**令和3年度 県立総合教育センター 令和3年度 県立総合教育センター 教職員研修担当 調査研究 教職員研修担当 調査研究**

GIGAスクール構想における1人1台/BYOD環境を活かしたICTの活用

# ICT活用事例集

~各教科のねらいに迫る効果的な活用~

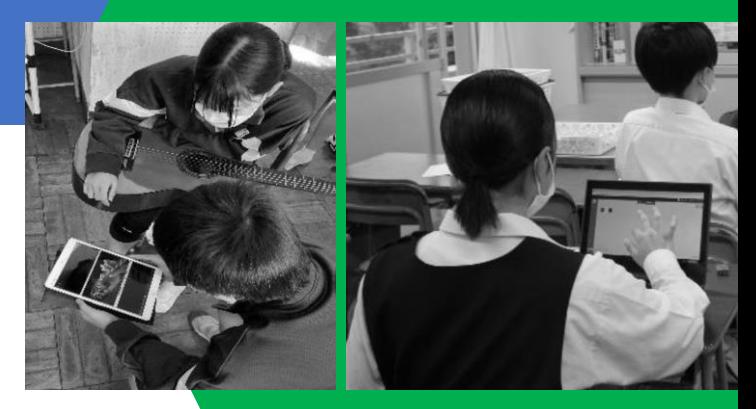

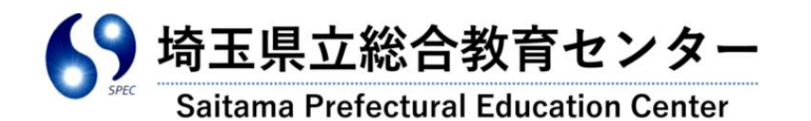

はじめに

本事例集は、令和3年度 県立総合教育センター教職員研修担当 調査研究(研究 主題:「GIGAスクール構想における1人1台/BYOD環境を活かしたICTの 活用 ~各教科のねらいに迫る効果的な活用~」)における、研究協力委員 71 名の授 業実践に基づき作成したものです。

本事例集では、児童生徒の1人1台端末のICT活用環境における学びや、BY OD環境における学びの具体的なイメージを示すとともに、指導にすぐ活かせるよ う、校種ごと、教科等ごとに掲載してあります。

各学校におかれましては、本センター発行の下記参考資料と併せて、「GIGAス クール構想」時代のICTの一層の活用に向けて御活用いただくよう、お願いします。

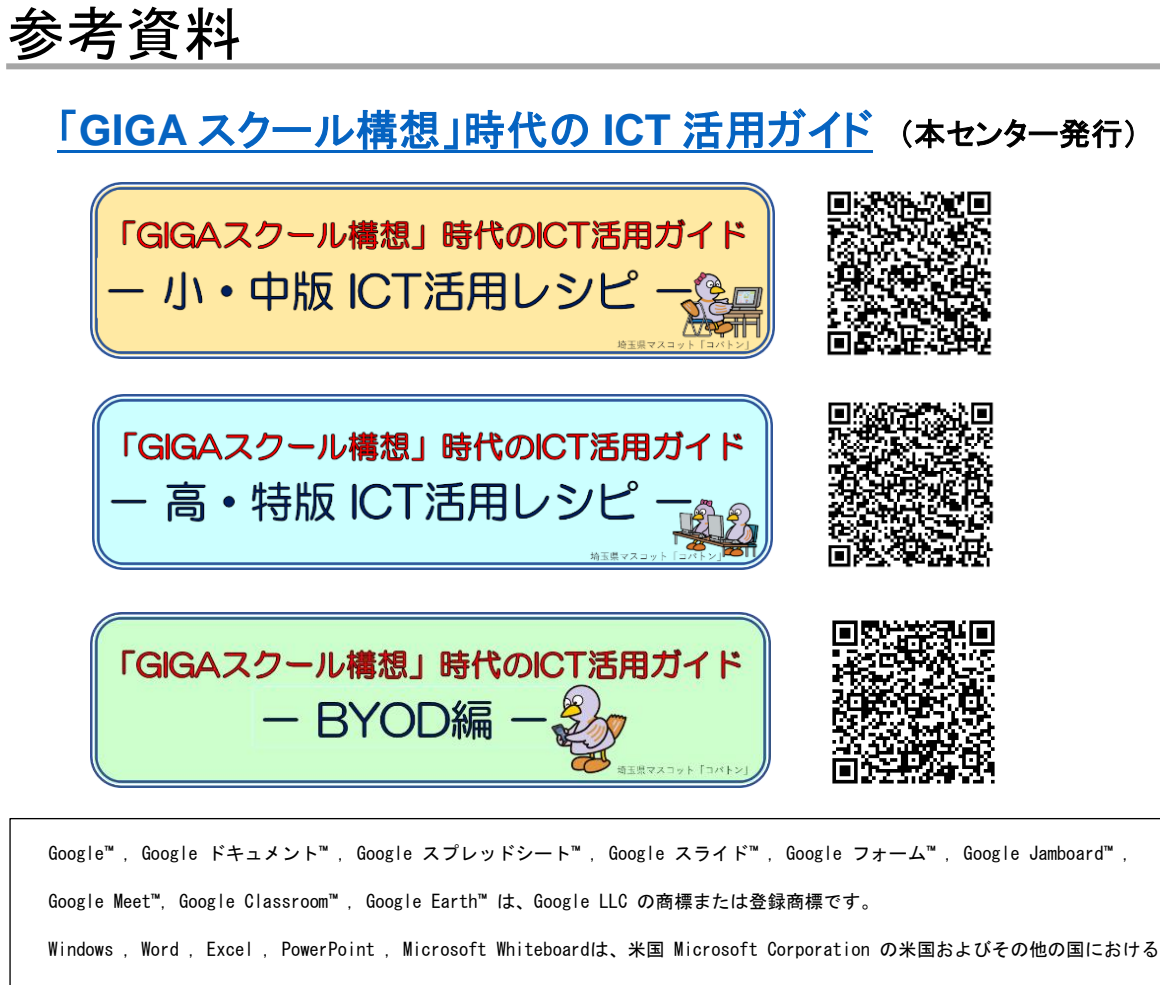

登録商標です。

Keynote , Pages , Numbers , iMovie は、米国その他の国で登録された Apple Inc. の商標です。

なお、本文中には™マーク、®マークは明記していません。

本事例集で紹介しているアプリ等は一例となります。アプリの利用を強制するものではありません。 学校の実態に応じて御活用ください。

## ICT活用事例集 目次

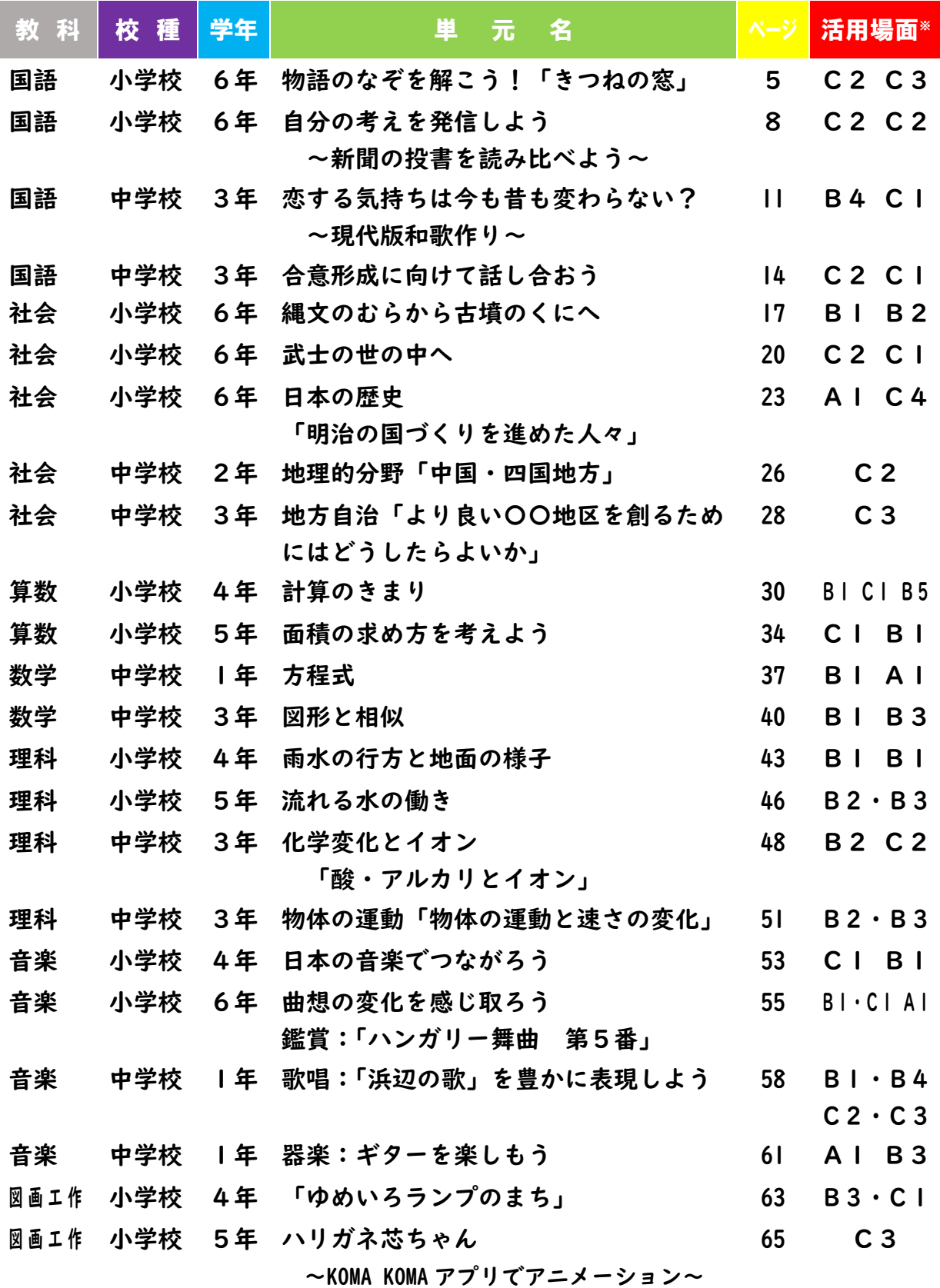

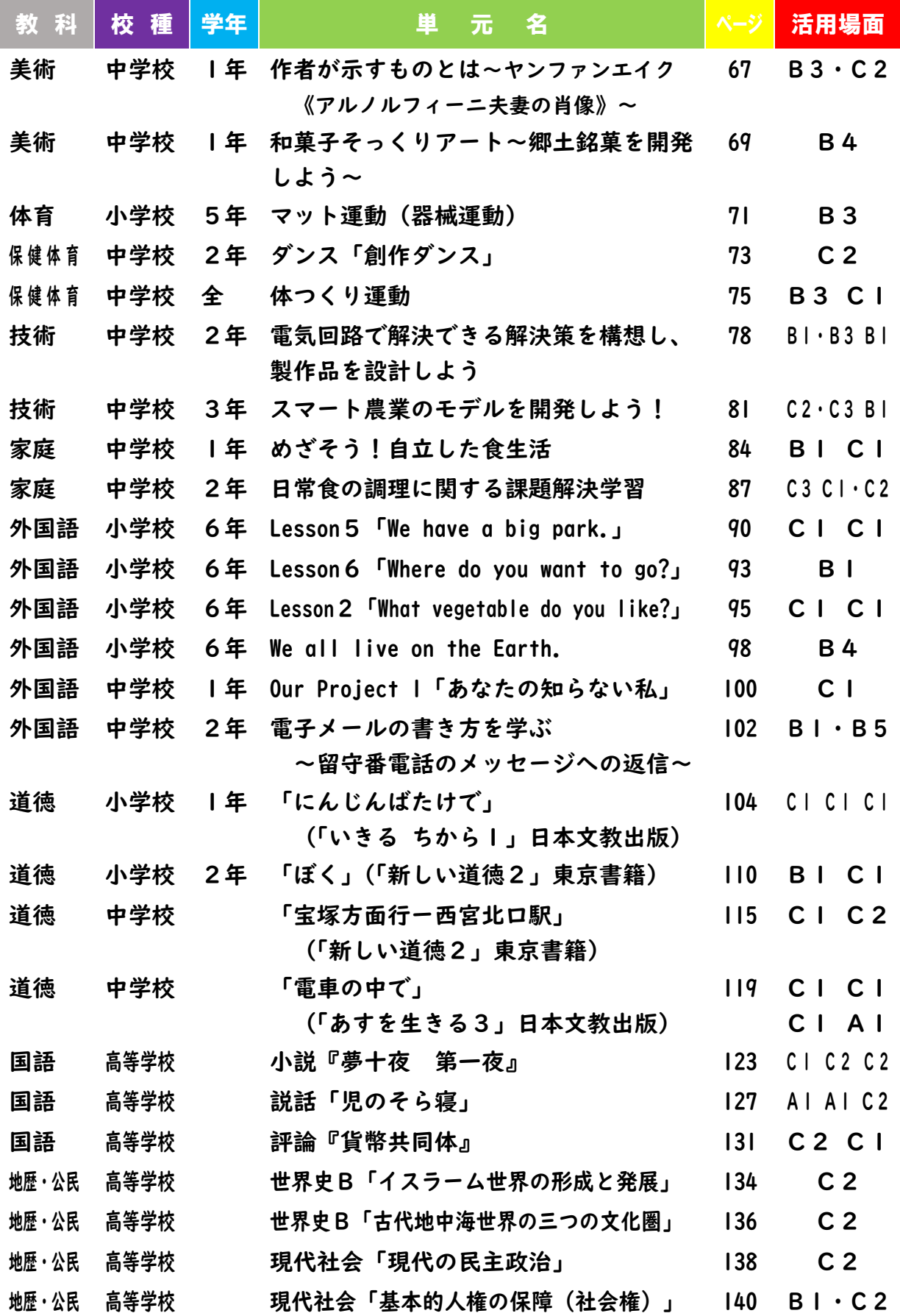

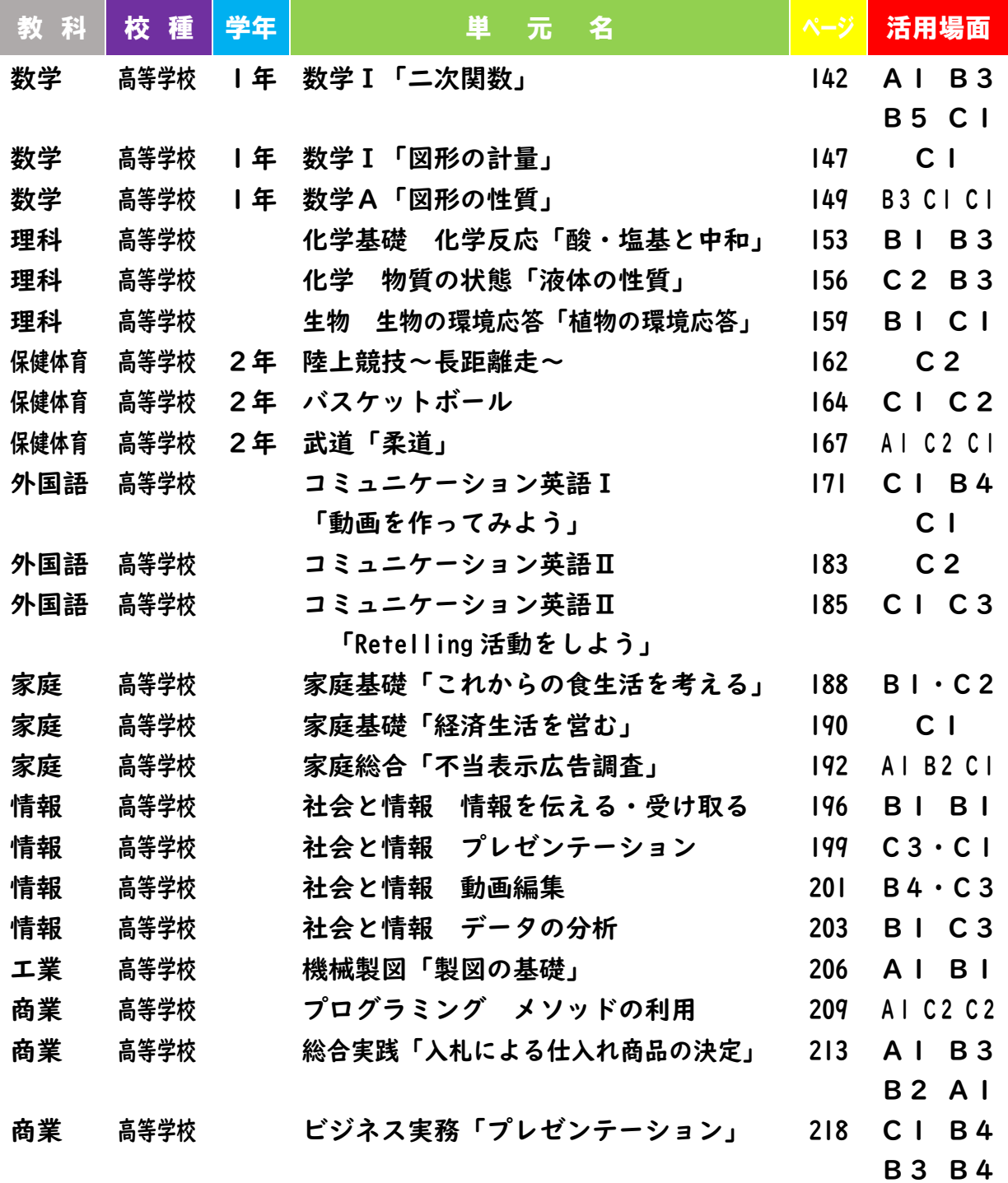

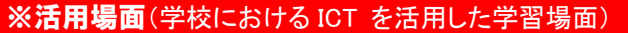

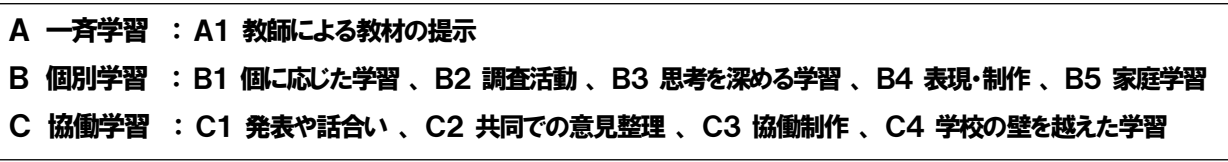

文部科学省「教育の情報化に関する手引き-追補版-(令和2年6月)」より

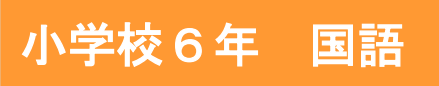

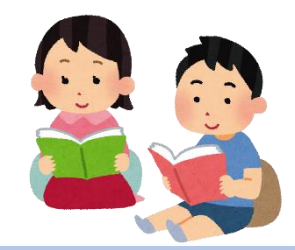

中

学

校

## 物語のなぞを解こう! 「きつねの窓」

#### 目標

〇物語のなぞを解き明かしながら探究的に読む活動を通して、物語について 自分の考えをまとめることができる。

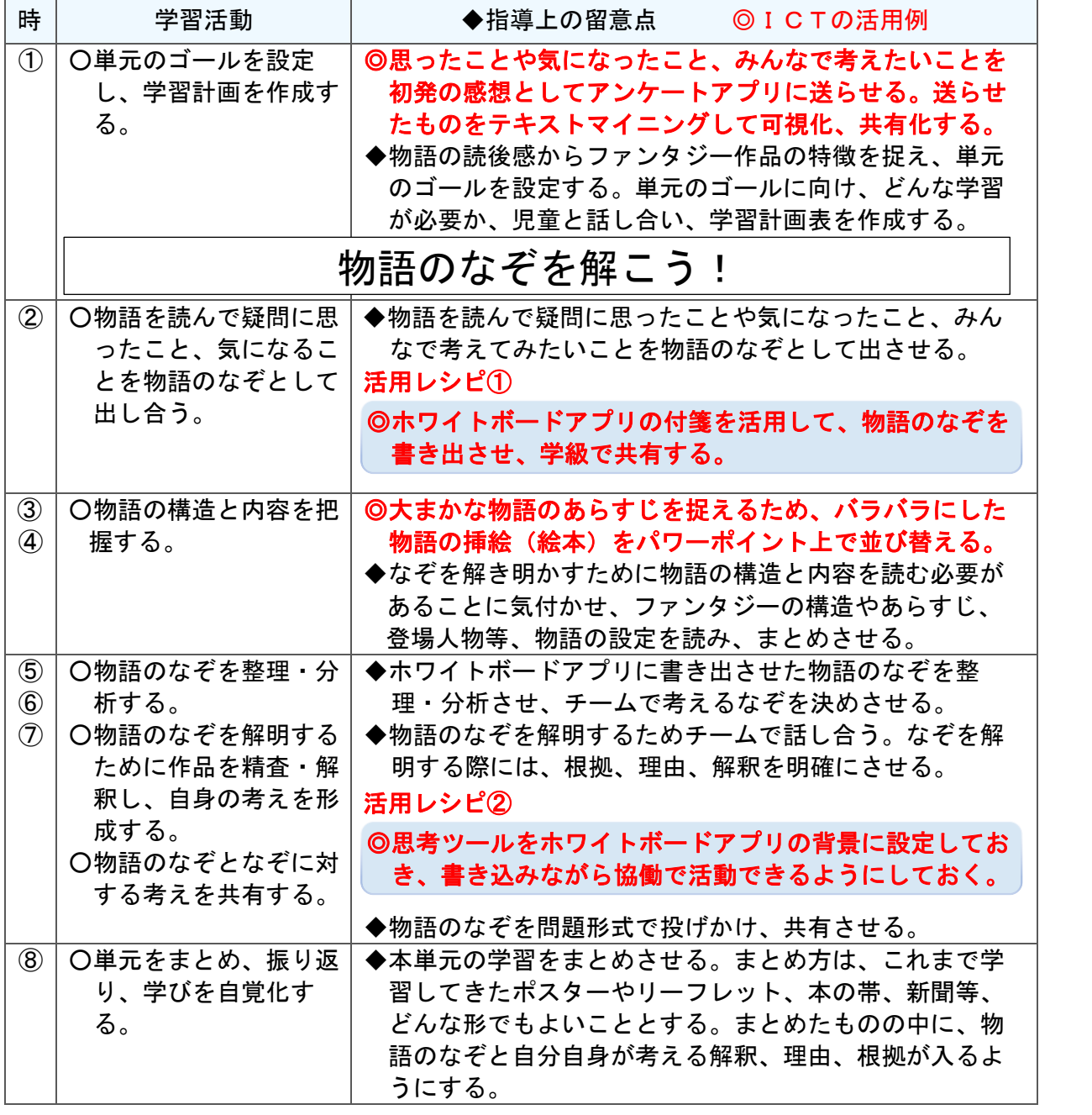

## C2 協働での意見整理(20分)

活用レシピ①

小

中

#### ) ◎ホワイトボードアプリの付箋を活用して、物語のなぞを書き 出させ、学級で共有する。

#### 使用するアプリ等

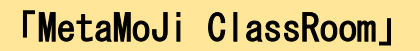

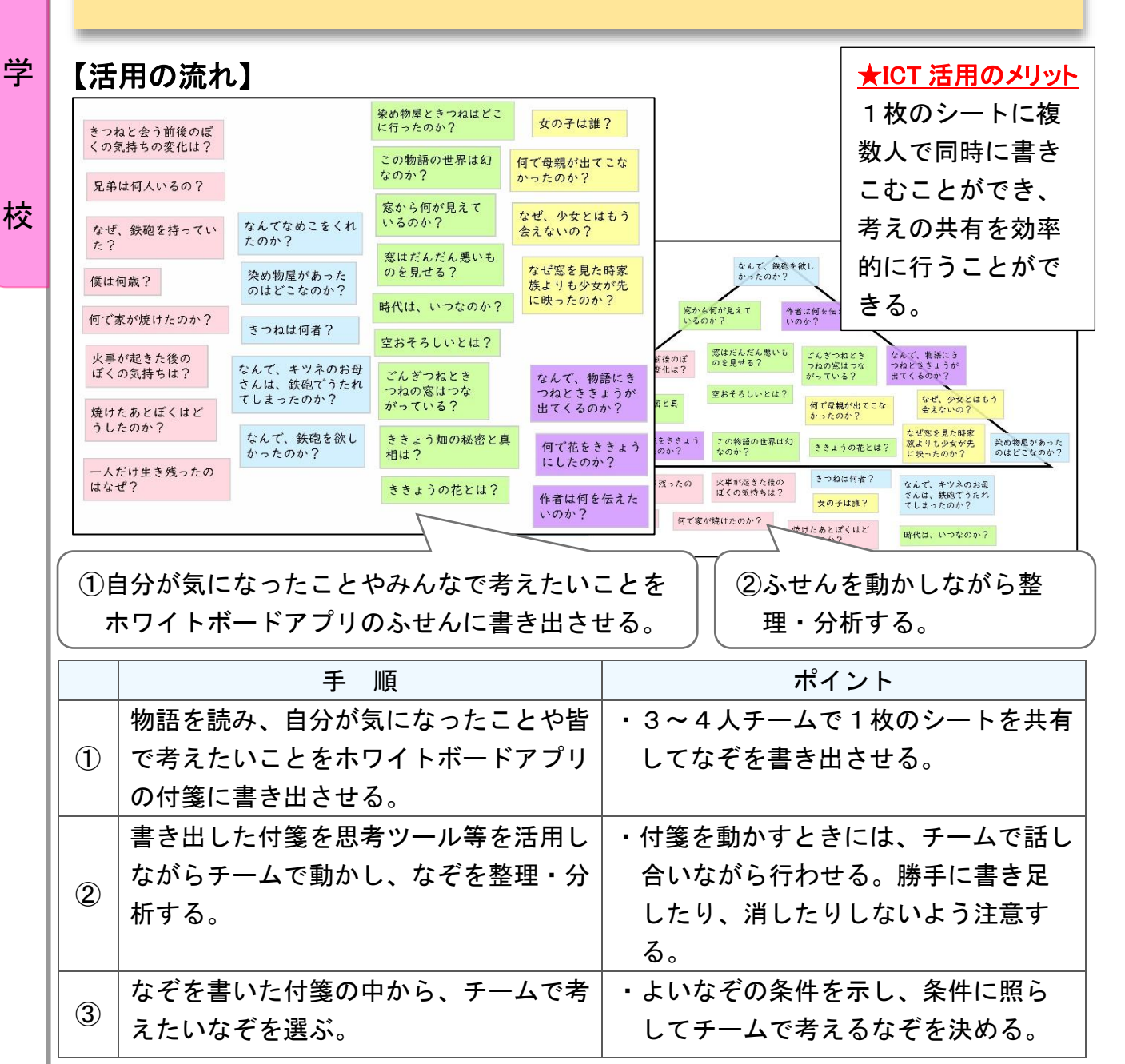

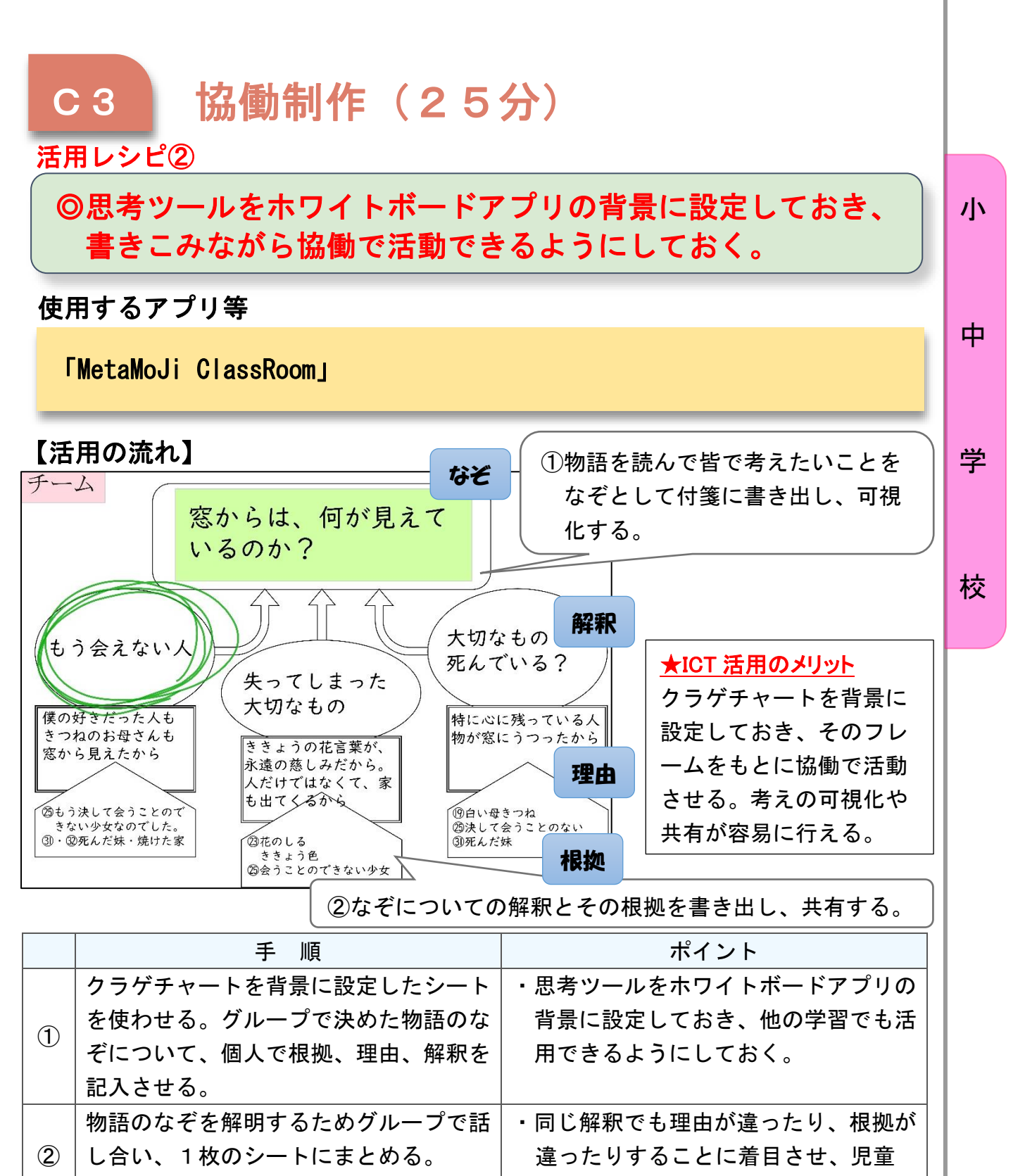

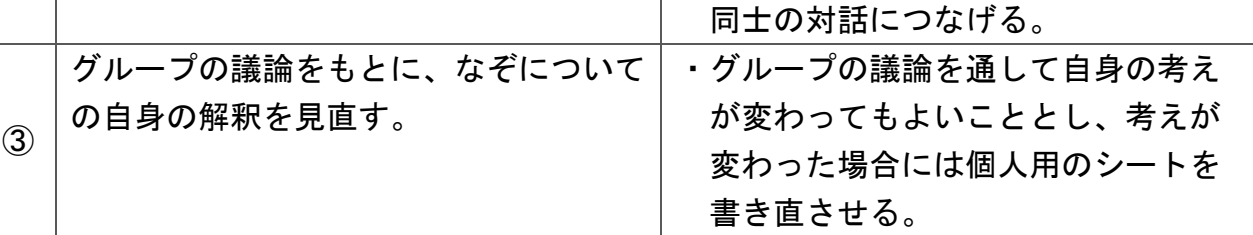

小学校6年 国語

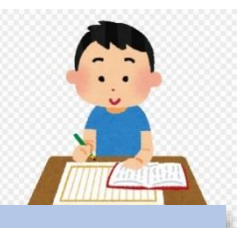

## 自分の考えを発信しよう~新聞の投書を読み比べよう~

#### 目標

小

中

i.

〇複数の投書を基に、情報を整理したり、説得力のある文章を書いたりする ことができる。

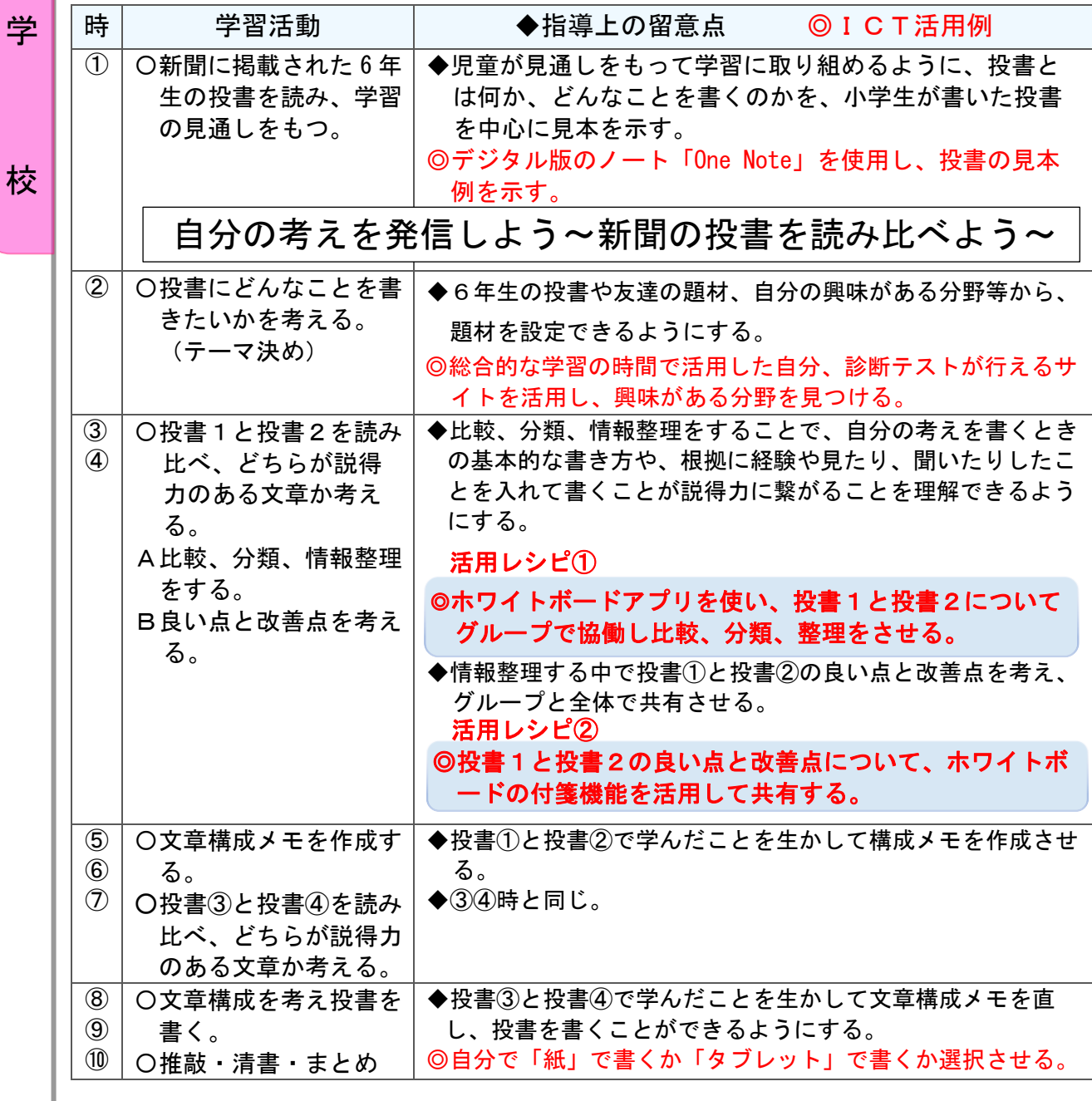

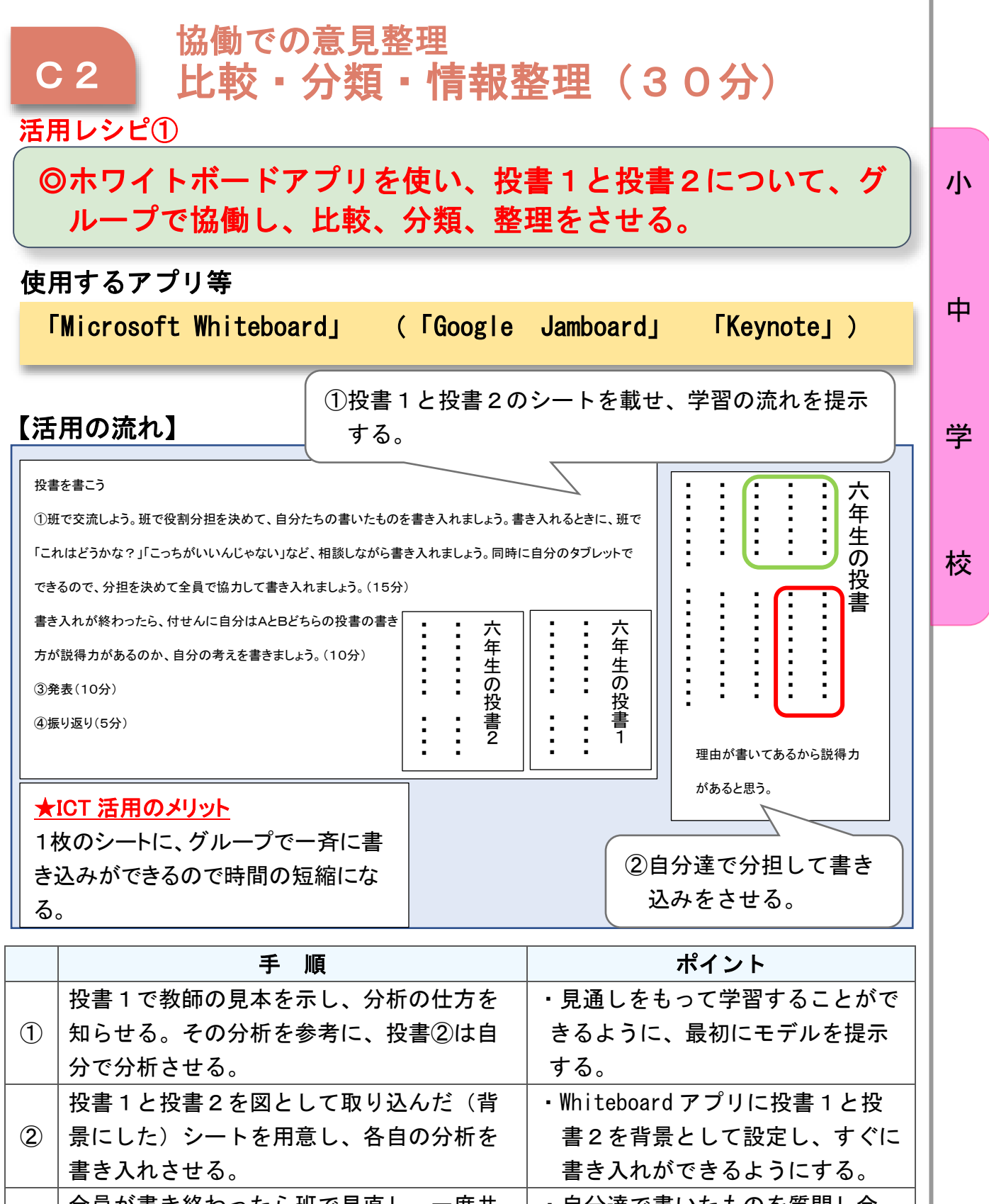

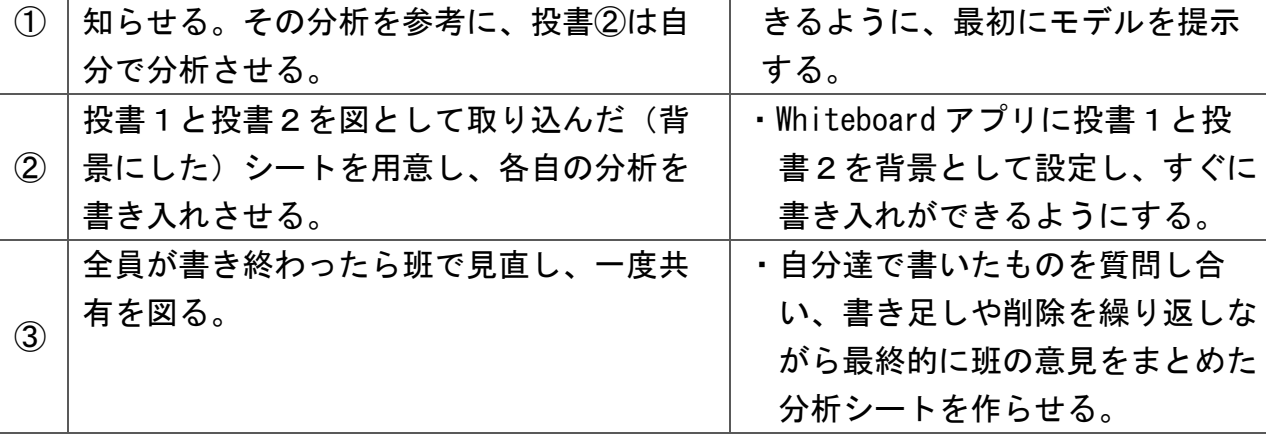

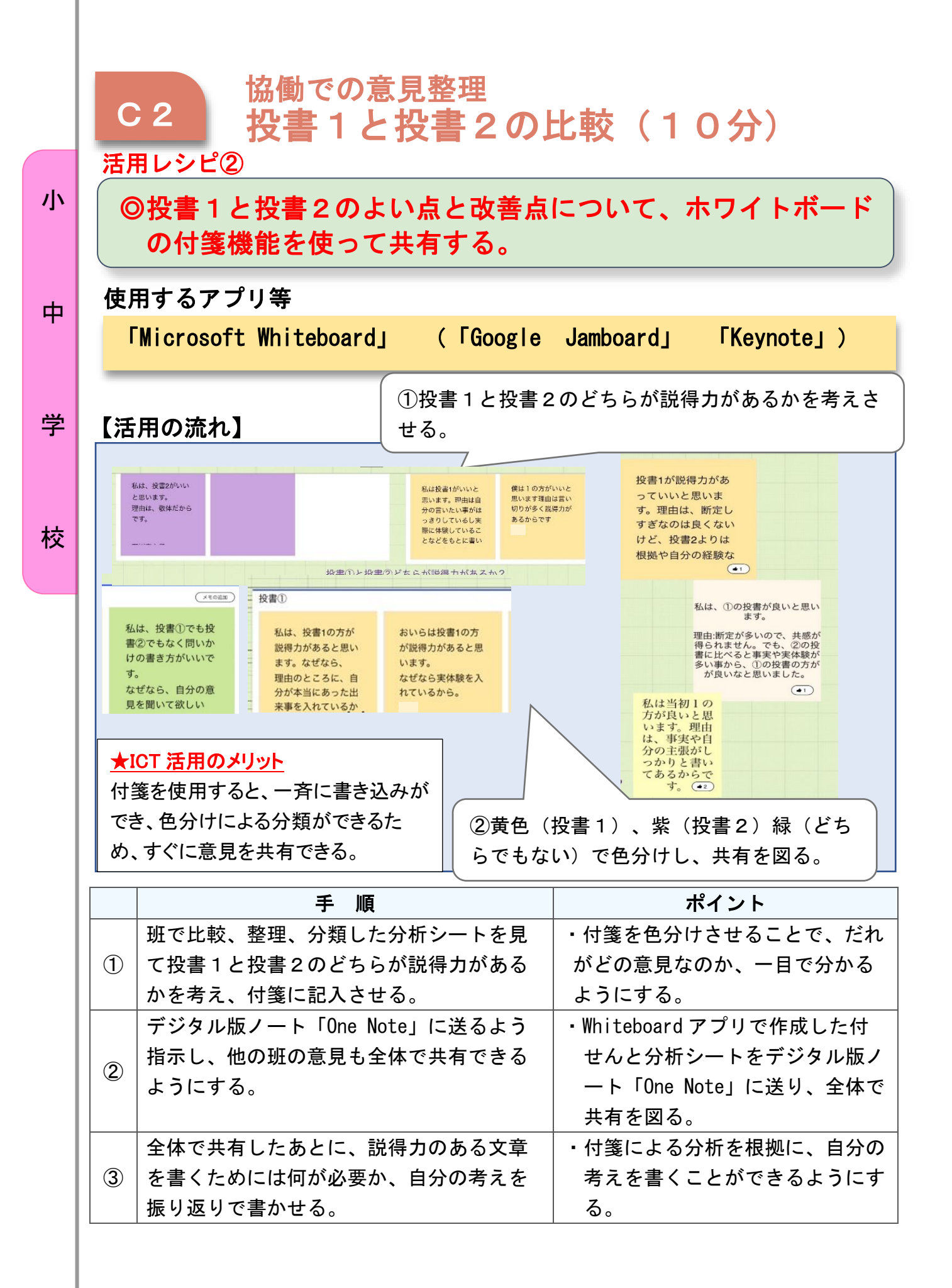

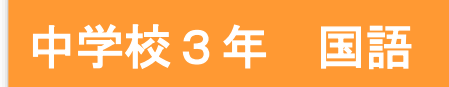

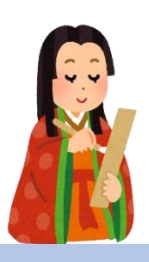

中

## 恋する気持ちは今も昔も変わらない?~現代版和歌作り~

目標

〇現代版和歌の創作や交流を通して、古典の世界に親しみをもちながら、自 分の考えを広げたり、深めたりすることができる。

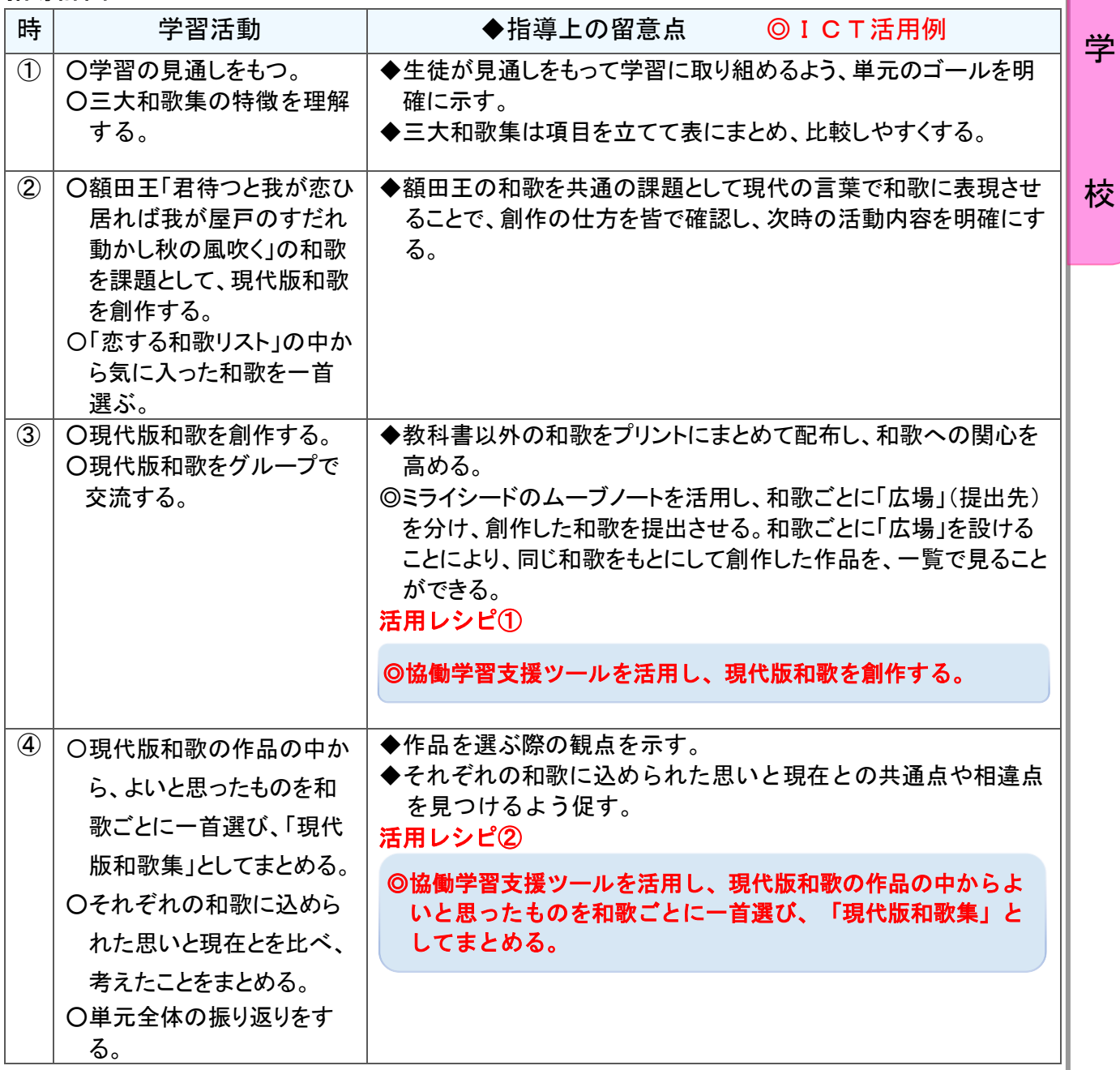

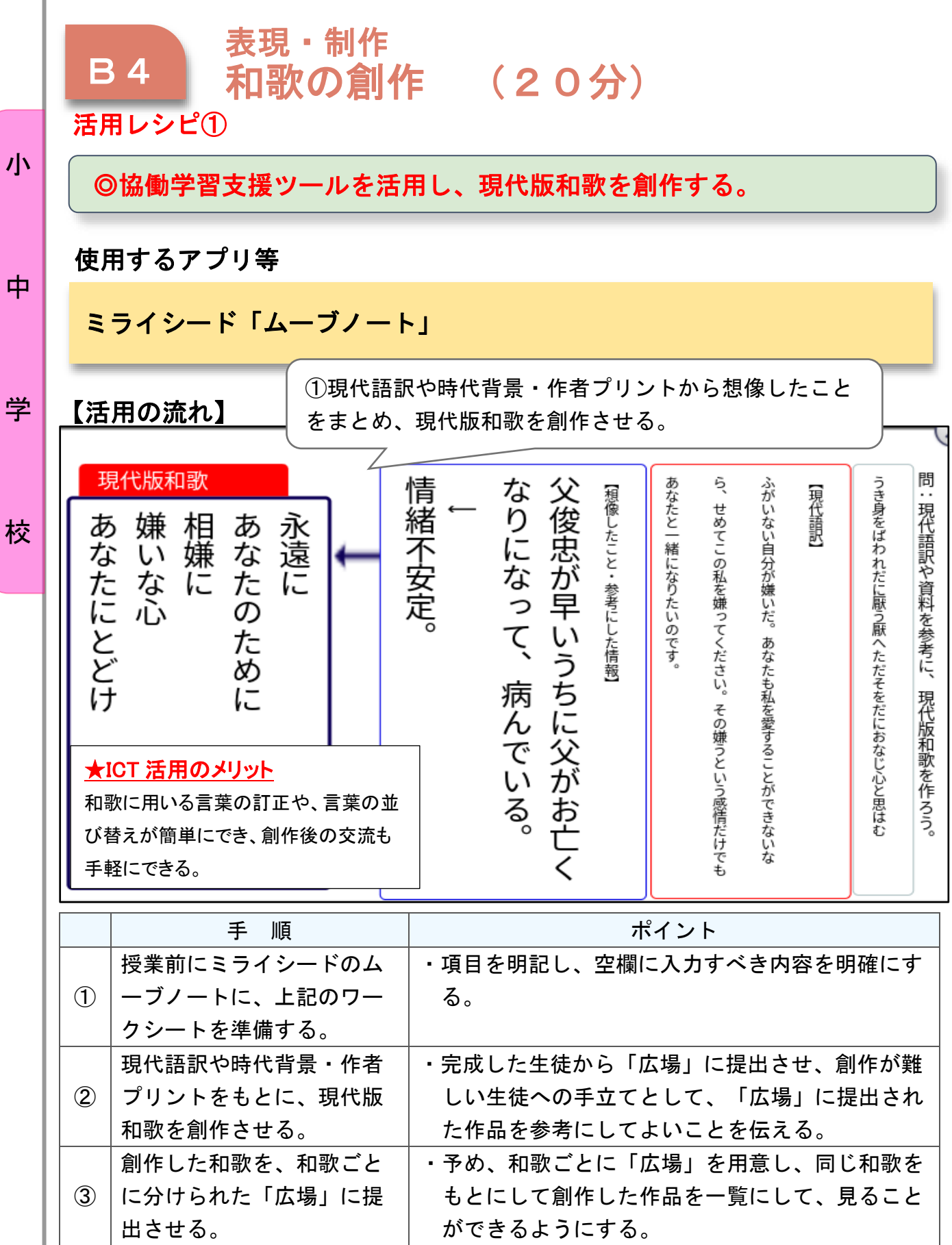

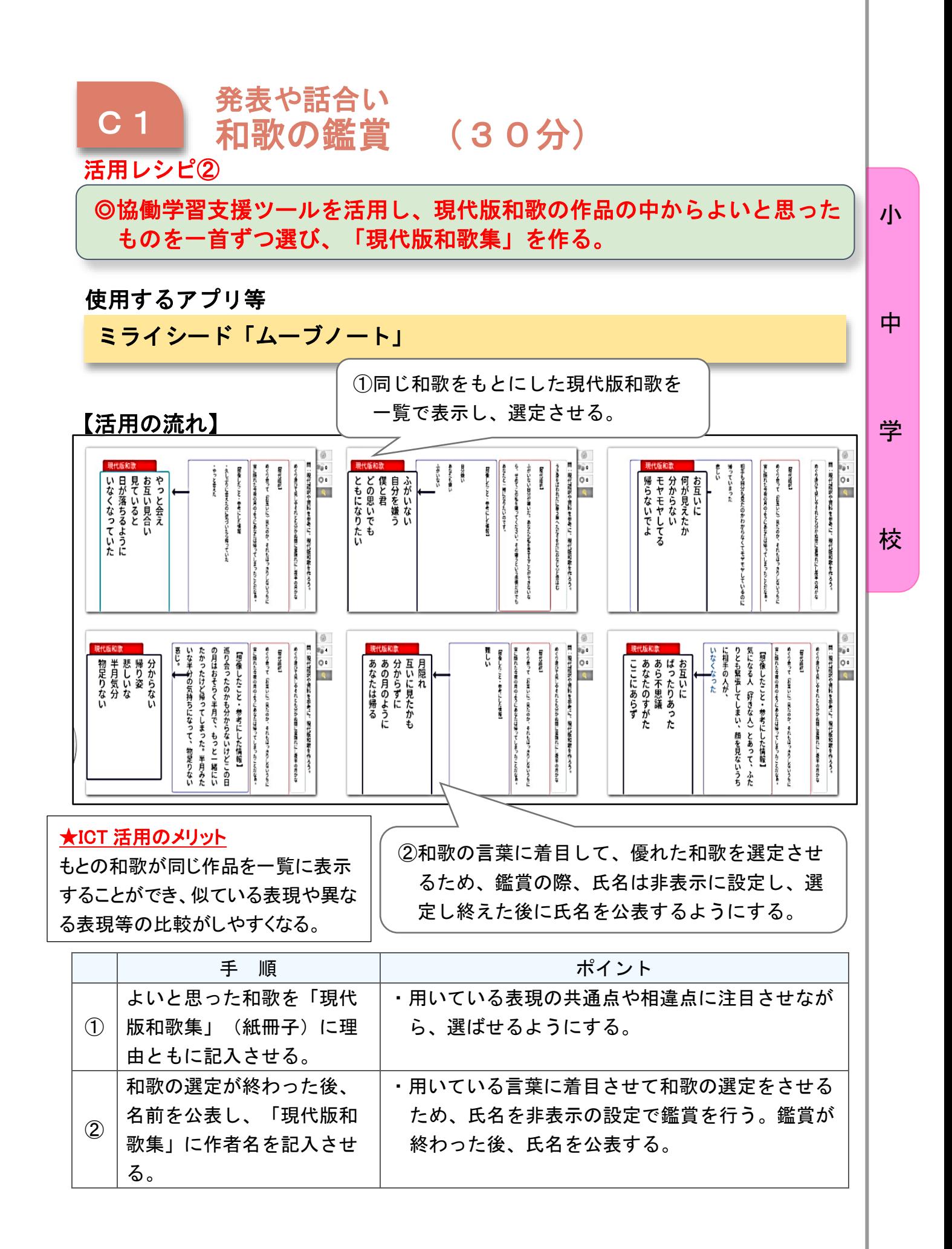

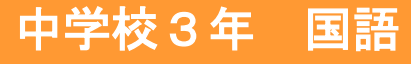

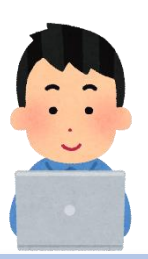

中

校

## 合意形成に向けて話し合おう

#### 目標

〇具体と抽象など情報と情報との関係について理解を深めることができる。 〇相手を説得できるように文章の構成、伝え方を工夫することができる。 〇合意形成に向けて粘り強く考えを広げたり深めたりし、自分の意見を調整 しながら見通しをもって伝え合おうとする。

#### 指導計画 学

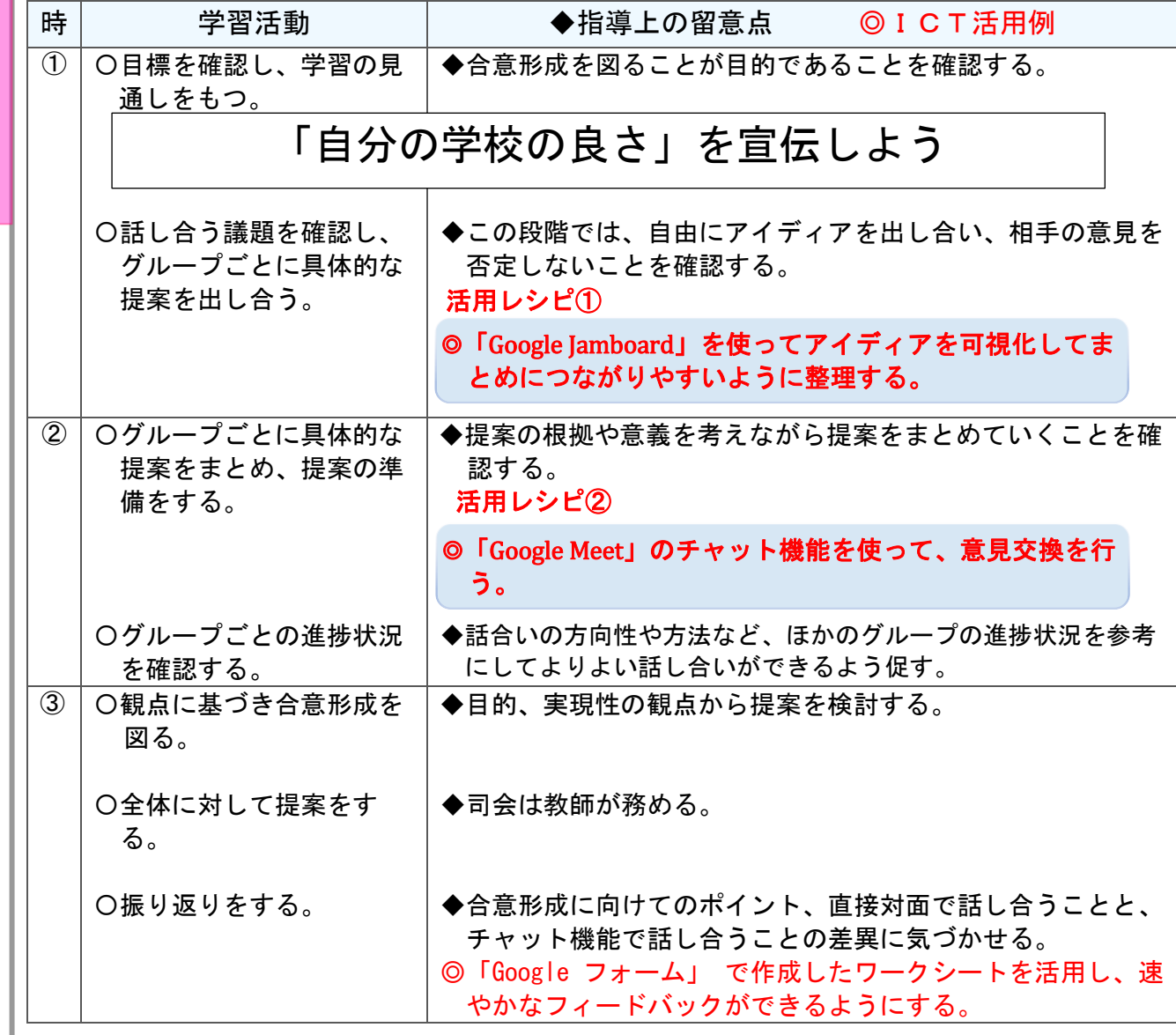

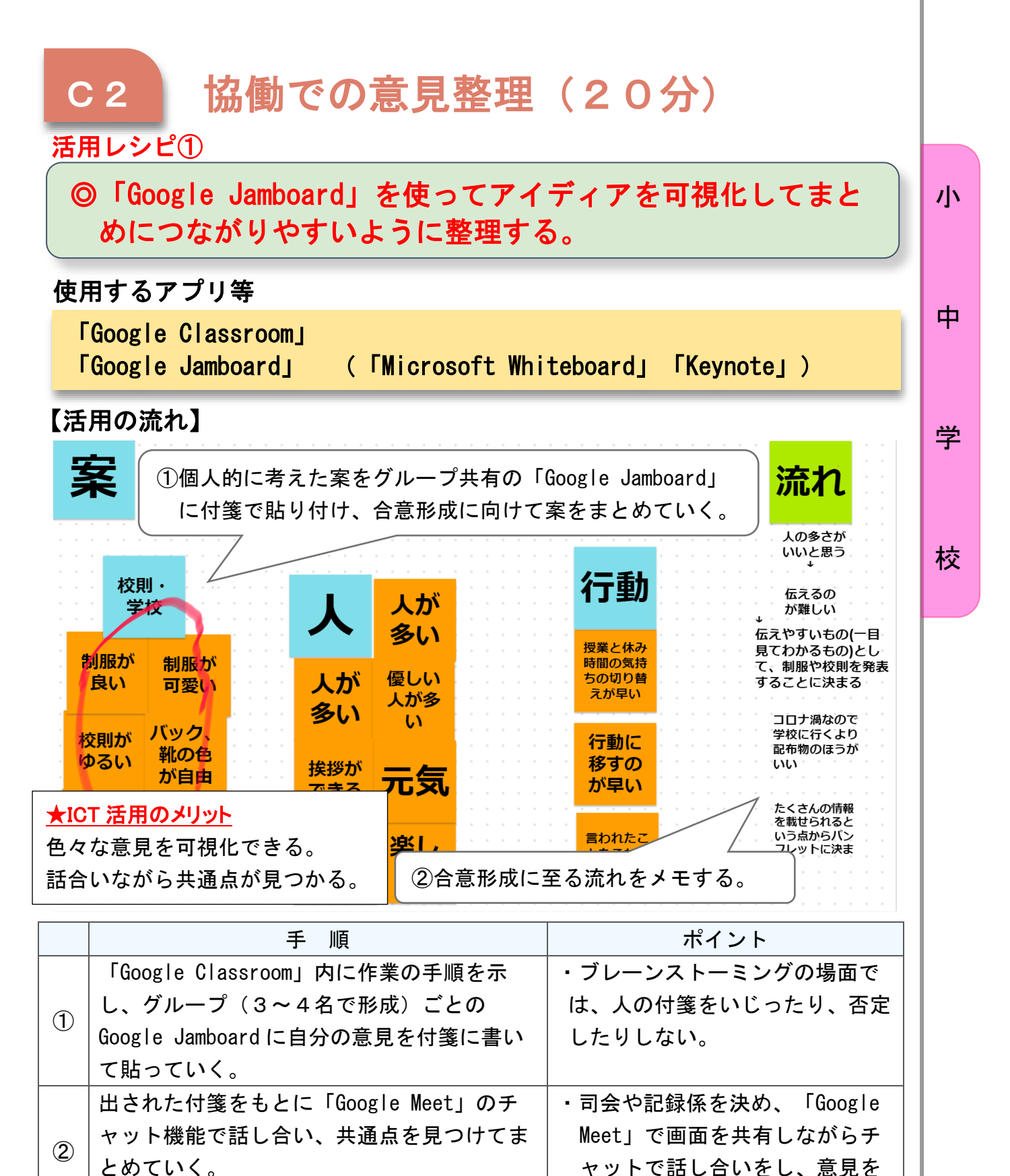

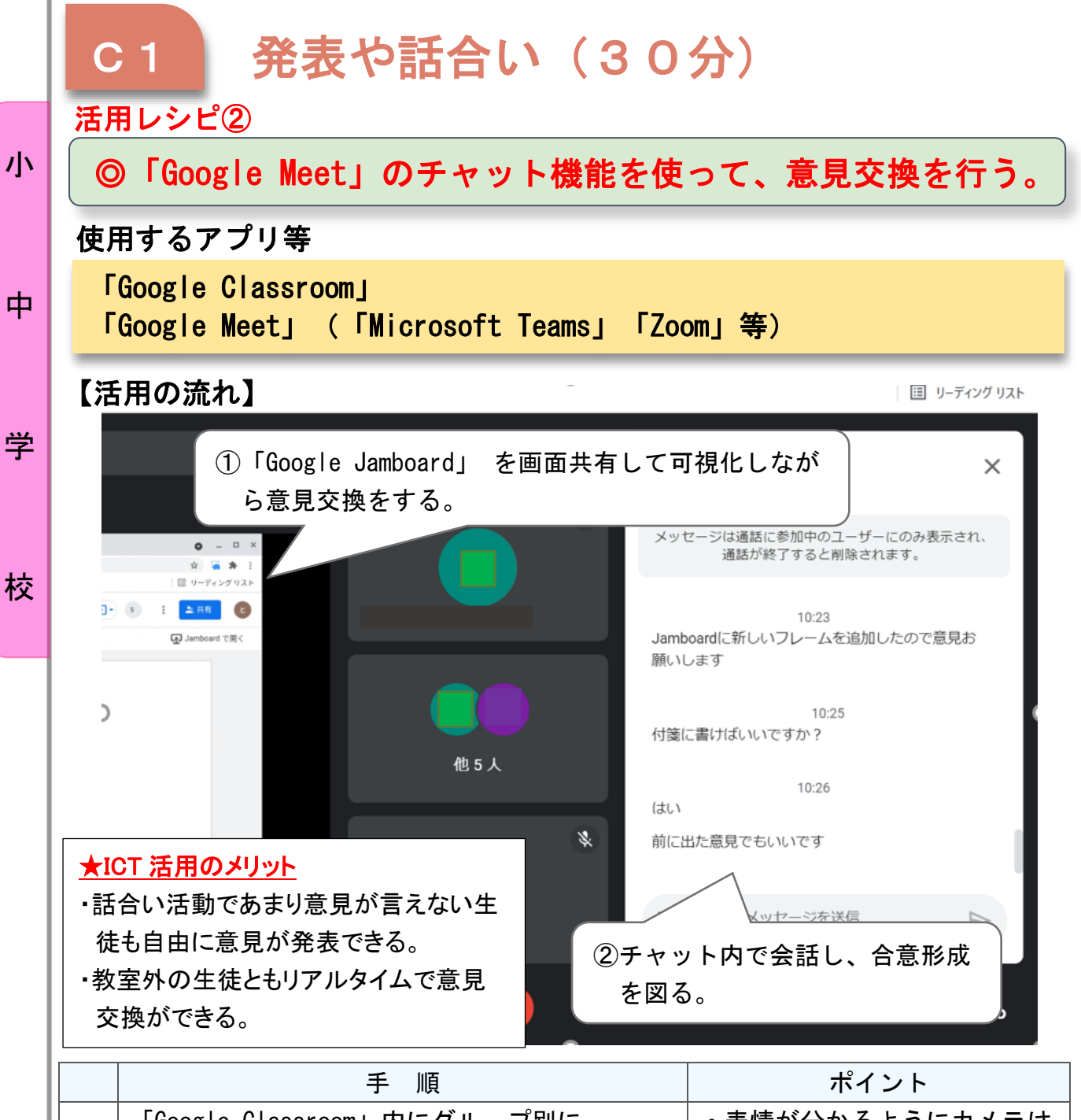

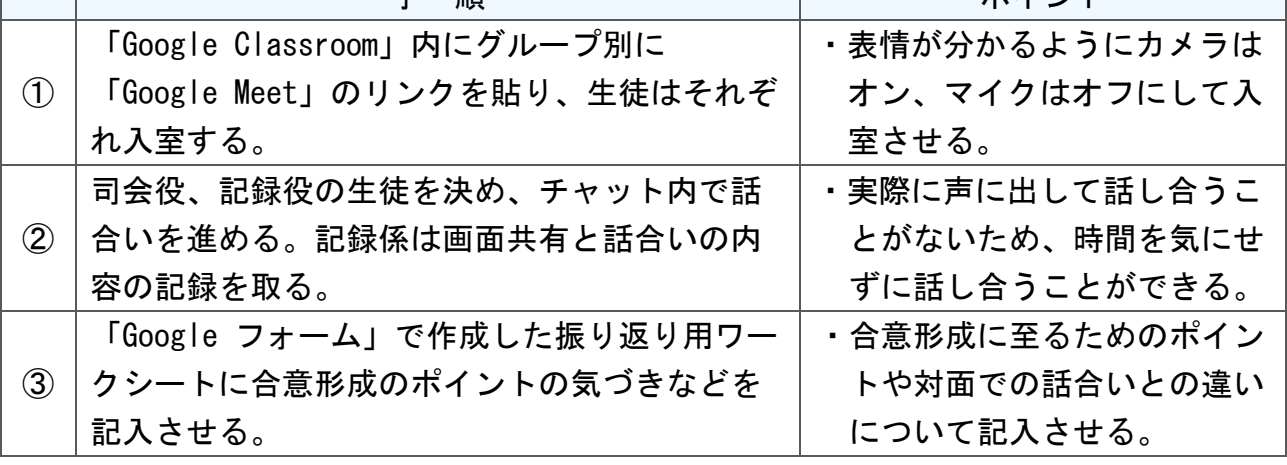

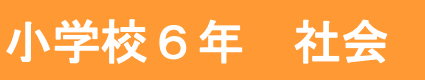

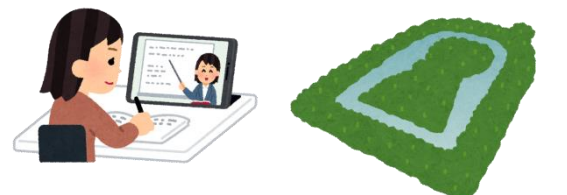

中

学

校

## 縄文のむらから古墳のくにへ

#### 目標

- 〇世の中の様子、人々の働きなどに着目して、狩猟・採集、農耕の生活、古 墳、大和朝廷による統一などを調べ、むらからくにへと社会が変化したこ とを理解している。
- 〇世の中が変化した意味について考え、文章等で表現している。

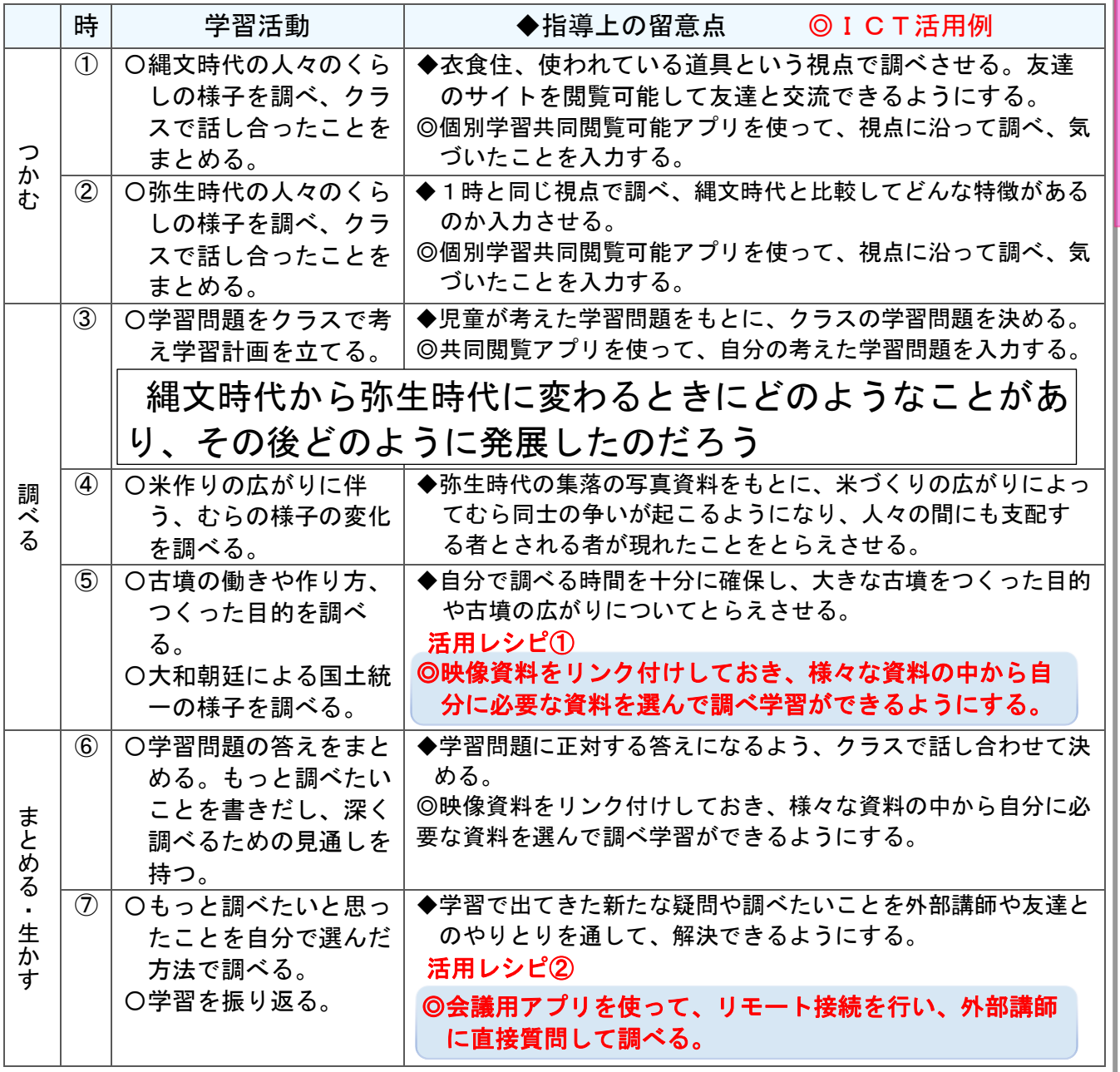

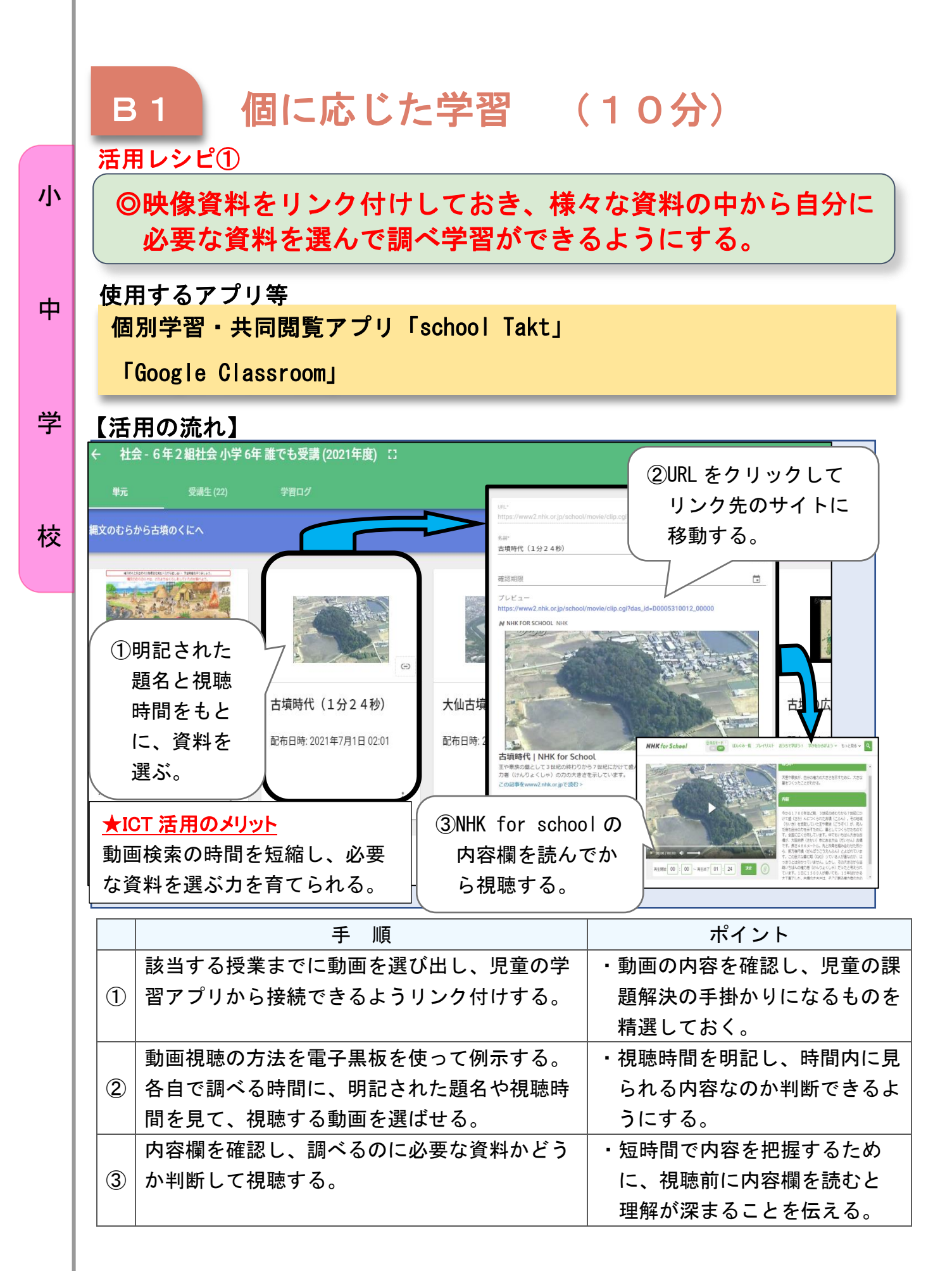

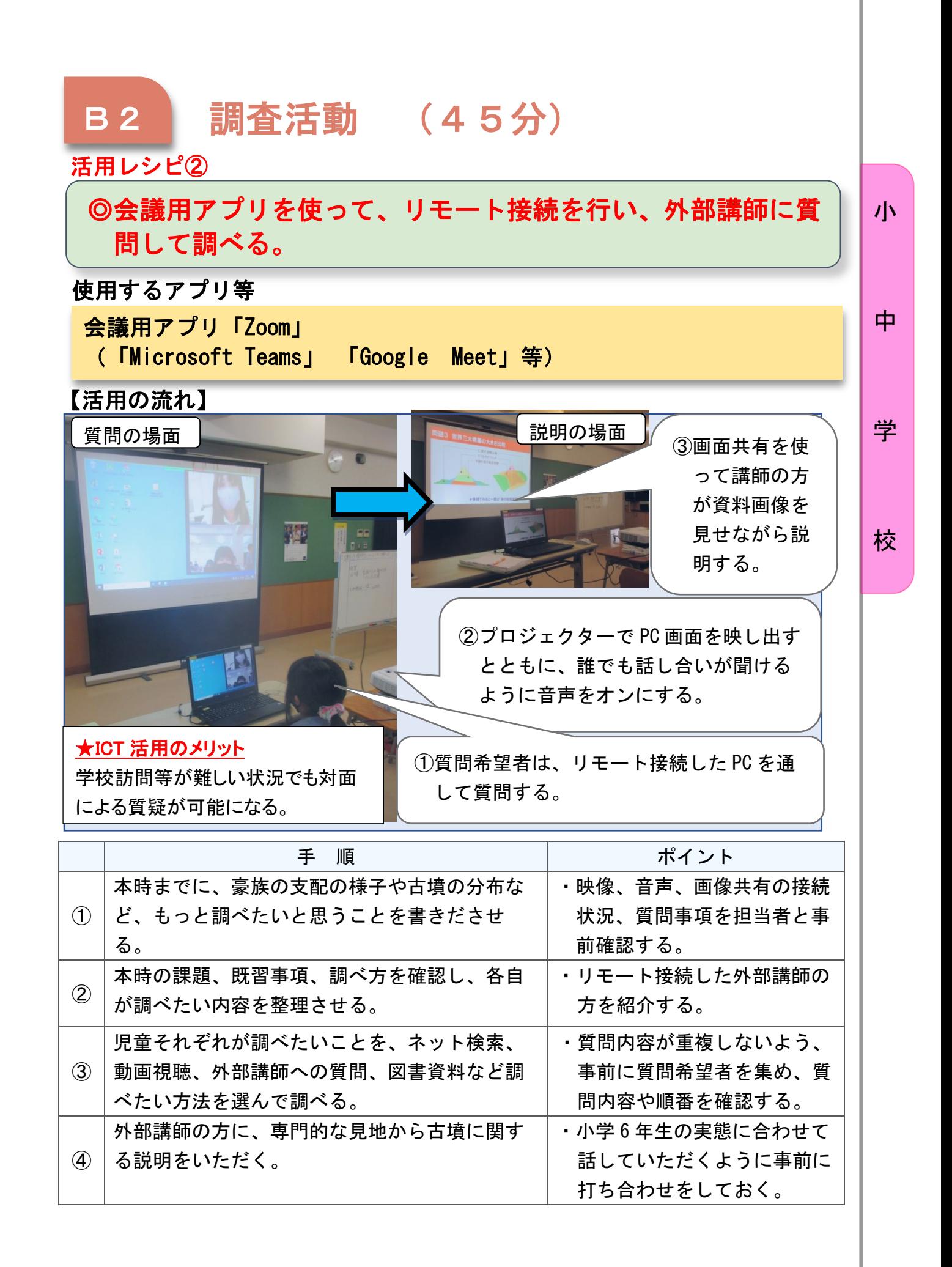

## 小学校6年 社会

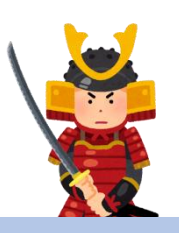

小

中

学

校

## 武士の世の中へ

#### 目標

〇世の中の様子、人物の働きなどに着目して、源平の戦い、鎌倉幕府の始ま り、元との戦いを調べ、武家政権の始まりを理解する。 〇世の中の様子や人物の業績を考え、文章等で表現している。

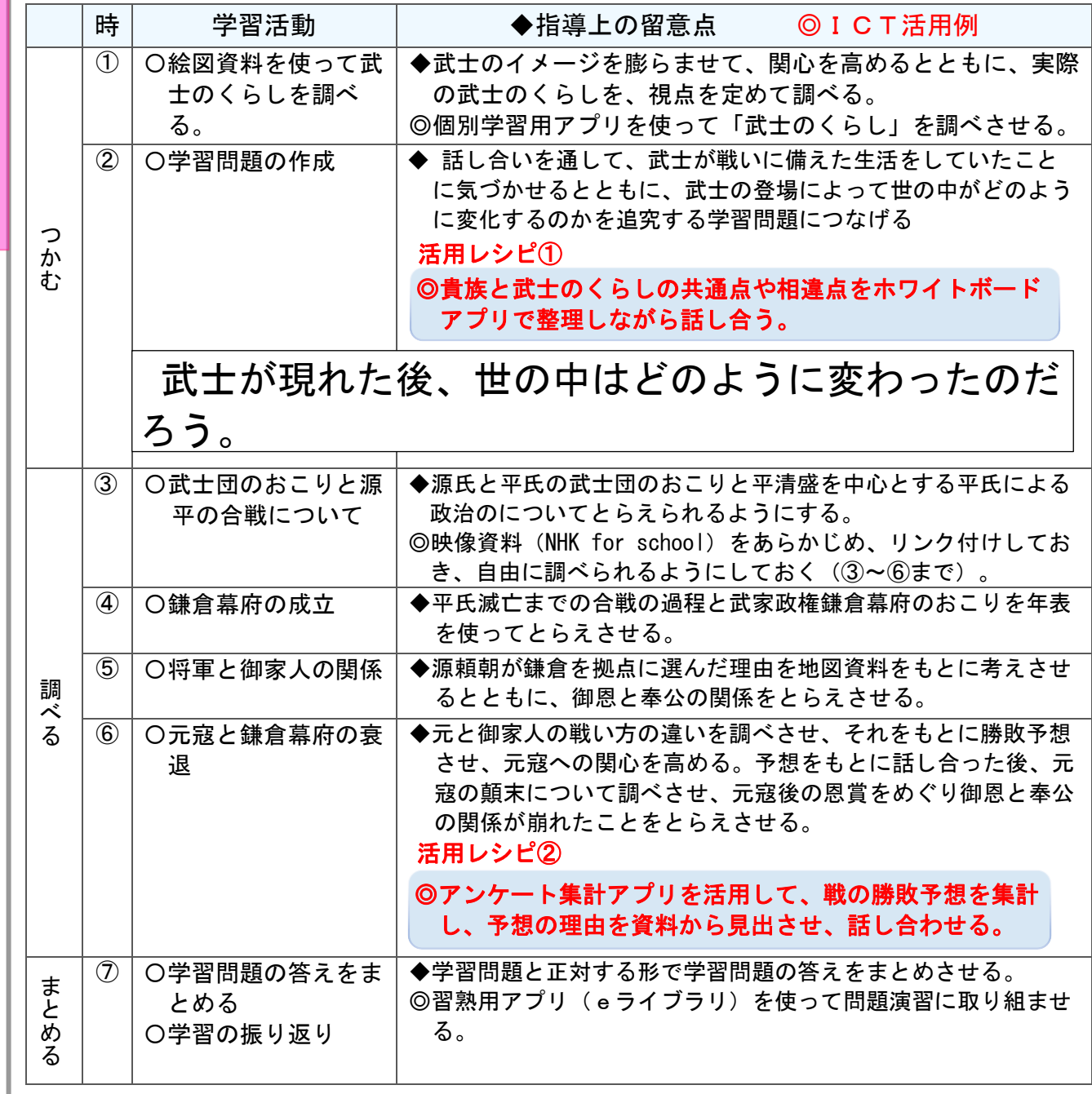

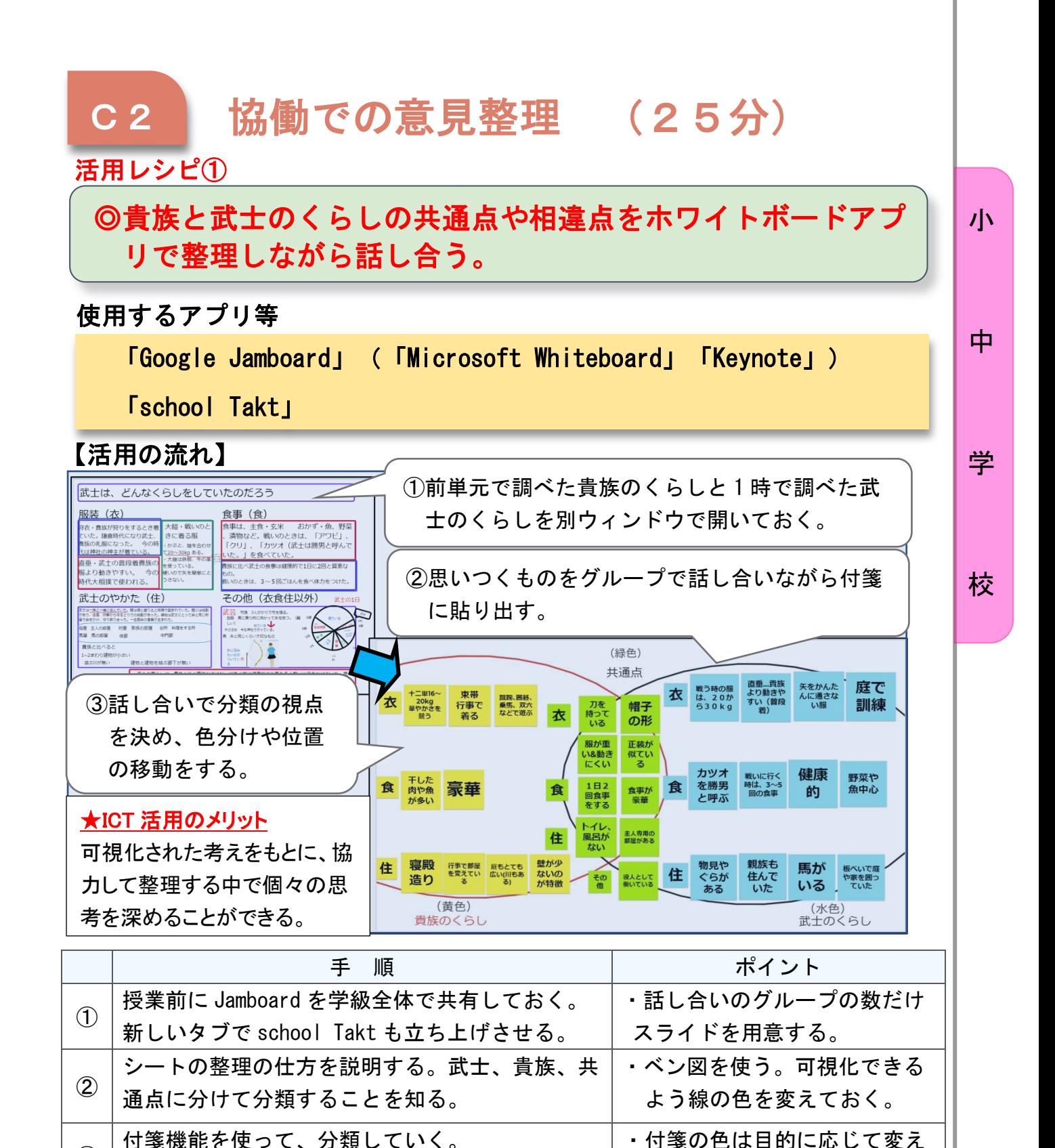

てよいことを伝える。

・現在のスライドが確認できる よう、電子黒板に教師のタブ

レットをつないでおく。

教師は、全てのグループのスライドを確認する。

児童は、自分のタブレットで各グループのスライ ドを確認・共有する。分類、貴族との比較を通し て、武士の役割への関心を高め、学習問題作りに

③

④

進む。

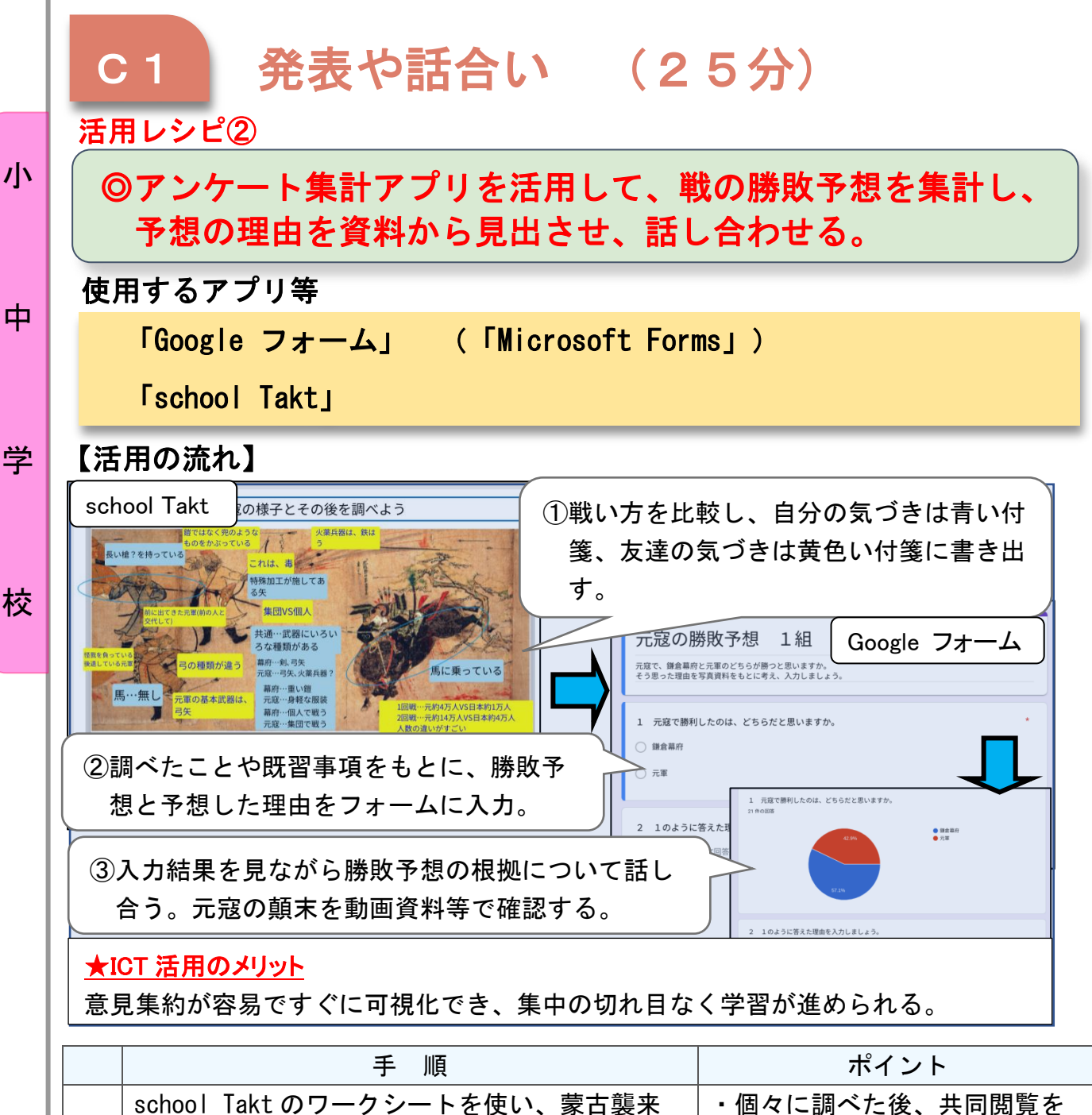

 $\overline{\mathbf{r}}$ 

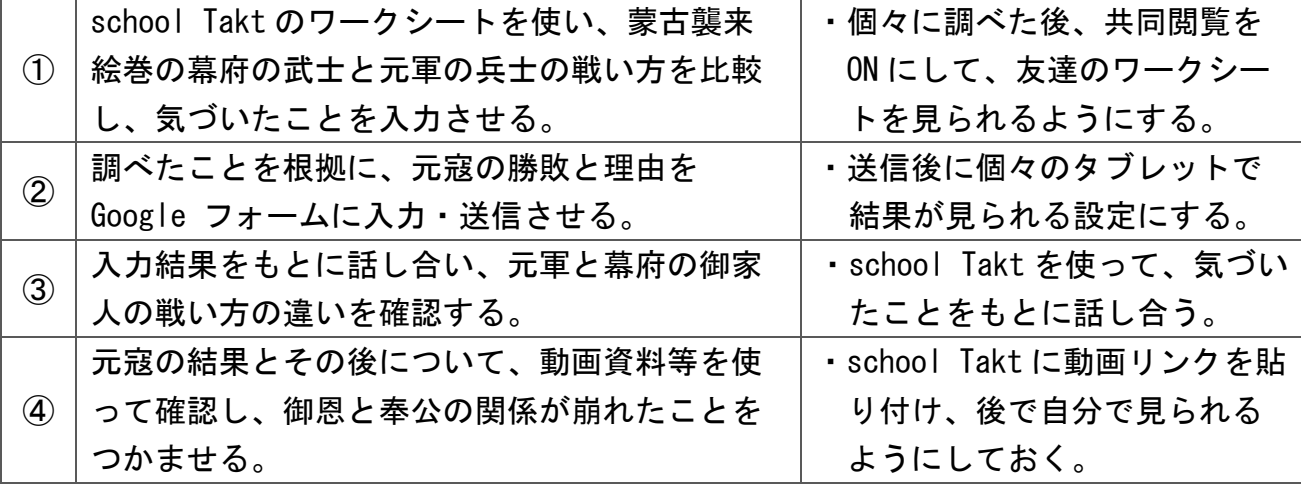

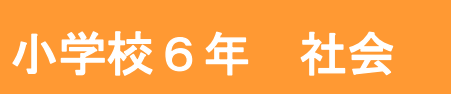

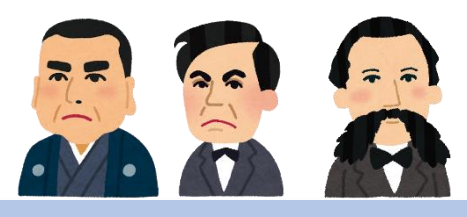

中

## 日本の歴史「明治の国づくりを進めた人々」

#### 目標

〇世の中の様子、人物の働きなどに着目して、地図、年表などの各種資料 を活用して調べ、我が国の主な歴史上の主な事象を捉え、我が国の歴史 の展開を考え、我が国が明治維新を機に欧米の文化を取り入れつつ近代 化を進めたことを理解できるようにする。

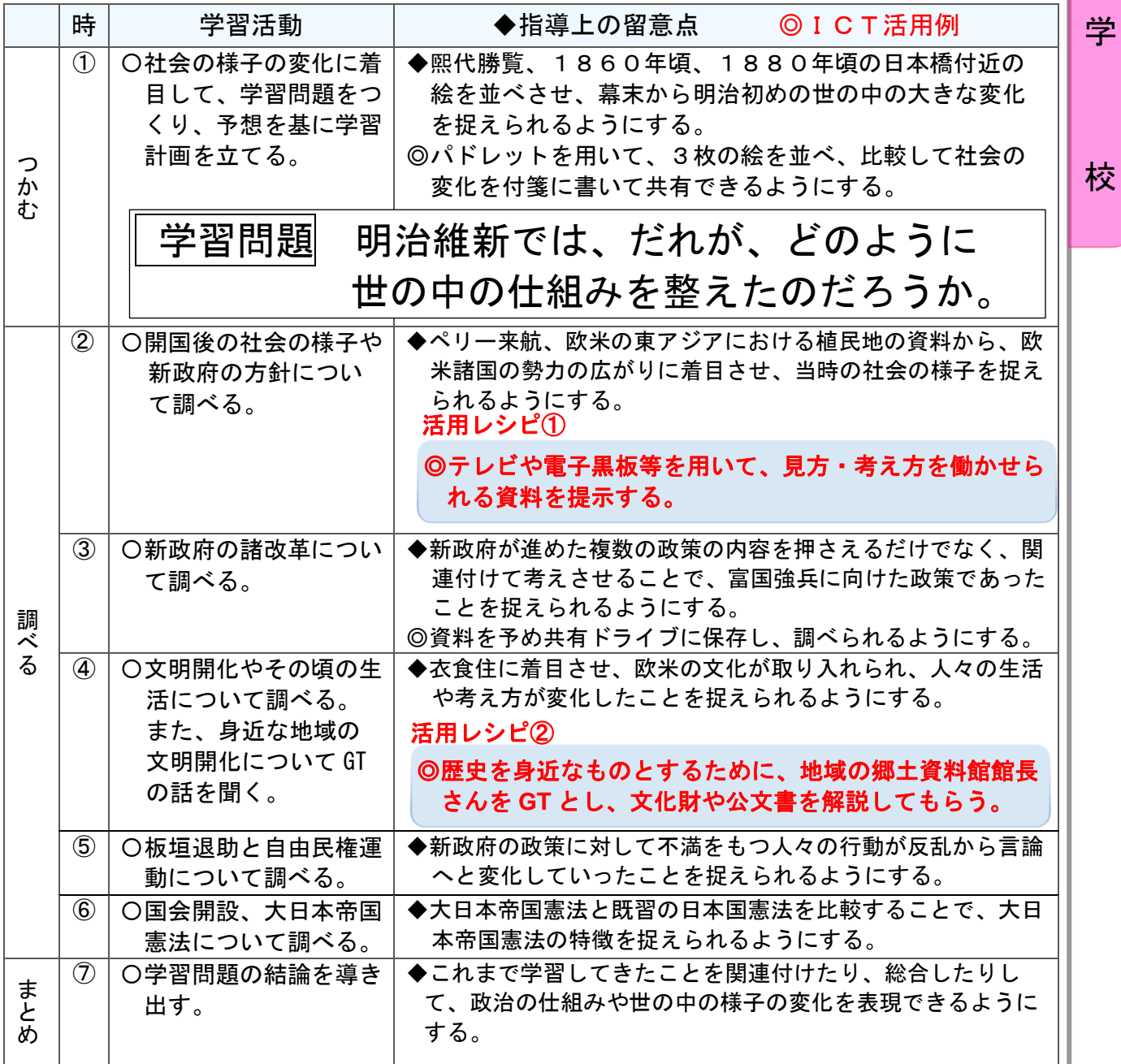

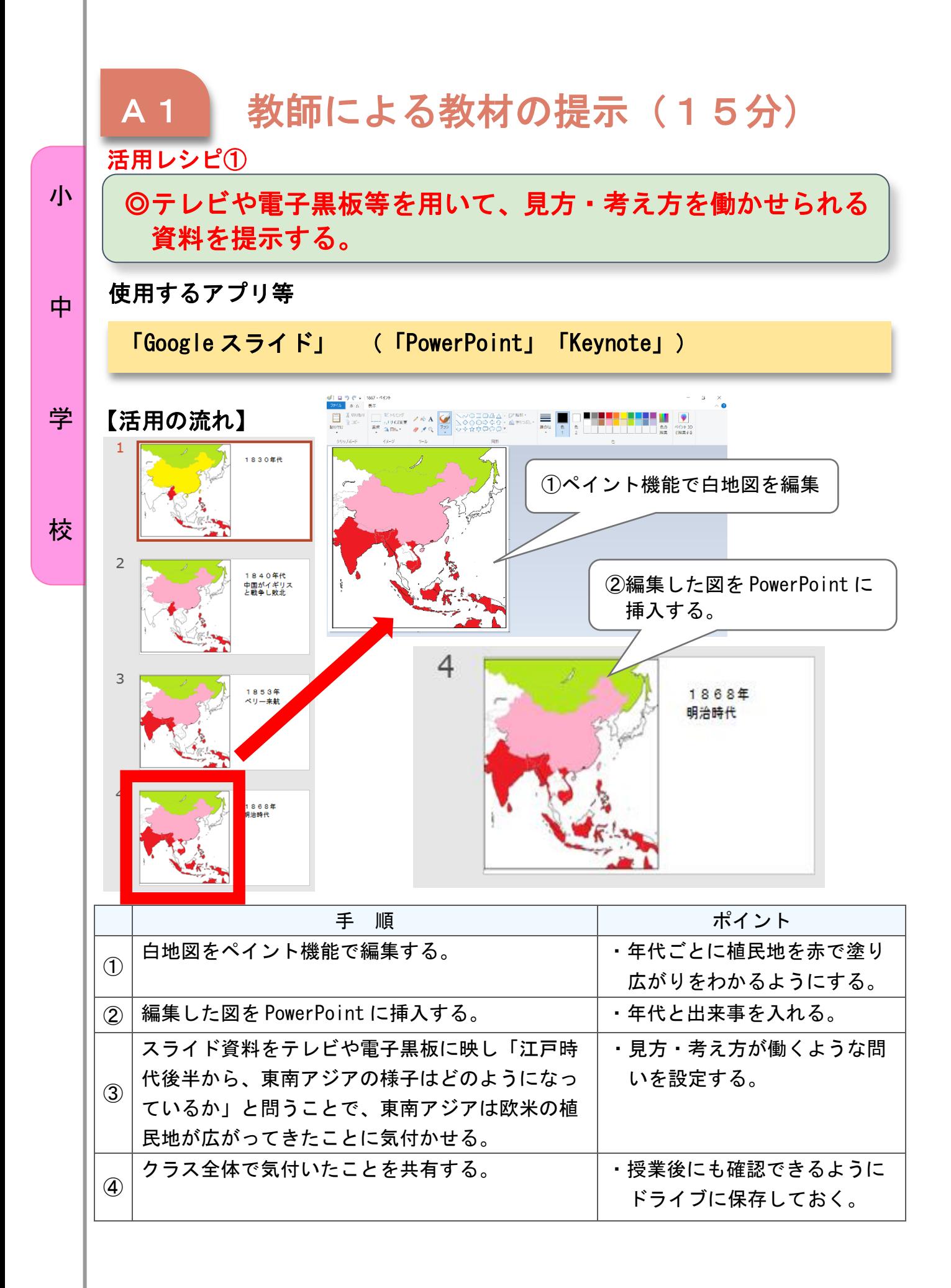

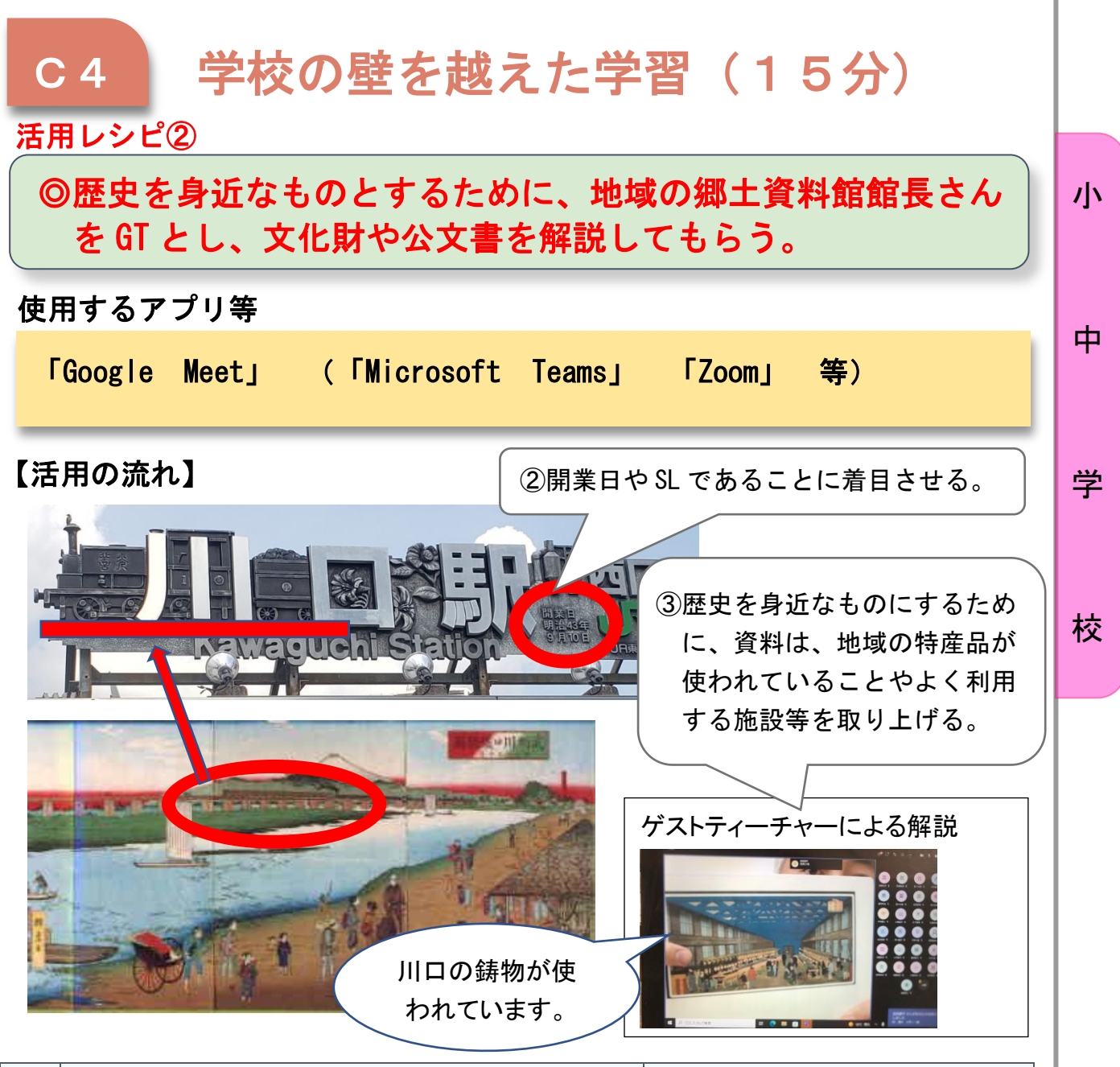

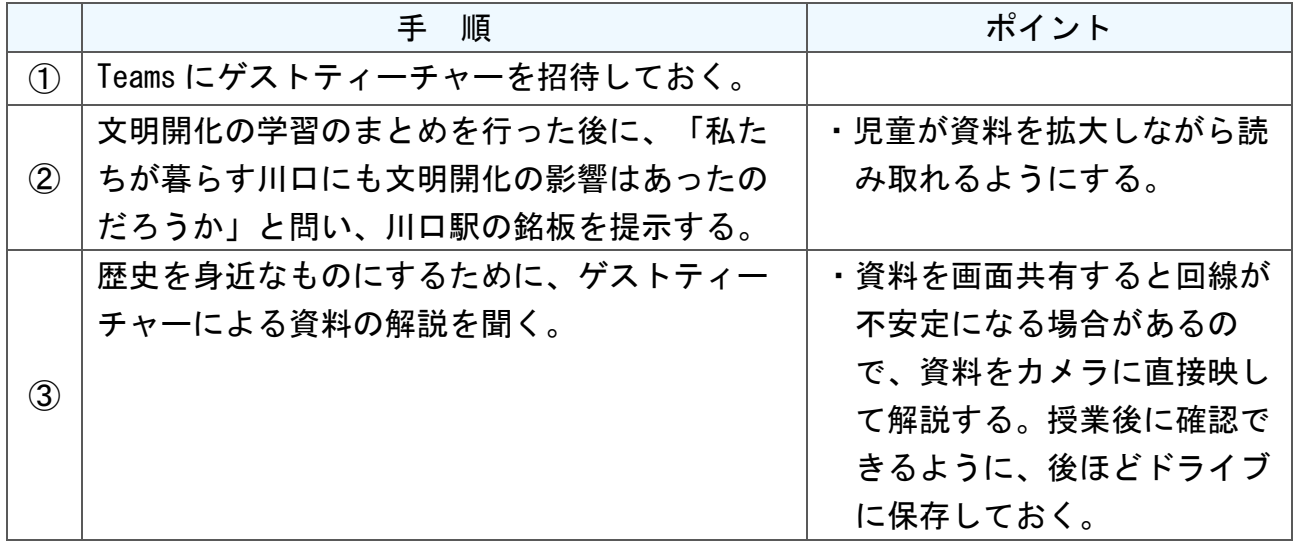

中学校2年 社会

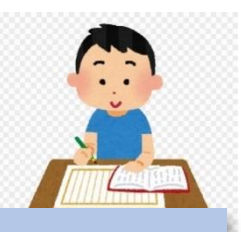

## 地理的分野 「中国・四国地方」

#### 目標

○中国・四国地方について、その地域的特色や地域の課題を理解させる。 ○中国・四国地方において、交通・通信を中核として、地域の広がりや地域内の結び付き、人々 の対応などに着目させ、多面的・多角的に考察・構想、表現させる。

#### 指導計画

学

小

中

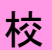

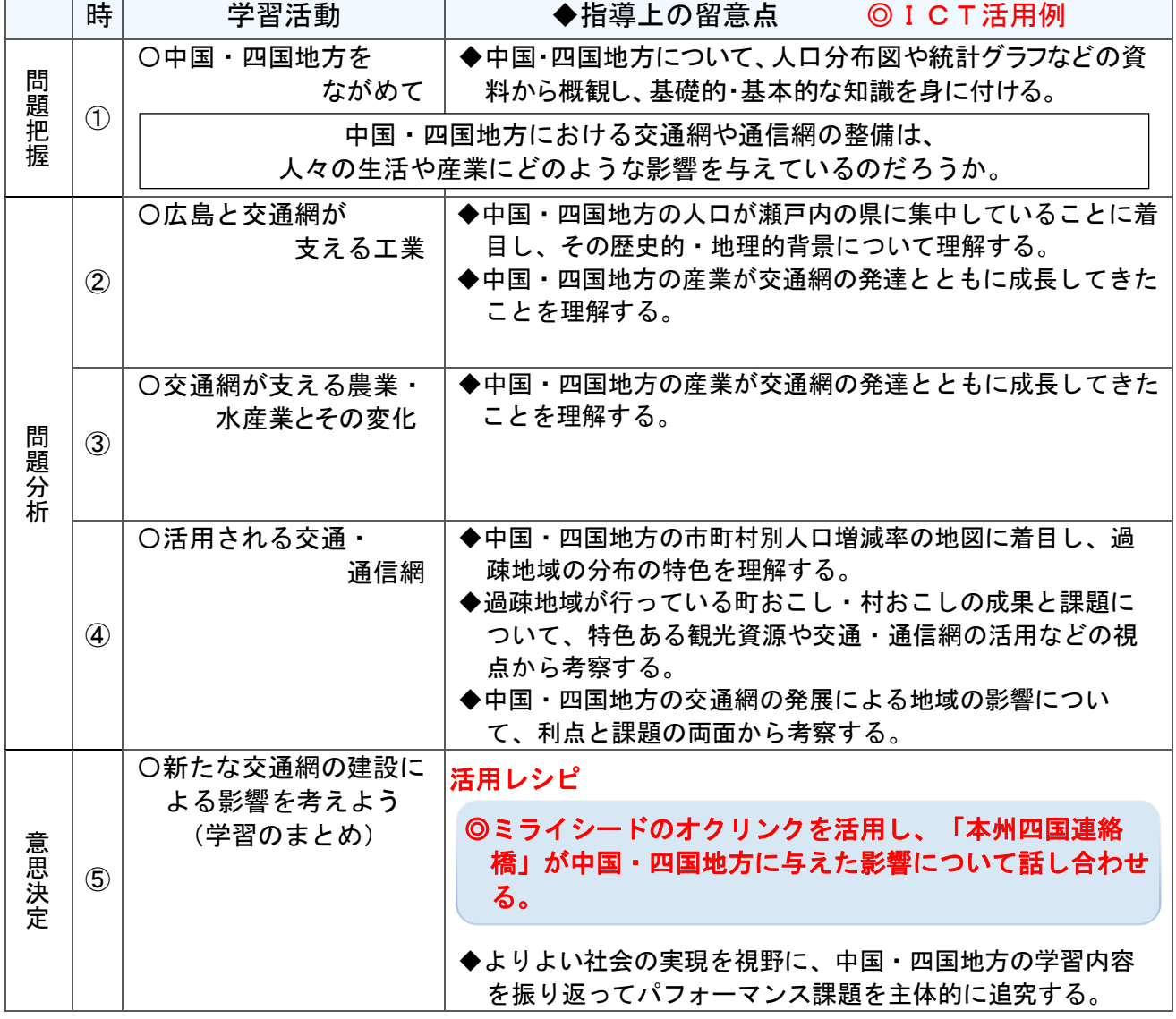

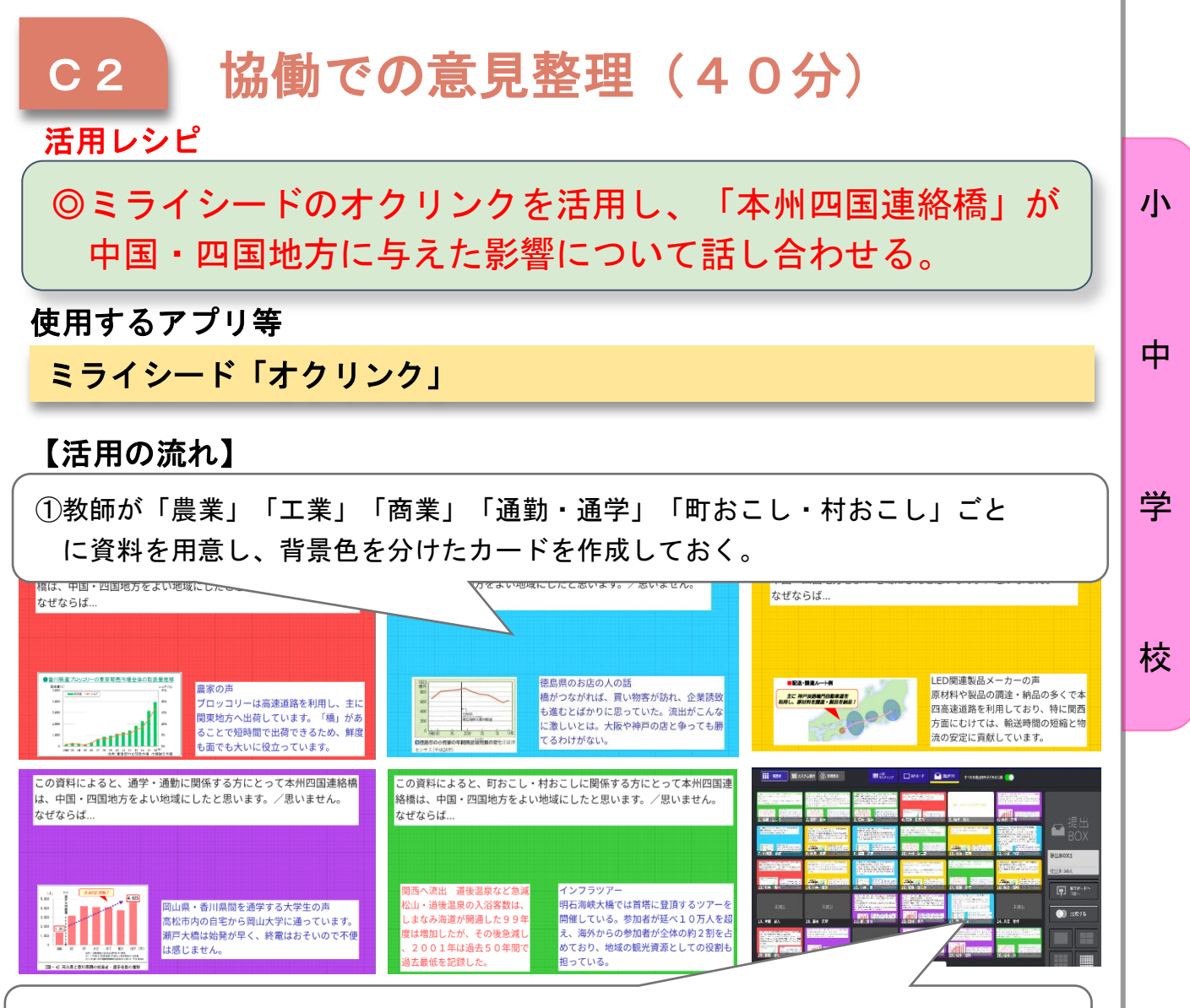

②提出BOXを空けると、同じ資料カードに取り組んだ人が一目瞭然に分かる。生徒 はまず自分と同じ色のカードを読み、資料読解を深める。

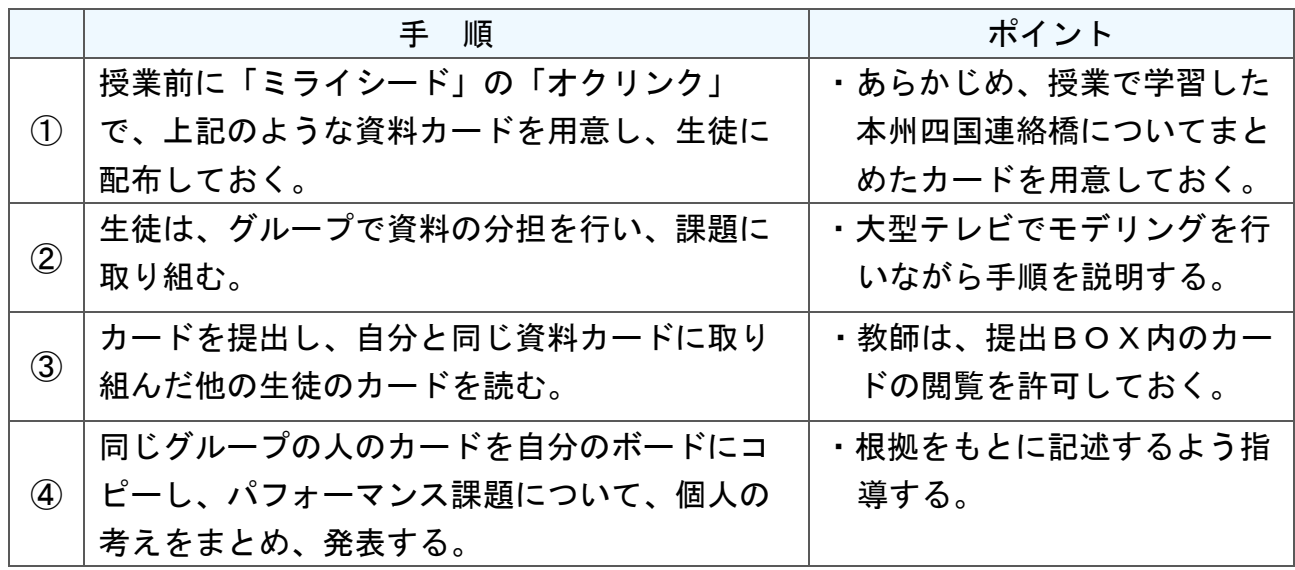

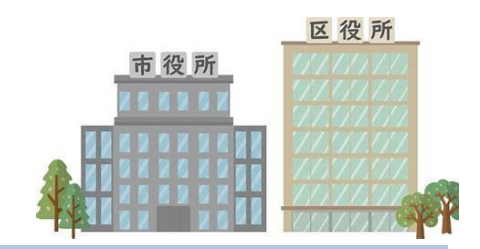

中学校3年 社会(公民)

## 小

中

学

校

### 地方自治「より良い〇〇地区を創るためにはどうしたらよいか」

#### 目標

〇地域住民へのアンケートやインターネットから、自分たちの住む身近な 地域が抱える問題把握・問題設定し、個人やグループで問題を解決する ため政策を構想しよう。

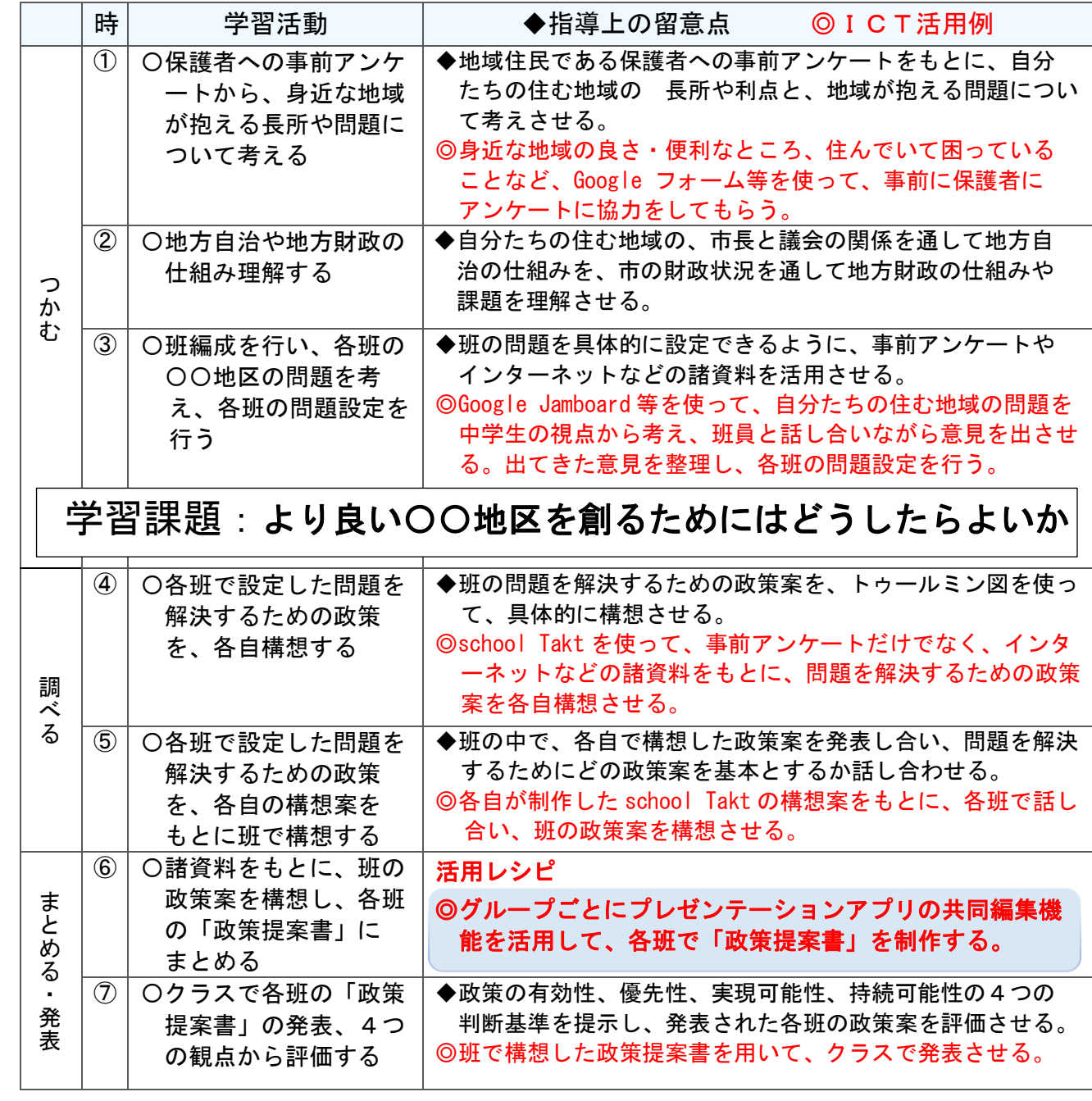

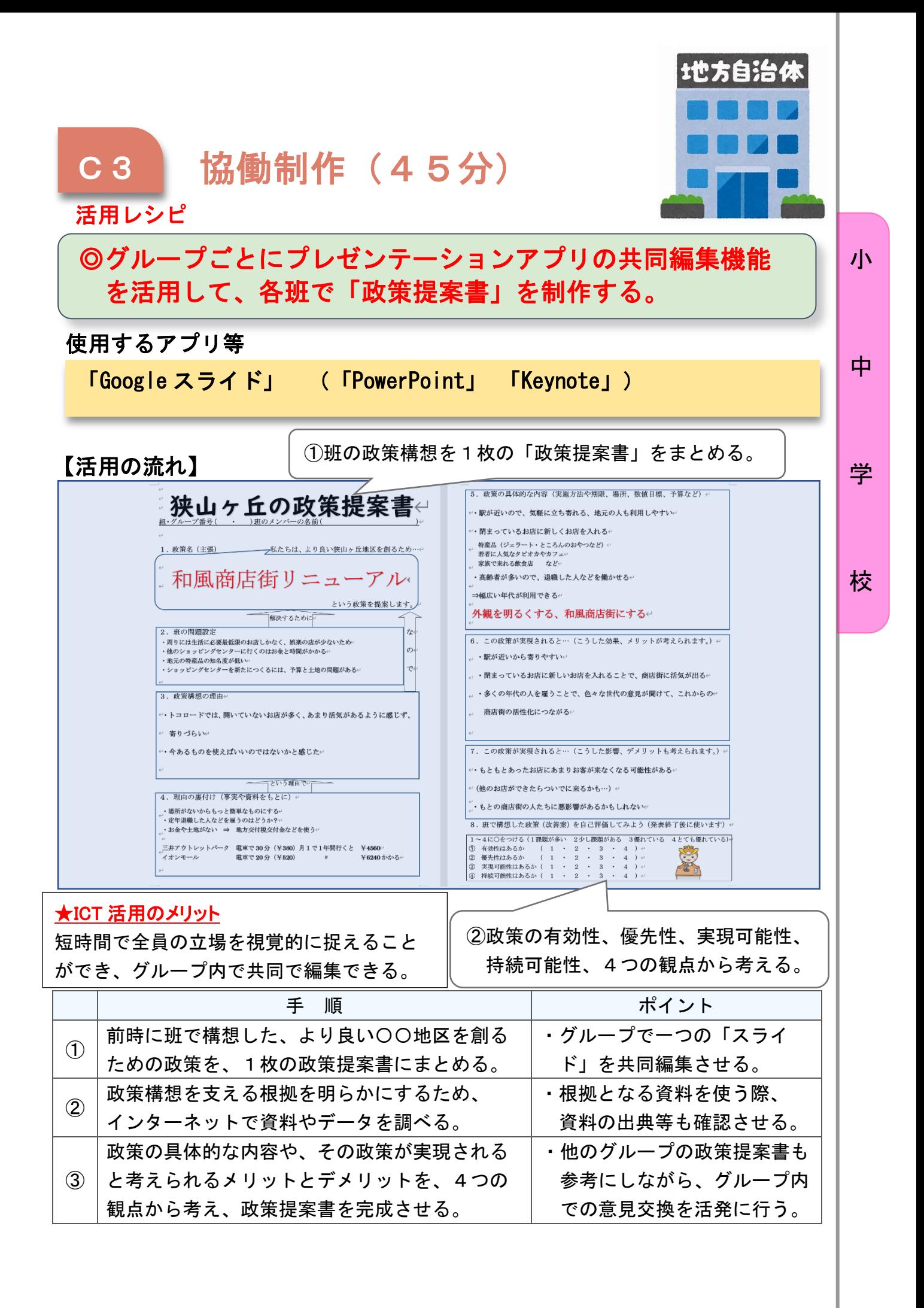

## 小学校4年 算数

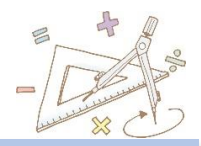

## 計算のきまり

#### 目標

小

中

校

○計算の順序に関するきまりを理解し、四則に関して成り立つ性質やきまり について理解を深める。

○()などを用いて1つの式に表すと数量の関係を簡潔に表すことができ るなどのよさを振り返り、多面的にとらえることができる。

#### 指導計画 学

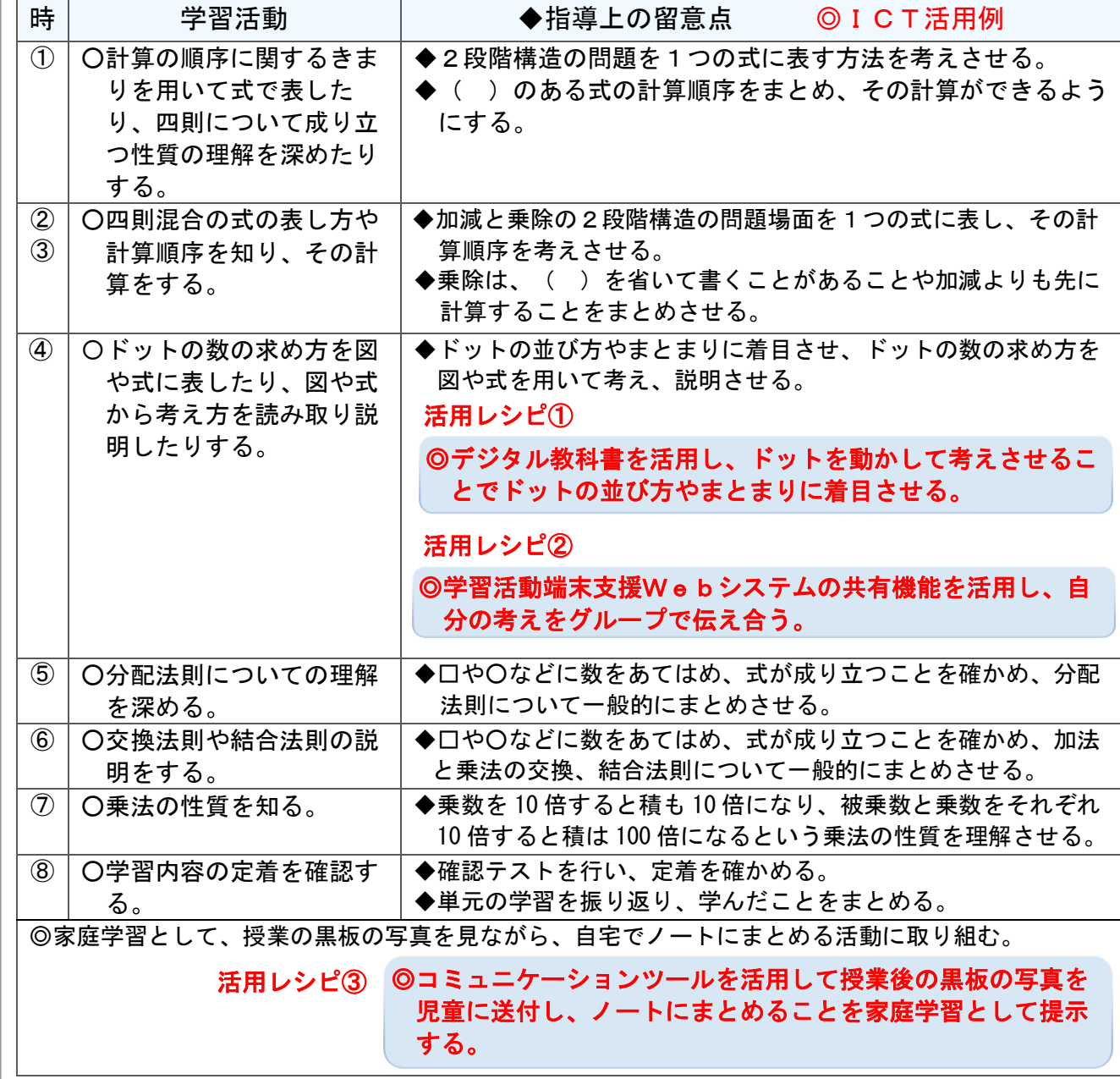

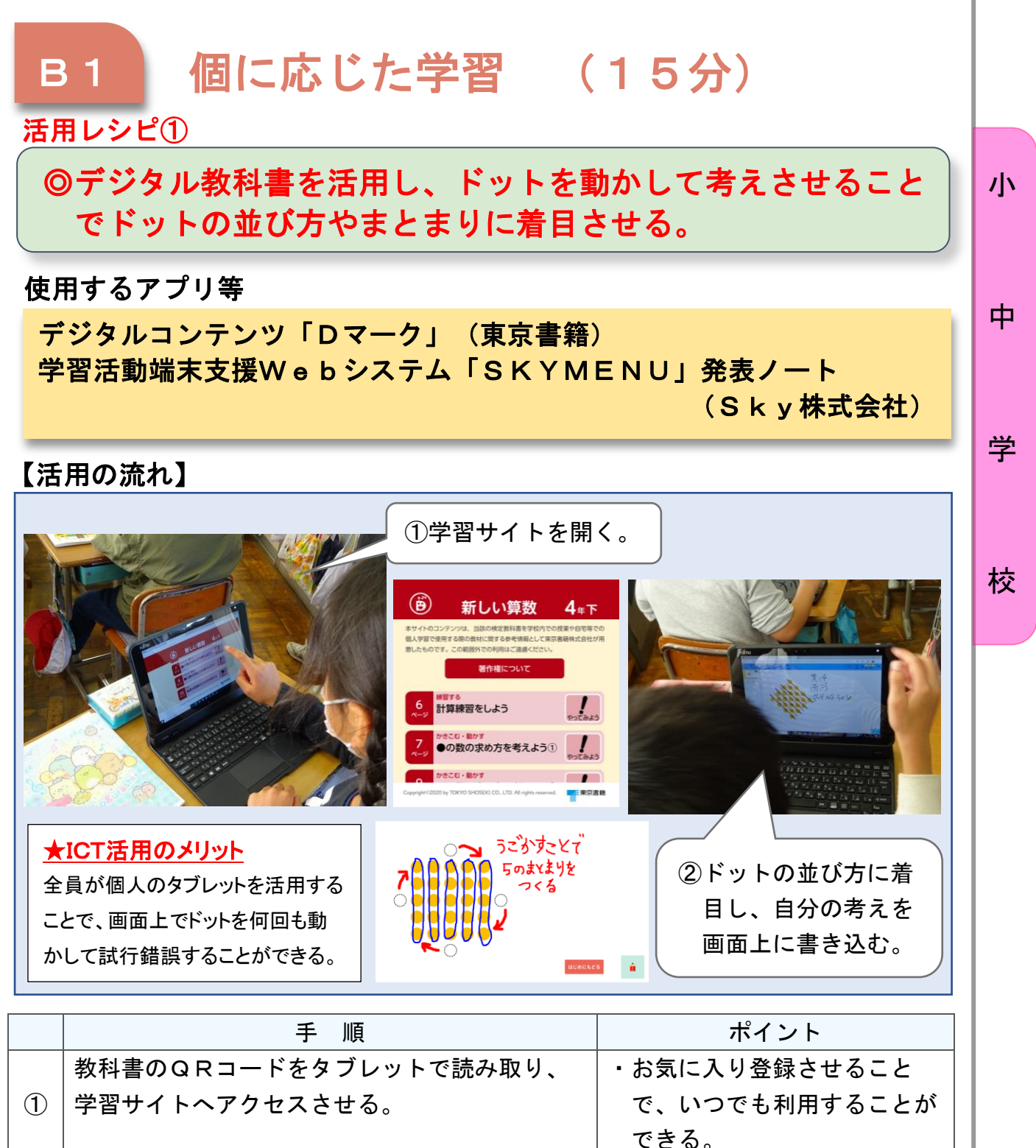

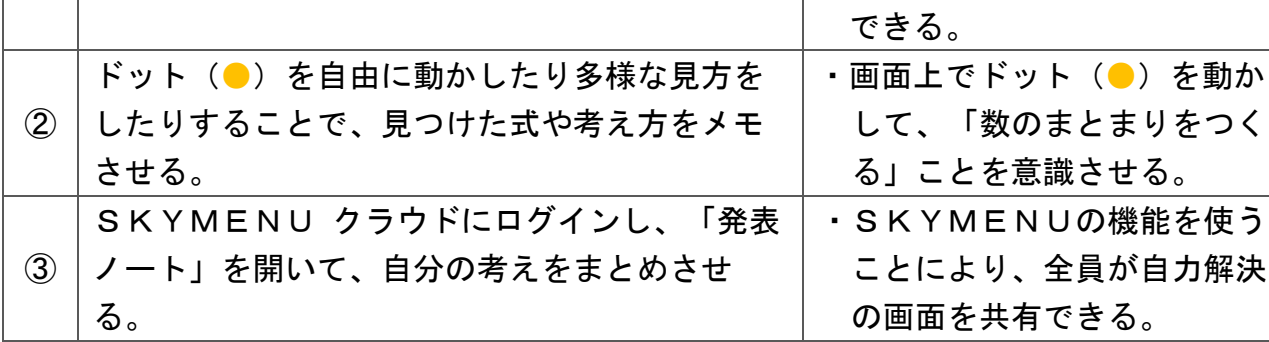

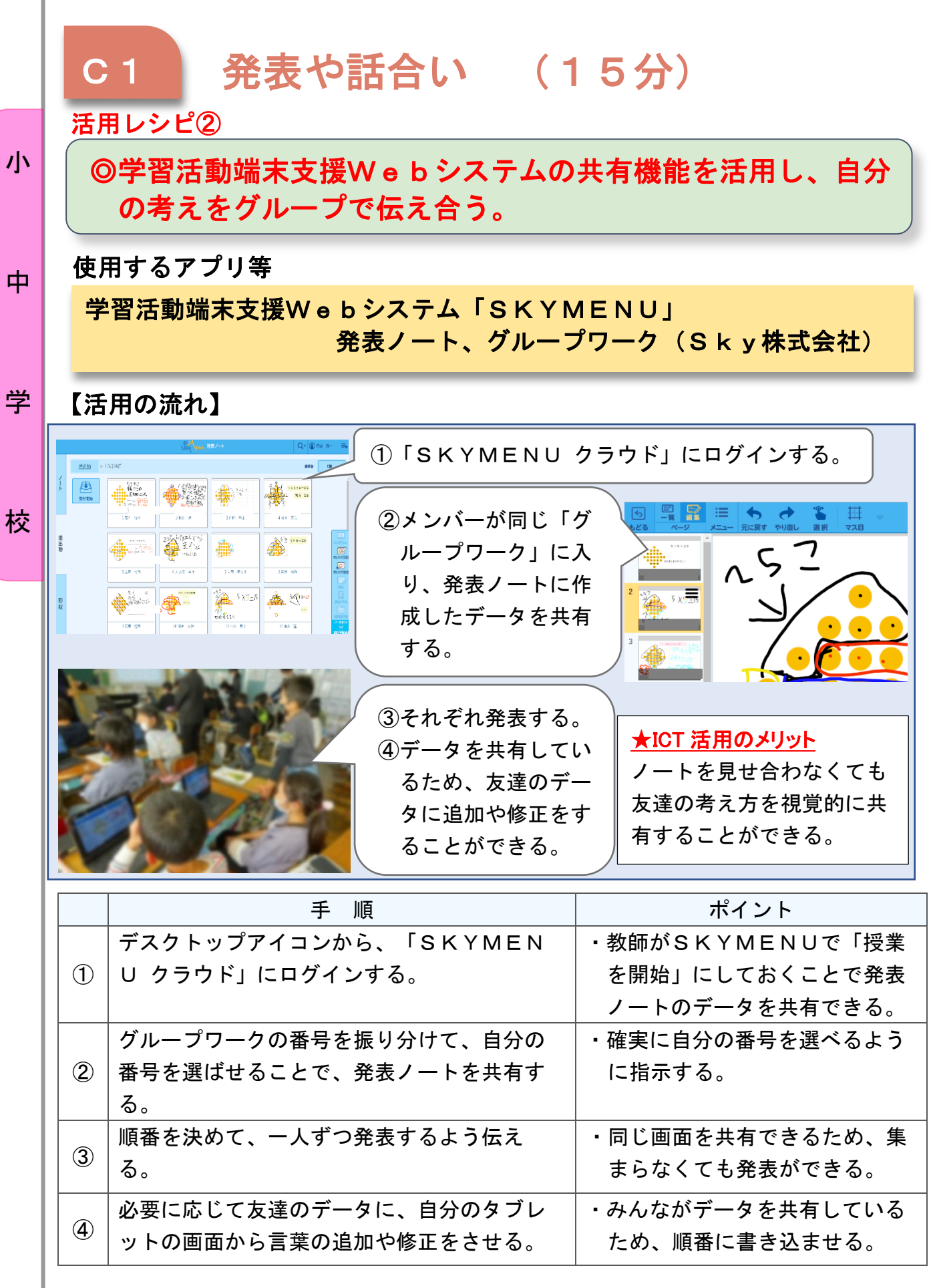

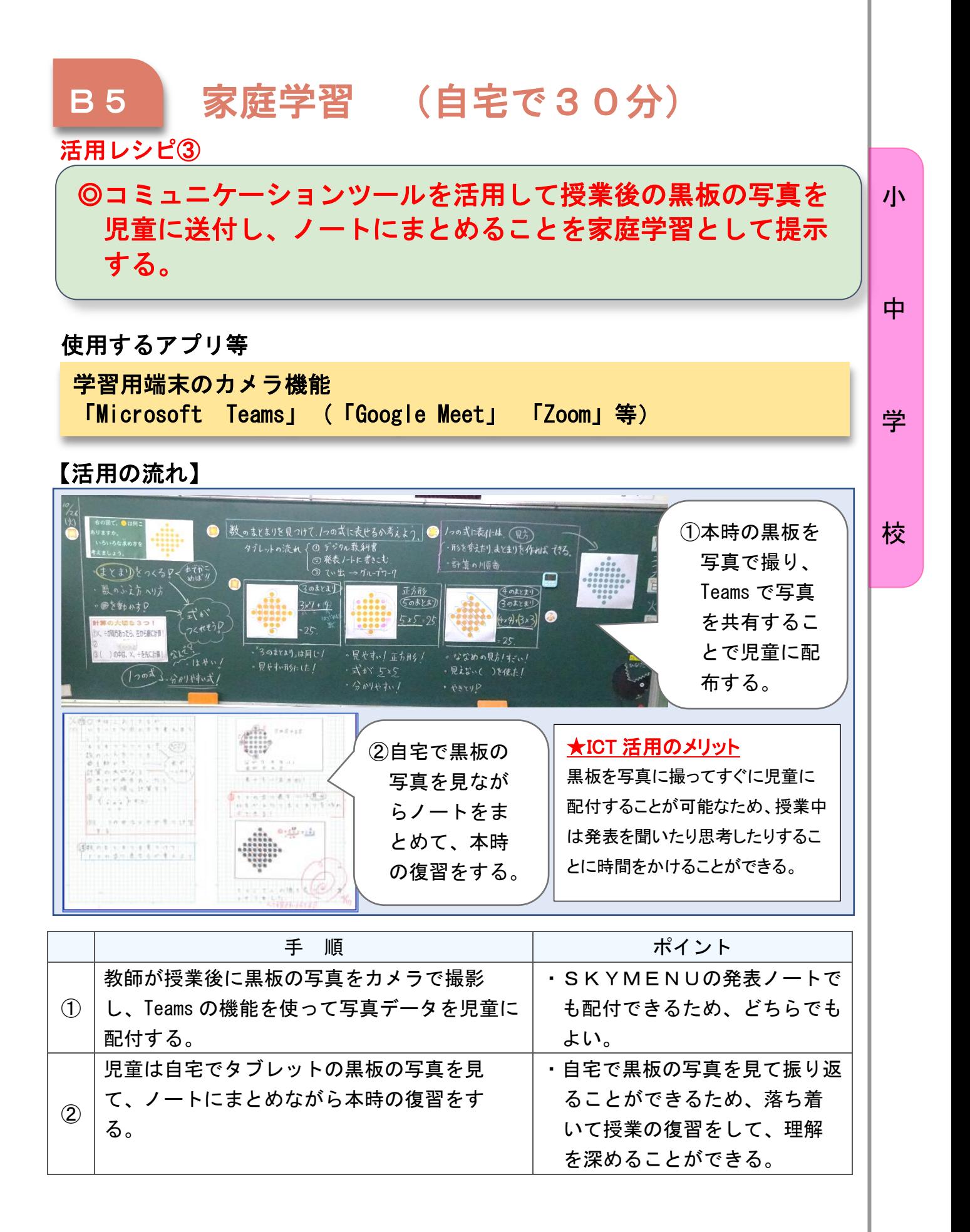

小学校5年 算数

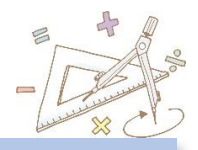

## 面積の求め方を考えよう

#### 目標

小

中

学

校

〇四角形や三角形の面積の求め方を理解し、図形の構成要素に着目して 面積の求め方を考えることができる。

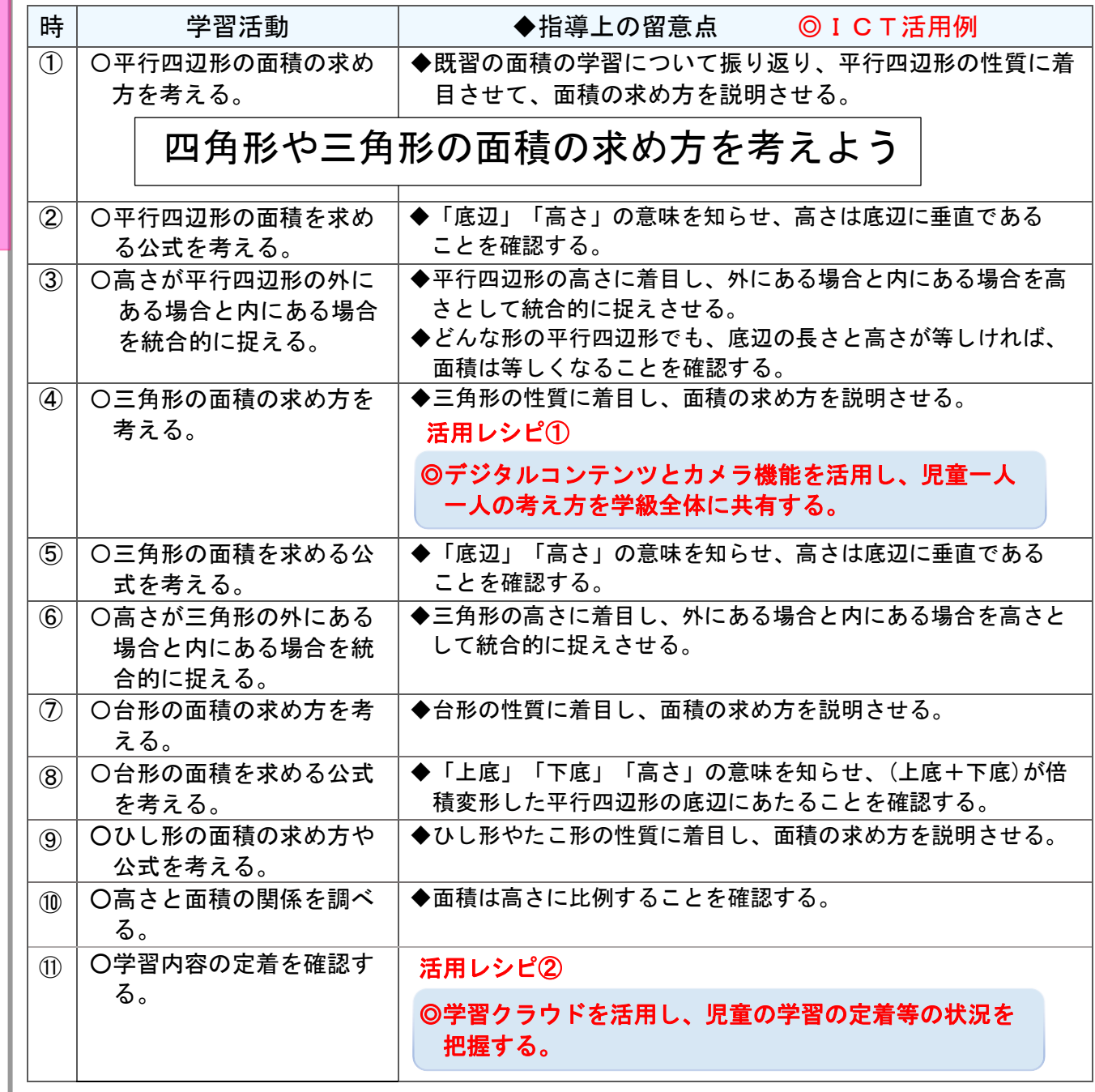
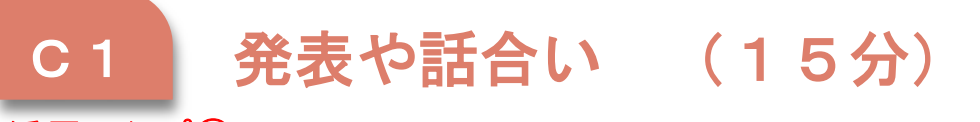

活用レシピ①

### ◎デジタルコンテンツとカメラ機能を活用し、児童一人一人の 考え方を学級全体に共有する。

小

中

#### 使用するアプリ等

デジタルコンテンツ「Dマーク」(東京書籍)、学習端末のカメラ機能 授業支援アプリ「MetaMoJi ClassRoom」

#### 【活用の流れ】

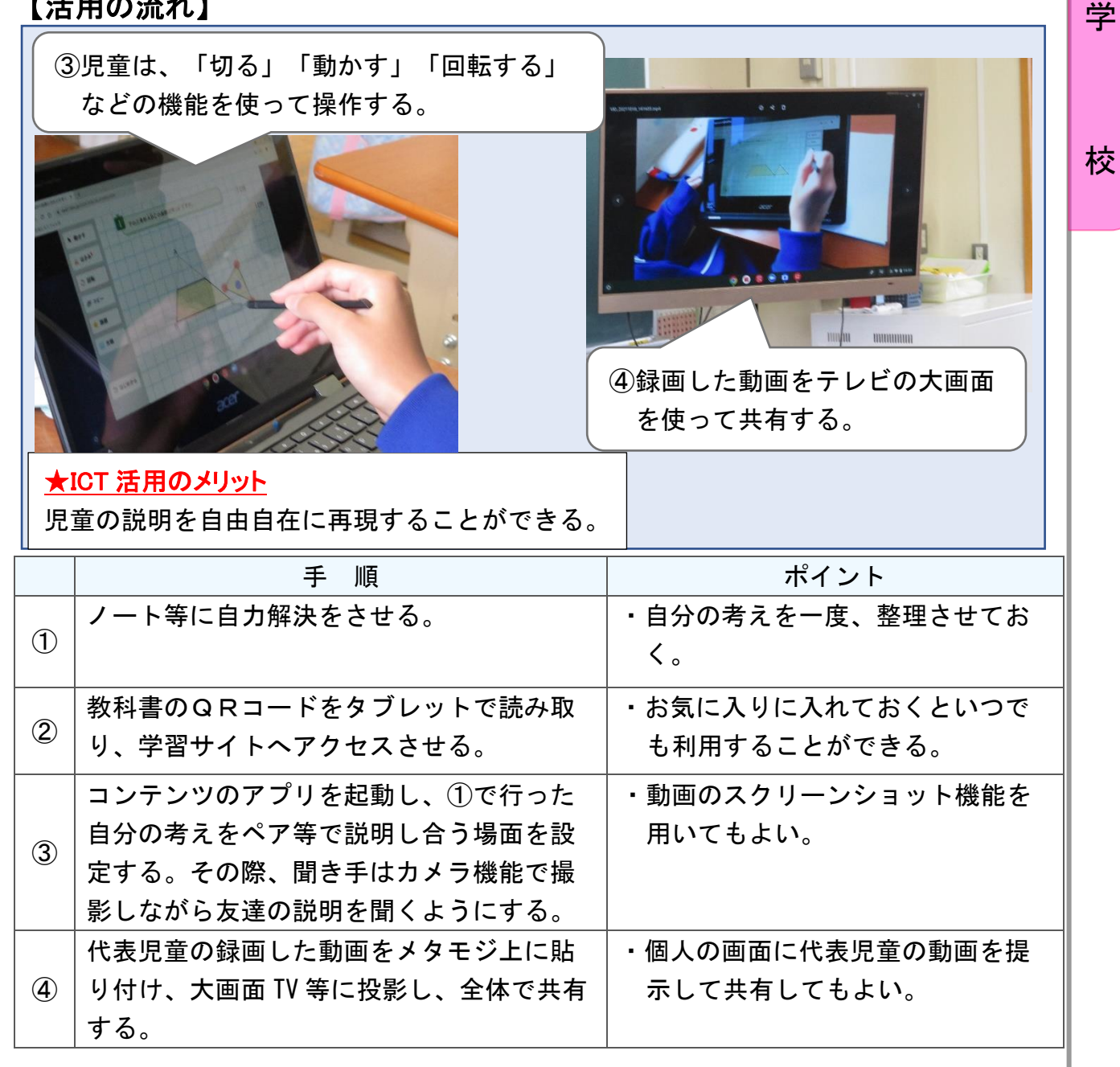

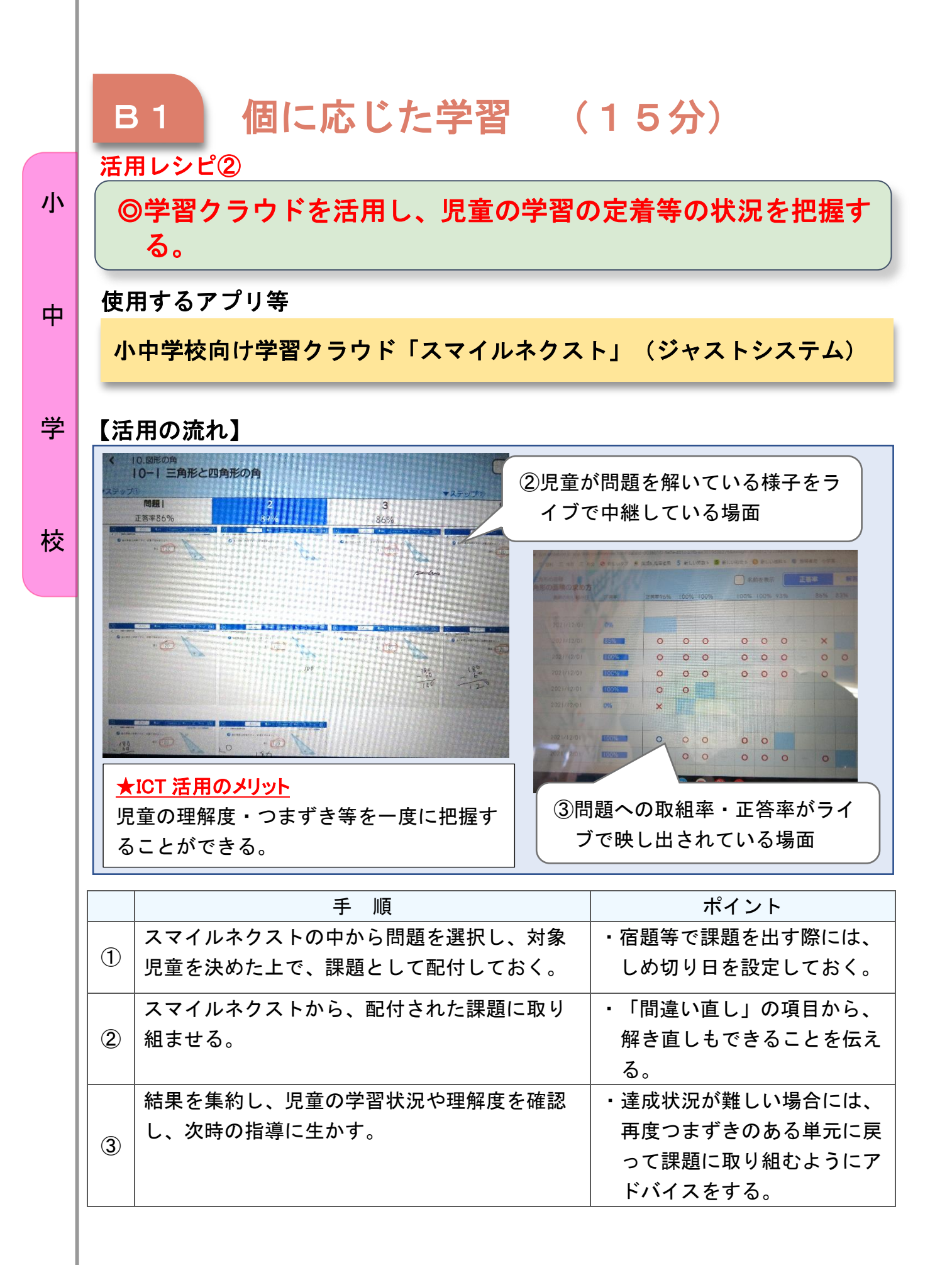

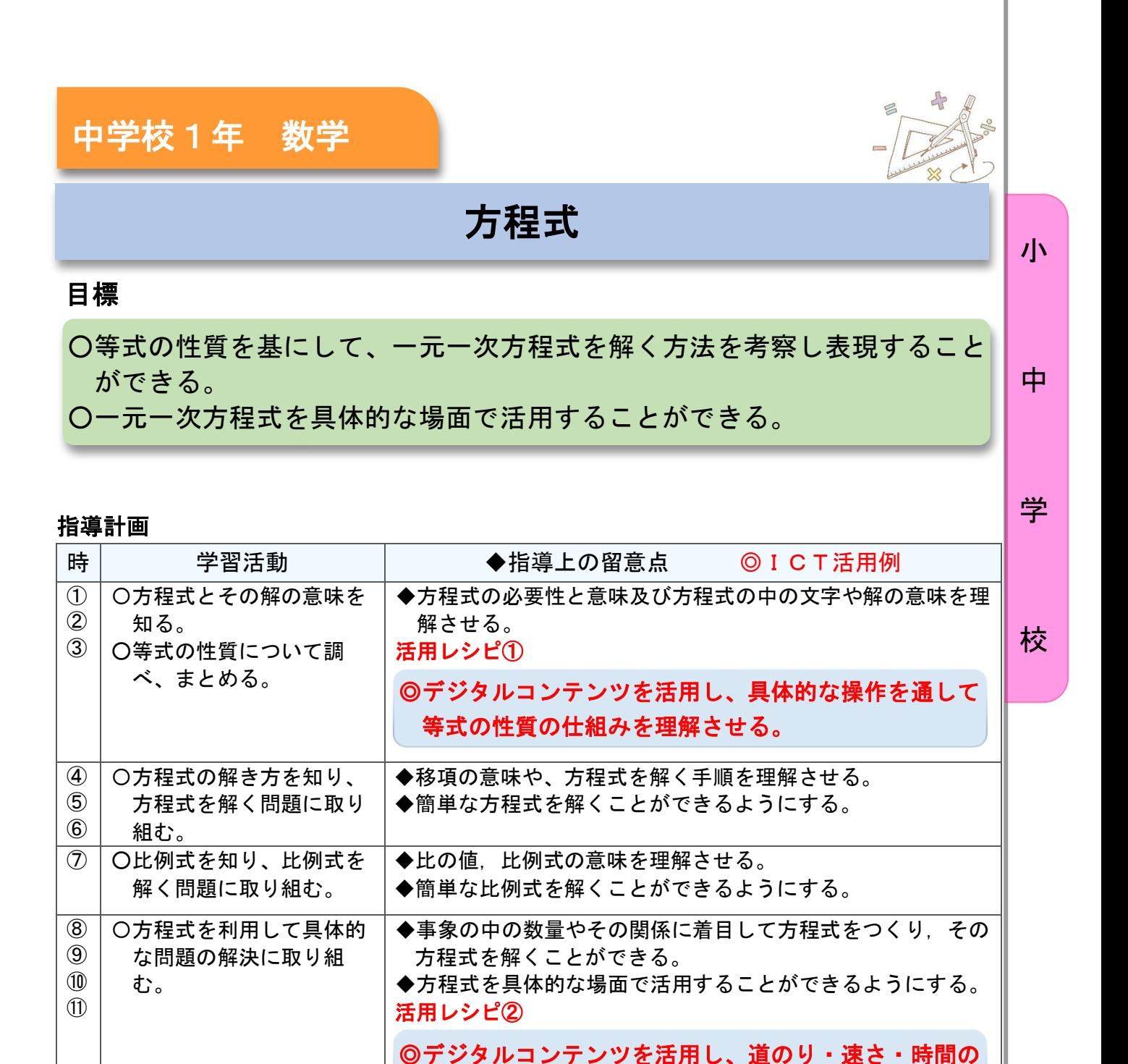

◎家庭学習として、「ラインズ e ライブラリ」のドリル問題を出題する。 ※ドリル問題には、小学4年生の問題から中学3年生までの問題がある。1年生の方程式の学 びから、さらに発展して学びたい生徒は、2、3年生の内容にも取り組むことができる。

問題を視覚的に捉えさせる。

う。

◆比例式を具体的な場面で活用することができるようにする。

◆方程式について学んだことを生活や学習にいかす態度を養

⑫ ⑬

 $\mathbf{P}$ ⑮ ⑯

む。

る。

〇比例式を利用して具体的 な問題の解決に取り組

〇学習内容の定着を確認す

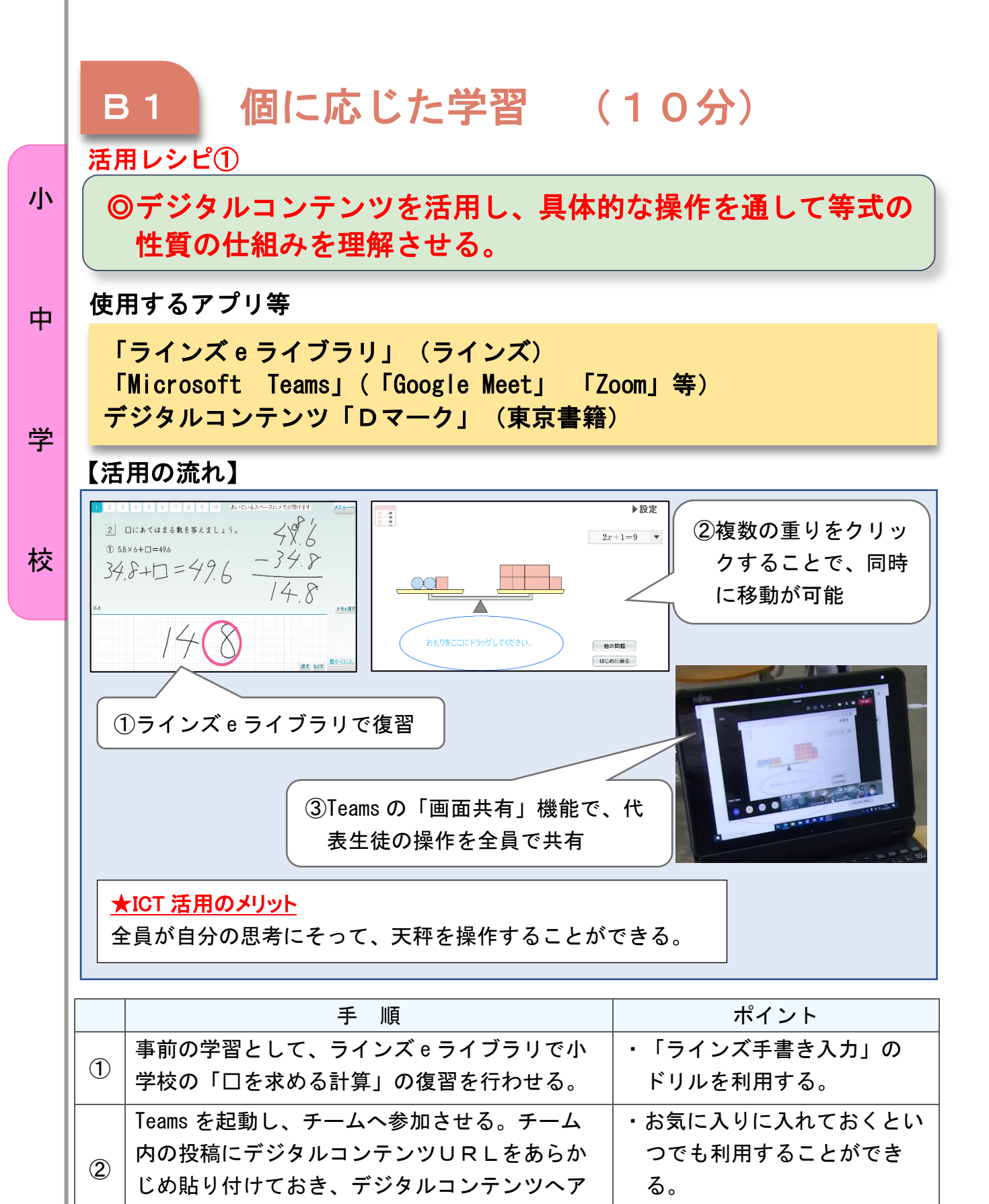

・大画面TV等で共有してもよ

い。

クセスさせる。

Teams の「画面共有」機能で、代表生徒の操作

を個々の画面に表示し、全体で共有する。

③

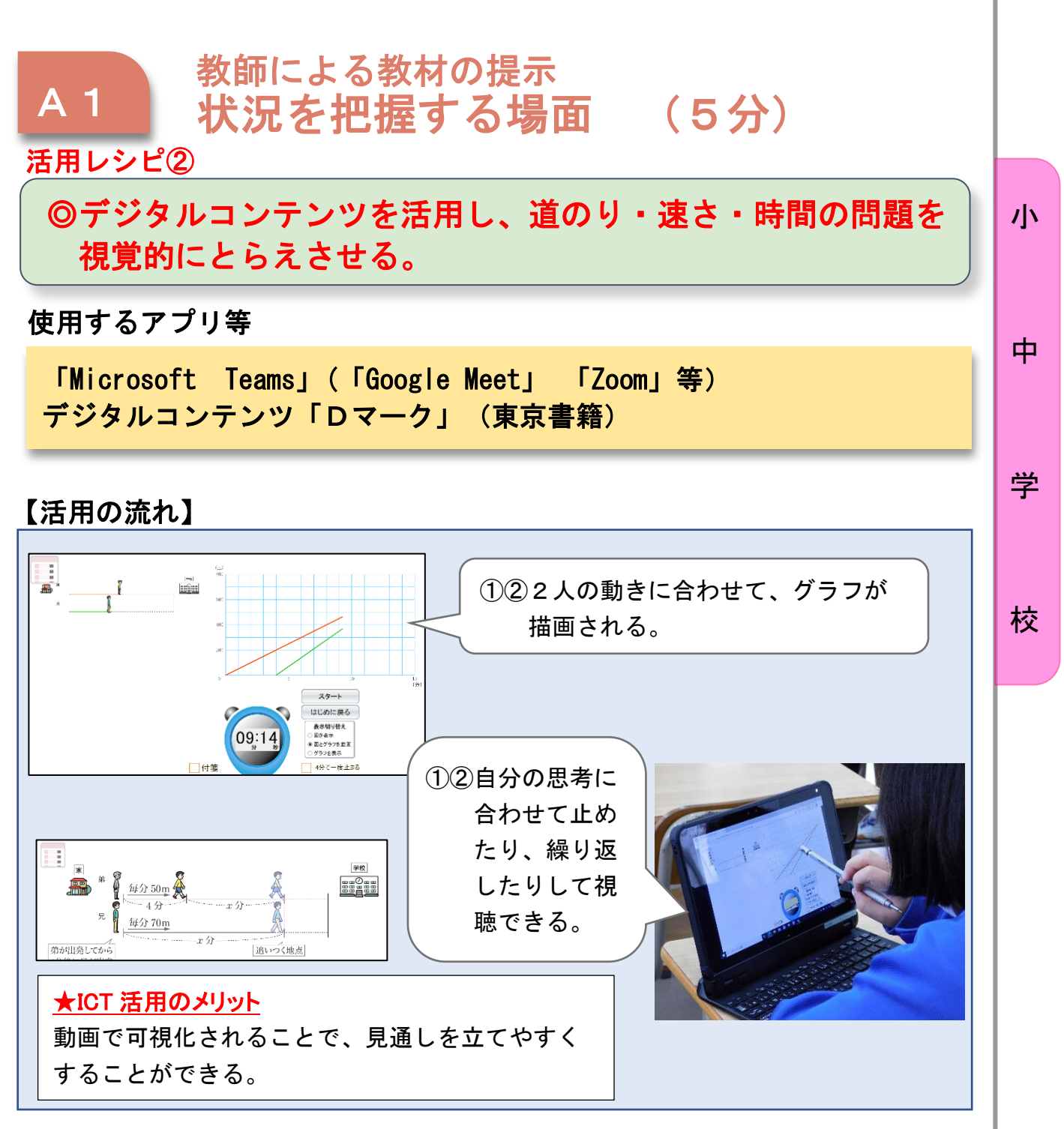

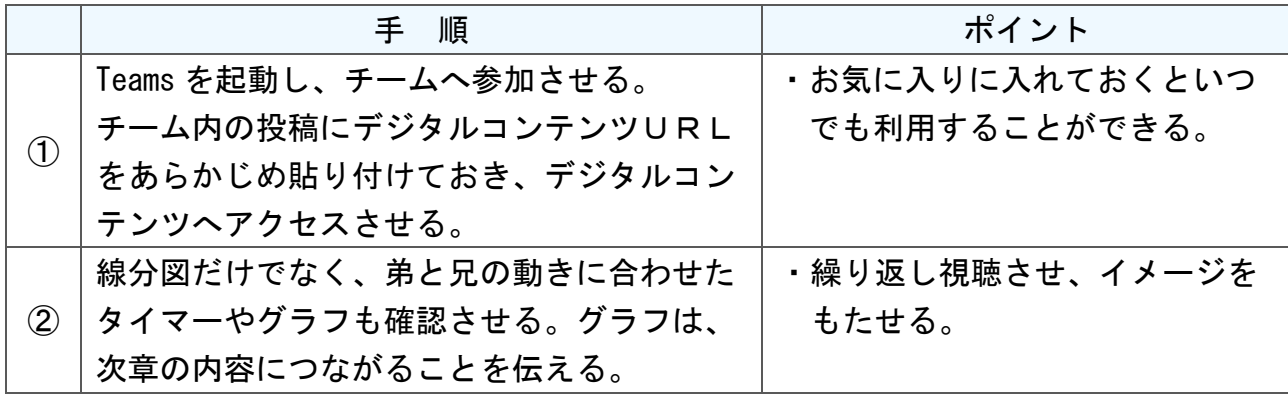

## 中学校3年 数学

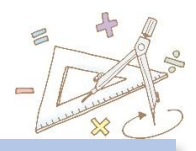

## 図形と相似

### 小

中

○平面図形の相似の意味及び三角形の相似条件について理解することが できる。

○三角形の相似条件などを基にして図形の基本的な性質を論理的に確かめ ることができる。

#### 指導計画 学

目標

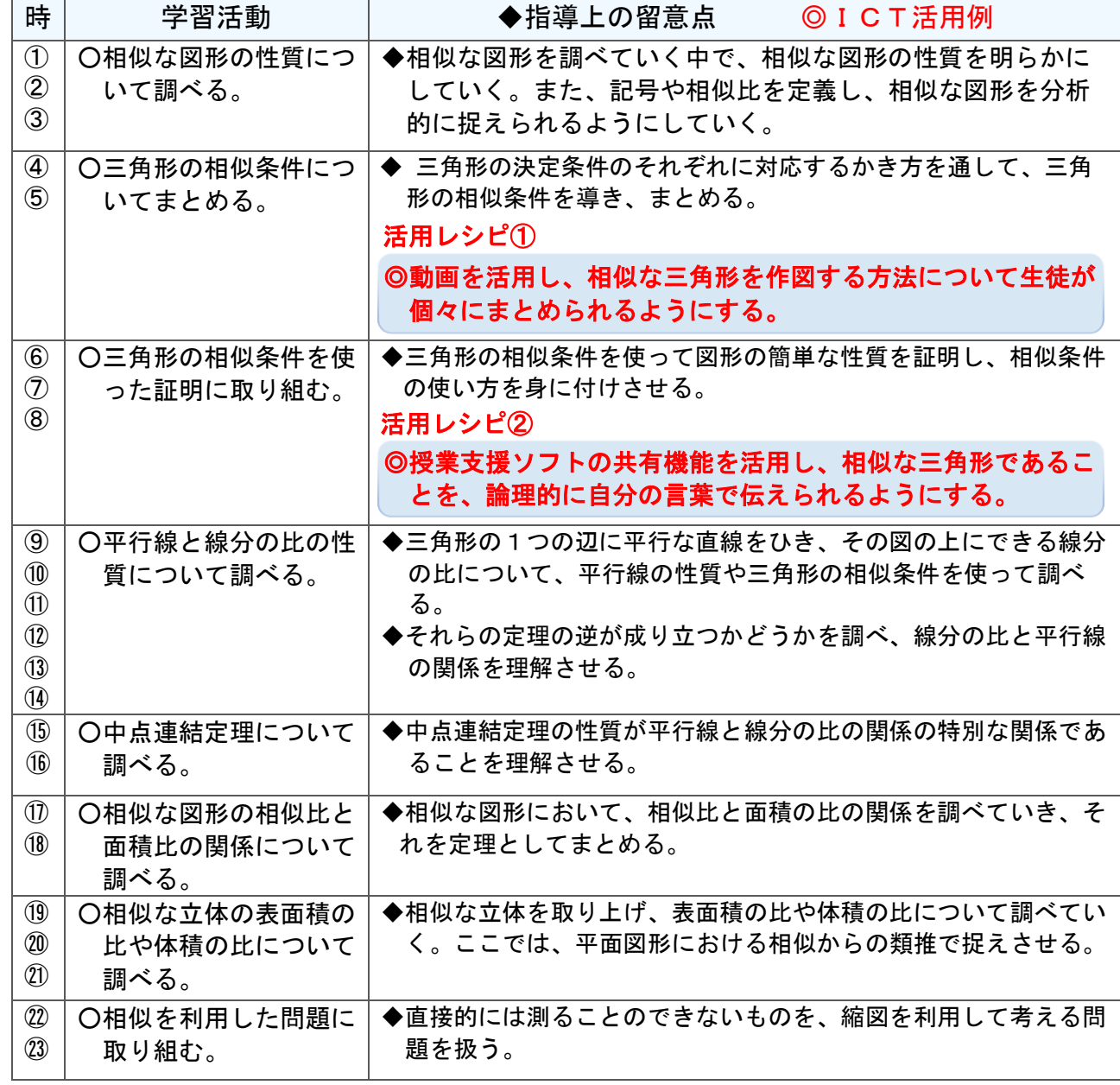

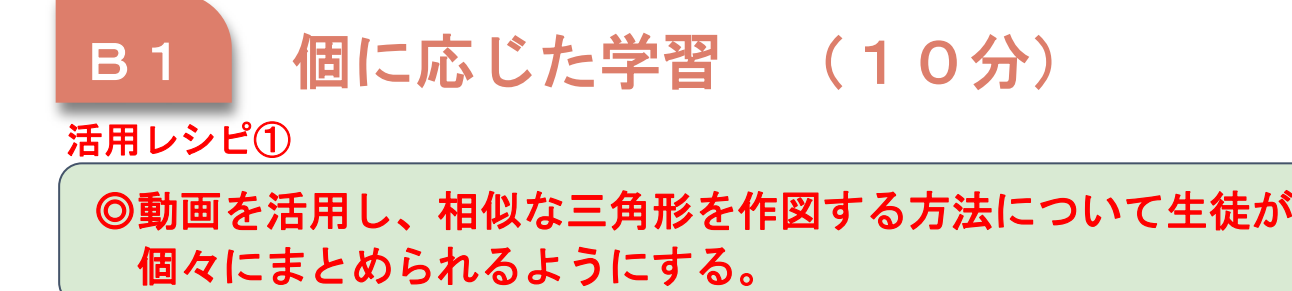

中

学

使用するアプリ等

QRコード読み取りアプリ 教科書のQRコンテンツ(啓林館)

【活用の流れ】

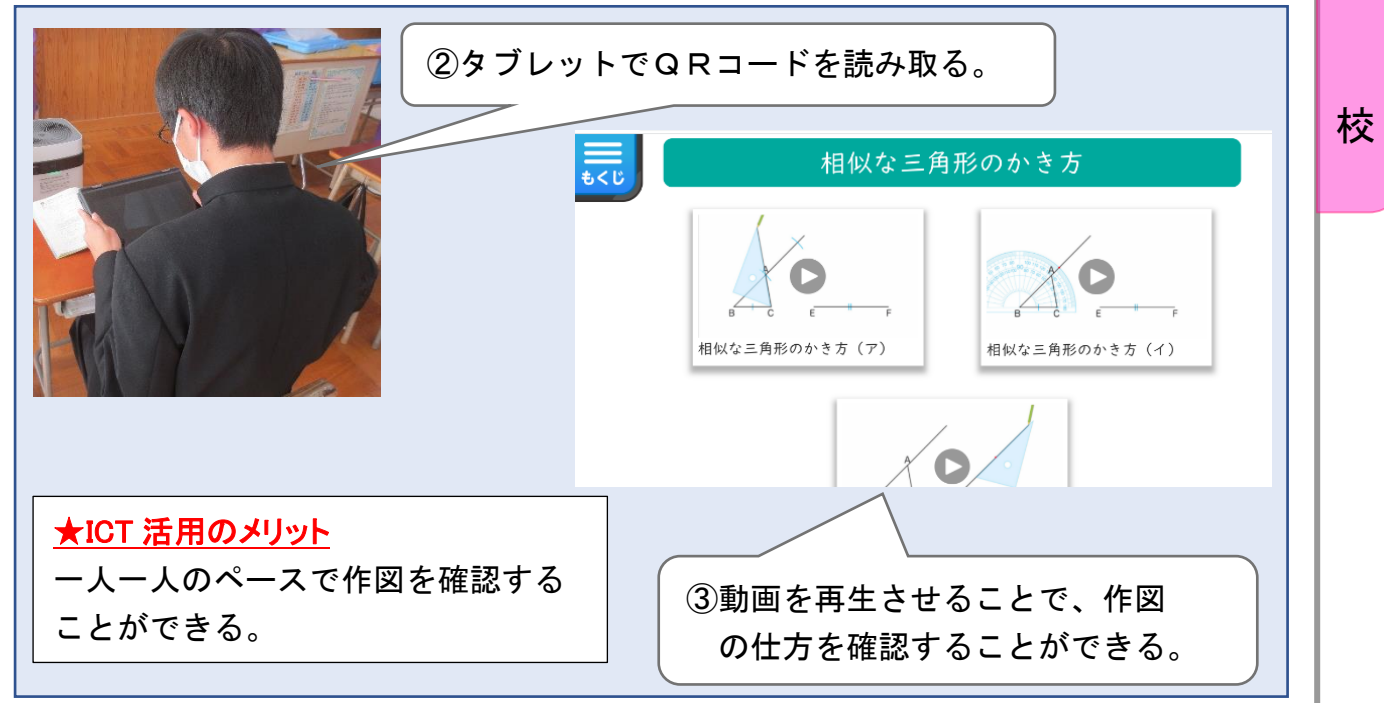

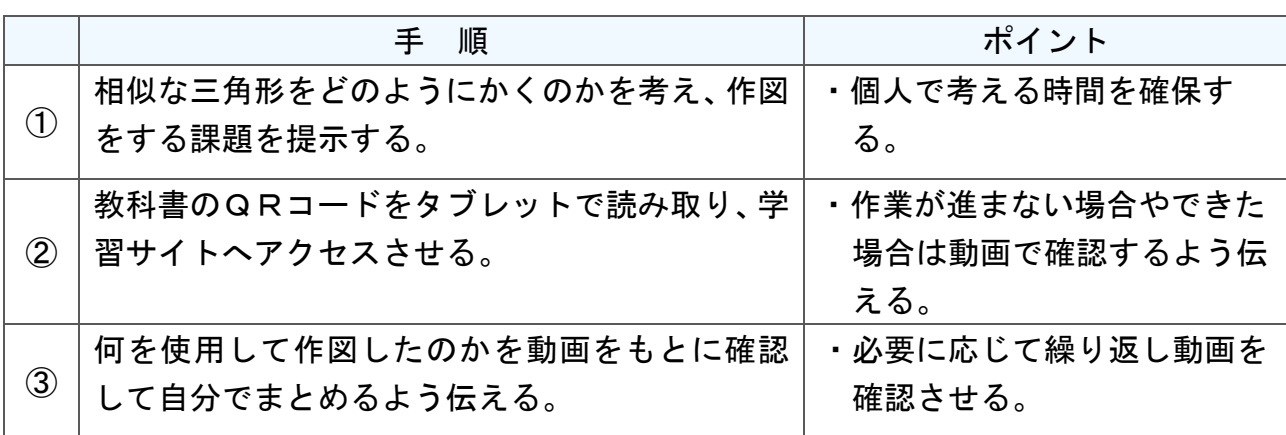

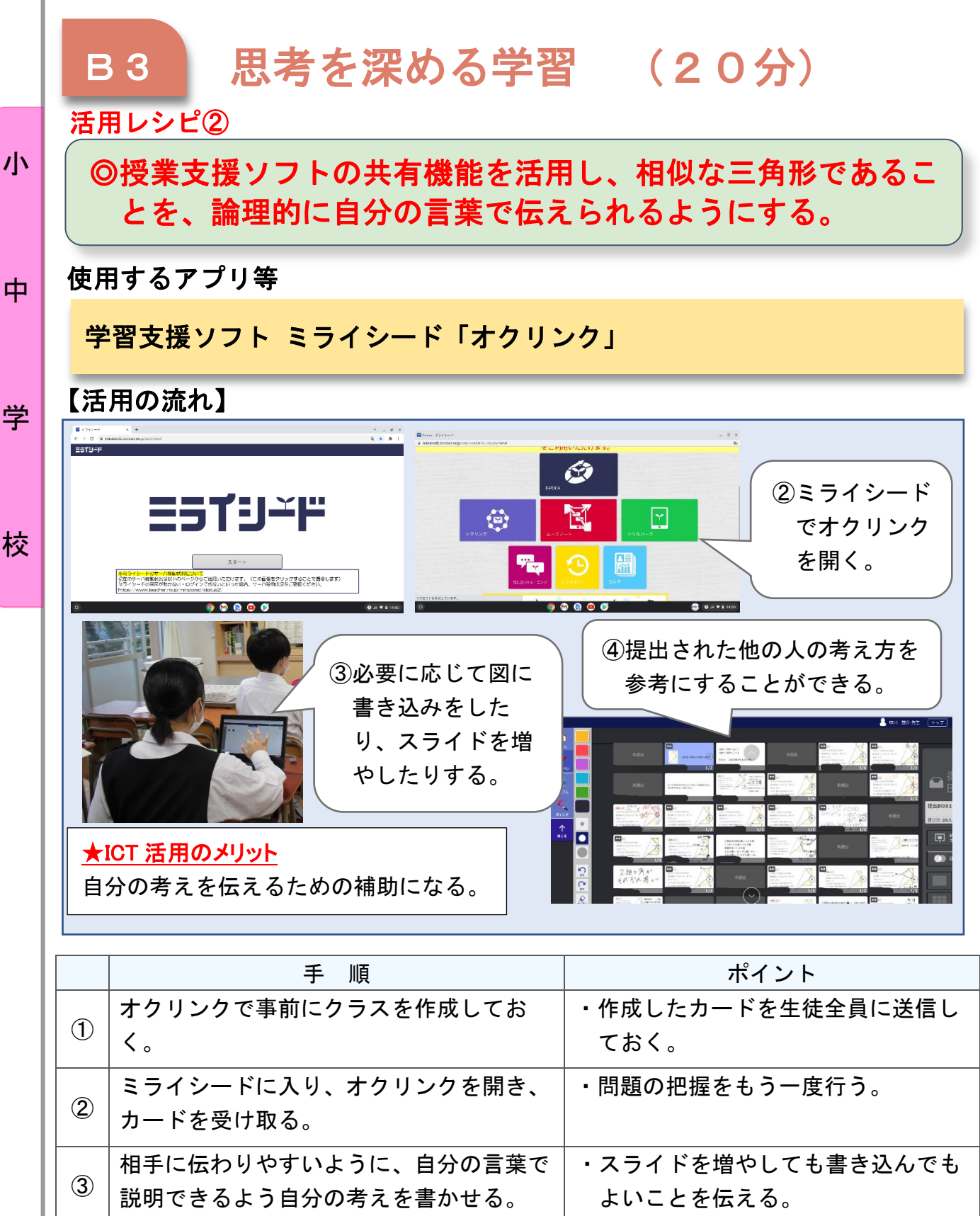

# 小学校4年 理科

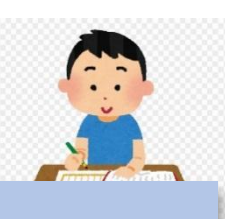

小

雨水の行方と地面の様子

### 目標

### ○雨水の行方と地面の様子について学んだことを学習や生活に生かすことが できる。

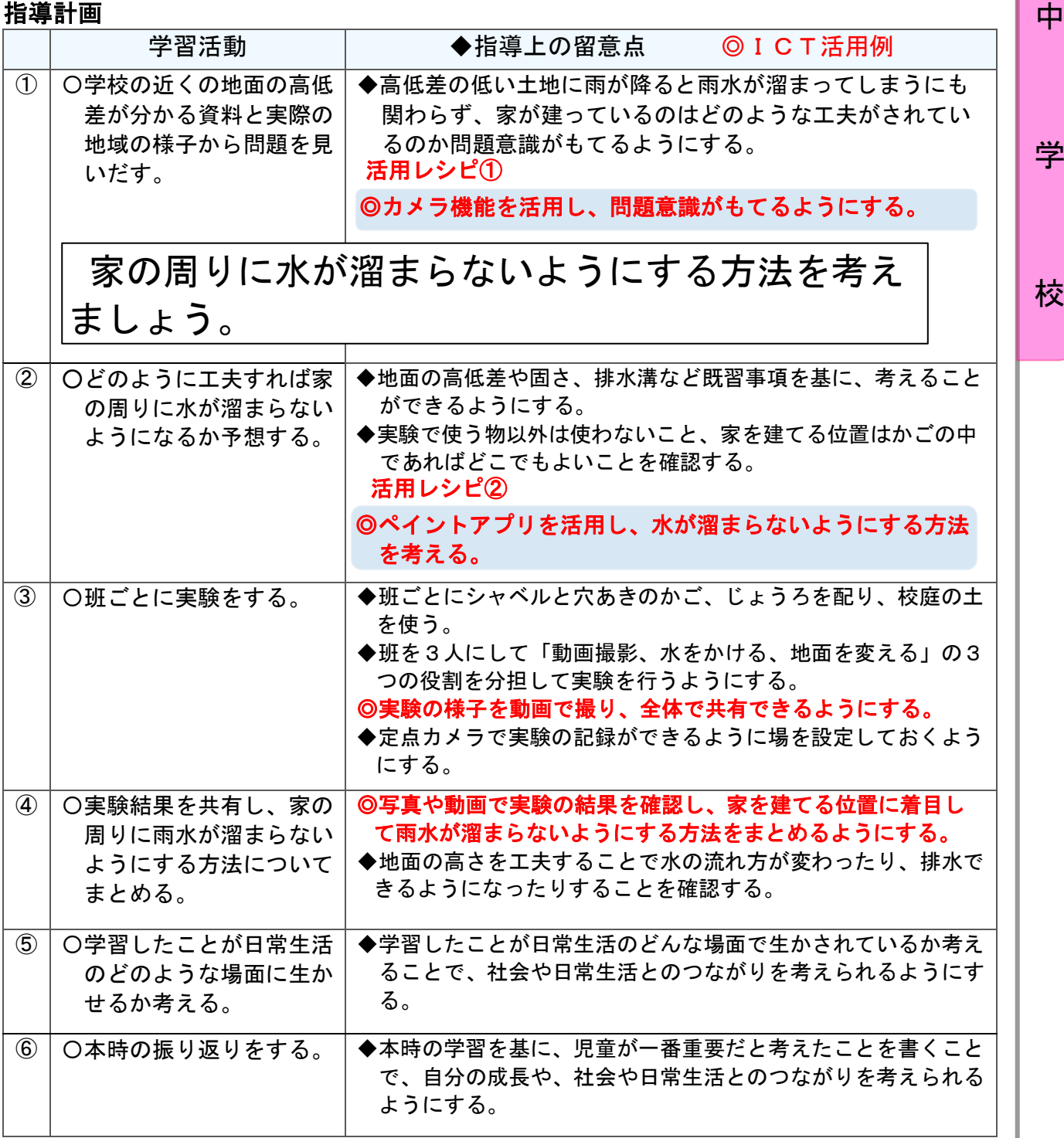

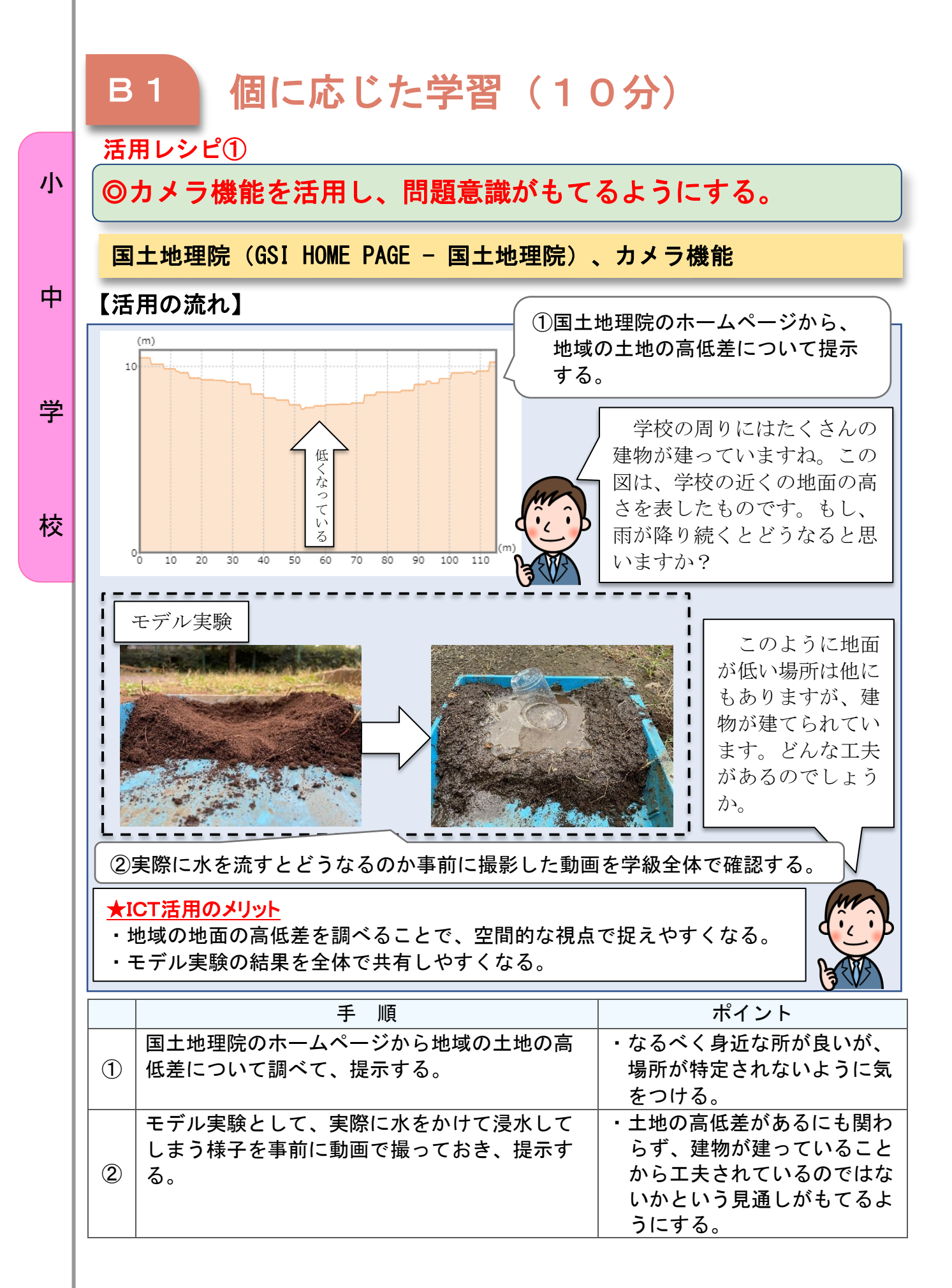

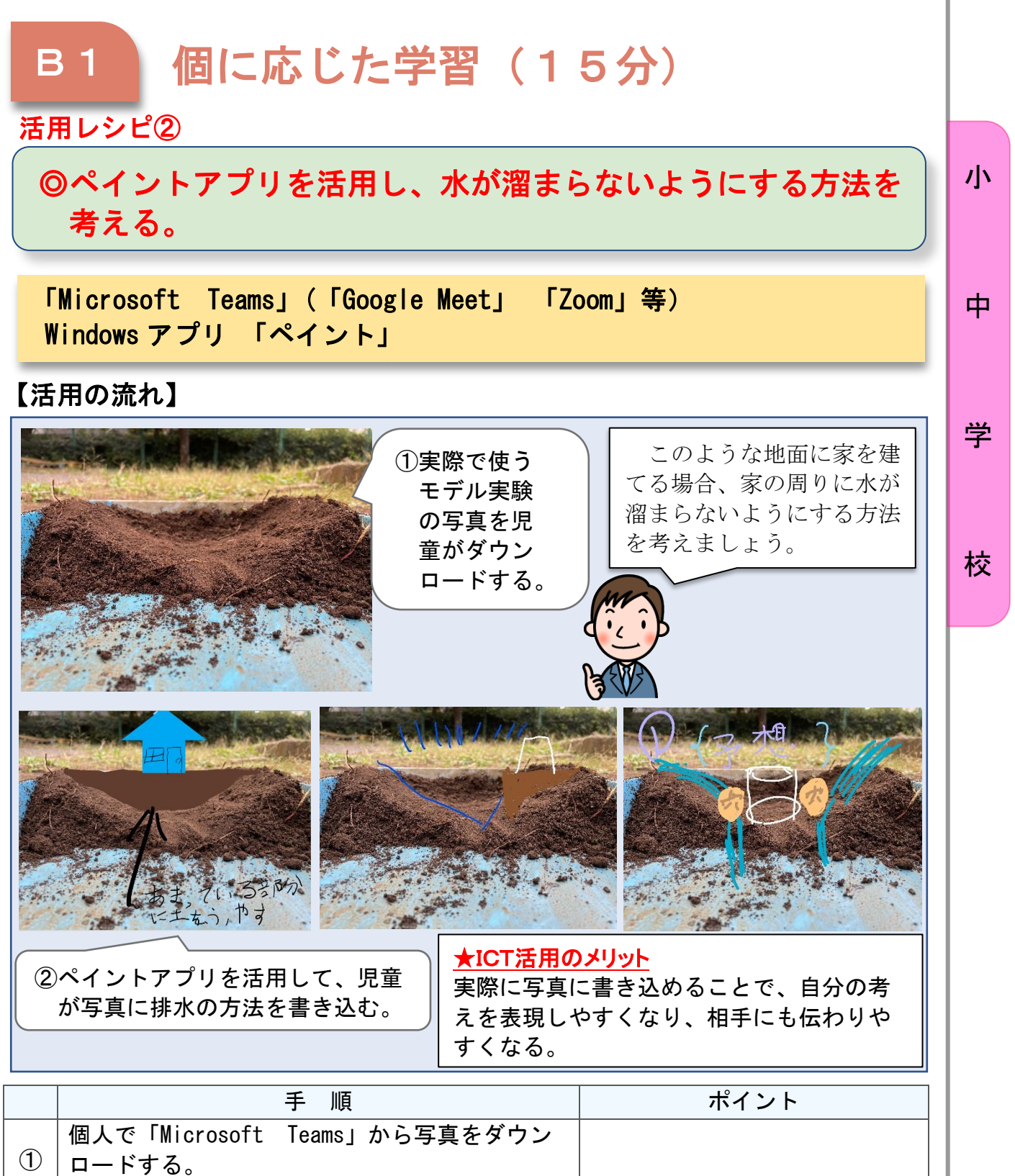

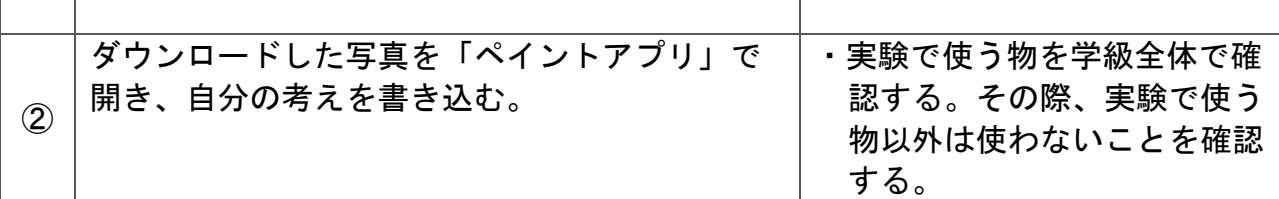

## 小学校5年 理科

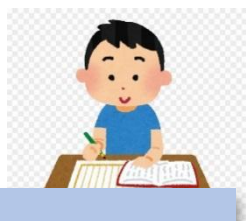

## 流れる水の働き

# 小

中

学

校

〇流れる水の速さや量に着目して、それらの条件を制御しながら、流れる 水の働きと土地の変化を調べる活動を通して、それらについての理解を 図り、観察、実験などに関する技能を身に付けるとともに、主に予想や 仮説を基に、解決の方法を発想する力や主体的に問題を解決しようとす る態度を育成する。

#### 指導計画

目標

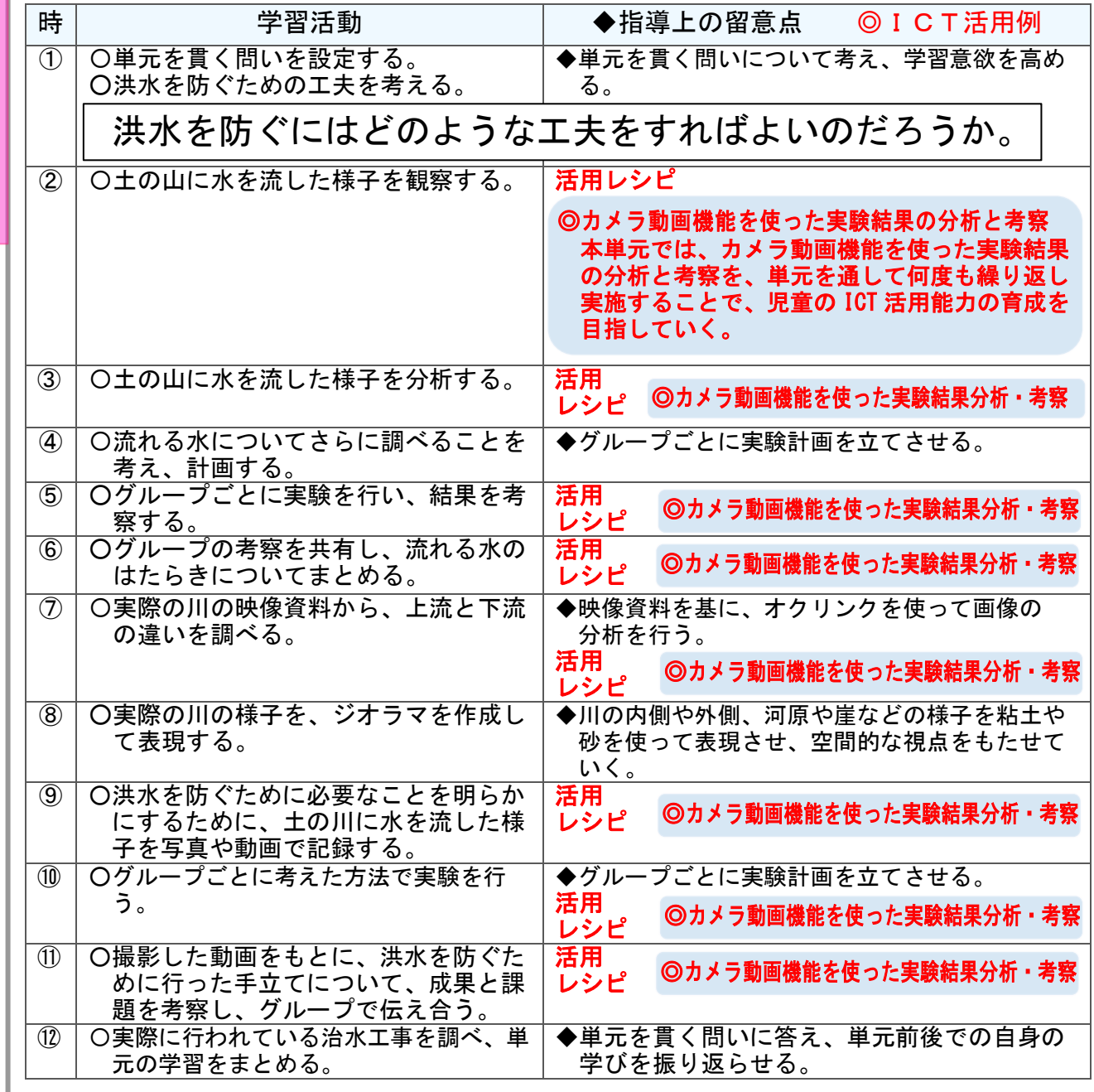

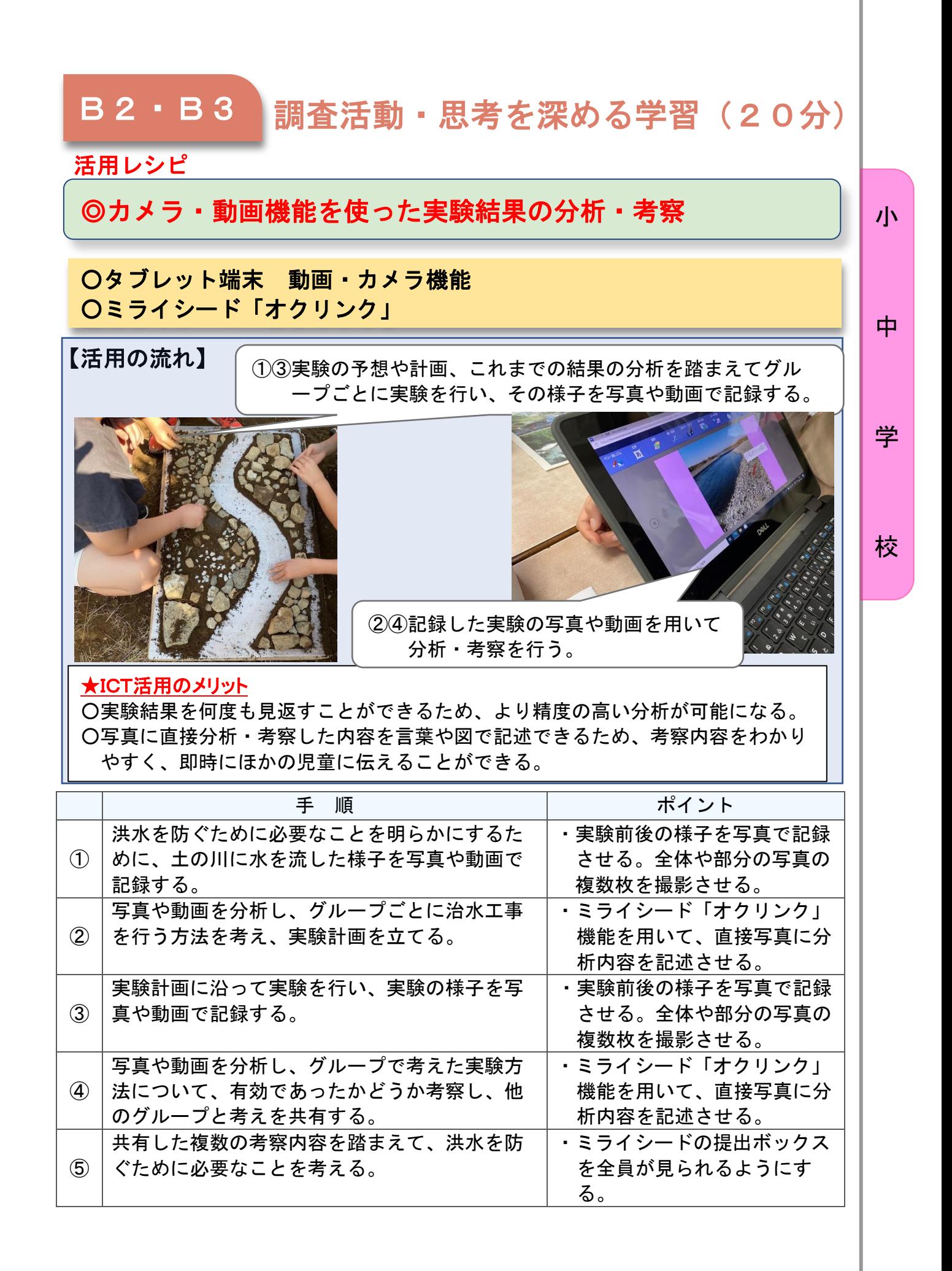

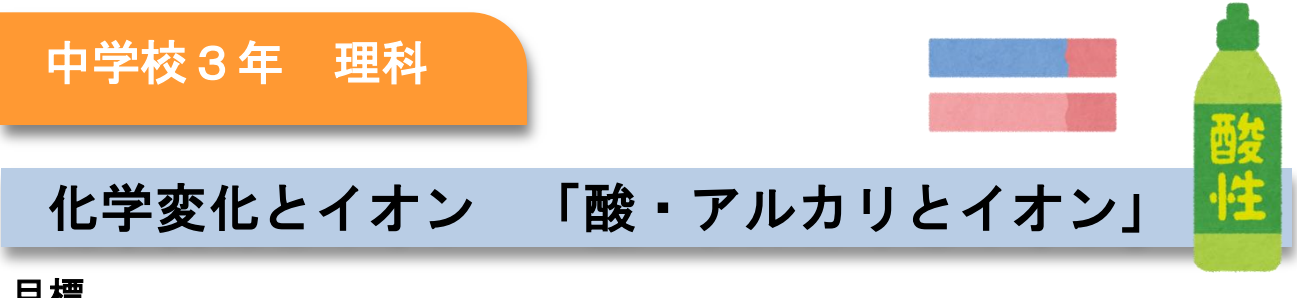

#### 目標

小

中

学

校

〇様々な水溶液に適切な電圧をかけ、水溶液の電気伝導性や電極に生成する物質 を調べる観察、実験や酸とアルカリの水溶液の性質を調べる観察、実験及び中 和反応の観察、実験を行い、その結果を分析して解釈し、イオンの存在やその 生成が原子の成り立ちに関係することを理解させるとともに、酸とアルカリの 特性や中和反応をイオンのモデルと関連付けて理解させる。

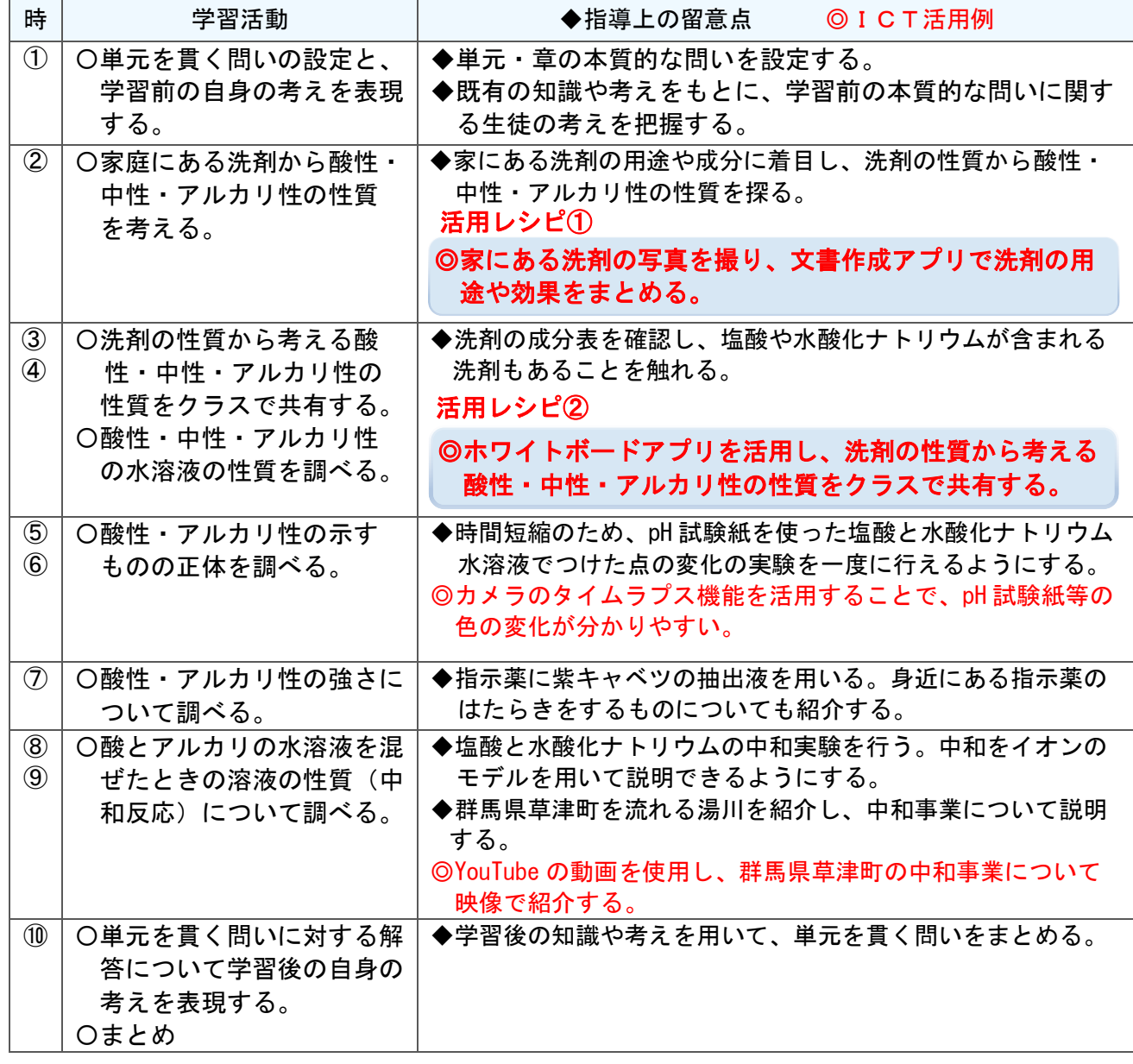

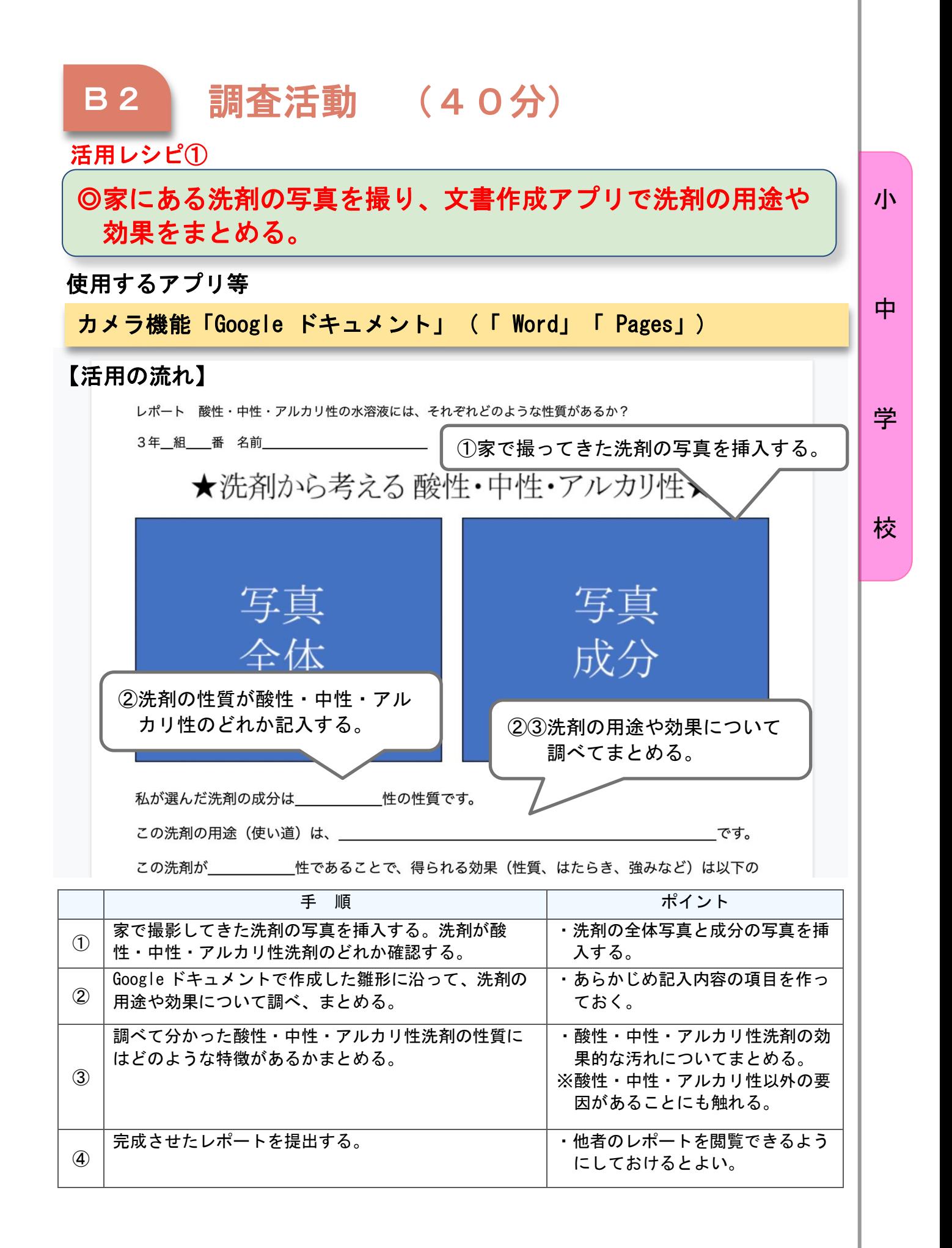

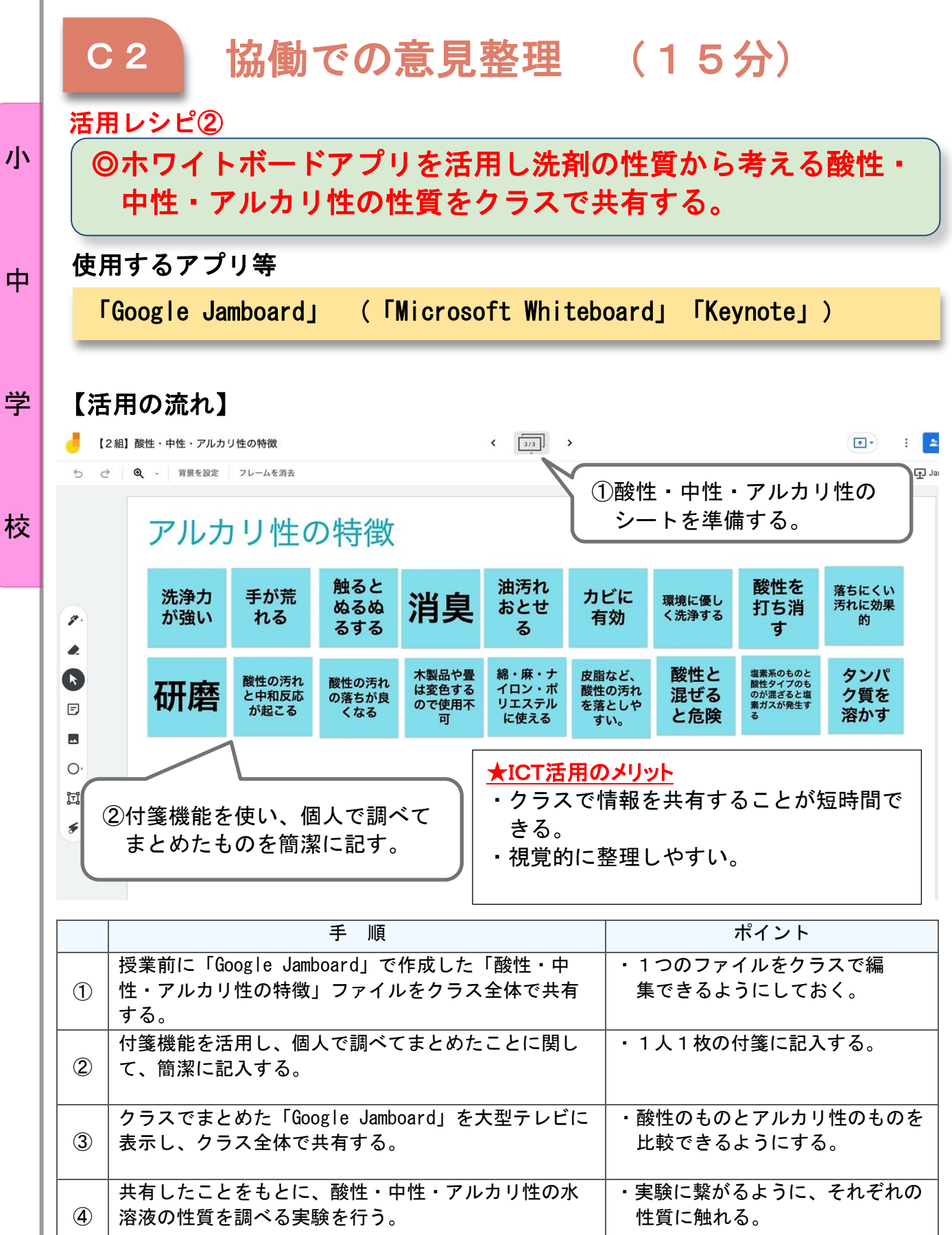

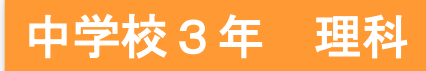

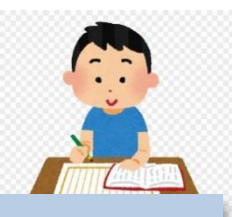

中

# 物体の運動 「物体の運動と速さの変化」

### 目標

〇iPad のカメラ機能を使って、斜面上の台車の運動を撮影し、速さを求 め、グラフ化することができる。

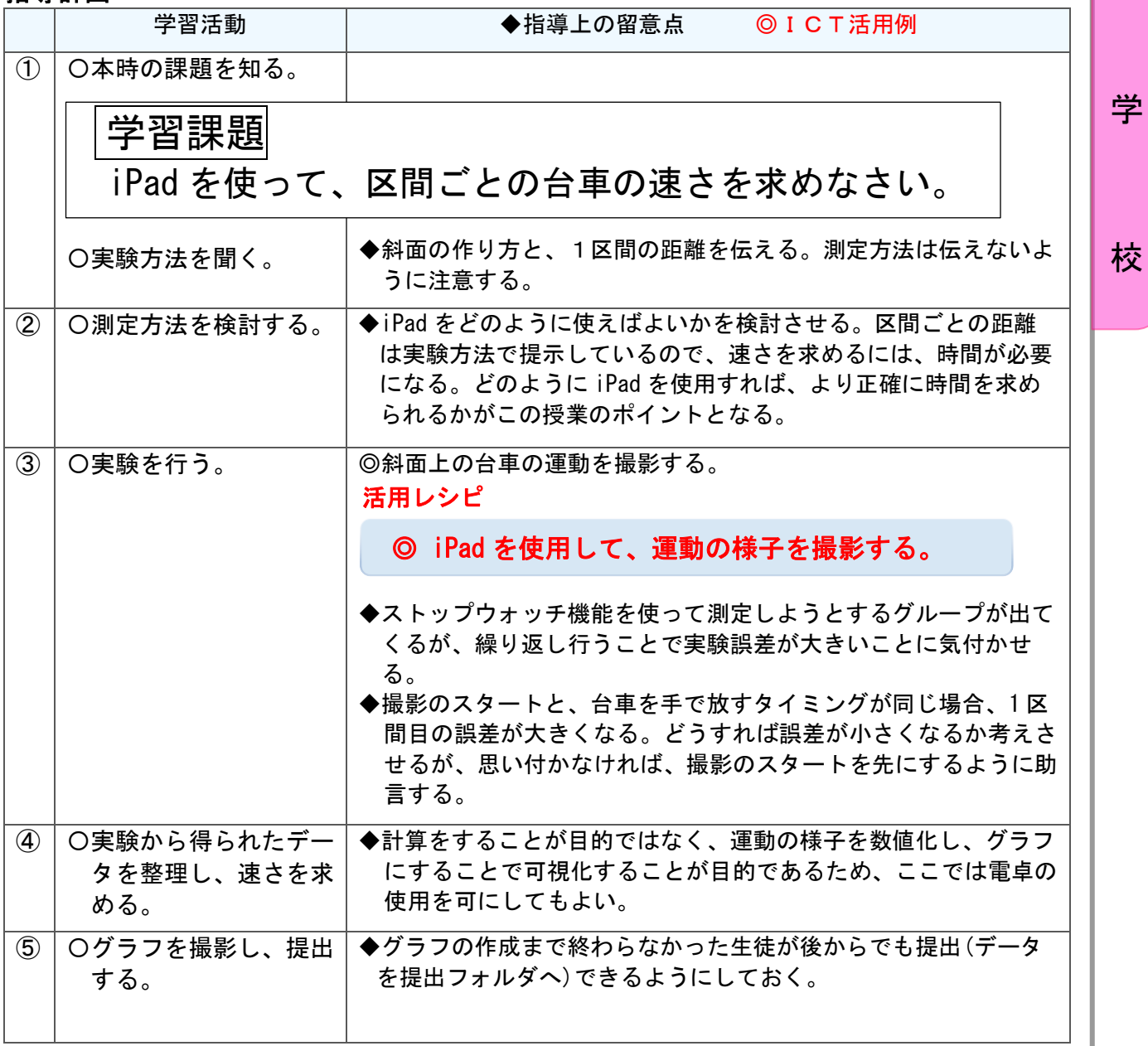

 $B2 \cdot B3$ B2・B3 調査活動・思考を深める学習(30 分)

#### 活用レシピ

### ◎iPad(カメラ機能、ストップウォッチ機能)を使用して台車 の運動の様子を記録する。

uu

#### 使用するアプリ等

カメラアプリ(スローモーション撮影機能があるとよりよい) 時計アプリ(ストップウォッチ機能のあるもの)

#### 【活用の流れ】

① 斜面上の台車の運動の様子を撮影する。 スローモーションが望ましい。

①②ストップウォッチ機能で時間 を表示する。タブレットがな ければストップウォッチでも 代用可

区間が分かるように 10 ㎝ごとにピンを刺す。

#### ★ICT活用のメリット

・従来の記録テープを用いた実験より、実験の目的がわかりやすい。

・特別な道具も必要ないので手軽に行え、応用も可能。

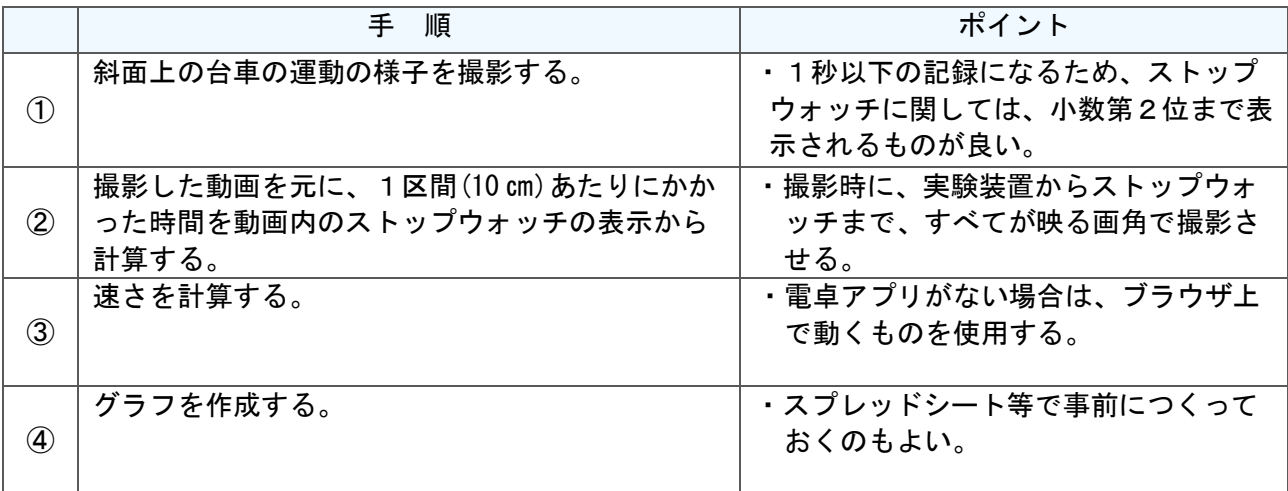

中

小

# 学

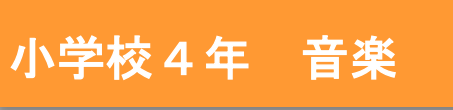

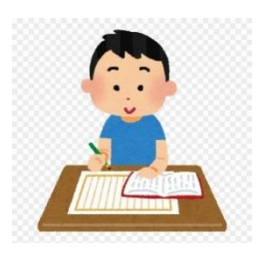

中

# 日本の音楽でつながろう

### 目標

〇日本の音階を用いて、音の動きや反復を生かしてどのようにまとまりを意識した旋律 をつくるかについて、思いや意図をもつ。〈思考力、判断力、表現力〉

#### 指導計画

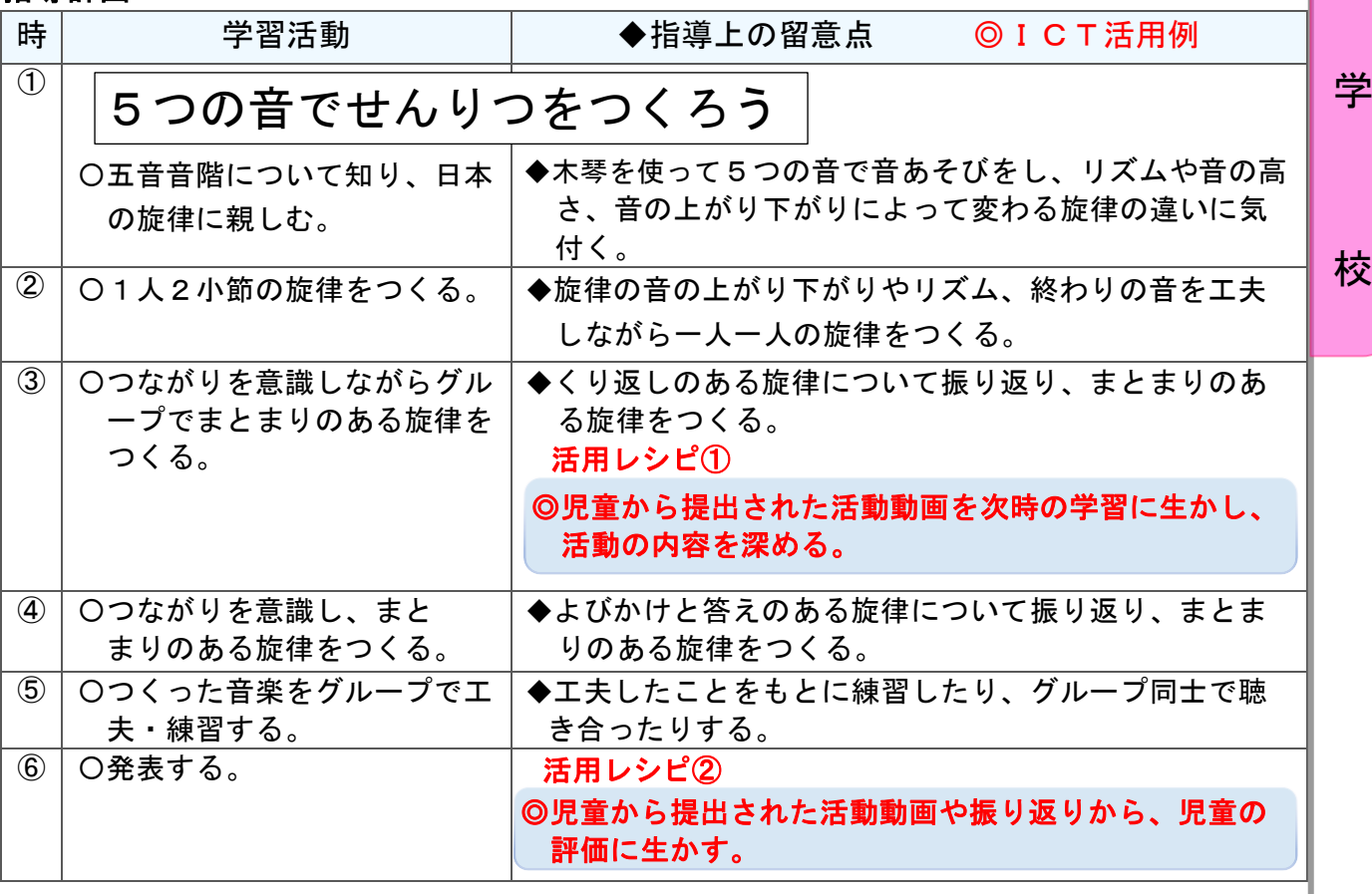

# C1 発表や話合い

活用レシピ①

ı

### ) ◎児童から提出された活動動画を次時の学習に生かし、活動 の内容を深める。

<mark>──────────────────</mark><br>使用するアプリ等

ミライシード「オクリンク」

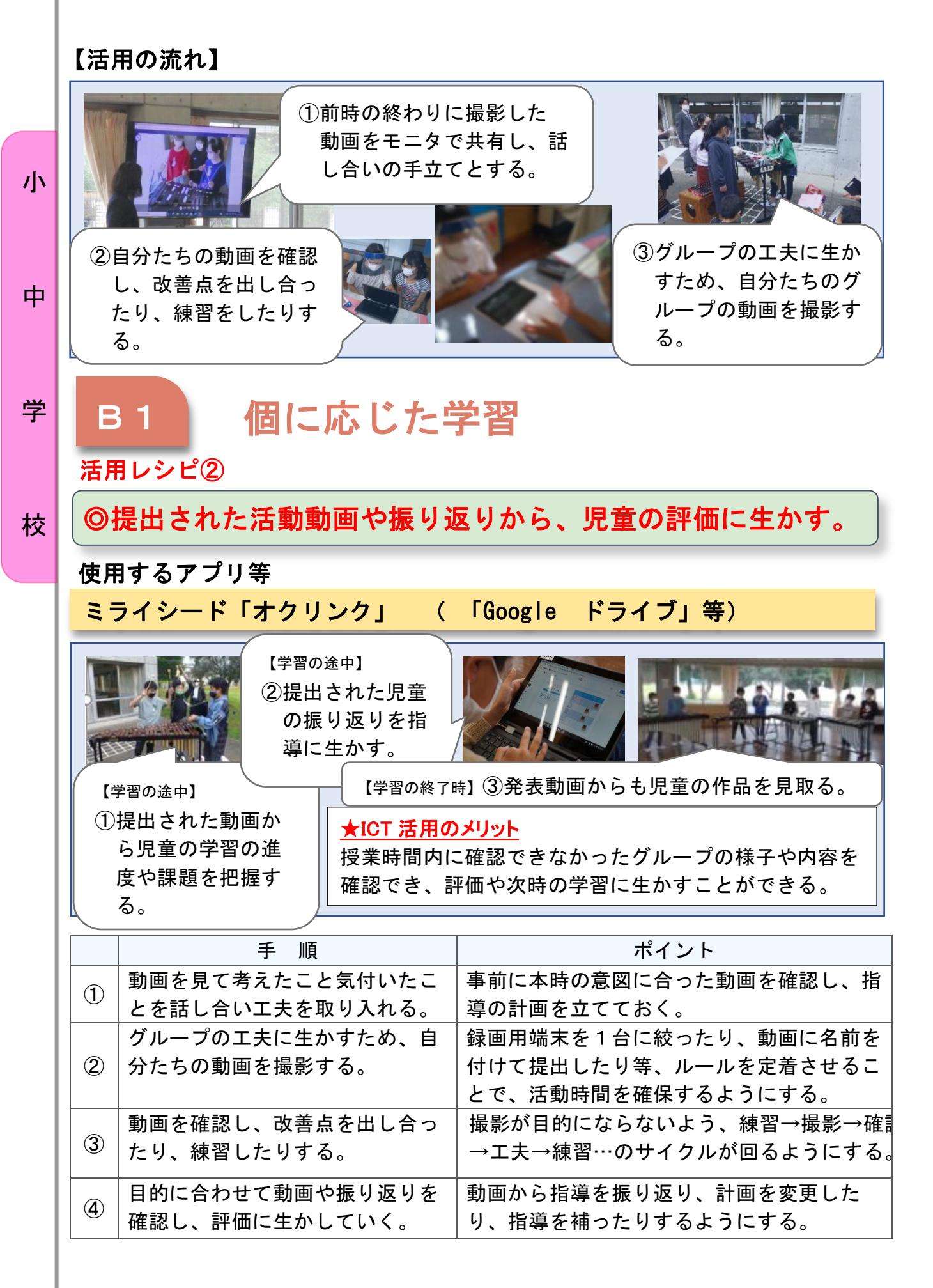

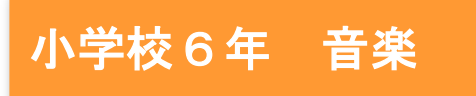

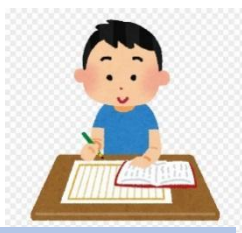

## 曲想の変化を感じ取ろう

# 鑑賞:「ハンガリー舞曲 第5番」

#### 目標

○曲想と音楽の構造との関わりについて理解する。

- ○速度、調を聴き取り、それらの働きが生み出すよさや面白さ、美しさを 感じ取りながら、聴き取ったことと感じ取ったこととの関わりについて 考え、曲や演奏のよさなどを見いだす。
- ○曲の特徴を捉えて表現する学習に興味をもち、音楽活動を楽しみながら 主体的・協働的に器楽や鑑賞の学習活動に取り組み、曲想の変化に親し む。

#### 指導計画

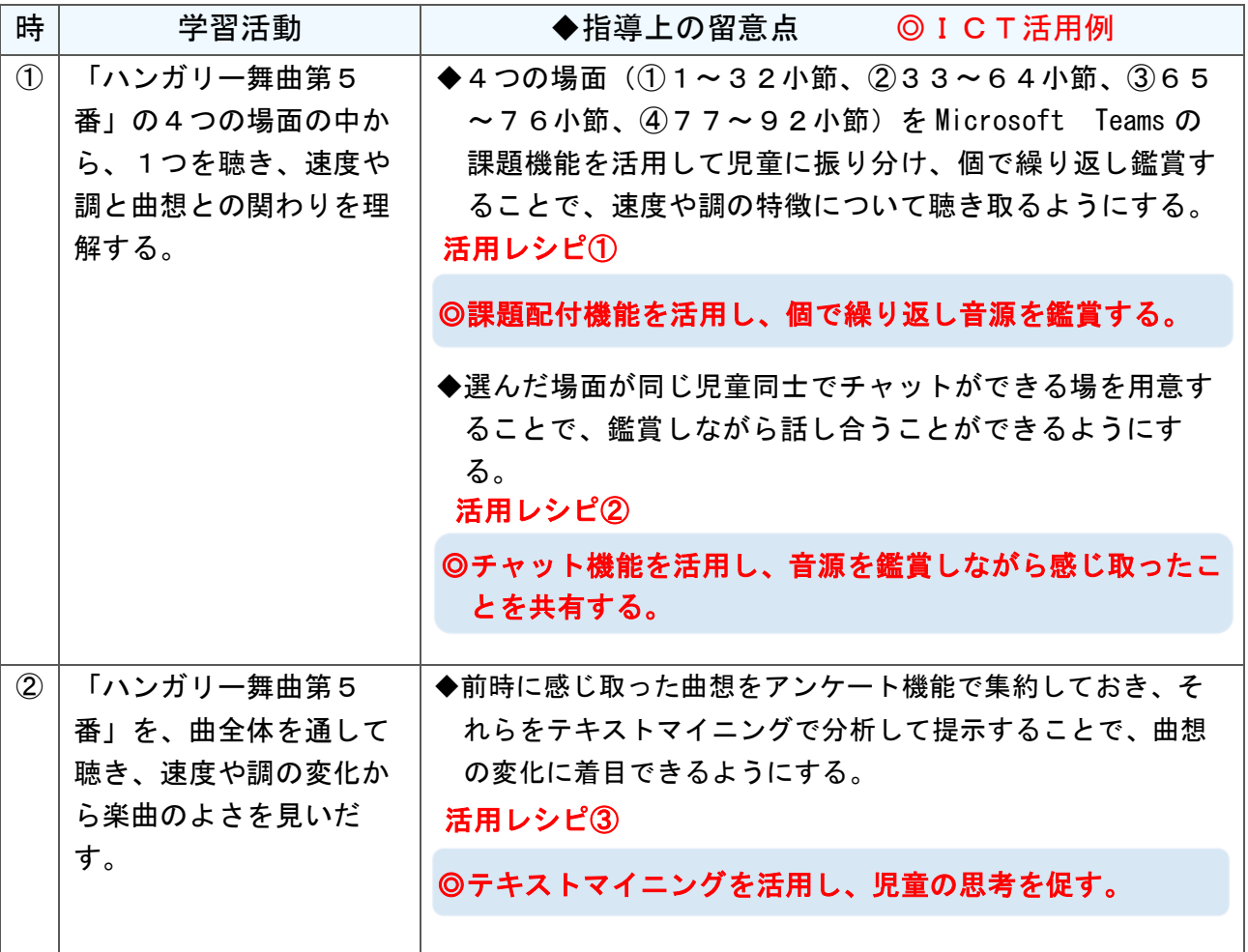

校

学

小

中

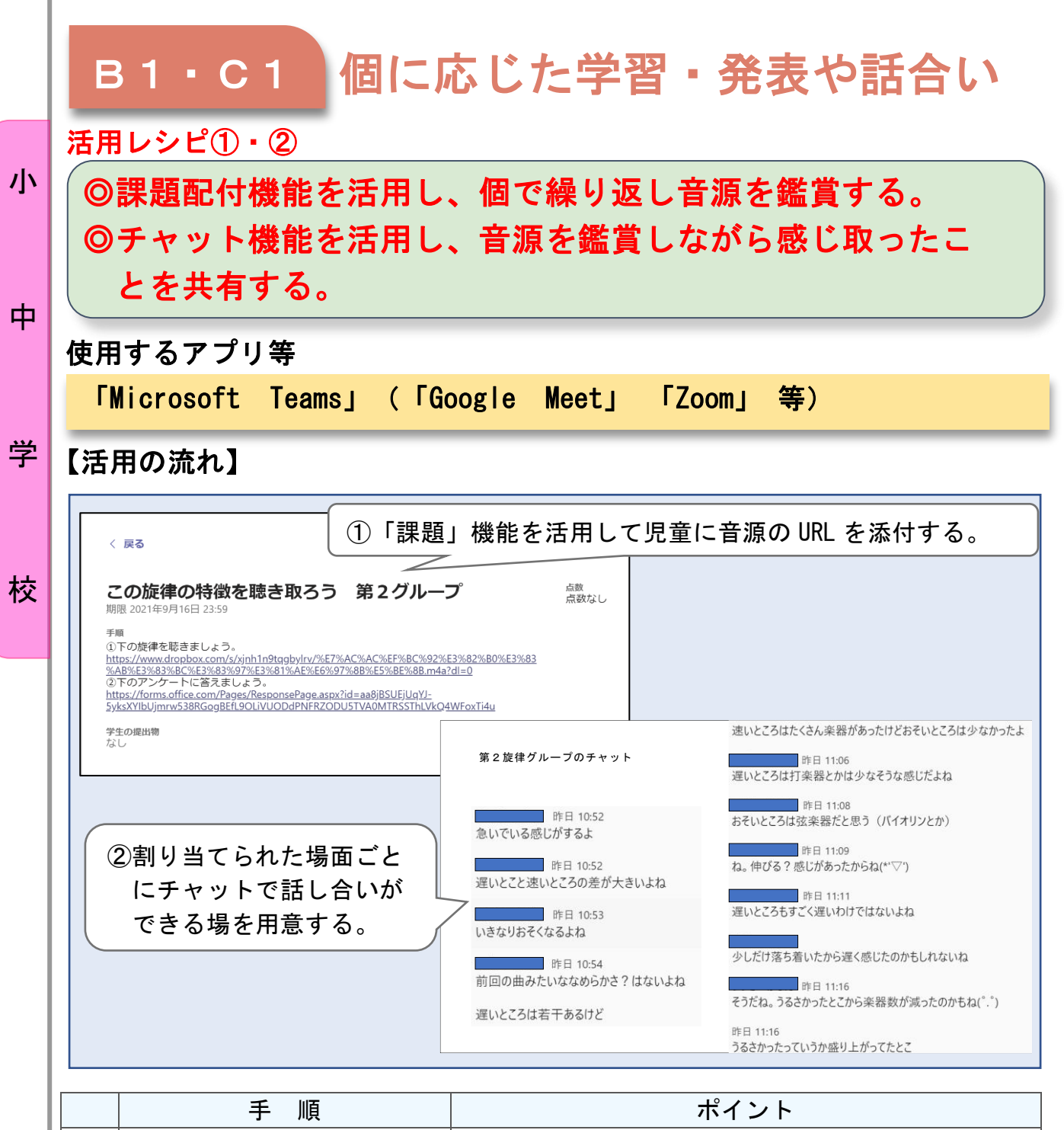

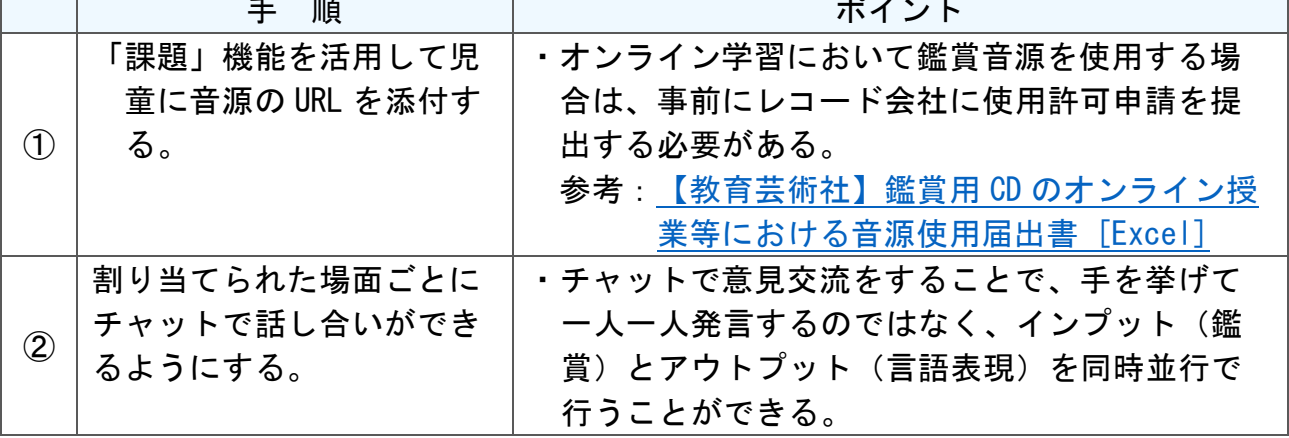

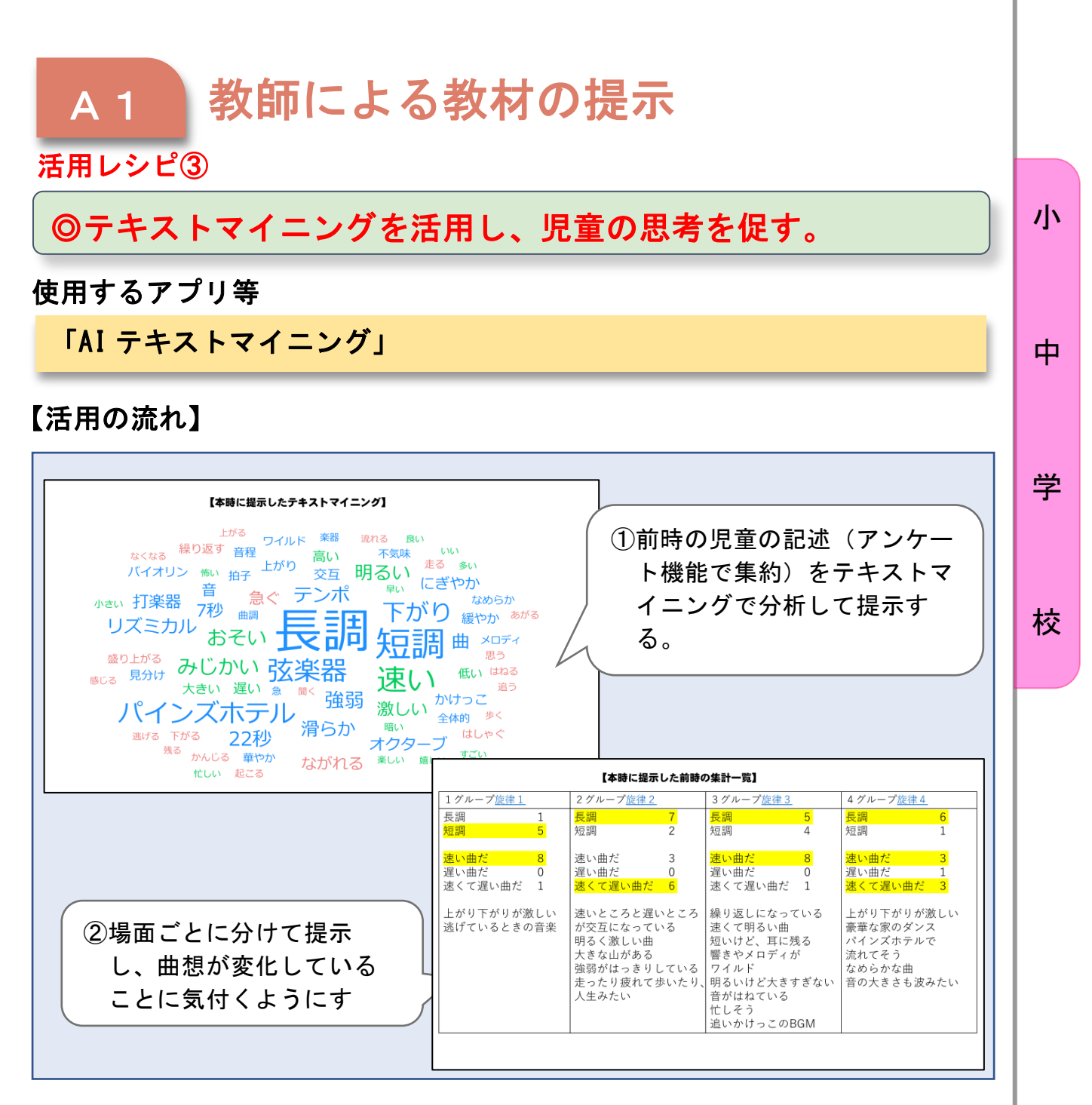

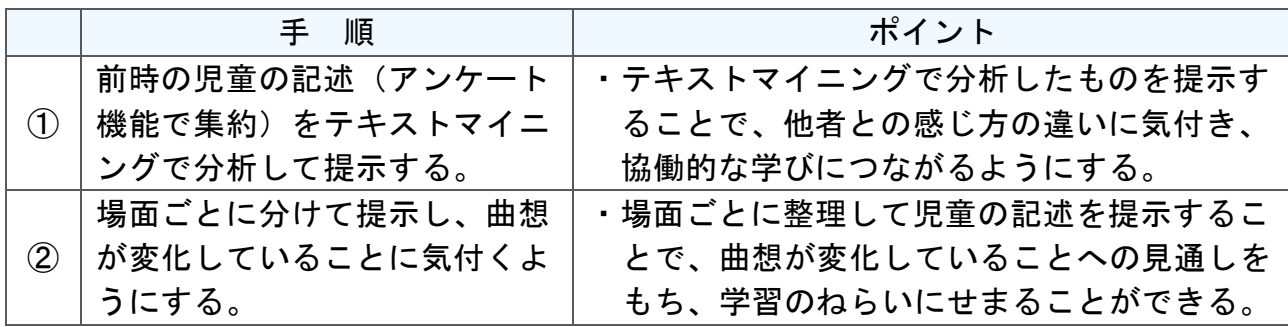

## 中学校 1 年 音楽

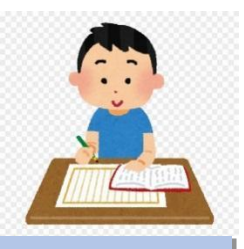

# 歌唱:「浜辺の歌」を豊かに表現しよう

### 目標

小

中

#### 〇曲想と音楽の構造や背景などとの関わり及び音楽の多様性について理解するととも に、創意工夫を生かした音楽表現をするために必要な技能を身に付けるようにする。

#### 指導計画

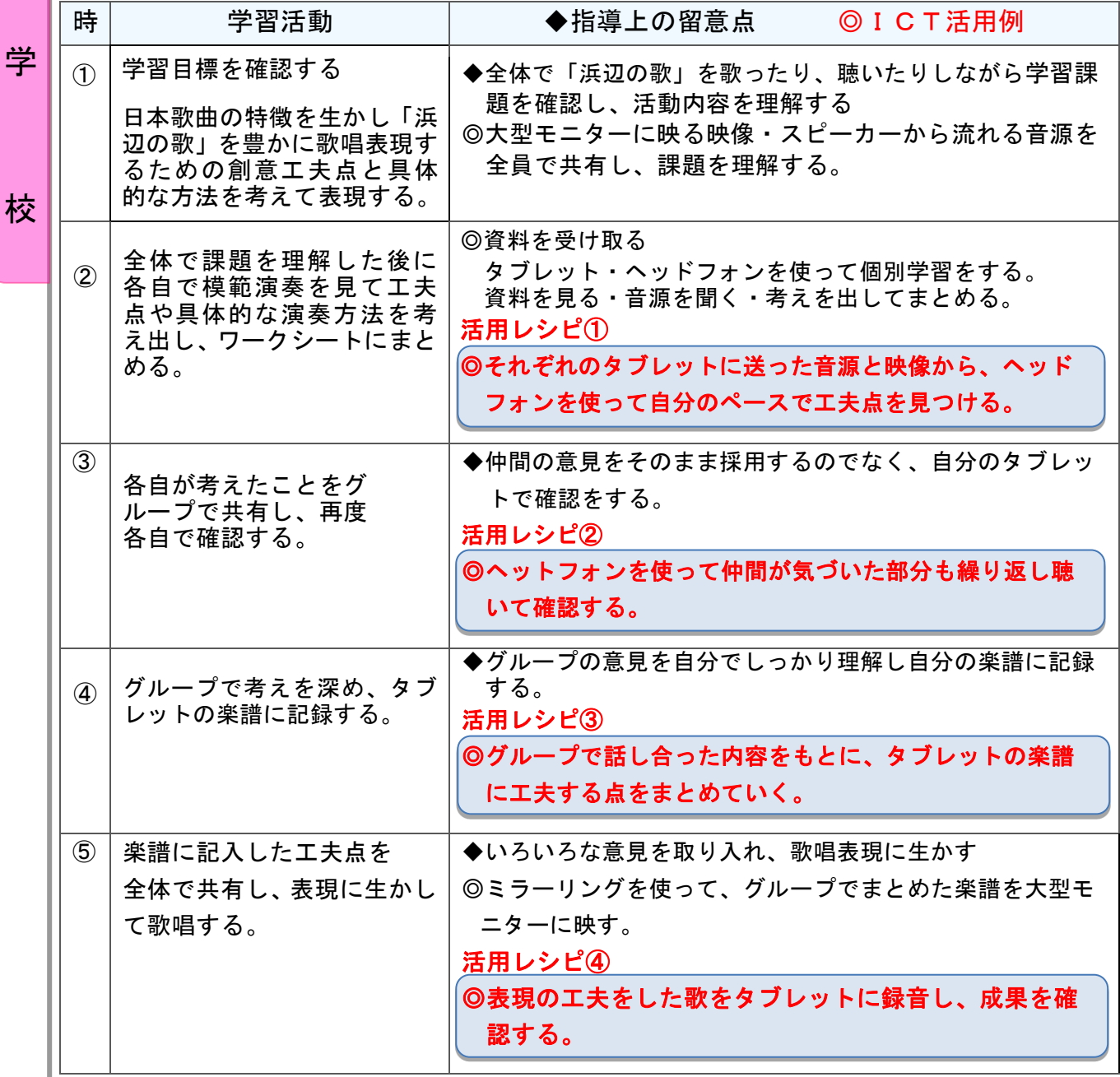

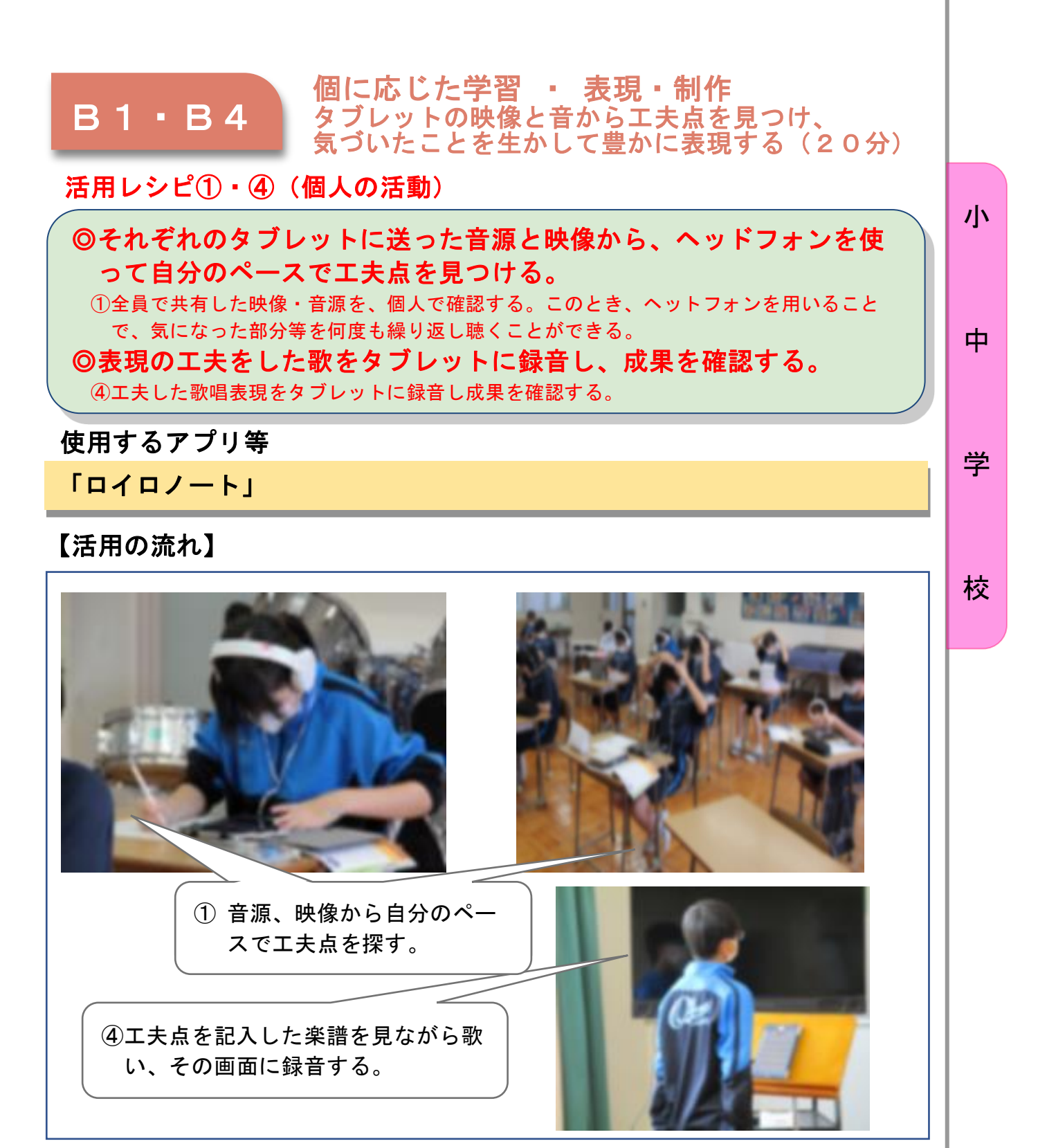

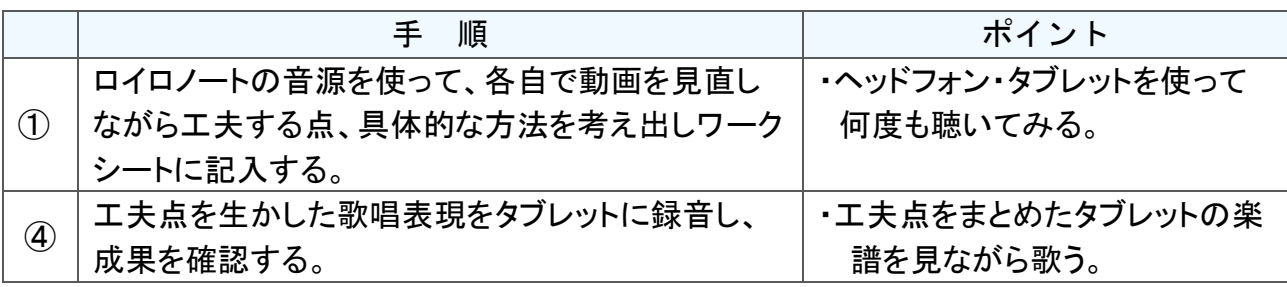

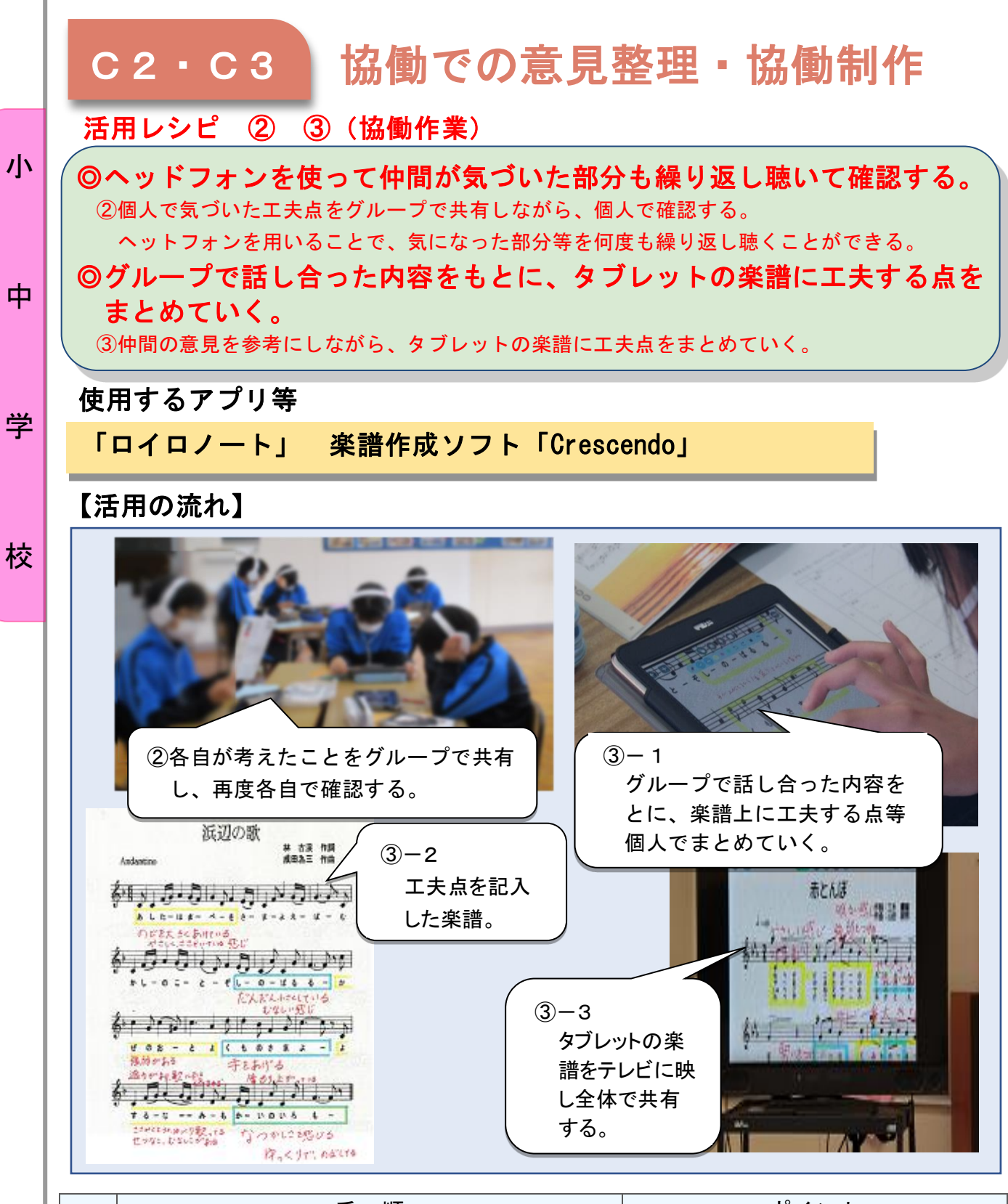

 $\overline{\mathbf{I}}$ 

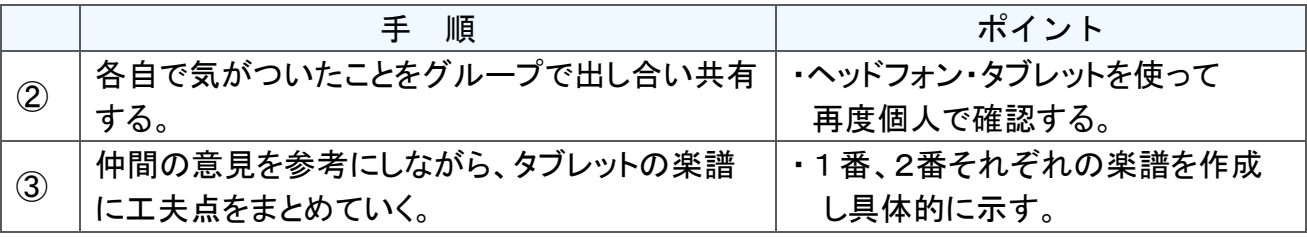

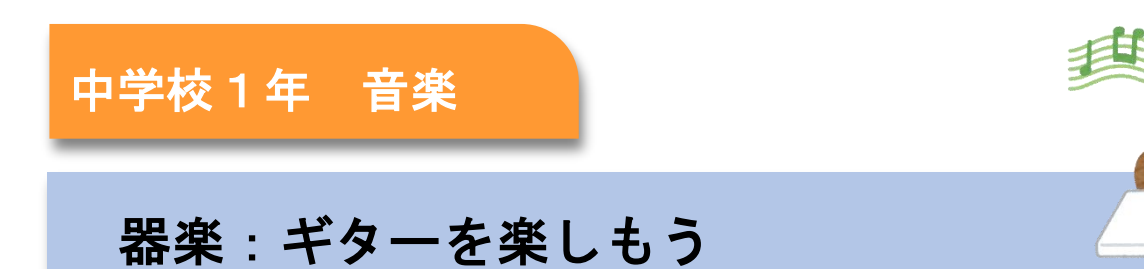

#### 目標

○ギターの音色や響きと奏法との関わりを理解し、奏法や体の使い方など の技能を身に付ける。

○ギターの音色や奏法に関心を持ち、主体的・協働的に器楽の学習に取り 組む。

#### 指導計画

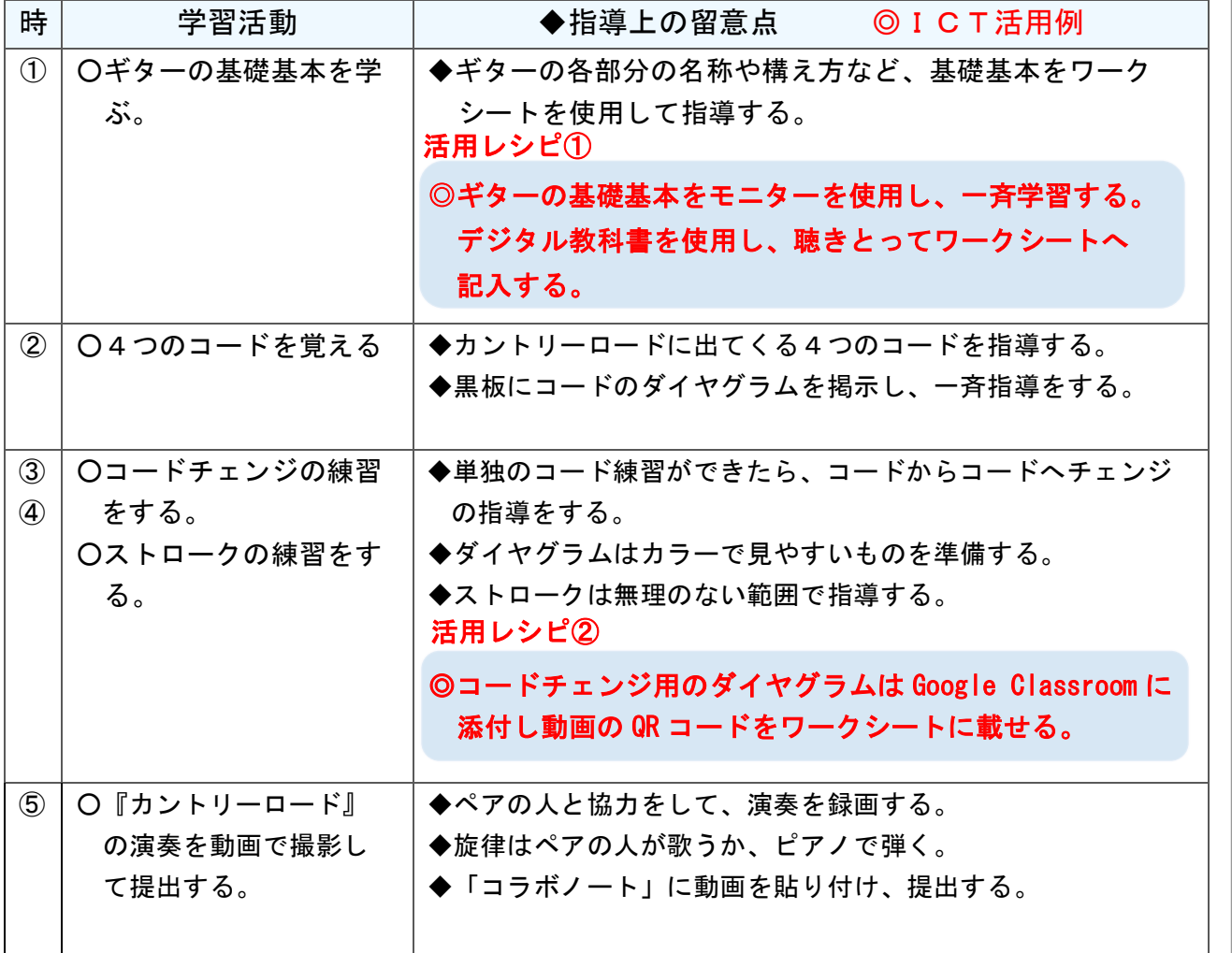

小

中

学

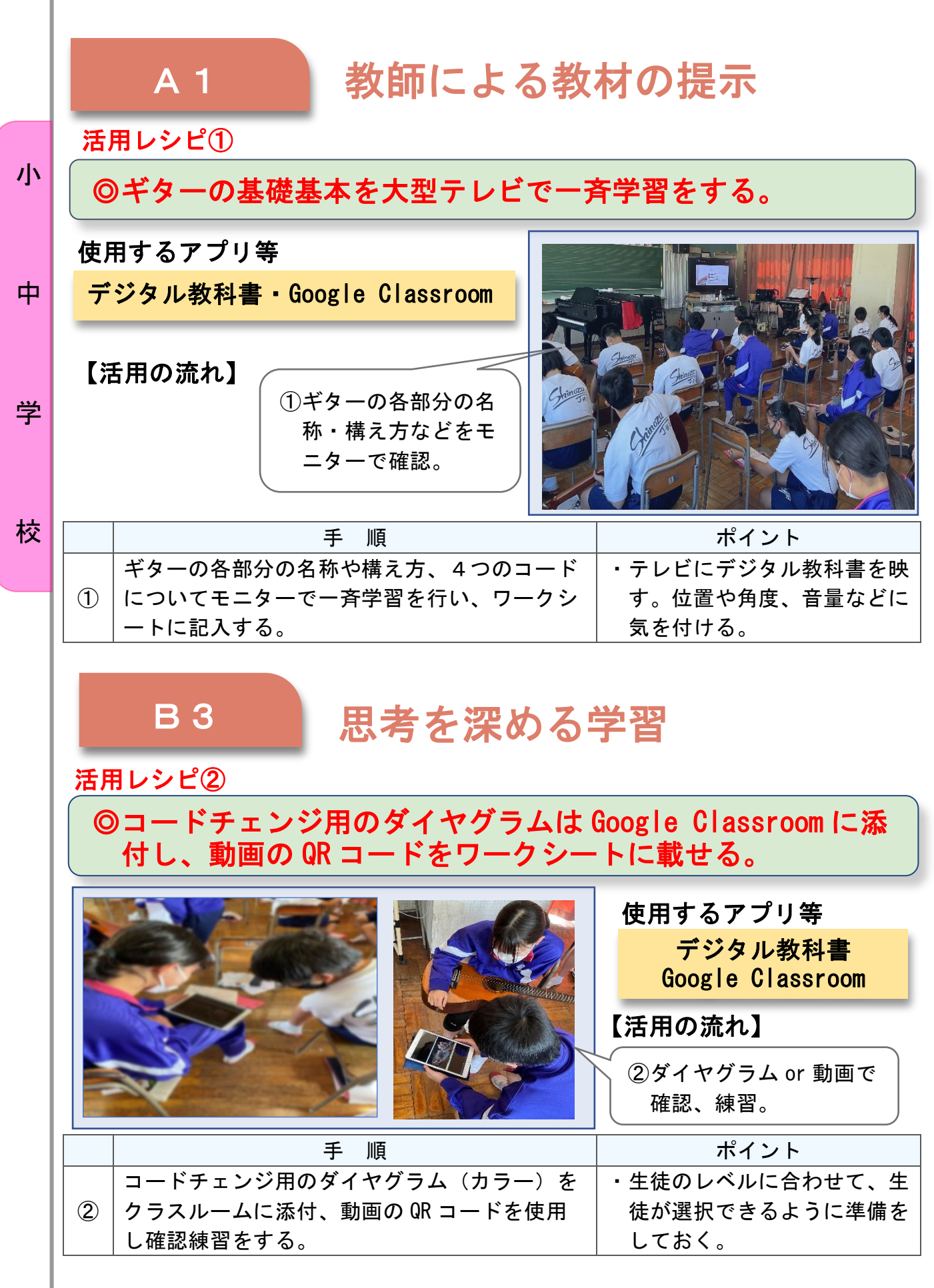

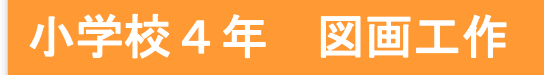

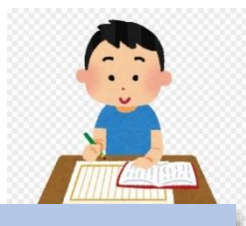

中

「ゆめいろランプのまち」

### 目標

〇友人と展示することをたのしみながら、作品がより魅力的にみえる角度や 配置などを見つける。また、完成した作品の撮影を通してそれぞれの材料 の特徴を生かした表現のよさを感じ取る。

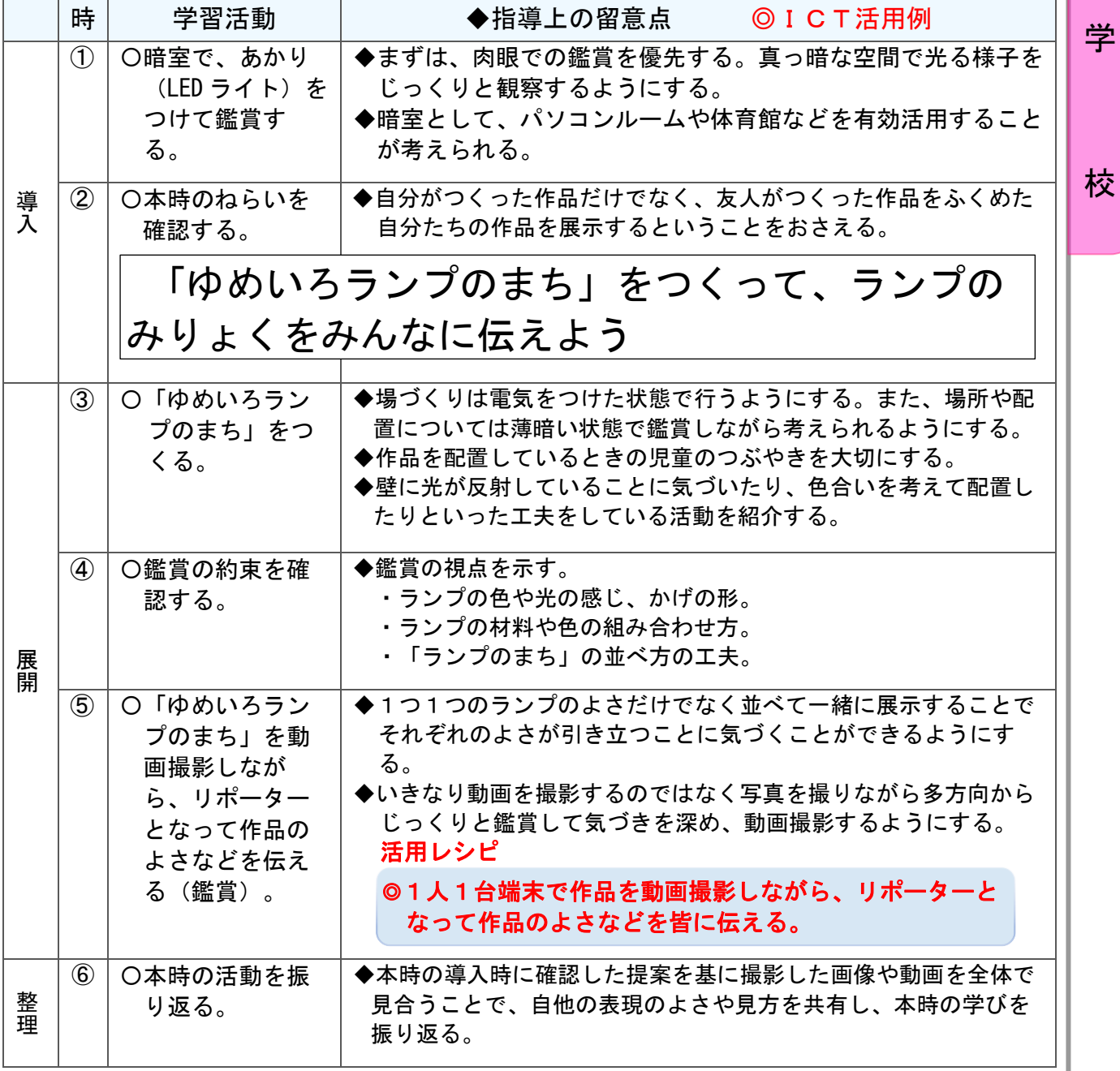

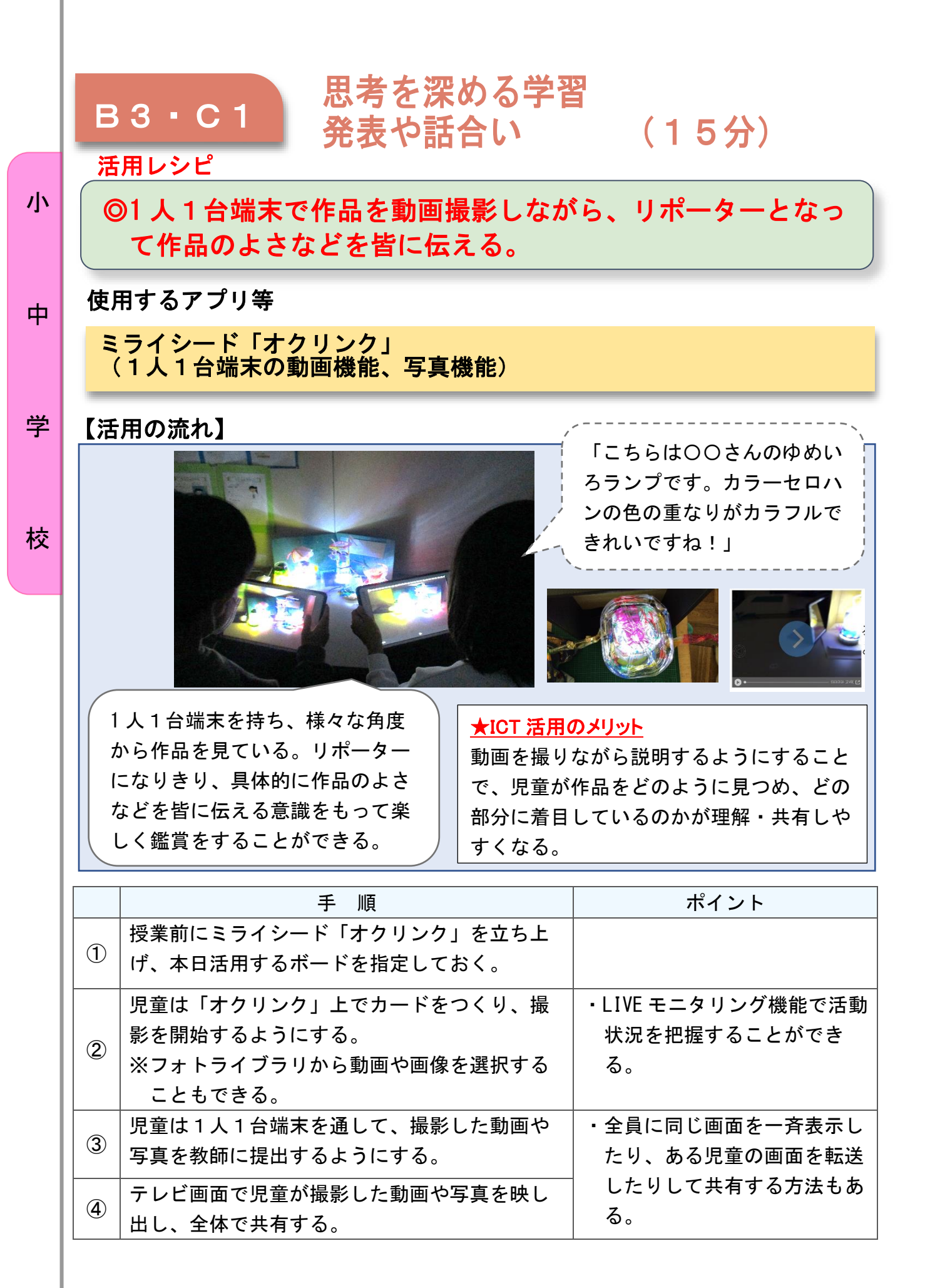

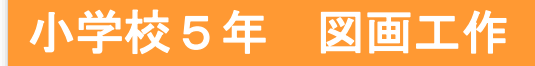

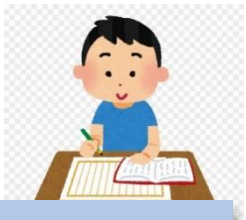

中

# ハリガネ芯ちゃん ~KOMA KOMA アプリでアニメーション~

### 目標

○ハリガネでできた人形(ハリガネ芯ちゃん)を基に、動かして感じたこと や想像したことを、アニメーションで表現する。

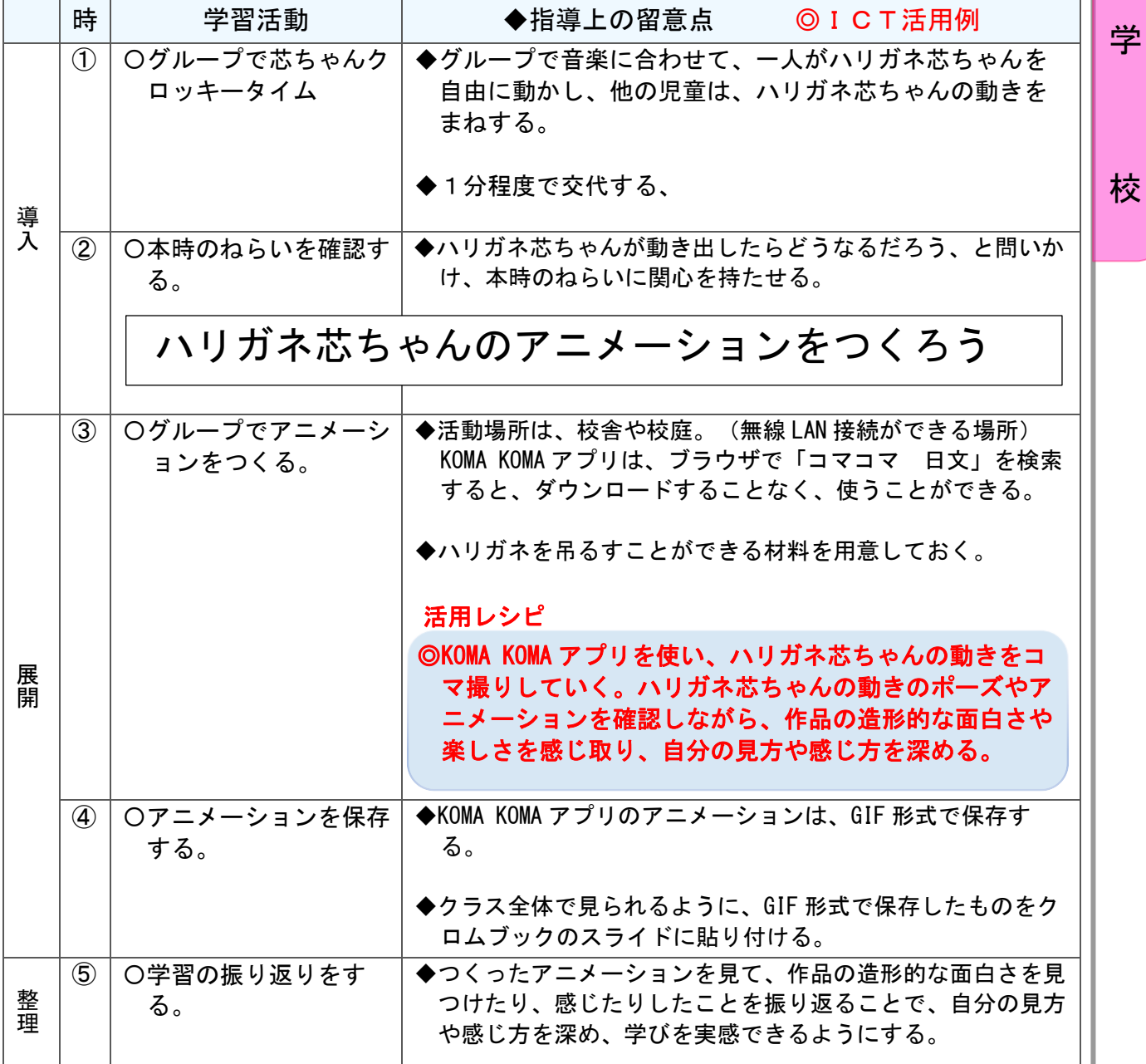

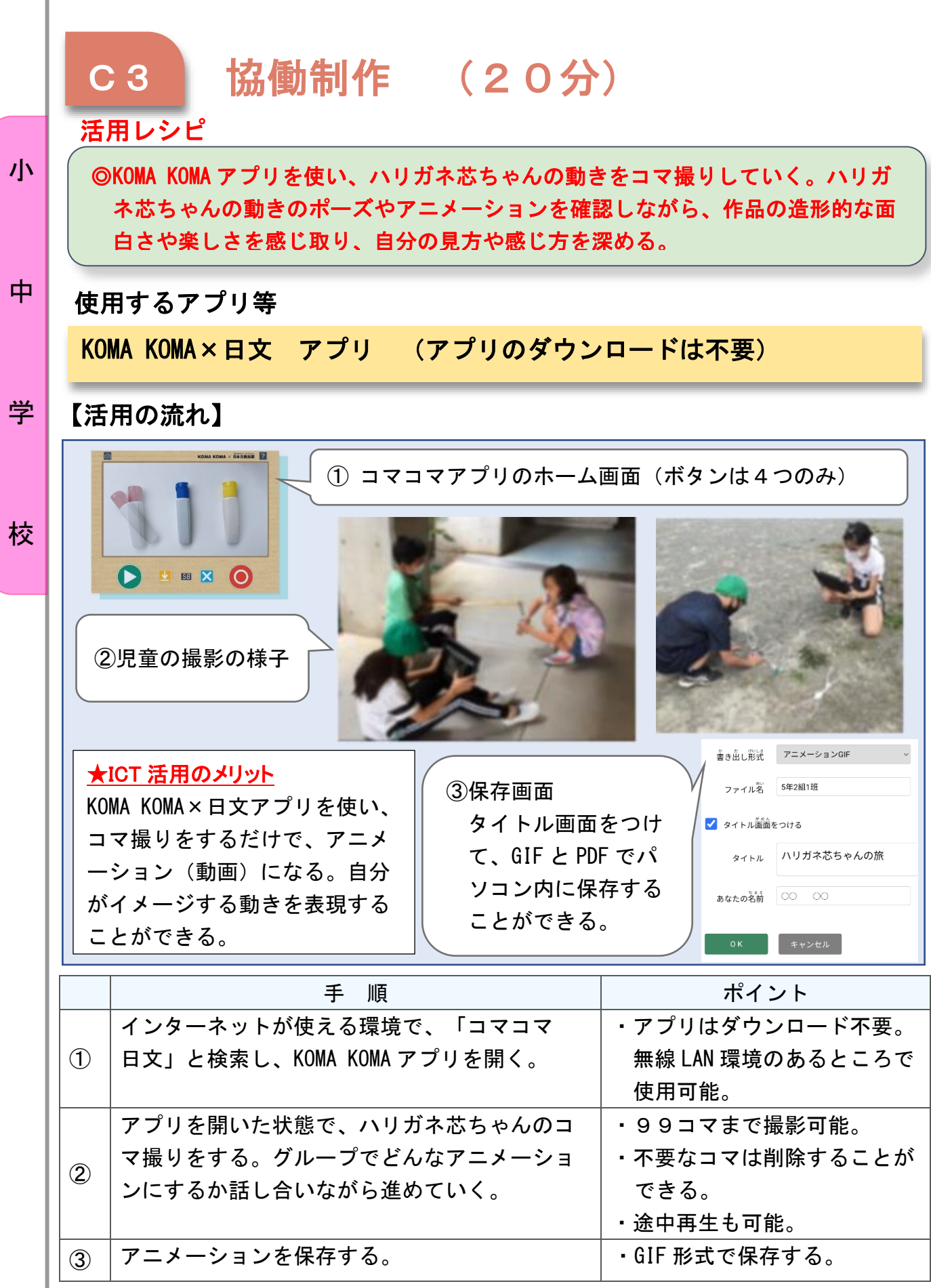

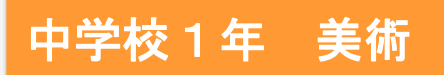

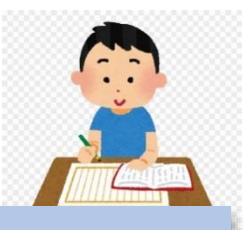

中

## 作者が示すものとは〜ャンファンエイク《アルノルフィーニ夫妻の肖像》〜

目標

〇作品に描かれている事実をもとに、造形的なよさや美しさ、表現の意図と 工夫などについて感じとった考えをまとめ、表現する。

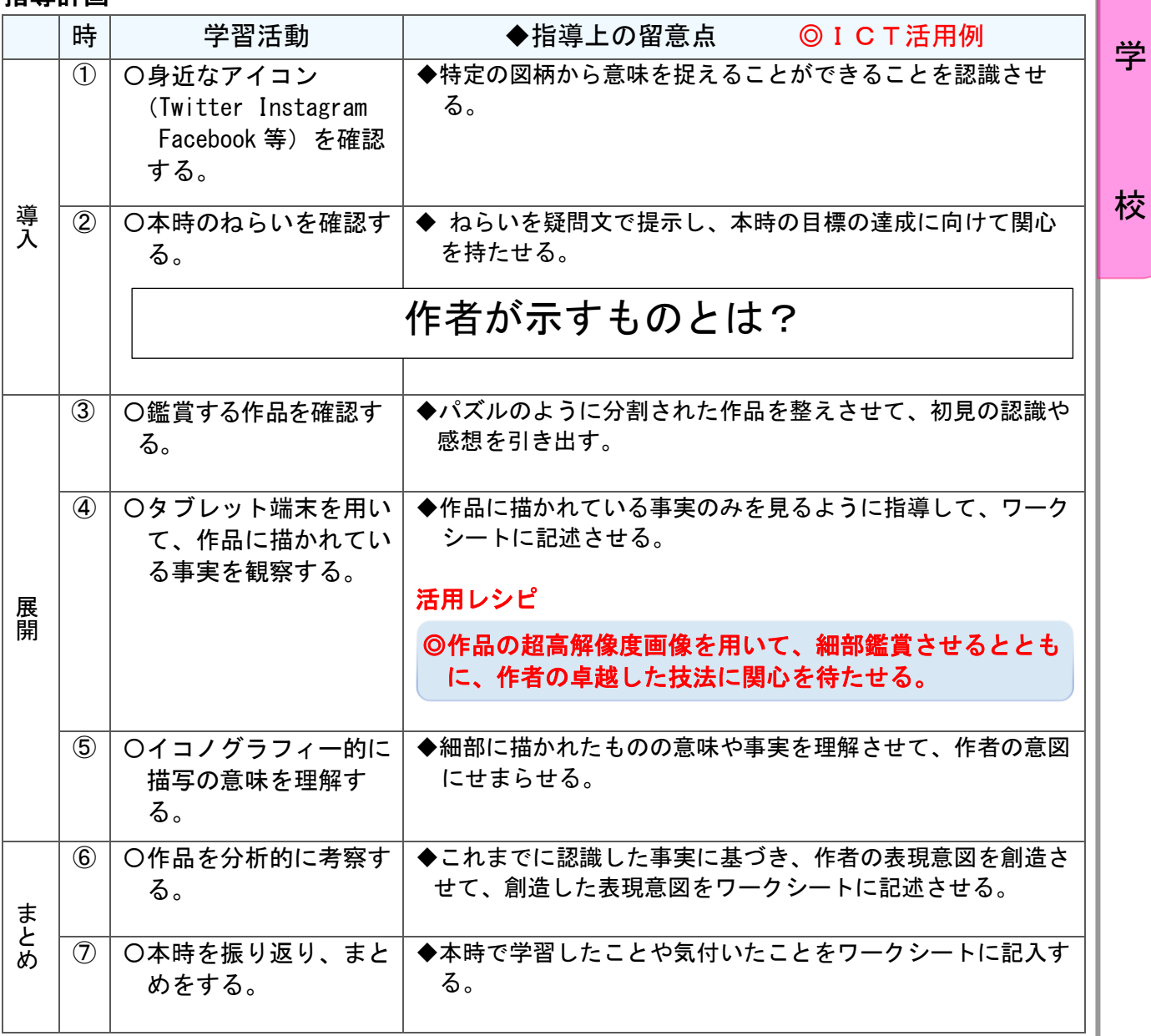

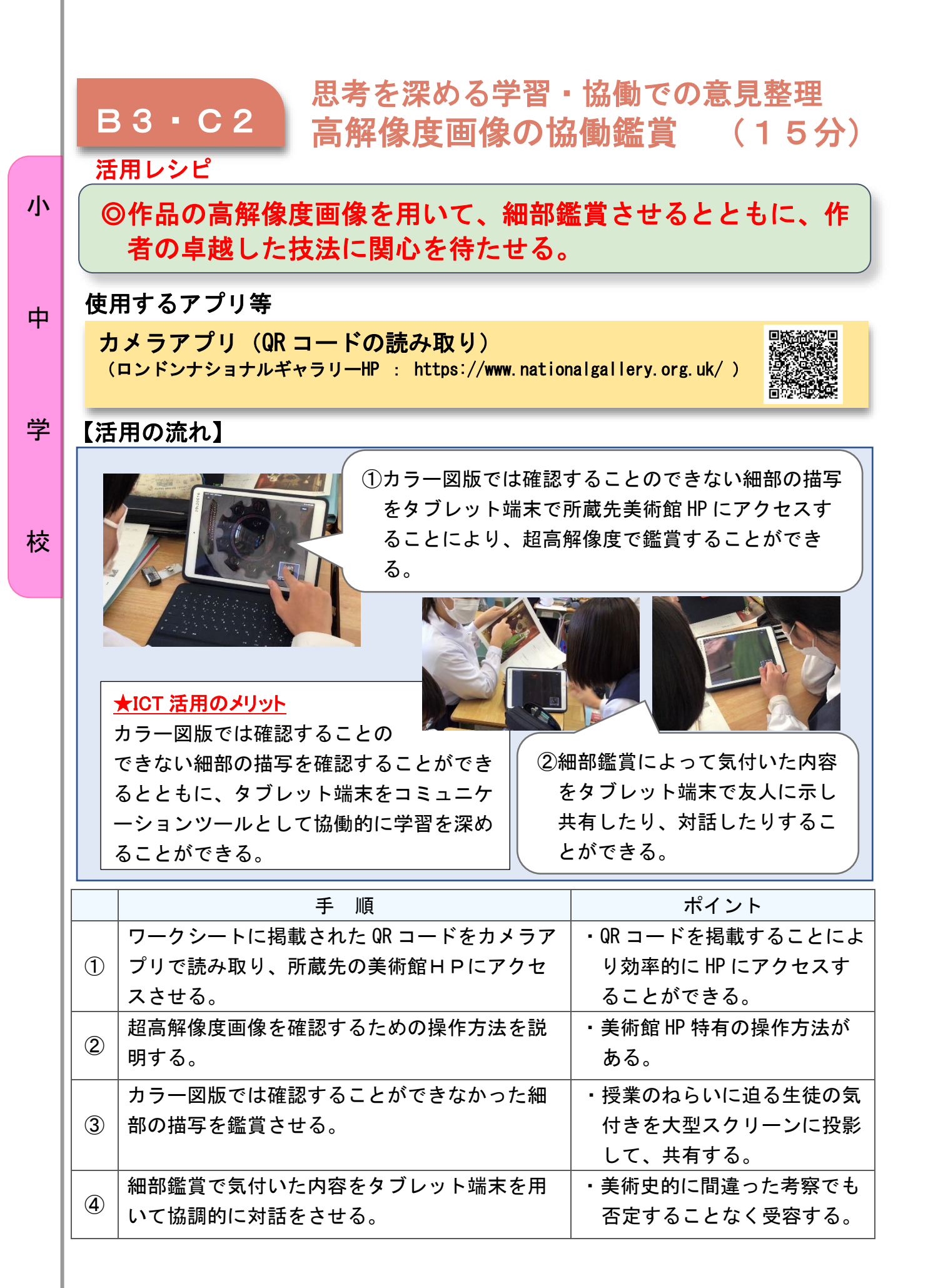

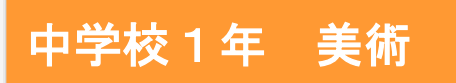

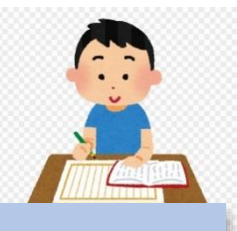

中

## 和菓子そっくりアート~郷土銘菓を開発しよう~

### 目標

〇郷土のよさや日本の四季の美しさを基に、和菓子のデザインを考え樹脂粘 土で表現する

○和菓子のイメージから包装紙をデザインし、アプリで制作する

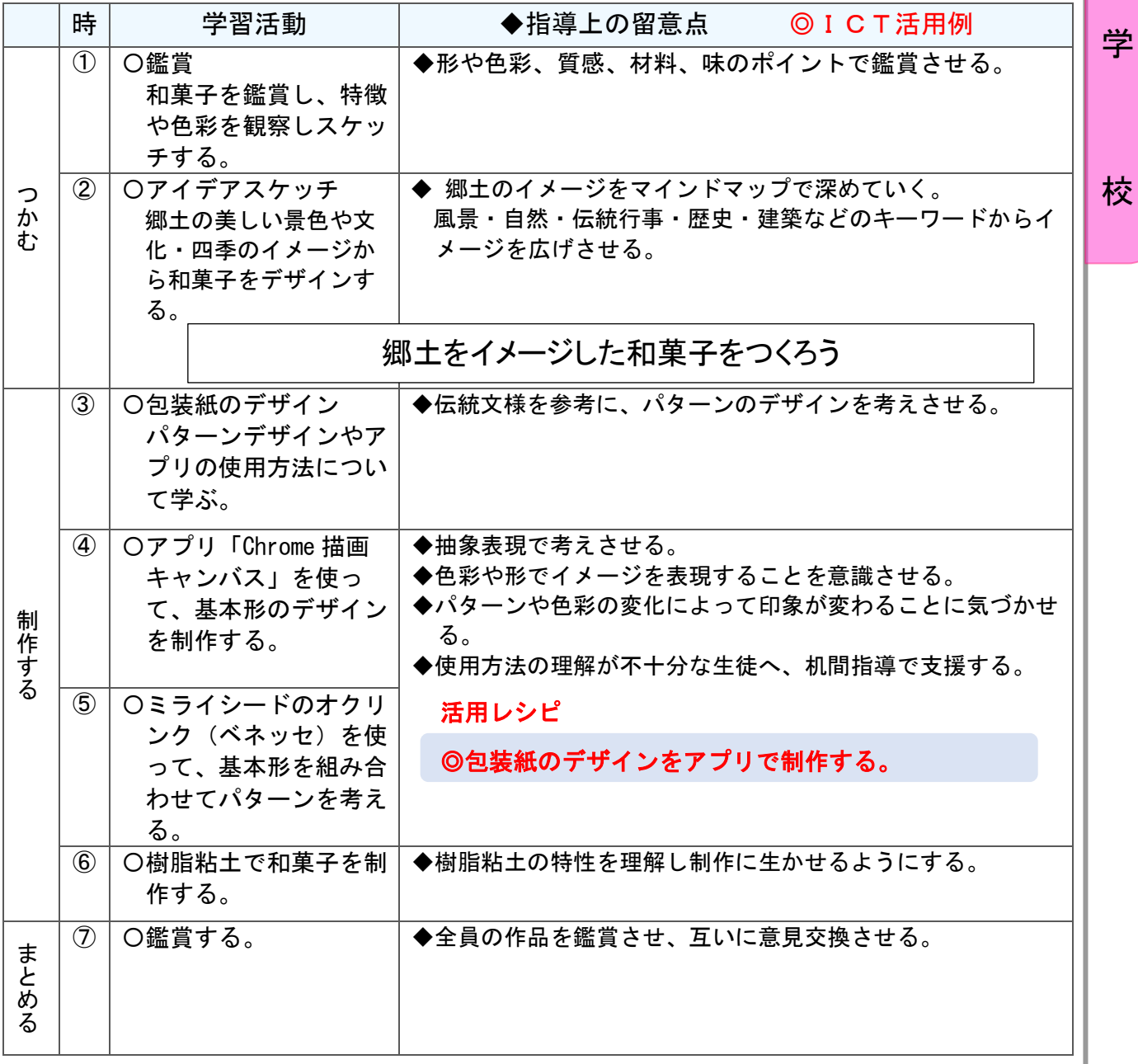

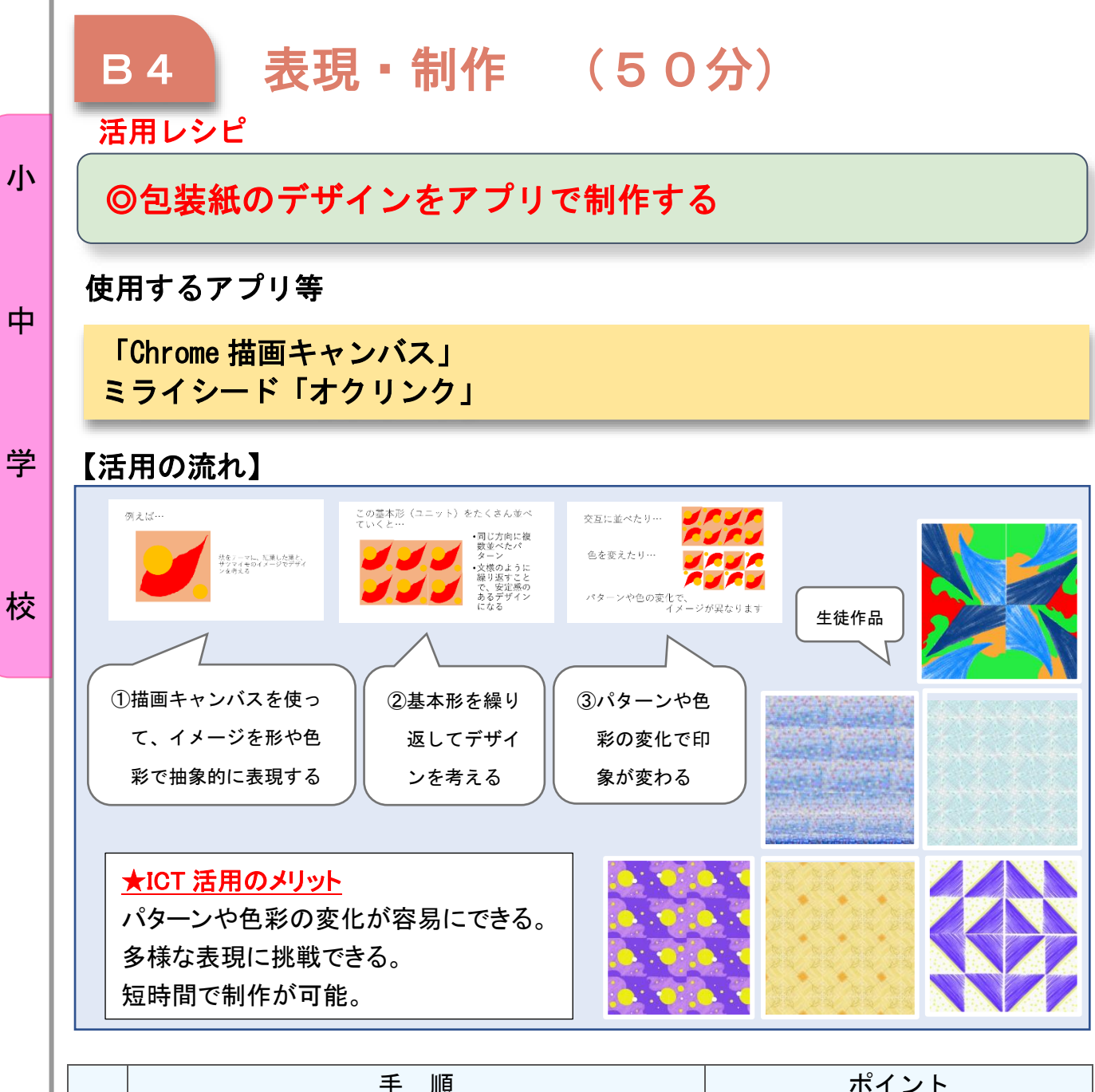

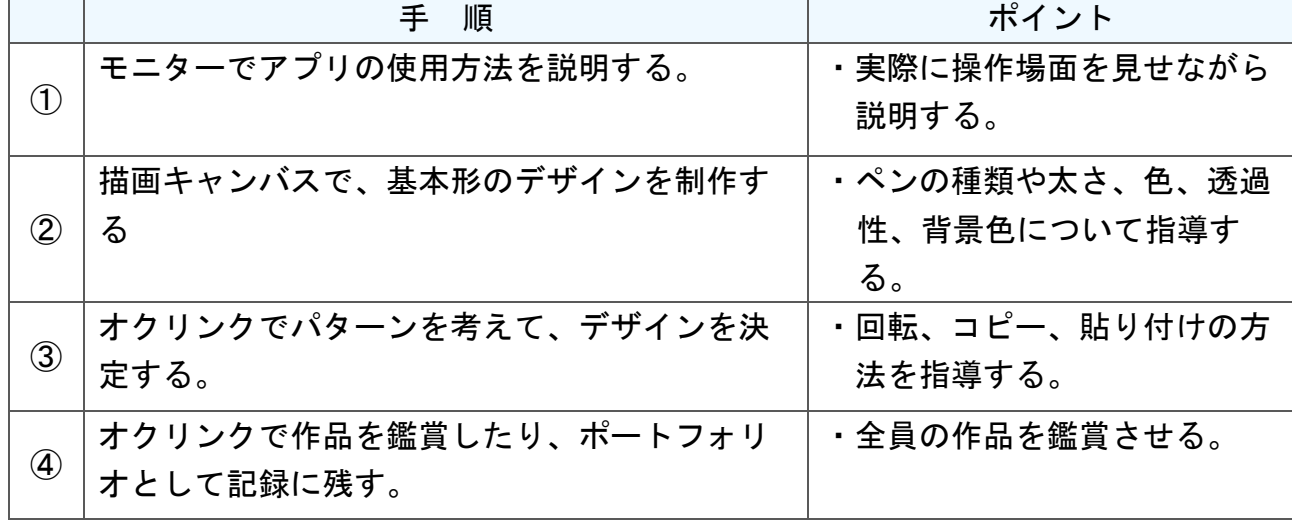
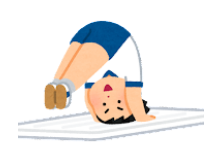

小

中

学

校

# マット運動(器械運動)

小学校5年 体育

### 目標

- ○マット運動の楽しさや喜びを味わい、マット運動の行い方を理解すると ともに、技を身に付けることができるようにする。 ○自己の能力に適した技の課題解決の仕方や組み合わせ方を工夫し、自己
	- の考えを友達に伝えることができるようにする。

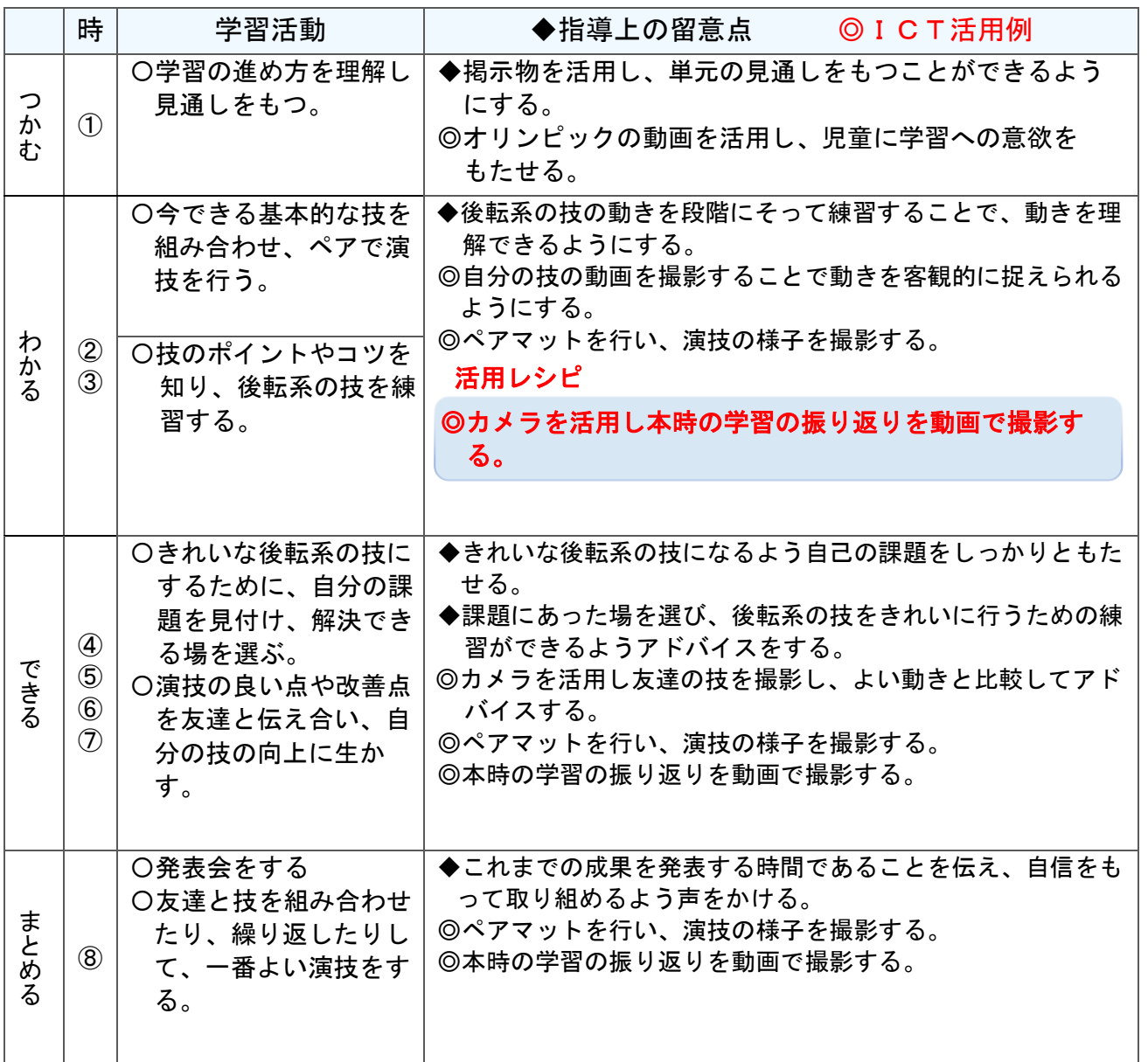

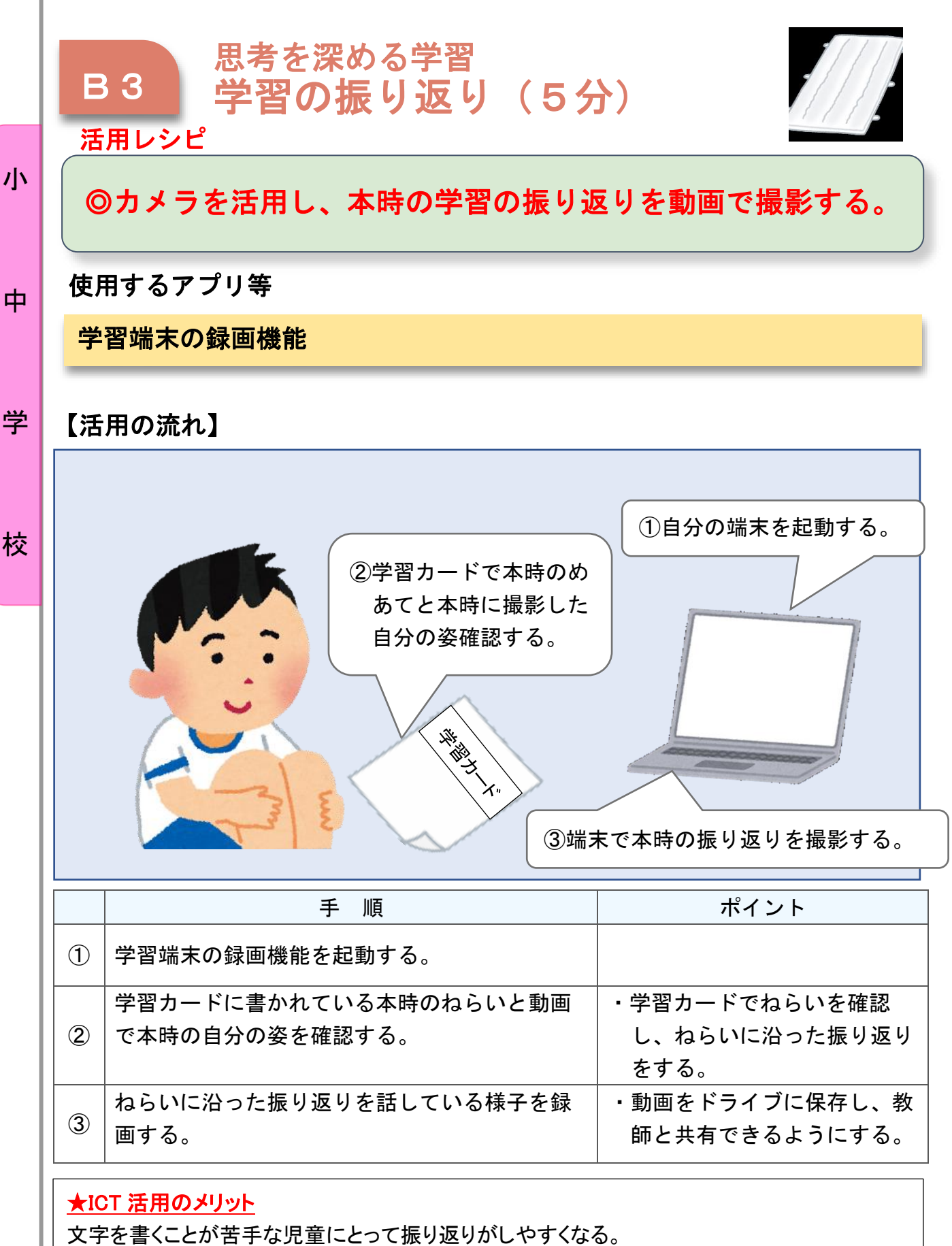

自分の姿を見ながら振り返りを行うので、より具体的な言葉で振り返りを行うことができる。

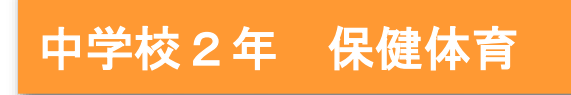

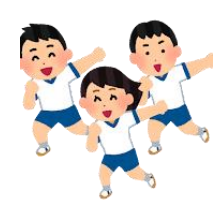

小

中

学

校

# ダンス「創作ダンス」

## 目標

- ○多様なテーマから表したいイメージを捉え、動きに変化を付けて即興的 に表現したり、変化のあるひとまとまりの表現にして踊ったりすること ができる。
- ○表現などの自己の課題を発見し、合理的な解決に向けて運動の取り組み 方を工夫するとともに、自己や仲間の考えたことを他者に伝えることが できる。

#### 指導計画

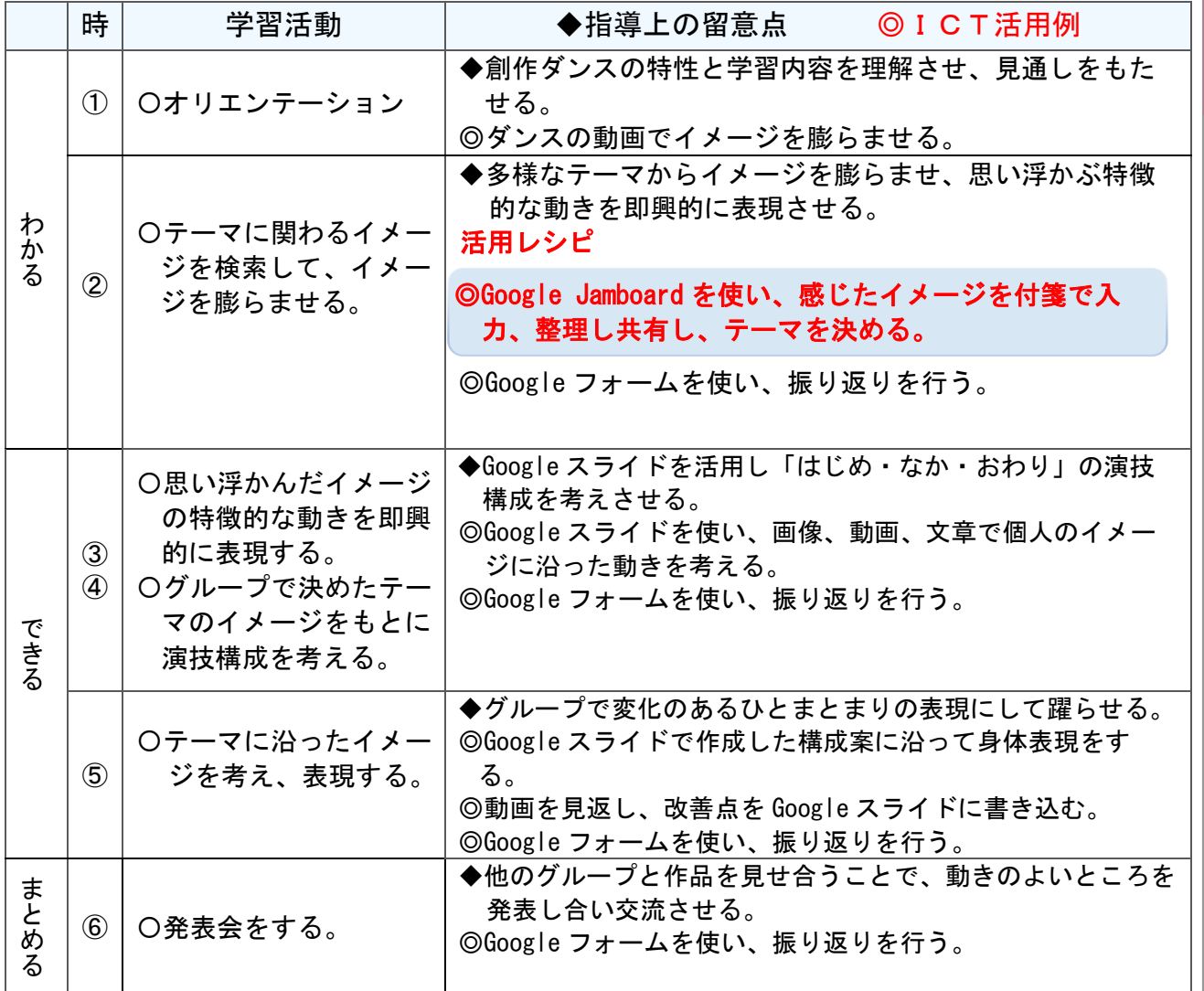

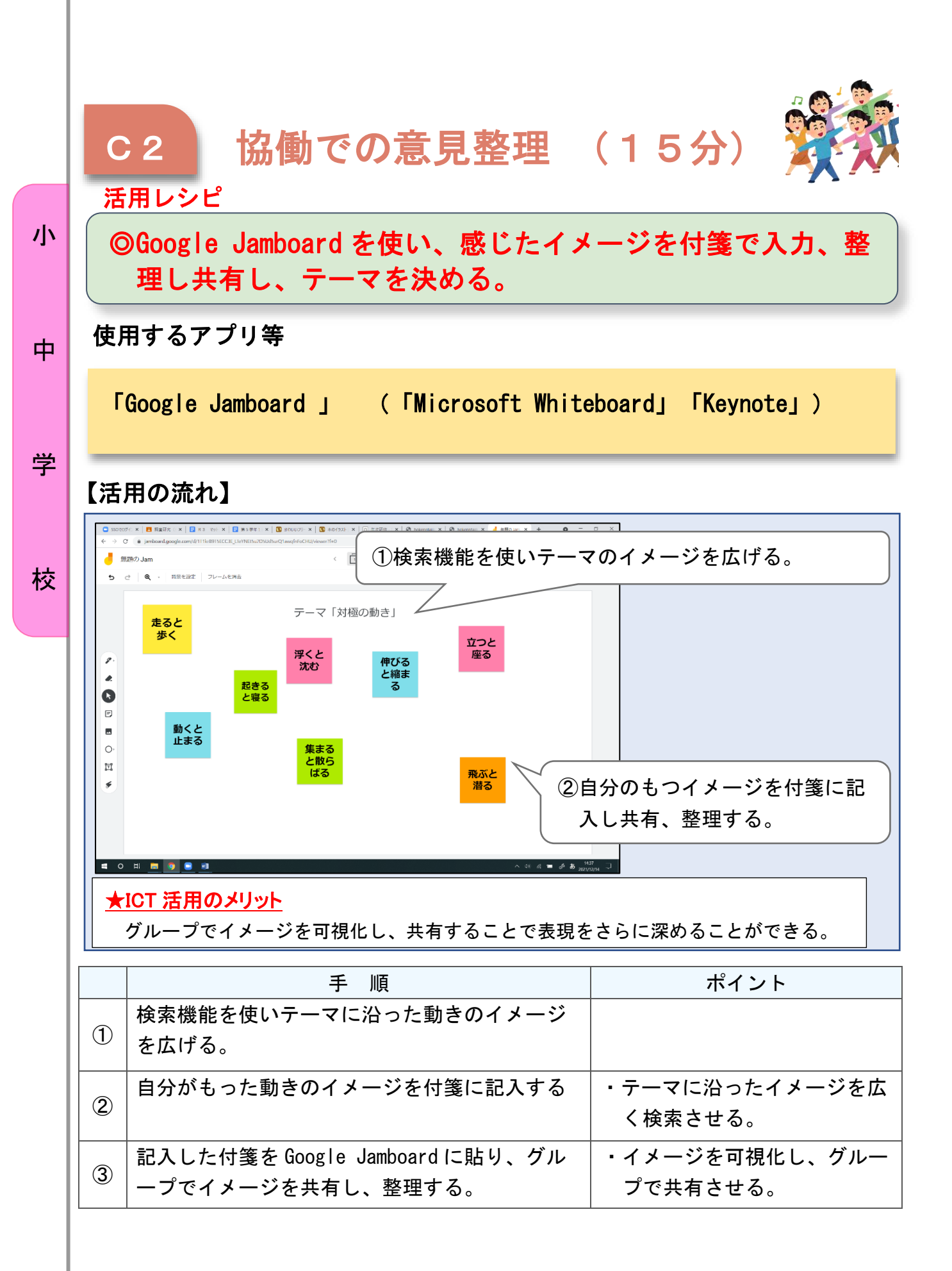

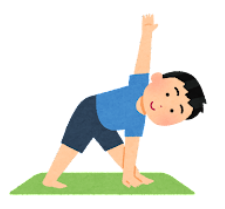

## 体つくり運動

中学校 保健体育科

## 目標

〇体を動かす楽しさや心地よさを味わい,体つくり運動の意義と行い方, 体の動きを高める方法などを理解し,目的に適した運動を身に付け組み 合わせることができるようにする。

〇自己の課題を発見し,合理的な解決に向けて運動の取り組み方を工夫す るとともに,自己や仲間の考えたことを他者に伝えることができるよう にする。

#### 指導計画

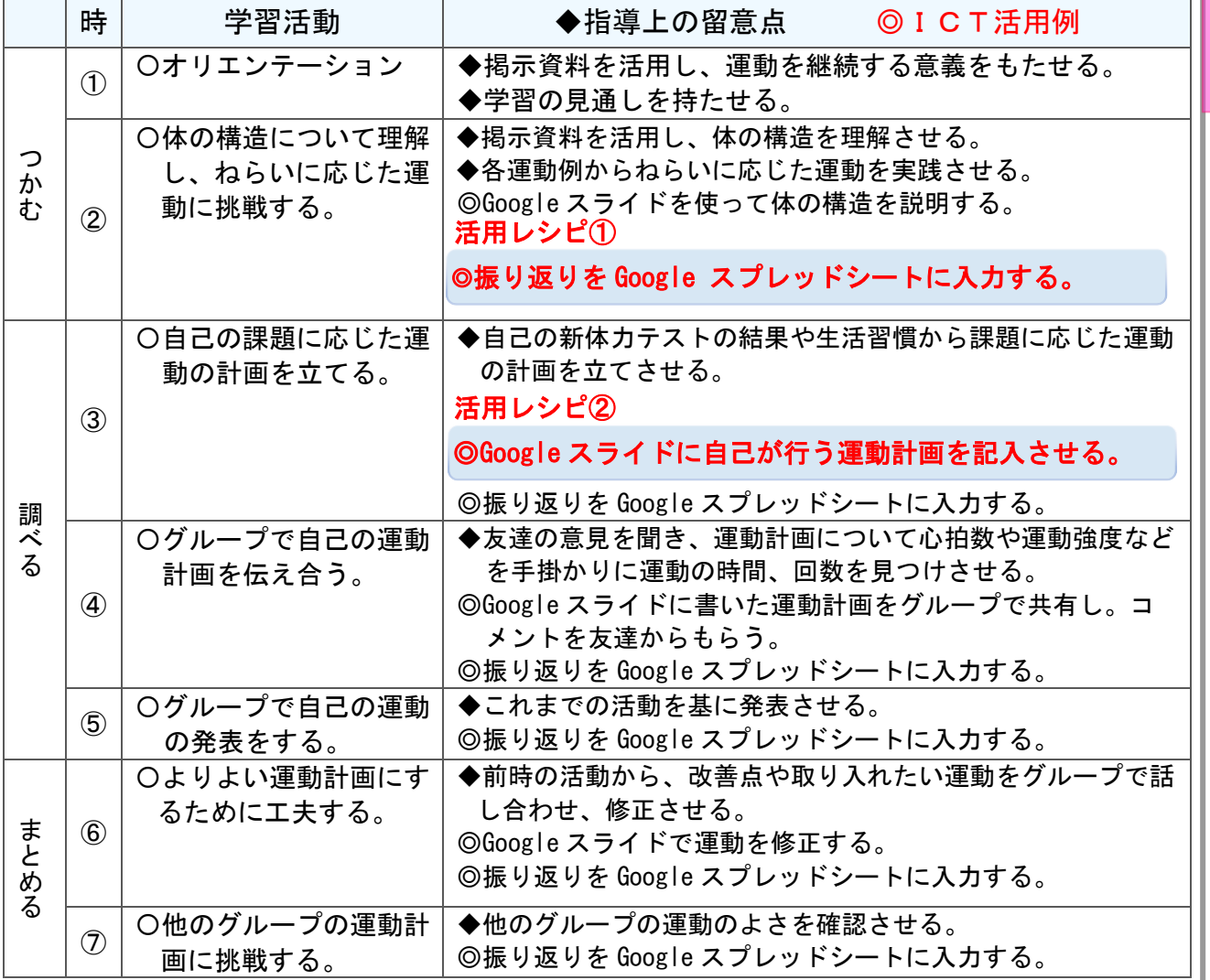

小

中

学

校

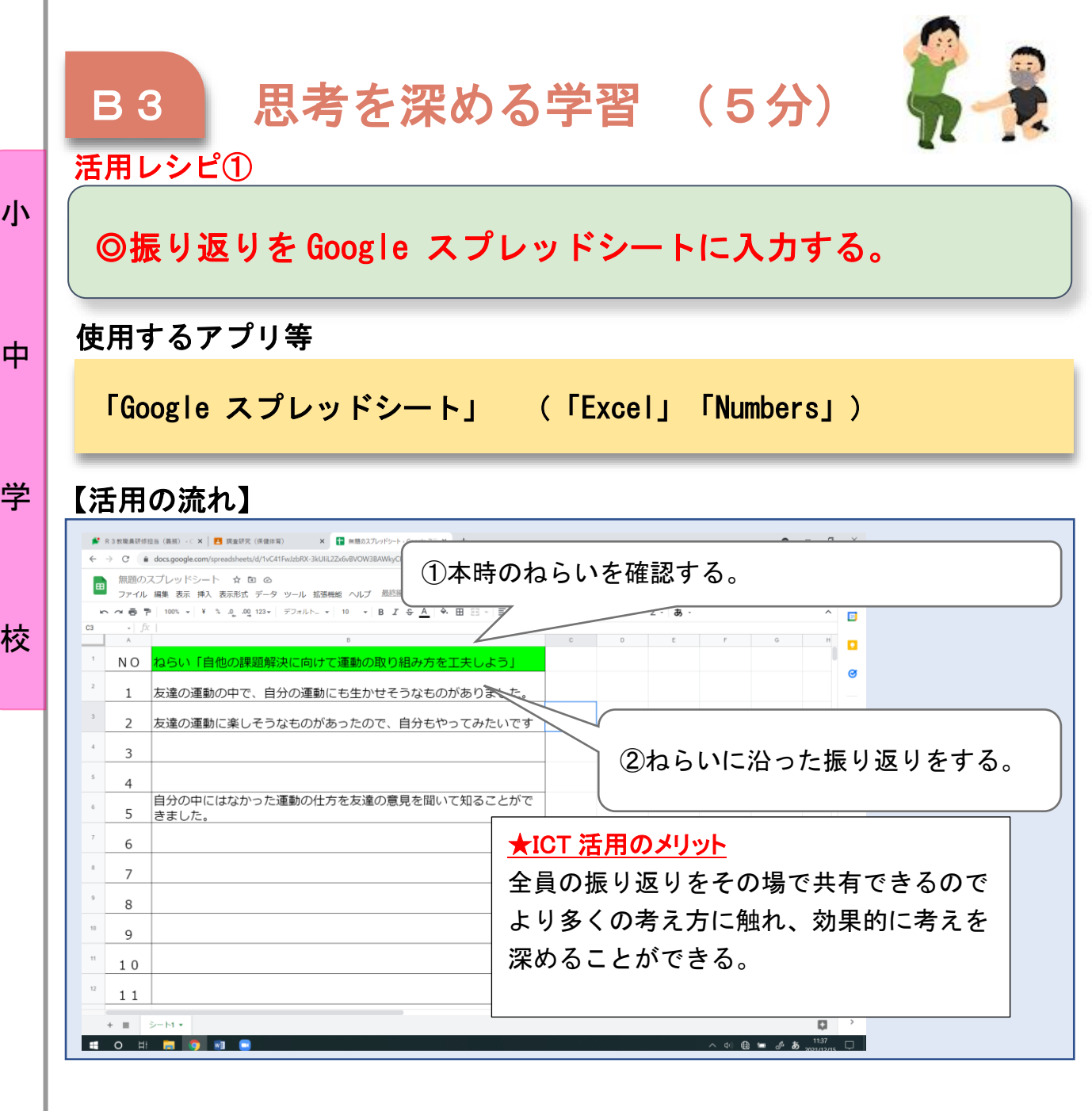

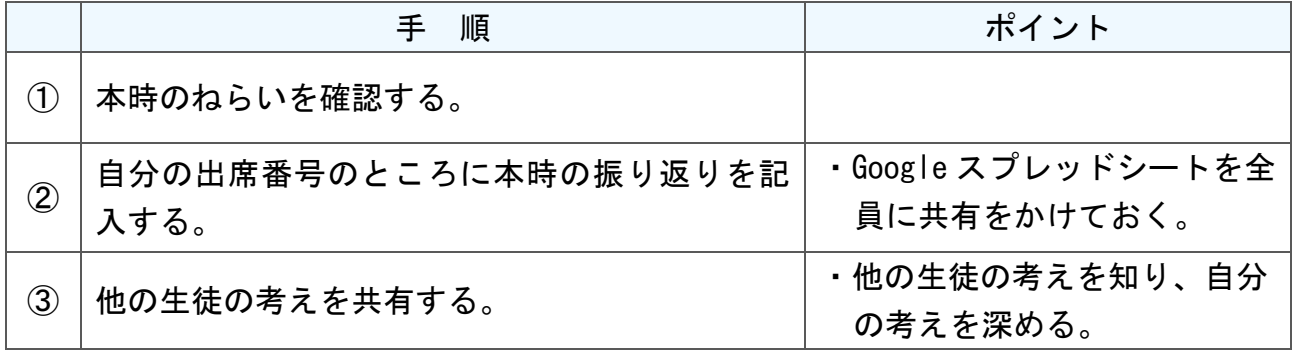

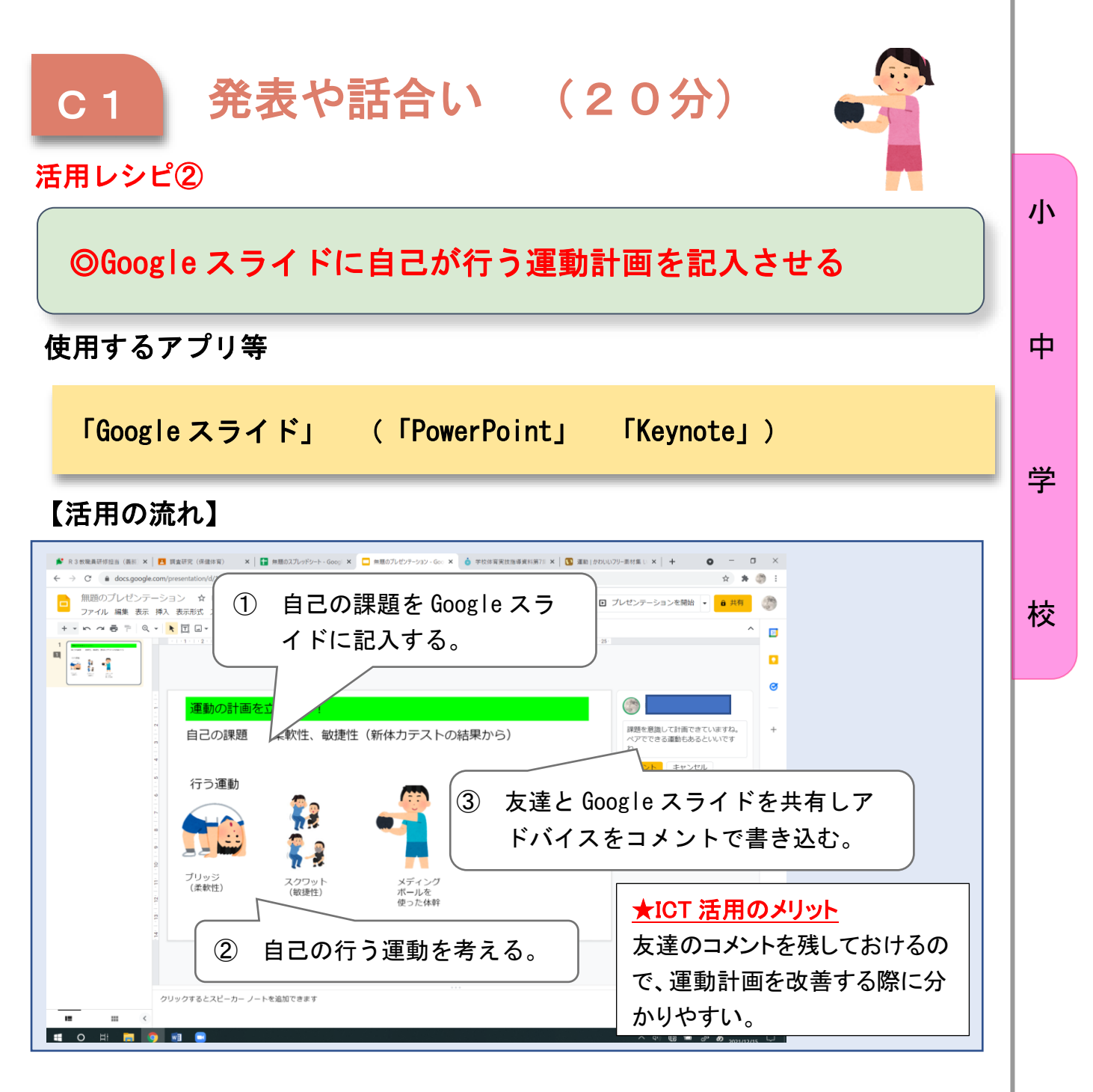

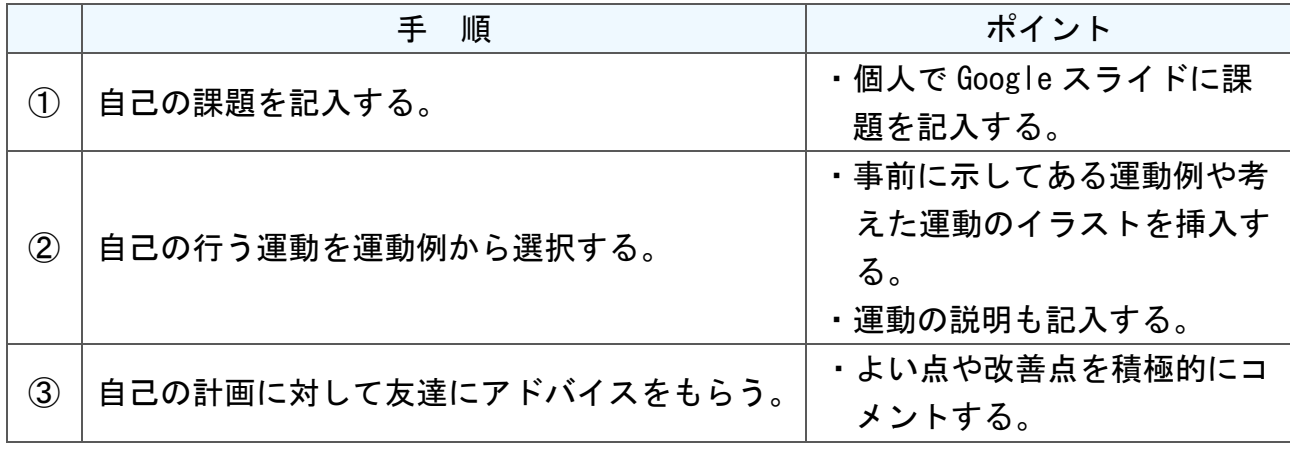

## 中学校2年 技術・家庭(技術分野)

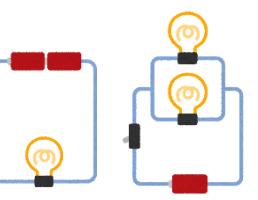

## 電気回路で解決できる解決策を構想し、製作品を設計しよう

#### 目標

小

中

学

校

- 〇 問題を見いだして課題を設定し、基本となる回路ユニットを選択したり 組み合わせたりしながら電気回路を改良・応用して、使用場面などの条 件を踏まえて課題の解決策となる電気回路を構想し、設計することがで きる。
- 〇 製作に必要な回路図のかき方を理解し、図に表すことができる。

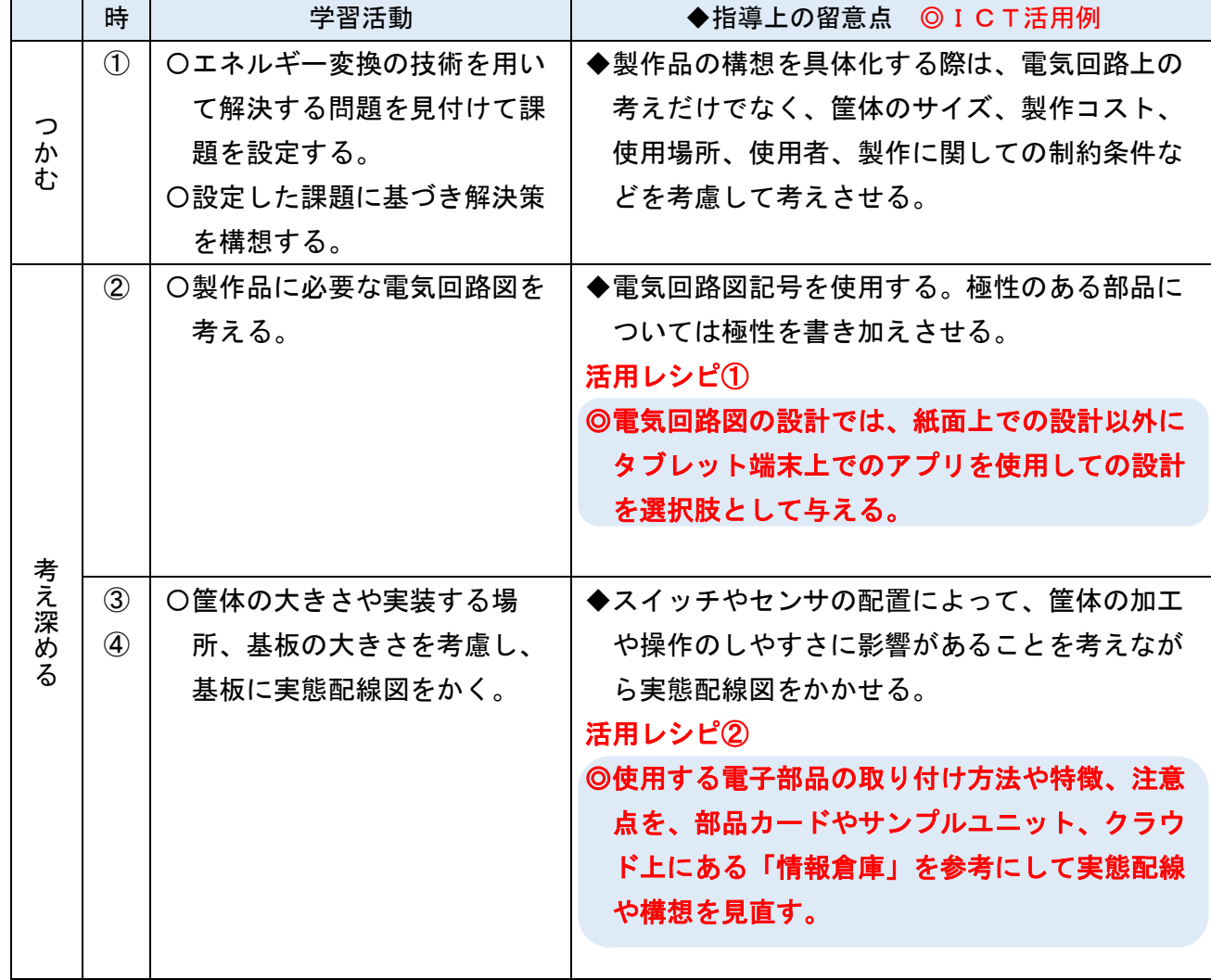

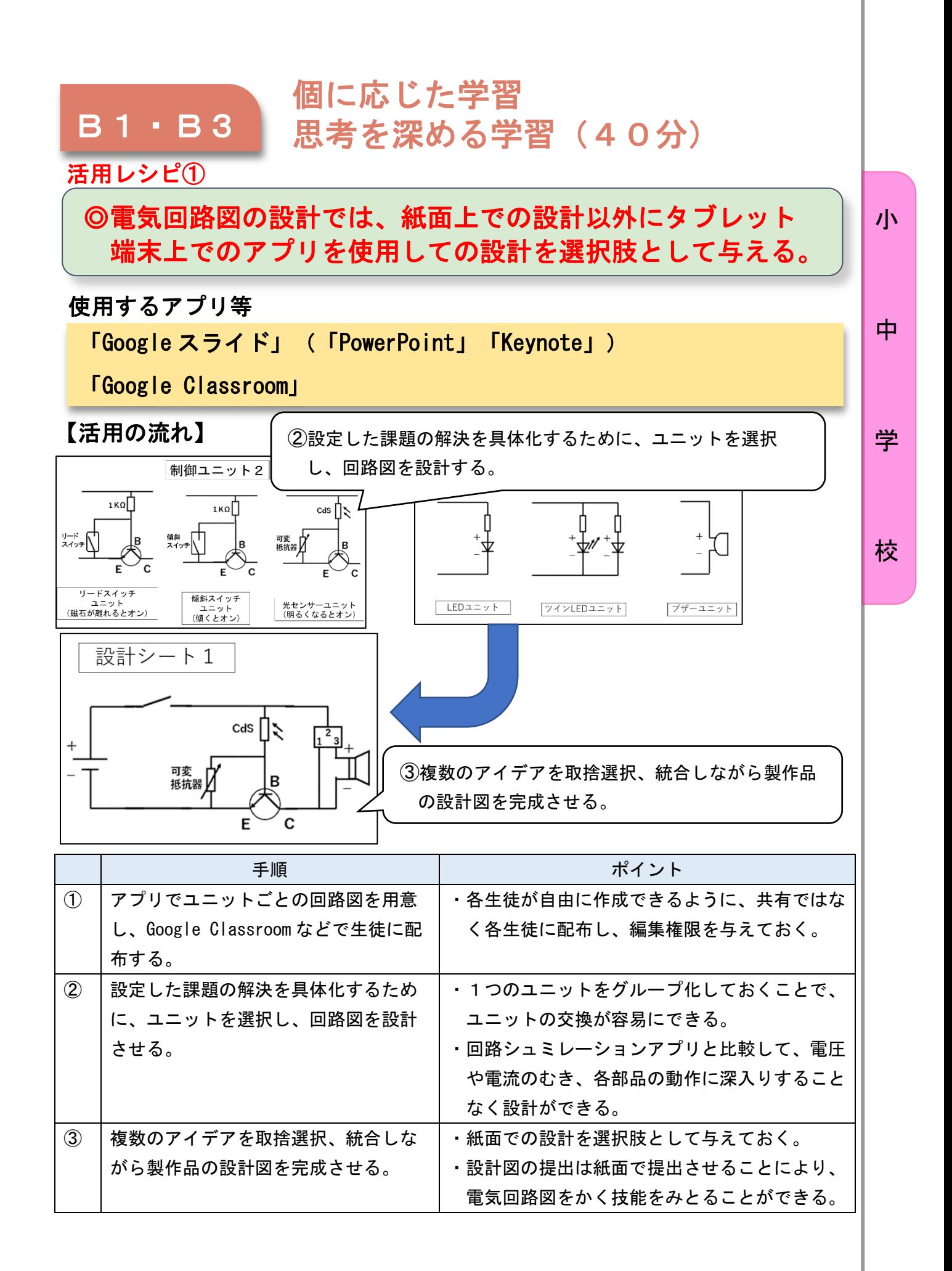

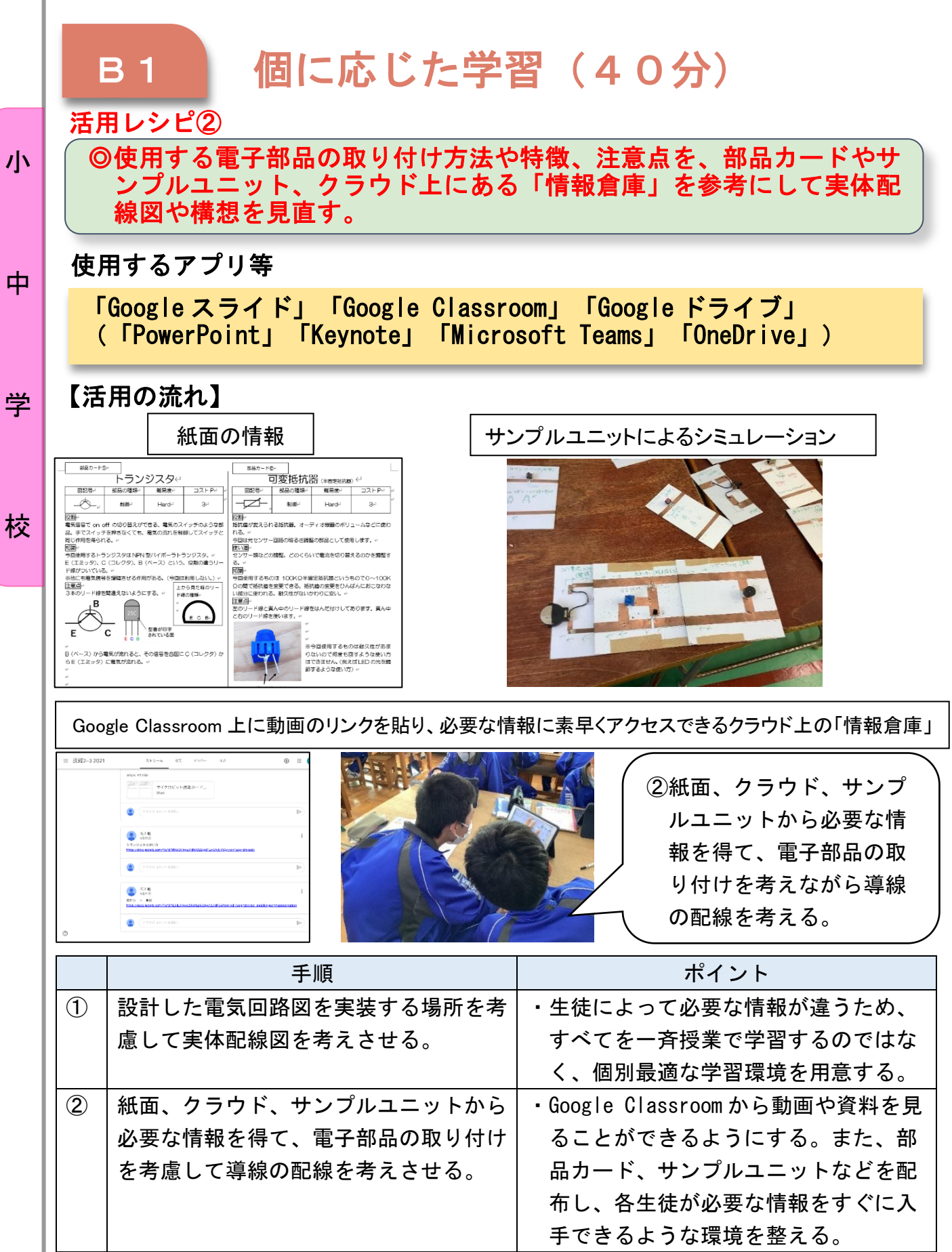

 $\overline{\mathbf{I}}$ 

中学校3年 技術·家庭(技術分野)

## スマート農業のモデルを開発しよう!

小

中

学

### 目標

### 〇システムの制作に必要なアクティビティ図をかき表すことや、安全・適 切なプログラムの制作等ができる。 〇課題の解決策となる計測・制御システムの機能や条件などを構想し、大 まかな動作を具体化できる。

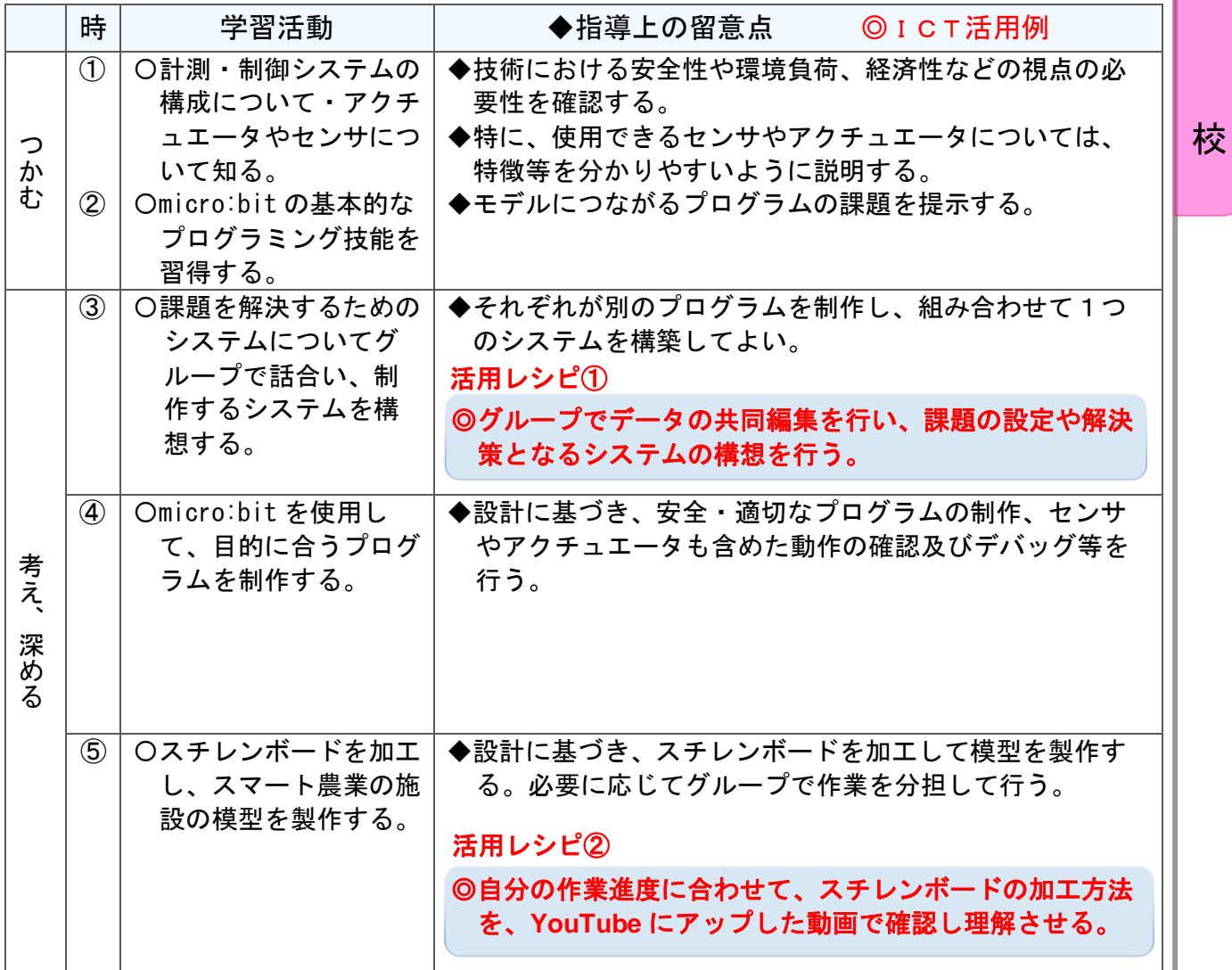

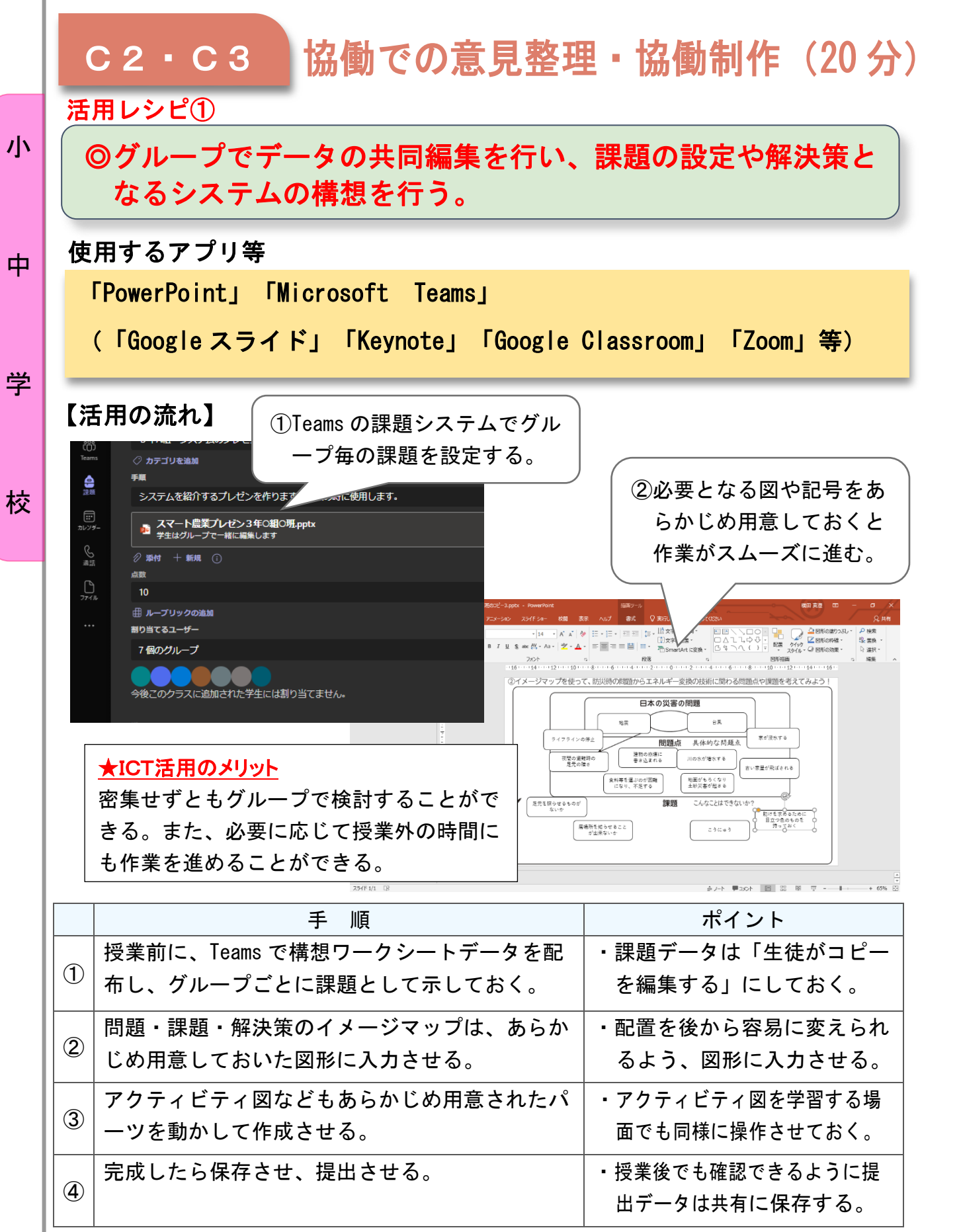

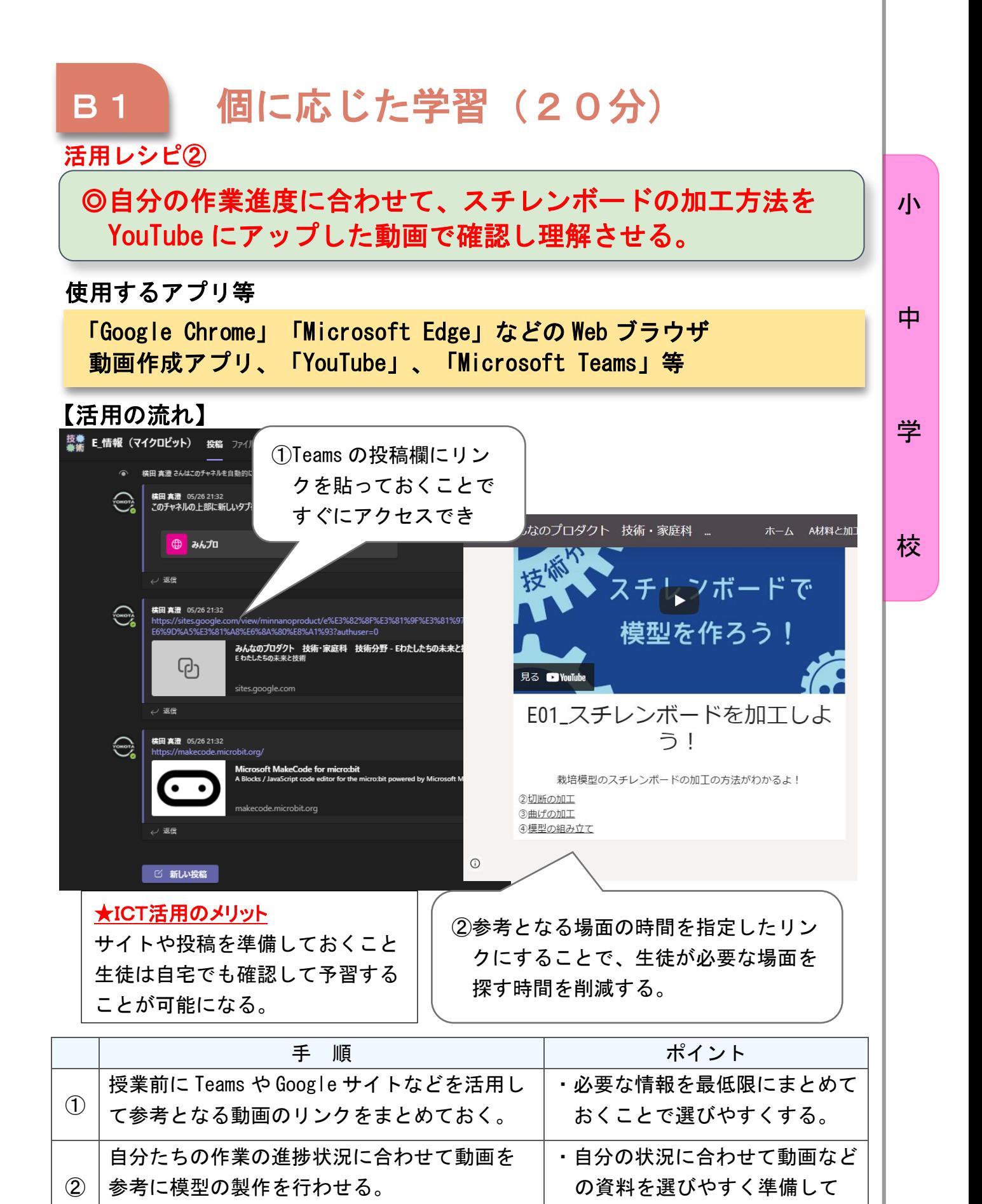

おく。

## 中学校1年 技術・家庭(家庭分野)

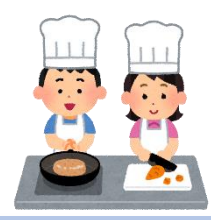

# めざそう!自立した食生活

### 目標

小

中

学

校

〇 課題を持って自身の食生活について考え、工夫する活動を通して食生活に関する知識 及び技能を身に付け、これからの生活を展望し、自身の食生活についての課題を解決 する力を養い、工夫し創造しようとする実践的な態度を育成する。

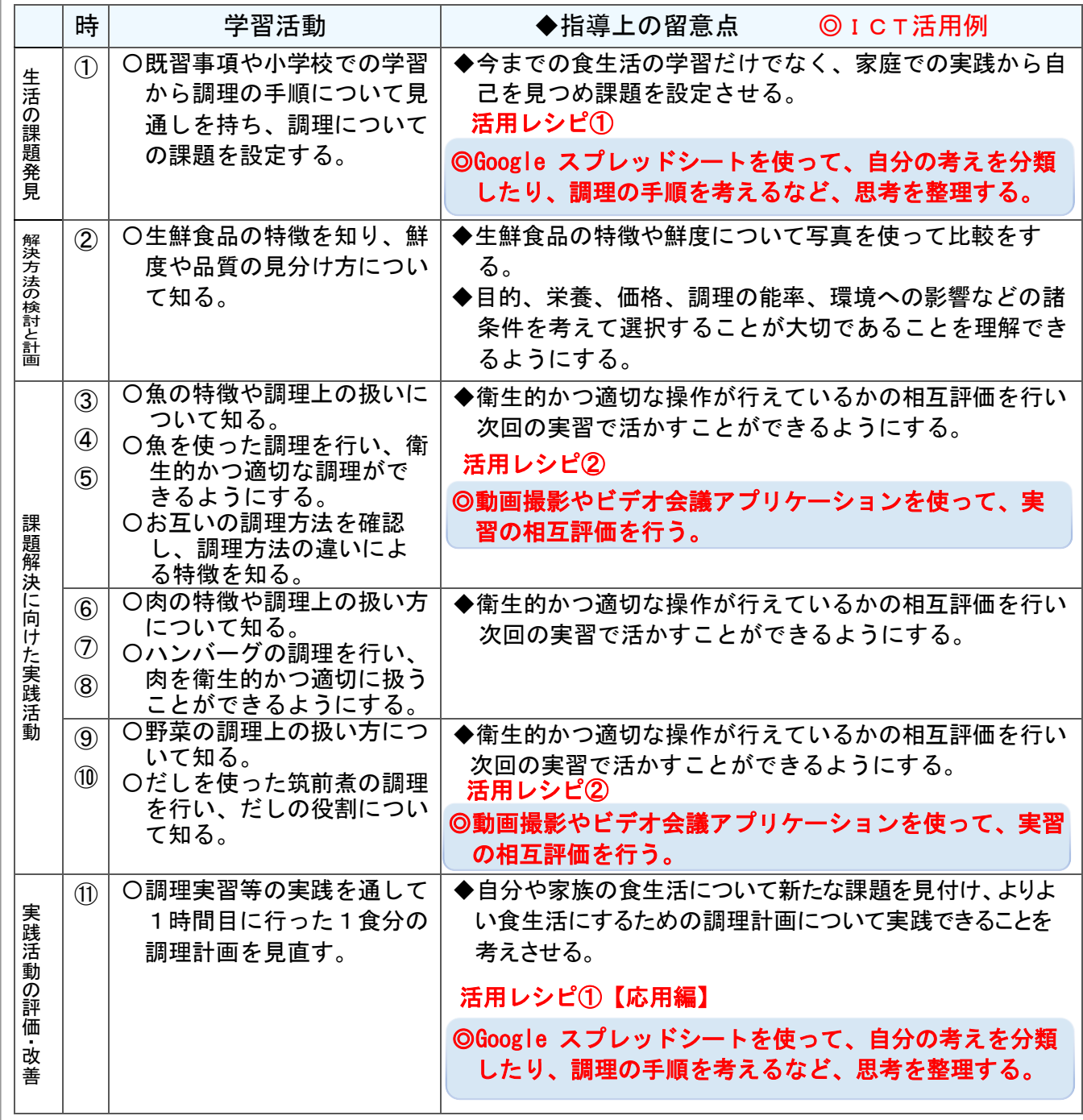

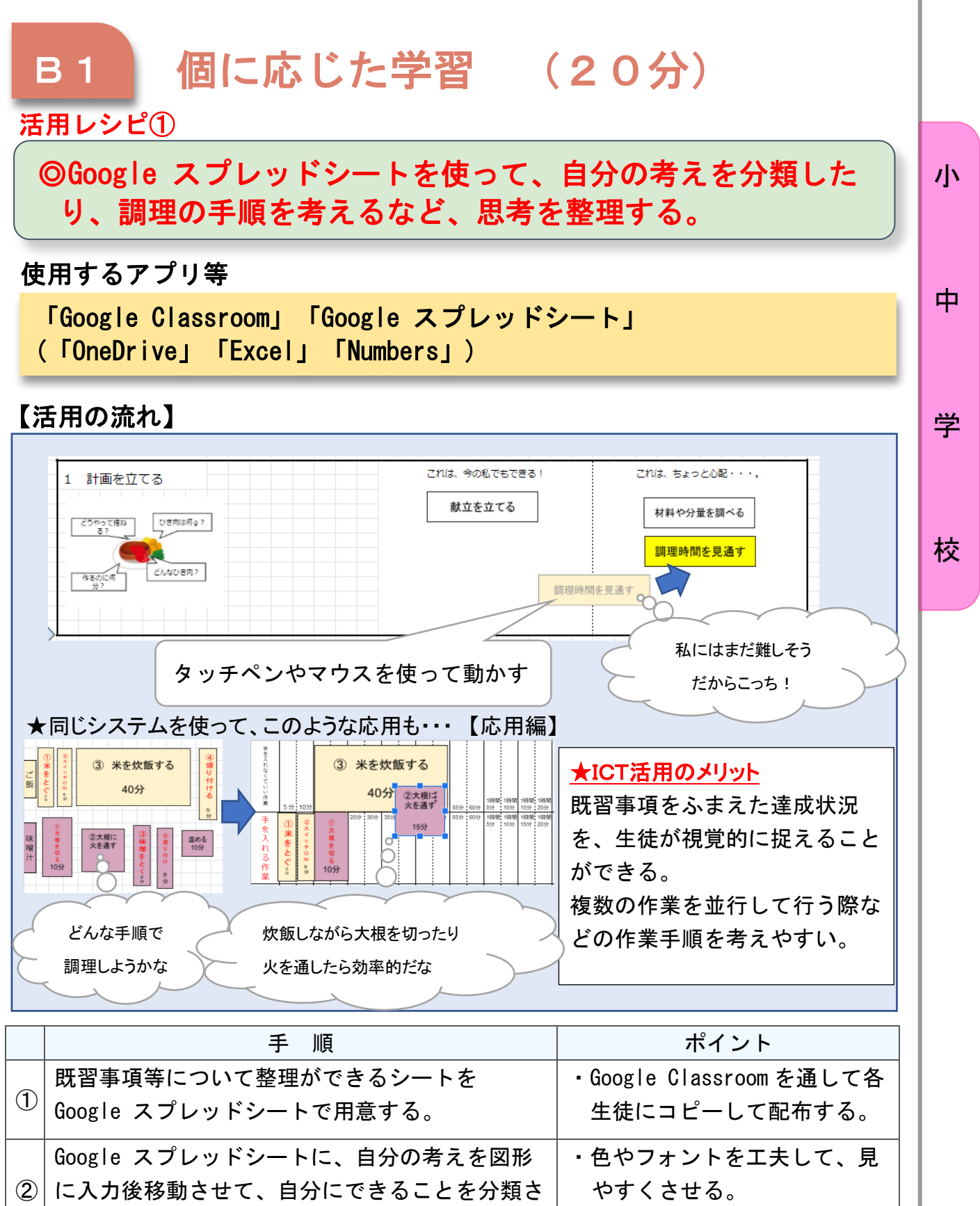

# C1 発表や話合い (40分)

活用レシピ②

小

中

学

校

## ◎動画撮影やビデオ会議アプリケーションを使って、実習の相 互評価を行う。

### 使用するアプリ等

「Google Meet」「Google Classroom」(「Microsoft Teams」「Zoom」) ※各端末についているカメラを使って録画しても応用可能

【活用の流れ】

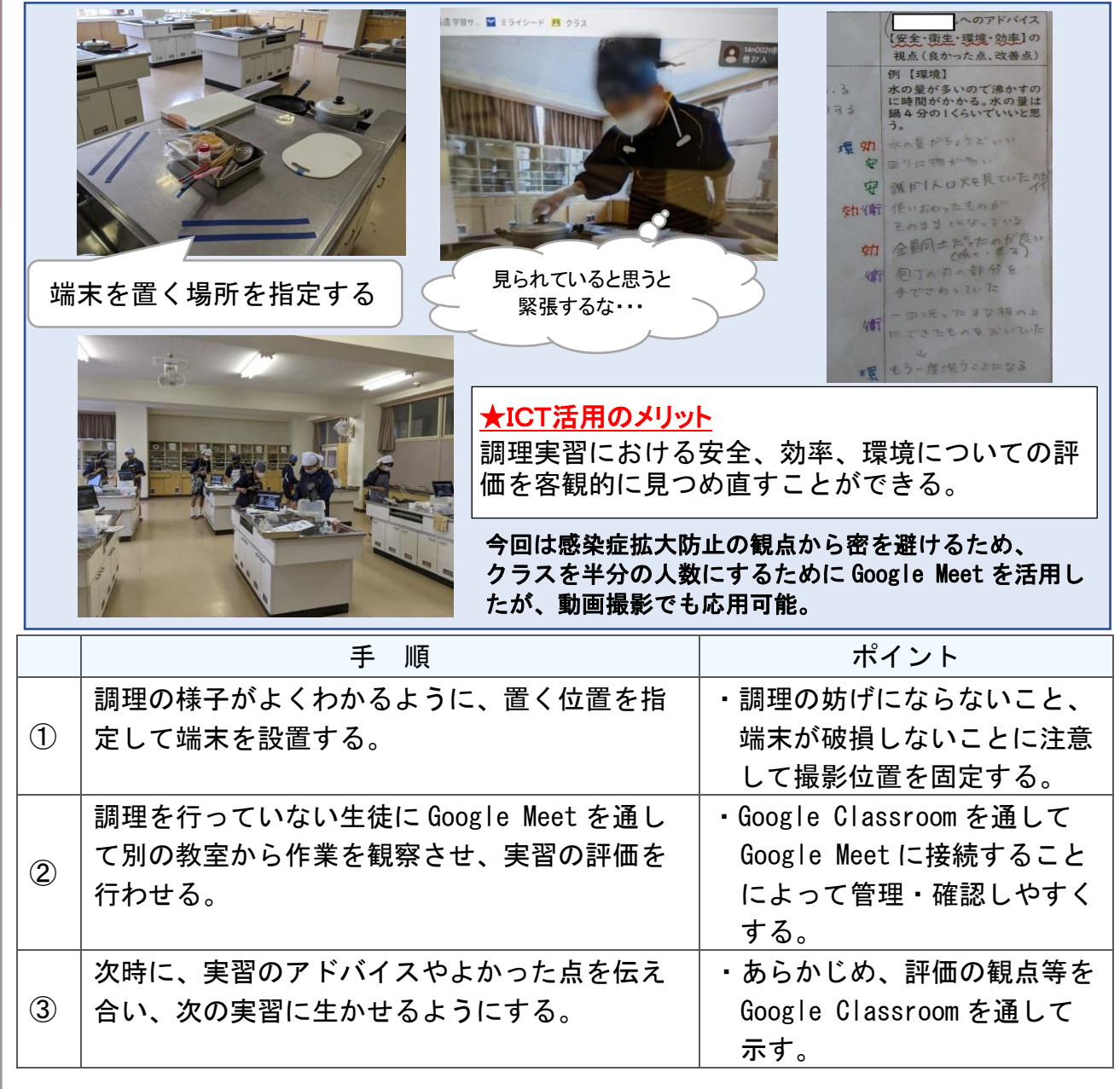

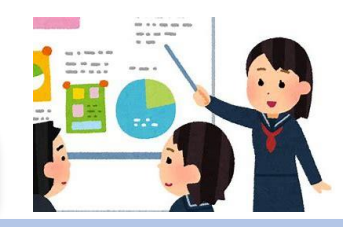

## 中学校2年 技術・家庭(家庭分野)

### 日常食の調理に関する課題解決学習

目標

- ○材料に適した加熱調理の仕方について理解し、基礎的な日常食の調理がで きる。
- ○日常食の調理に関する課題解決に向けた一連の活動について、論理的に説 明したり、発表したりすることができる。
- ○日常食の調理に関する課題解決に向けた一連の活動について、振り返って 改善したりしようとすることができる。

指導計画

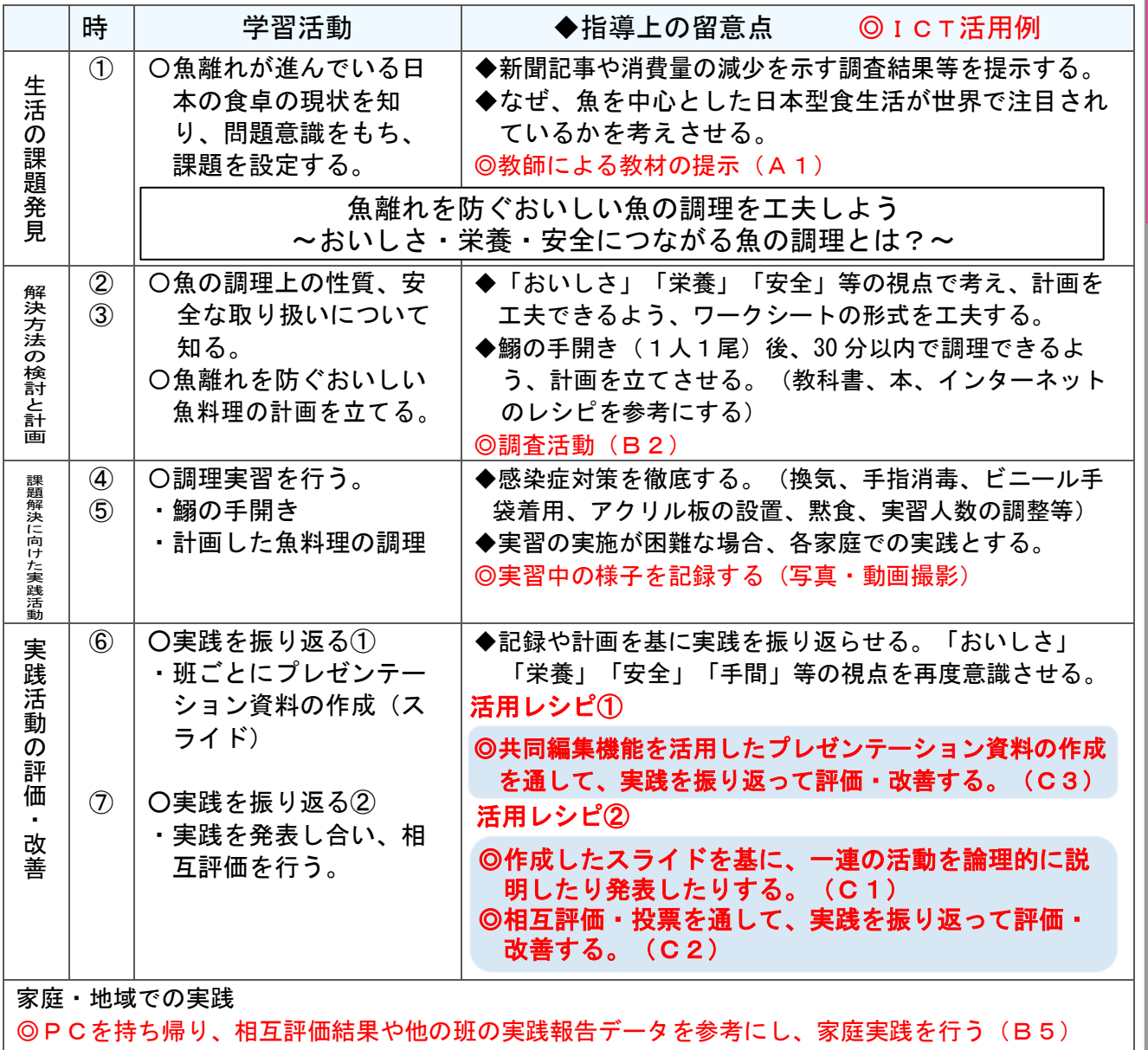

中

学

校

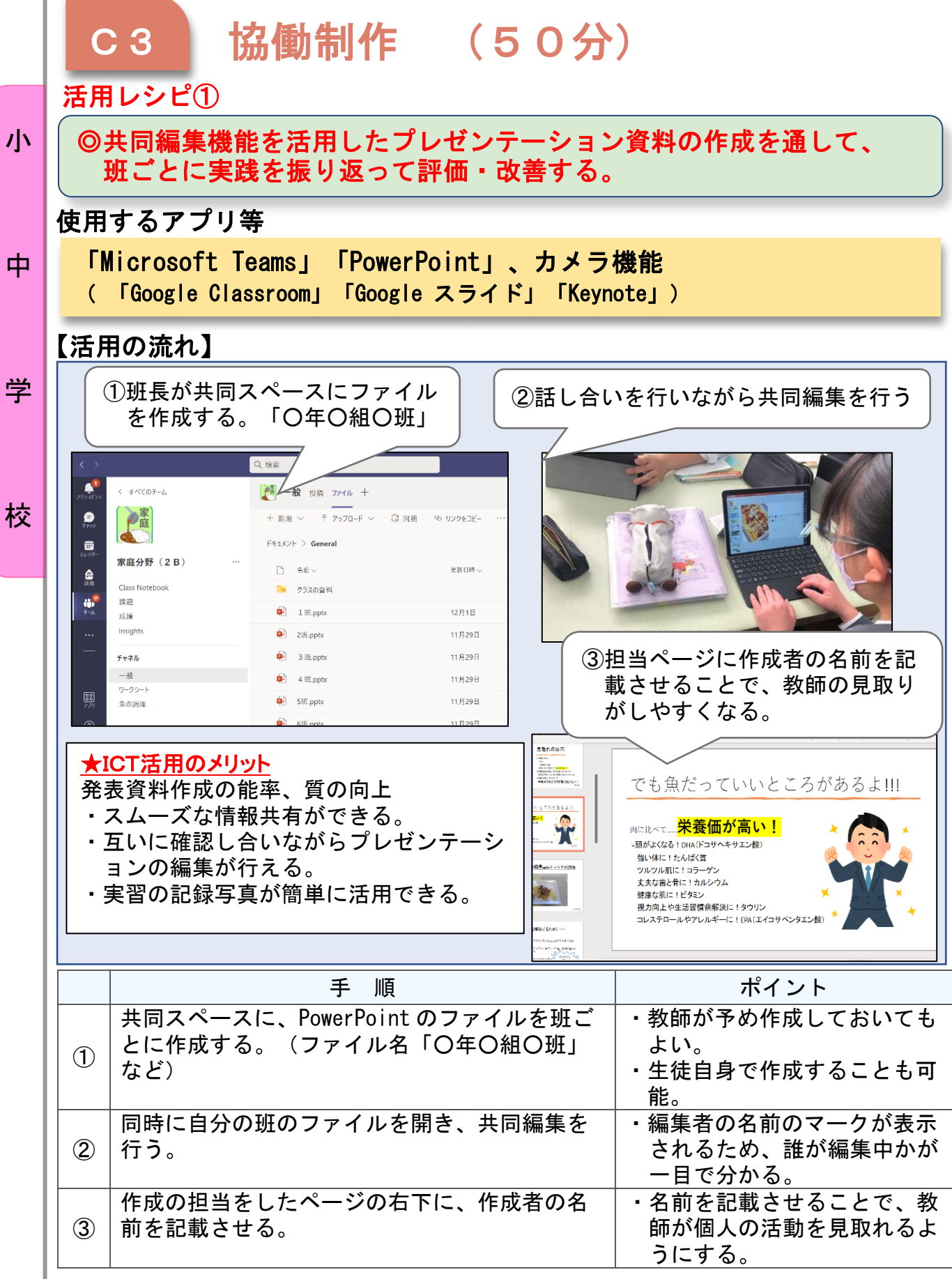

 $\overline{\mathcal{L}}$ 

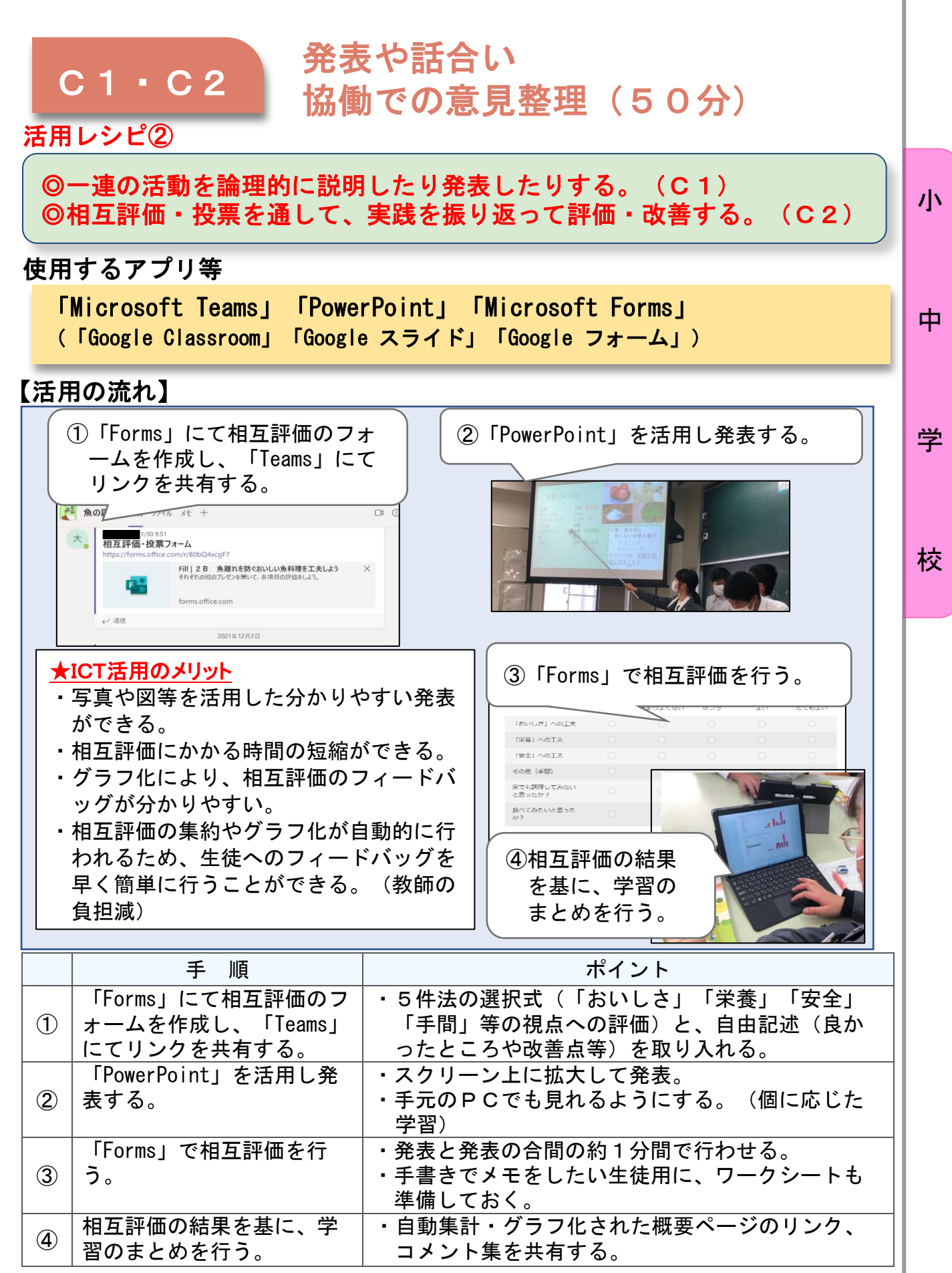

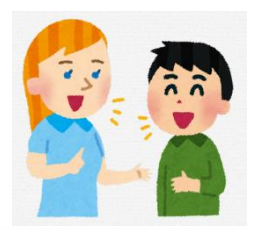

小学校6年 外国語

# Lesson 5 「We have a big park.」

### 目標

小

中

学

○ 相手に伝わるように、写真などを見せながら、自分の住む市町村にある とよい施設や、市町村の魅力を発表することができる。

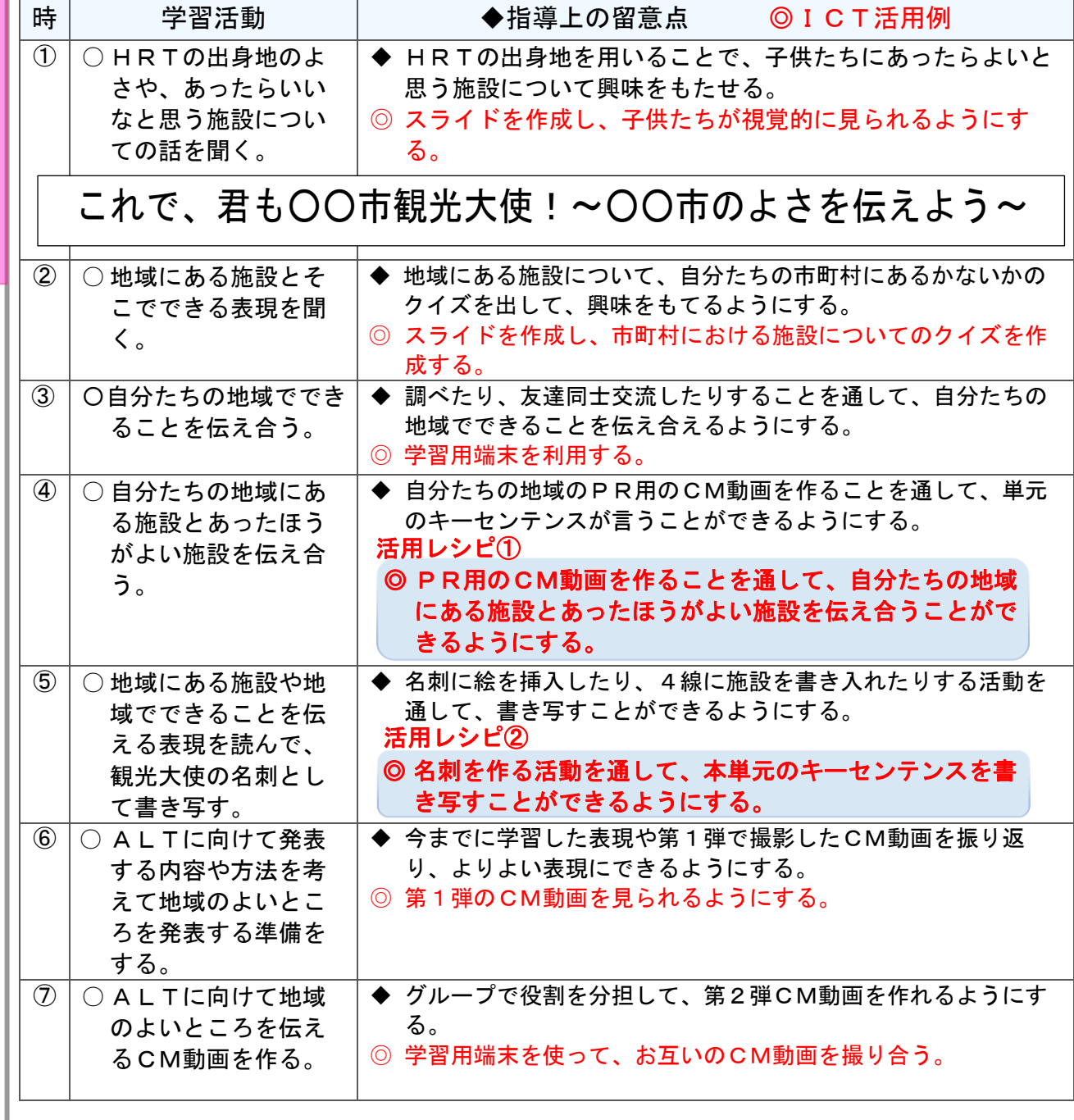

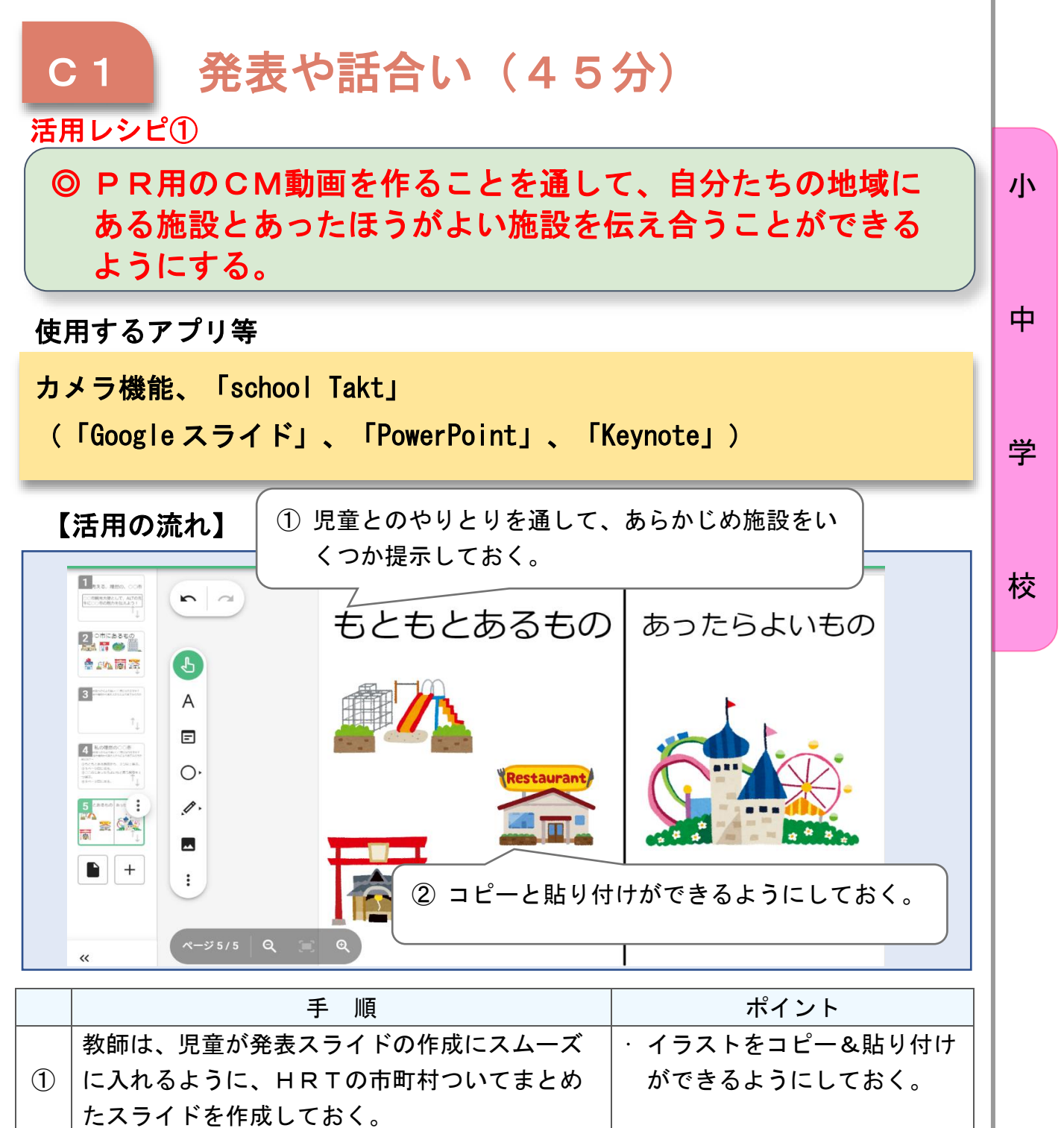

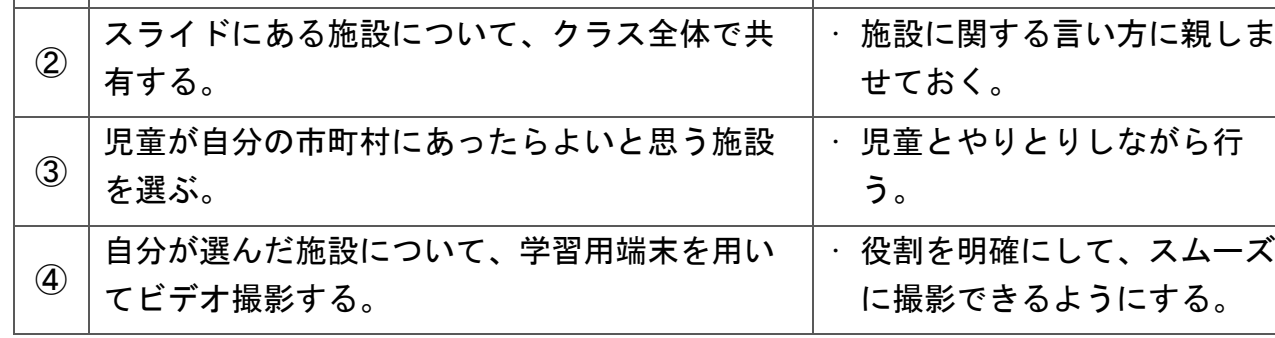

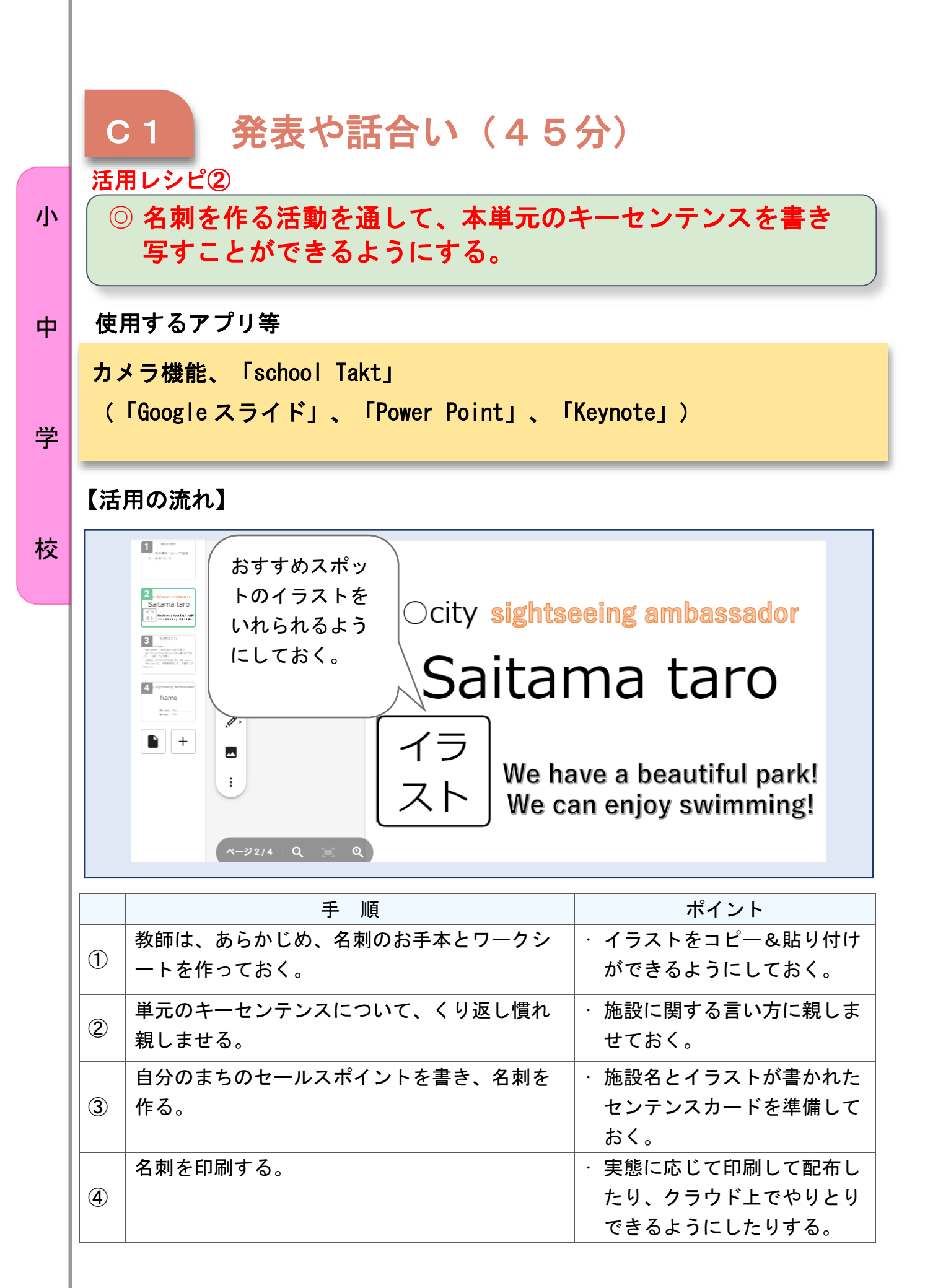

#### 指導計画 時│ 学習活動 │ ◆指導上の留意点 ◎ICT活用例 ① | ○ ALTと担任のやり 取りから、本単元の ゴールを知る。 ◆ 〇〇市にALTが観光に来たという設定で、道案内のやり取 りを見せる。 ◎ スライドを作成し、動きを示すことで子供たちが視覚的に見 られるようにする。 ② ○ 道案内に使用する基 本的な表現に慣れ親 しむ(1)。 ◆ 自分たちの身近な施設を取り上げ、行き方などのクイズなどを 通して、表現に慣れ親しめるようにする。 ◎ Google マップなどを活用して、出発点を変えながら、どのよう に行けばよいか、考えられるようにする。 ③ 〇道案内に使用する基本 的な表現に慣れ親し む(2)。 ◆ 身近な施設を決め、どのように行くのがよいか、やり取りしな がら表現に慣れ親しめるようにする。 ◎ Google マップなどを活用して、児童が活動に取り組みやすいよ うにする。 ④ ○ 道案内に使用する基 本的な表現を読み、 理解する。 ◆ 宝探しをすることで、今まで慣れ親しんできた表現を読む。 ⑤ ○ 道案内に使用する基 本的な表現を用い て、友達とやり取り をしたり書き写した りする。 ◆ 十分に表現に慣れ親しませたうえで、書き写したりやり取りし たりする。  $\overline{6}$   $\overline{)$   $\odot$  道案内に使用する基 本的な表現を用い て、ALTに道案内 をする。 ◆ ALTに対して、自分のお勧めの施設にどのようにいけばよい か、説明できるようにする。 ◎ やり取りを録画し、見直しができるようにする。 ○ 行きたい場所をたずね、答える表現を聞いたり、言ったり、読んだり書 き写したりすることができる。 Lesson6 「Where do you want to go?」 小学校6年 外国語 目標 めざせ!道案内名人!~海外の人を道案内しよう~ ◎ 宝探しと位置づけ、児童が英文を読む必然性をもた せ、活動に取り組めるようにする。 活用レシピ 小 中 学 校

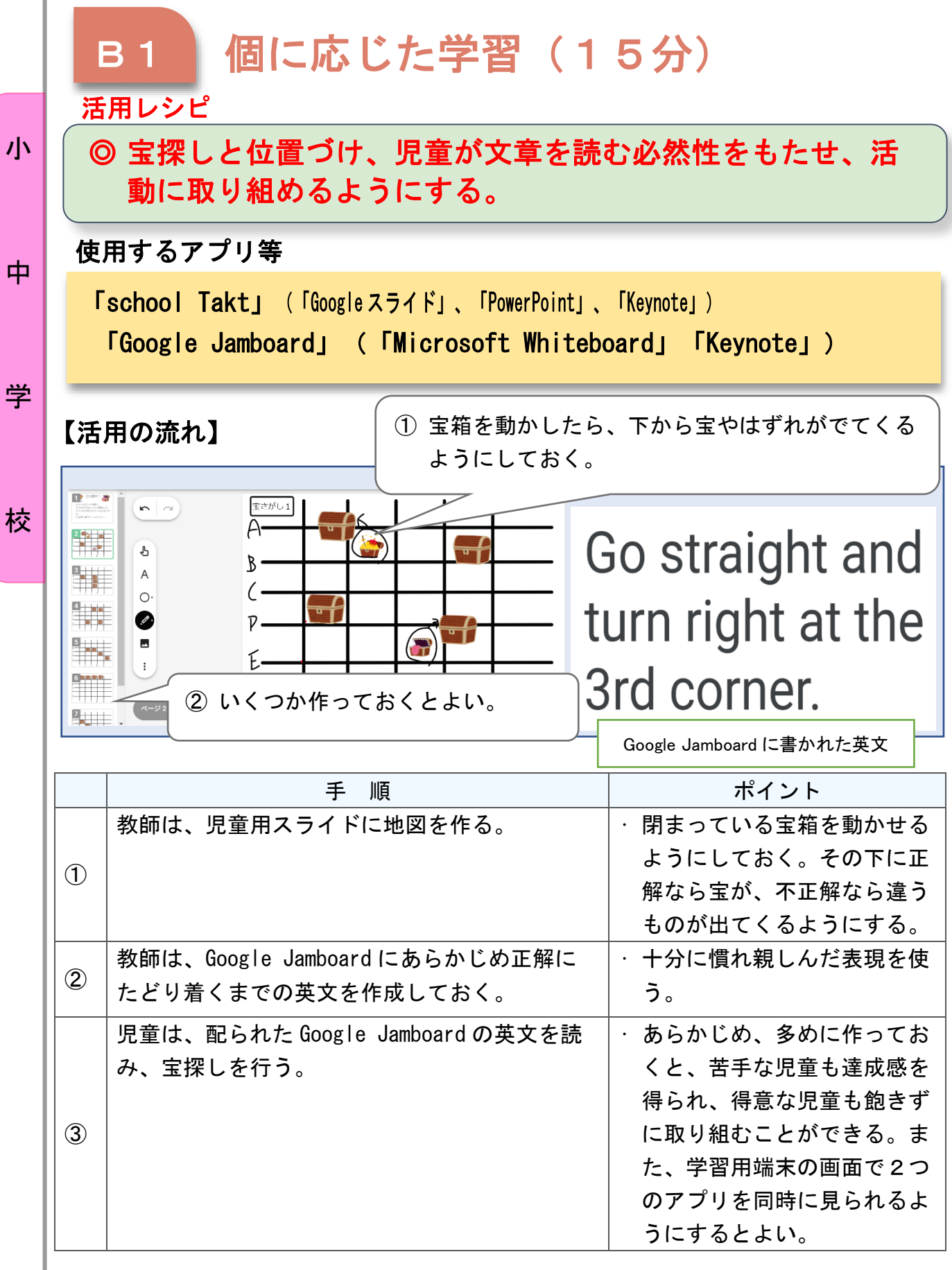

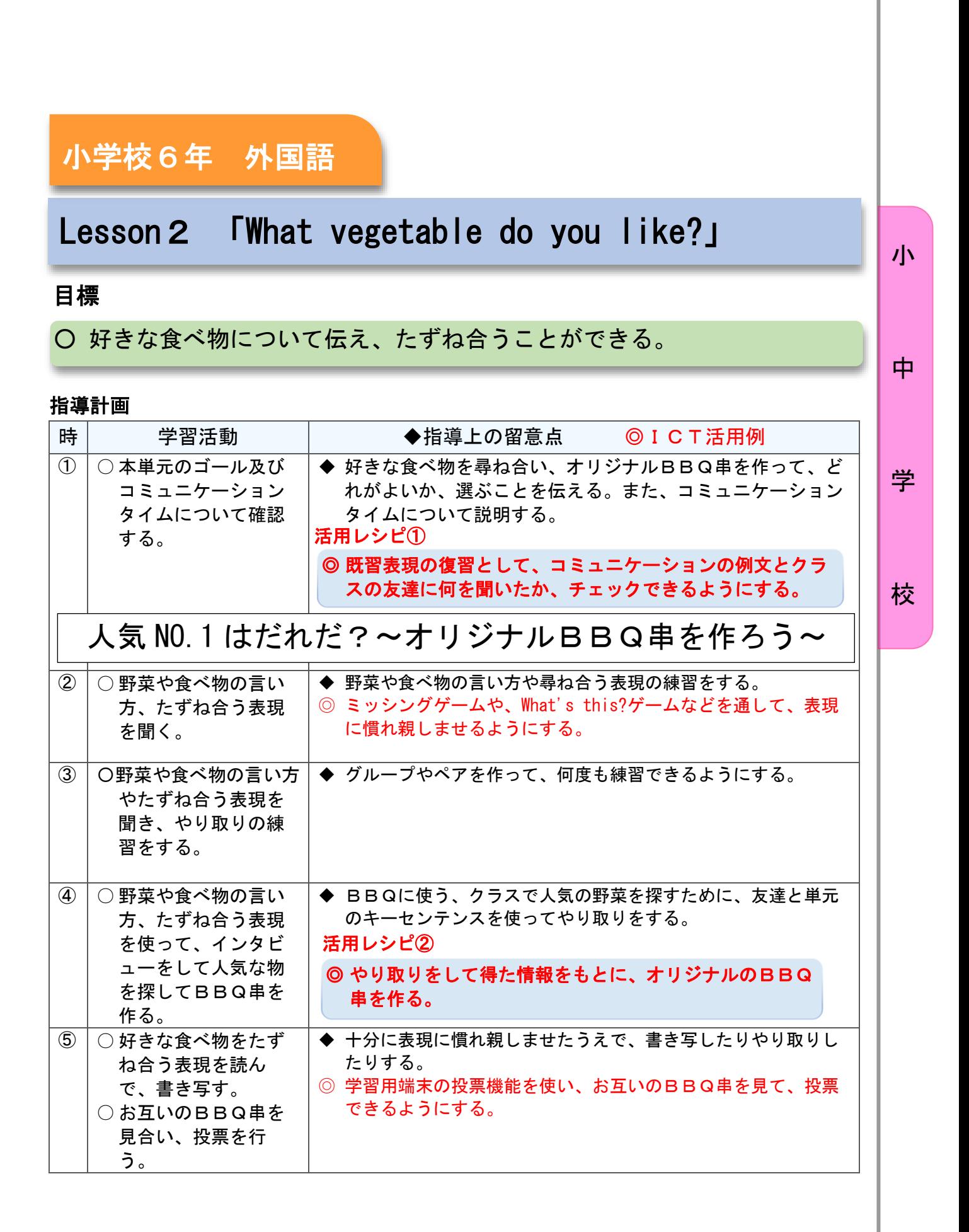

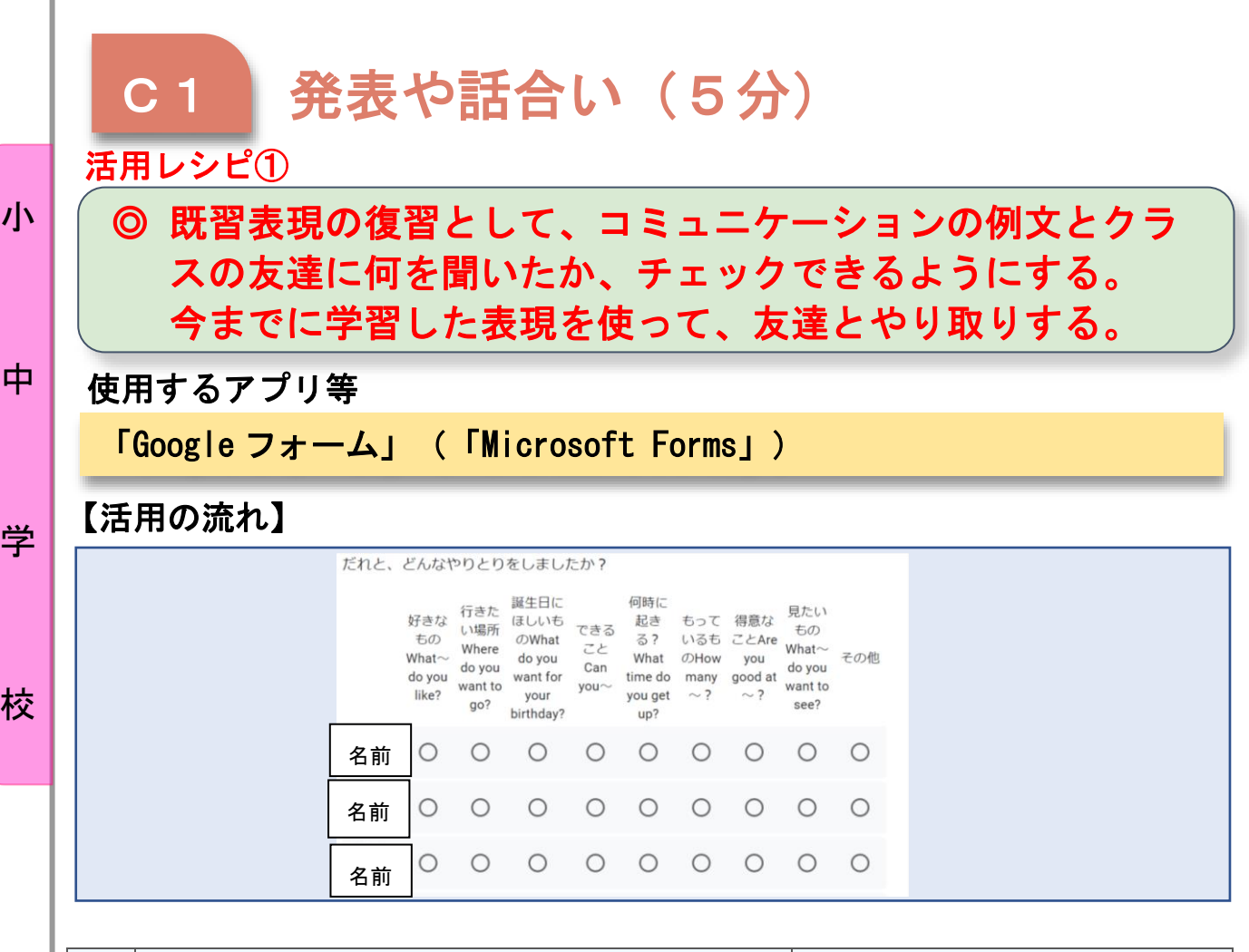

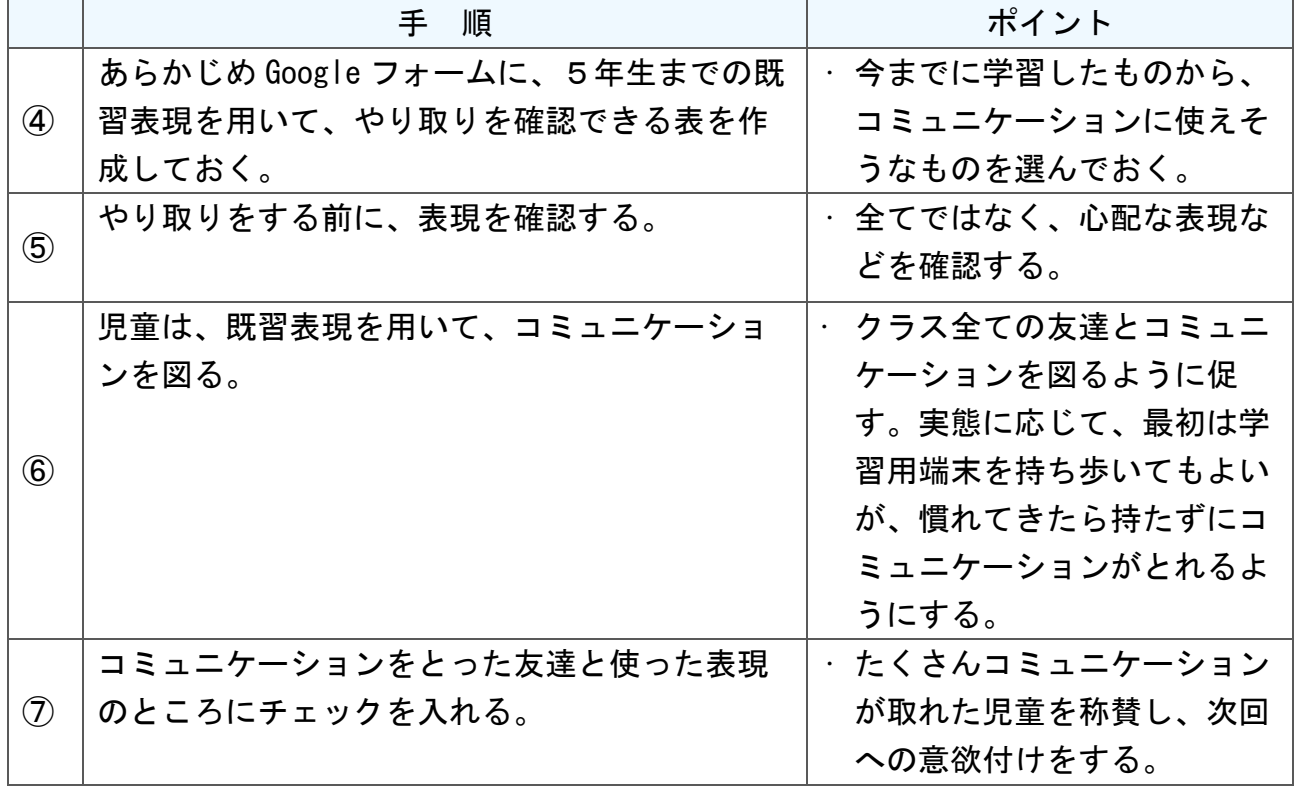

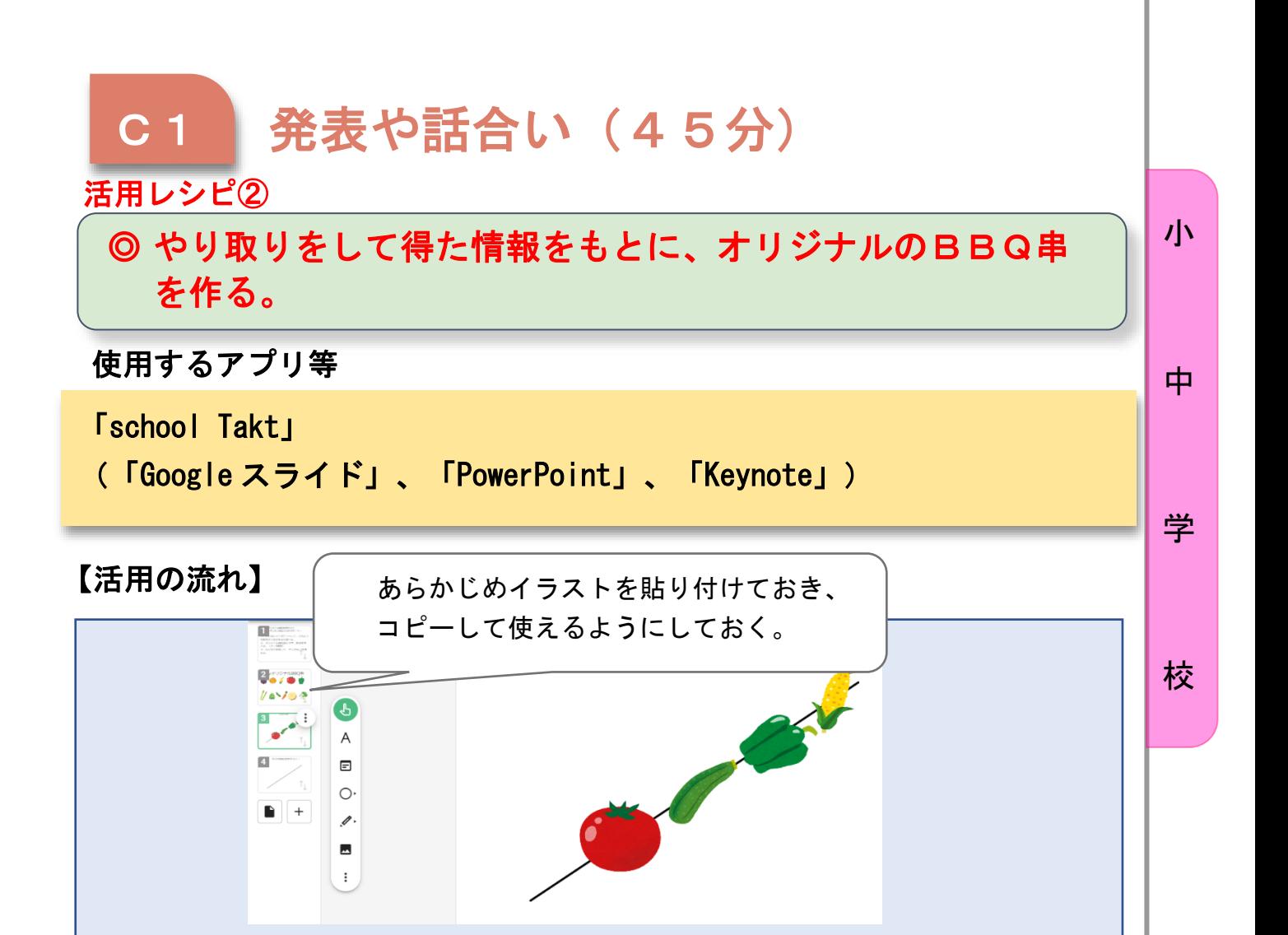

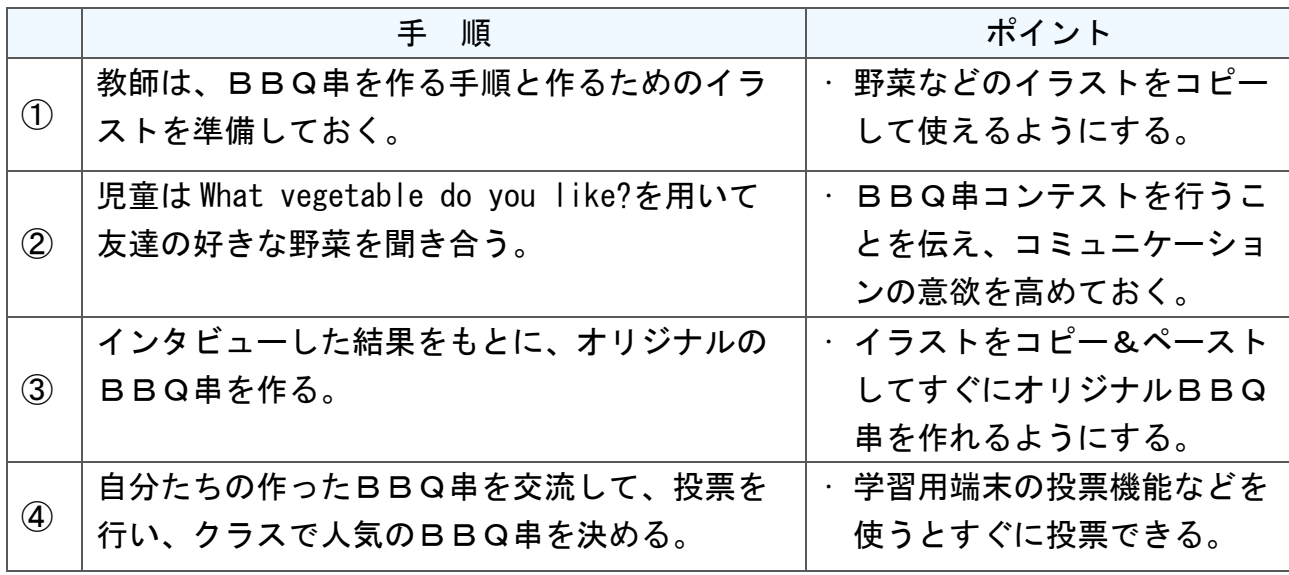

## 小学校6年 外国語

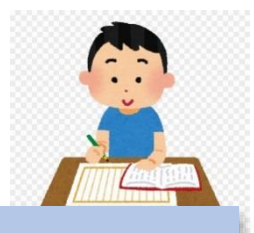

小

中

学

校

## We all live on the Earth.

### 目標

◯ALTの娘に『動物園ガイドブック』を作るために、地球に暮らす生き物 同士のつながりや特徴などについて、発表できる

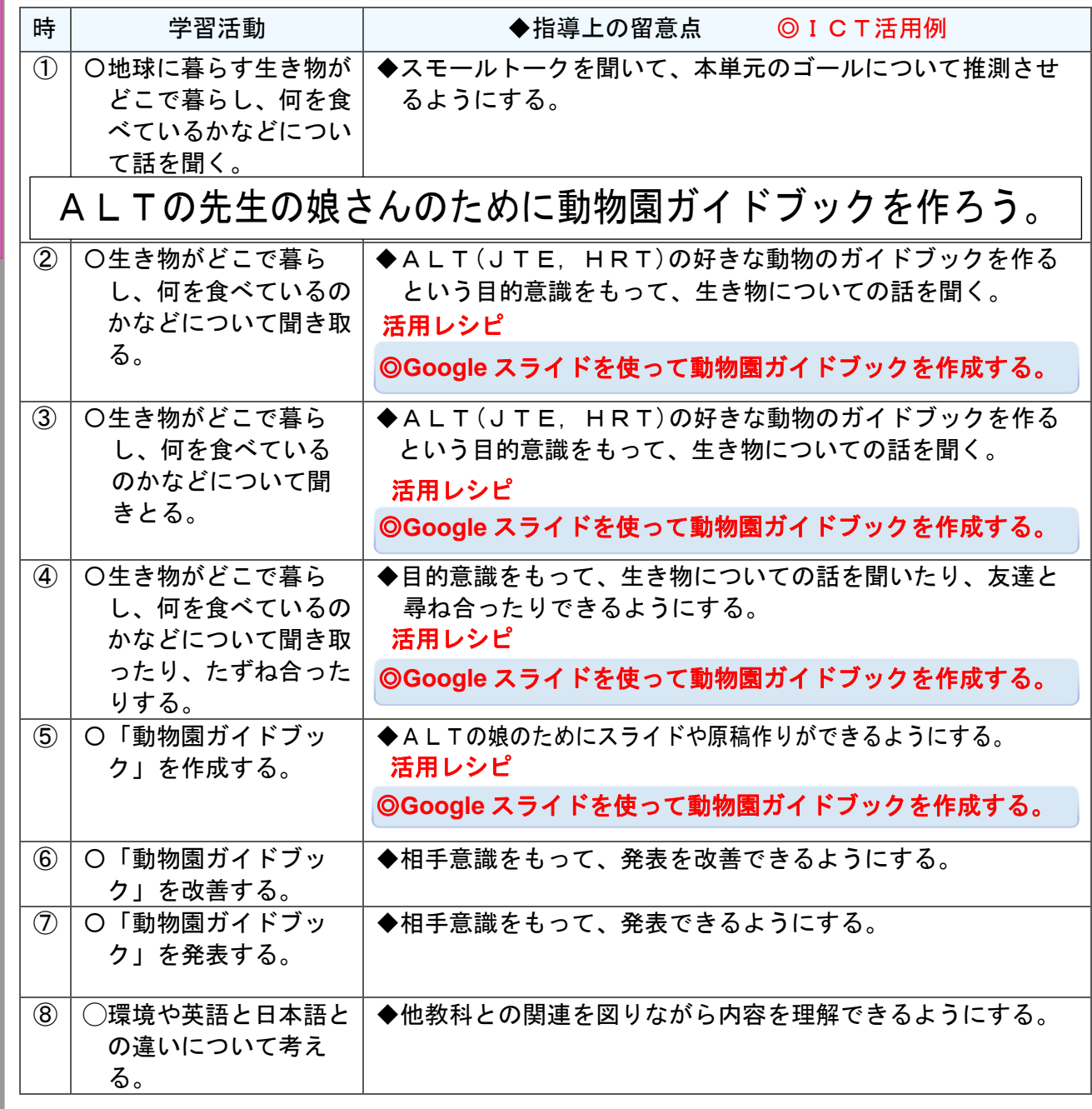

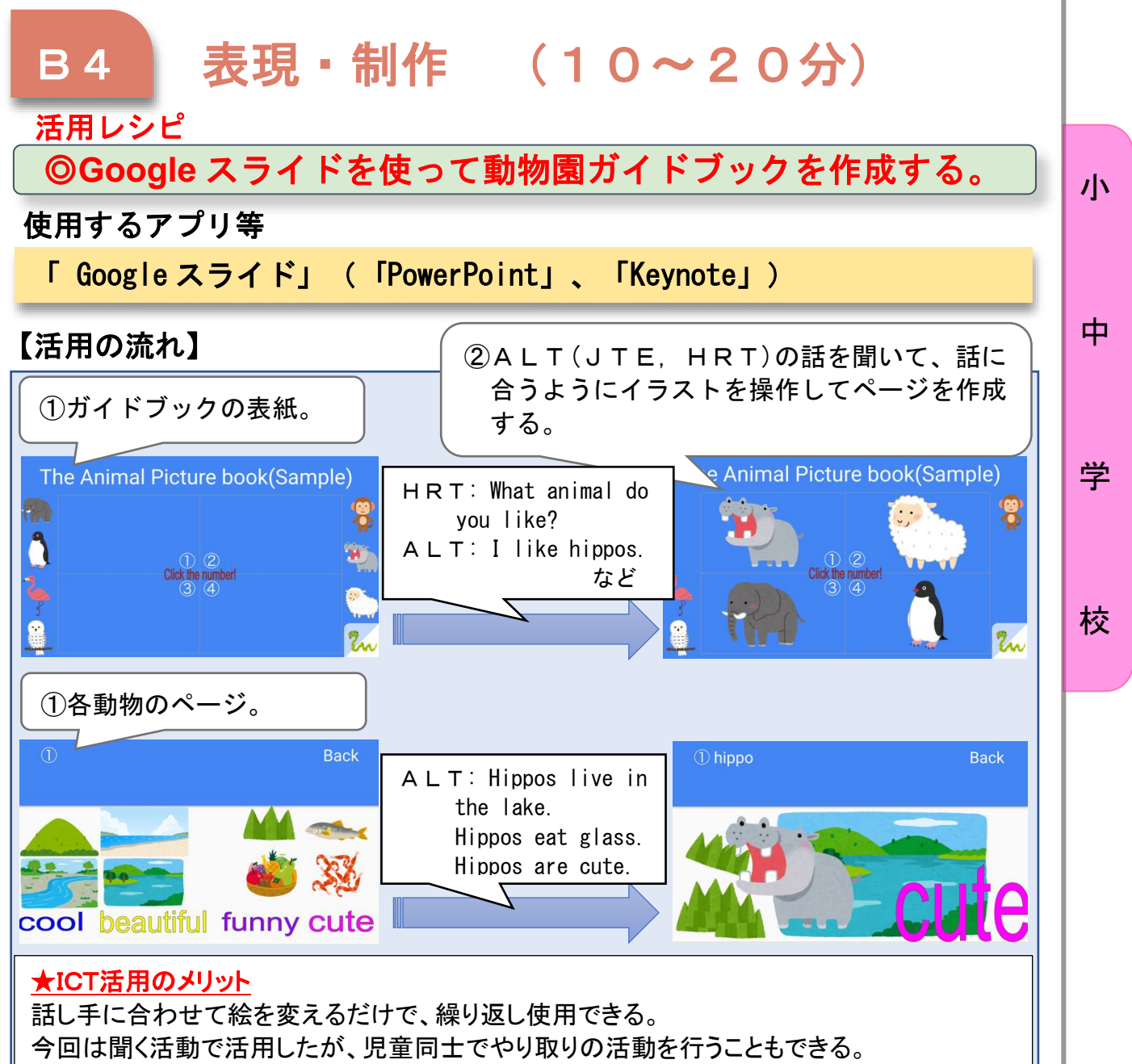

英語表現に慣れ親しむ場面でも、発表用スライドとしても使える汎用性がある。

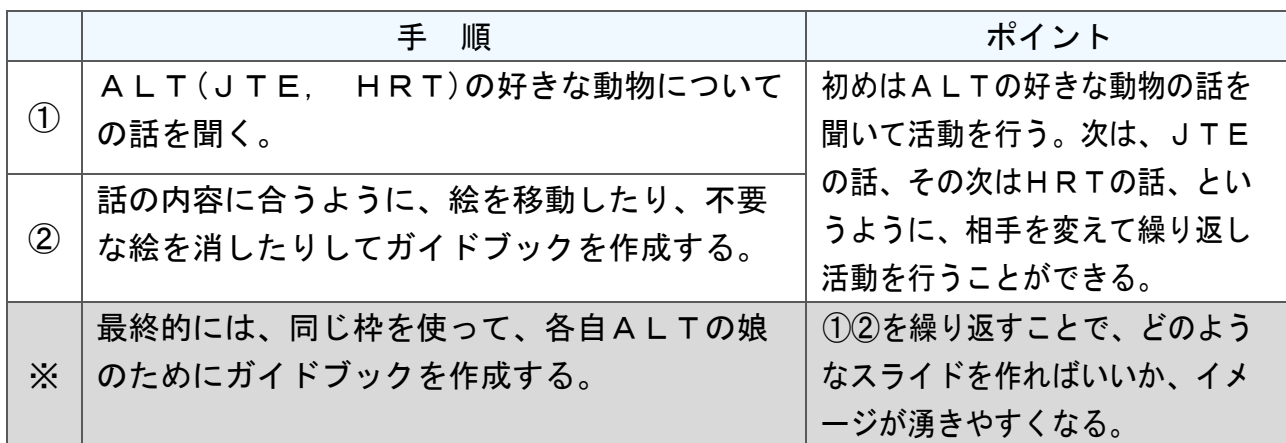

## 中学校1年 外国語

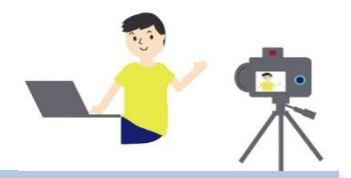

# Our Project 1 「あなたの知らない私」

### 目標

小

中

〇相手が知りたいと思っている情報や自分の考えなどを整理して自己紹介の 英文を作り、聞き手に伝わりやすい工夫をしながら自己紹介動画を作成す ることができる。

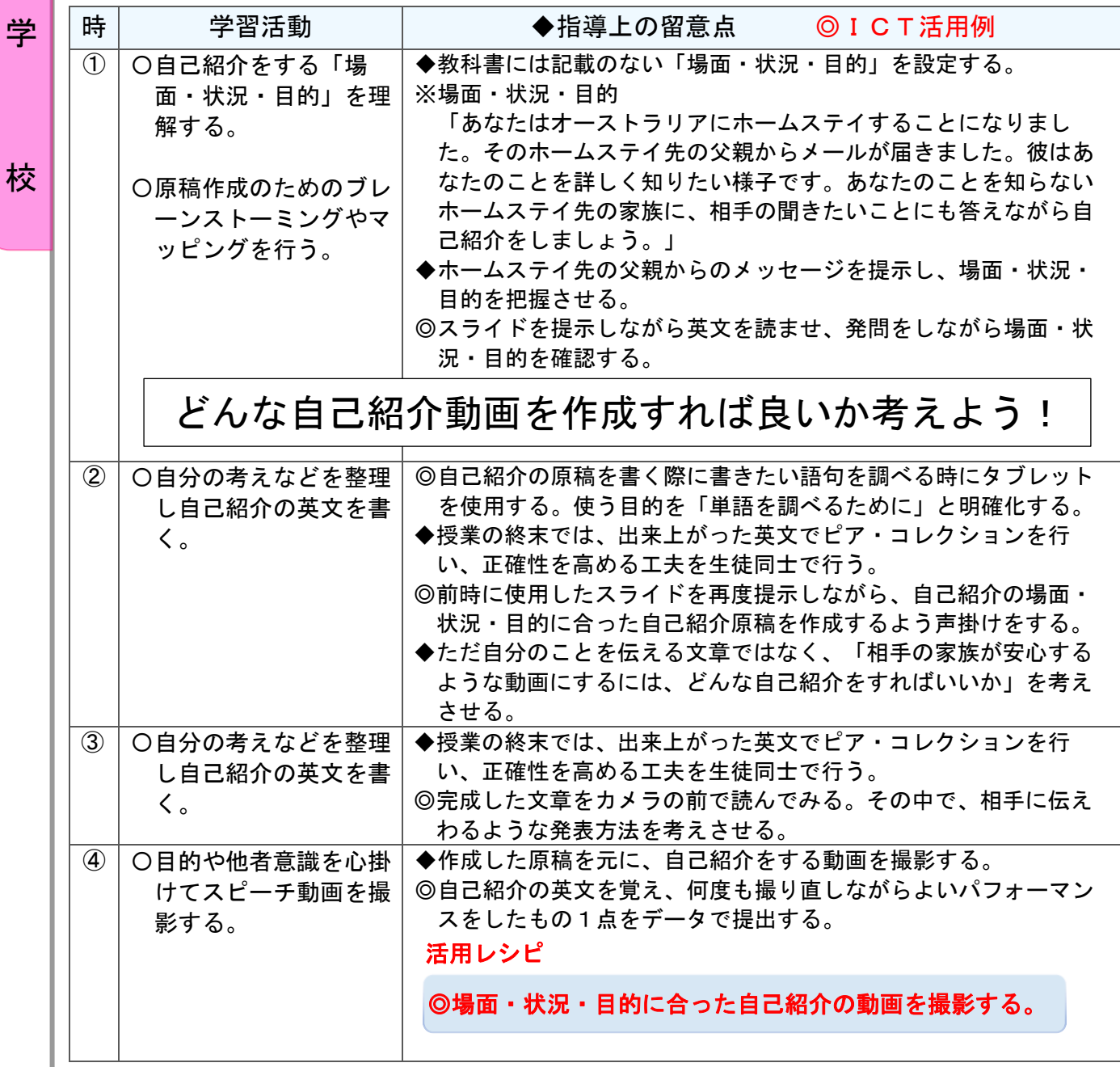

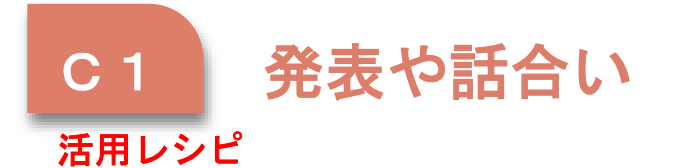

◎場面・状況・目的に合った自己紹介の動画を撮影する。

小

中

学

校

使用するアプリ等

ミライシード 「オクリンク」 「Google スライド」( 「PowerPoint」、「Keynote」)

【活用の流れ】

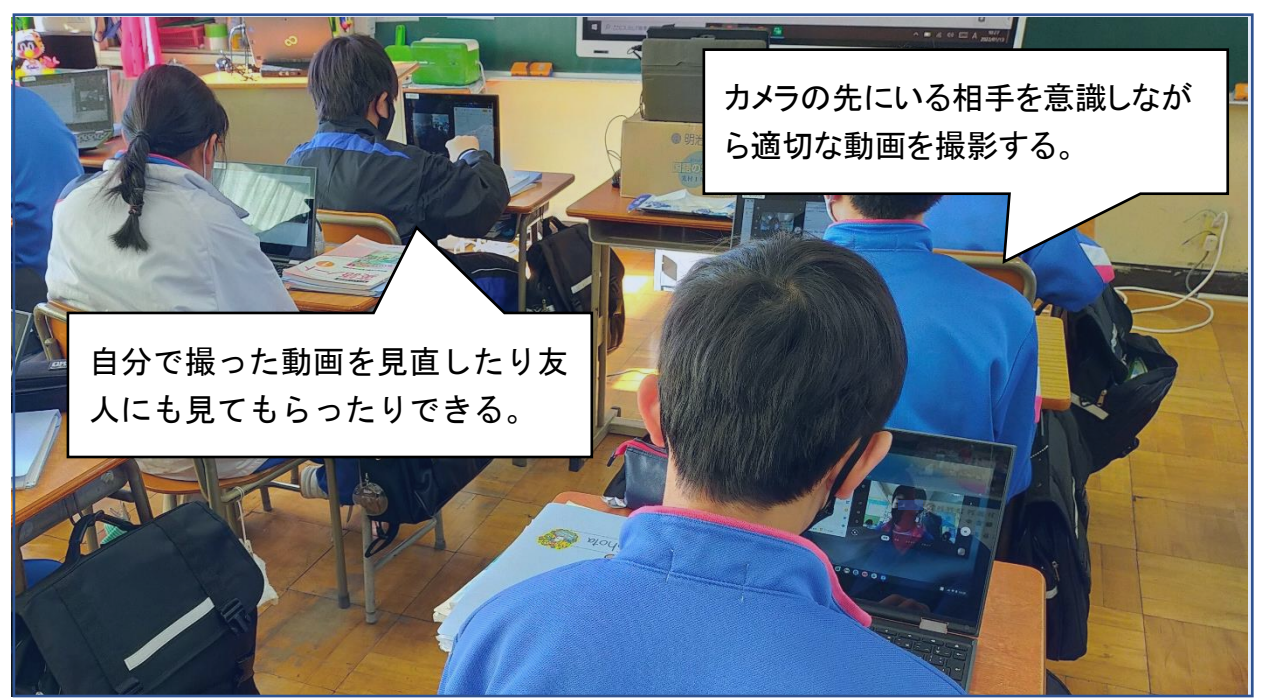

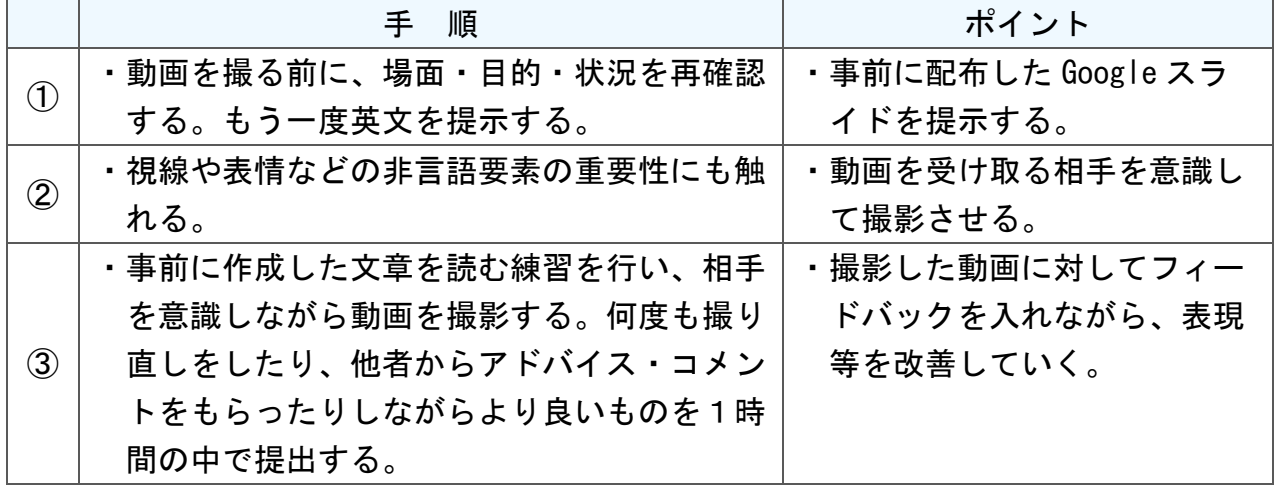

中学校2年 外国語

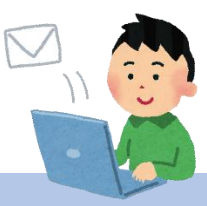

小

中

## 電子メールの書き方を学ぶ~留守番電話のメッセージへの返信~

### 目標

〇留守番電話のメッセージを聞いて内容を理解し、相手に返信メールを書く ことができる。

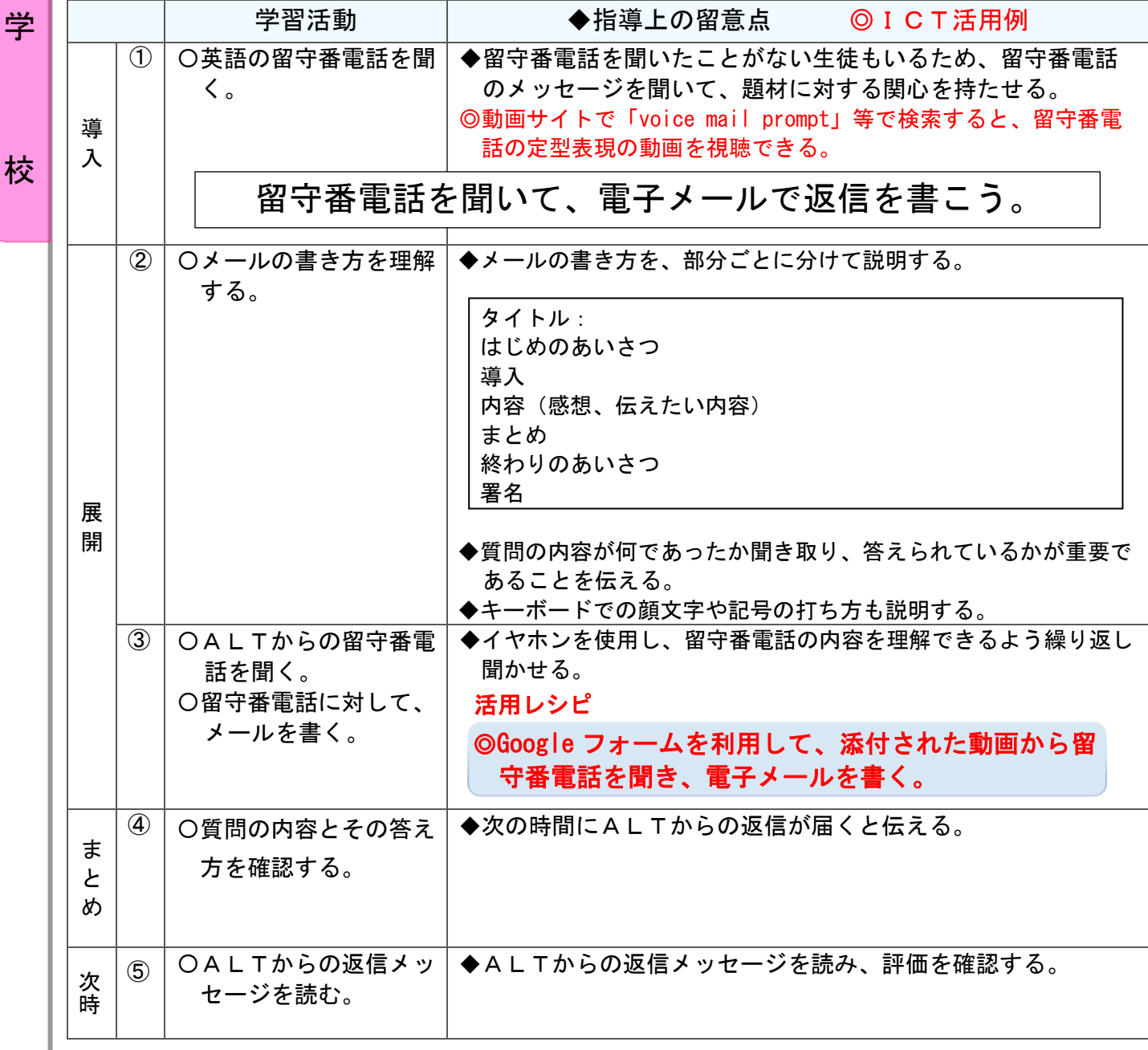

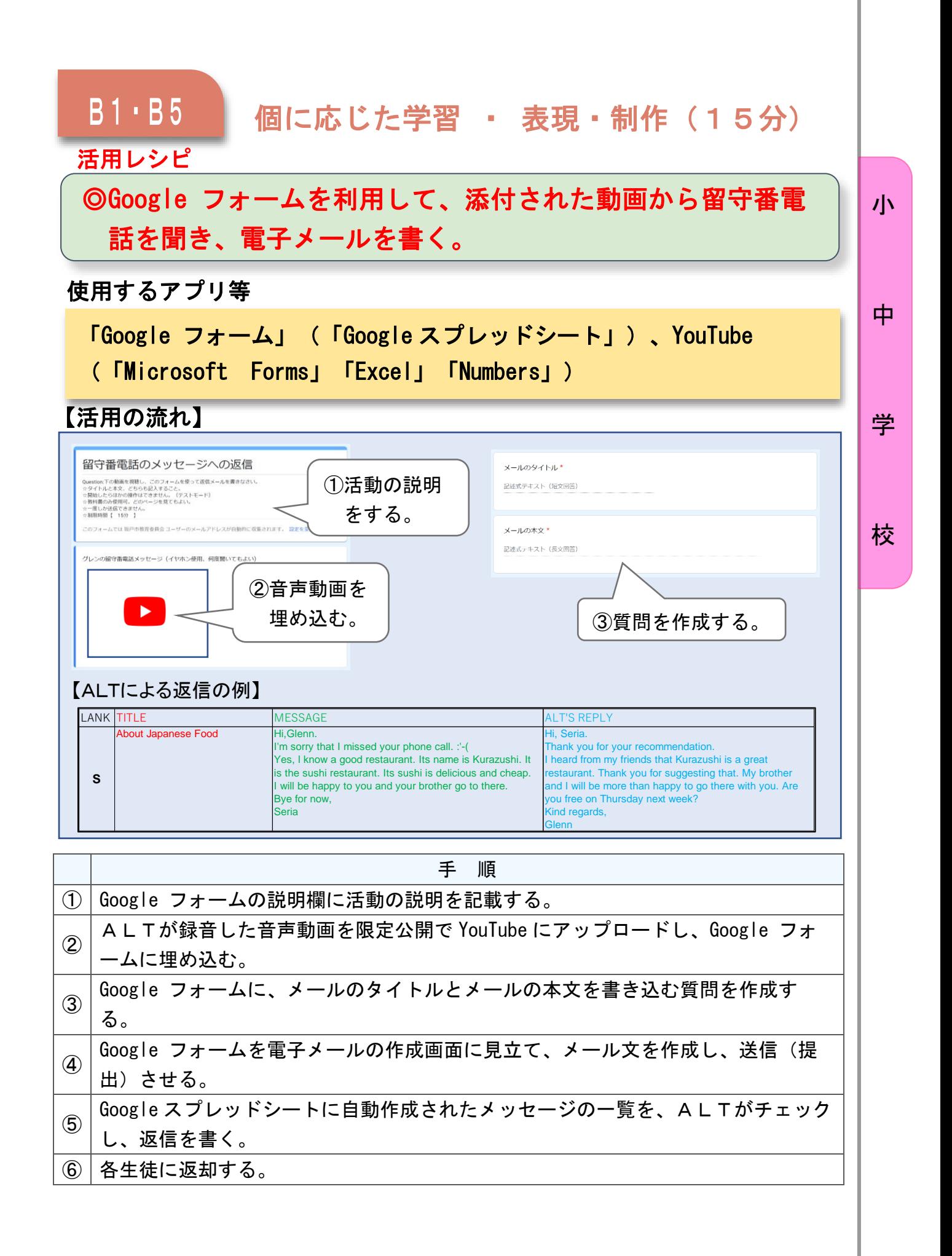

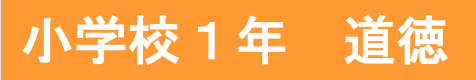

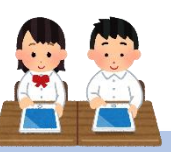

# 「にんじんばたけで」(「いきる ちから1」日本文教出版)

### ねらい

○うさぎたちの行動や心情の変化の理由を考えることを通して、人に左右されることな く正しく判断することの大切さに気付き、よいことと悪いことを正しく区別する判断 力を育てる。 <br>
カを育てる。 <br>
A【善悪の判断、自律、自由と責任】

#### 指導計画

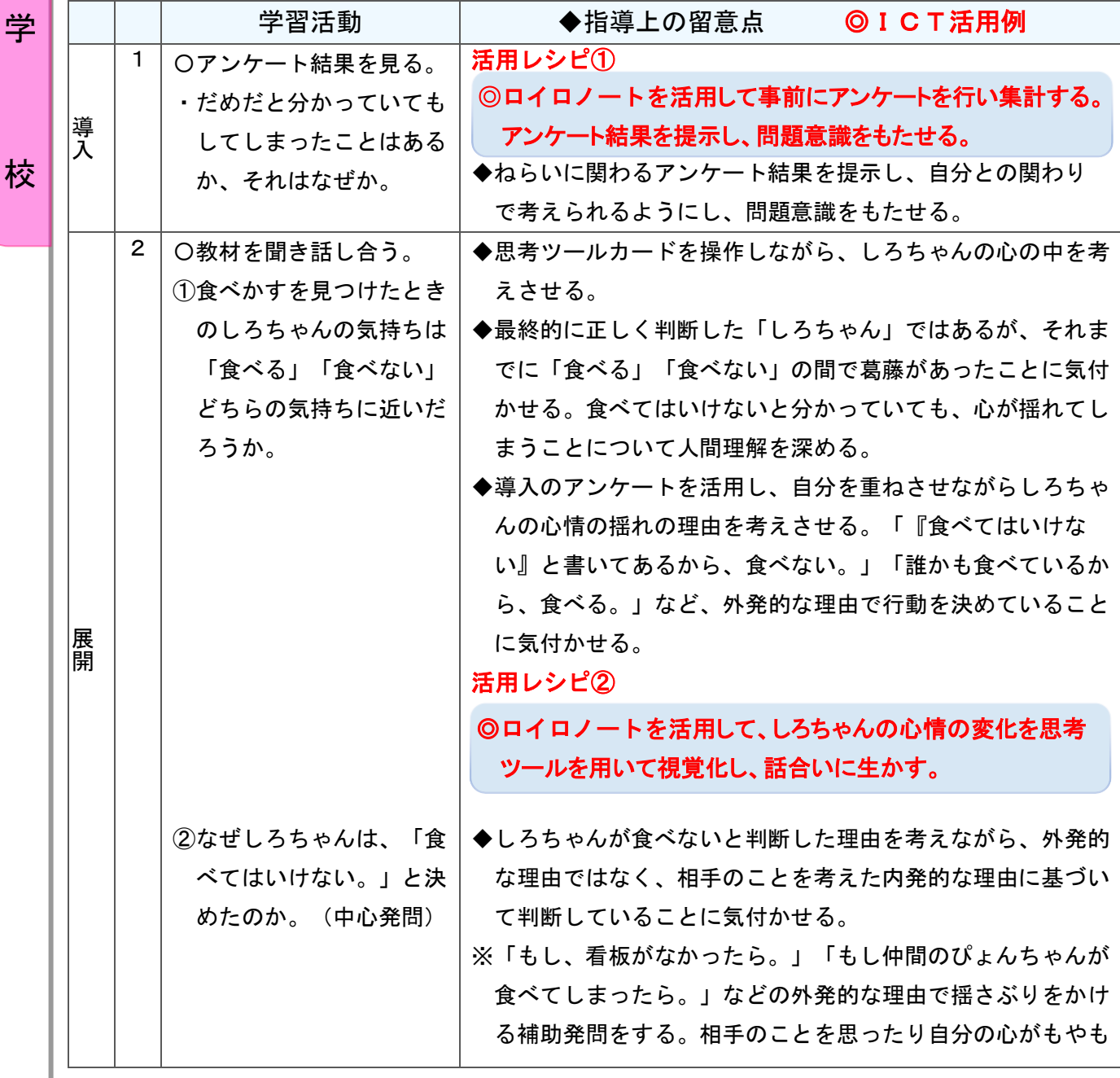

中

小

校

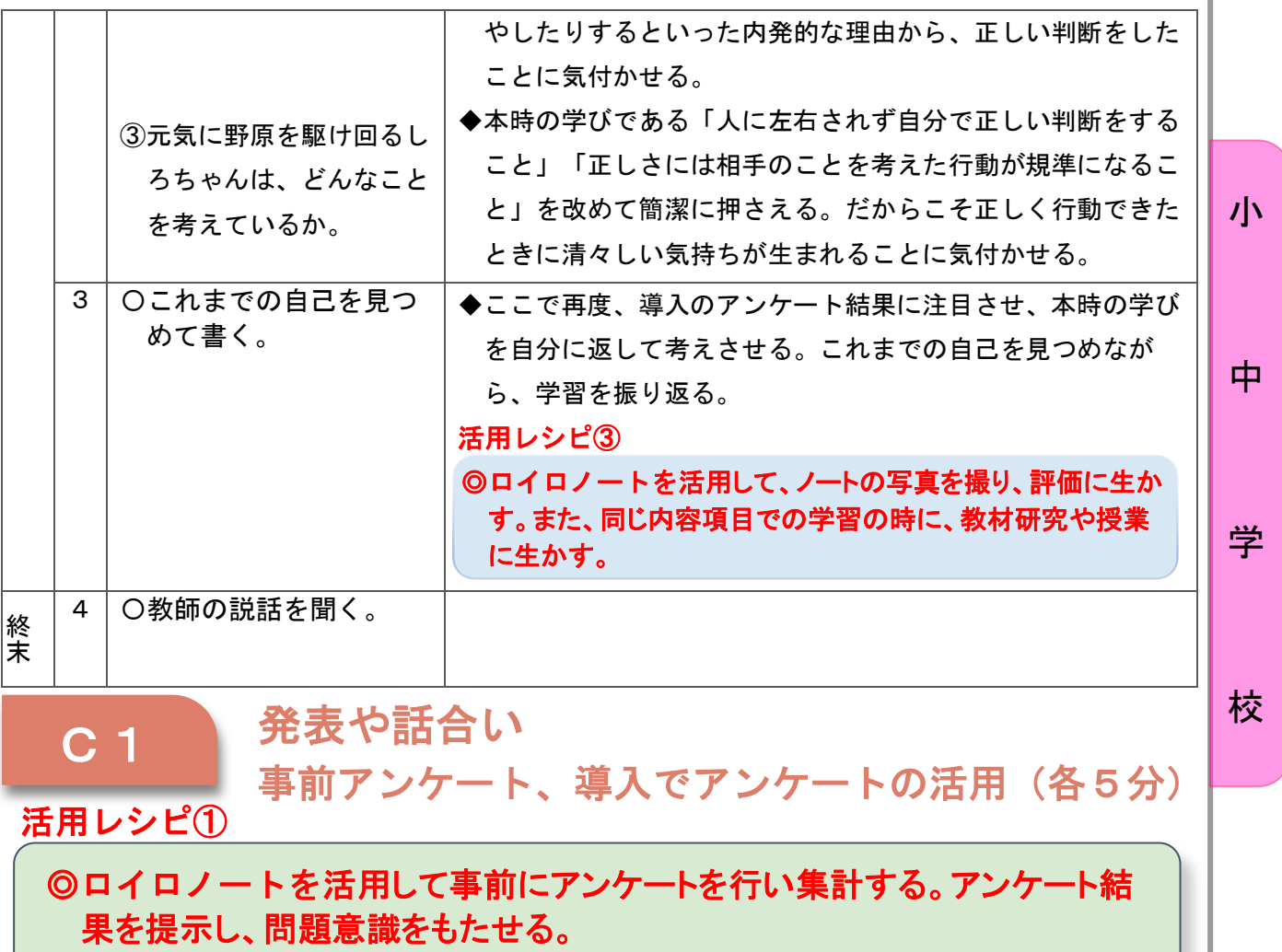

### 使用するアプリ等

「ロイロノート」

【活用の流れ】 [2] どんなことを、してしまいましたか 質問画面(単一選択) | | | | | | | | | | | | | | | 結果画面(複数選択) ※本250切る<br>格采 作成者と3.年のみ表示 → 田古者名 作成者のみ表示 → → → 。<br>1. だめだとわかっているのに、やってしまったことは、ありますか、  $\mathbb{Z} \subset \mathbb{D}$  $\boxtimes$   $\,$  $\vert$   $\vert$  $-8.8$  $\overline{\phantom{a}}$ i.<br>M  $\mathbb{R}^+$   $\times$ ろうかをはしって きゅうしょくちゅ ならぶときに、お しゃくだいがおわ ゲームやあそびの たべてはいけない おうちの人とのや<br>しまった。 うに、しゃべって しゃべりをしてし っていないのに、 じかんが、まもれ おかしやのみもの くそくを、やぶっ<br>しまった。 しまった。 - まった。 ゲームをしてしま... なかった。 を、たべてしまっ... てしまった。  $+$  are: .<br>. . . . . ①アンケートを読み、答えさせる。結果は授業の時に共有することを伝える。1年生の操 作性を考え、本来ならば記述式になる内容を複数選択の質問内容にして用意する。 にとわかってい × | + 結果画面(記述) | ミニコココココココココココココココココココココココココココココ **HAMPS**  $\times$ • ともだちが、さんせい なぜ? したから。 •やりたいから。 ・人がやっていたから。 ・、<sub>ックに、</sub>。。。<br>・なぜか、やってしまう。<br>・たのしそうだから。 •見ているとやりたくな ことにはも HEAVE CALTIC は、はざ  $\delta$ . · にいし こ フルカ -统设 かちつ ようだめ さいいい

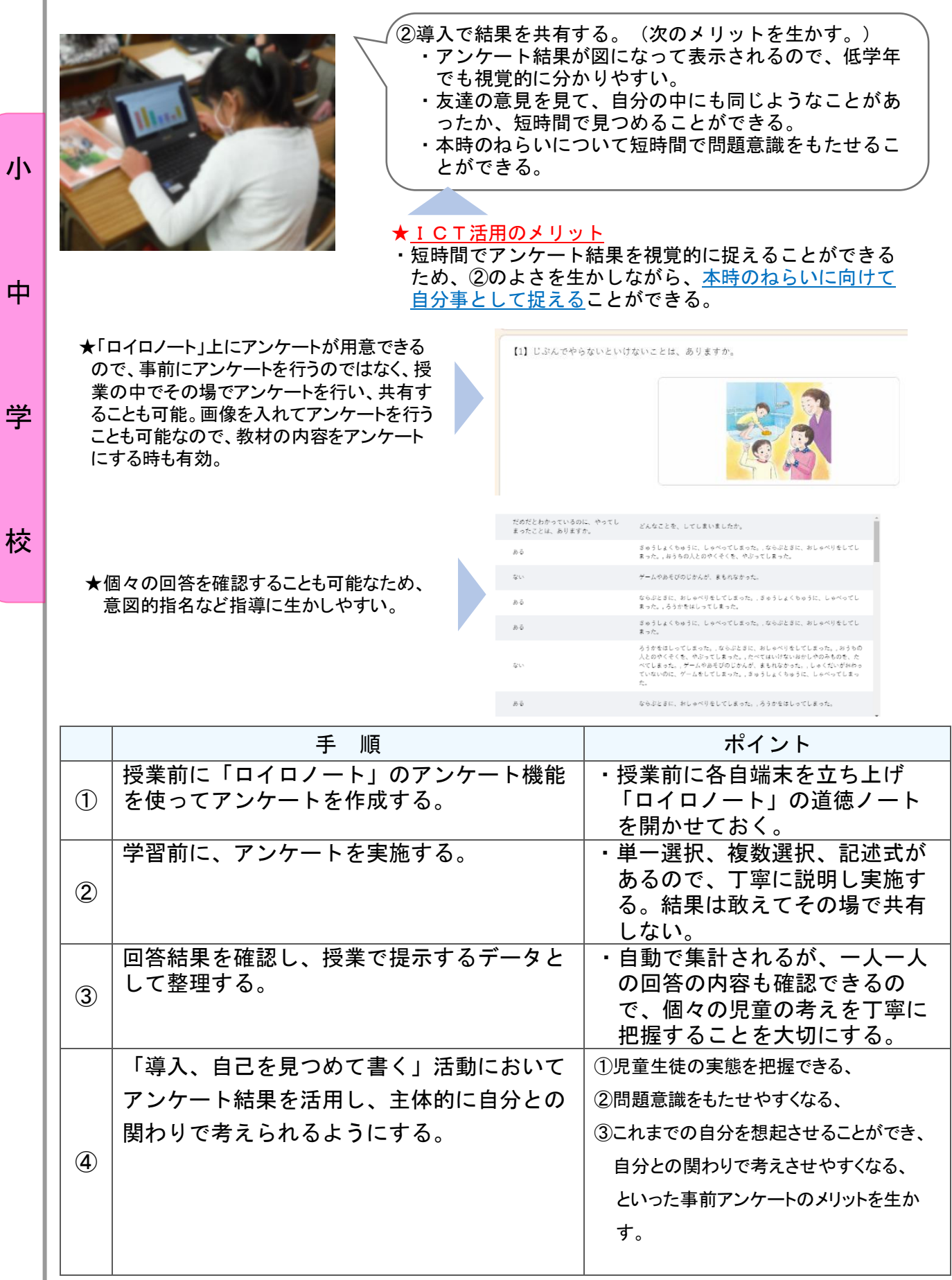
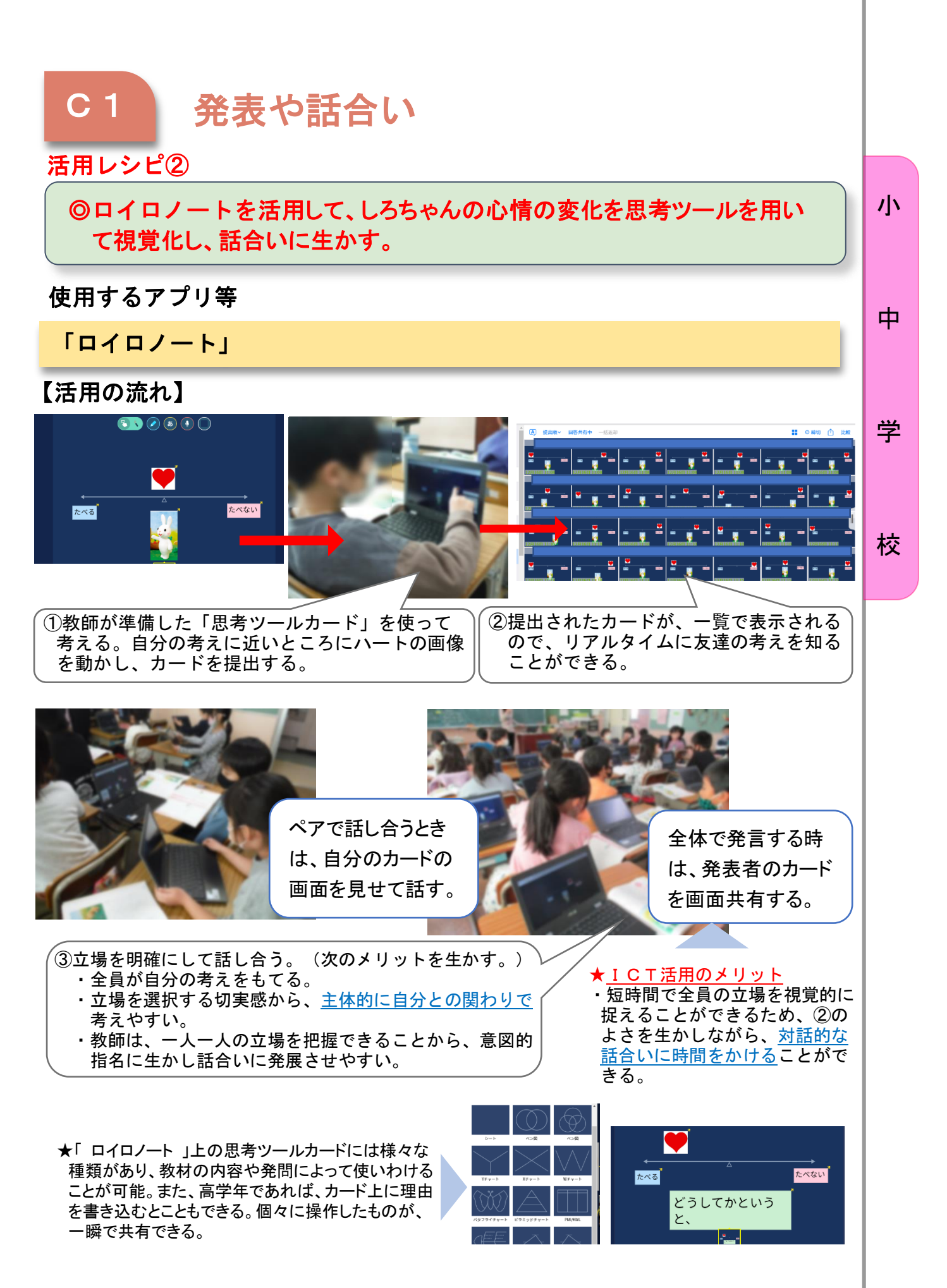

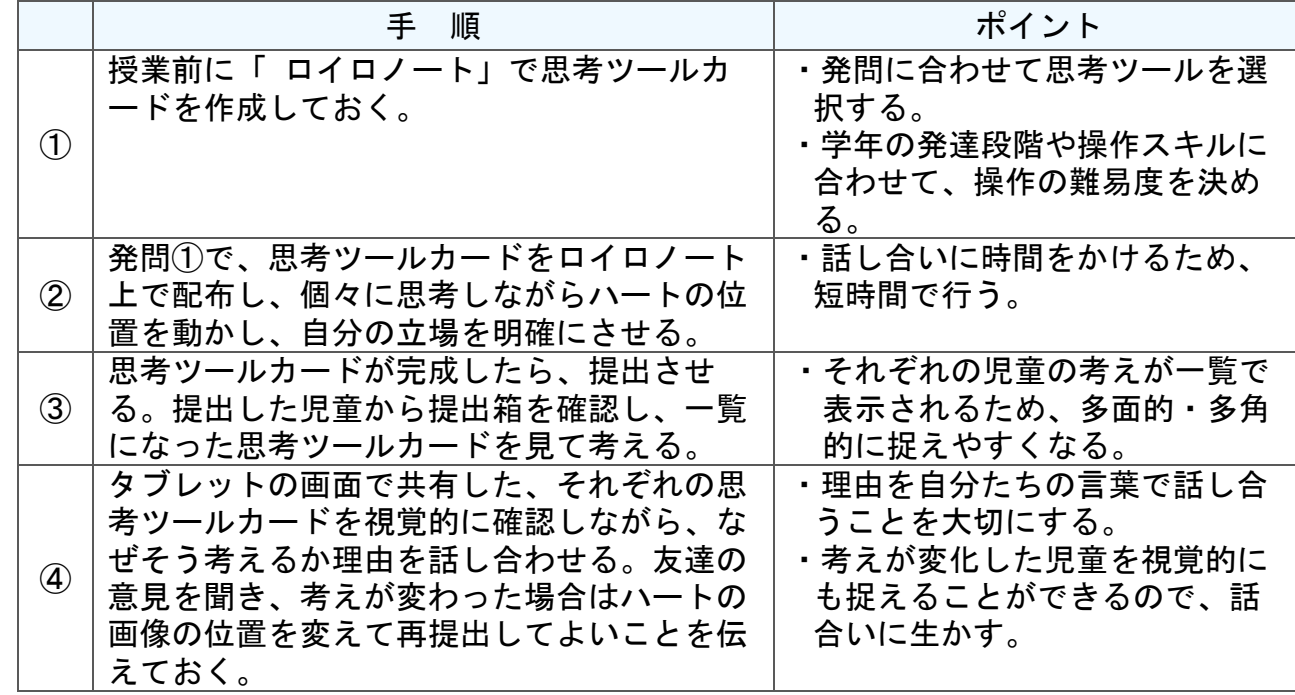

小

中

学

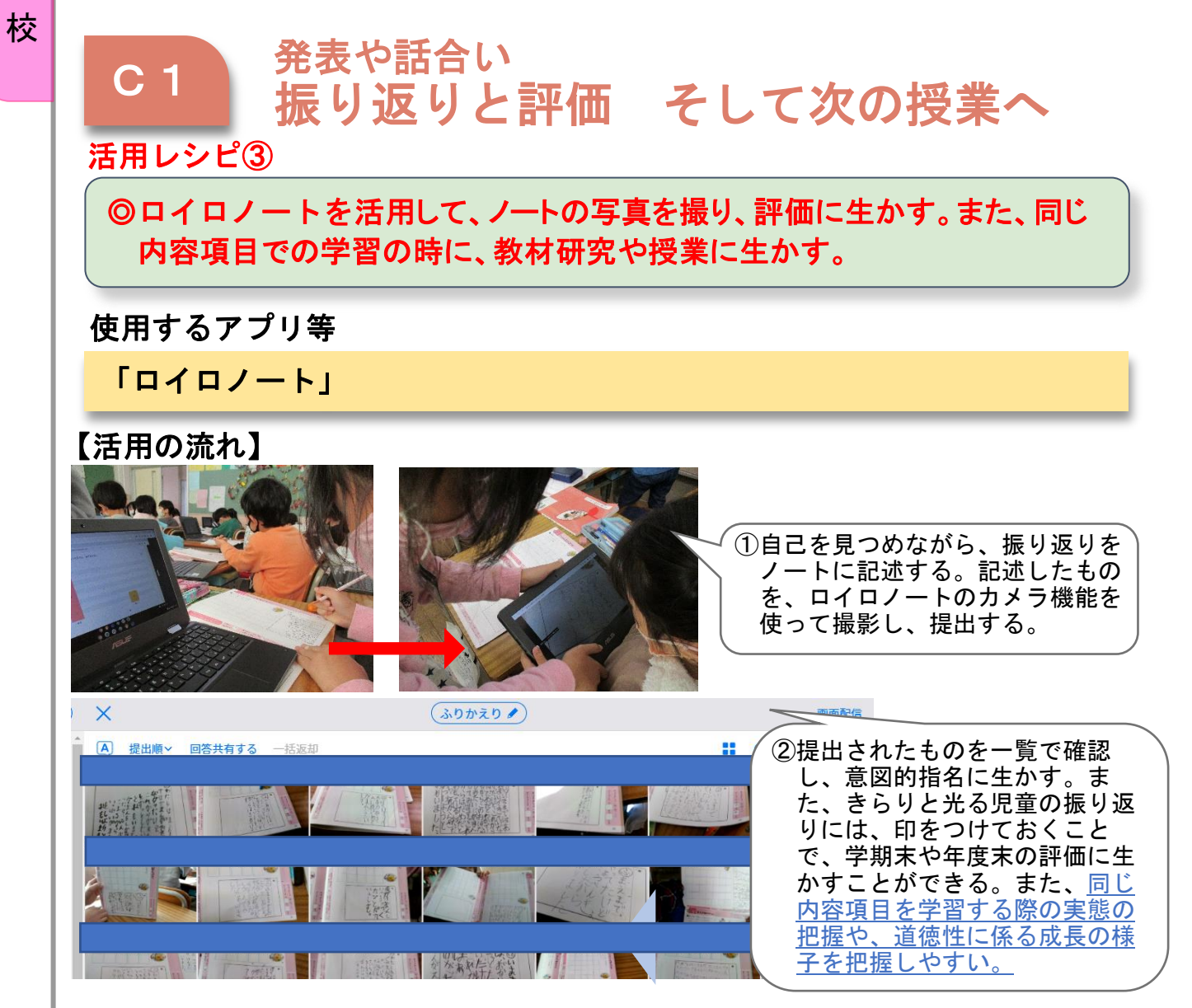

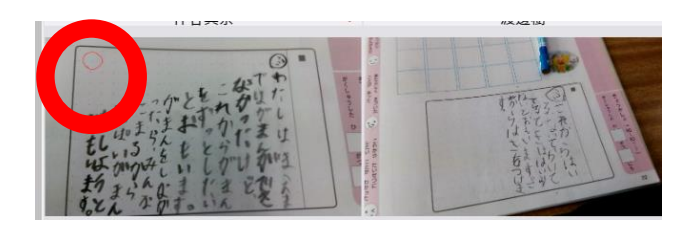

#### ★ICT活用のメリット

- ・短時間で全員の振り返りを見ることがで きるため、意図的指名に生かしやすい。
- ・記録簿に評価を記録したり、ノートをコ ピーしたりするといった作業がなく時間が 短縮できる。また、タブレット上で管理が できるため、教材研究のときにノートを見 返すという手間が省ける。

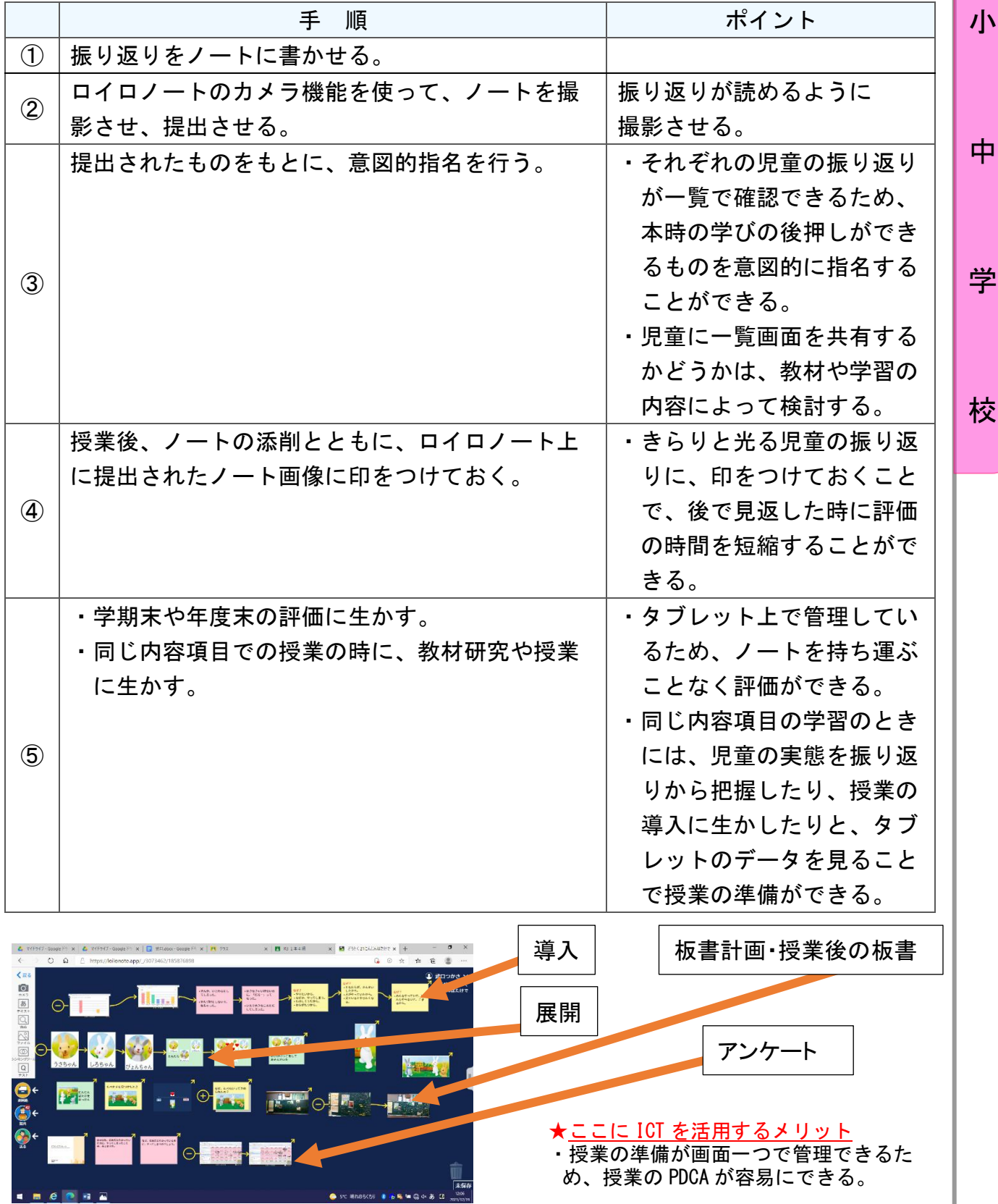

## 小学校2年 道徳

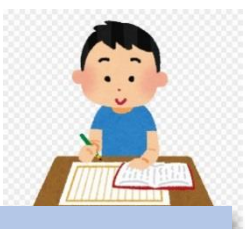

## 「ぼく」(「新しい道徳2」東京書籍)

#### ねらい

〇主人公が自分を好きだという気持ちを考えた上で自分とはどんな人間なのかを 見つめる活動を通して、自分に好きなところやいいところがあるのは命がある からだということに気付き、自己の命を大切にしようとする心情を育てる。 D【生命の尊さ】

学

小

中

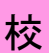

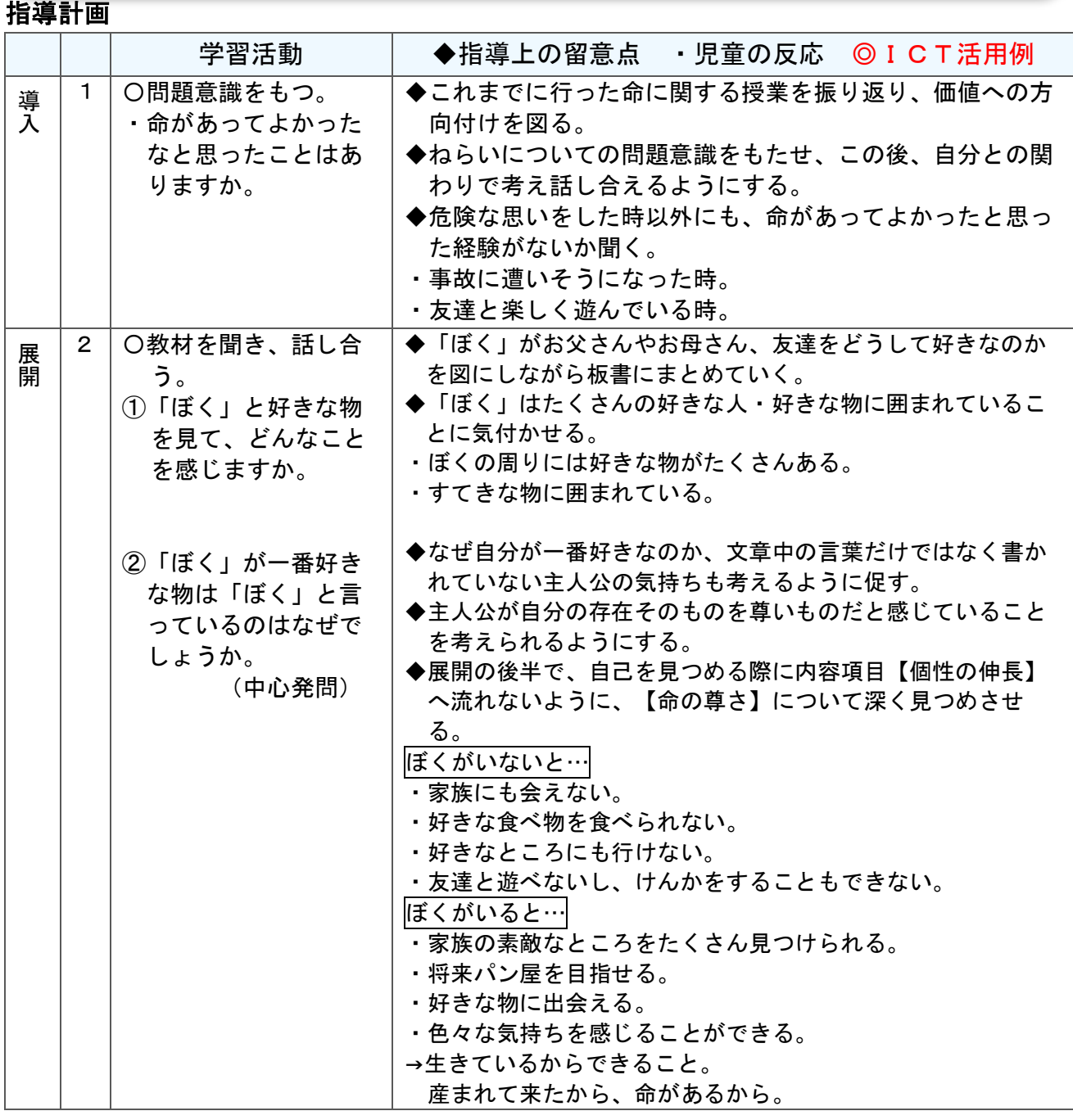

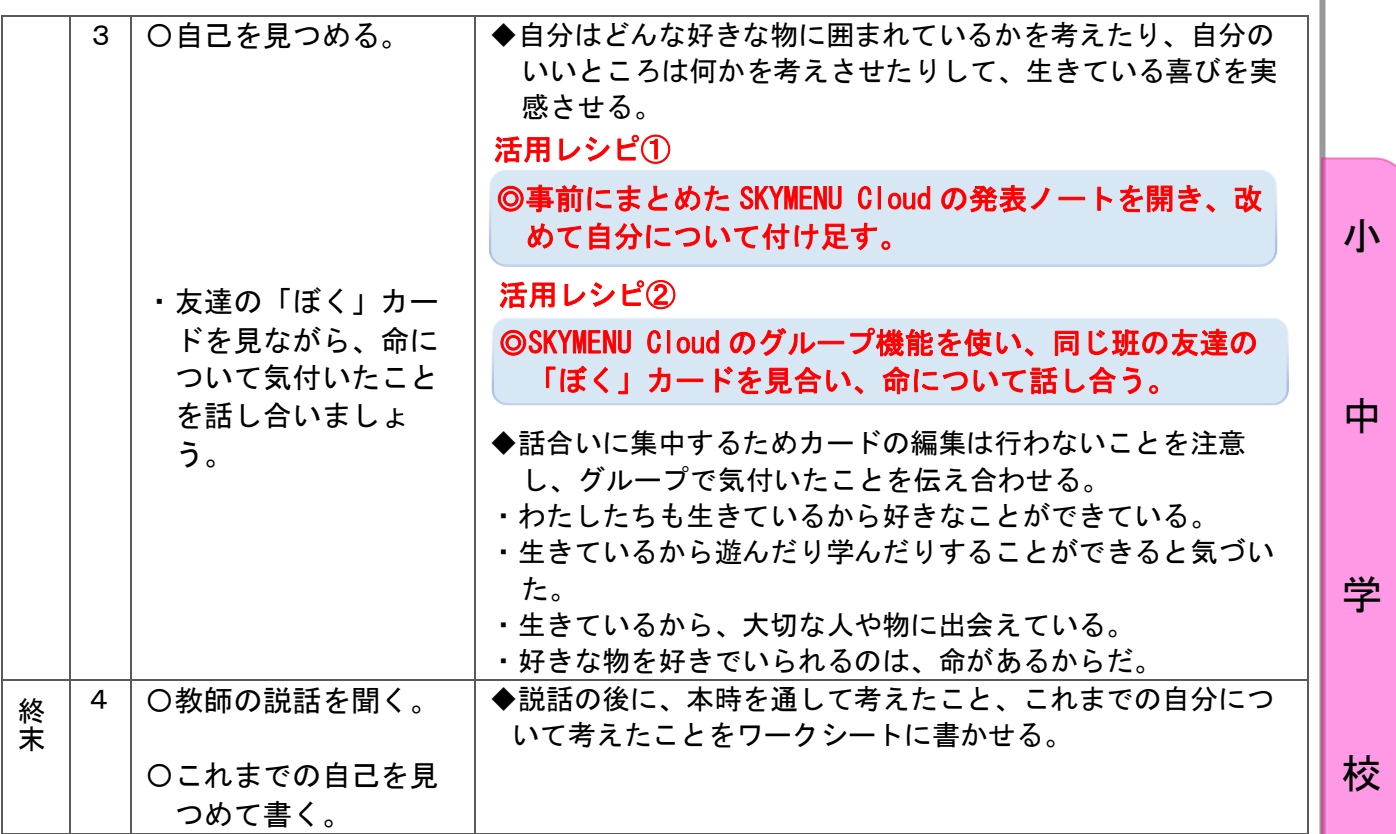

## B1 個に応じた学習 (6分)

#### 活用レシピ①

) ◎事前にまとめた SKYMENU Cloud の発表ノートを開き、改め て自分について付け足す。

#### 使用するアプリ等

発表ノート「SKYMENU Cloud」

### 【活用の流れ】

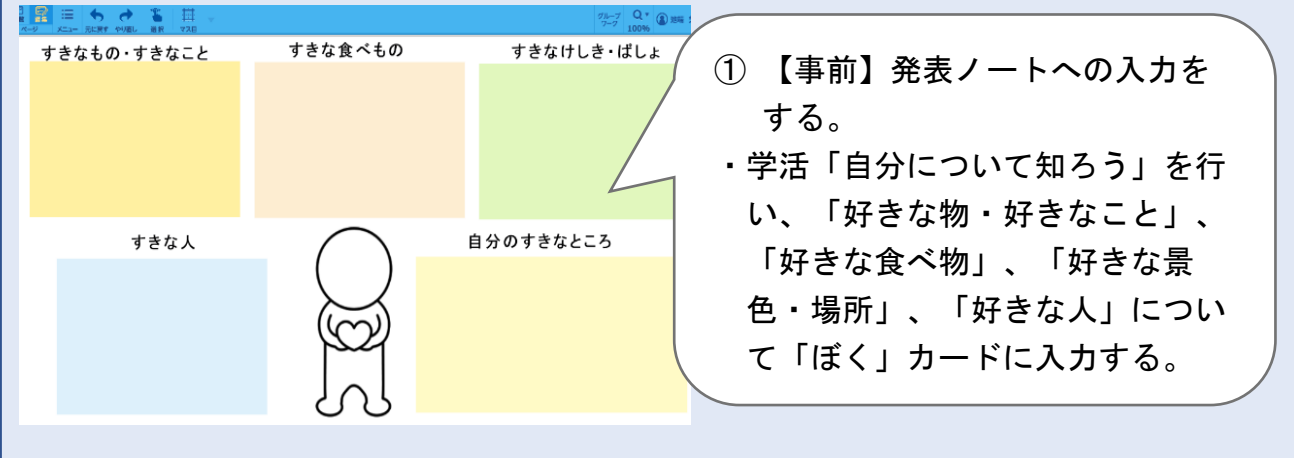

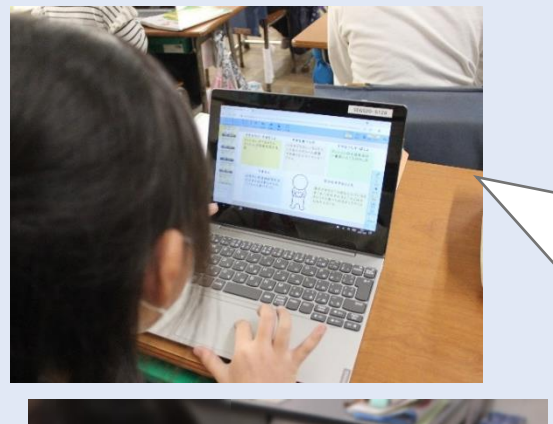

小

中

学

校

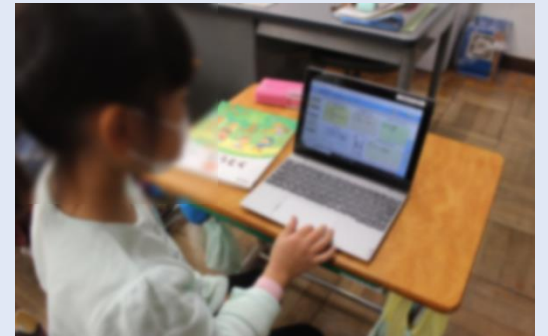

すきな食べもの

醤油ラーメン、

カレーライス、

から揚げ、ステーキ、<br>チーズハンバーグ、パフェ

すきなもの・すきなこと

料理、旅行、キャンプ<br>テレビを見ること、算数<br>お買い物、本を見ること、

空手、スイミング、卓球<br>絵画教室、テニス、 トイレそうじ、ディズニー

すきな人

メダカ、日本トカゲ、弟、

絵画教室の先生、 学校の先生、

②【当日】「ぼく」カードの追記をする。

- ・「自分の好きなところ」について入力さ せる。
- ・教材文を聞き、入力済みの項目について も改めて追記したいものがあれば追記し てもよいことを伝える。

#### ★ICT 活用のメリット

- ・入力作業に多少時間はかかるが、主人公だ けではなく自分も好きな物に囲まれている という実感をもたせることができる。
- ・カードを色分けすることで、項目ごとに考 えさせることができる。
- ・書くことが苦手な児童も意欲的にカードを まとめることができる。

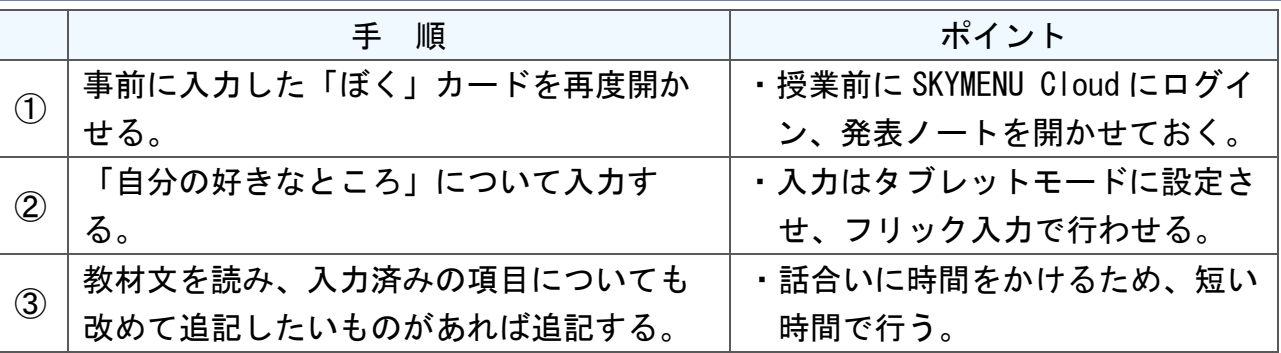

すきなけしき・げしょ

駐車場の上から見る星月

車の中から見る東京タワ

ー<br>とスカイツリー。

自分のすきなところ

ドッジボールが強い、計算が早い

給食食べるのが早い、足が早い、

友達とよく遊ぶ **笑わせることがとくい。** 

自分の好きなところをなかなか入力で きない児童へは、1学期に道徳授業で 行った友達のいいところカード(道徳 ファイル内に保管)を振り返らせ、友 達から見たよさを想起させる。また、 グループの友達が困っていたら助けて あげてよいと声をかけた。

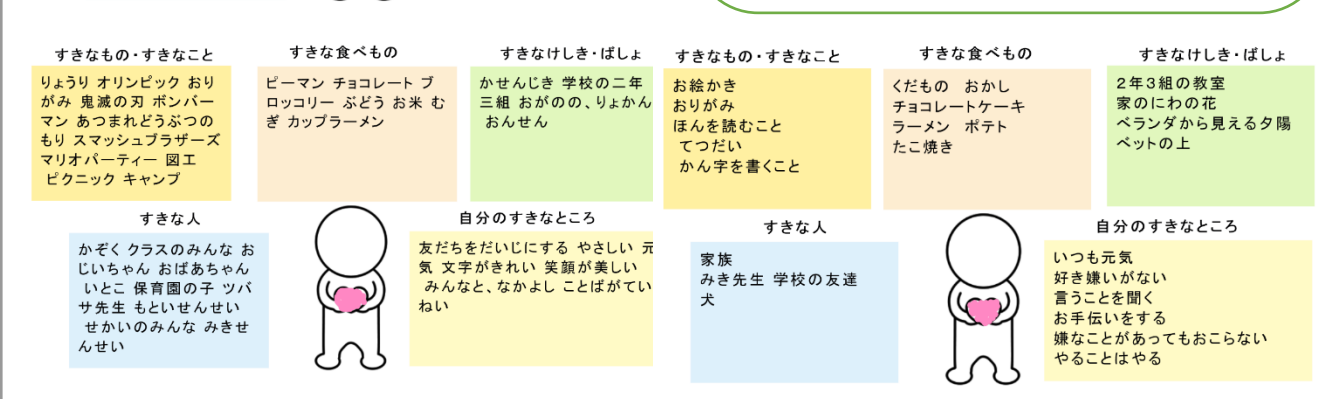

112

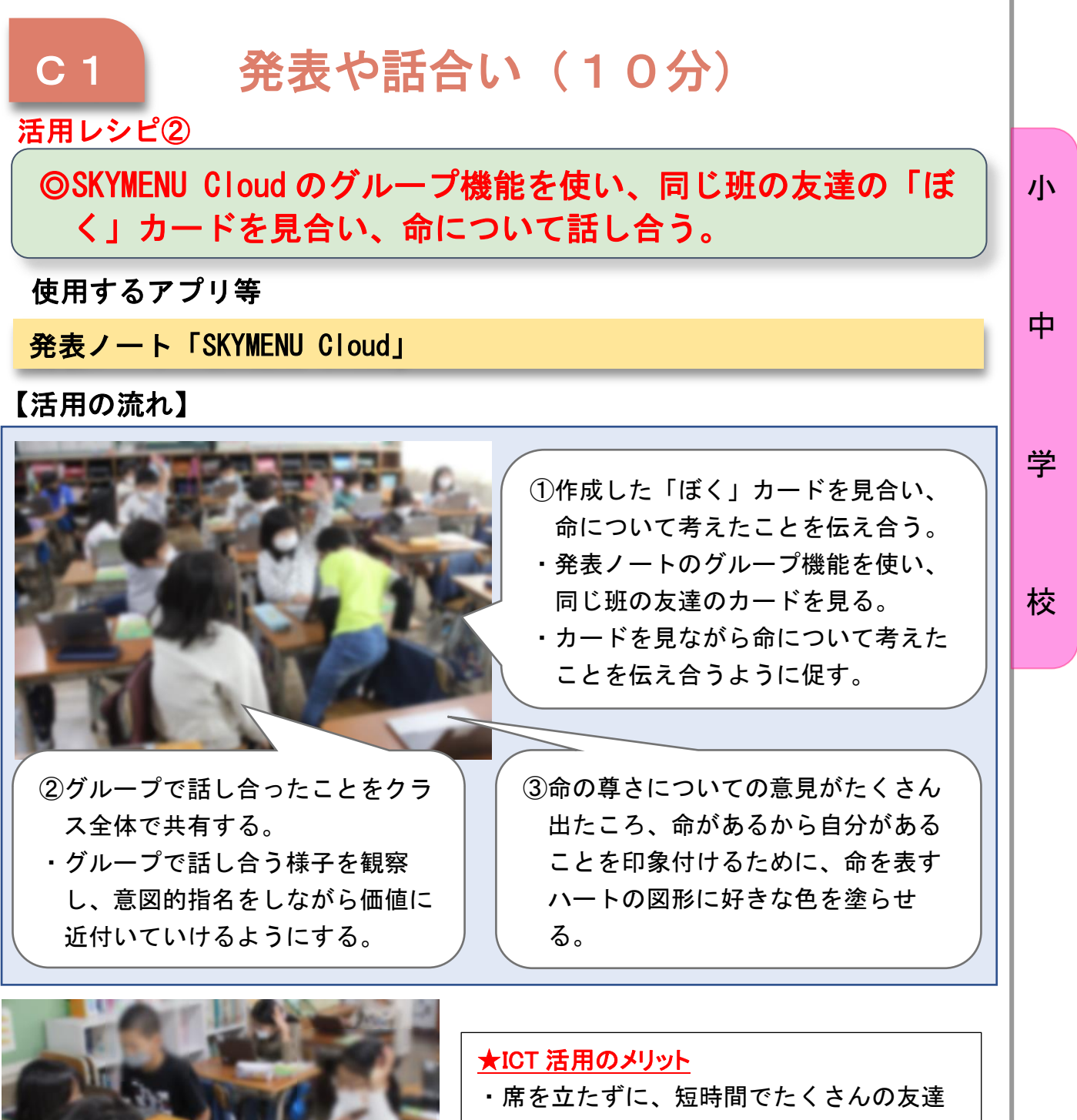

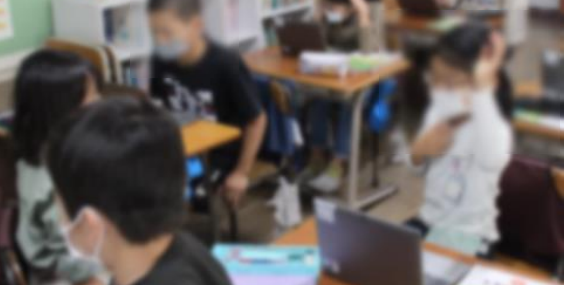

## のカードを見合うことができる。 ・タブレットであれば、命を表す図形に短 時間で好きな色を付けることができる。

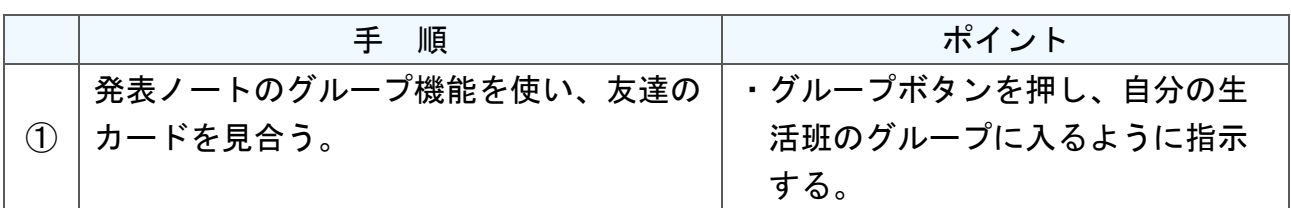

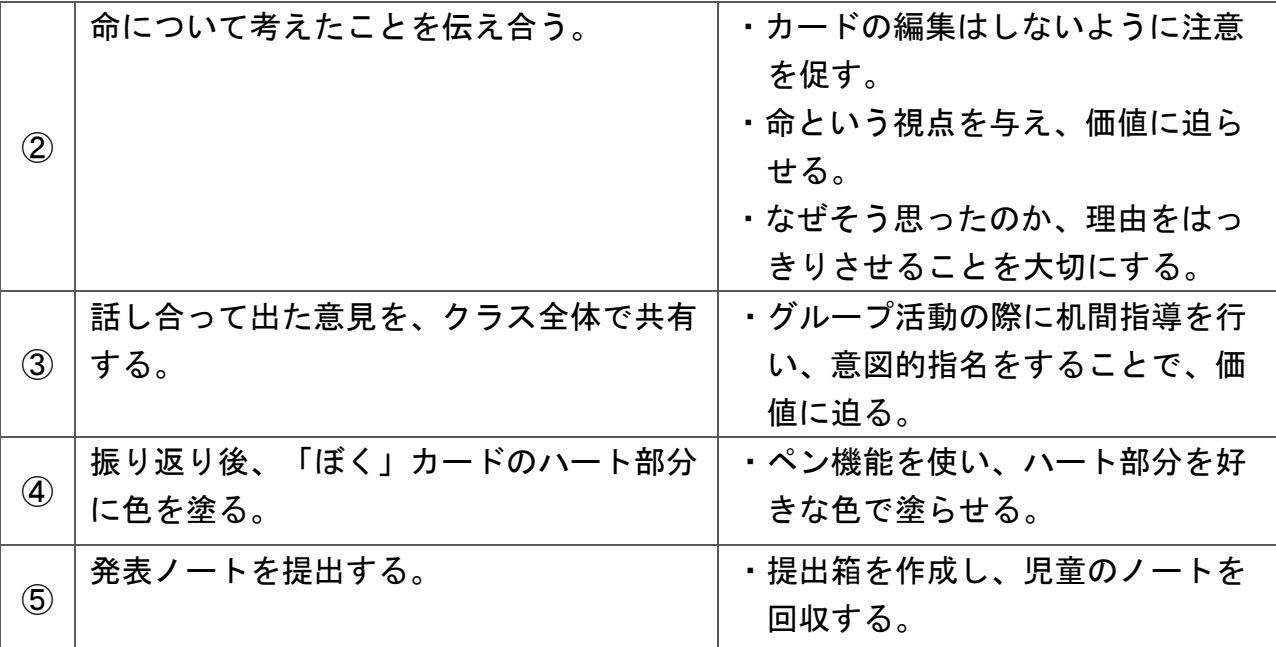

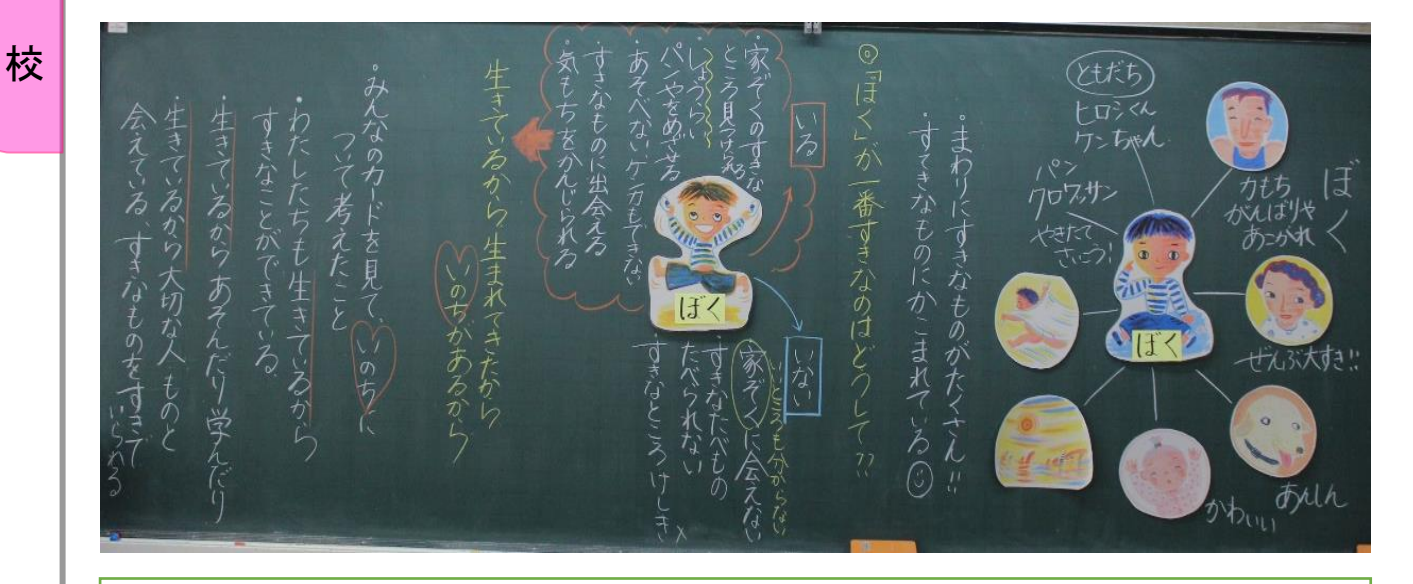

児童の振り返りより

小

中

学

・自分に「いのち」があるうちは、自分にできること、大好きなことを全てしたいと思いました。

- ・命って当たり前にあるものじゃないし、もし命がなかったら友達とも遊べない。おいしいもの も食べられないし、家族にも会えない。将来もなくなってしまう。命がなかったら、こうやって みんなとも生活できていないと気づきました。命は大切だと思います。
- ・命がなかったらみんなにも先生にも会えないから、命ってあって当たり前じゃないんだなと 思いました。自分たちのお母さんが自分たちをうまなかったら命もないしみんなもいないか ら、命って大切なんだなと思いました。
- ・自分をうんでくれた母に命があったから私は学校や色々なところに行けるので、母の命の おかげだと思っています。これからも安心安全を守って、命を守っていきたいと思います。
- ・生きていれば、遊んだり学んだり、楽しいことやうれしいこと、友達と自由にのびのびと学校 にも行けて楽しい暮らしになる。やっぱり命は大切だ。

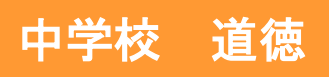

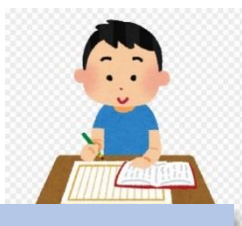

小

中

## 「宝塚方面行一西宮北口駅」 (「新しい道徳2」東京書籍)

ねらい

〇ミサの言い分や行動、おじいさんの行動についてどう思うかを考えることを通して、社会の一 員であるという自覚や他人への配慮や思いやりを大切にする心をもち、互いの権利を尊重し合 うことが大切であることに気付き、公徳心をもって行動しようとする態度を育てる。 C【遵法精神、公徳心】

指導計画

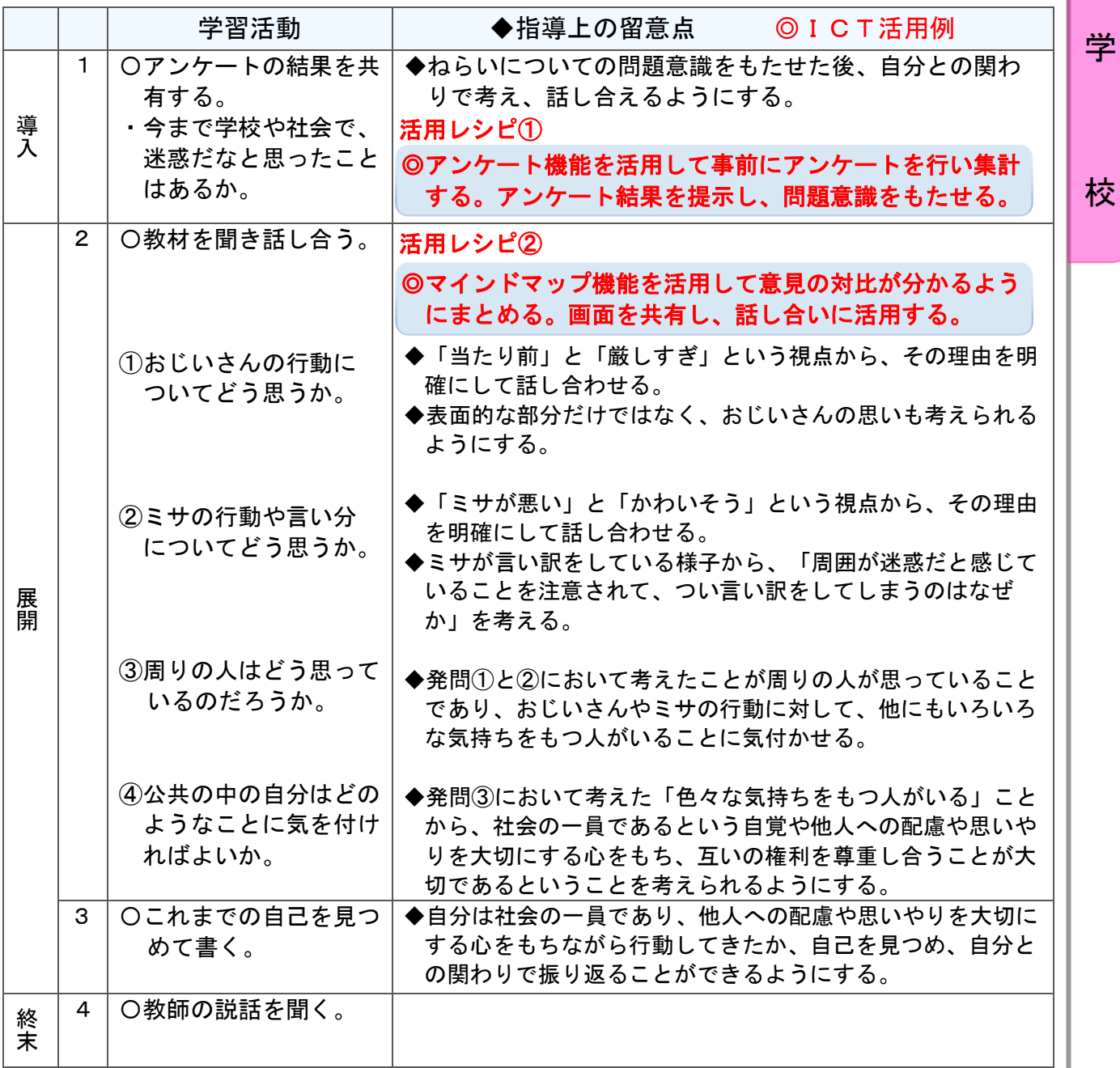

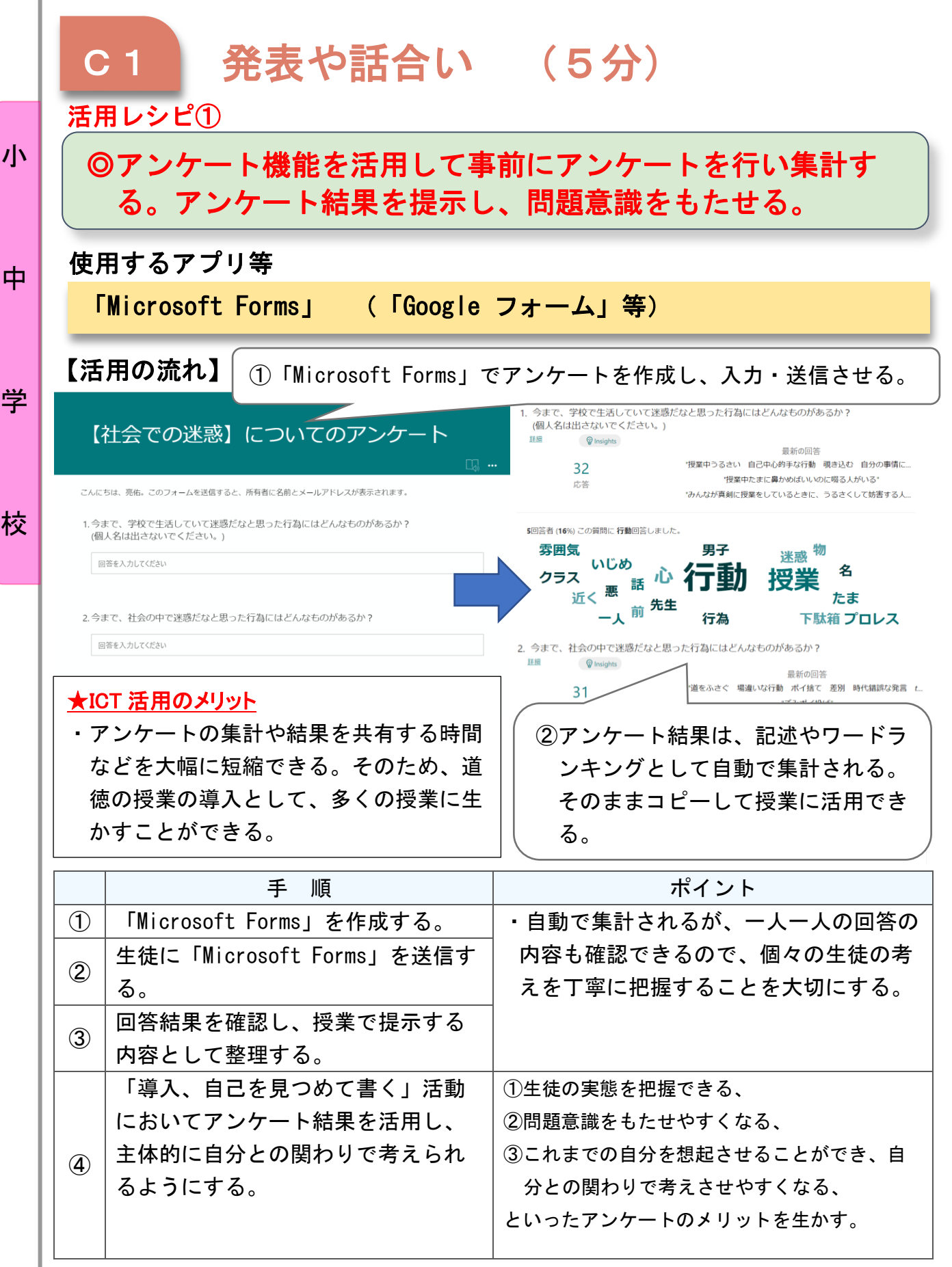

中

校

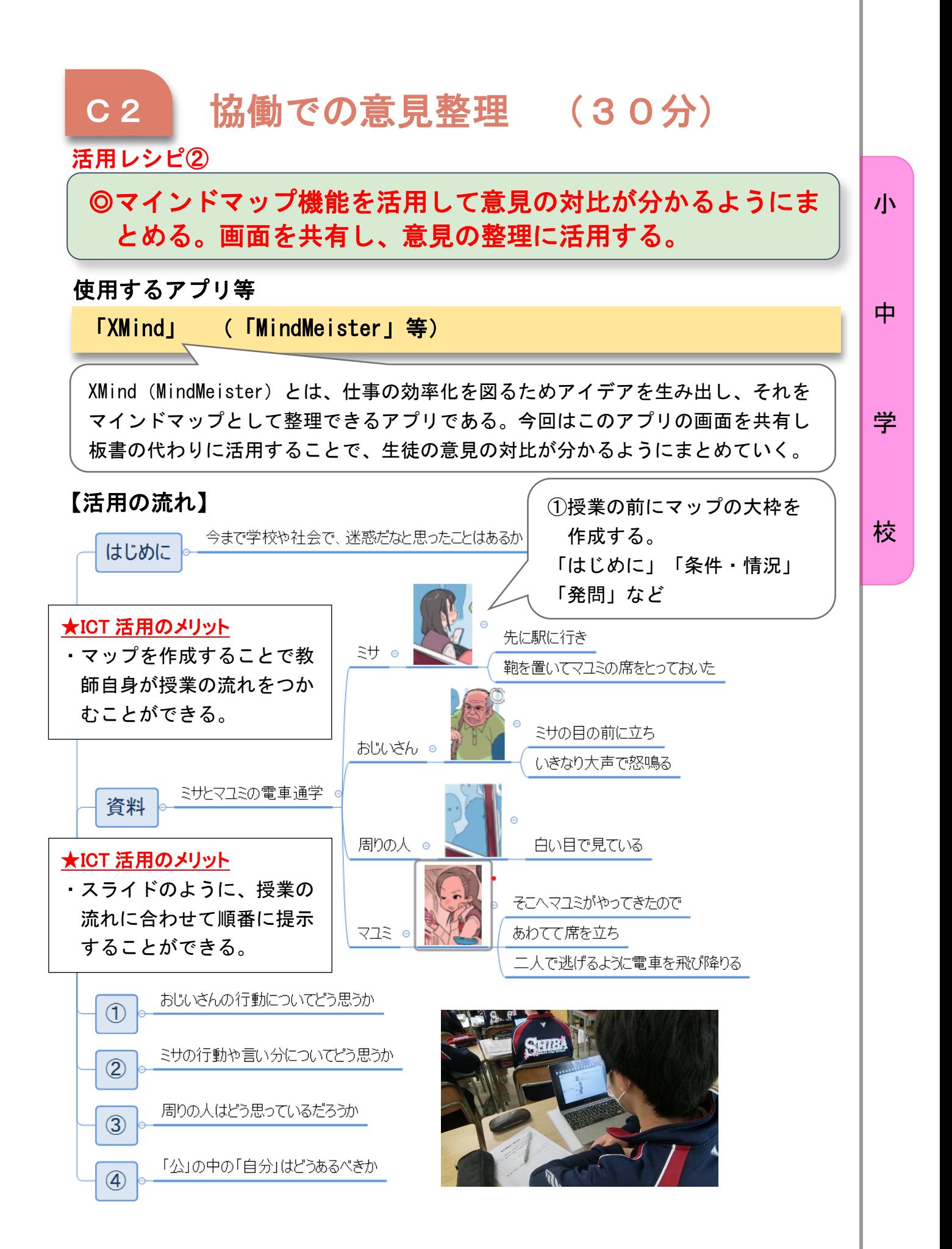

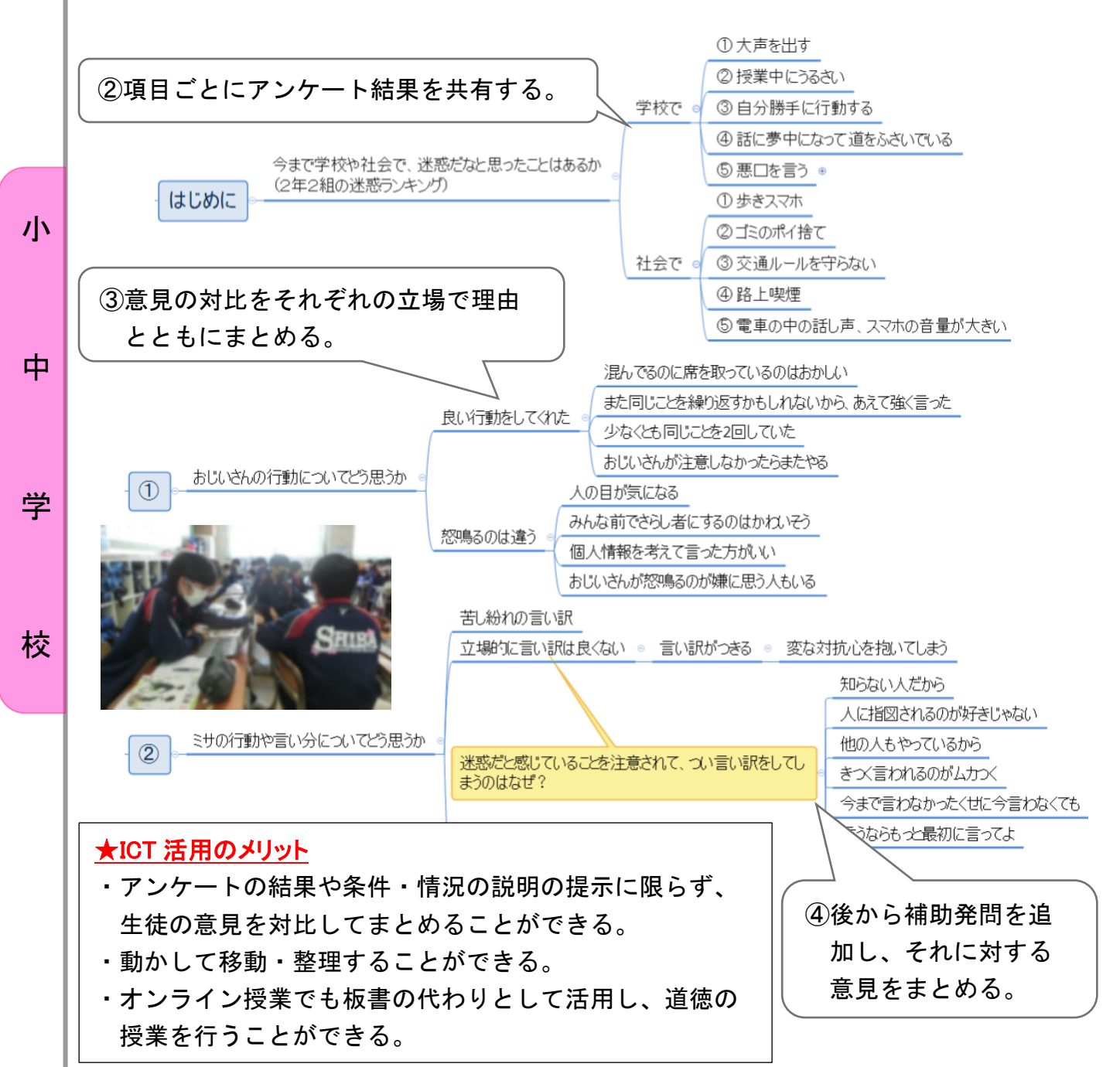

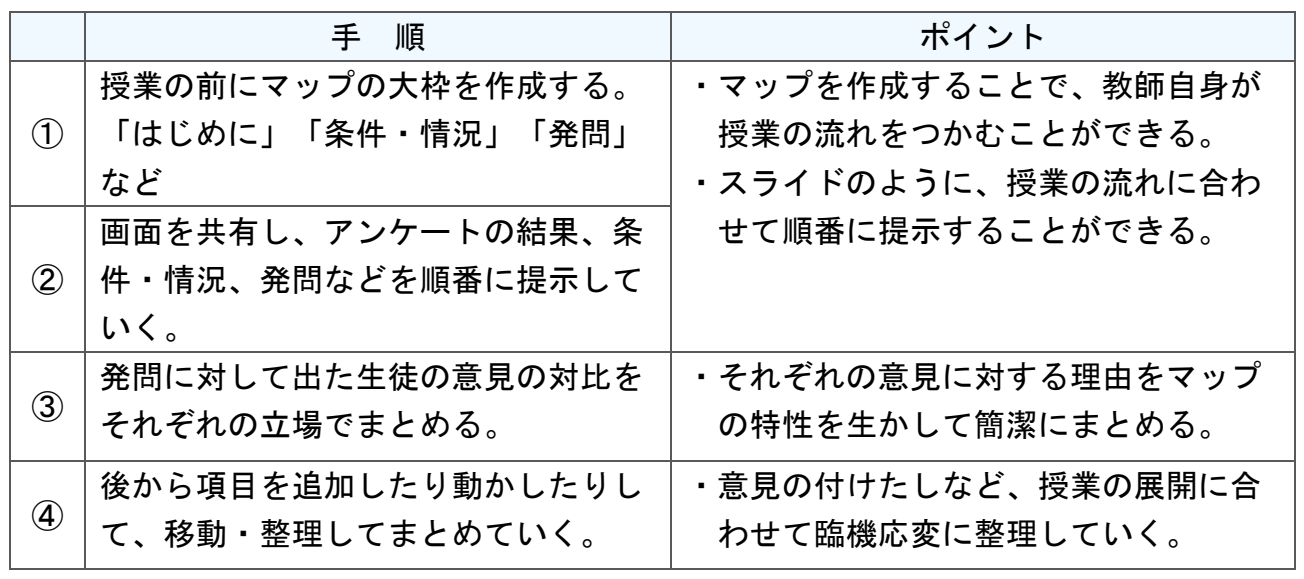

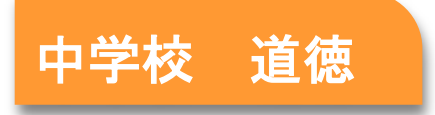

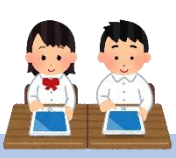

小

中

## 「電車の中で」(「あすを生きる3」日本文教出版)

ねらい

〇本当の親切に隠された心の動きを考える活動を通して、形だけでなく、心 を伴った親切のよさに気付き、他者を尊重しながら人と接しようとする態 度を育てる。 B【思いやり、感謝】

#### 指導計画

٦

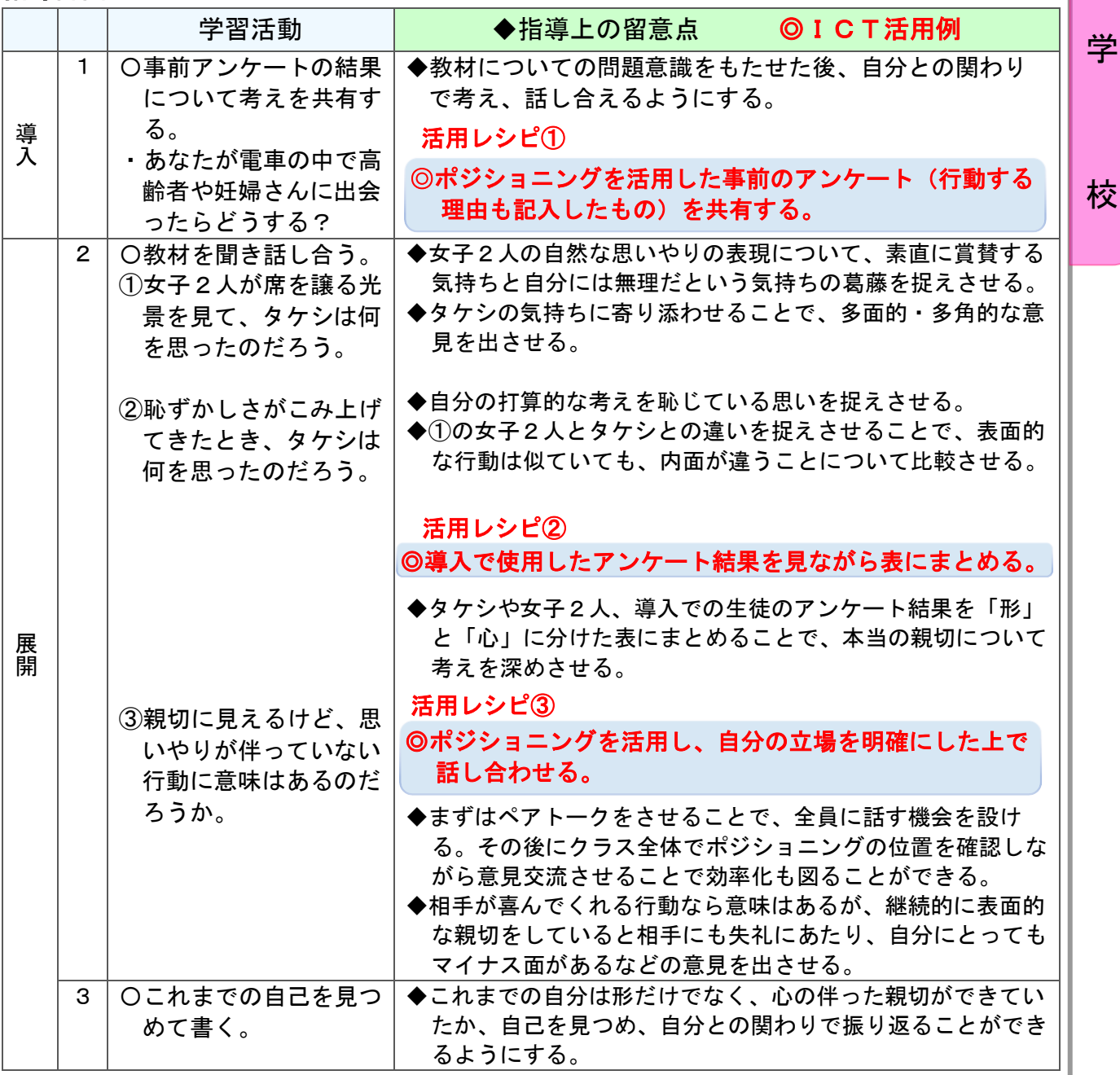

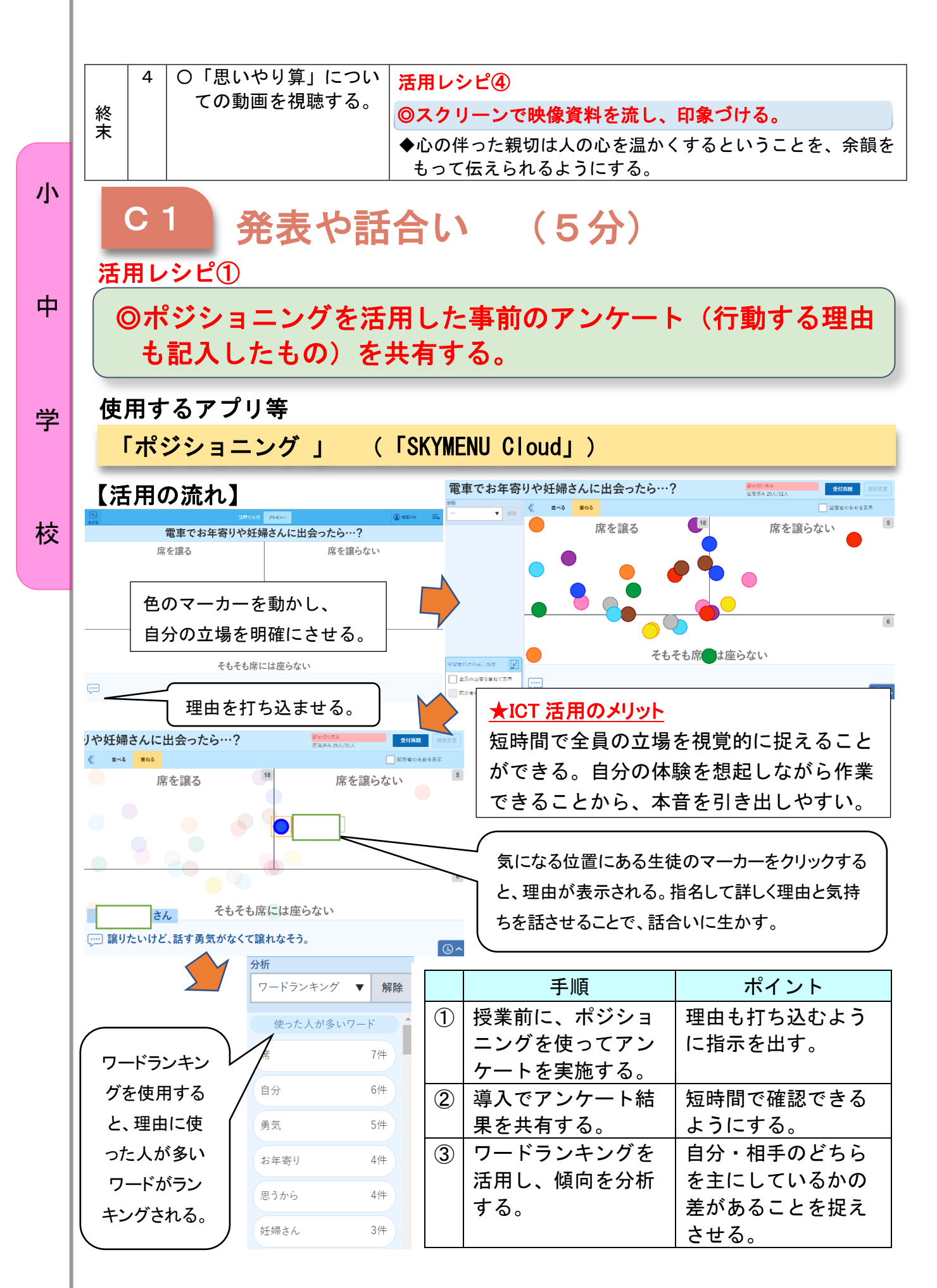

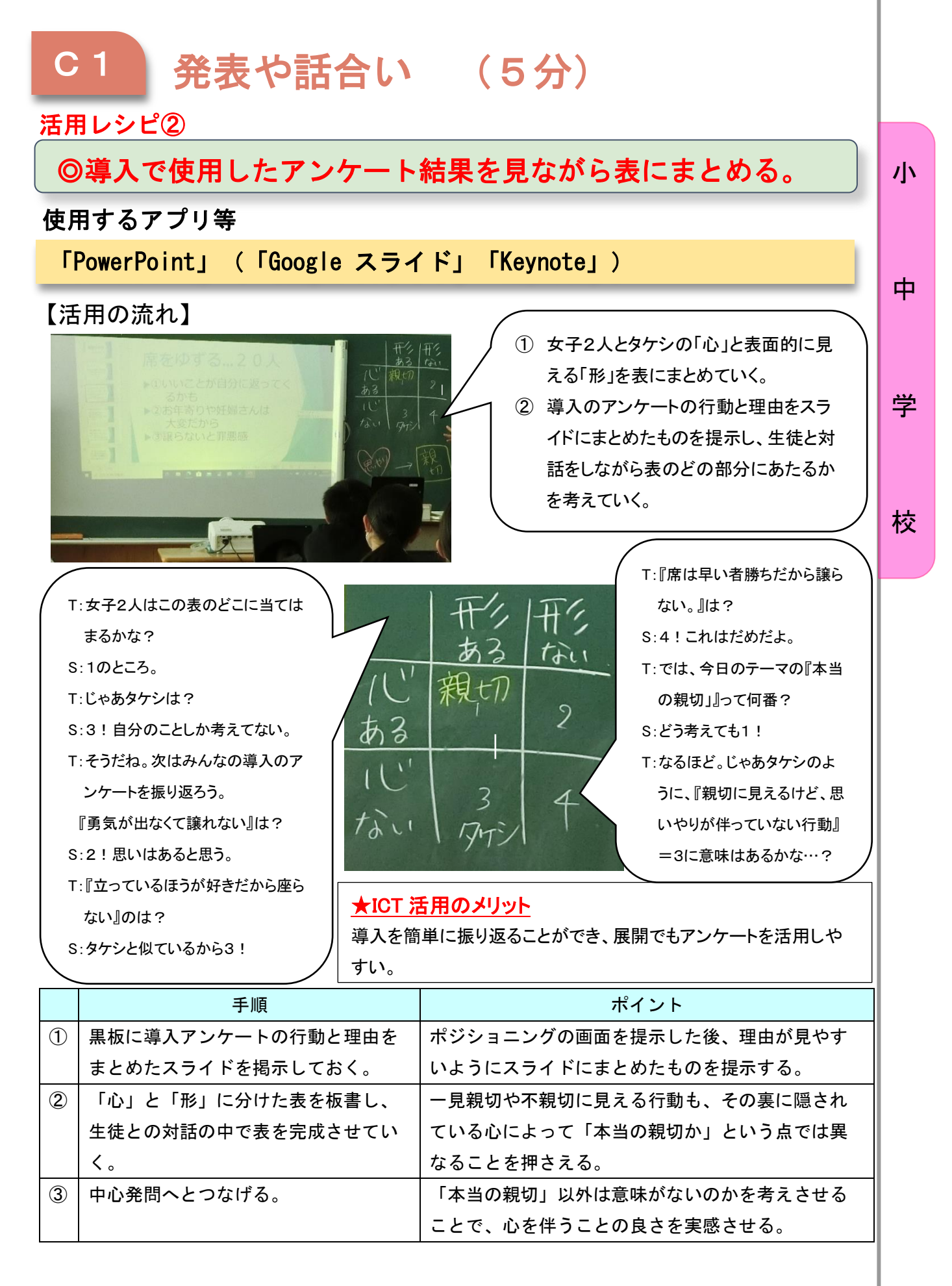

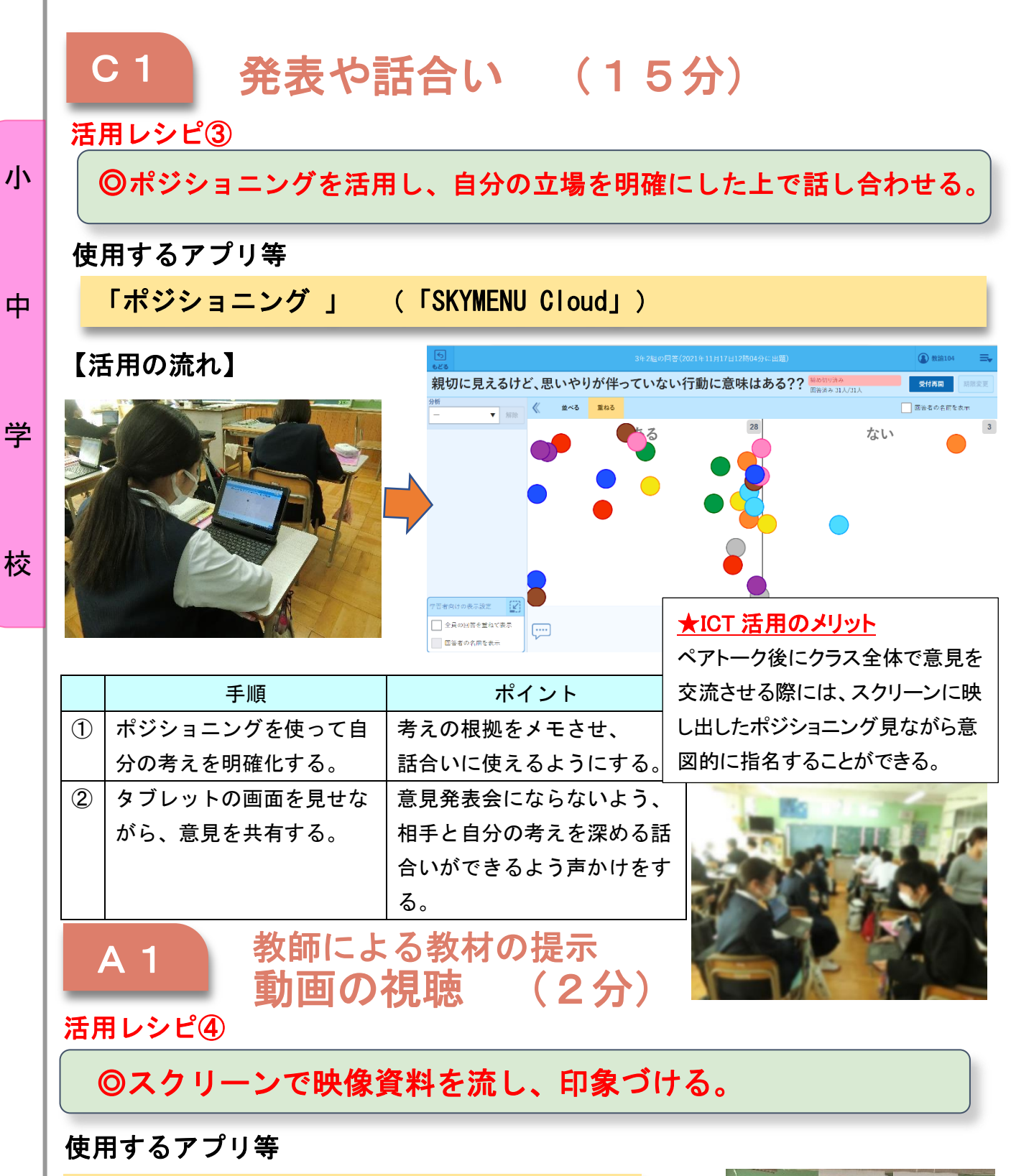

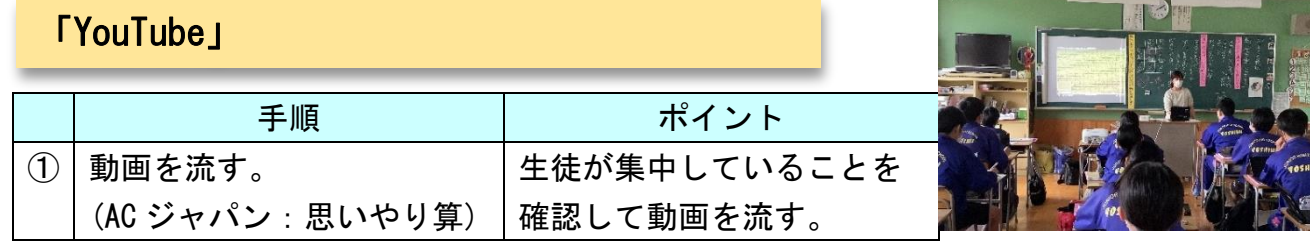

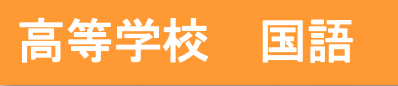

## 小説『夢十夜 第一夜』

目標

- 〇幅広い「読み」の可能性に気づき、本文の表現に即して多様な観点で小説 を味わう力を身に付ける。
- ○自己の思考の変容を自覚しながら学びを意味付ける。

指導計画

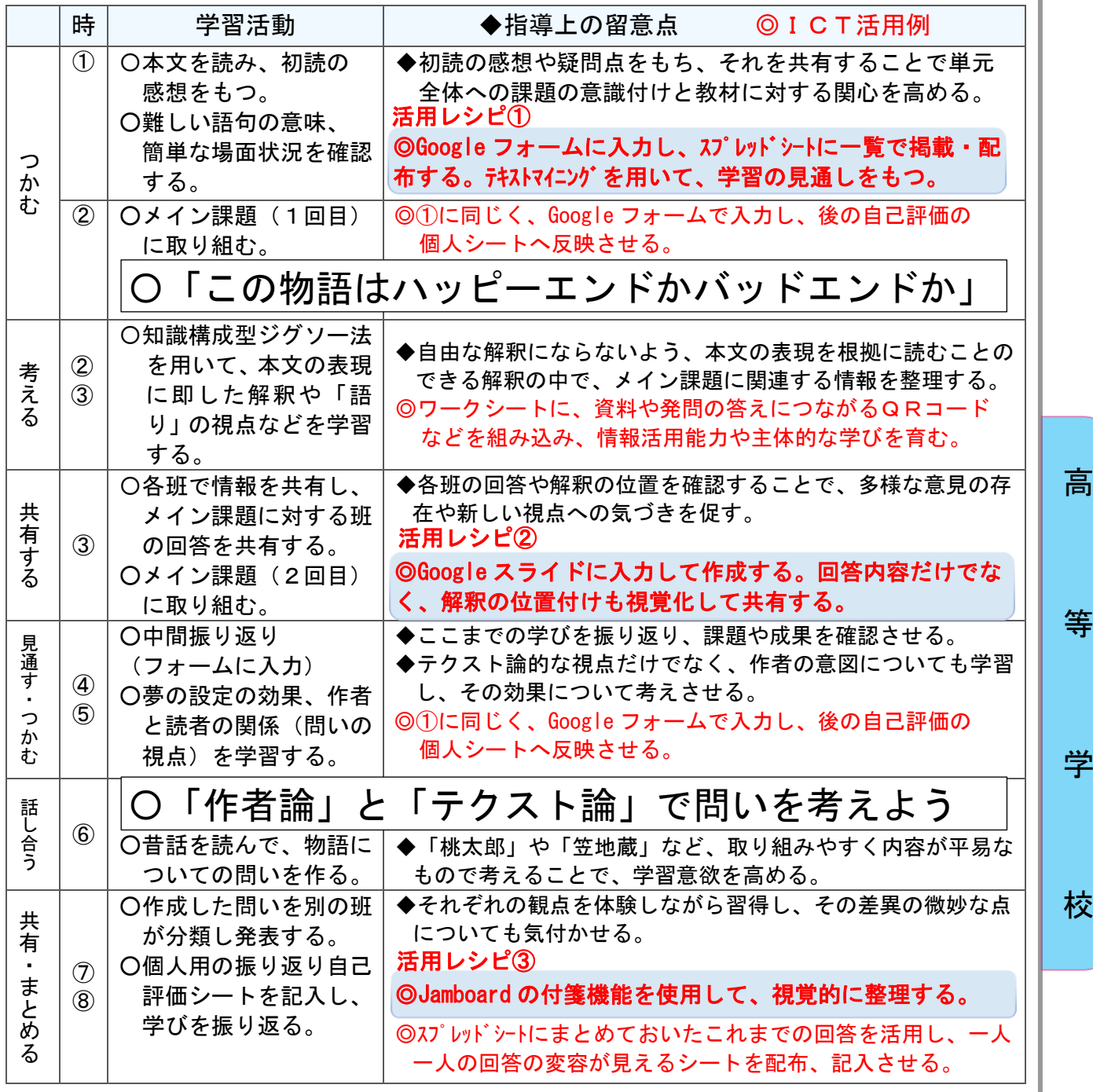

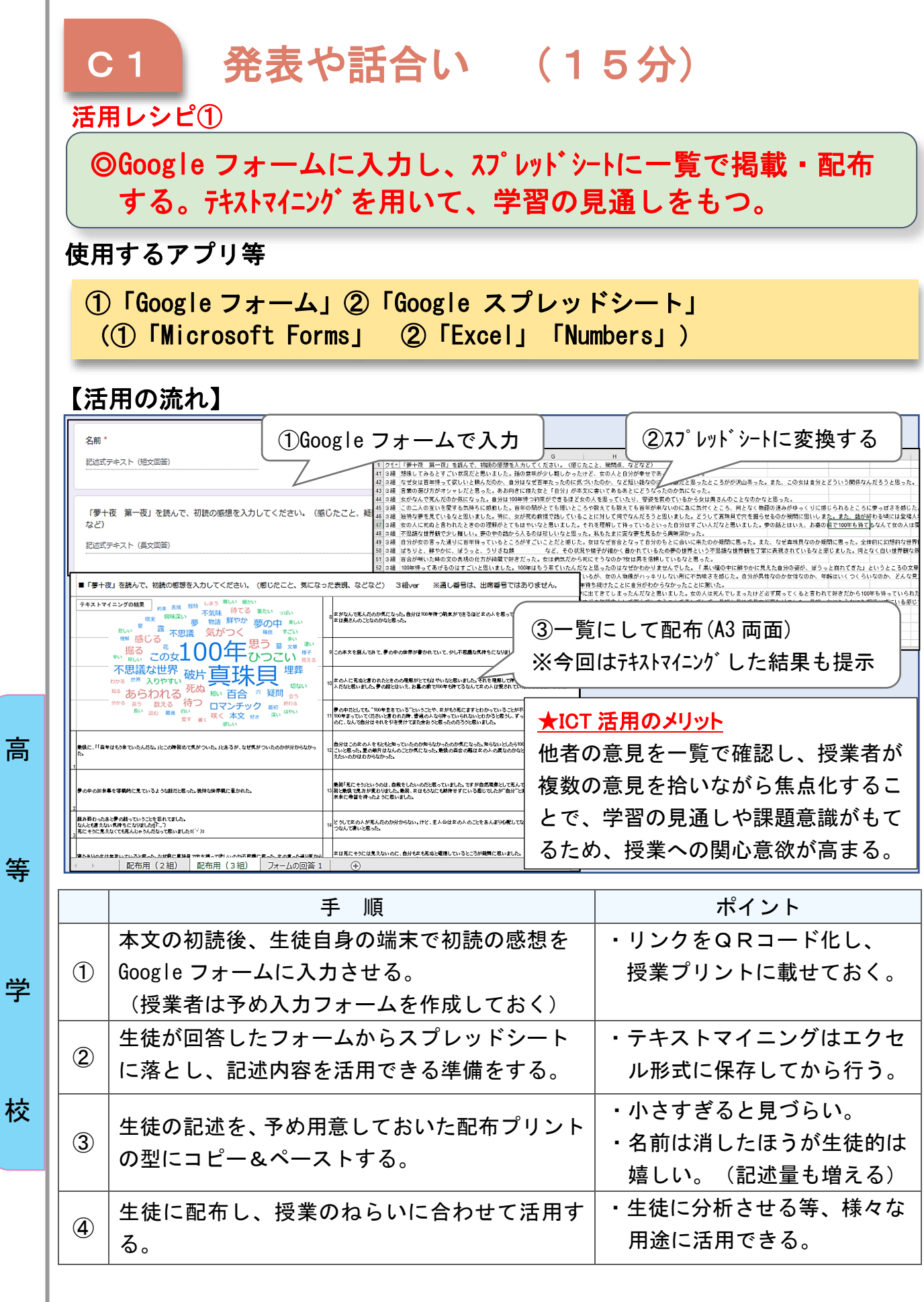

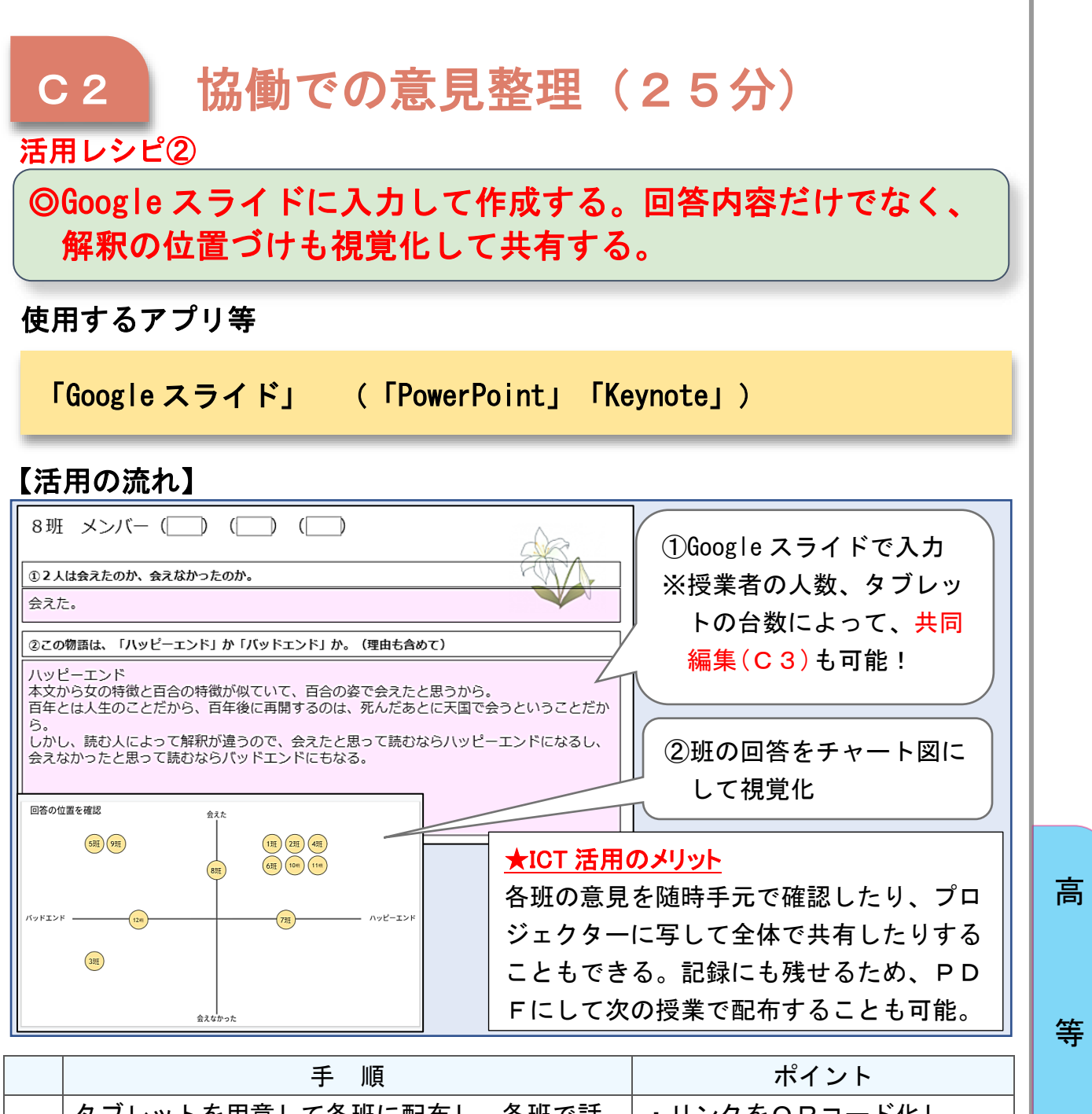

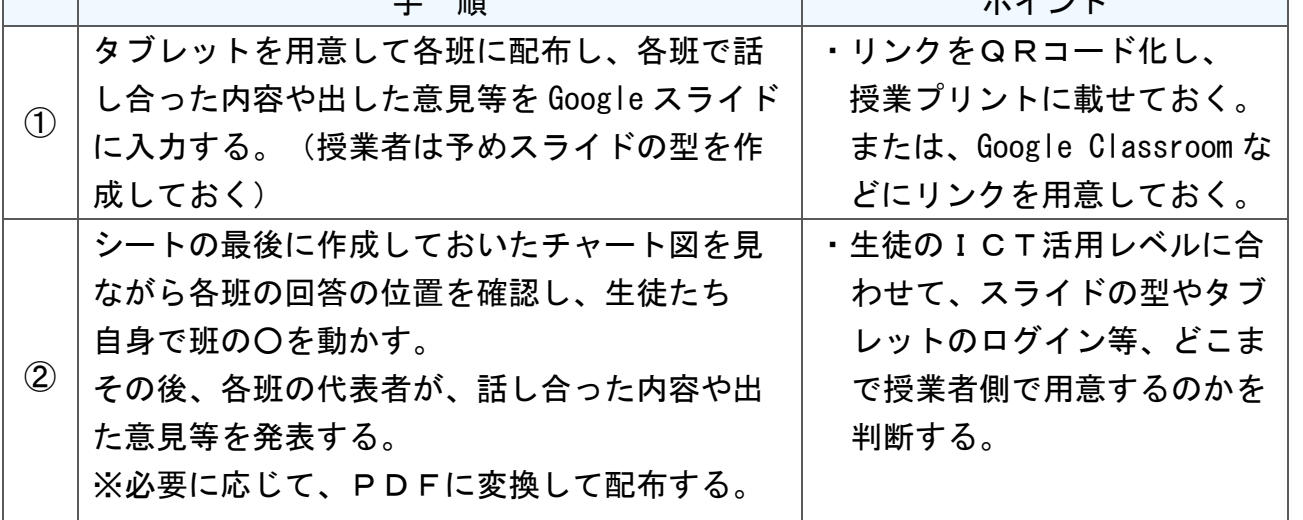

校

学

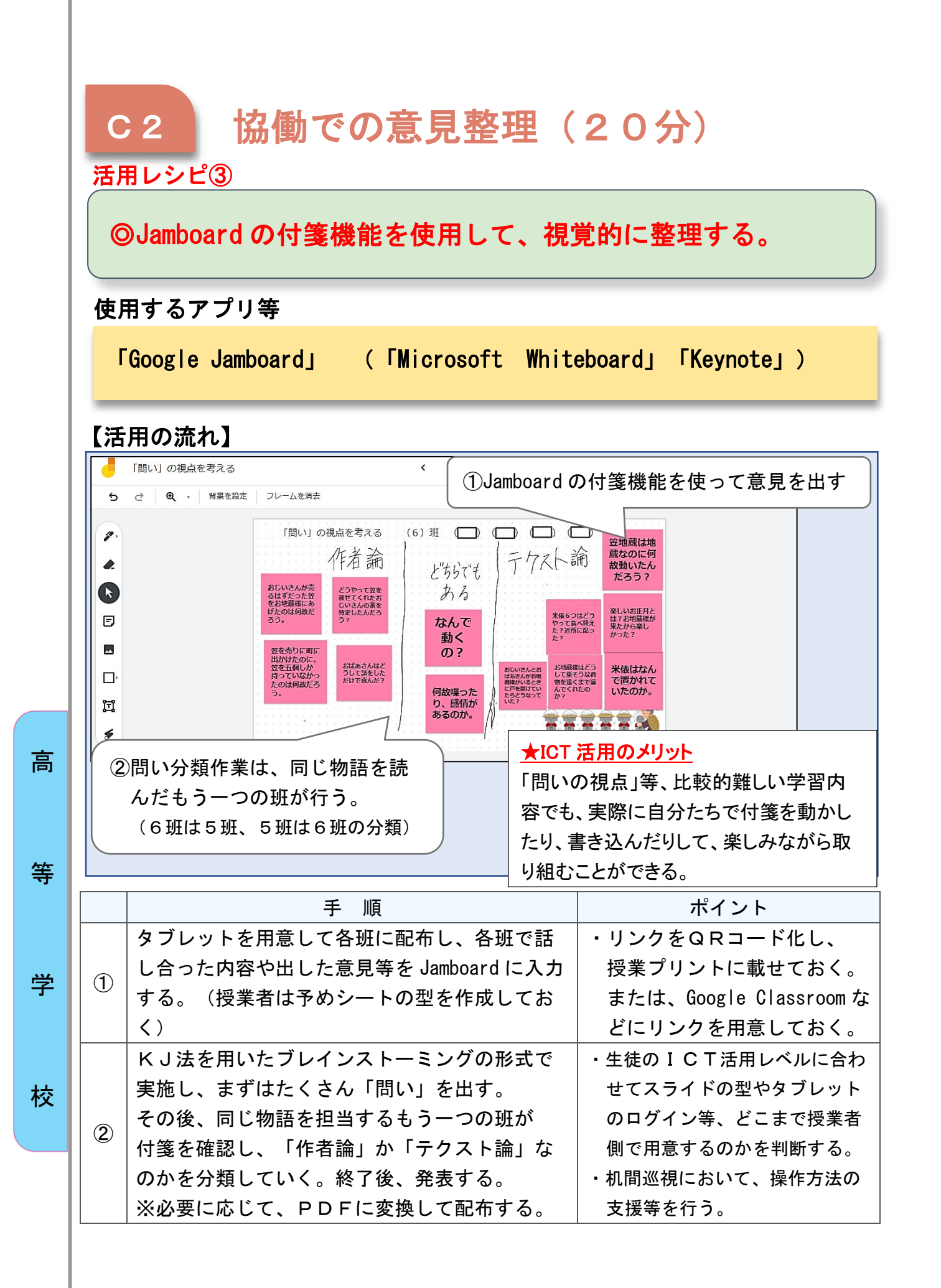

高等学校 国語

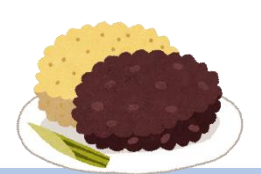

## 説話「児のそら寝」

#### 目標

I

〇古文の読みや表現に慣れ、登場人物の心情を考えることで、この話の 面白さを味わう。

#### 指導計画

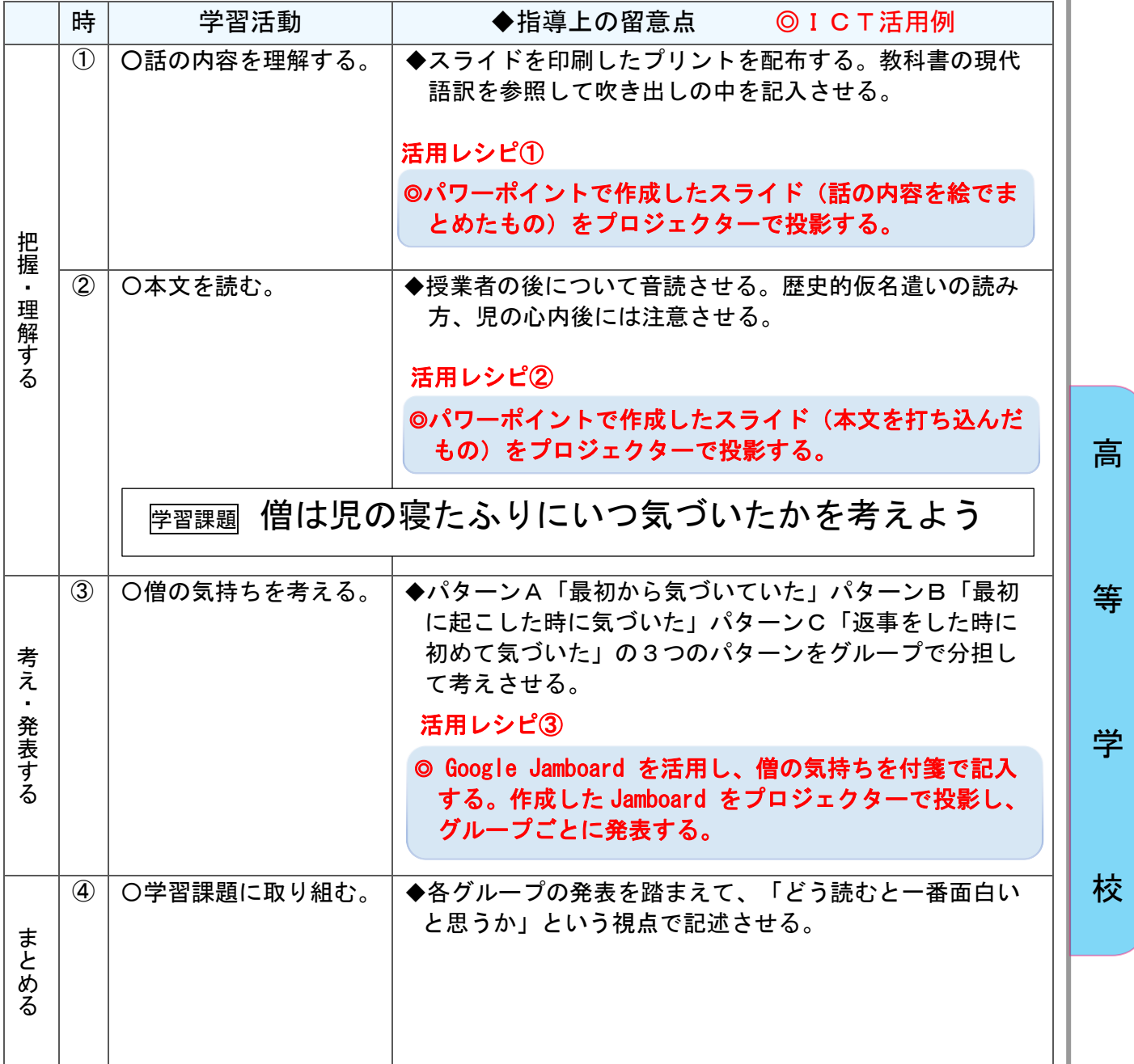

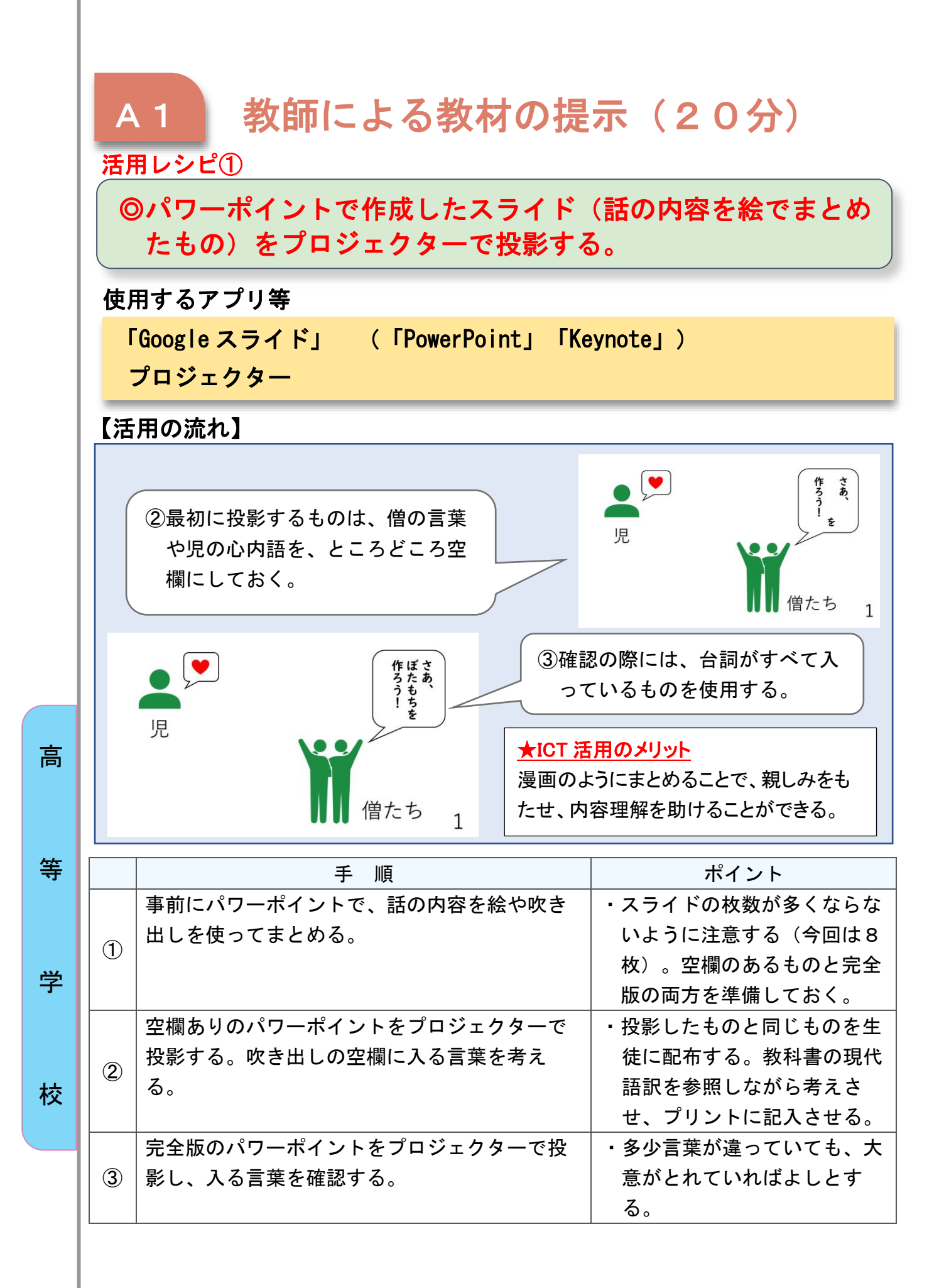

# A1 教師による教材の提示 (30分)

活用レシピ②

## ◎パワーポイントで作成したスライド(本文を打ち込んだも の)をプロジェクターで投影する。

使用するアプリ等

「Google スライド」 (「PowerPoint」「Keynote」) プロジェクター

【活用の流れ】

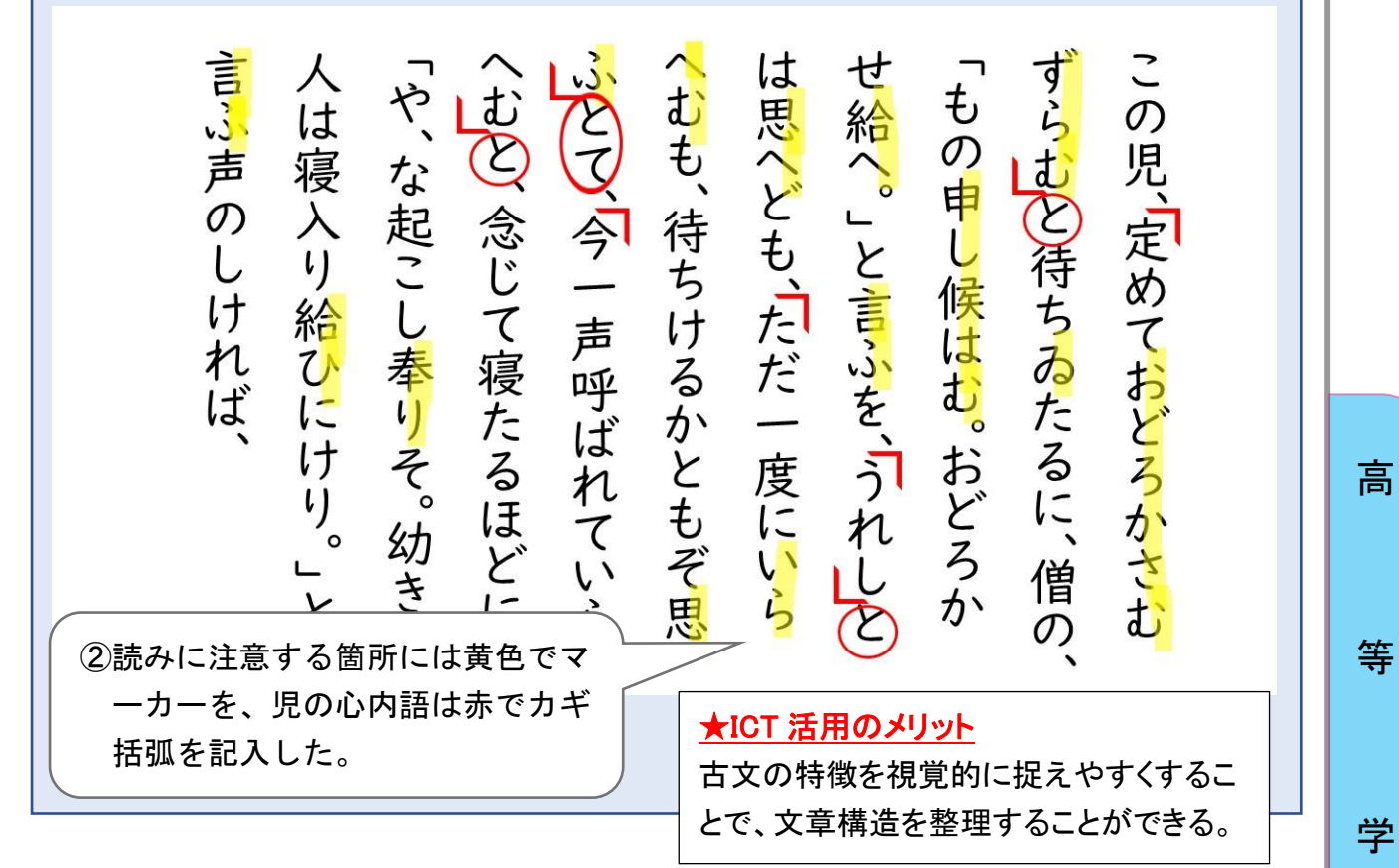

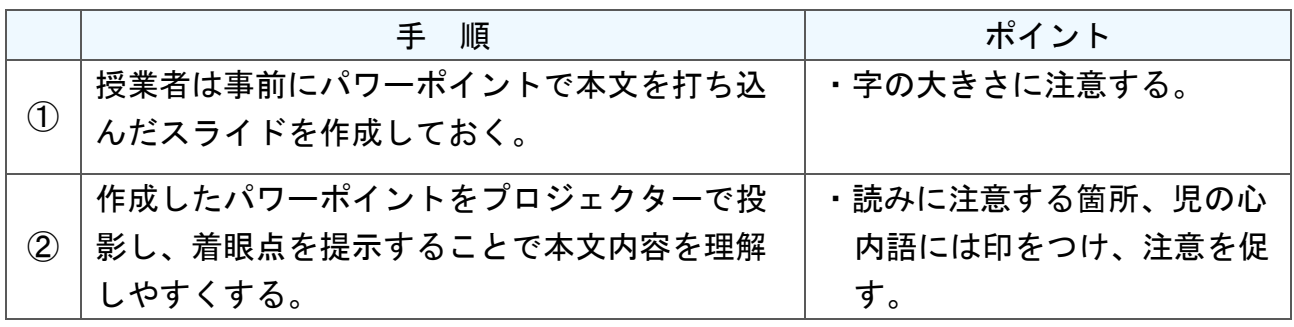

校

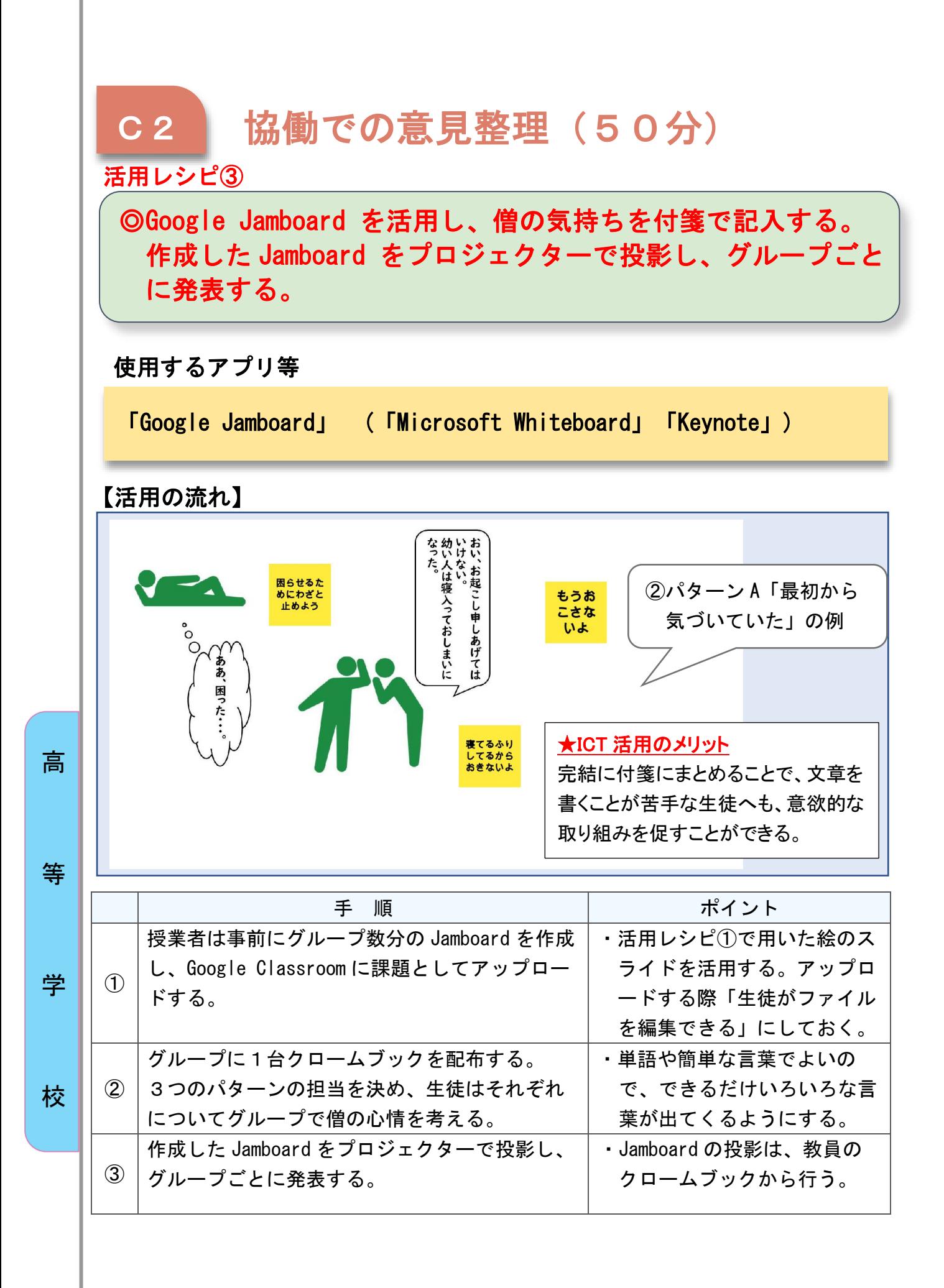

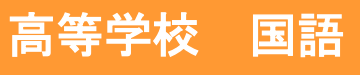

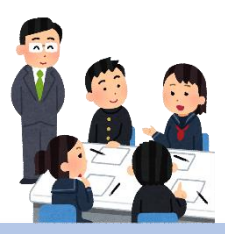

評論『貨幣共同体』

#### 目標

#### 〇話合いを重ねながら、リアルタイムで推敲を行うことで、思考力・アウ トプット能力を高める。

#### 指導計画

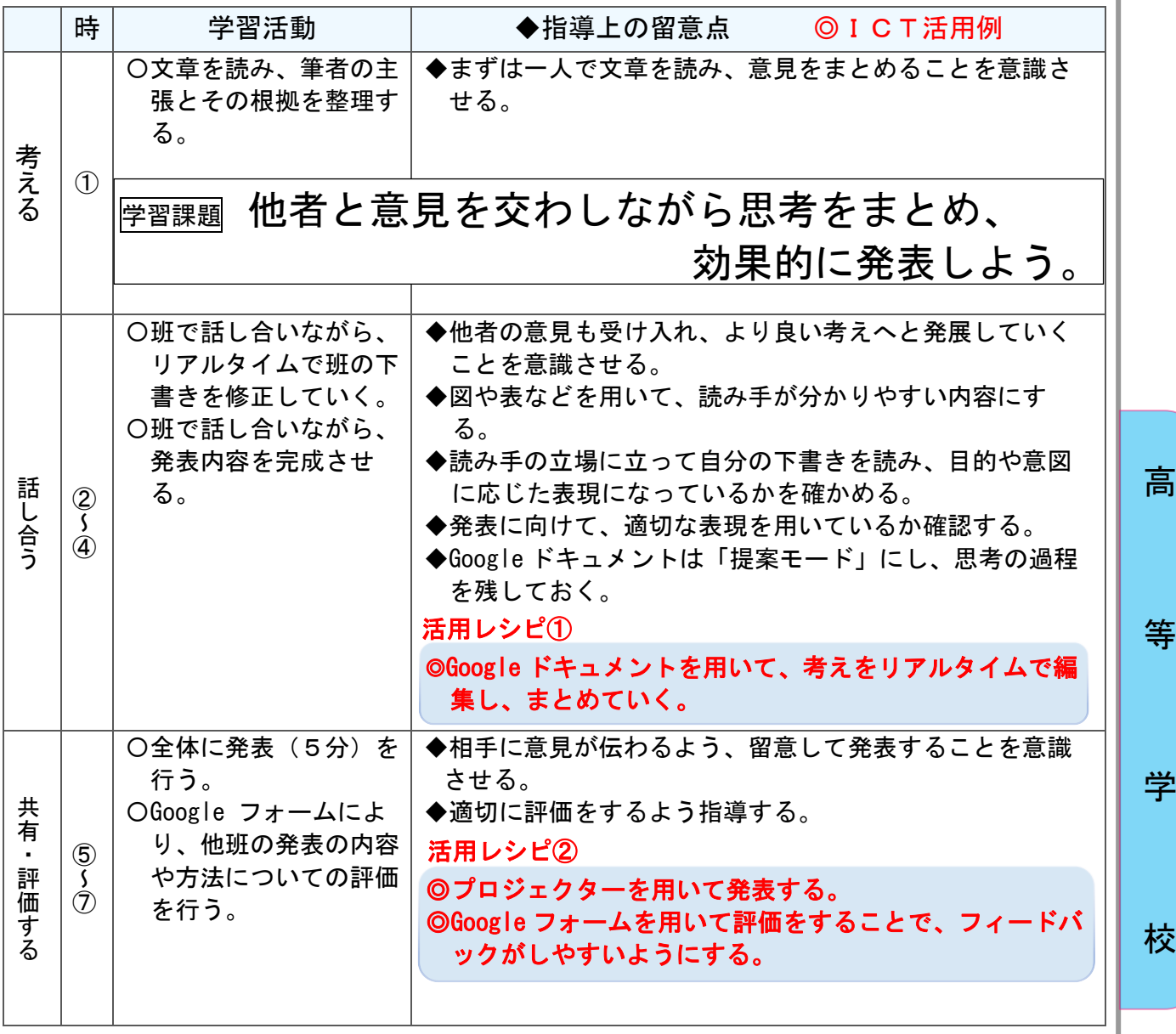

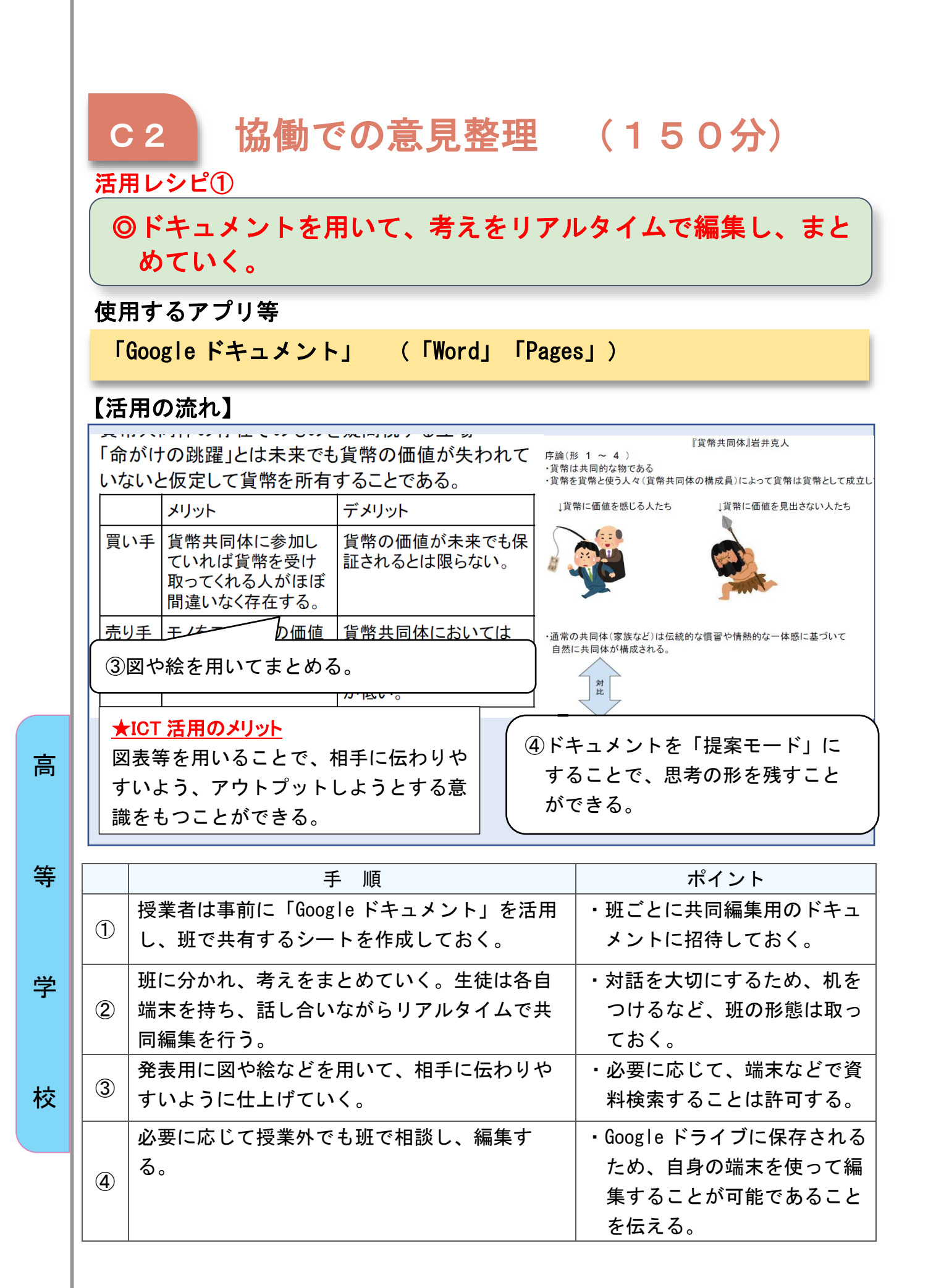

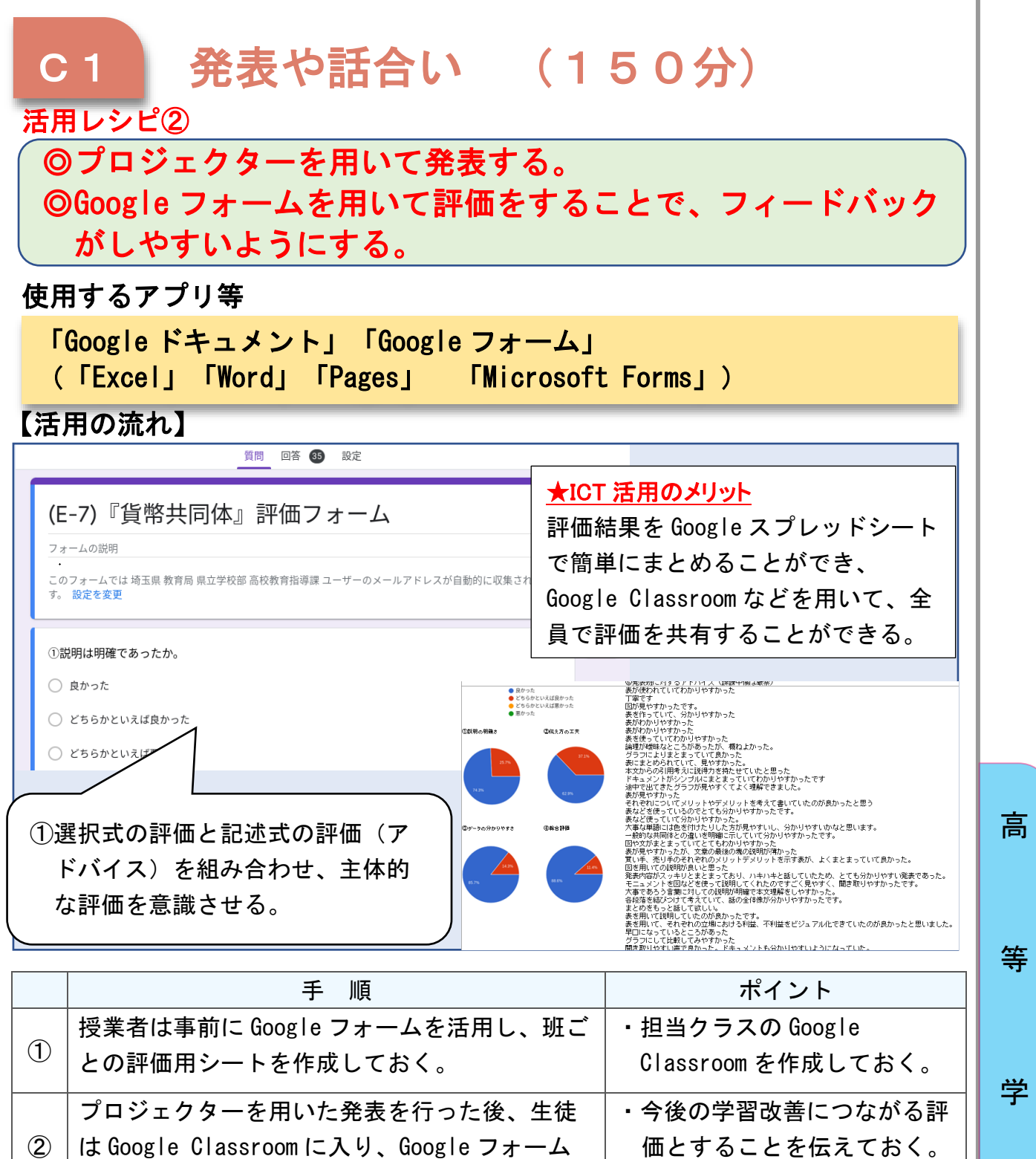

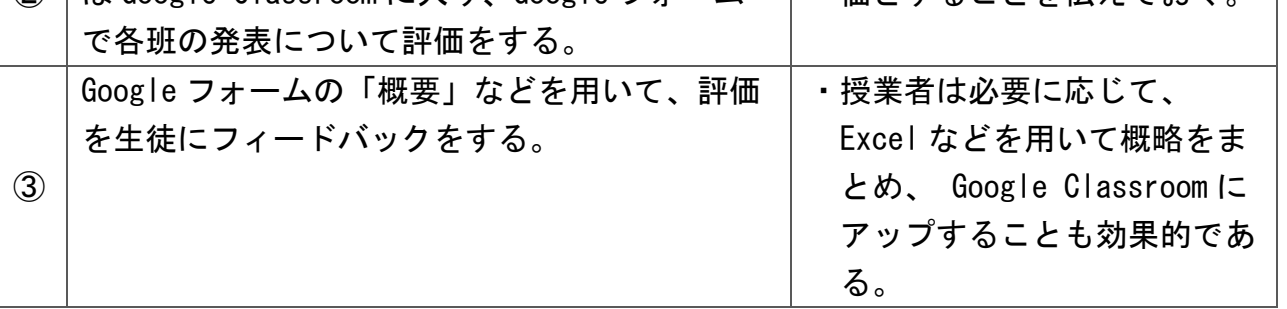

校

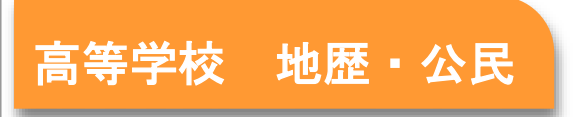

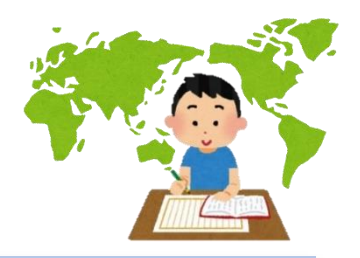

## 世界史B「イスラーム世界の形成と発展」

#### 目標

〇イスラーム世界が形成され、発展していく過程を理解する。 〇歴史的、文化的、地理的な背景や、歴史的事象の特色や相互の関連を考察 する。

#### 指導計画

等

学

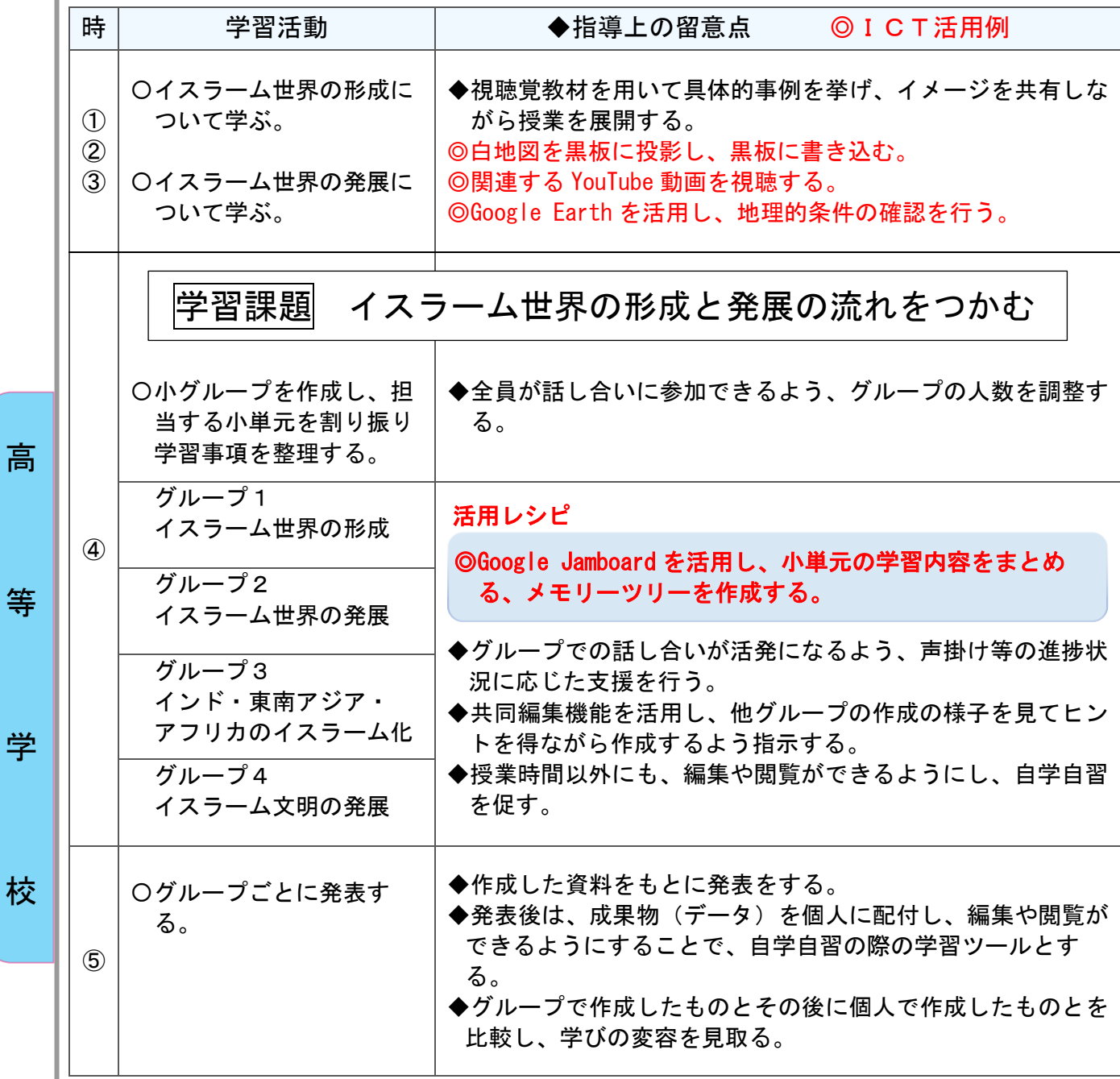

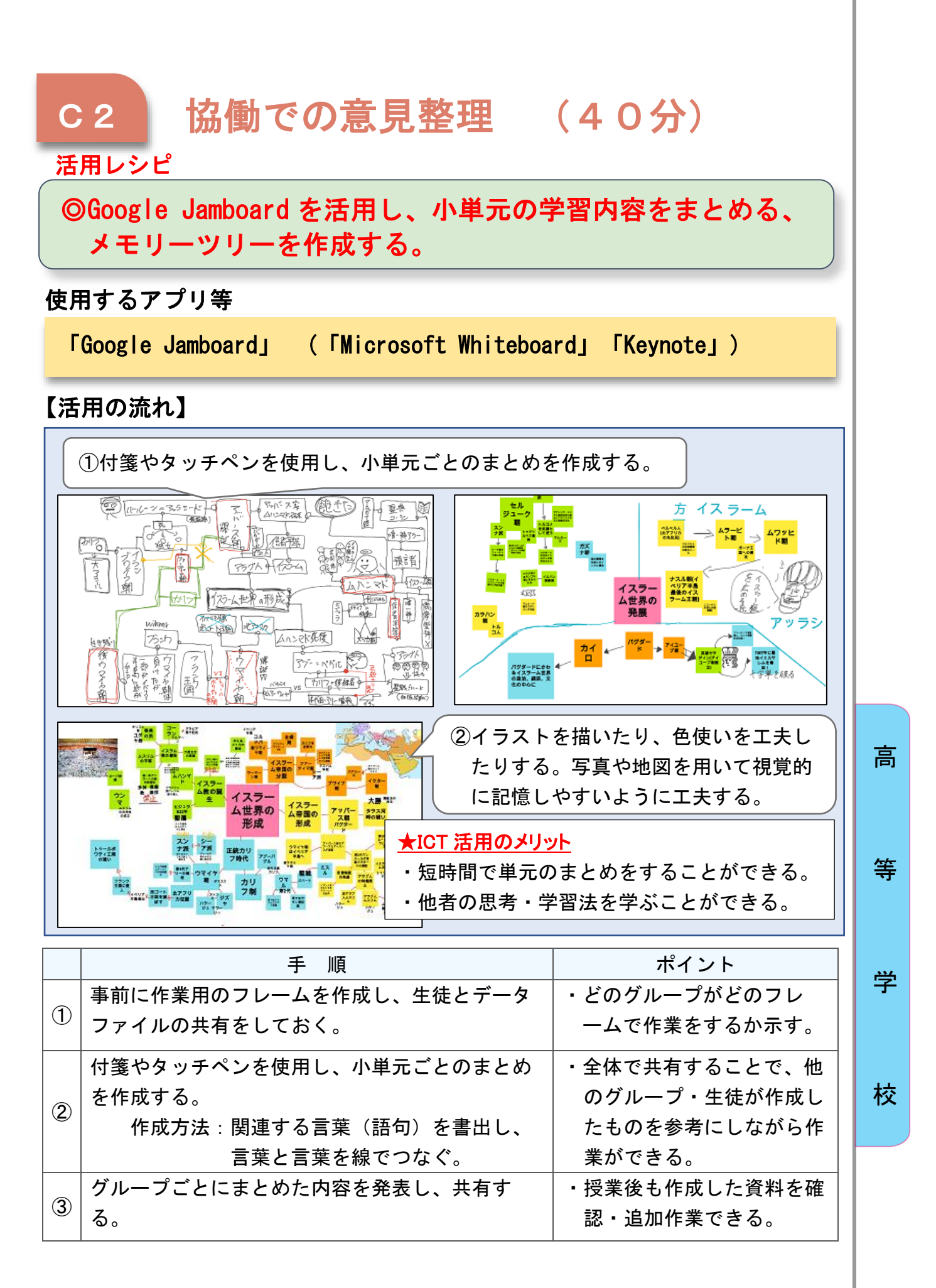

## 高等学校 地歴・公民

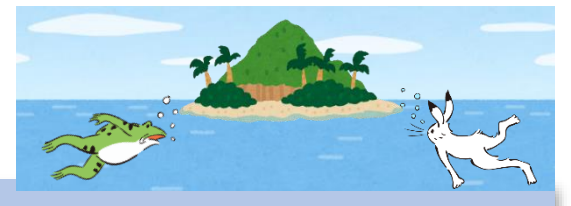

## 世界史B「古代地中海世界の三つの文化圏」

#### 目標

等

学

〇大学入試問題を通して歴史を大局的な視点で眺める目を養う。 〇古代地中海世界における民族の移動やそれにともなう社会変動についての 知識を整理し、それらを関連付けて考えることができる。

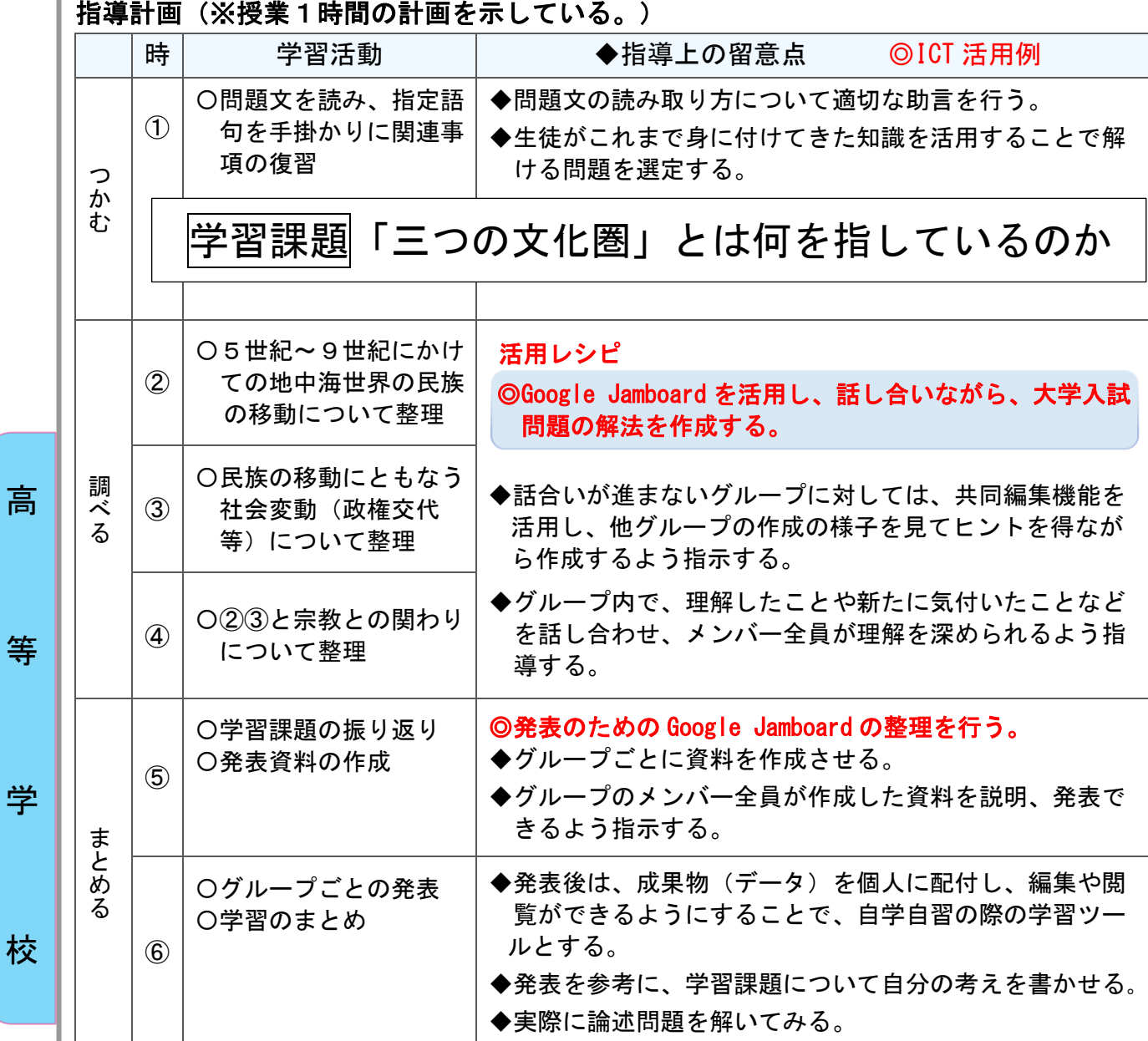

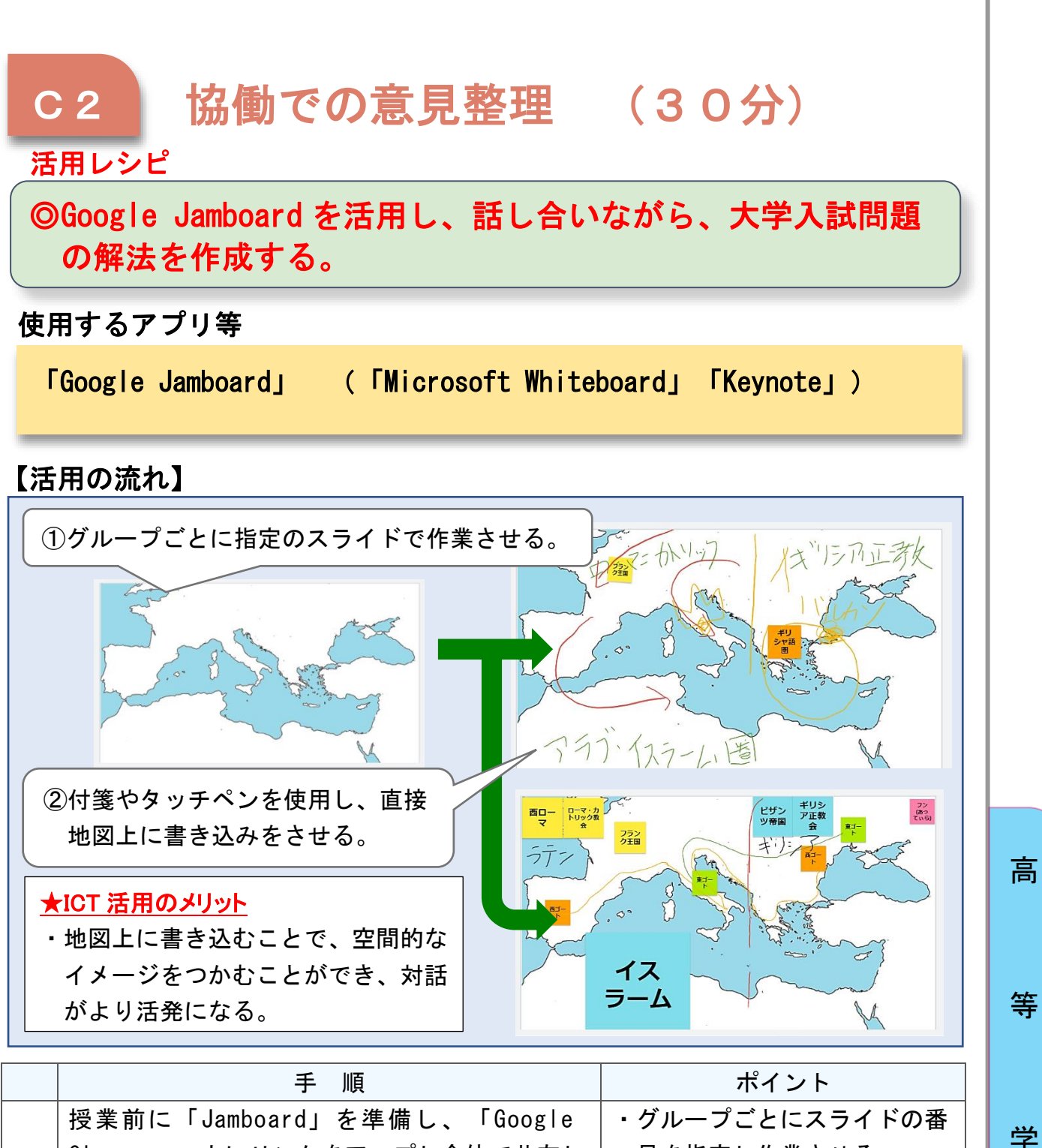

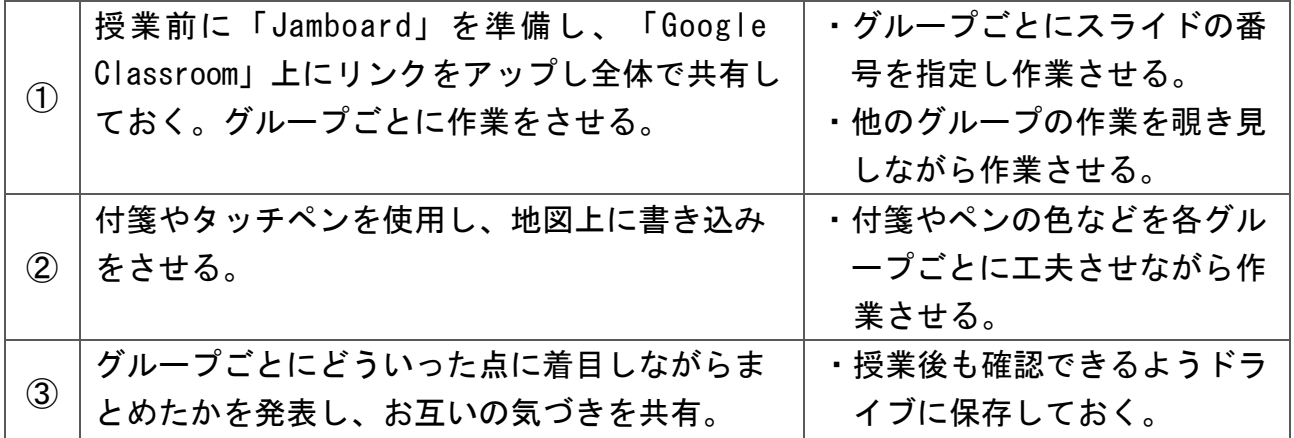

校

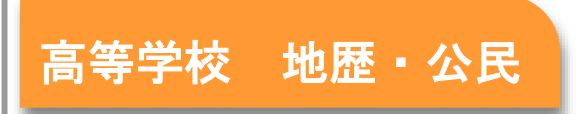

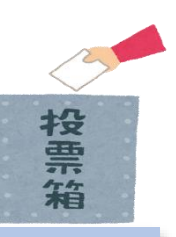

## 現代社会「現代の民主政治」

#### 目標

〇社会契約説民主政治の基本原理について理解する。 〇現代の民主政治の課題や合意形成の方法について、他者と協働しながら 多面的・多角的に考察する。

#### 指導計画

I

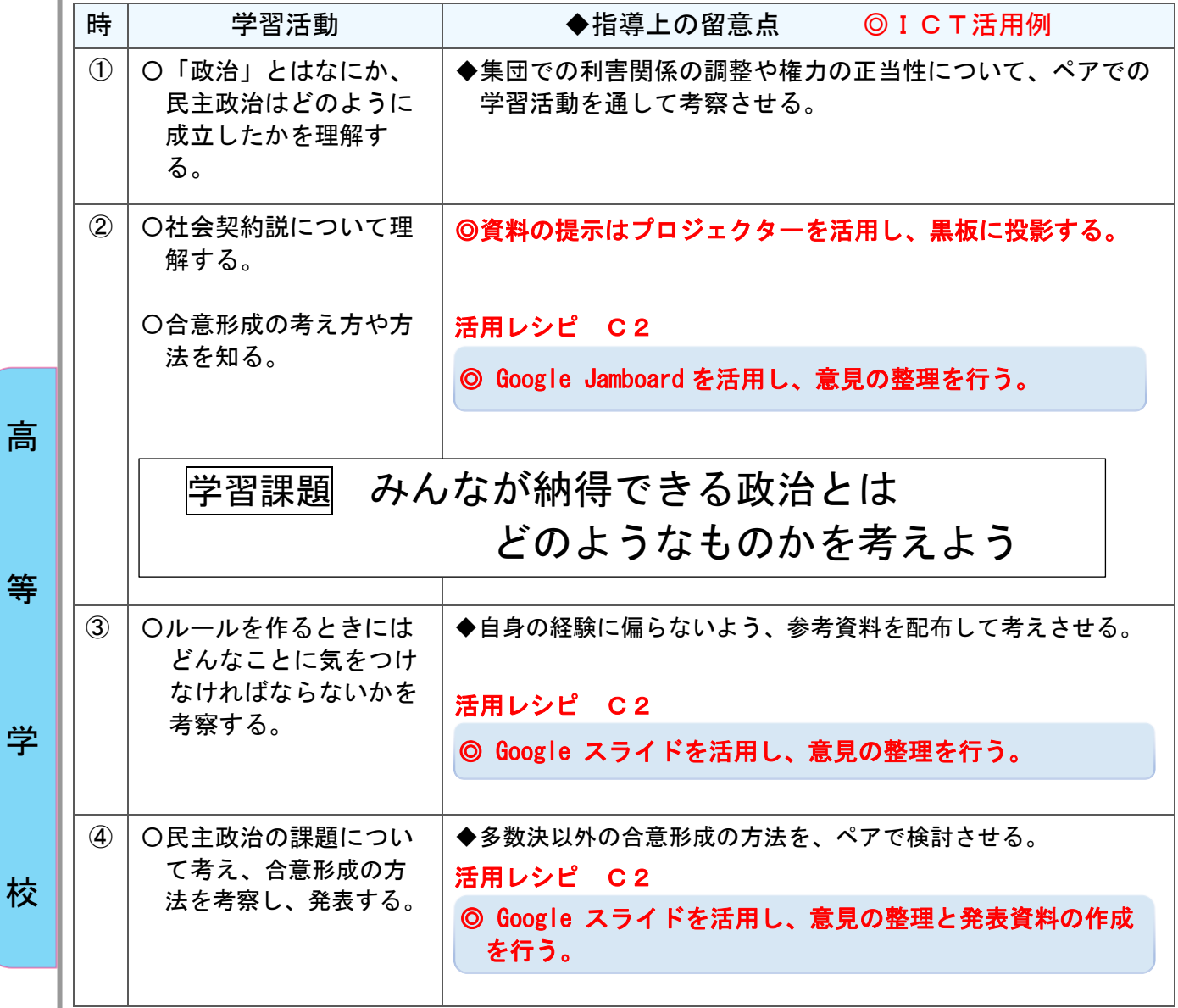

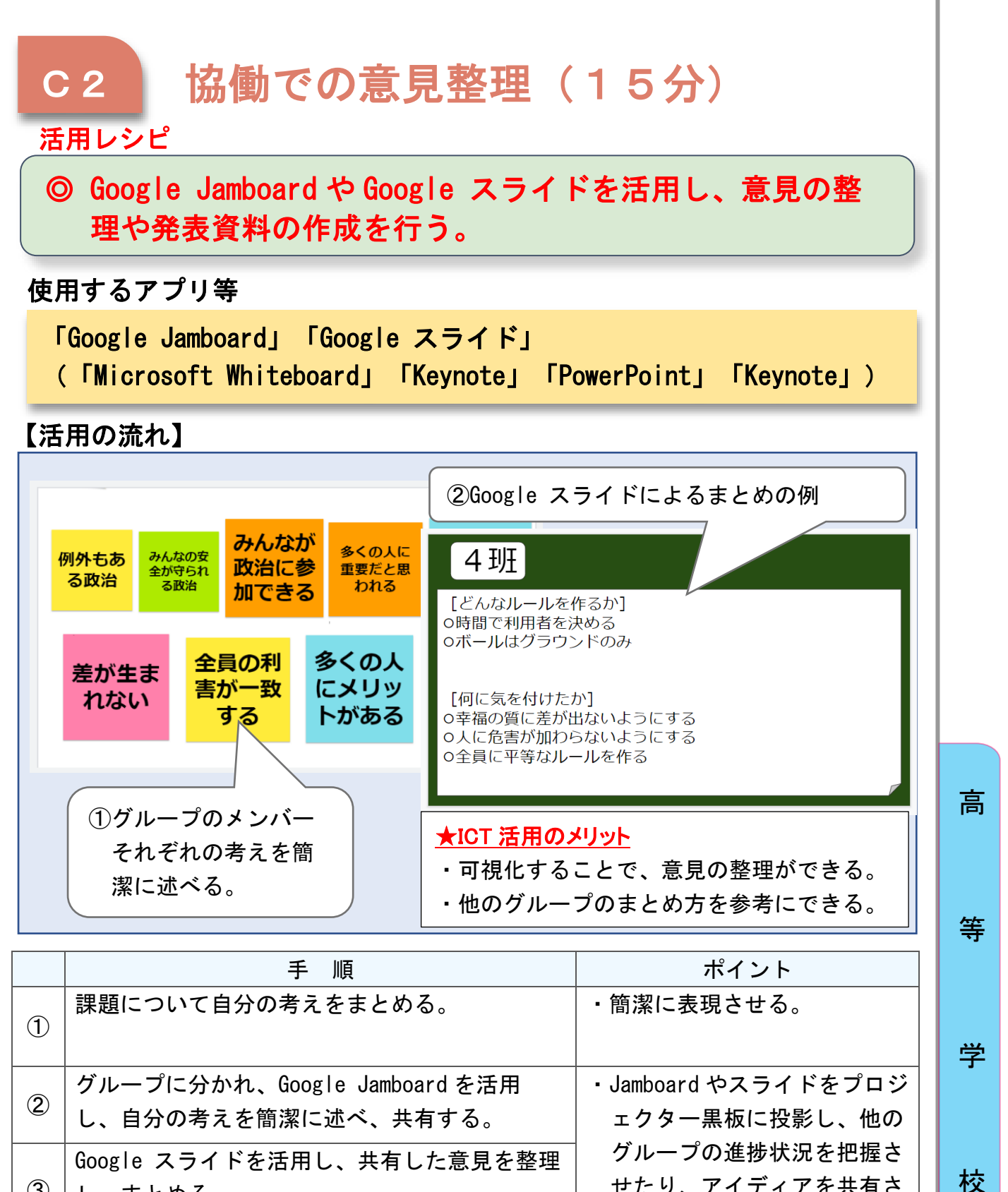

せたり、アイディアを共有さ せたりする。 ③ し、まとめる。 ④ 作成したスライドをプロジェクターで黒板に投 影し、発表する。 ・発表後、新たな気付きをもと に、スライドを修正させる。

139

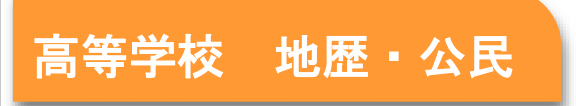

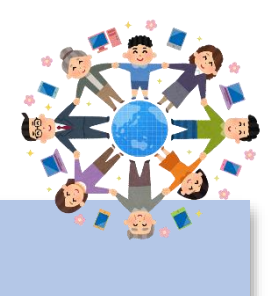

## 現代社会「基本的人権の保障(社会権)」

#### 目標

- 〇 学校に通うこと、勉強することは「権利」であるということを理解する。
- 〇 世界に目を向け、客観的に自分の状況を捉え、現代の社会の課題について 多面的・多角的に考察する。

#### 指導計画

高

等

学

校

考える

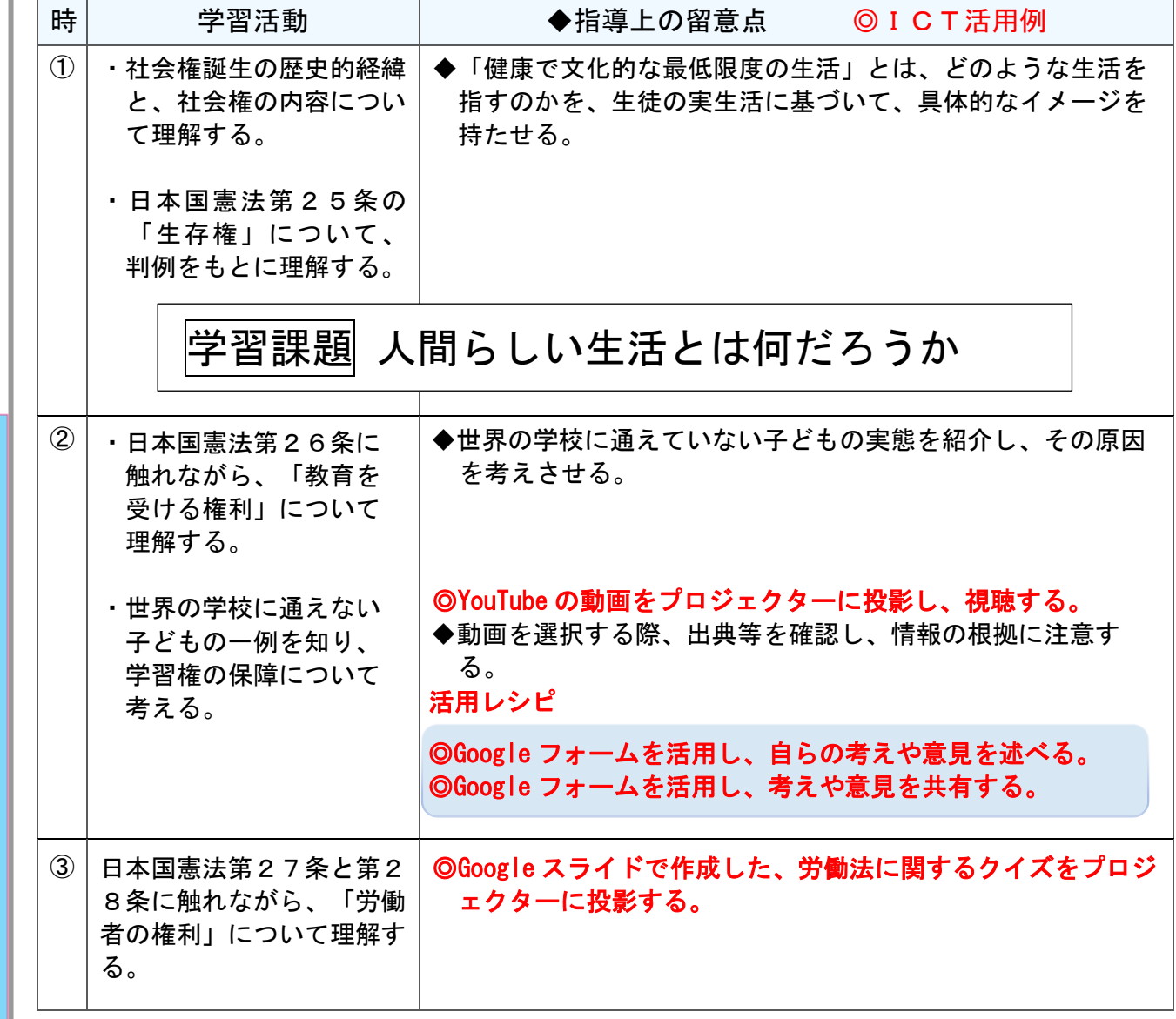

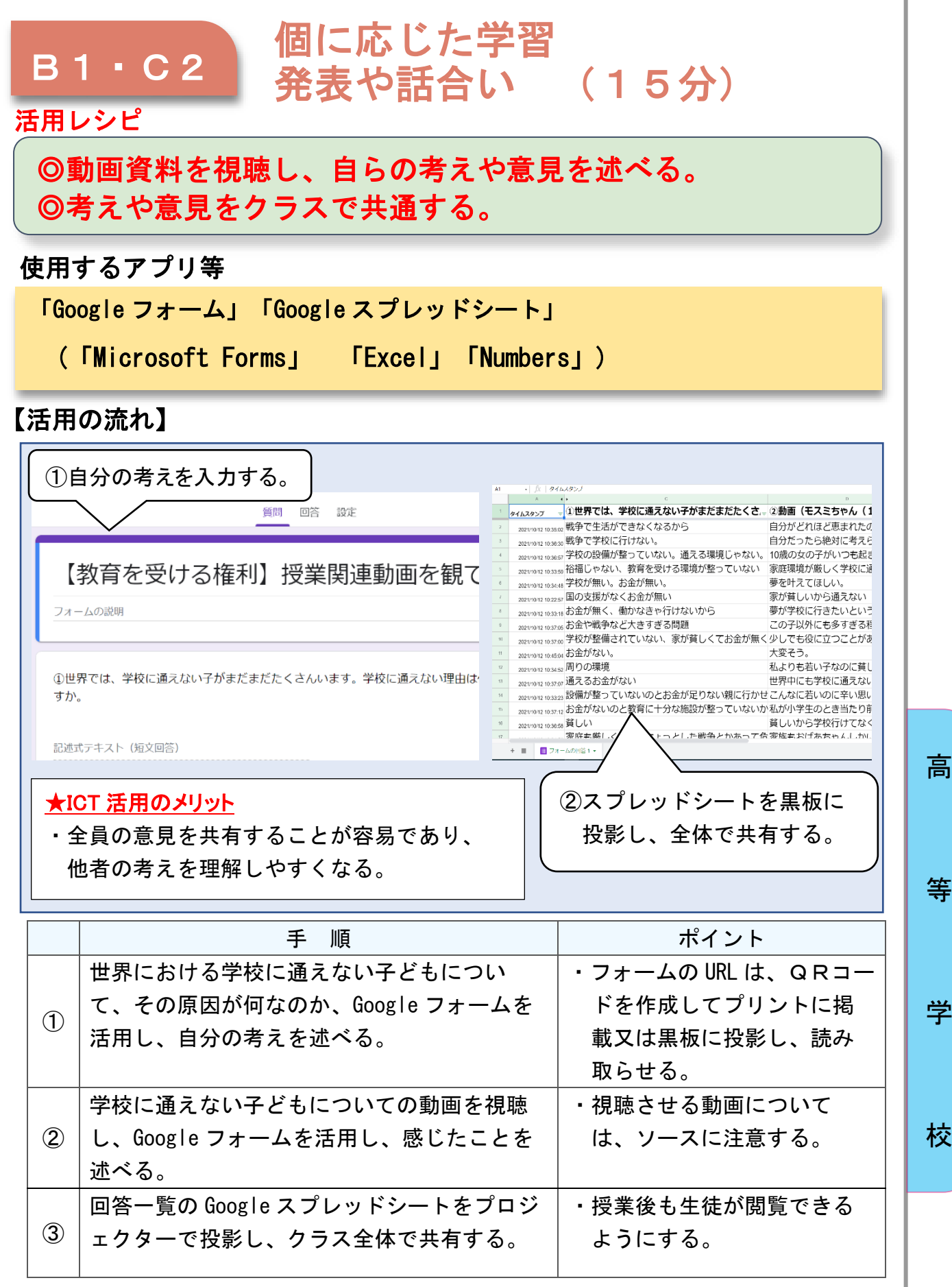

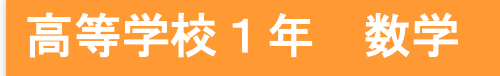

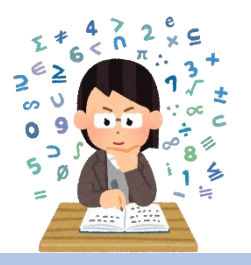

## 数学Ⅰ「二次関数」

### 目標

校

〇どのような式の形でも二次関数の式をグラフにかけるようにする。また、 2次方程式・2次不等式のために視覚的にグラフを捉えさせ、頭の中でグ ラフの様子が思い描けるようになるようにする。

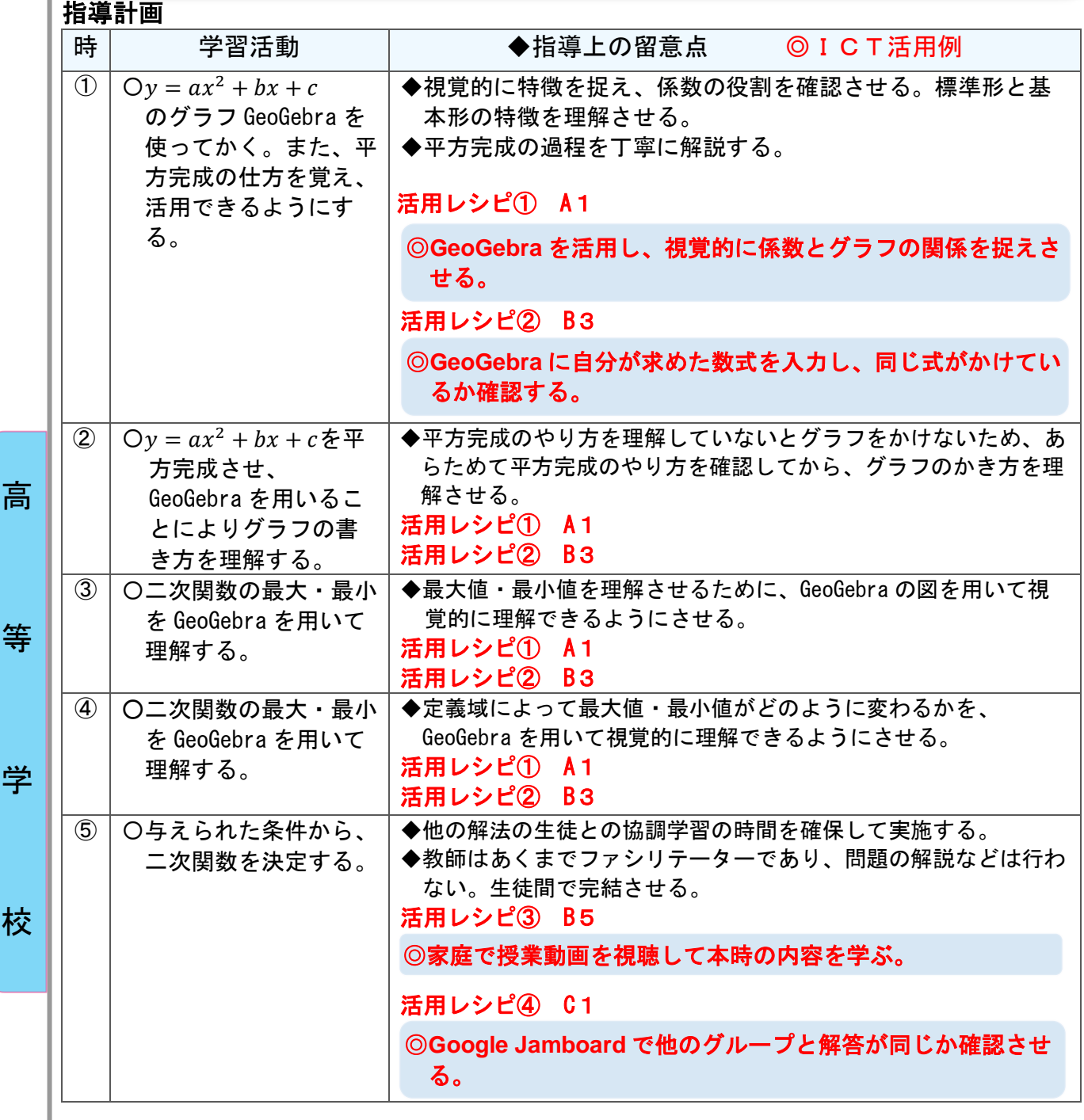
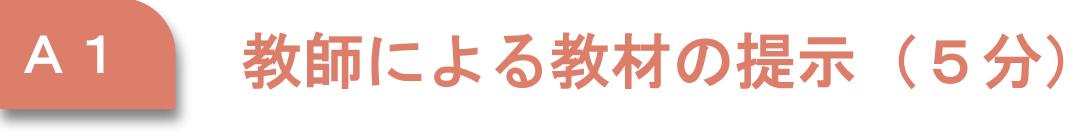

活用レシピ①

◎**GeoGebra** を活用し、視覚的に係数とグラフの関係を捉え る。

使用するアプリ等

動的数学ソフトウェア GeoGebra

)

【活用の流れ】

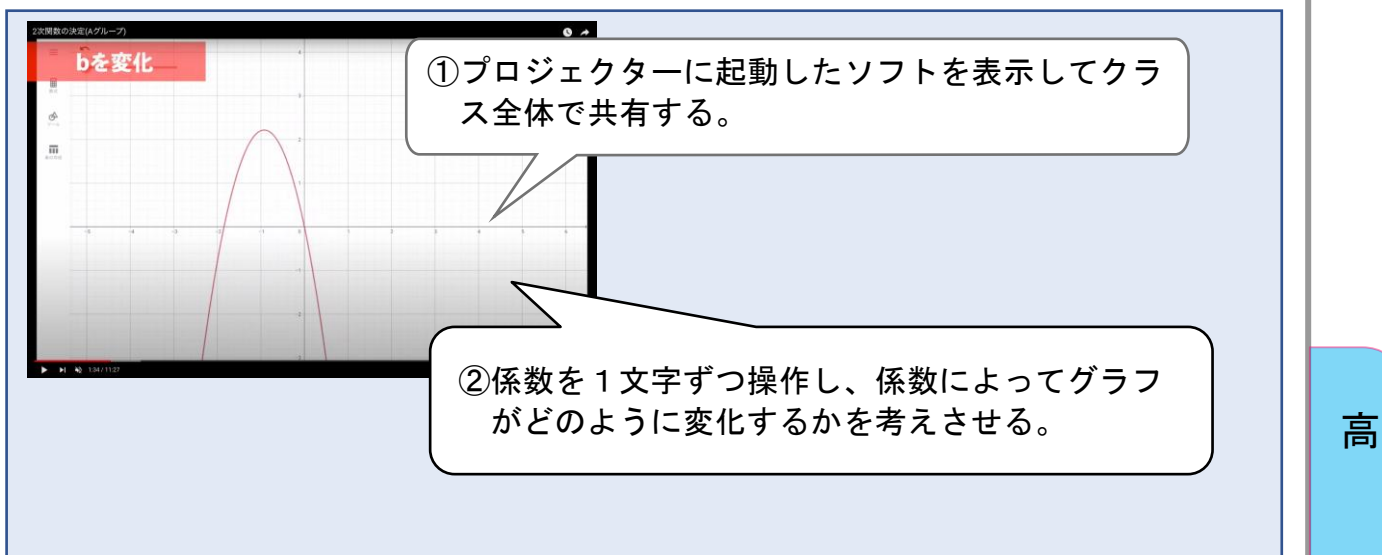

#### ★ICT 活用のメリット

言葉で説明するよりも視覚的に示した方が理解しやすいため。係数の変化は頭の中 で思い描けなければならないが、その能力を養うためにも示すことが大切である。

等

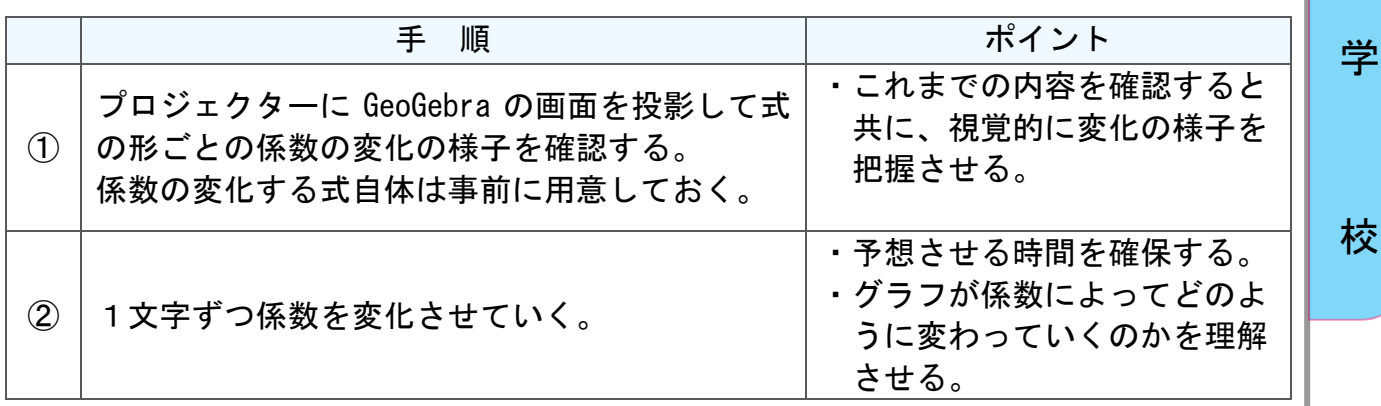

#### **B3** 思考を深める学習 (10分)

#### 活用レシピ②

### ◎**GeoGebra** に自分が求めた数式を入力し、問題の条件を見て しているか確認する。

#### 使用するアプリ等

動的数学ソフトウェア GeoGebra

)

【活用の流れ】

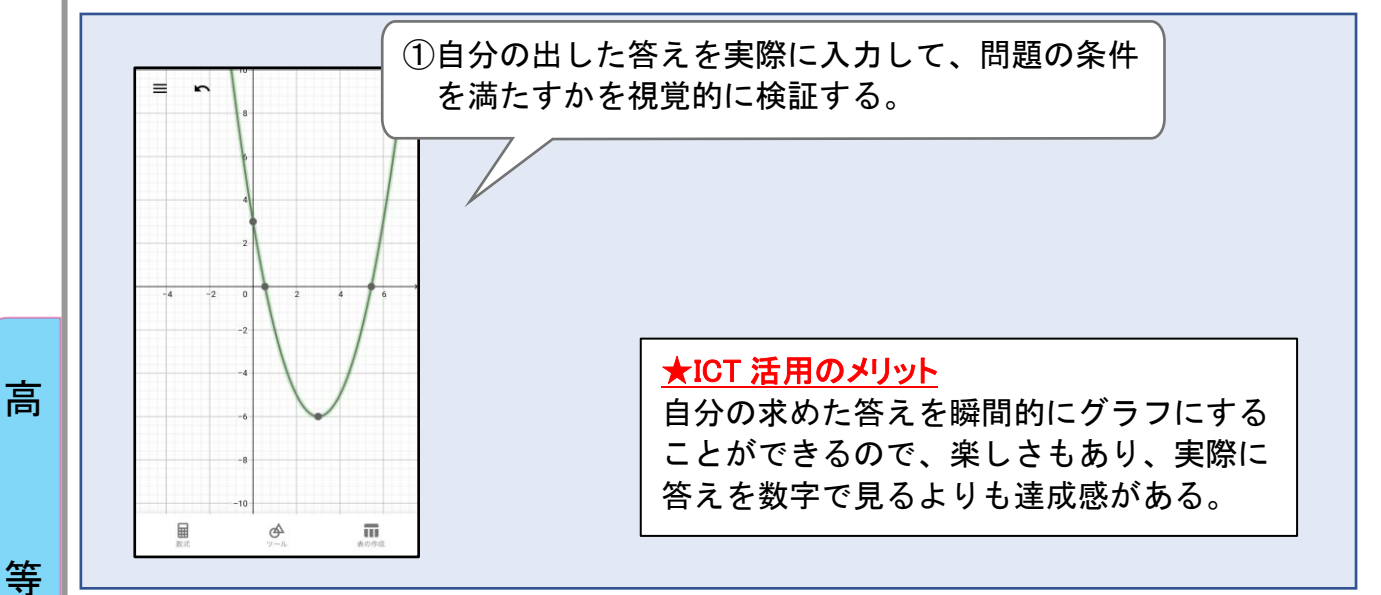

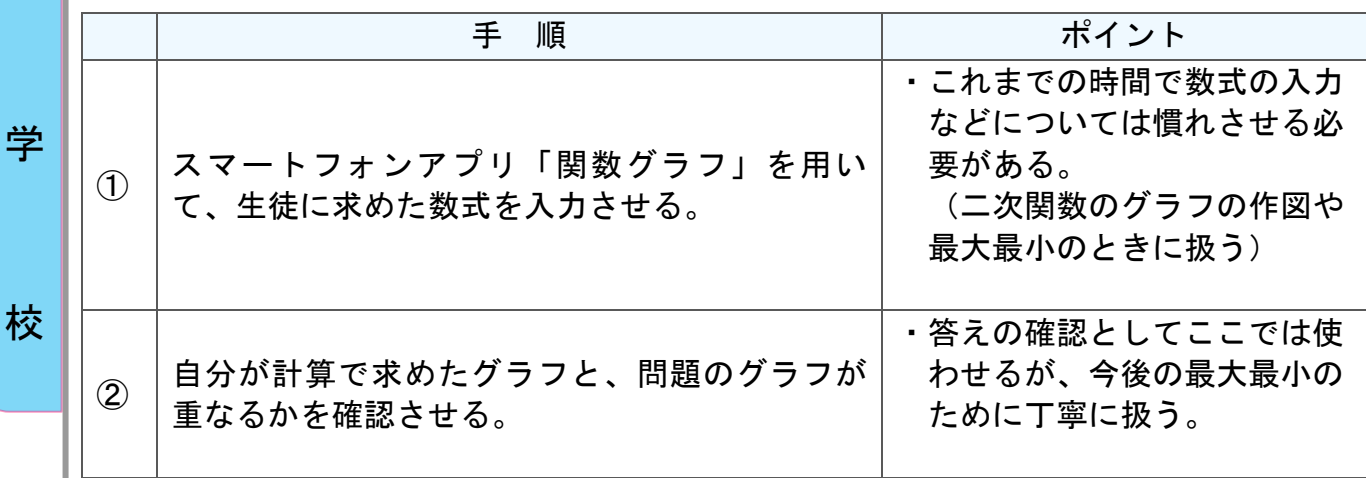

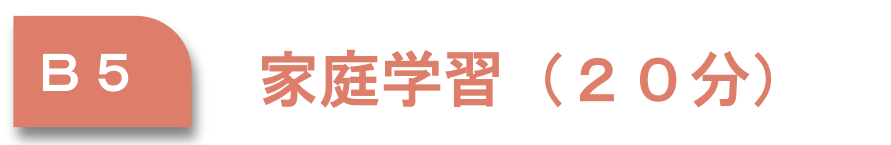

活用レシピ③

◎家庭で授業動画を視聴して本時の内容を学ぶ。

使用するアプリ等

動画共有サイト「YouTube」

)

「Google Classroom」(「Microsoft Teams」)

【活用の流れ】

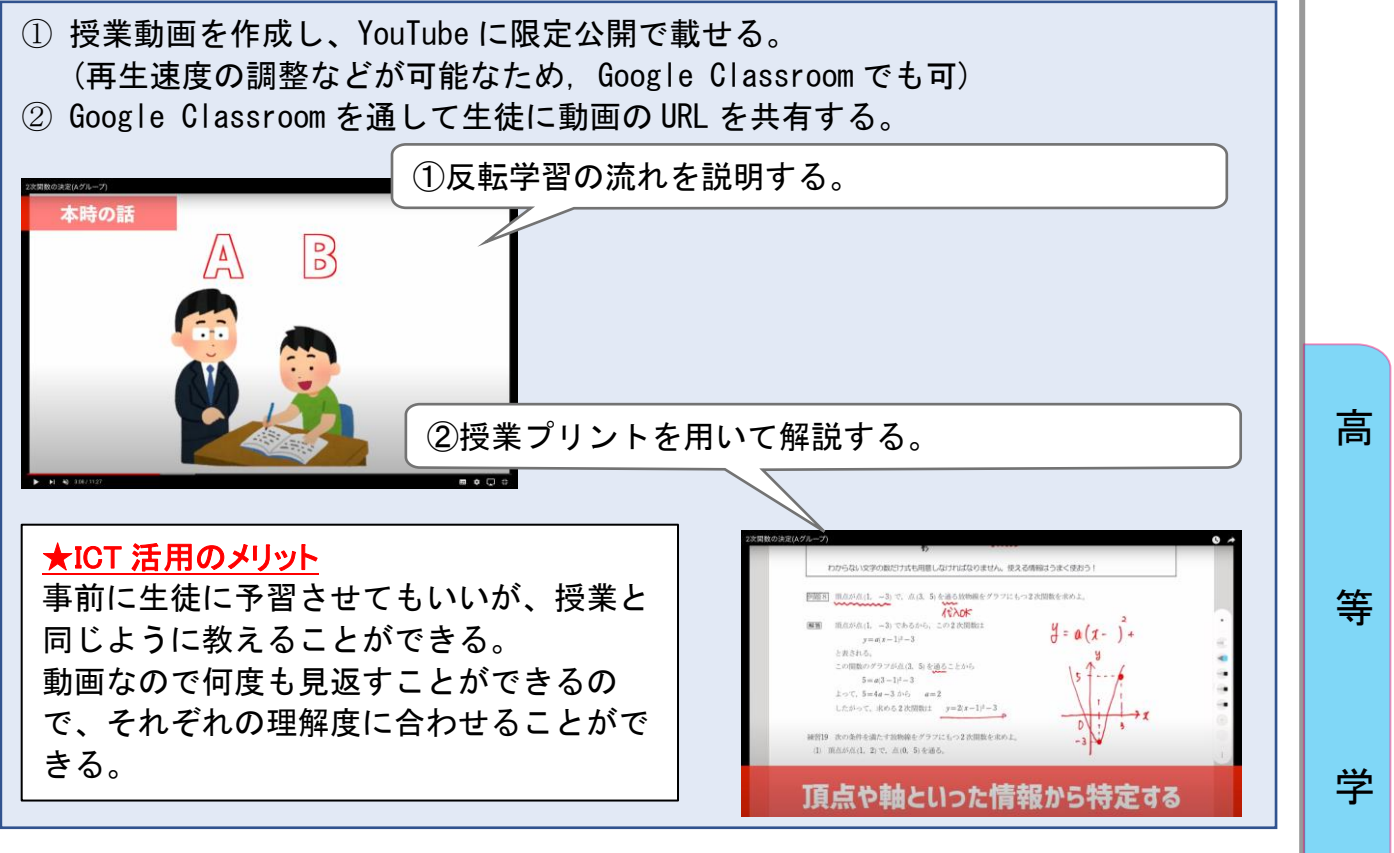

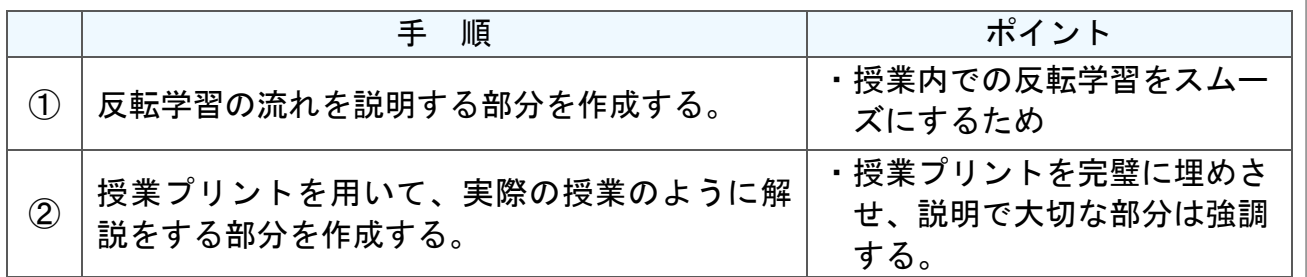

校

145

# C1 発表や話合い (10分)

### 活用レシピ④

◎**Google Jamboard** で他のグループと解答が同じか確認す る。

### 使用するアプリ等

```
「Google Jamboard」「Google Classroom」 
(「Microsoft Whiteboard」「Keynote」「Microsoft Teams」)
```
### 【活用の流れ】

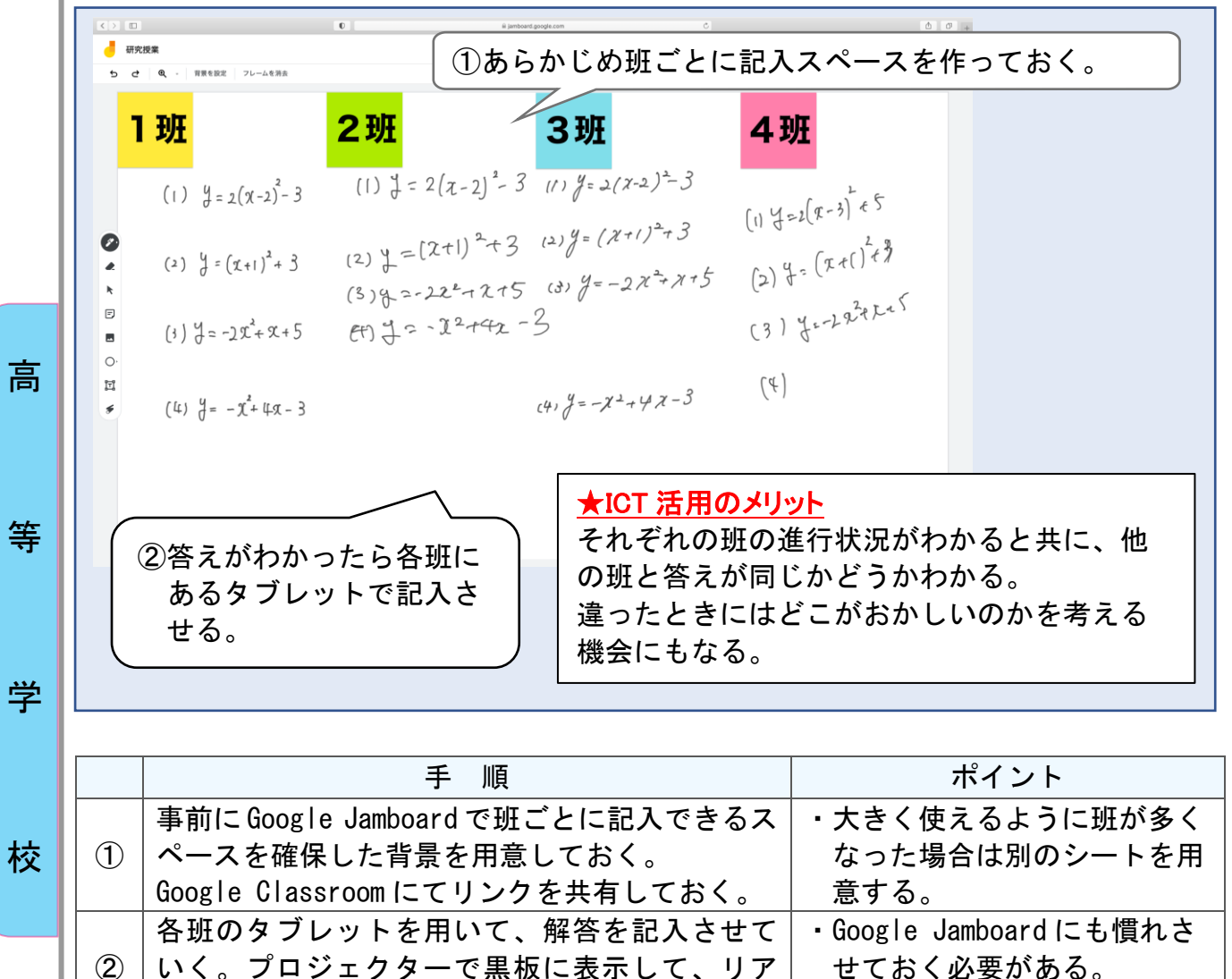

ルタイムで様子が反映されていく。

高等学校1年 数学

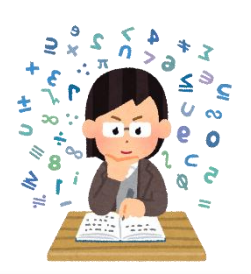

### 数学Ⅰ「図形の計量」

### 目標

〇三角形の辺や角度を、正弦定理や余弦定理を使い分けることによって求め ることができる。計算の手順を説明することができる。

#### 指導計画

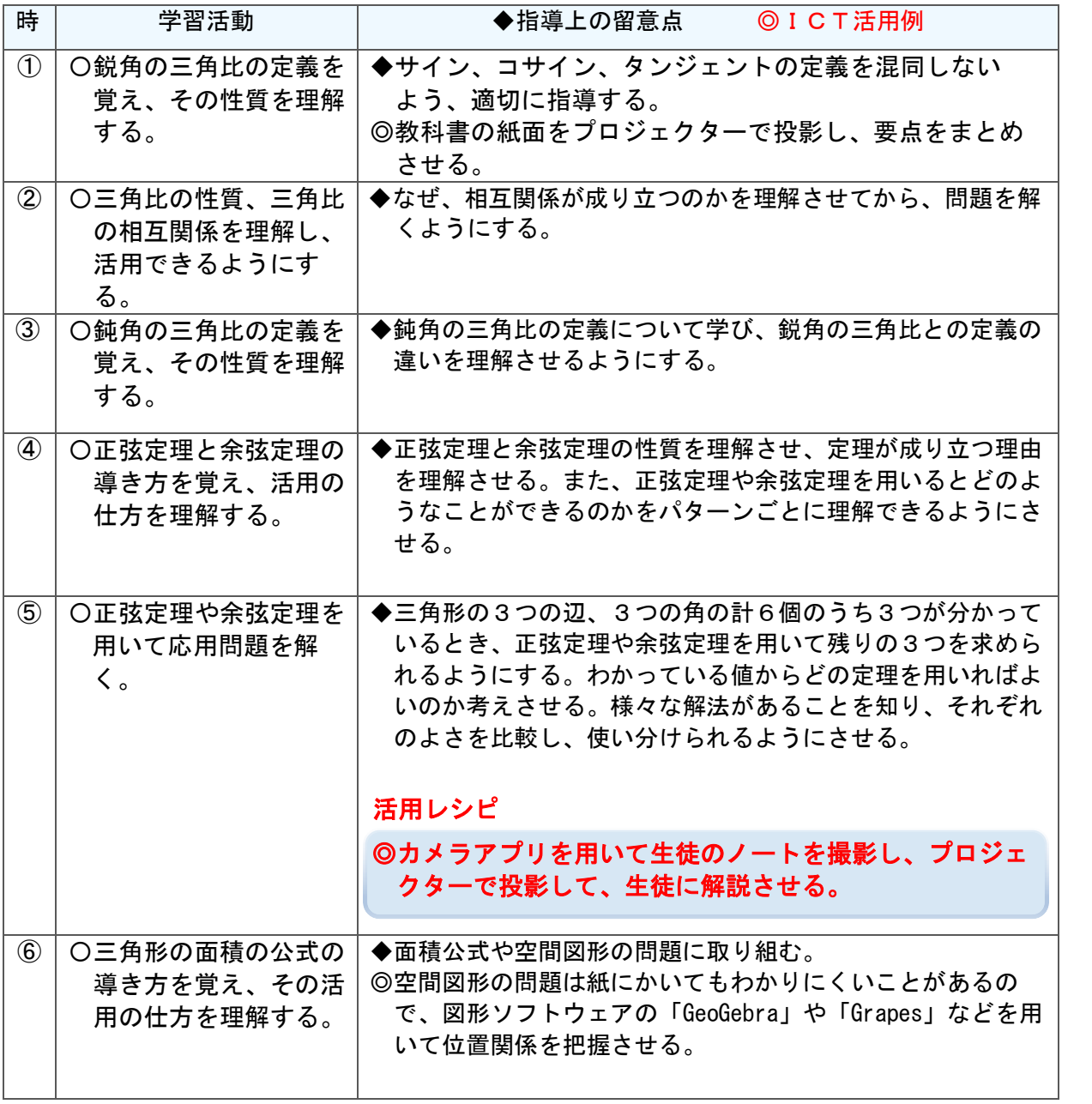

高

等

学

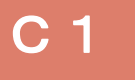

C1 発表や話合い(5分)

#### 活用レシピ

### ◎カメラアプリを用いて生徒のノートを撮影し、プロジェクタ ーで投影して、生徒に解説させる。

### 使用するアプリ等

)

### 「CamScanner」などのカメラアプリ

### 【活用の流れ】

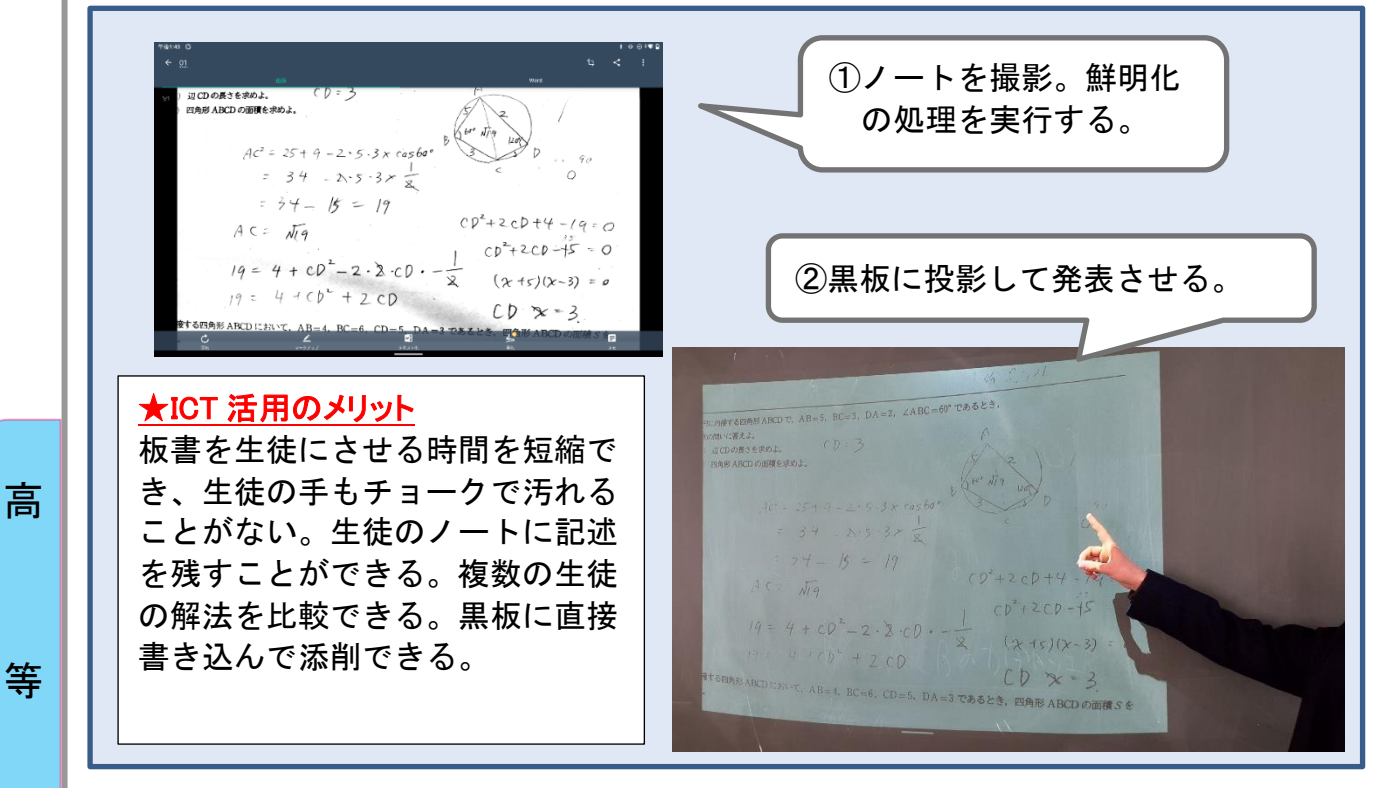

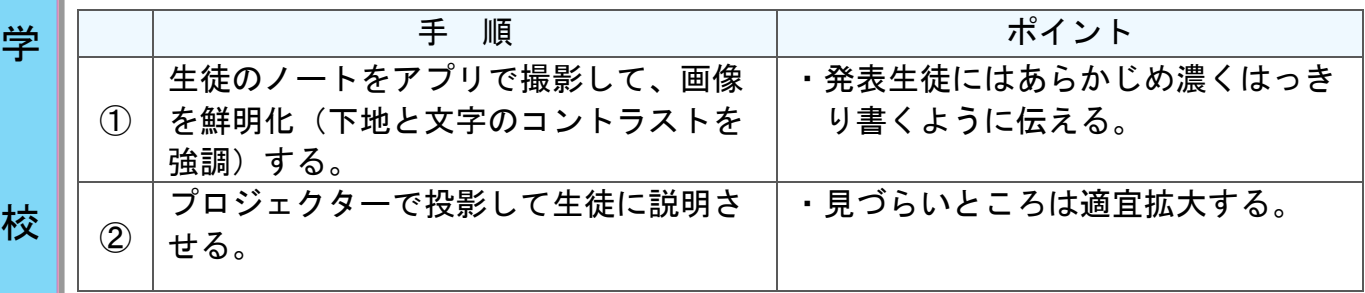

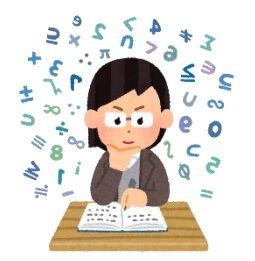

### 高等学校1年 数学

### 数学A「図形の性質」

### 目標

○図形の基本的な性質について理解する。 ○図形の性質について論理的に考察したり説明したりする。

#### 指導計画

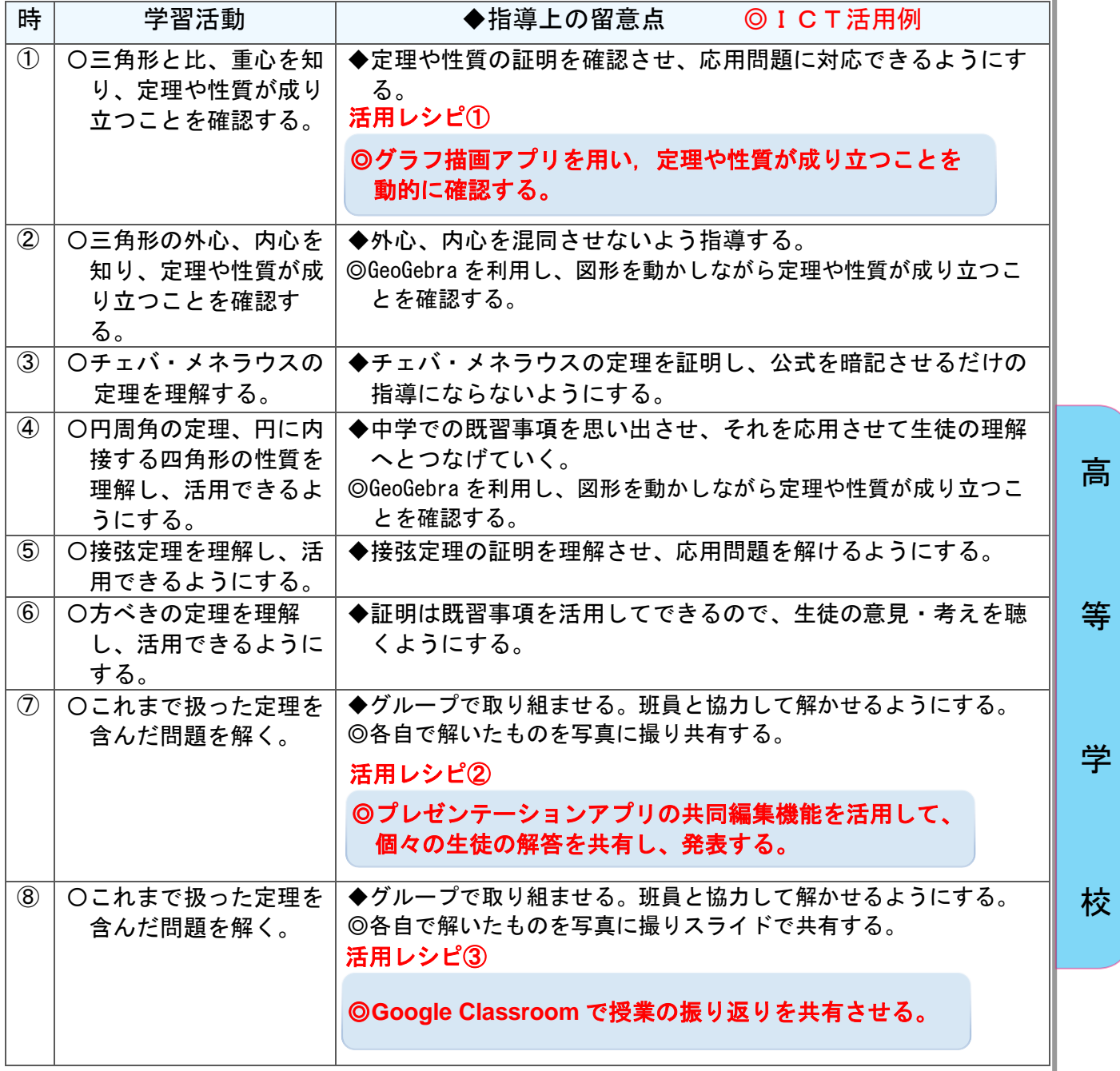

# B3 思考を深める学習 (10分)

### 活用レシピ①

### ◎グラフ描画アプリを用い、図形の定理や性質が成り立つこと を動的に確認する。

### 使用するアプリ等

### 動的数学ソフトウェア GeoGebra

<u>)</u>

【活用の流れ】

高

学

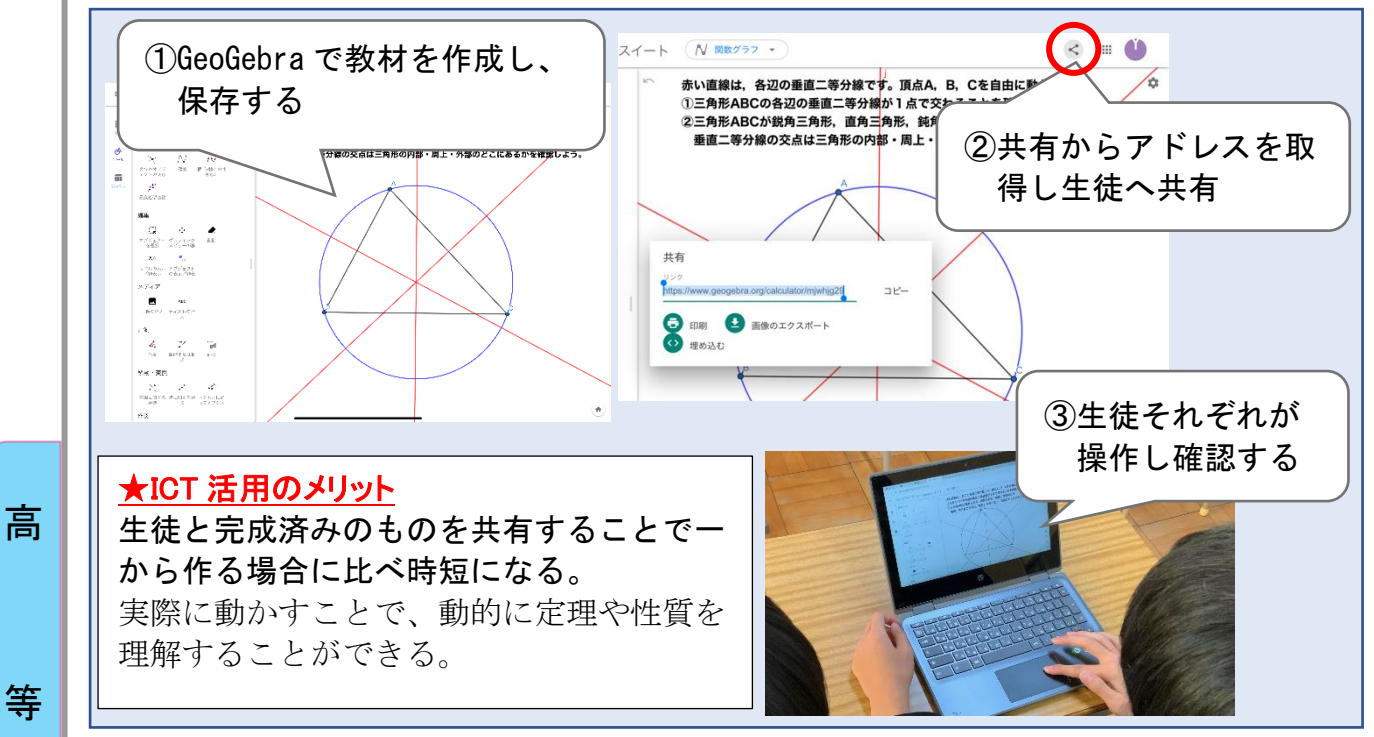

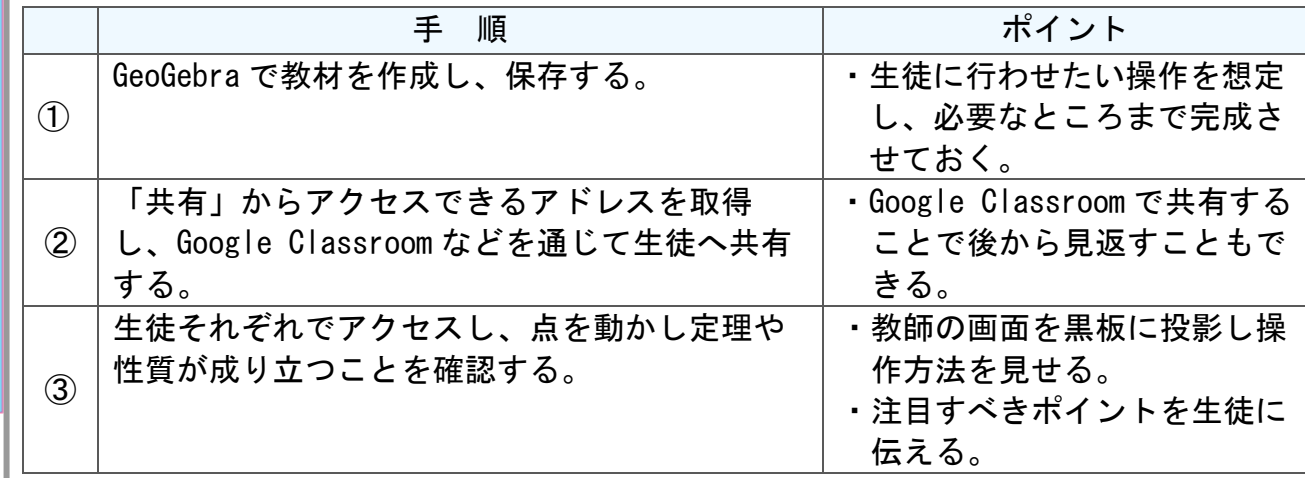

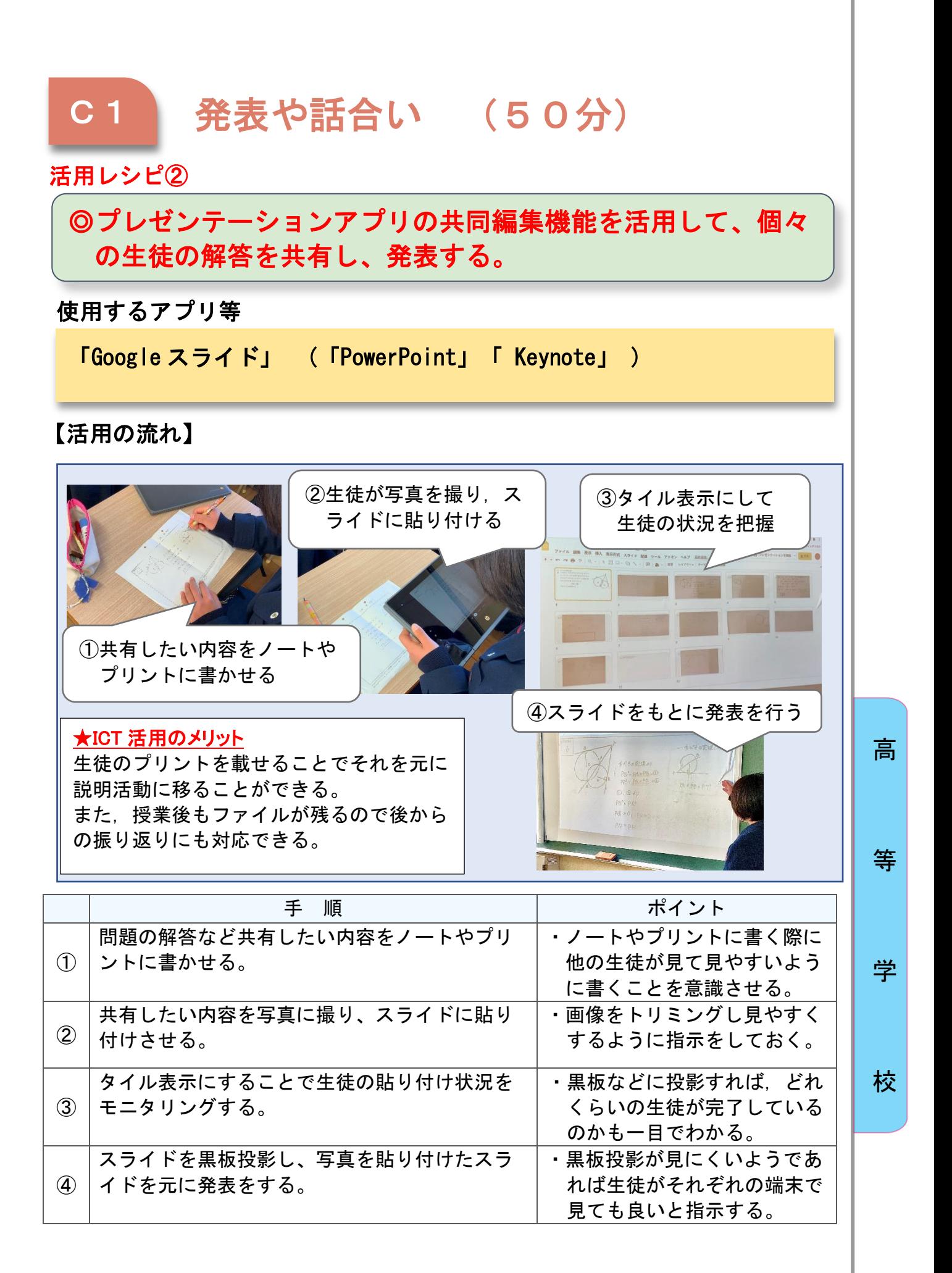

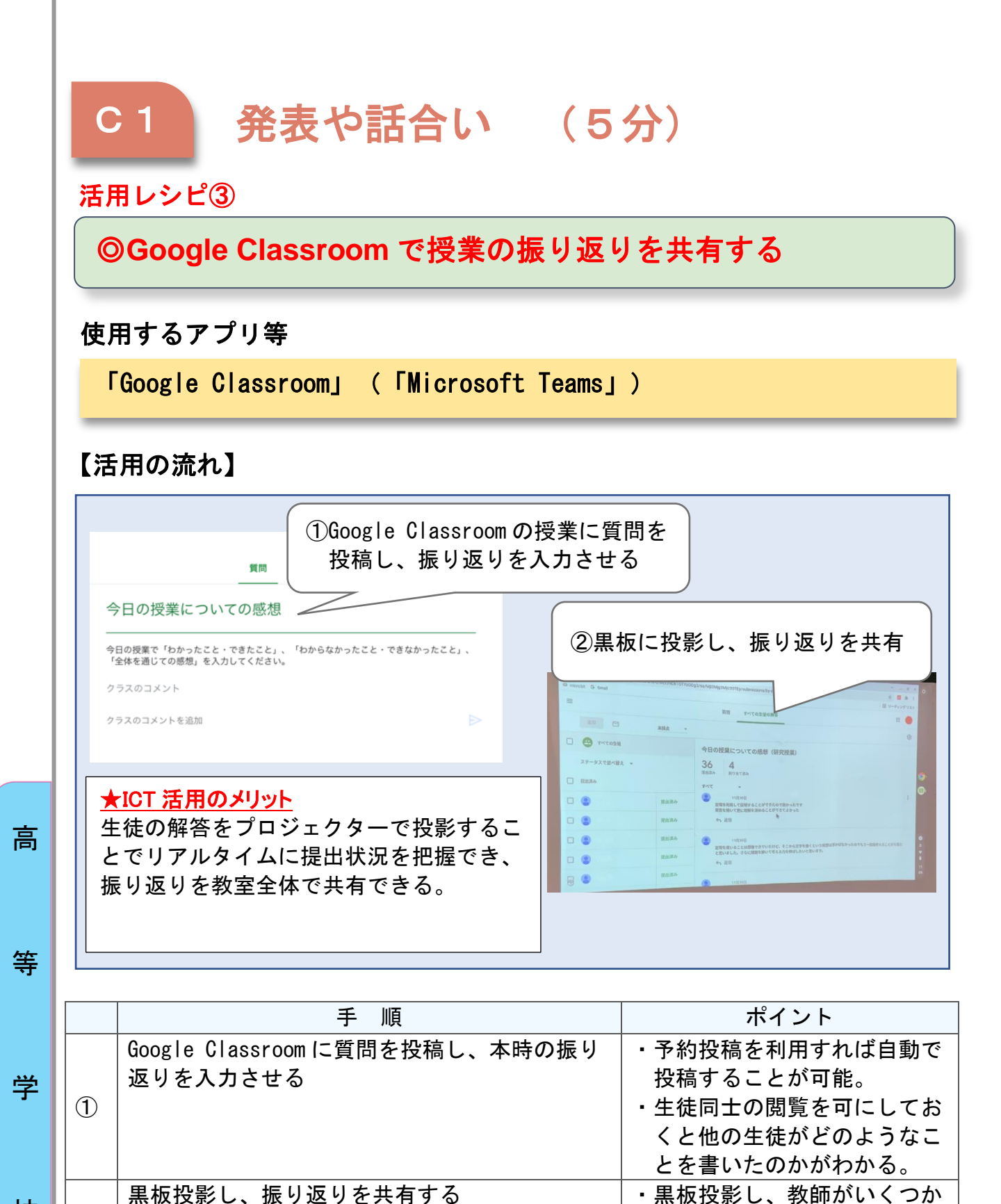

②

拾い上げ全体で共有する

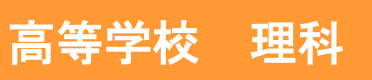

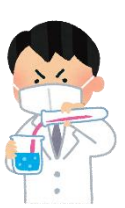

### 化学基礎 化学反応「酸・塩基と中和」

### 目標

◯酸や塩基に関する実験を行い, 酸と塩基の性質及び中和反応に関与する 物質の量的関係を理解させる。

#### 指導計画

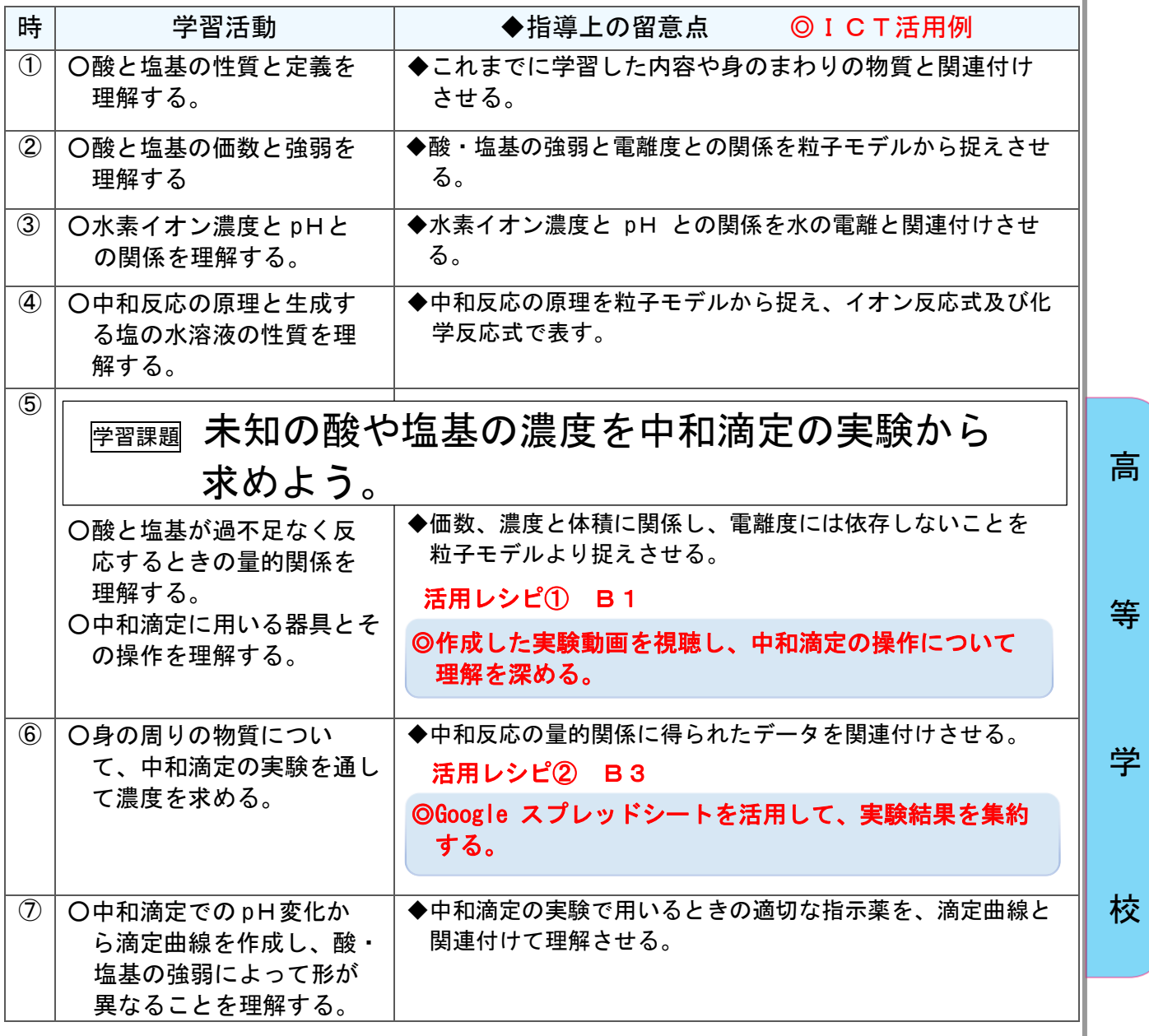

# B1 個に応じた学習(20分)

活用レシピ①

) ◎作成した実験動画を視聴し、中和滴定の操作について 理解を深める。

使用するアプリ等

動画共有アプリ

【活用の流れ】※画像は担当者が作成した動画の一部です。

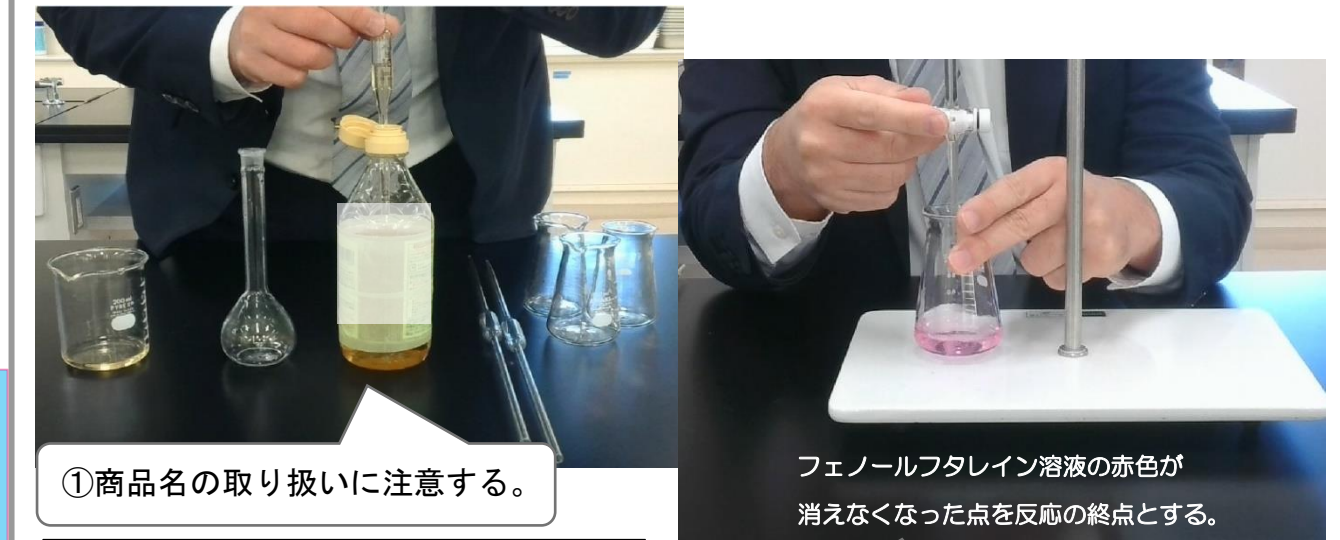

### ★ICT活用のメリット

高

等

学

実験の流れを視覚的に理解できる。 注意すべきポイントを確認できる。

②必要に応じて文字を入れる。

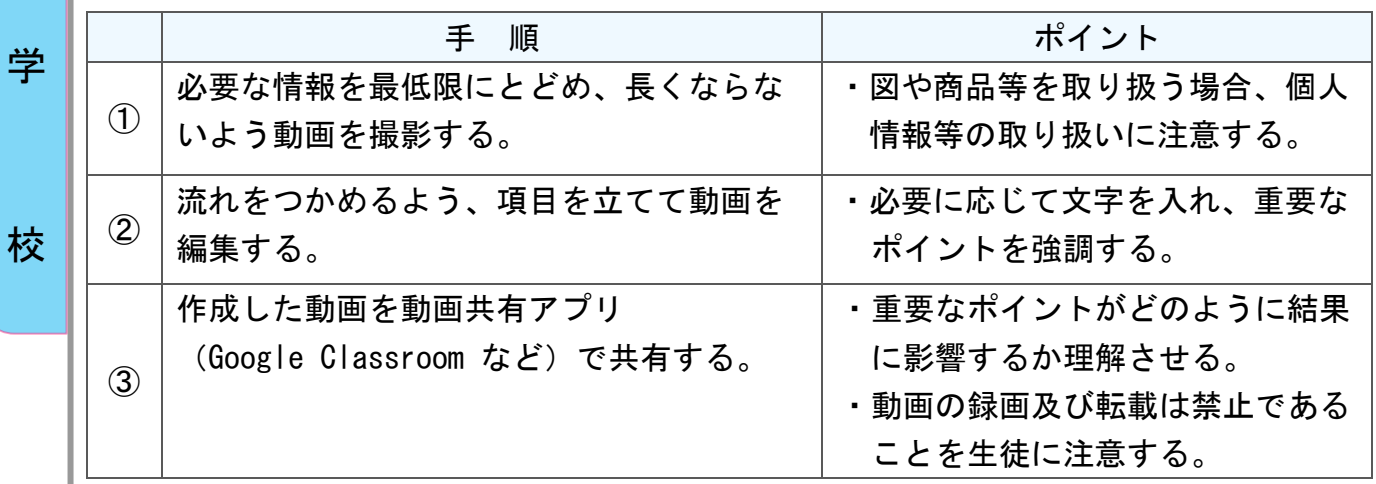

## B3 思考を深める学習 (30分) ) ◎ Google スプレッドシートを活用して、実験結果を集約する。 活用レシピ② 使用するアプリ等

「Google スプレッドシート」 (「Excel」「Numbers」)

### 【活用の流れ】

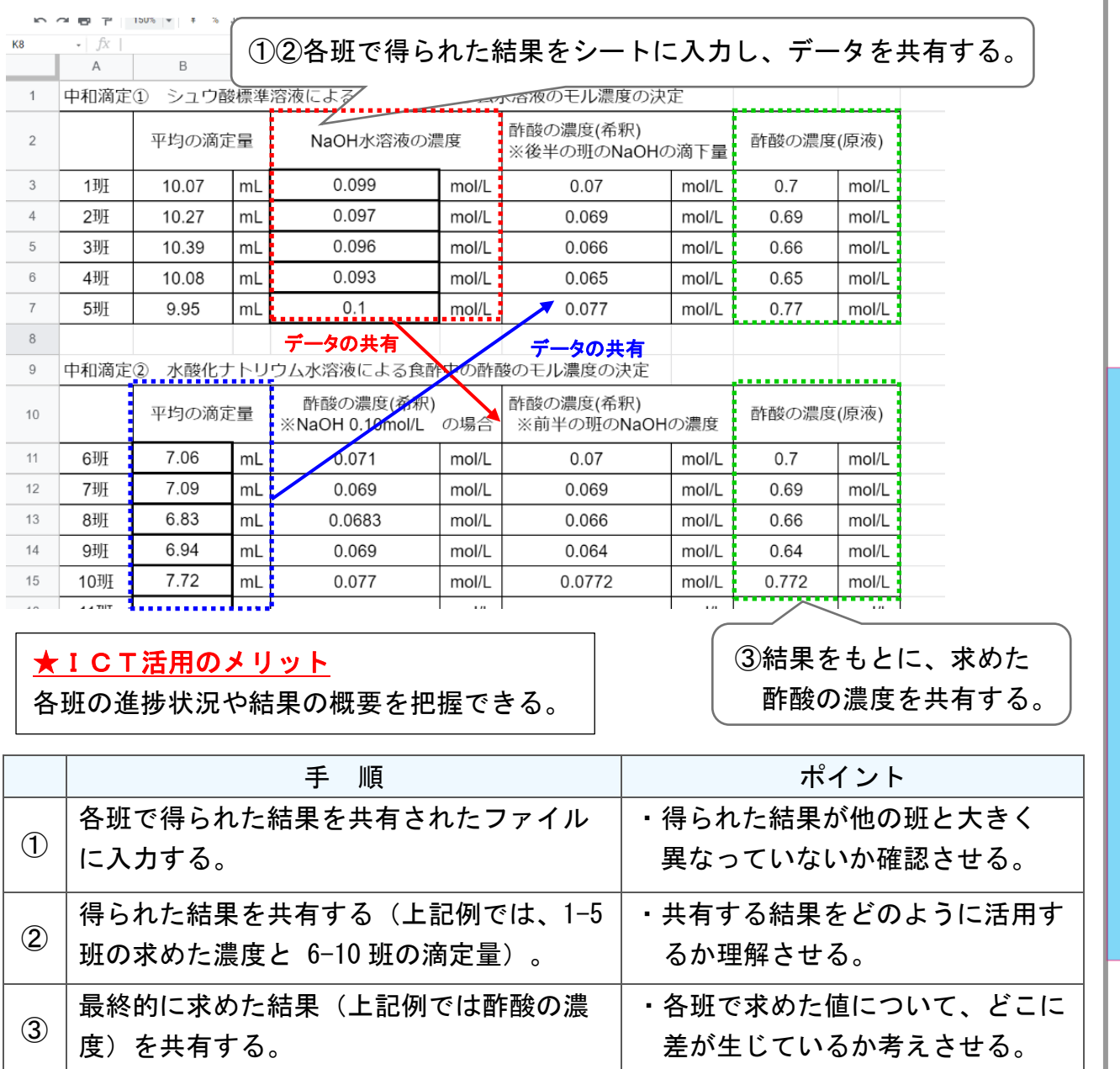

高

等

学

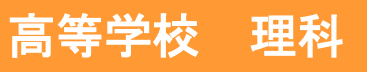

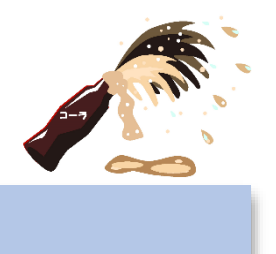

### 化学 物質の状態「溶液の性質」

### 目標

◯溶液に関する様々な性質や身近な現象について、粒子モデルを用いて 理解させる。

### 指導計画

高

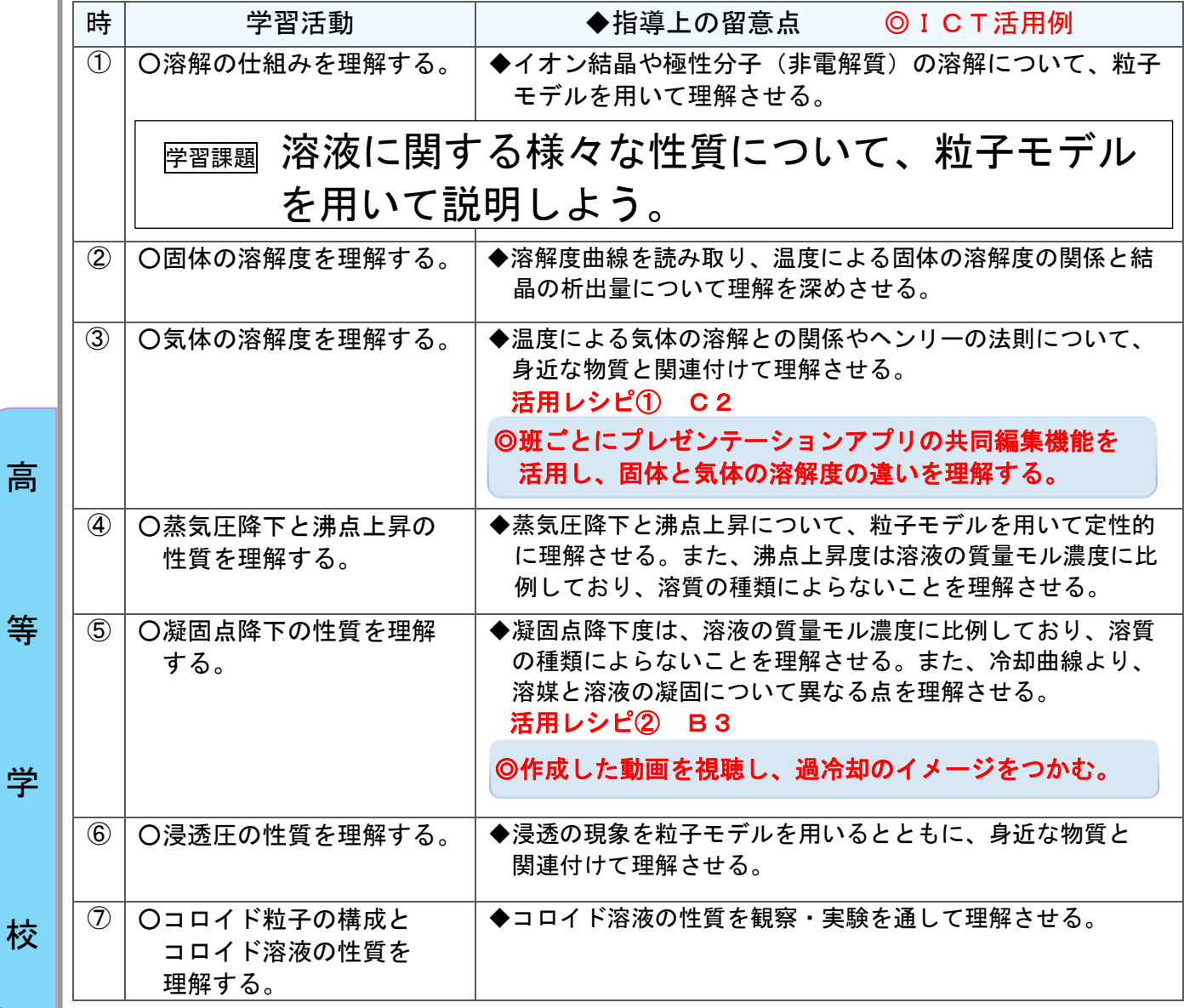

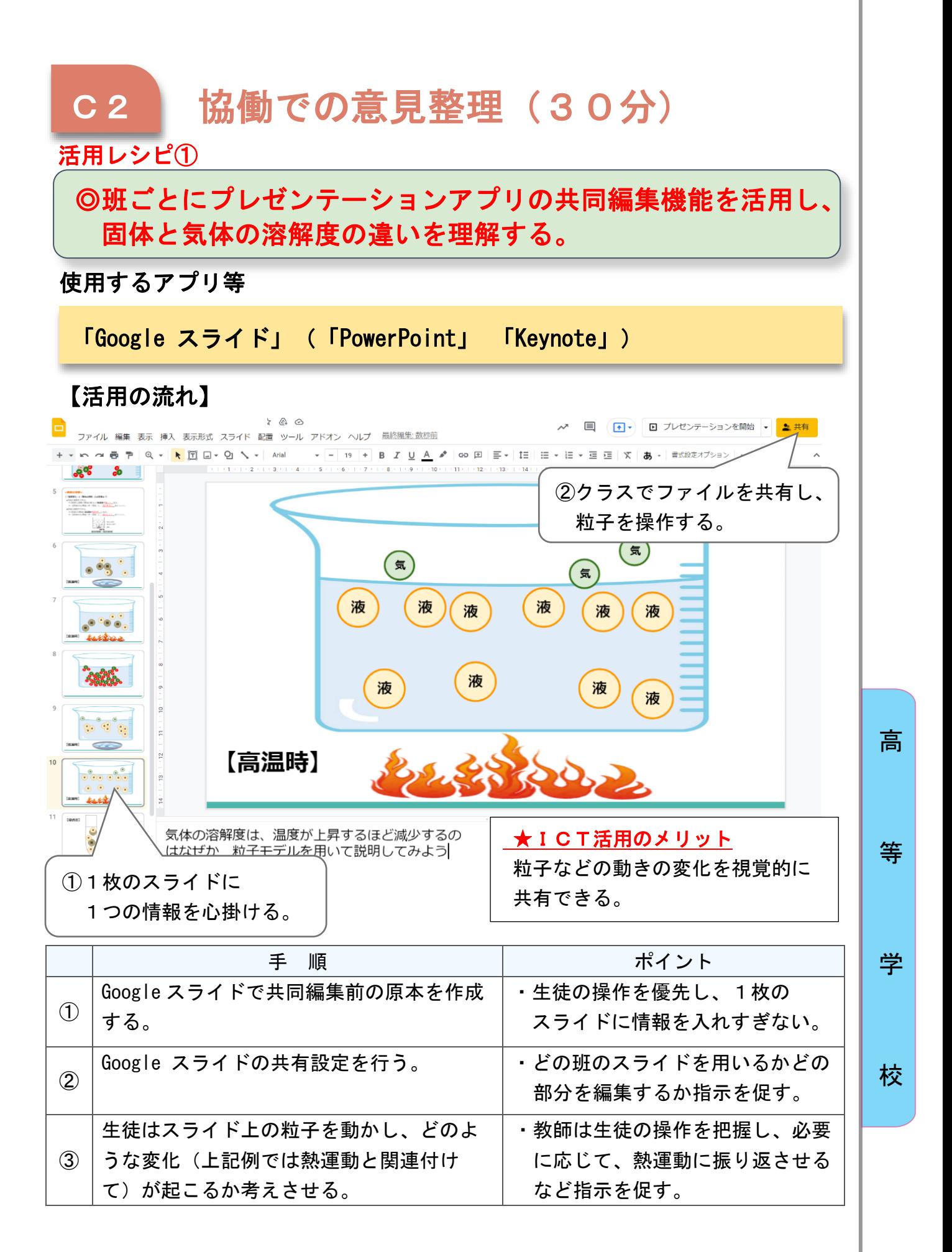

# B3 思考を深める学習 (10分)

活用レシピ②

ı

) ◎作成した動画を視聴し、過冷却のイメージをつかむ。

使用するアプリ等

動画共有アプリ

【活用の流れ】※画像は担当者が作成した動画の一部です。

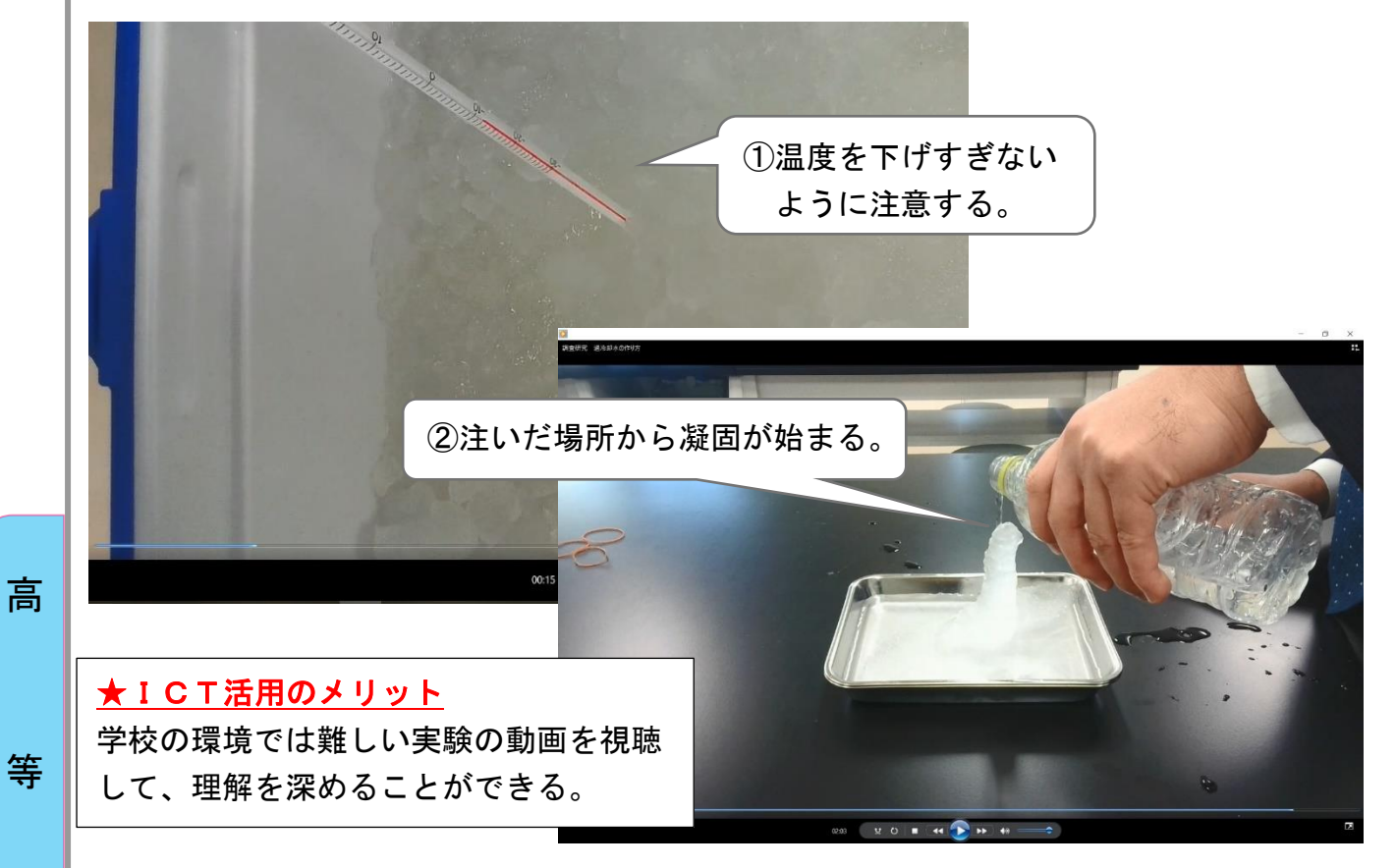

#### 試行動画: <https://youtu.be/QBINLUCR4Ik>

学

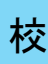

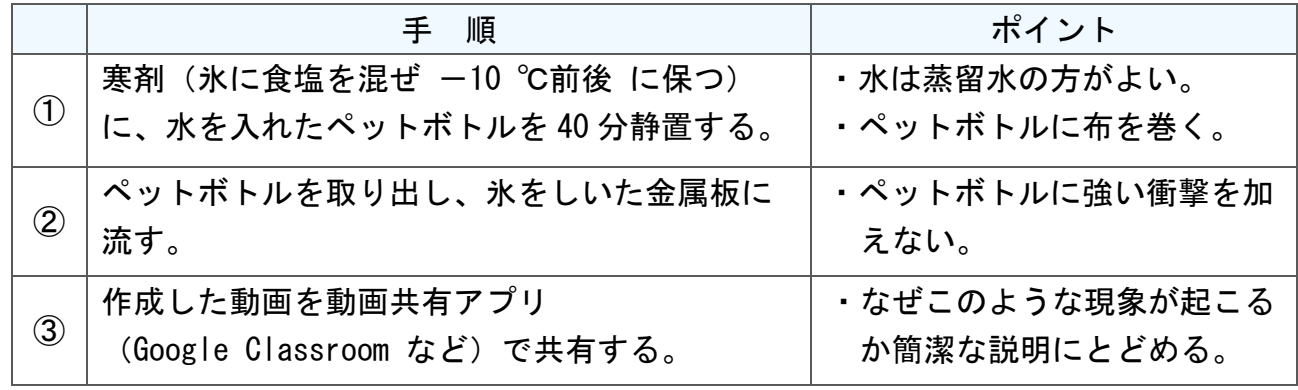

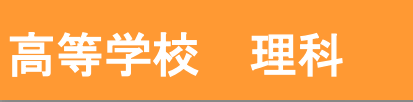

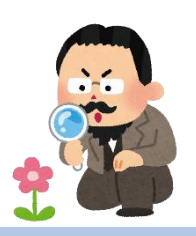

### 生物 生物の環境応答「植物の環境応答」

### 目標

◯植物の成長や反応に植物ホルモンが関わることを様々な観察・実験と 関連づけて理解しよう。

#### 指導計画

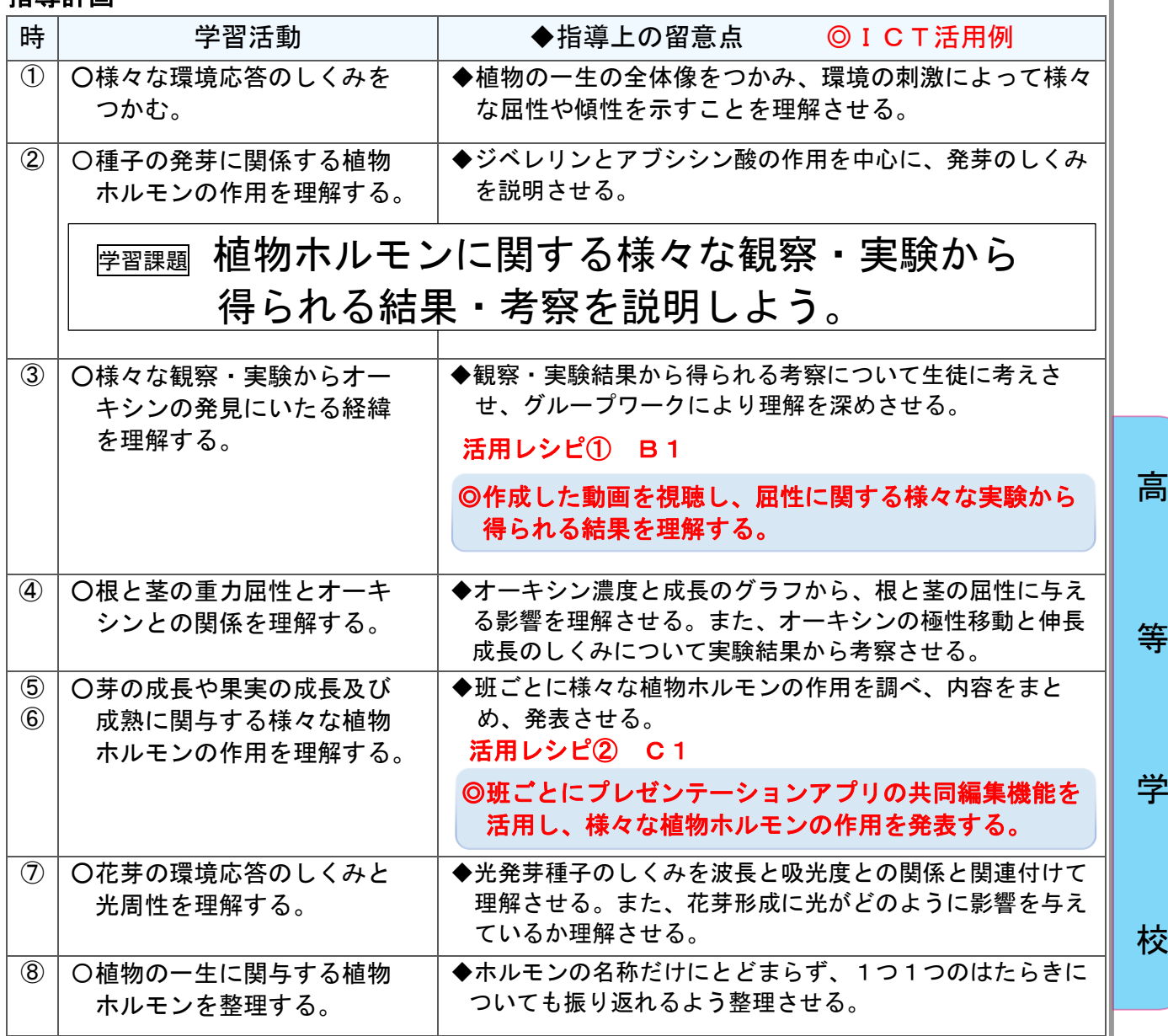

### B1 個に応じた学習 (30分) ) ◎作成した動画を視聴し、屈性に関する様々な実験から得ら れる結果を理解する。 活用レシピ① 使用するアプリ等

### 動画共有アプリ

高

等

学

校

### 【活用の流れ】※画像は担当者が作成した動画の一部です。

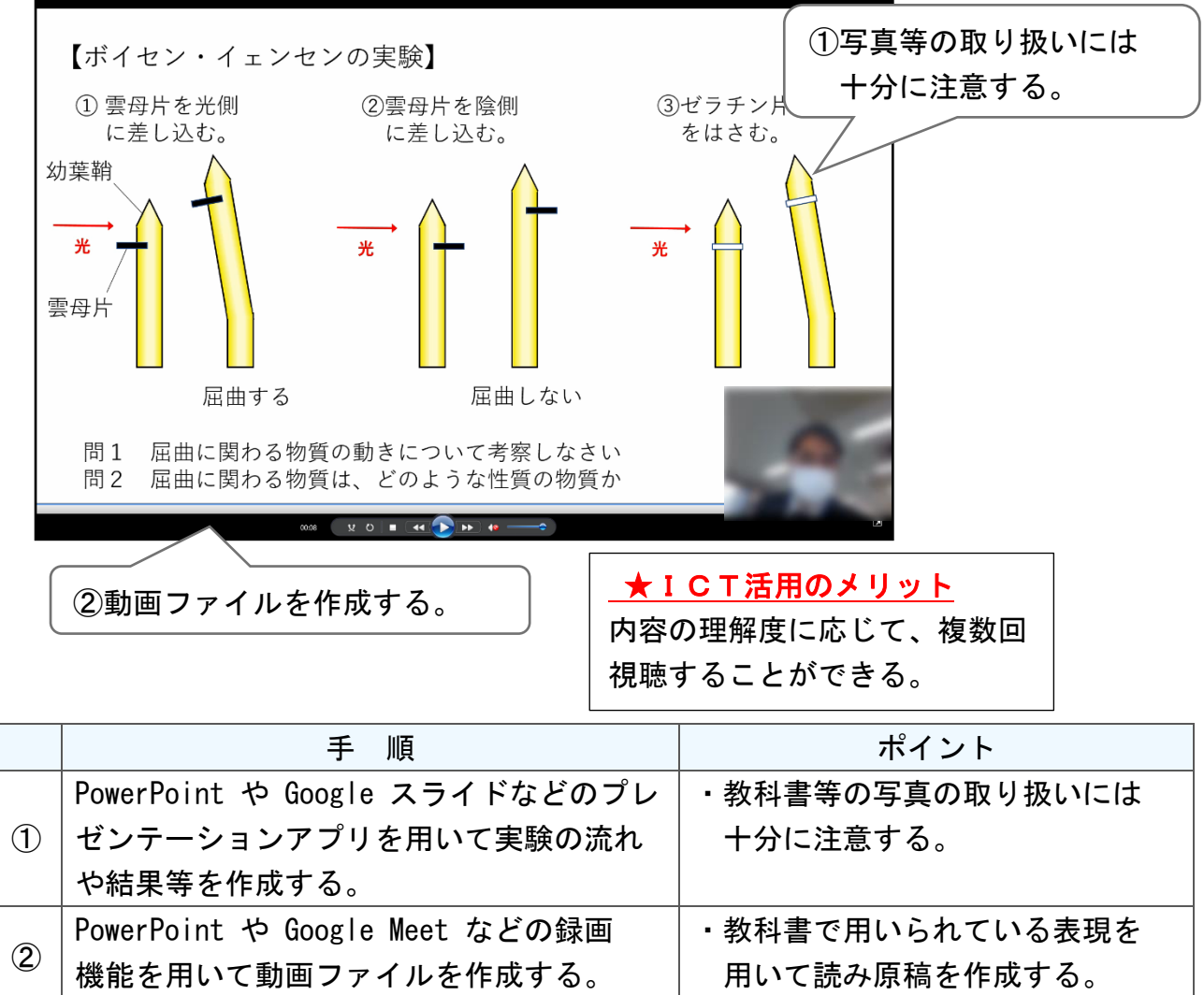

③ 作成した動画を動画共有アプリ (Google Classroom など)で共有する。

・動画の録画及び転載は禁止である

ことを生徒に注意する。

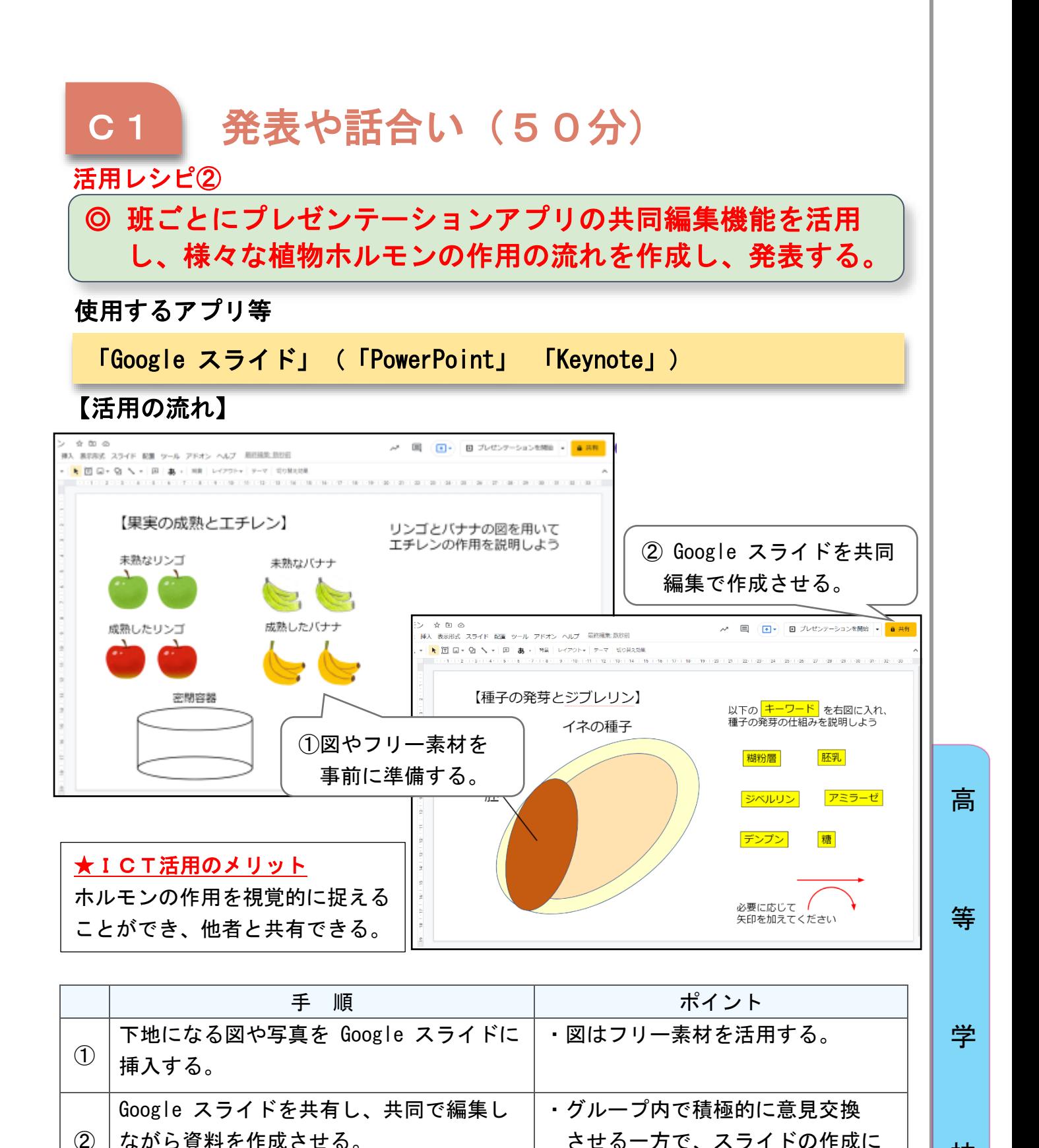

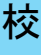

時間をかけないよう工夫する。

読み原稿を作成させる。

※表に向けて、読み原稿を作成させる。 → ブループ内で説明がずれないよう

③

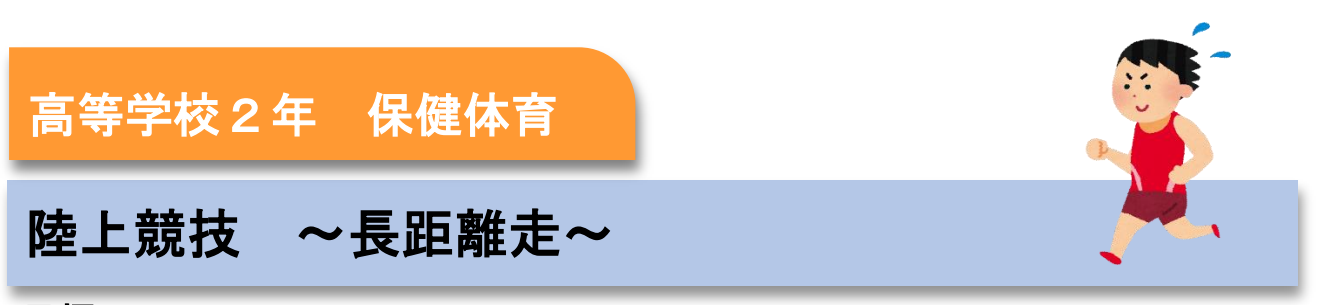

#### 目標

〇チーム内での自己の役割を見つけ、それを果たせるようになる。 ○タブレット端末を使用し、仲間とのスムーズな情報共有ができるように なる。

#### 指導計画

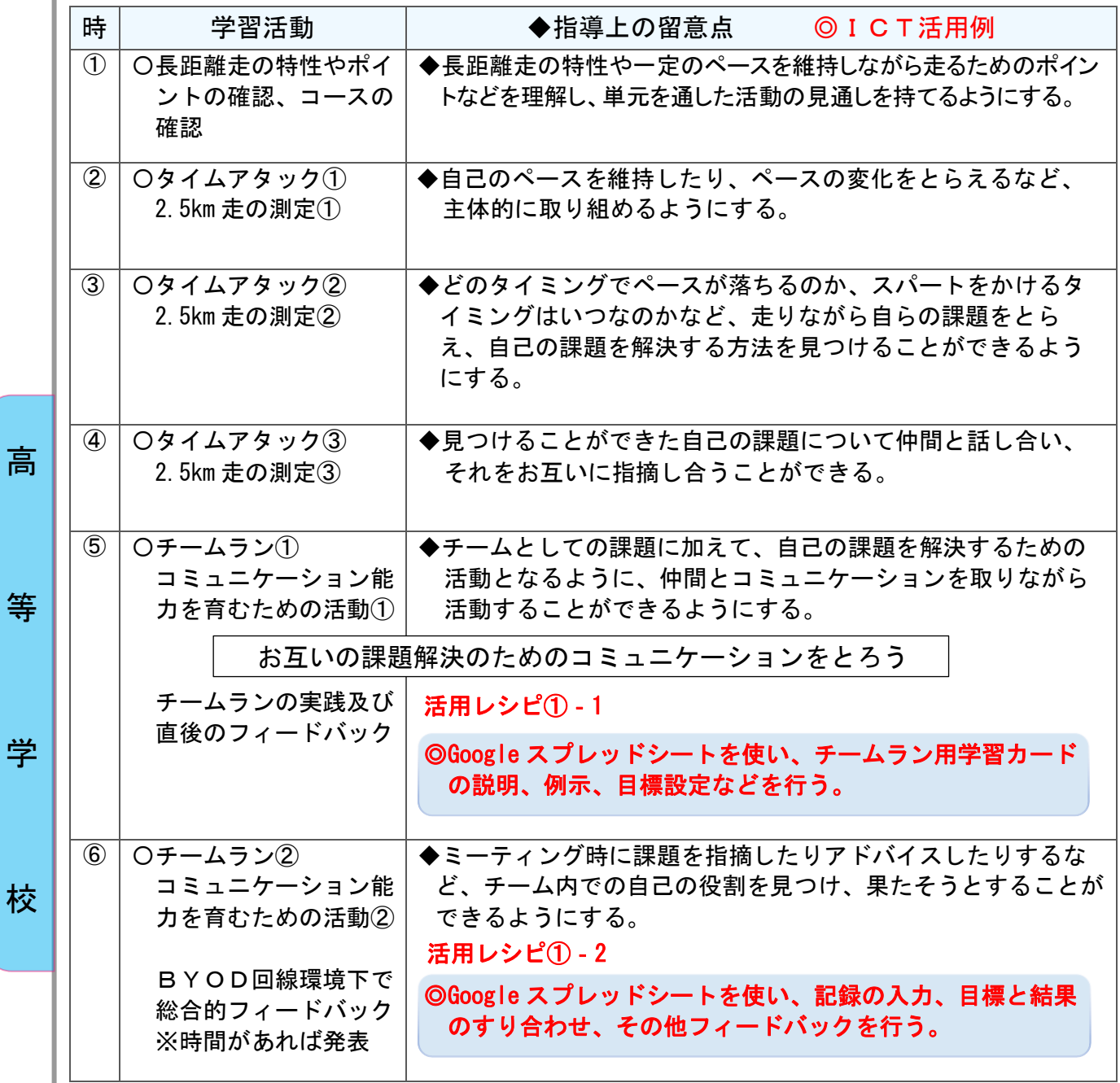

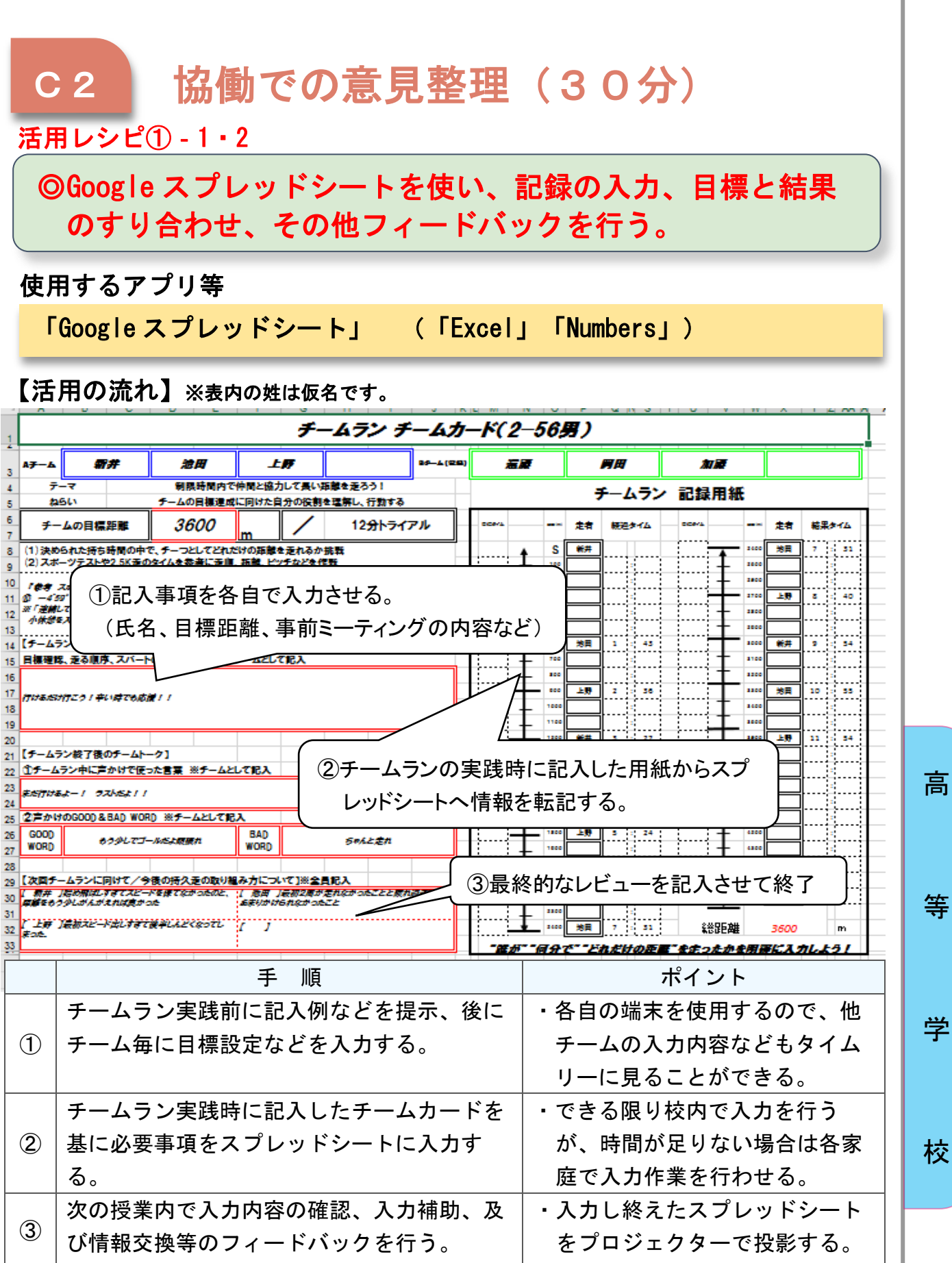

高

等

学

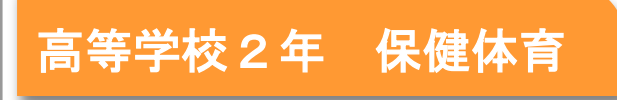

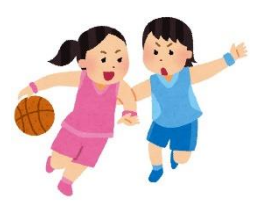

### バスケットボール

### 目標

〇他者との活発な意見交換を通して、チームの課題を明確にし、改善に向け て取り組むことができるようになる。 ○データを元に、課題を見つけることができるようになる。

#### 指導計画

高

等

学

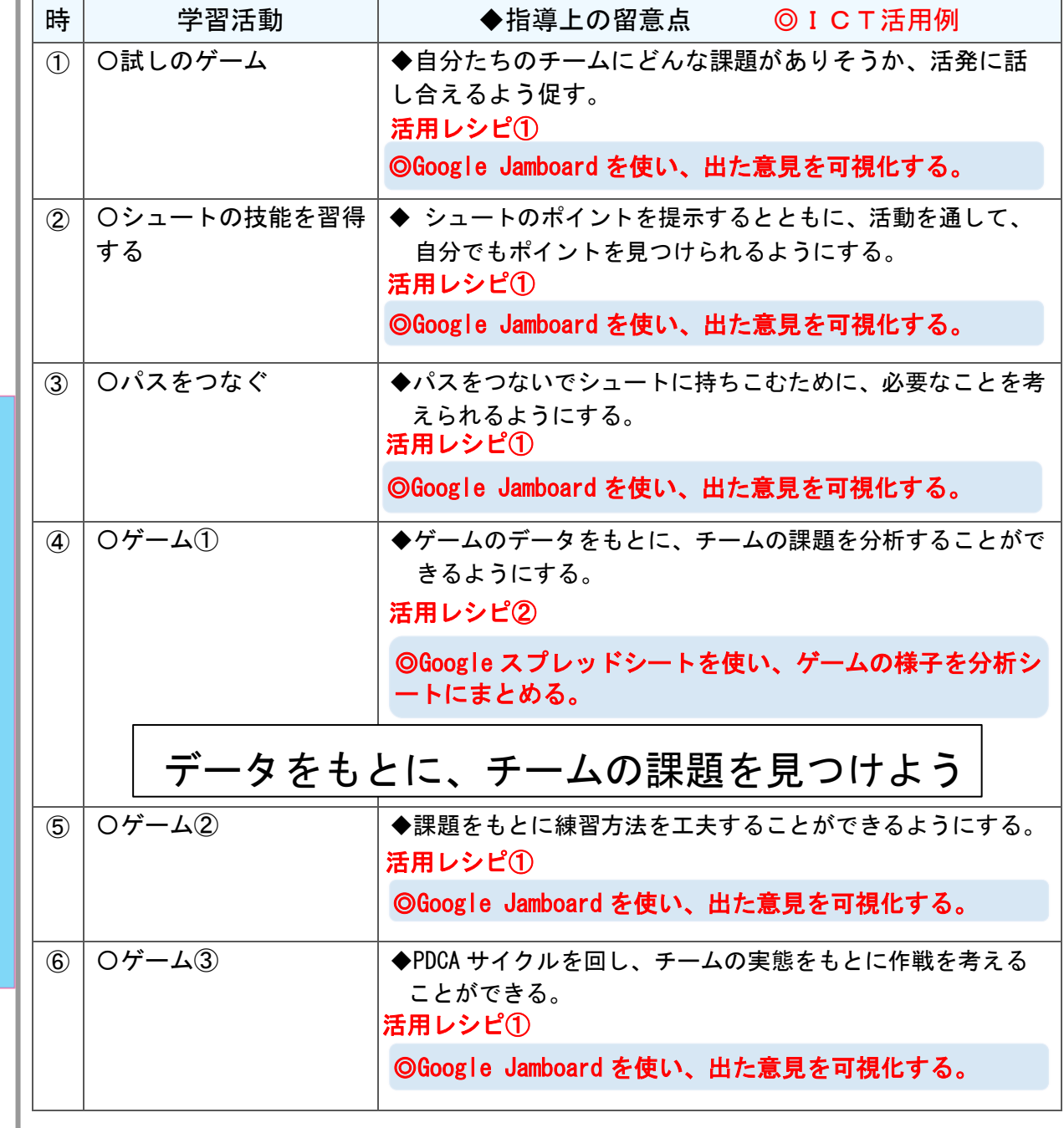

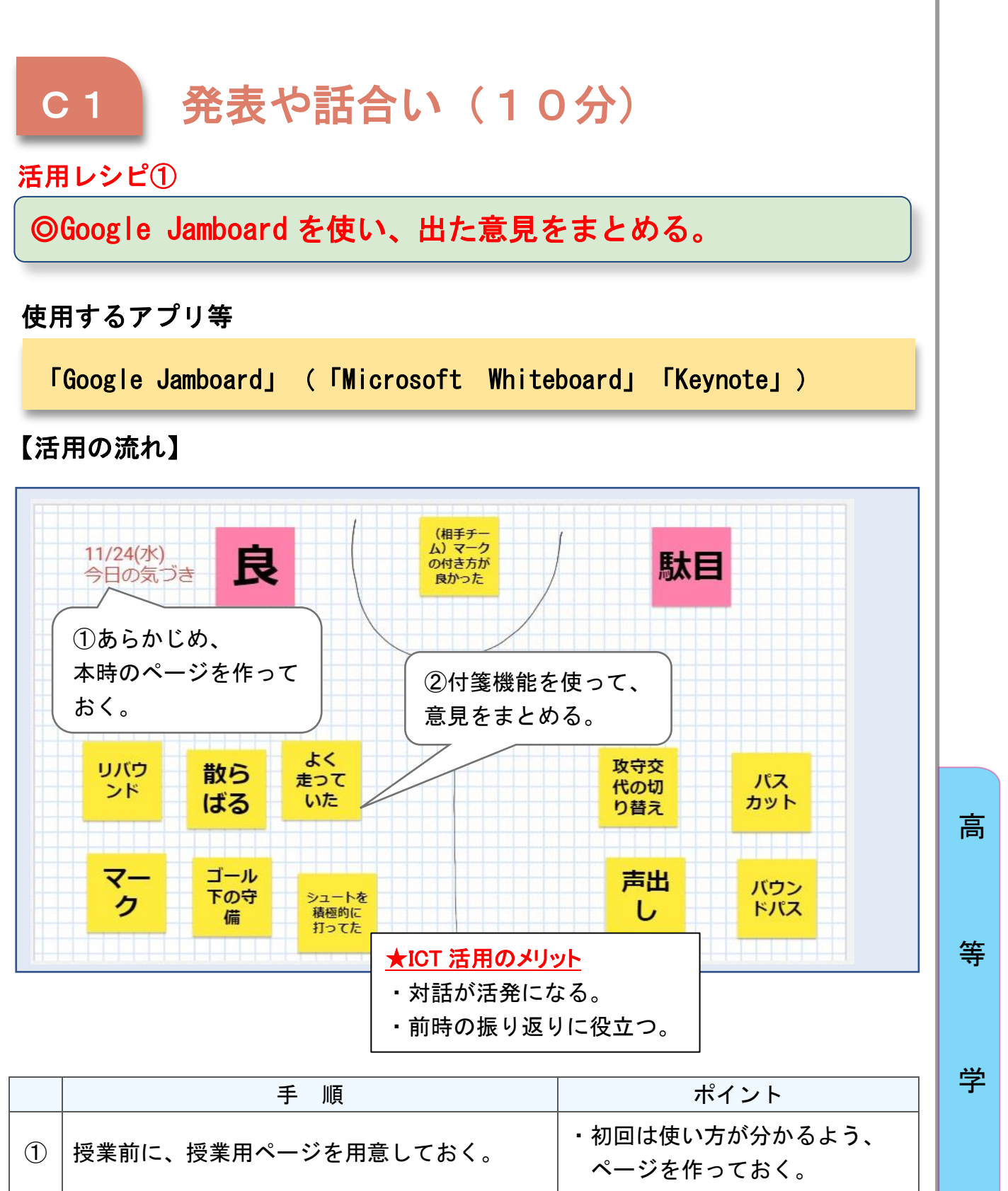

校

・次回に振り返ることができるよ う、簡潔にまとめると良い。

付箋機能を使って、チームで出た意見をまとめ

②

ていく。

### C2 協働での意見整理(10分)

### ー<br>活用レシピ2

### ◎Google スプレッドシートを使い、ゲームの様子を分析シー トにまとめる。

### 使用するアプリ等

高

等

学

校

)

「Google スプレッドシート」 (「Excel」「Numbers」)

【活用の流れ】 | ①事前にスプレッドシートを作っておく。

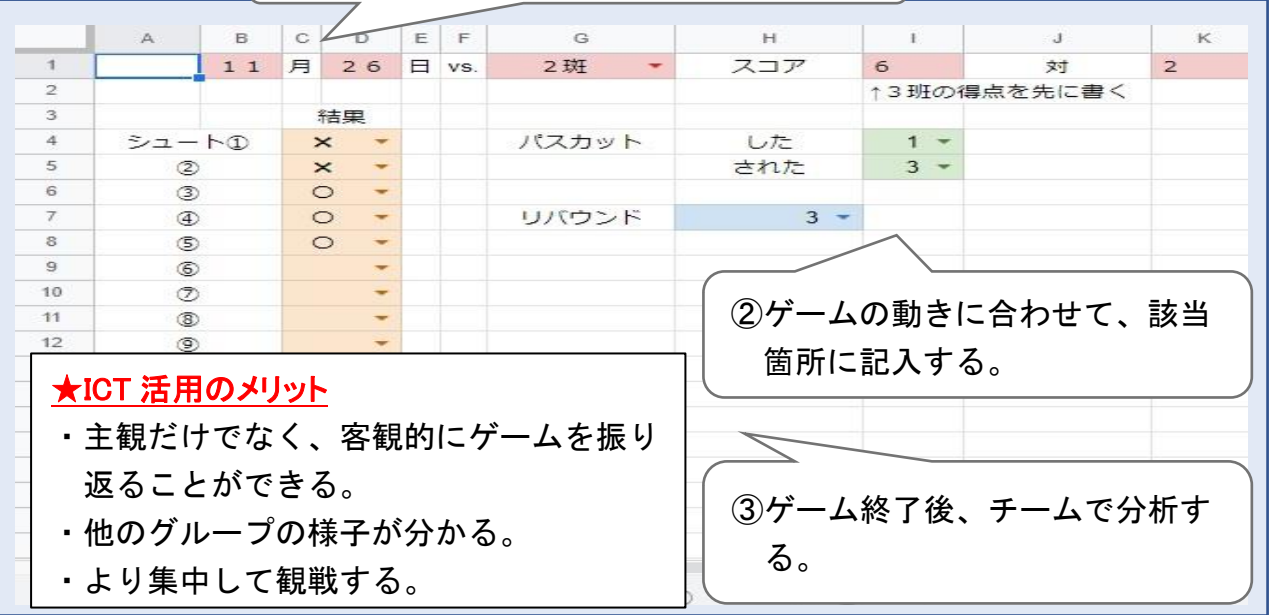

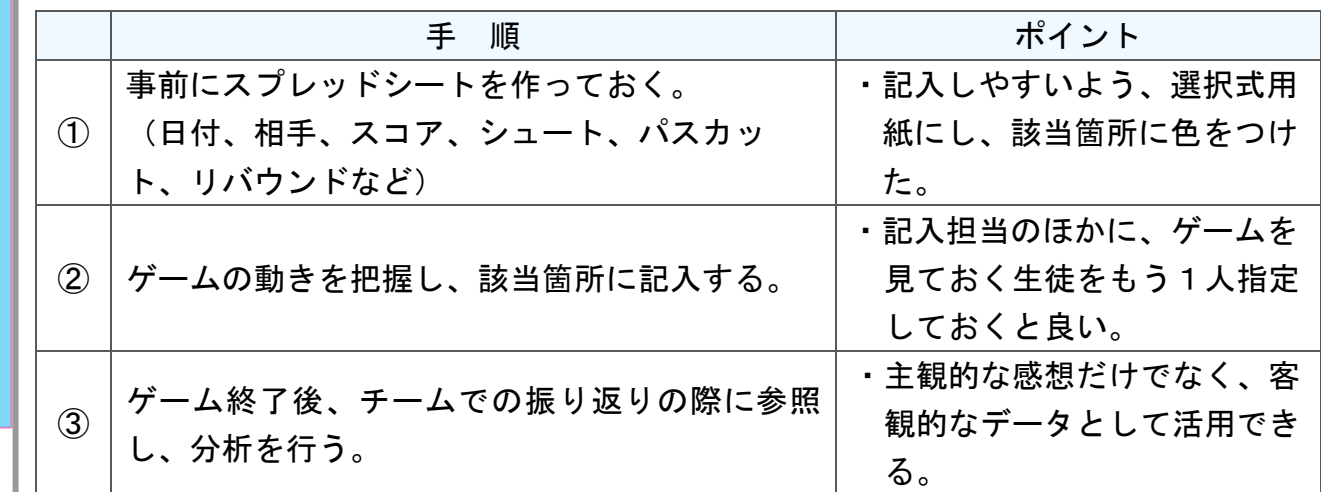

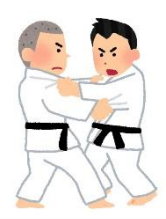

高等学校2年 保健体育

武道「柔道」

### 目標

〇柔道の攻防を楽しみながら、自己と仲間の動きを観察し、立ち技の攻防を スムーズに進めることができるようにする。

#### 指導計画

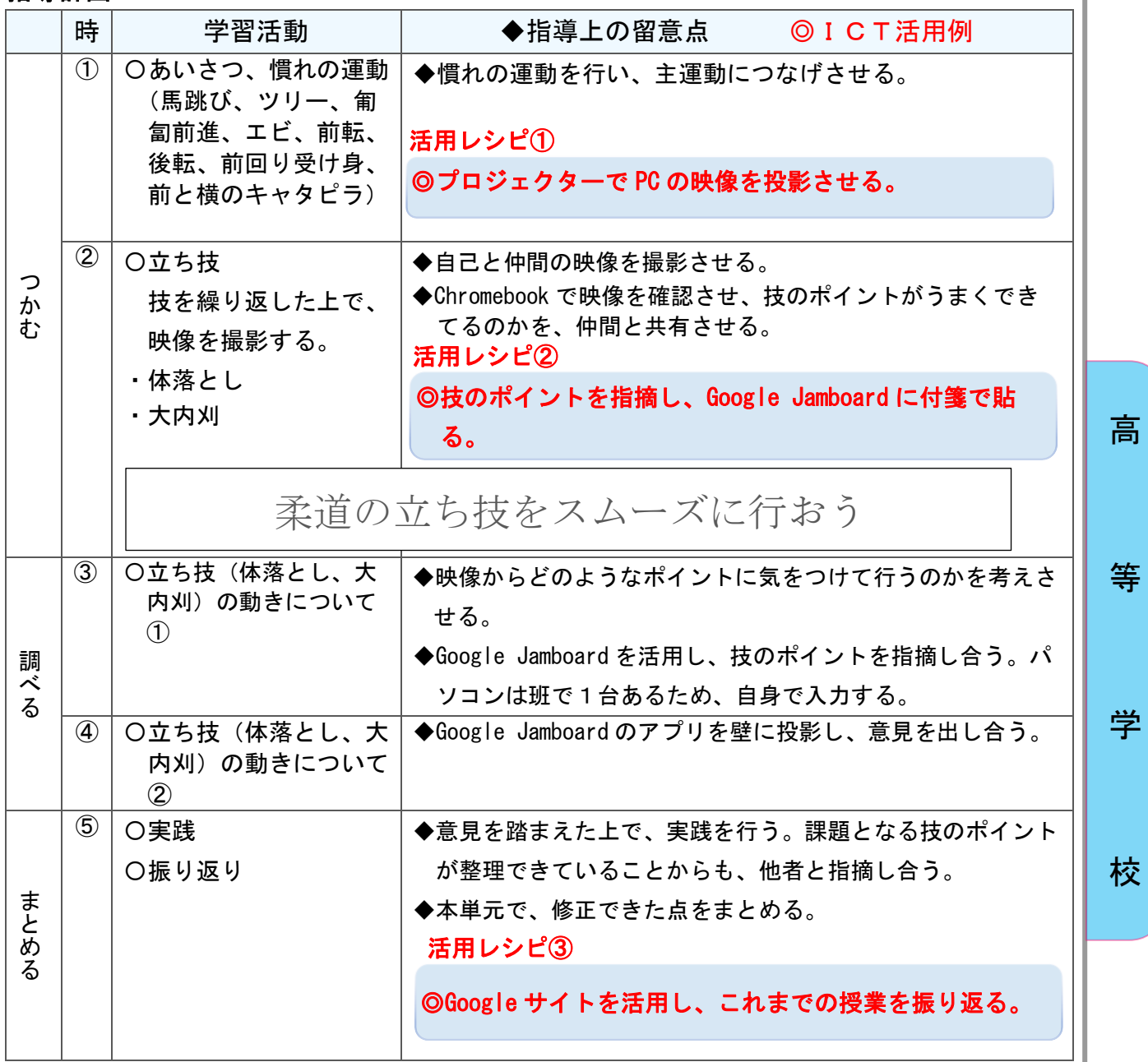

# A1 教師による教材の提示 (1~50分) 活用レシピ①

### ◎プロジェクターで PC の映像を投影させる

### 使用するアプリ等

「Google Jamboard」(「Microsoft Whiteboard」「Keynote」) プロジェクター

【活用の流れ】

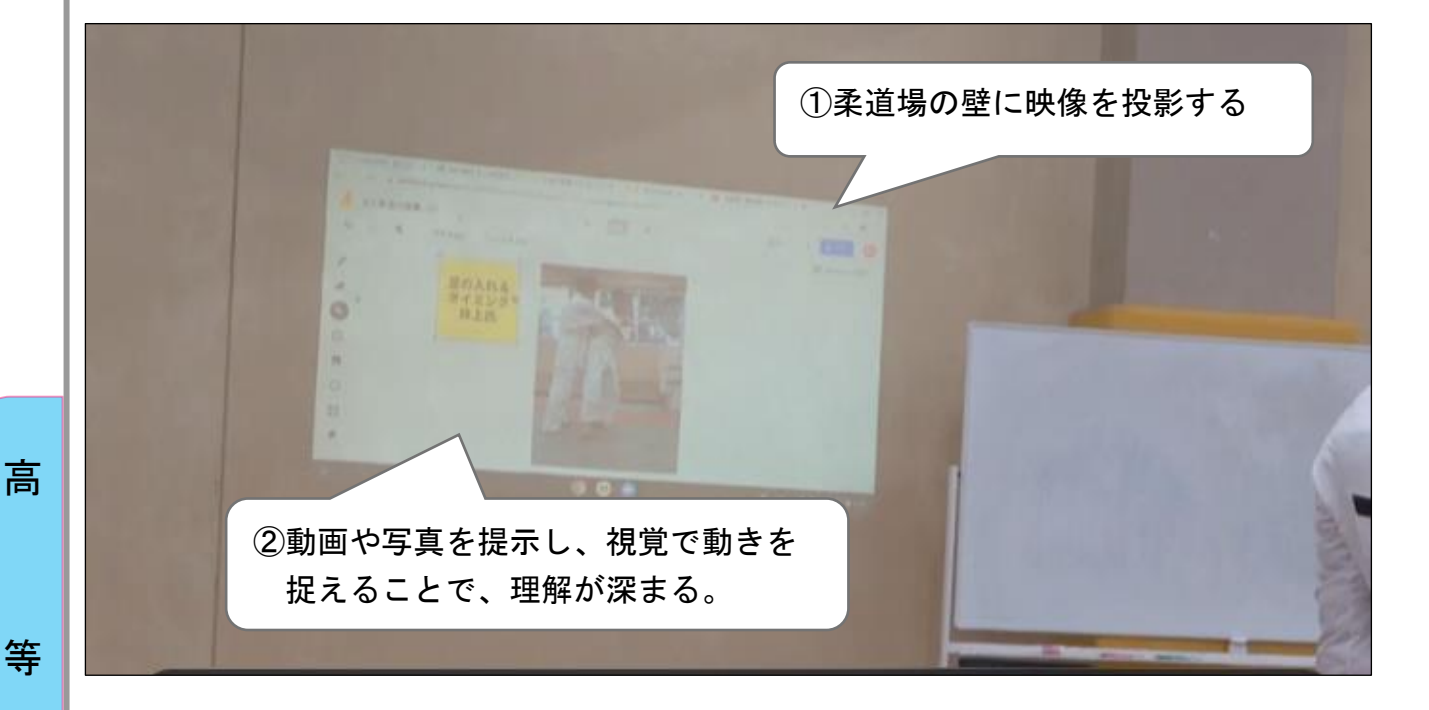

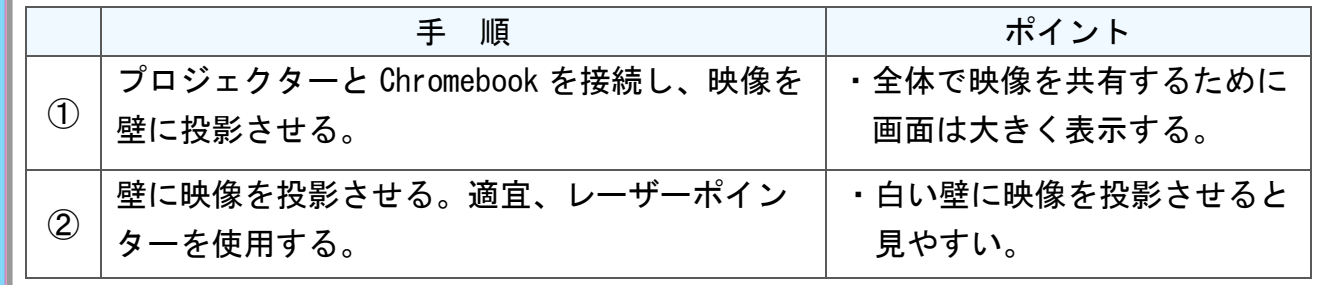

校

学

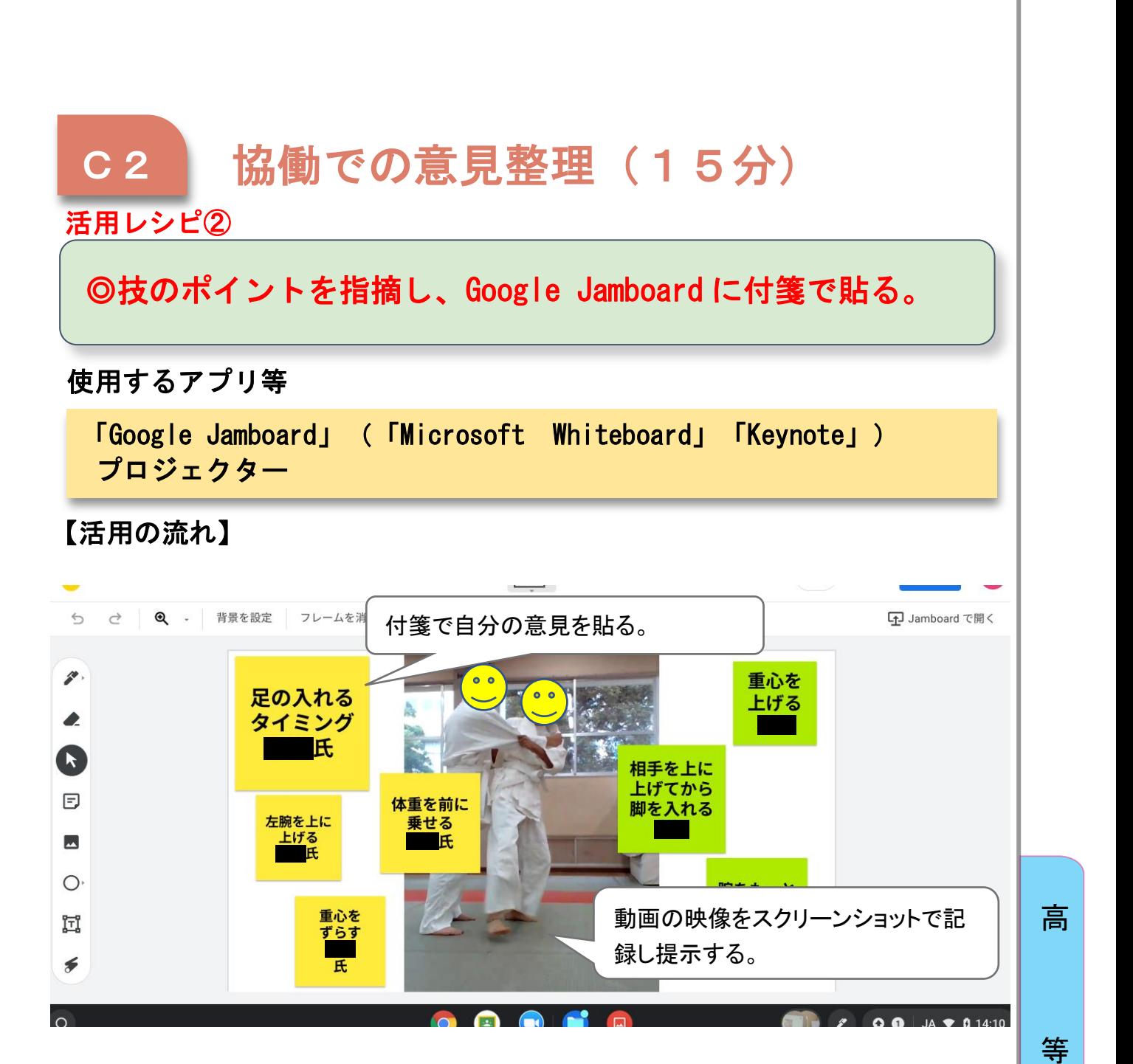

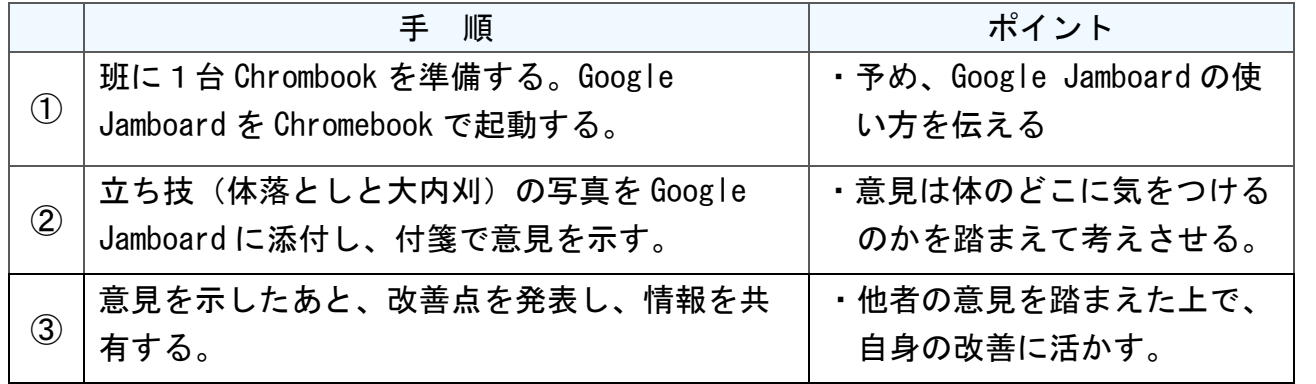

学

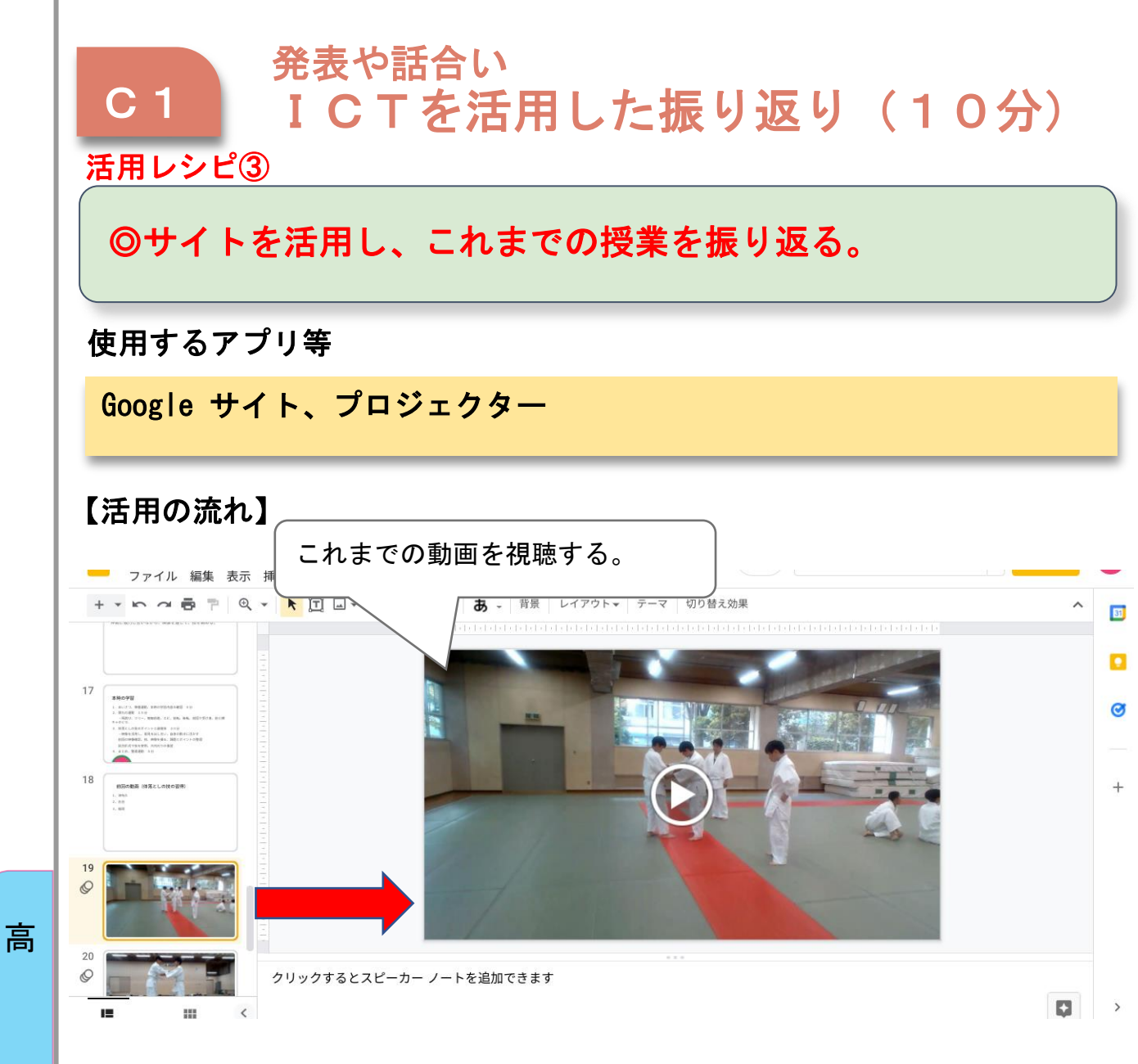

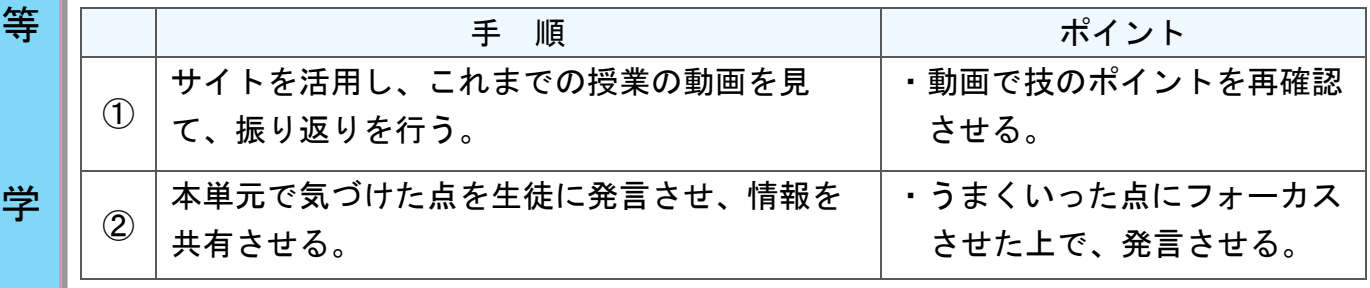

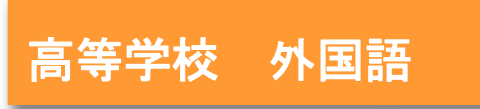

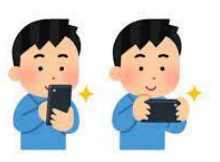

### コミュニケーション英語Ⅰ

### 「英語で動物園のあり方について、動画を作ってみよう」

#### 目標

〇動物園の意義について考え、動物園に関わる人や動物の観点から動物園は どのような目的で使われているか、またはどのような環境が必要なのかを 考察し、自分の意見も含め、動画を作成する。

学習課題 英語を使い、様々な観点から考察し、発表する

指導計画

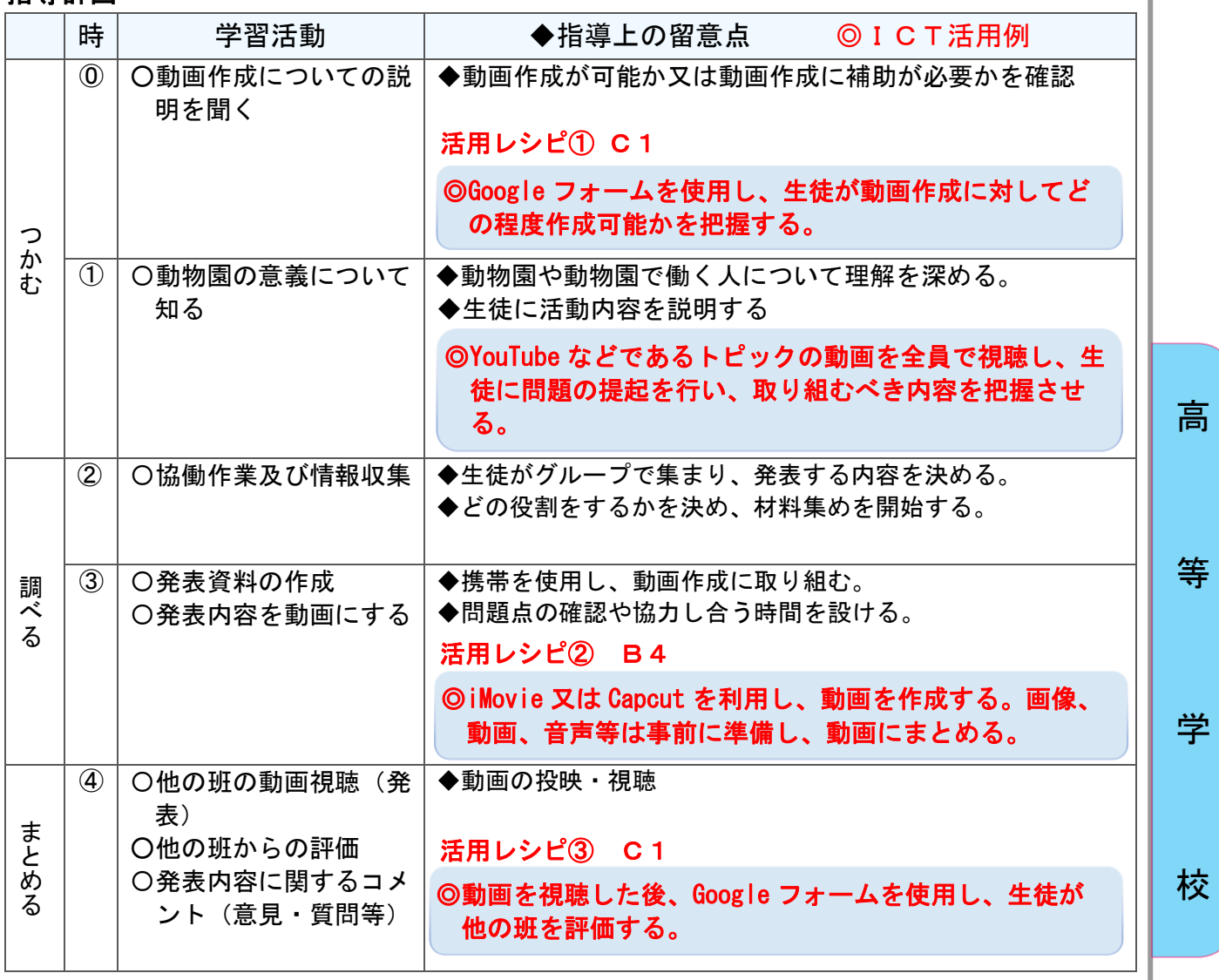

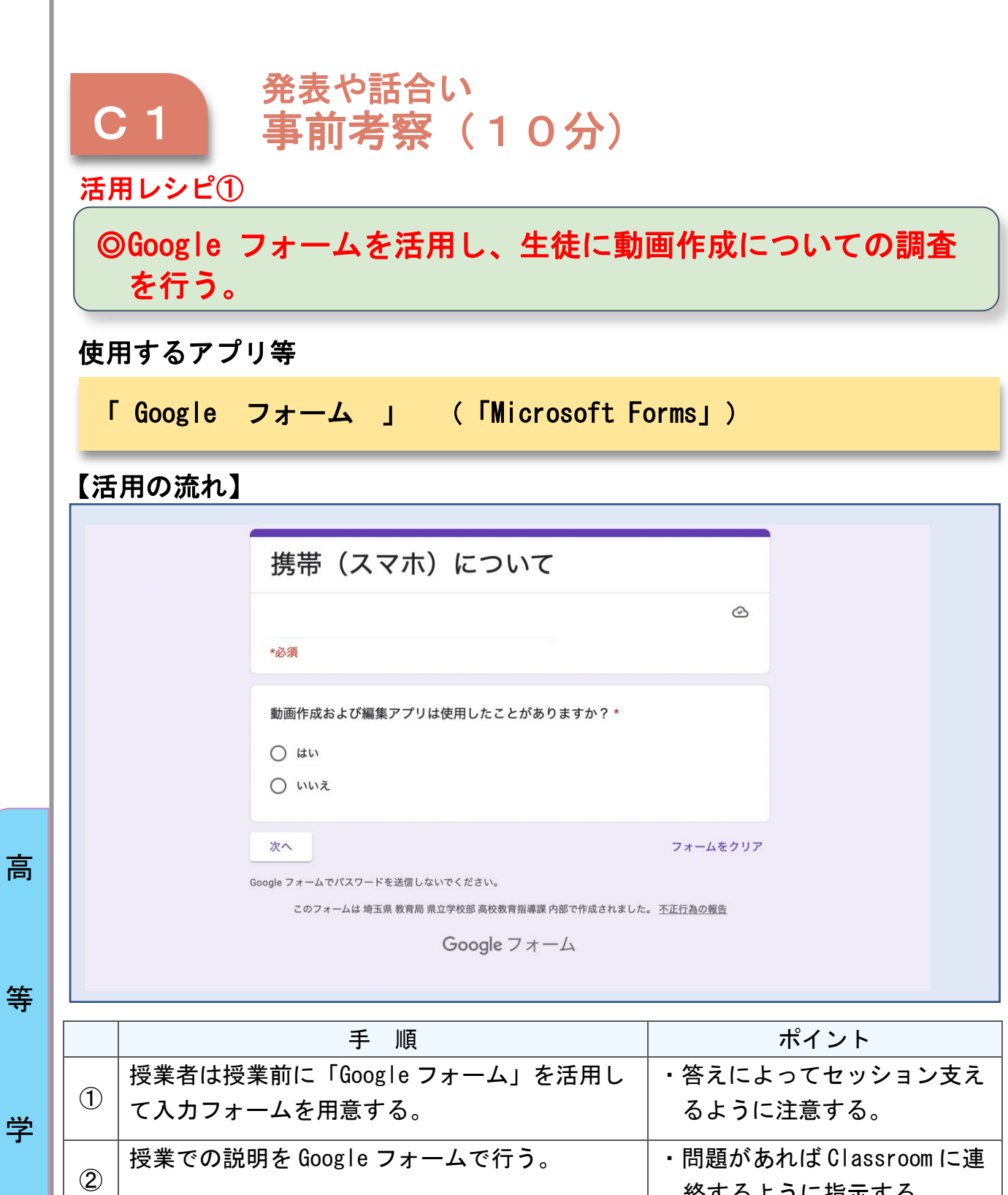

校

等

絡するように指示する。

参考資料1

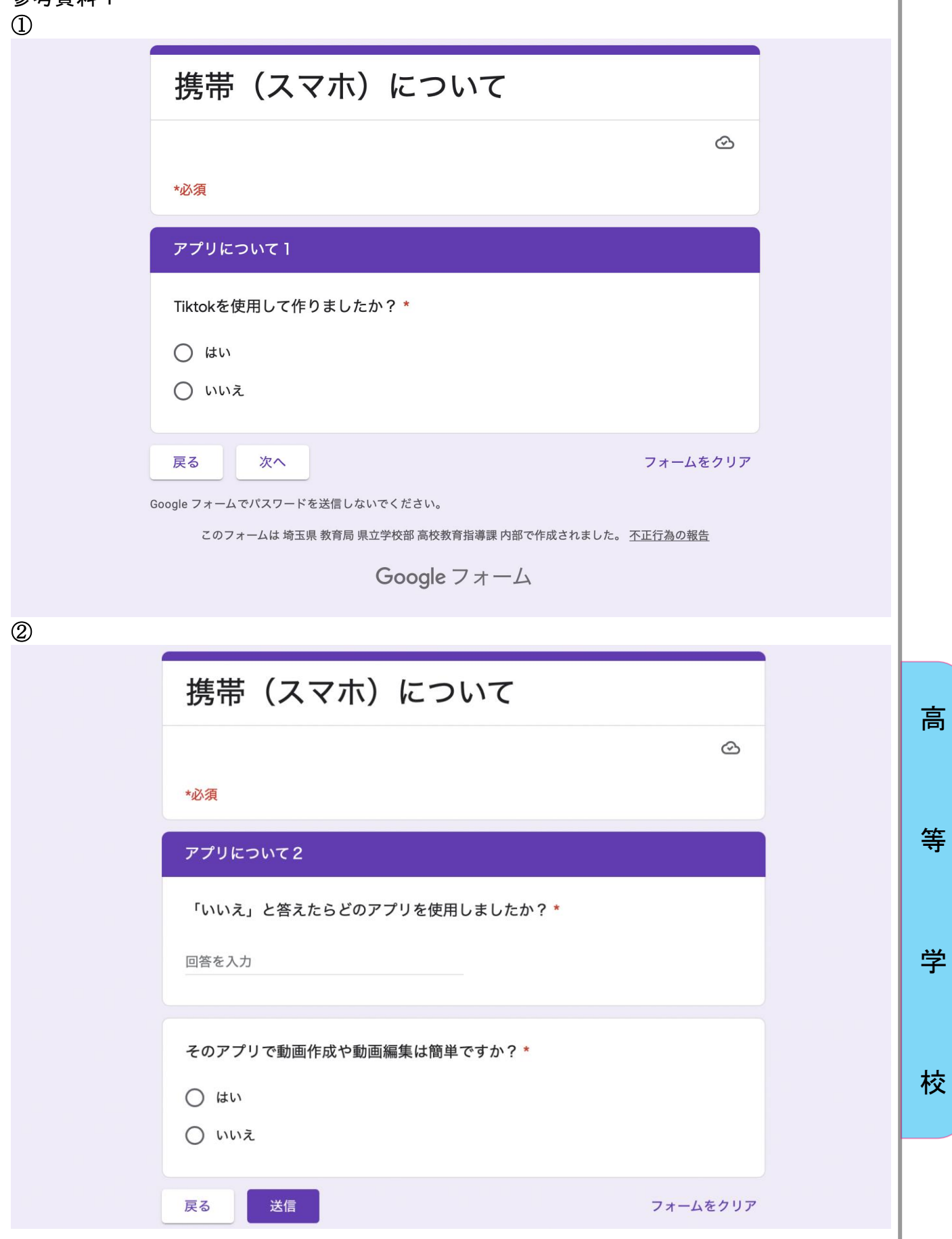

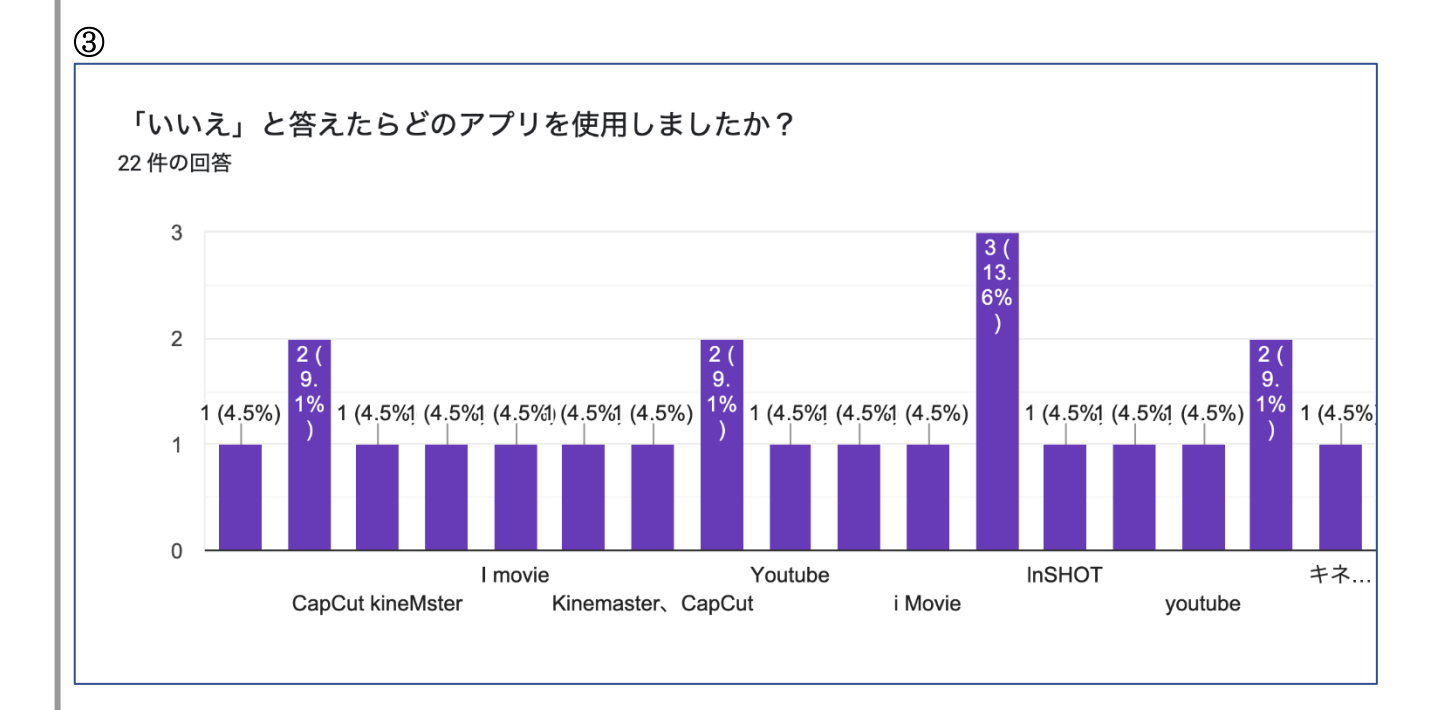

高

等

学

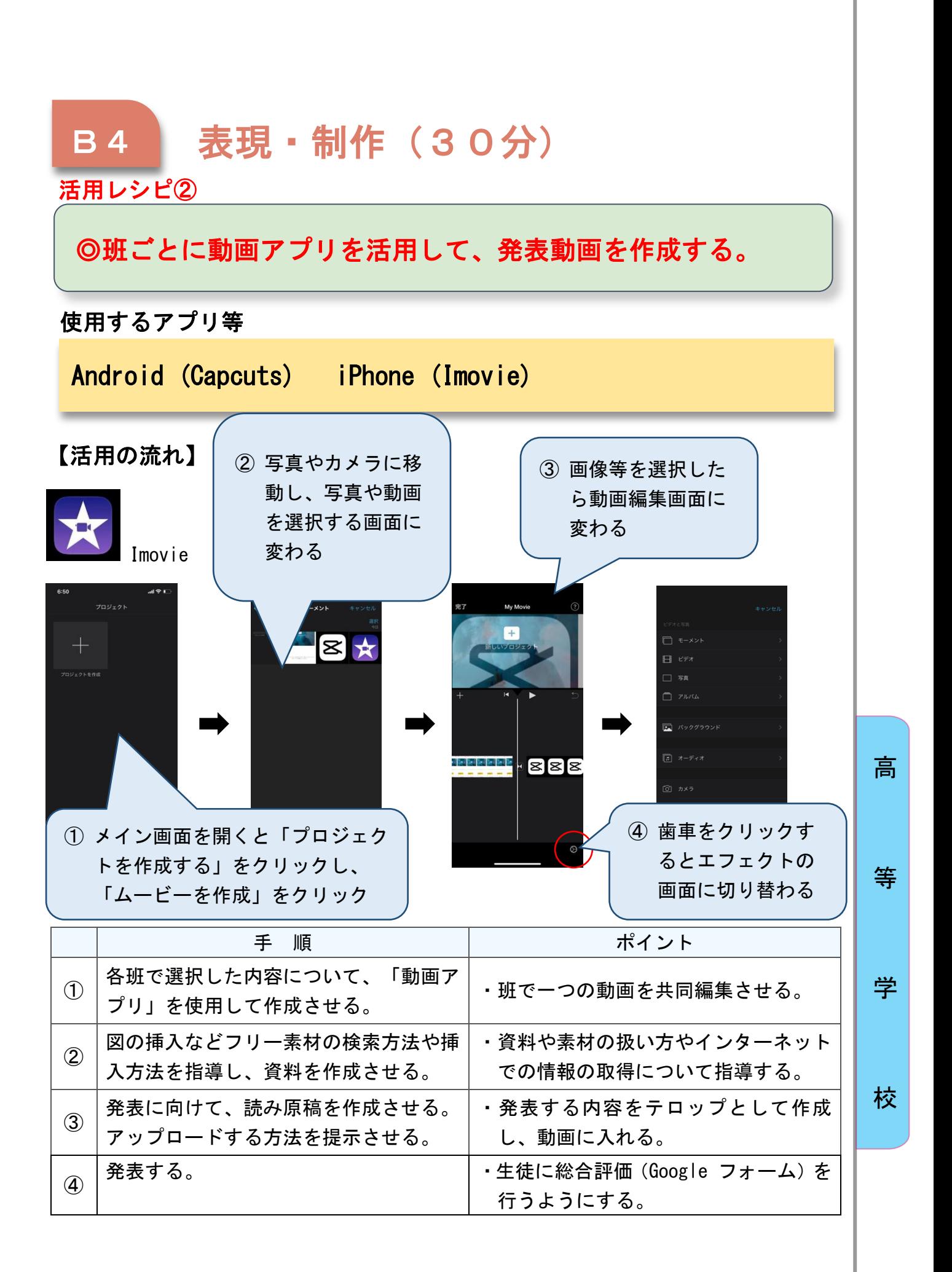

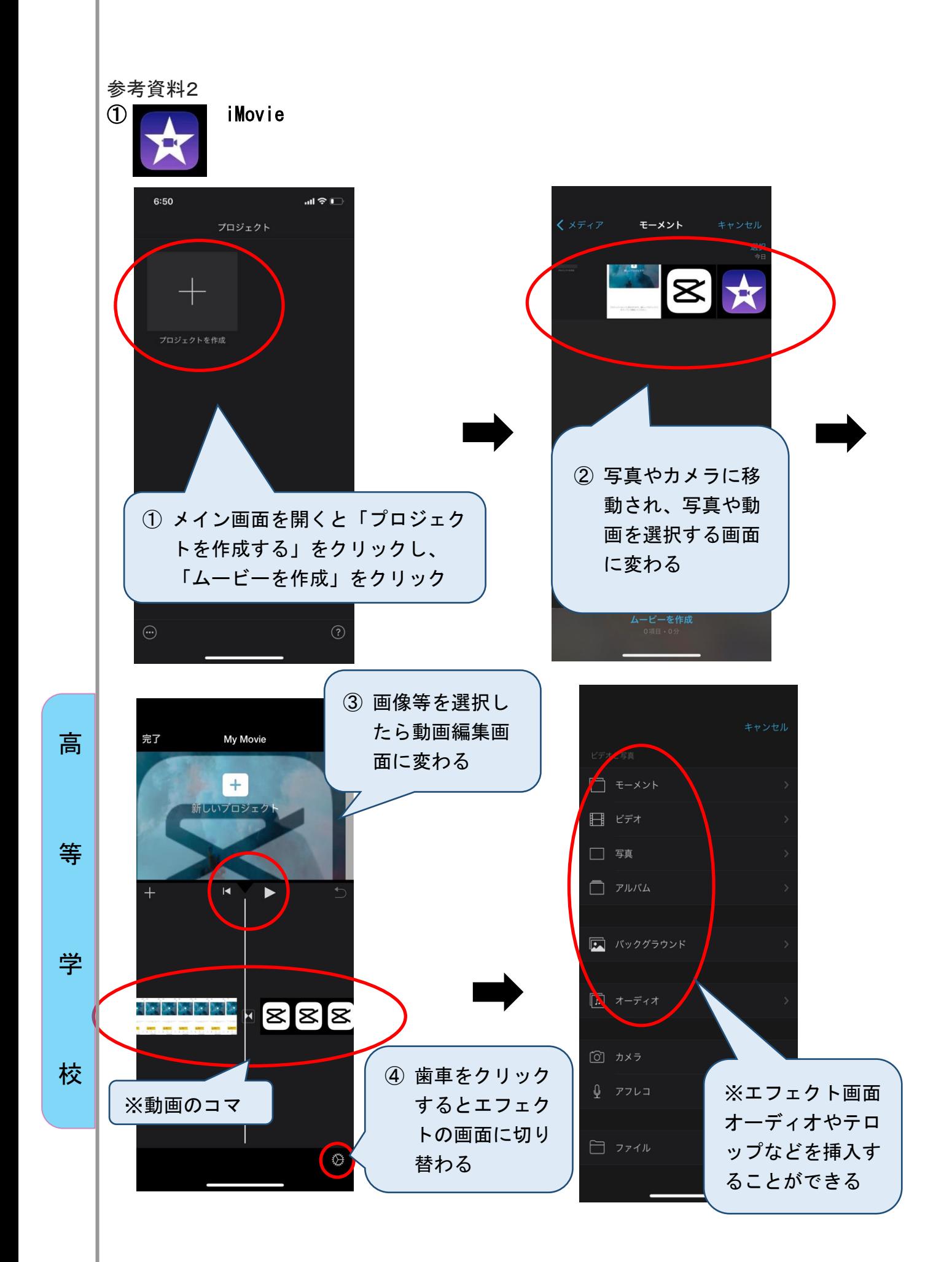

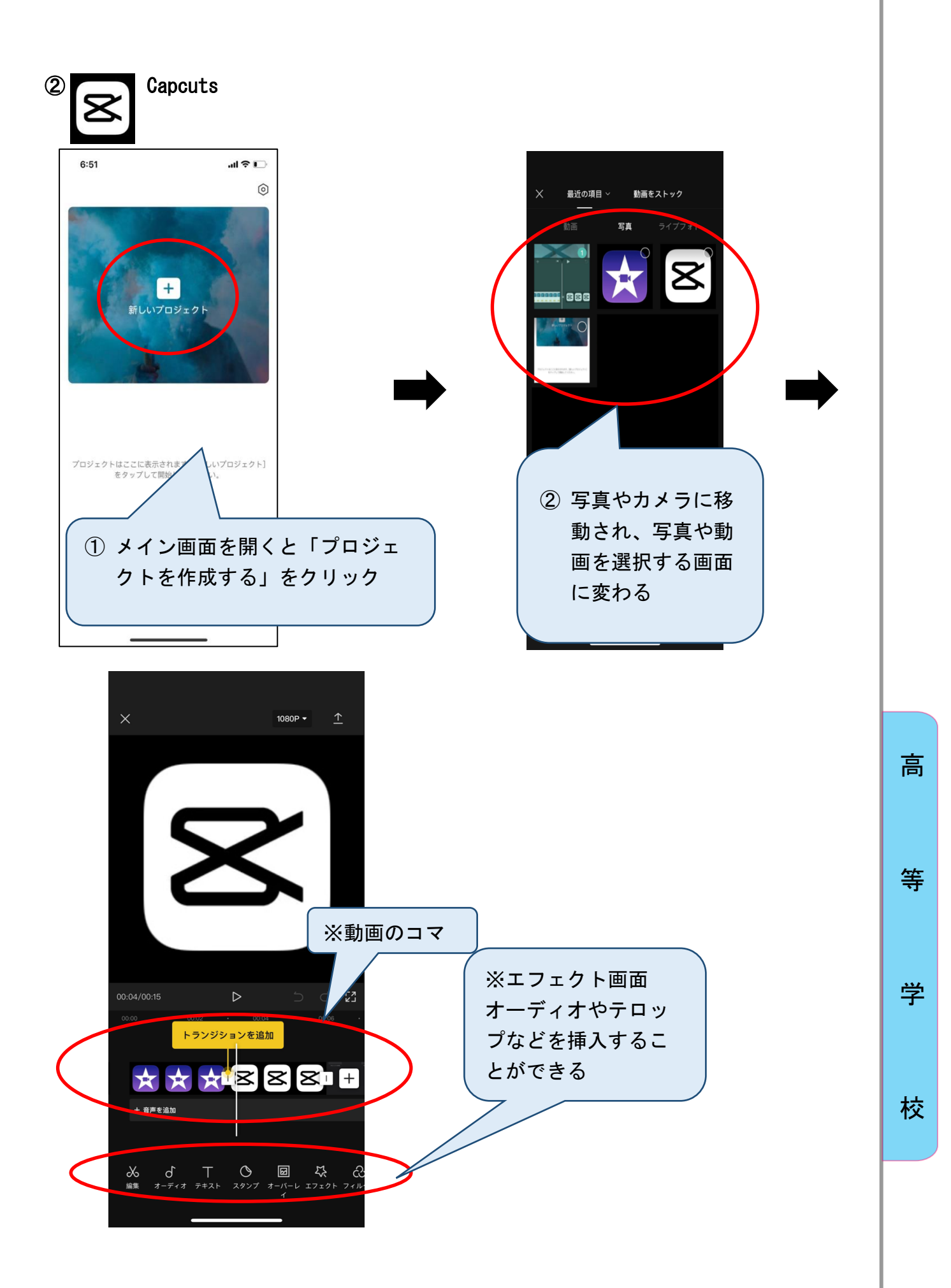

③ Google Classroom 掲示内容

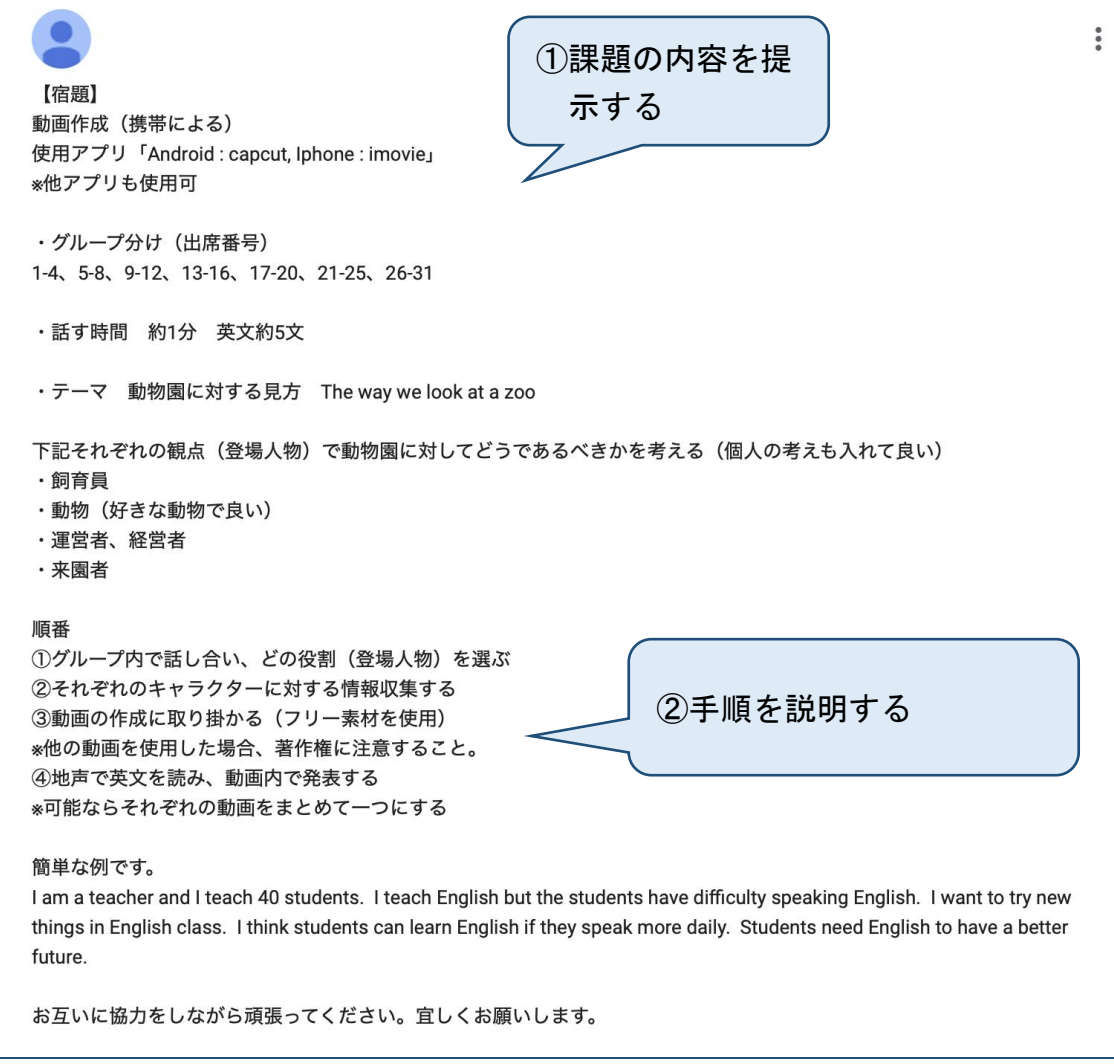

高

等

学
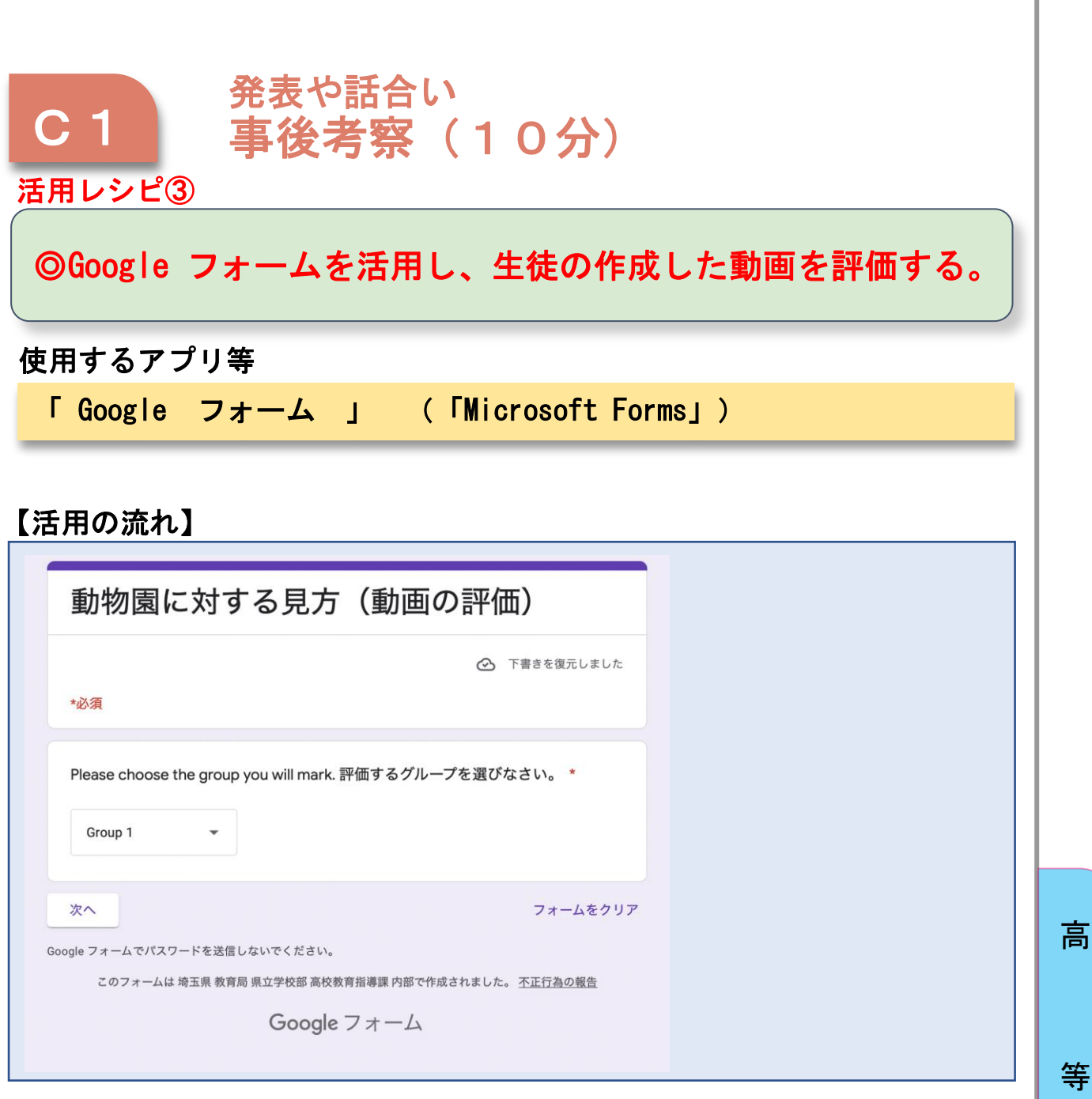

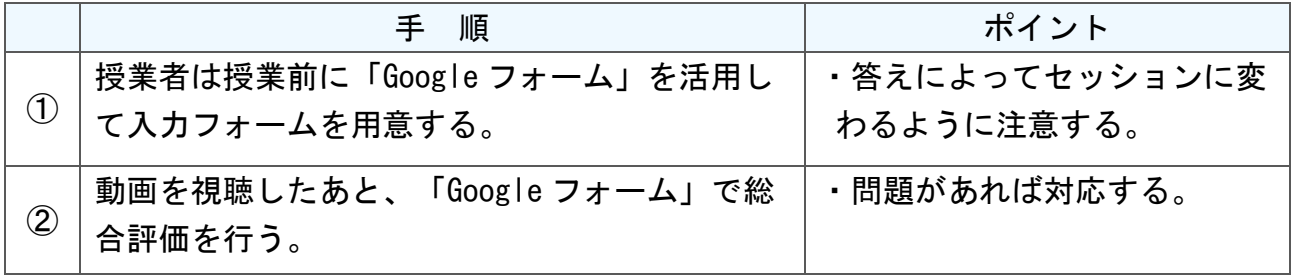

校

学

# 参考資料3

① 評価アンケート

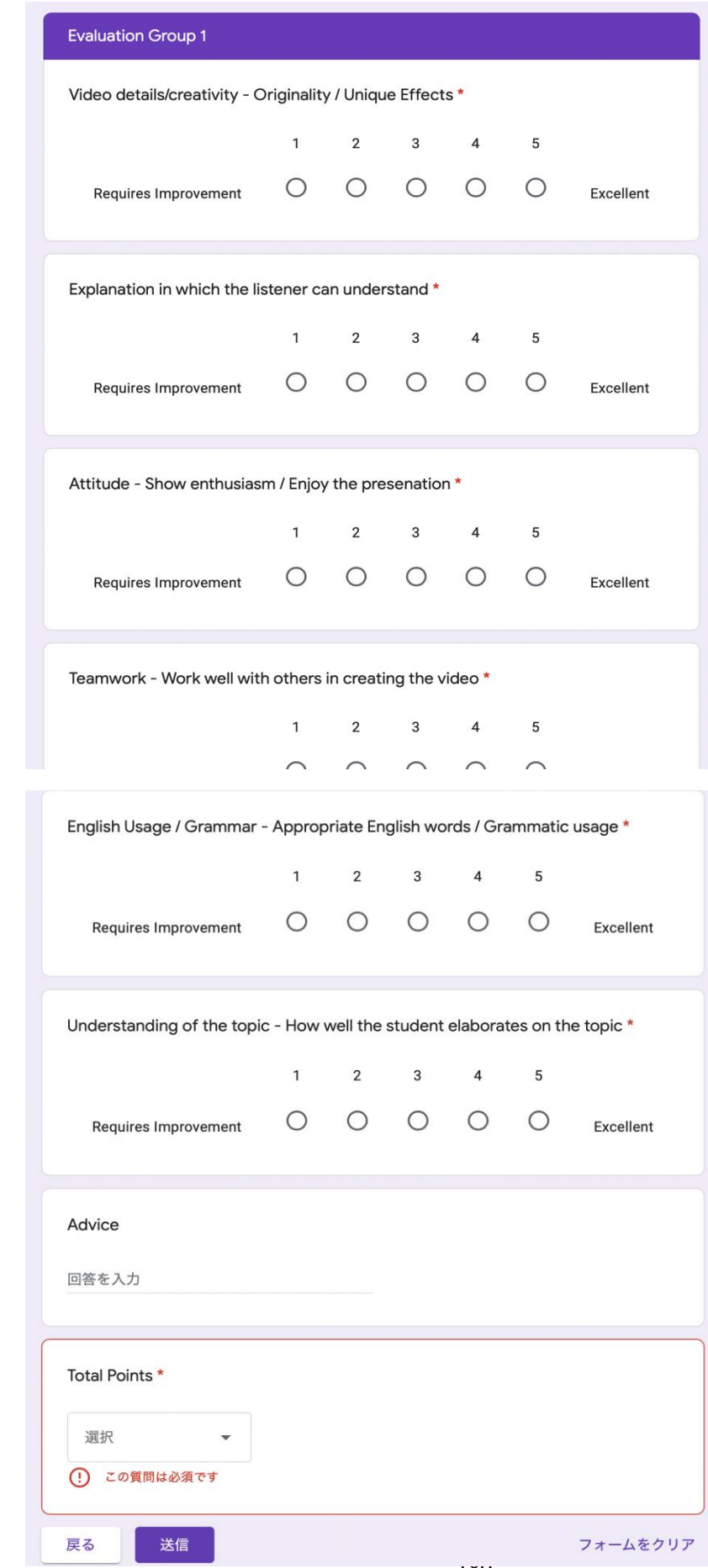

等

高

学

#### ② 評価結果

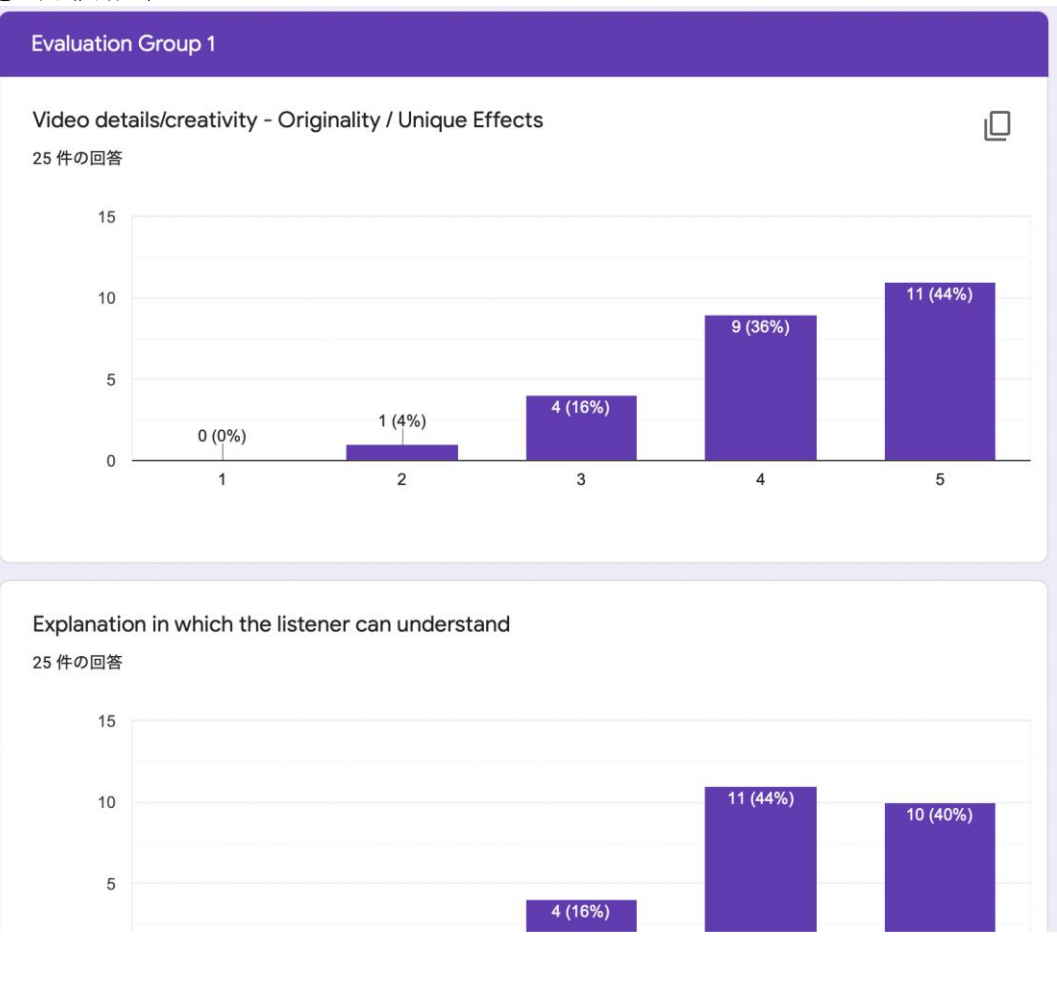

Advice 14 件の回答 発音がすごく上手です パンダの住みやすい環境を画像で見せるのが手っ取り早くていいと思った 声が聞き取りやすかったのがよかったです! 特になし 無い ほとんどよかったけどちょっと早口だった シンプルでいいと思います 日本語の訳が欲しかった so good

等 学

高

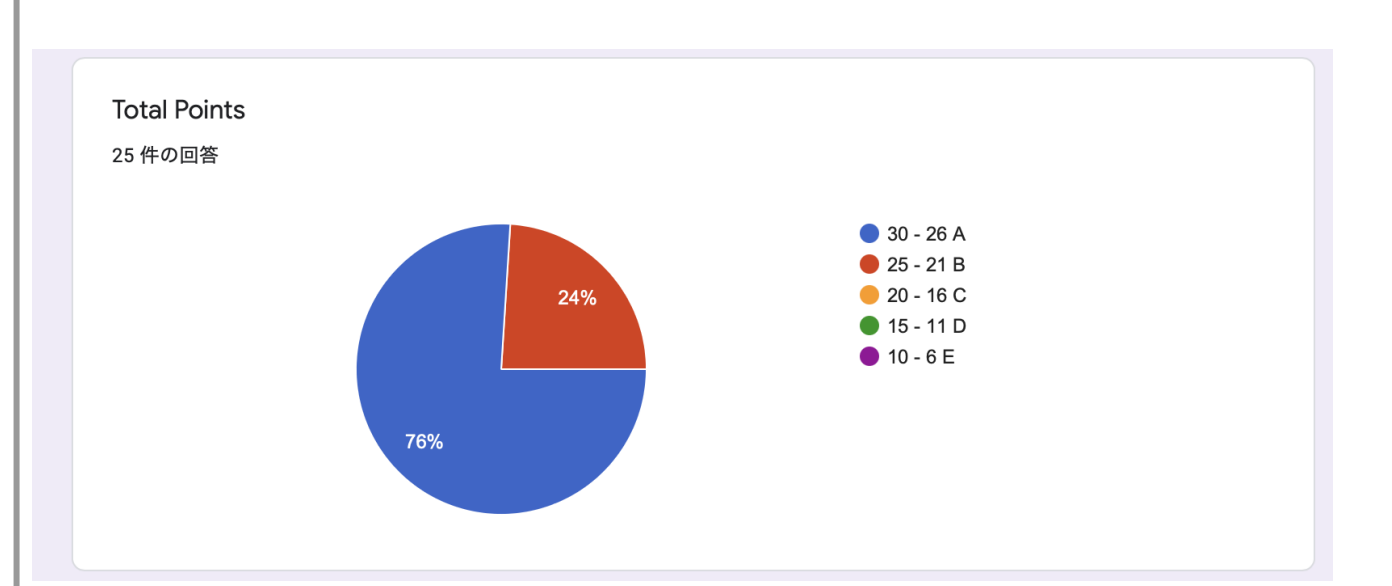

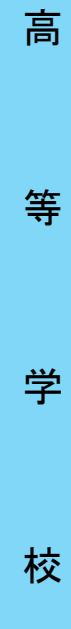

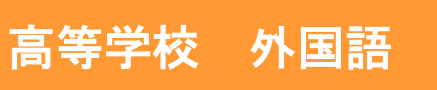

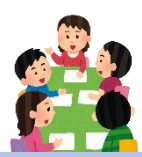

# コミュニケーション英語Ⅱ

目標

〇あるトピックについてグループで話し合いながらアイディアをまとめ、 それを英語で発表することができる。

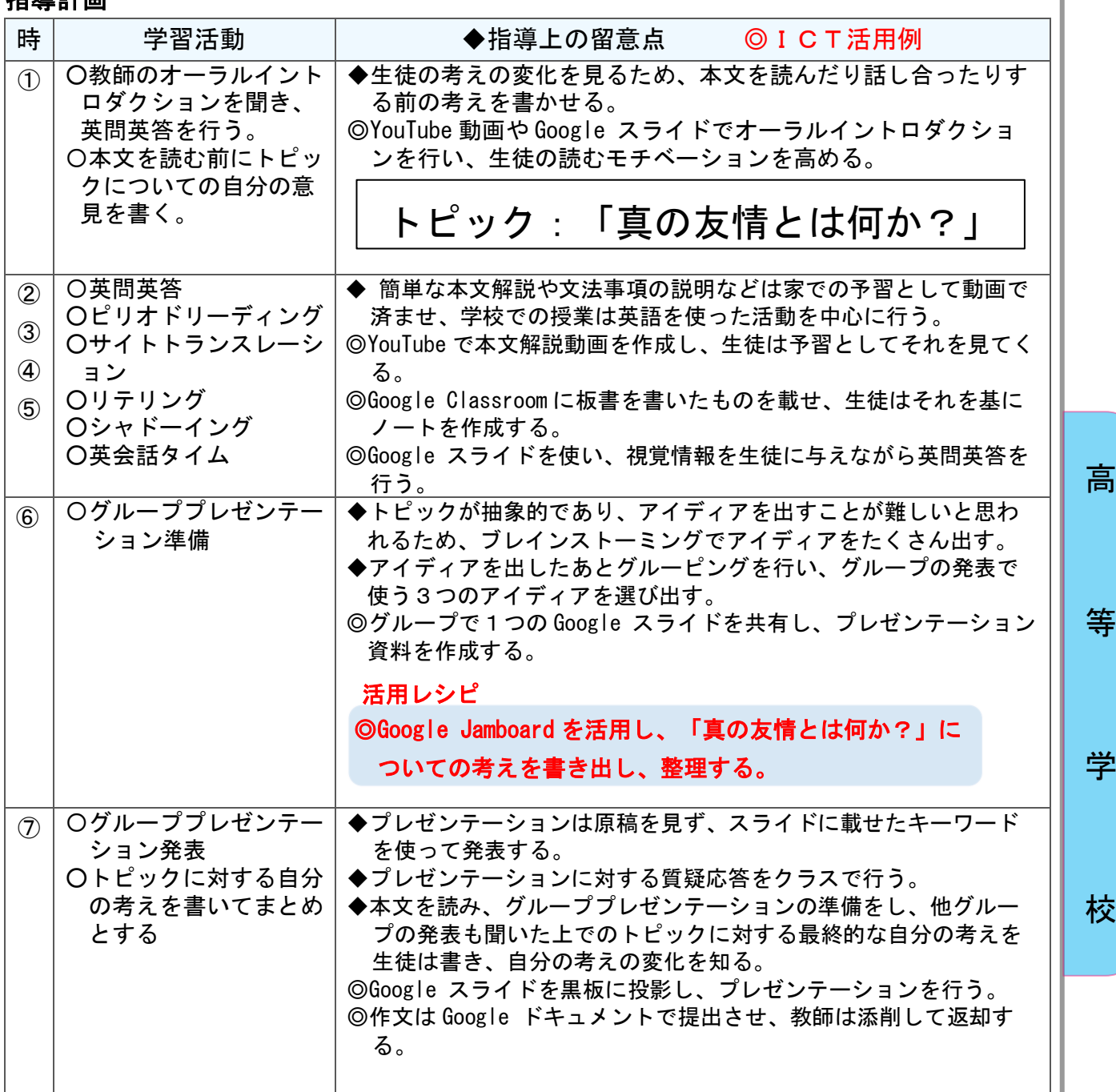

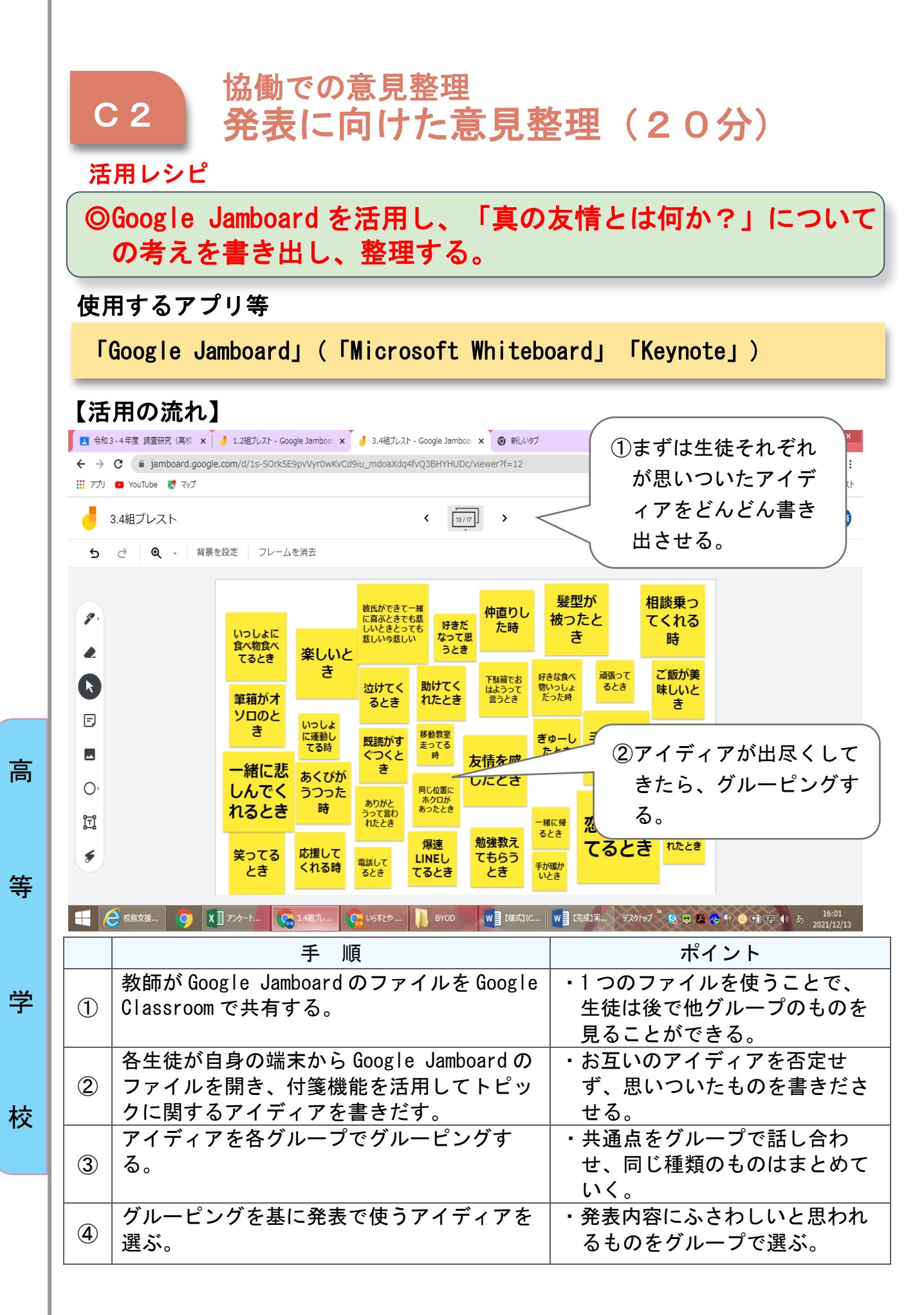

184

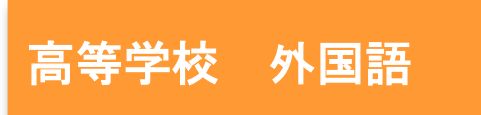

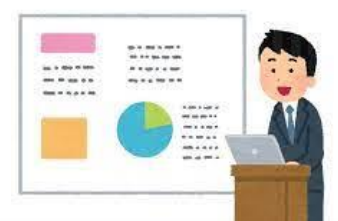

# コミュニケーション英語Ⅱ 「Retelling 活動をしよう」

## 目標

○本文内容を理解し、Google スライドを用いた Retelling 活動を通じて、 本文要約力、プレゼン力を養う。

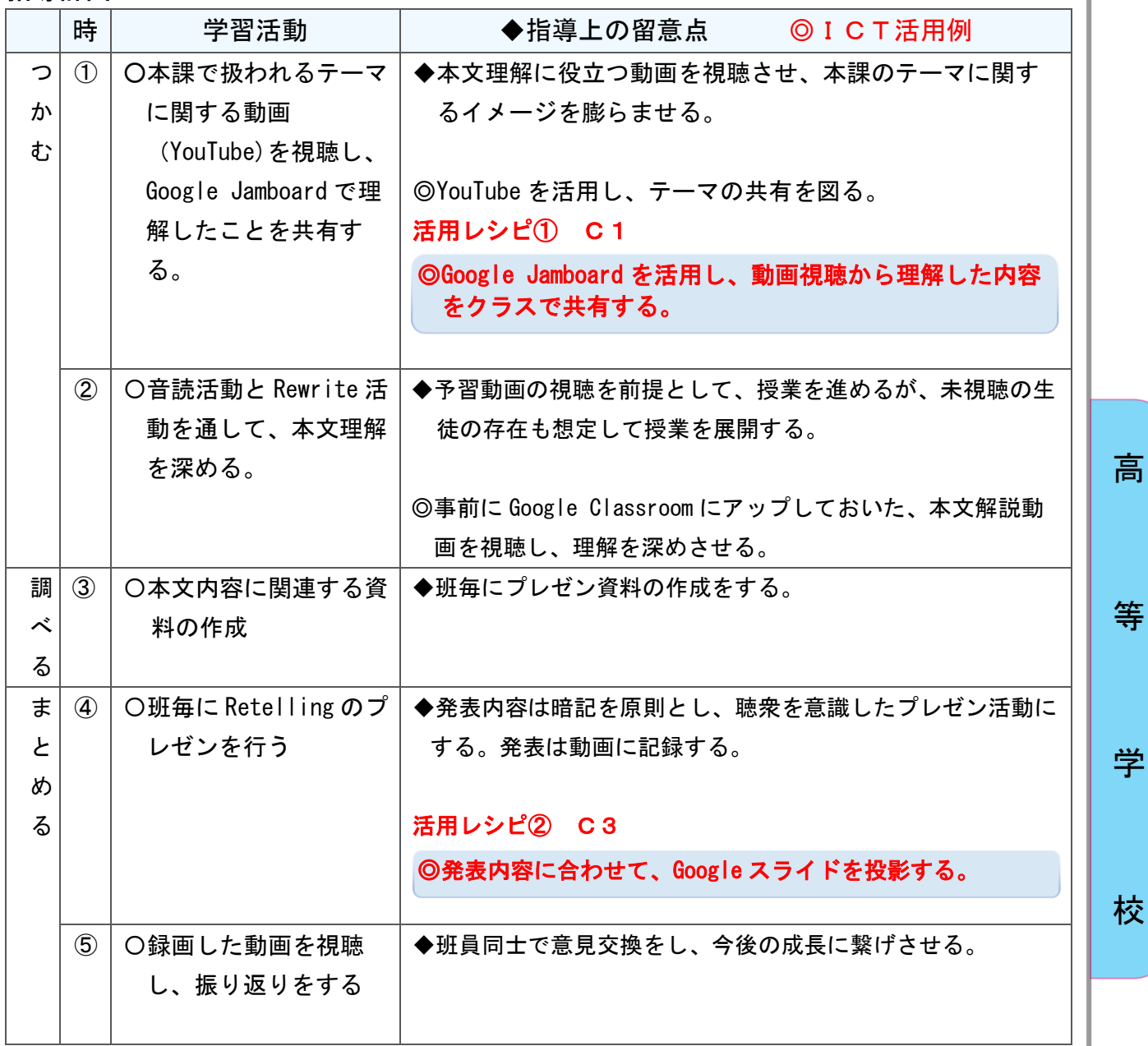

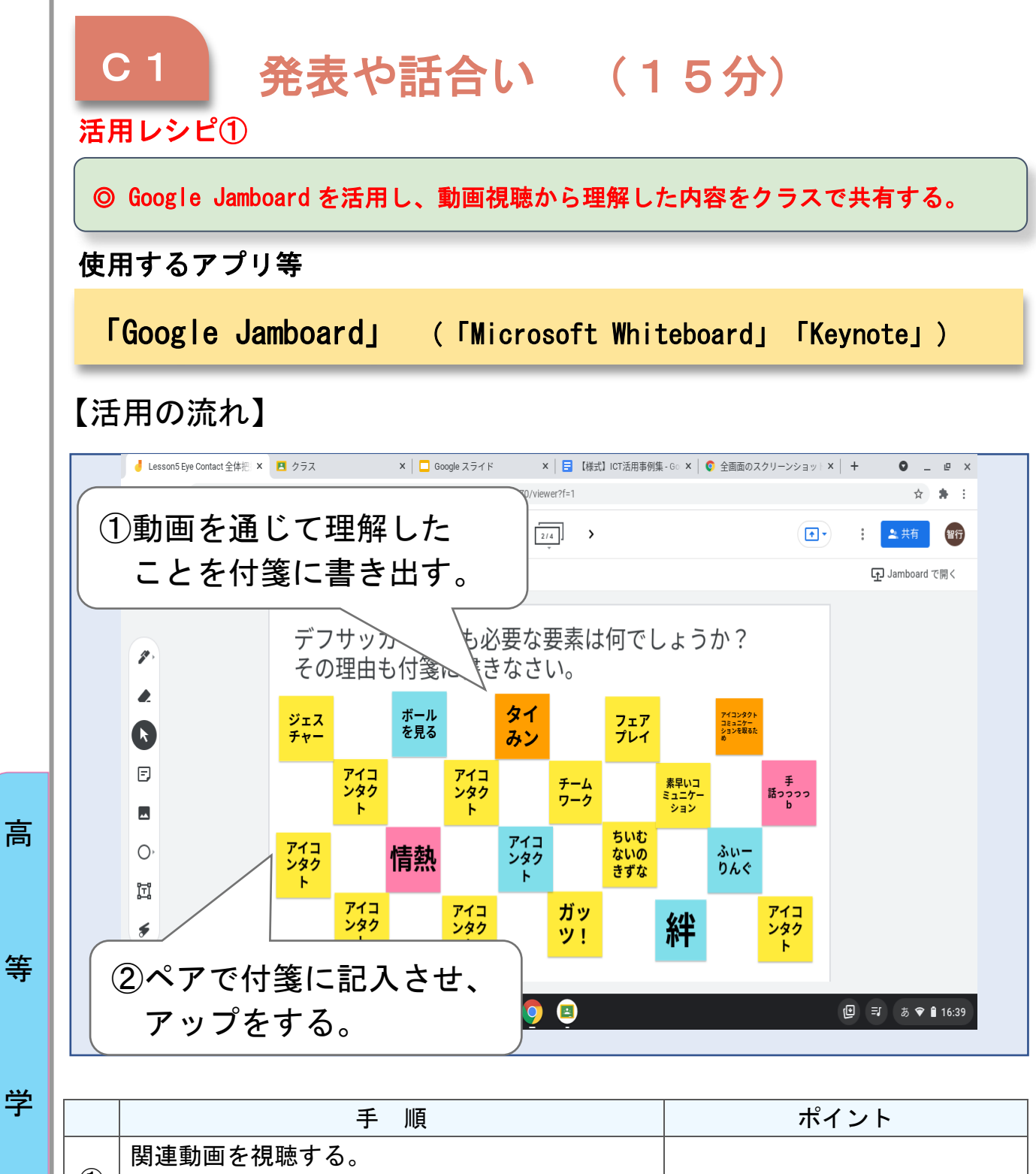

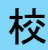

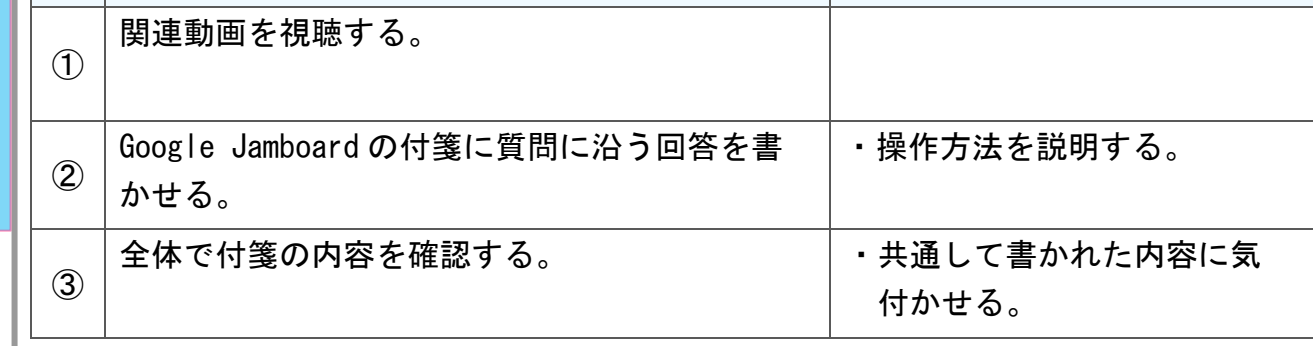

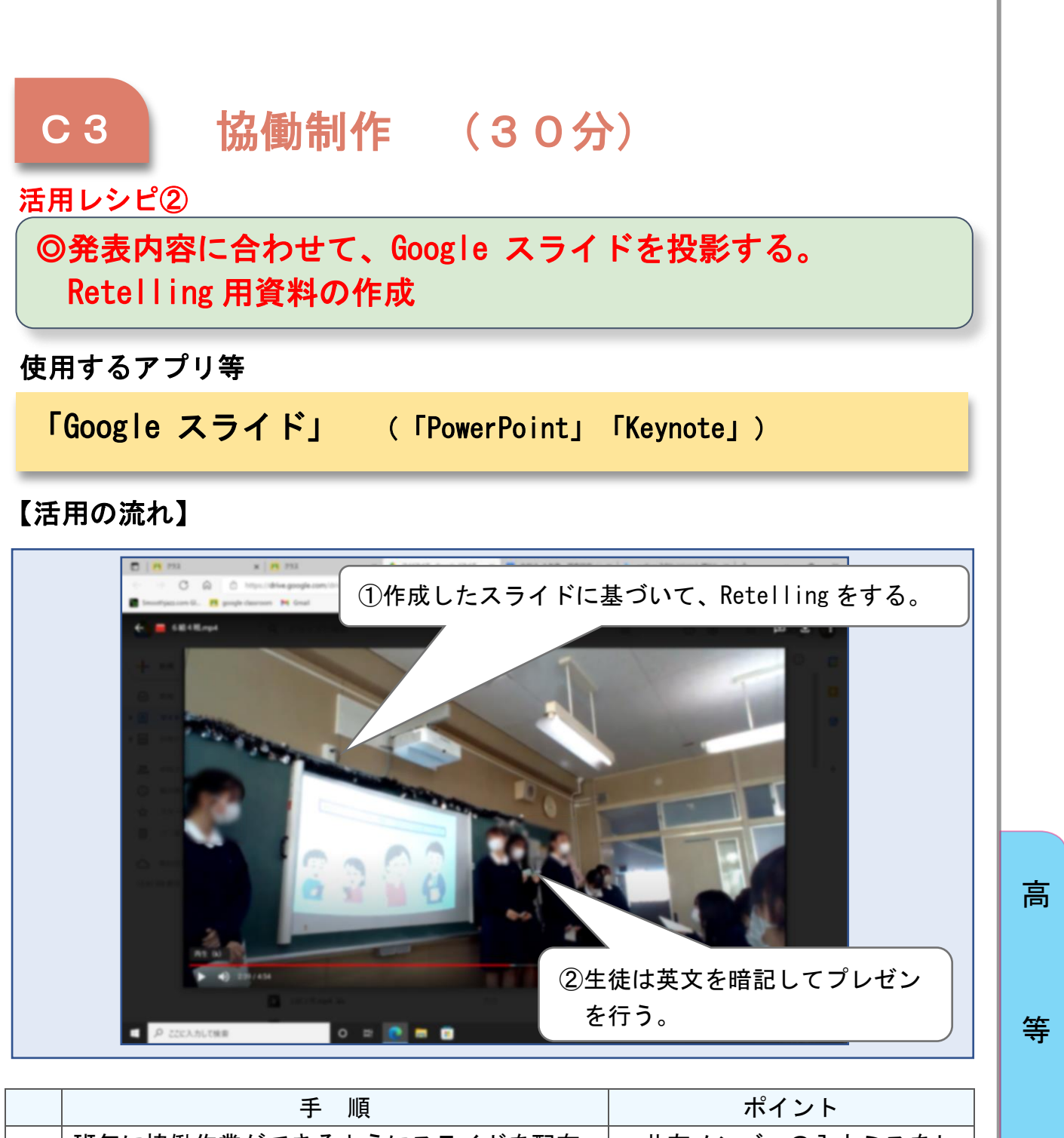

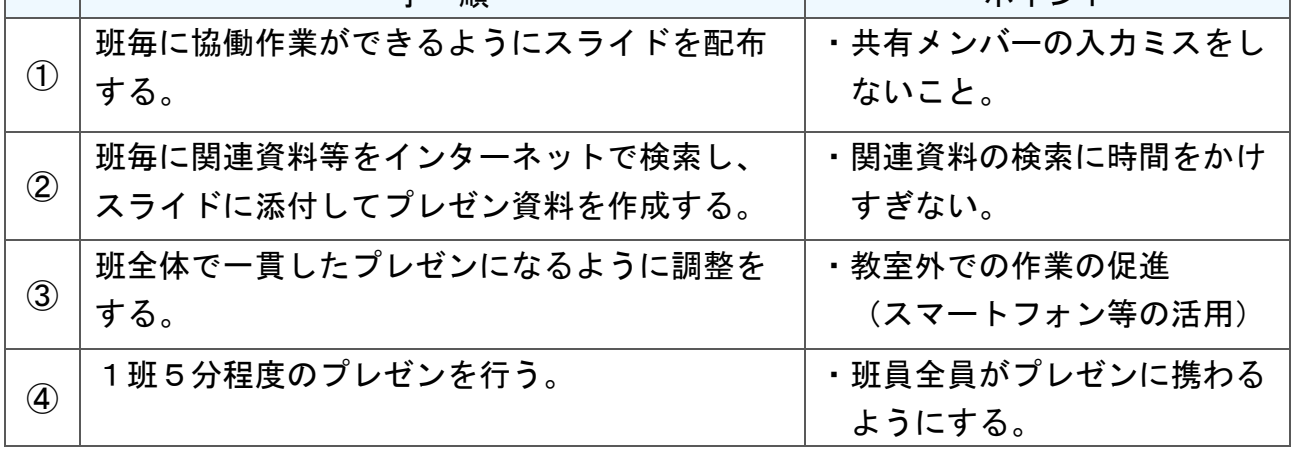

校

学

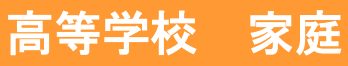

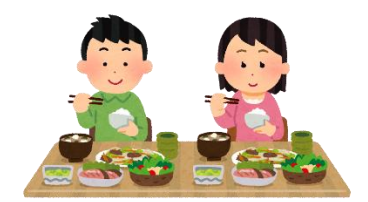

# 家庭基礎「これからの食生活を考える」

## 目標

○「一汁三菜」は栄養バランスのよい健康的な食事であることを課題を通 して検証し、健康的な食事を選択できるようにする。食事が輸入した食 品も使われて成り立っていることを理解し、環境との共生を考える。

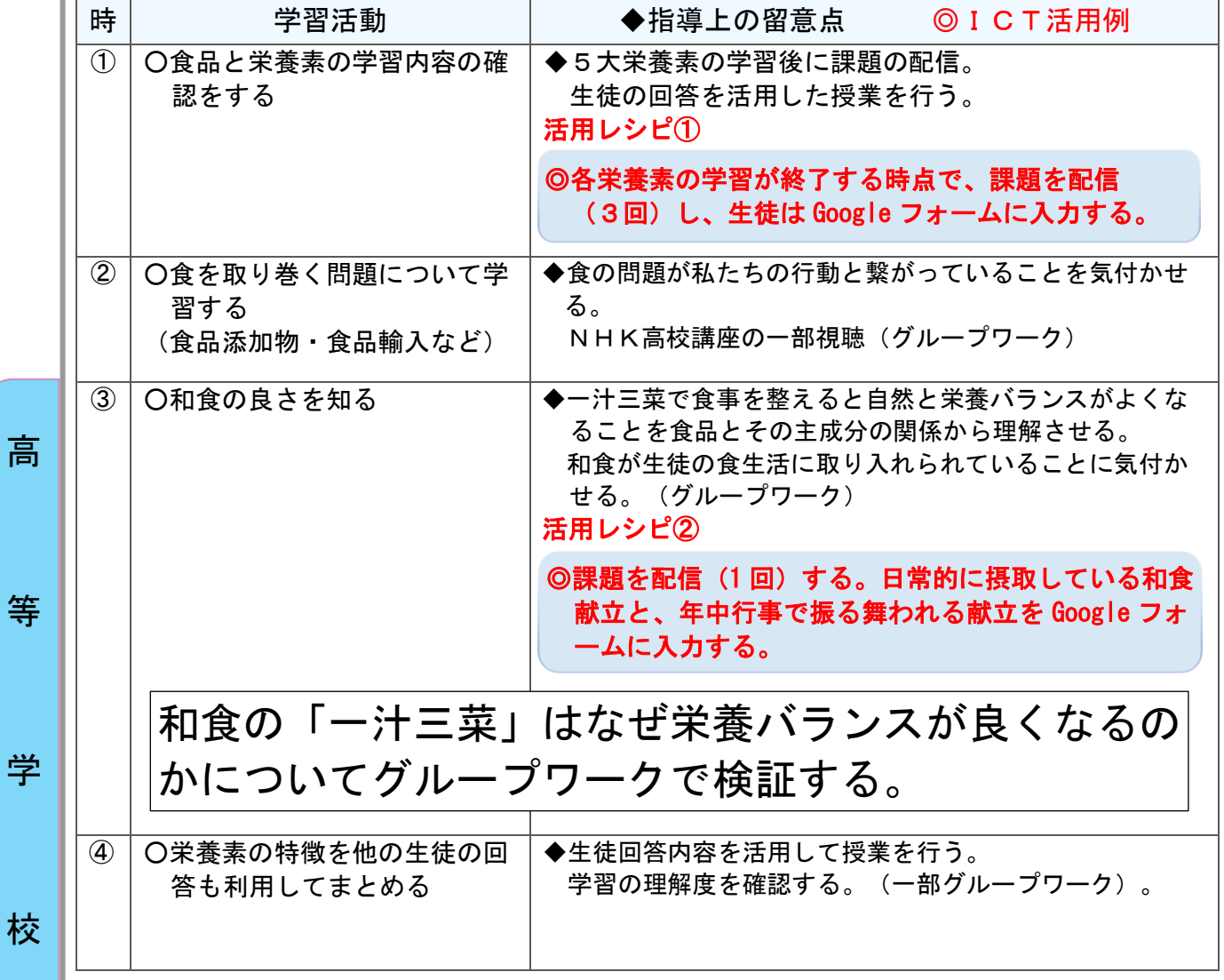

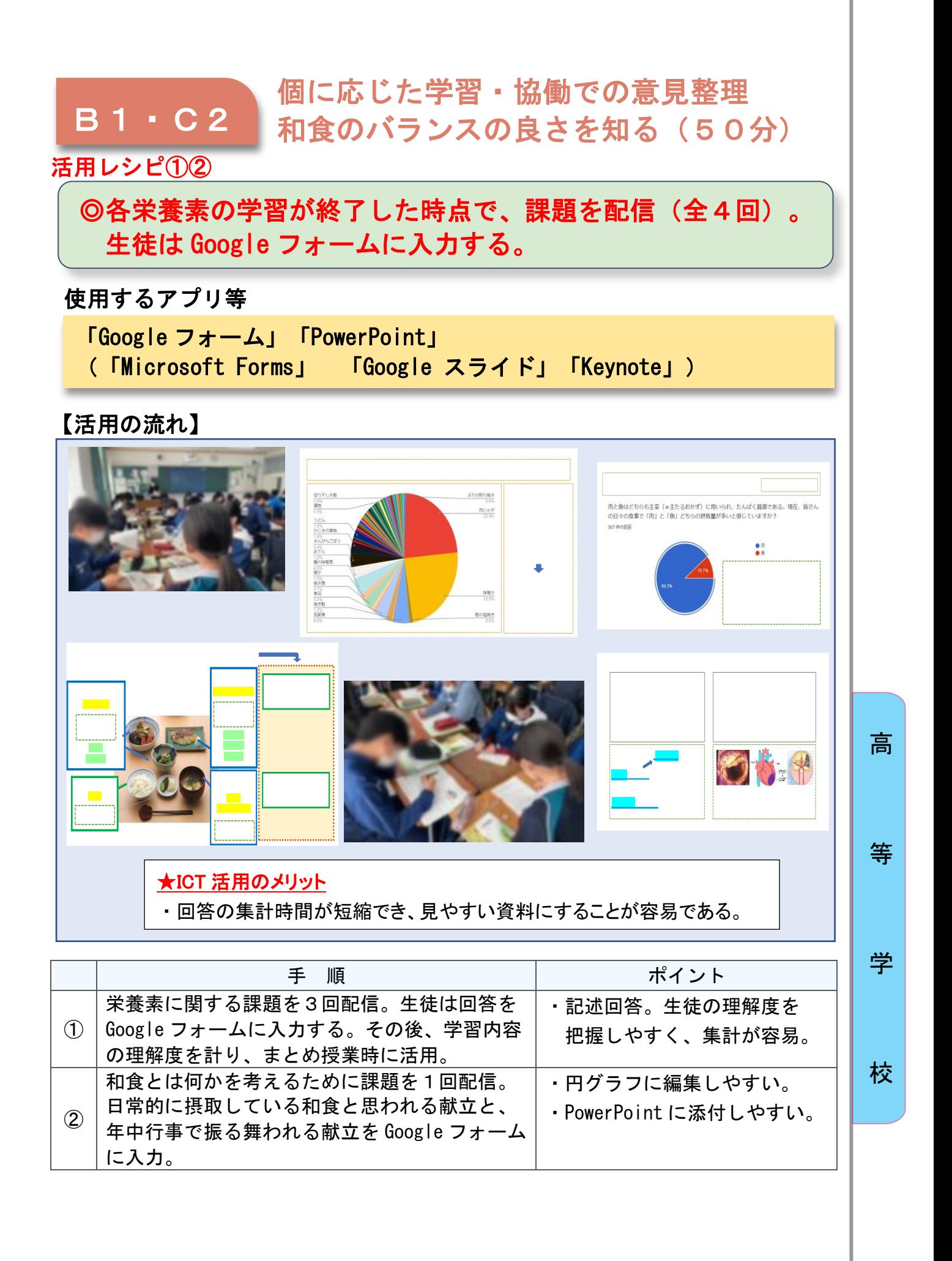

高等学校 家庭

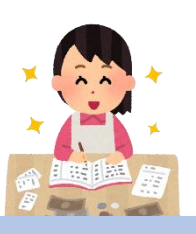

# 家庭基礎「経済生活を営む」

## 目標

一人暮らしに必要な費用をシミュレーションすることで、家計管理につい て理解し、計画の重要性について考えることができる。

#### 指導計画

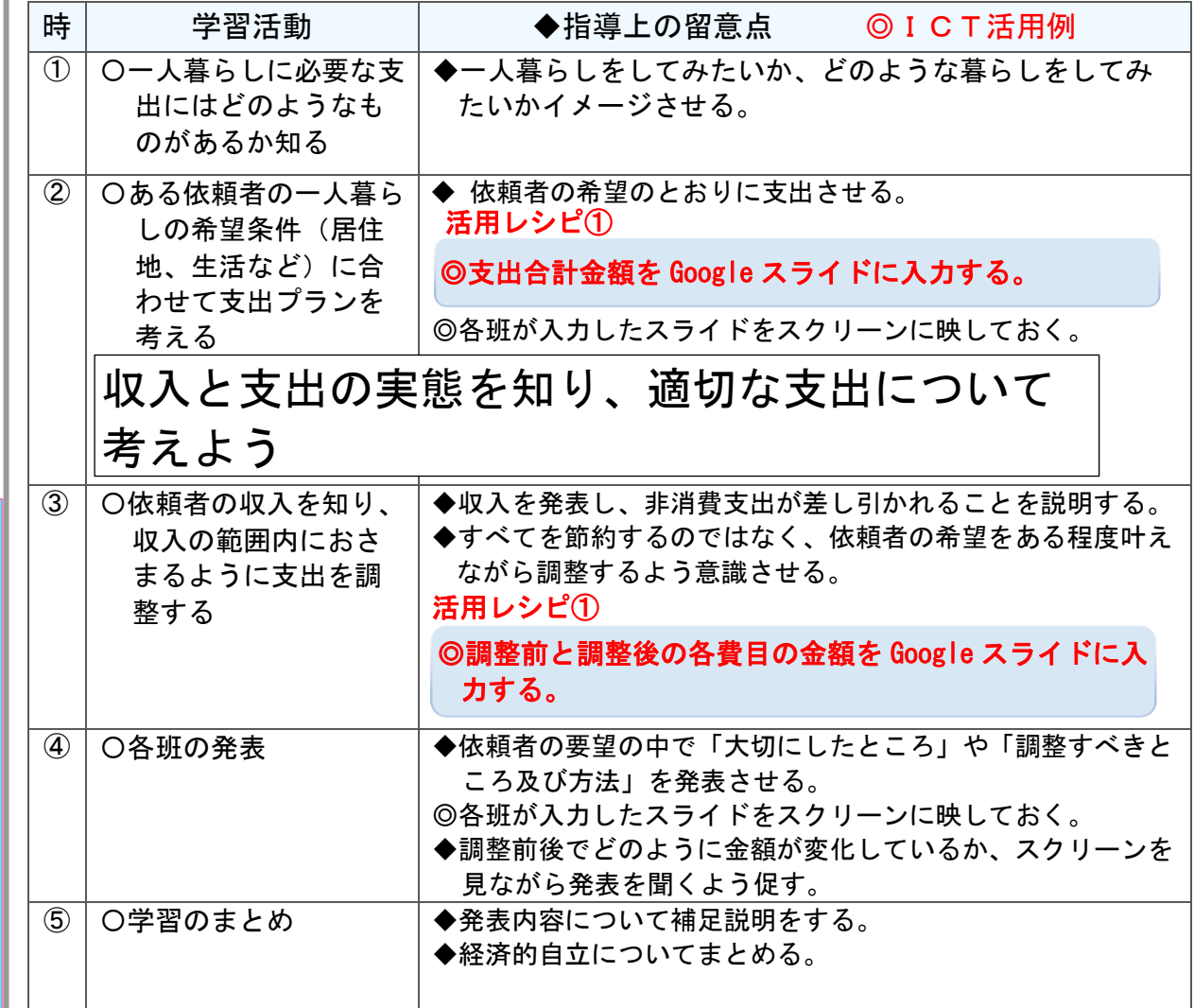

校

高

等

学

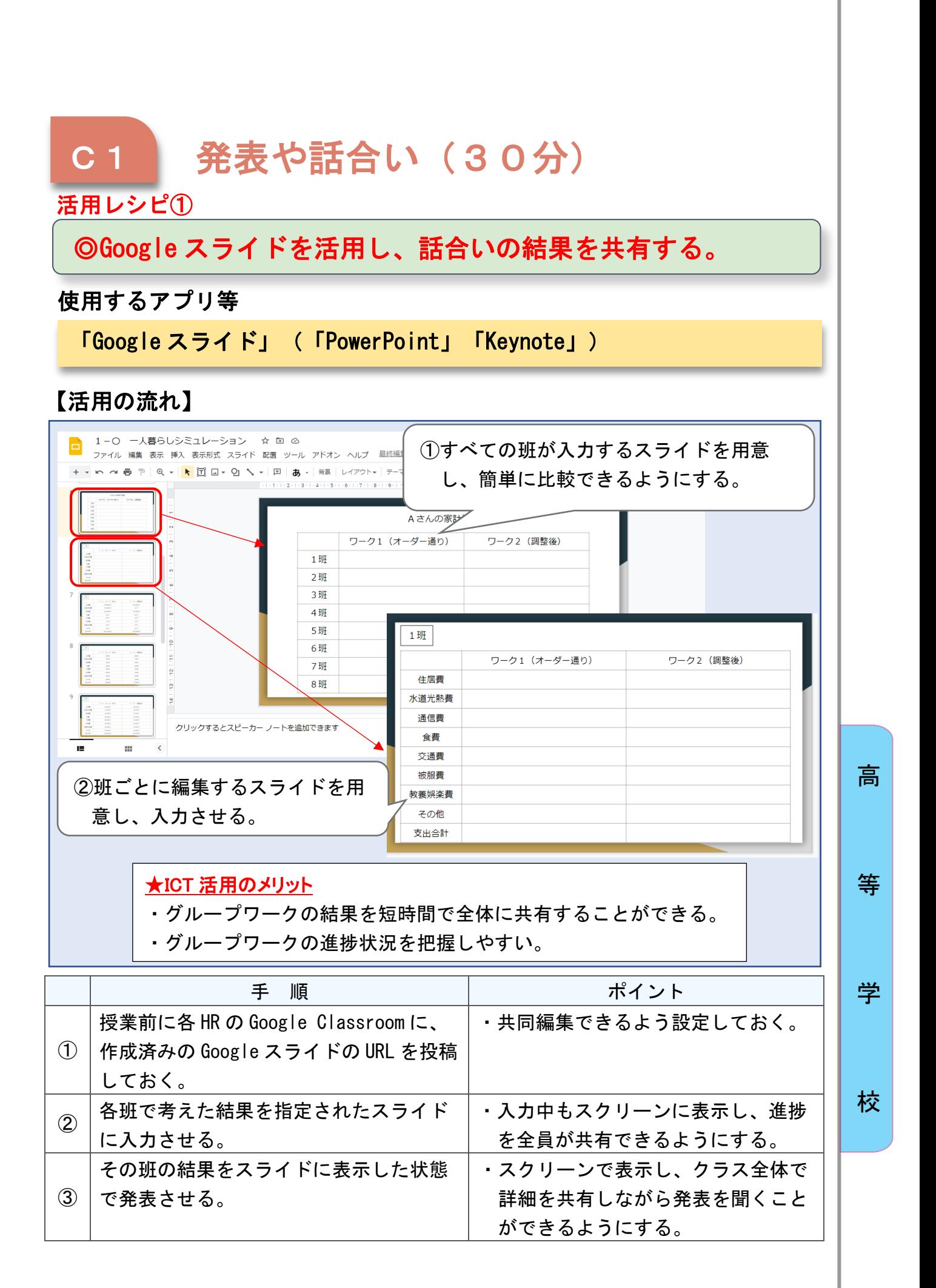

191

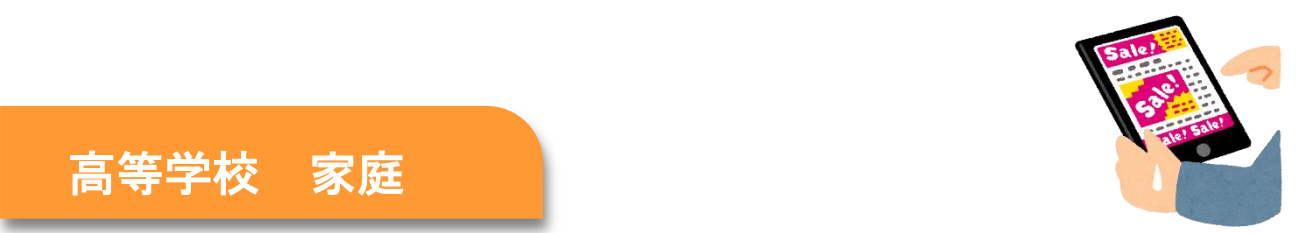

# 家庭総合「不当表示広告調査」

## 目標

\_\_\_高等学校 家庭

○若者に被害が多いインターネット広告を見る際の注意点を理解し、消費者 被害の未然防止に役立てる。インターネット上に氾濫する情報を適切に判 断し、消費者市民として主体的に行動できるようにする。

#### 指導計画

高

等

学

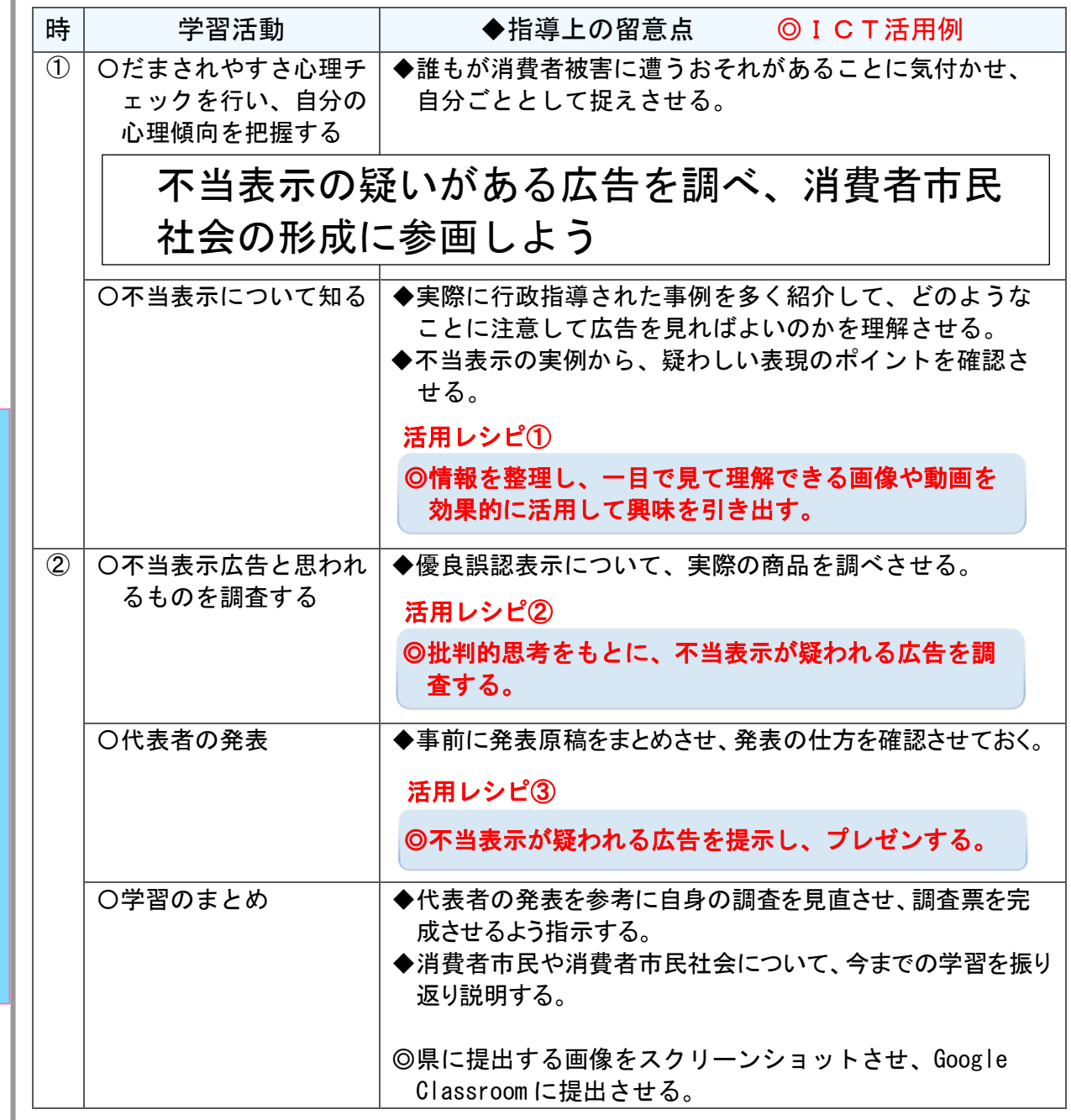

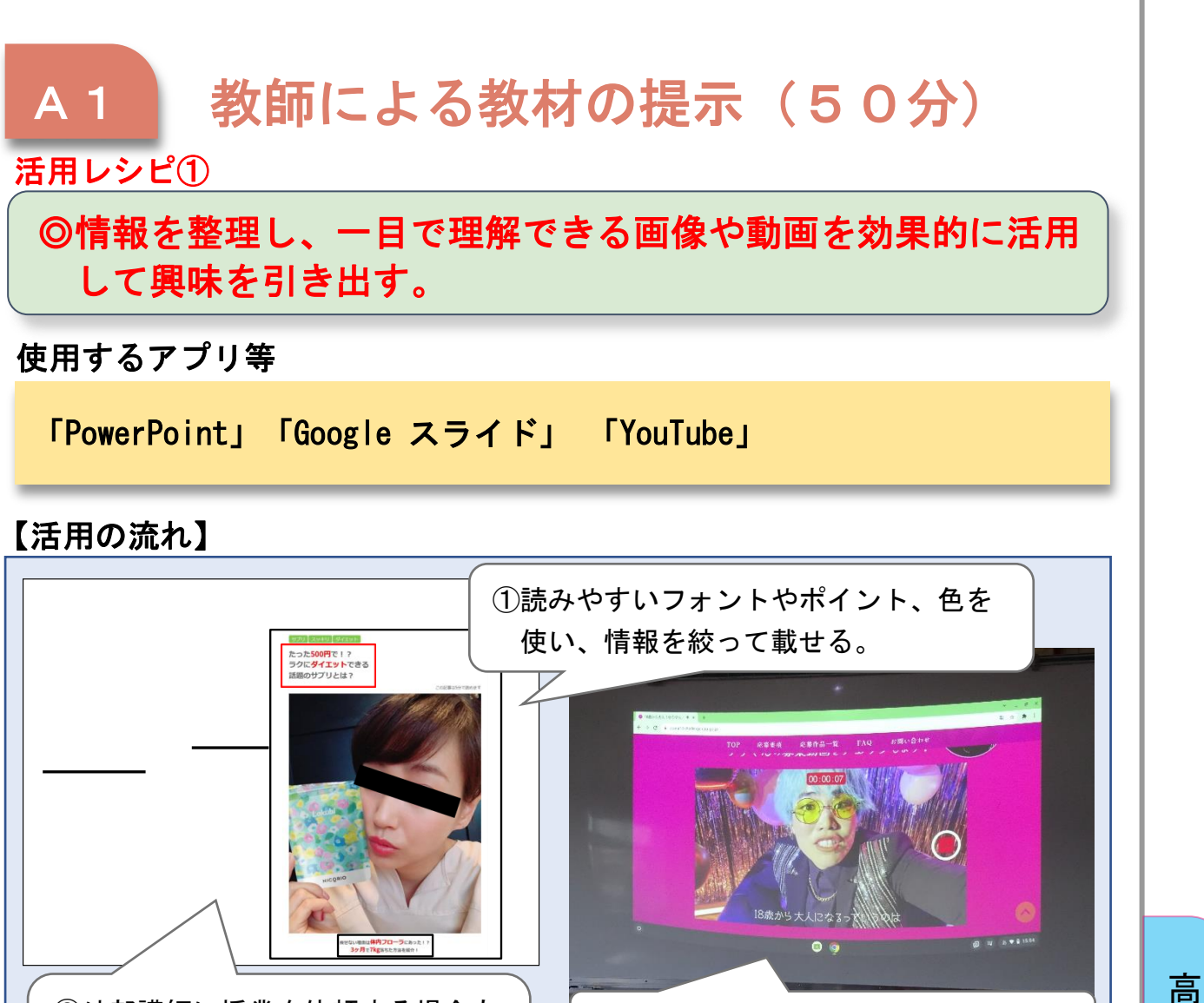

②外部講師に授業を依頼する場合も 丸投げにせず、生徒の理解度に合 )<br>う表記・内容に修正・変更する。 https://otona18-challenge.caa.go.jp 消費者庁特設サイトより ③画像や動画は精選したものを使う。

## ★ICT 活用のメリット

・情報の共有が簡単にでき、学習意欲を向上させ、理解を深められる。

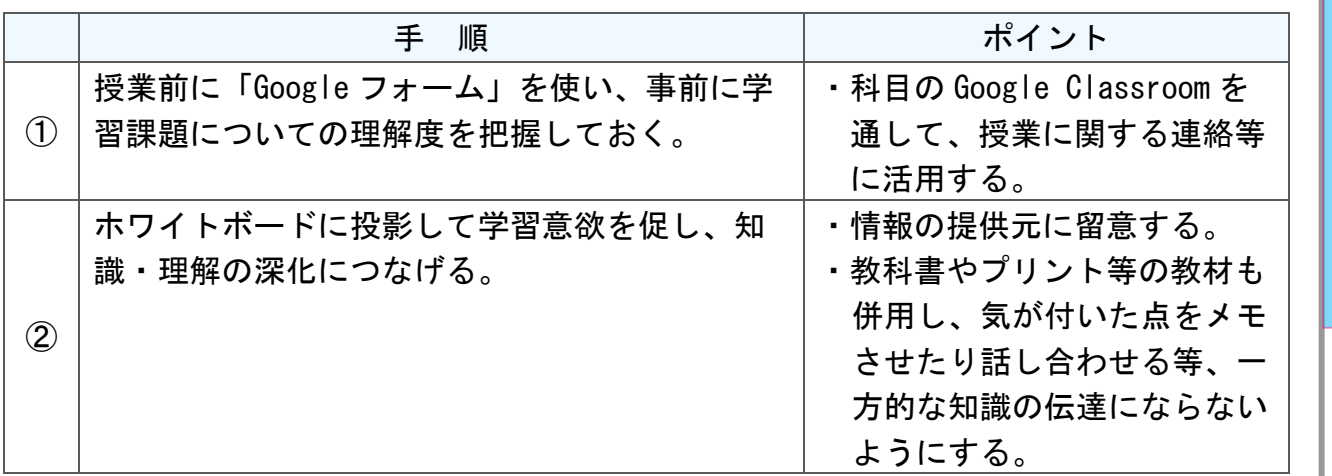

校

等

学

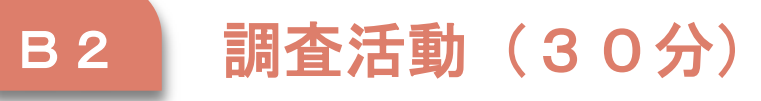

活用レシピ②

#### .<br>ب ◎批判的思考をもとに、優良誤認表示が疑われる広告を調査す る。

使用するアプリ等

Webブラウザ

【活用の流れ】

高

等

学

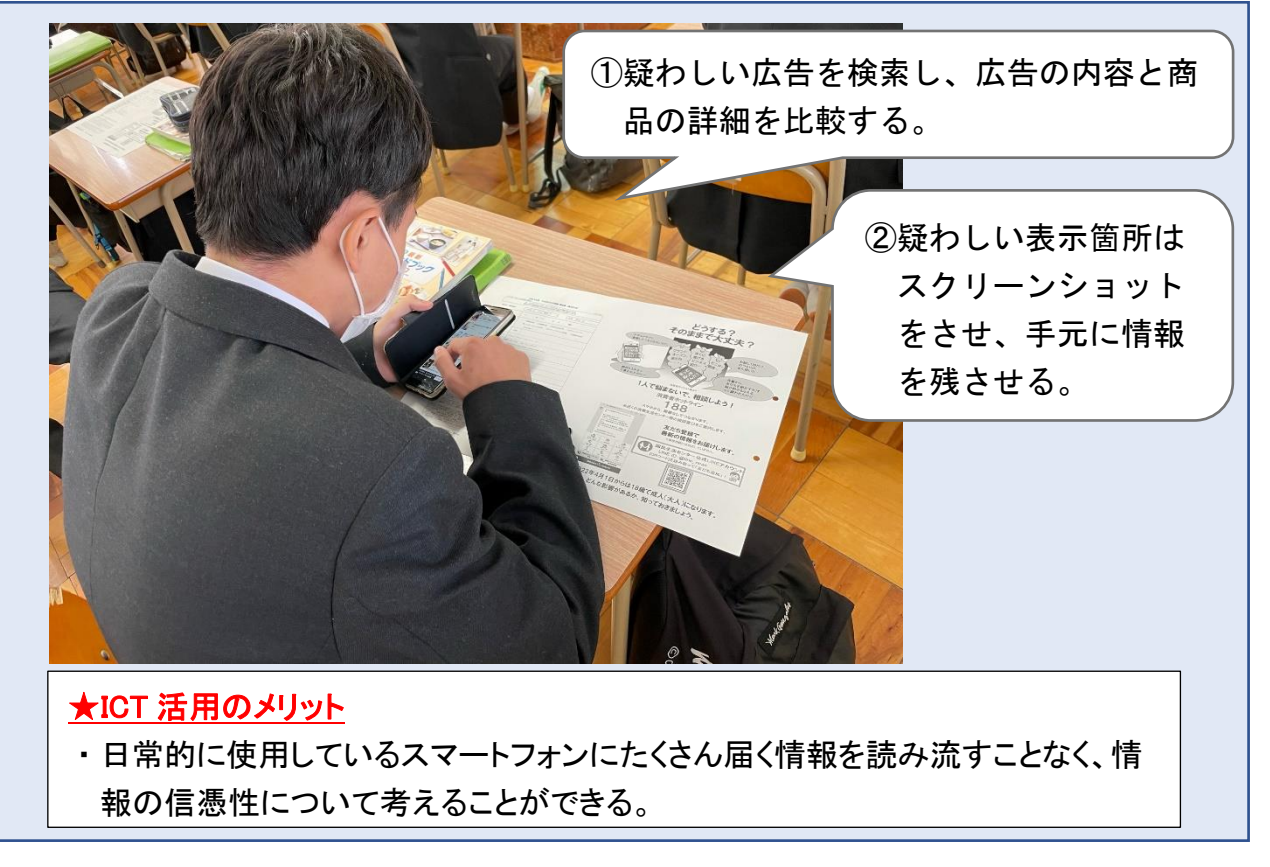

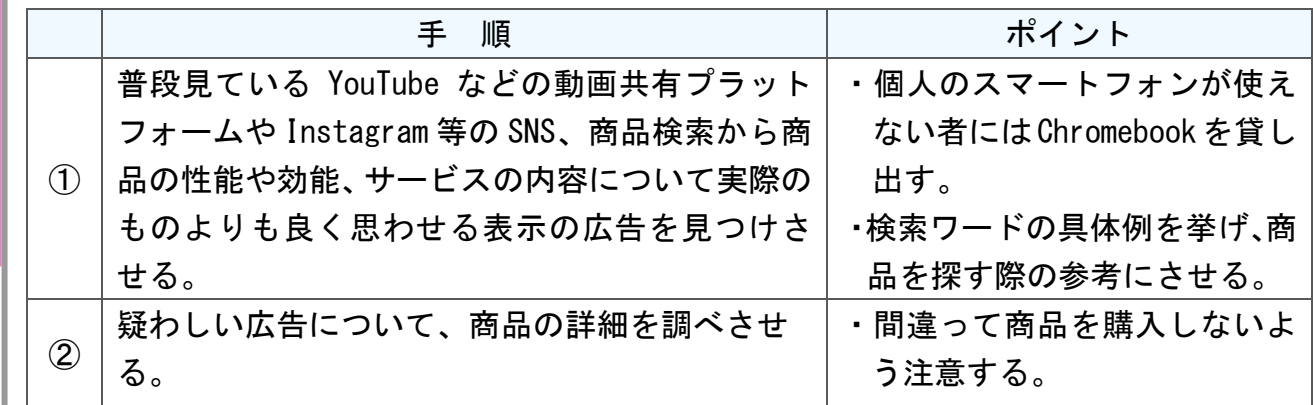

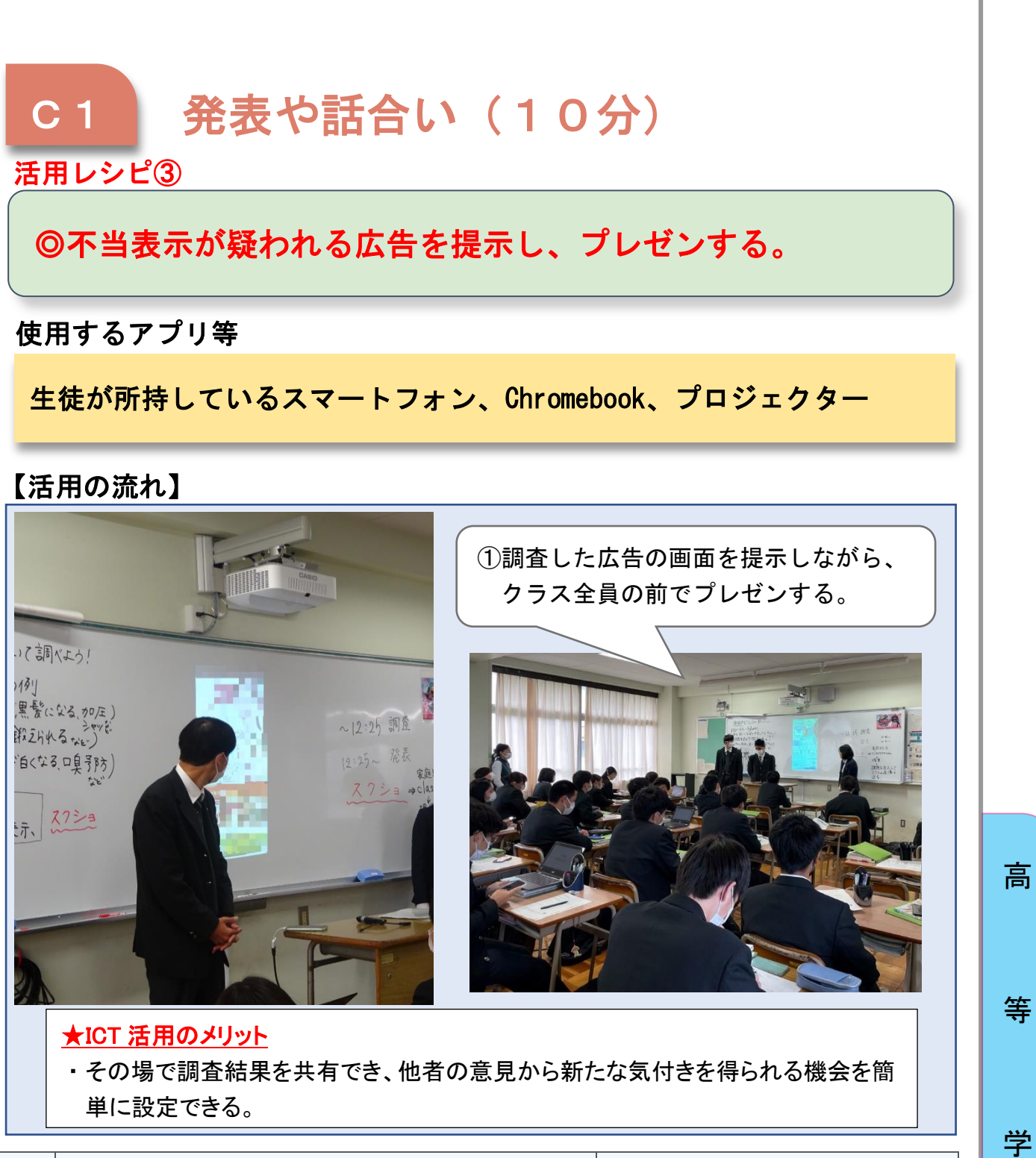

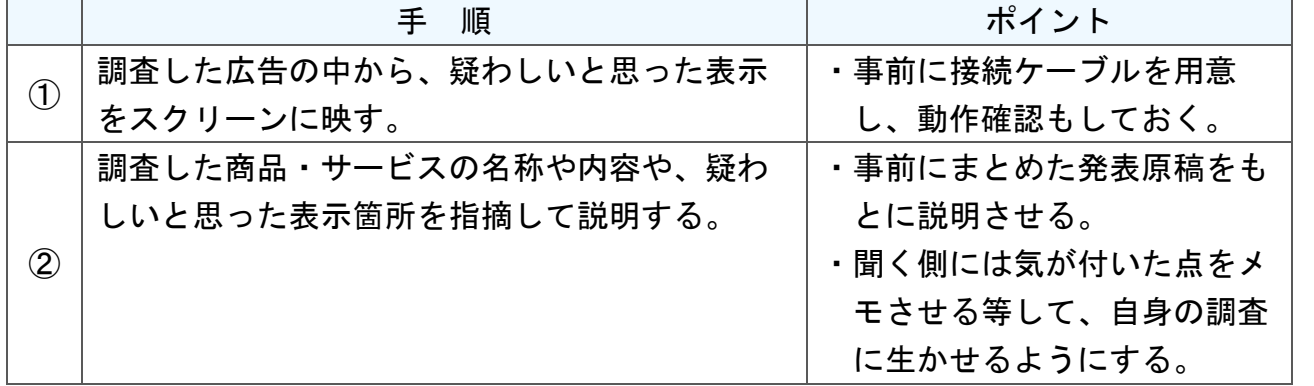

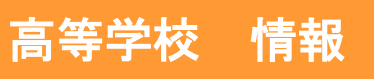

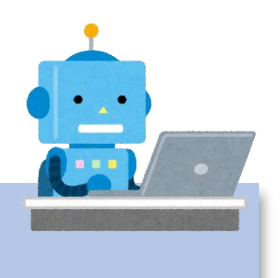

# 社会と情報 情報を伝える・受け取る

## 目標

- 〇コンピュータ教室の標準仕様である学習活動ソフトウェア SKYMENU Pro を十分に活用した授業を展開する。
- 〇1時間の授業における生徒への発問を増やすことで、自ら考え、情報社 会に主体的に参画する態度を養う。

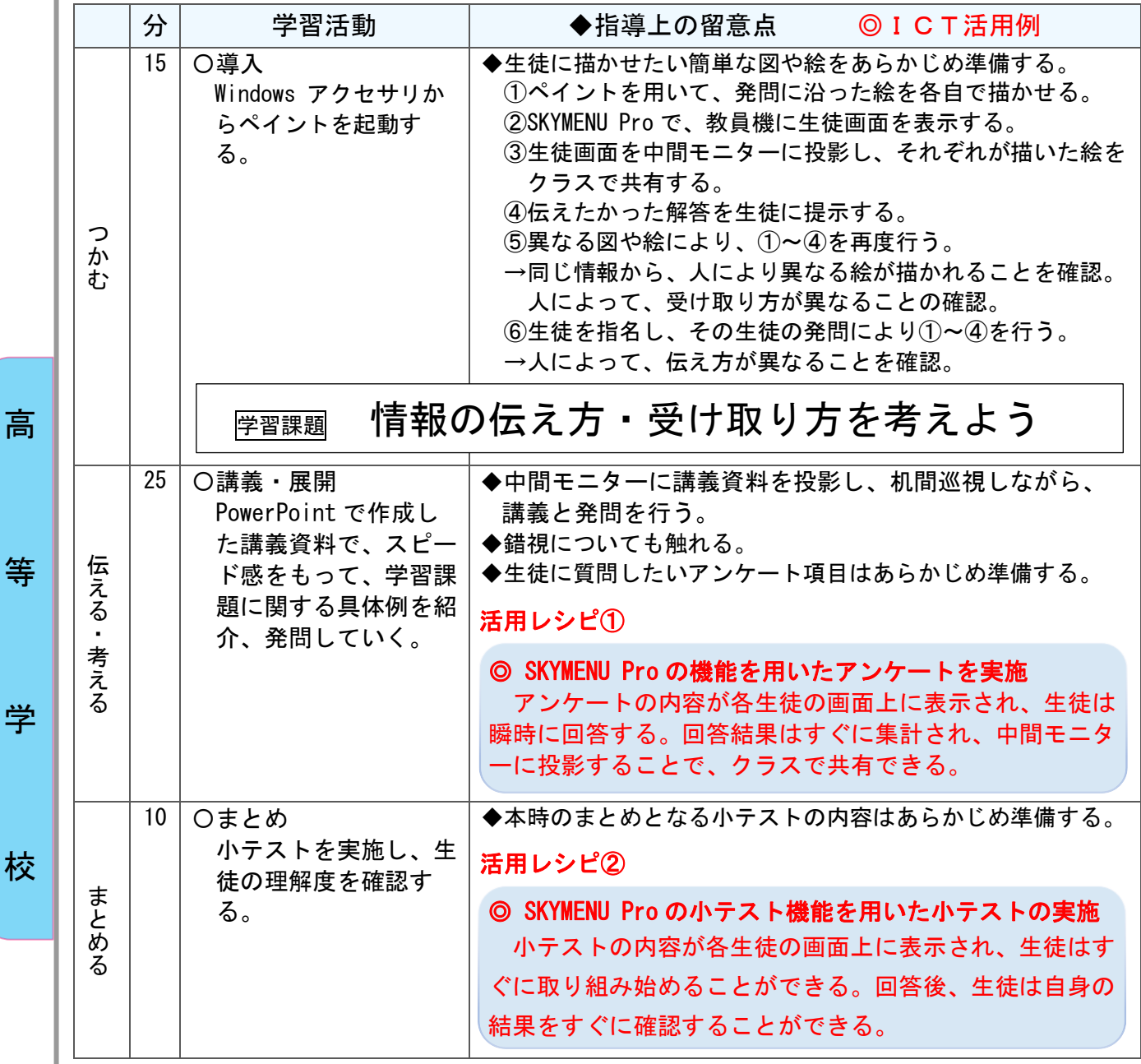

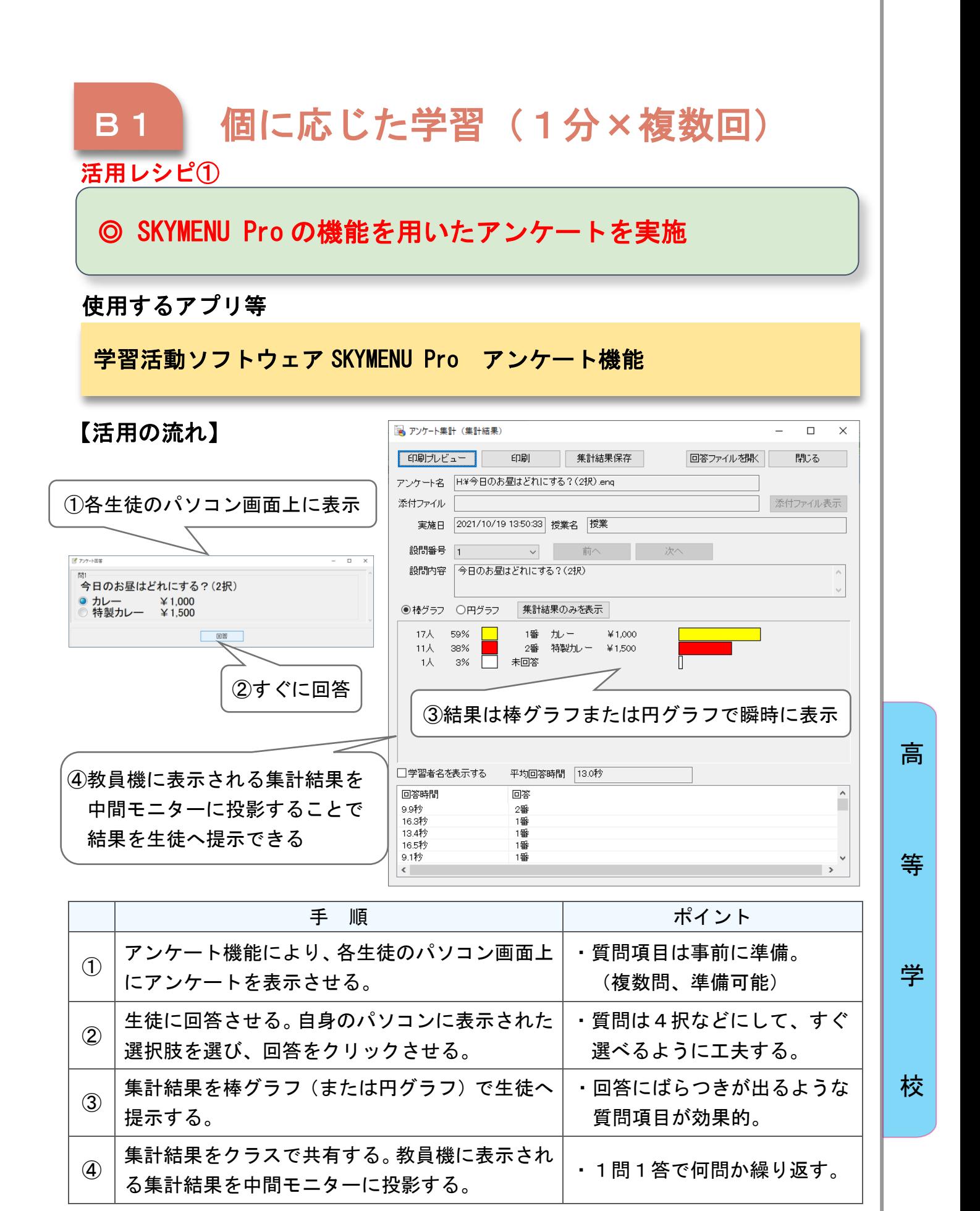

※コンピュータ室の特性を生かすことで、Google フォーム を用いずとも、即時性のある授業を行うことができる。

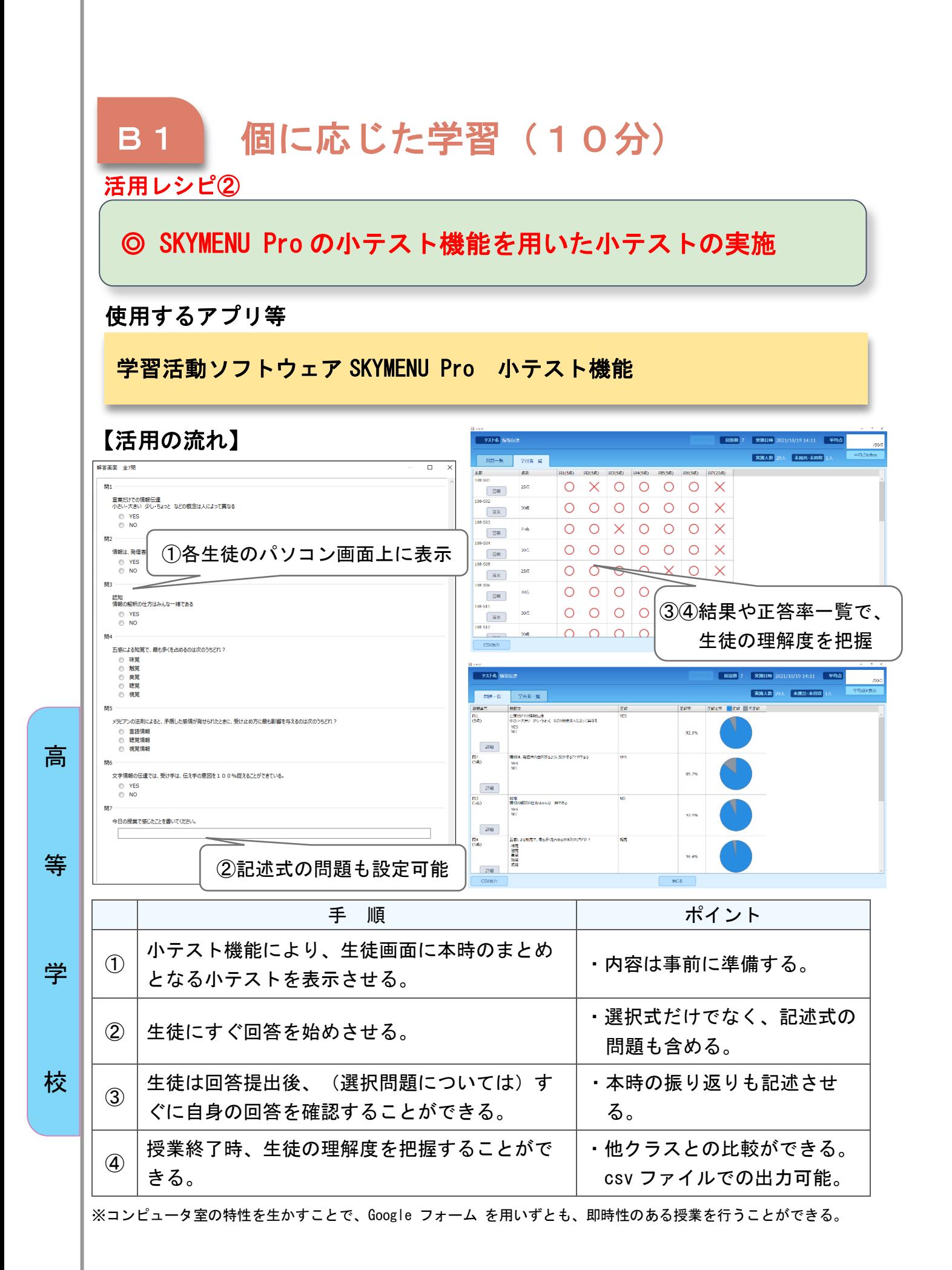

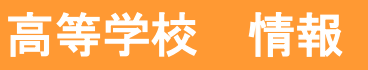

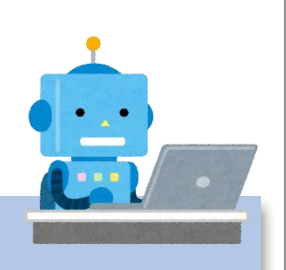

# 社会と情報 プレゼンテーション

## 目標

〇ICTを活用して、効果的なプレゼンテーションを行う。

- 〇提示された資料をわかりやすくまとめ、自分でも補足資料を作成できる 能力を育成する。
- 〇チーム内で協働し、役割を考えながら発表に臨む態度を育む。

指導計画

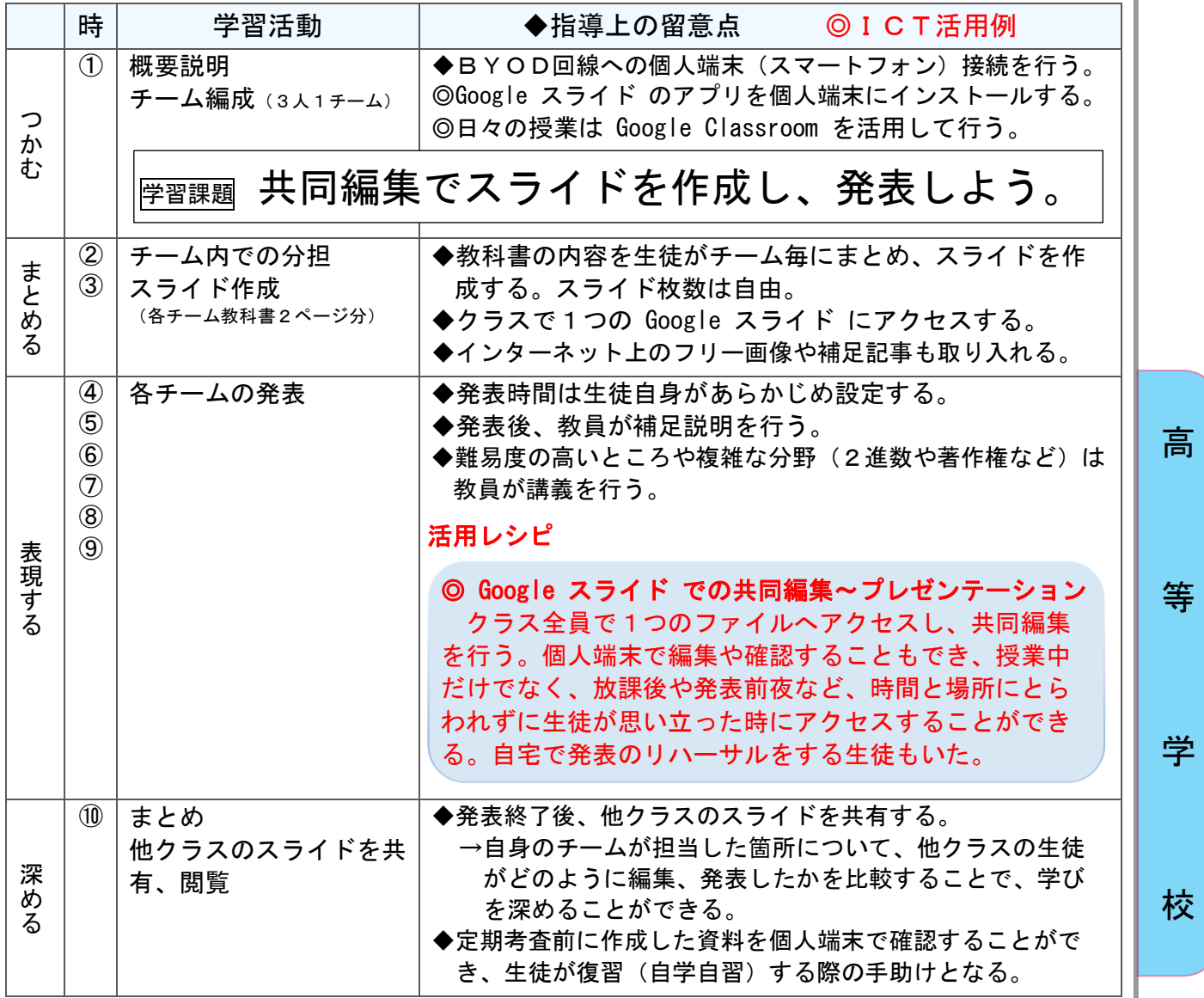

★これまで教員が講義してきた教科書の内容を、生徒が共同編集で1つのスライドにまとめるとと もに、プレゼンテーションを行うこともでき、様々な視点で効果があがった。

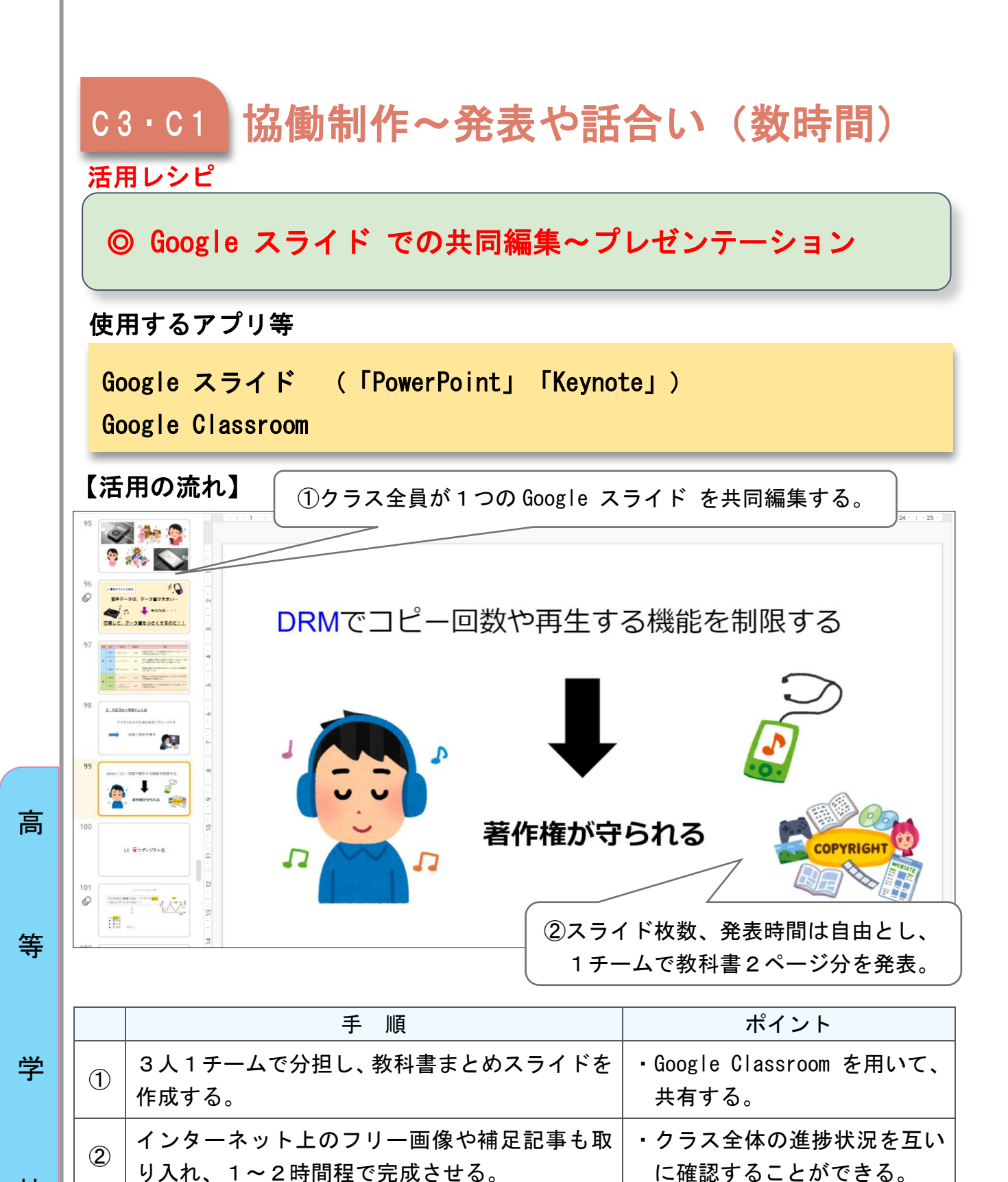

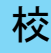

④

する。

③ 各チームが発表する。

他クラスが作成したものを学年全クラスで共有

・全 13 チームの発表で、教員が

・考査前の復習(自学自習)とし

内容の補足説明をする。

ても活用する。

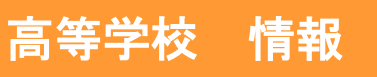

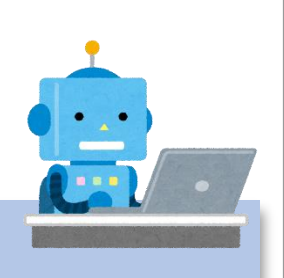

# 社会と情報 動画編集

## 目標

〇学校紹介の動画を作成することにより、母校の魅力を再確認する。 〇写真や動画フォーマットなど、マルチメデイアへの理解を深める。 〇著作権や肖像権などの各種権利への理解を深める。

〇チームで協働し、役割を考えながらプロジェクトを進める態度を育む。

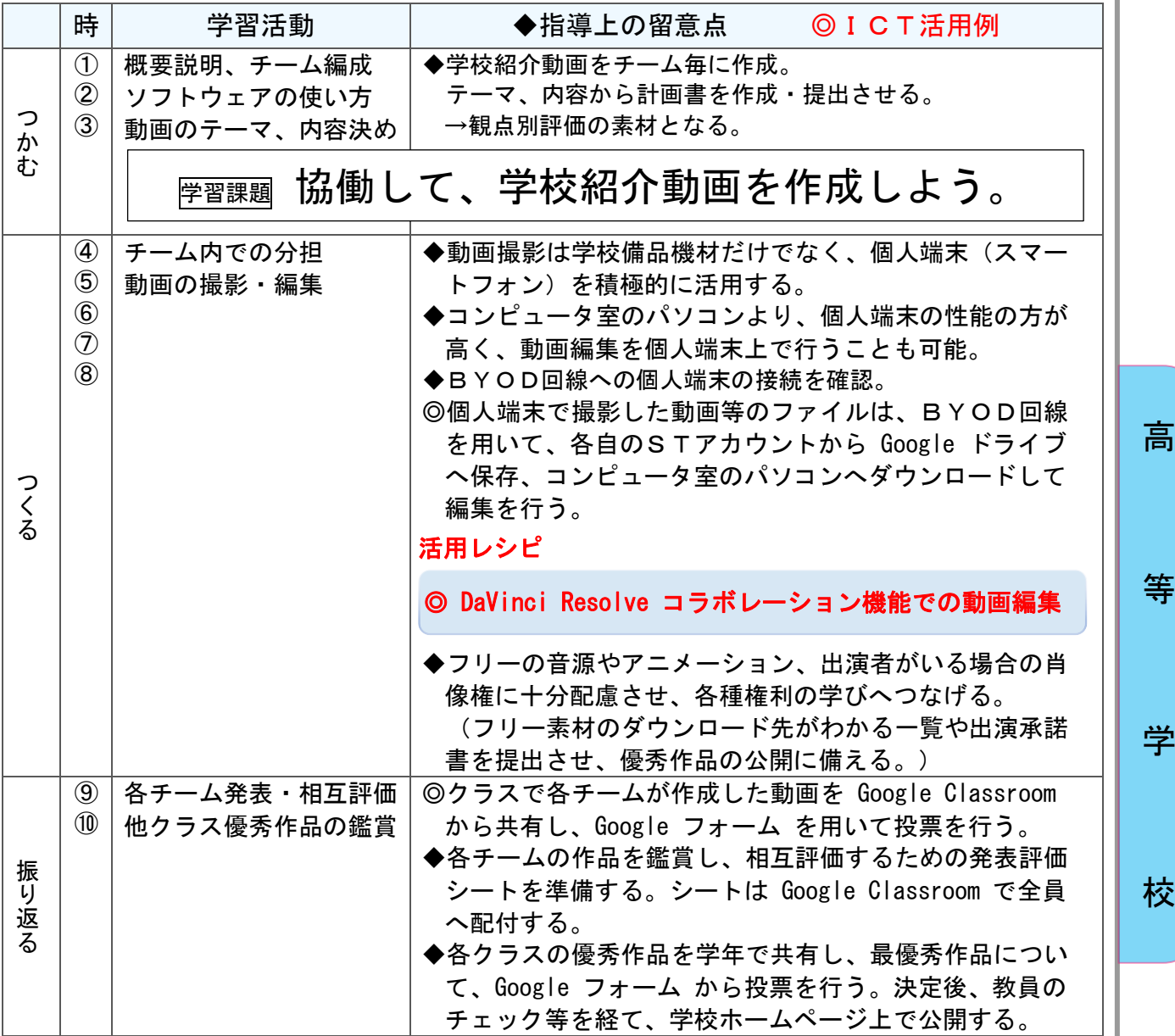

# B4·C3 表現·制作~協働制作(5時間)

## 活用レシピ

# ◎ DaVinci Resolve コラボレーション機能での動画編集

## 使用するアプリ等

動画編集フリーソフトウェア DaVinci Resolve (Blackmagic Design 社)

【活用の流れ】

高

等

学

校

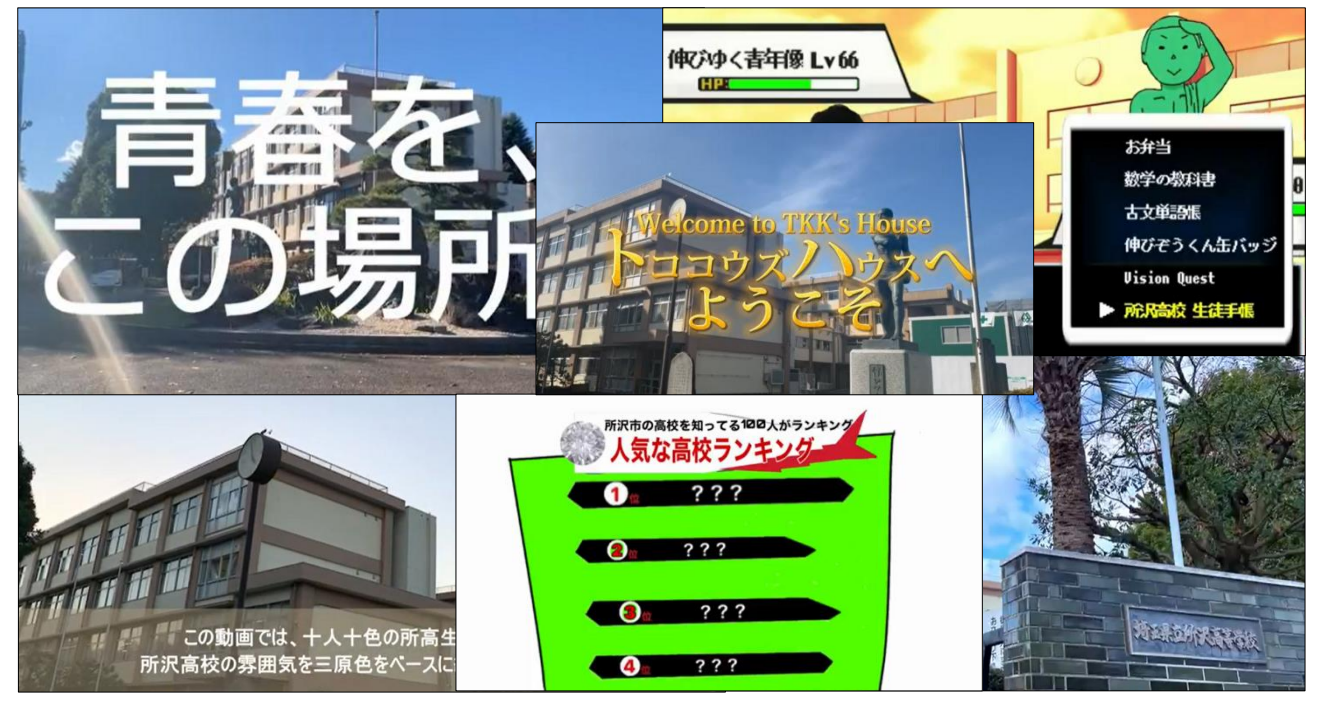

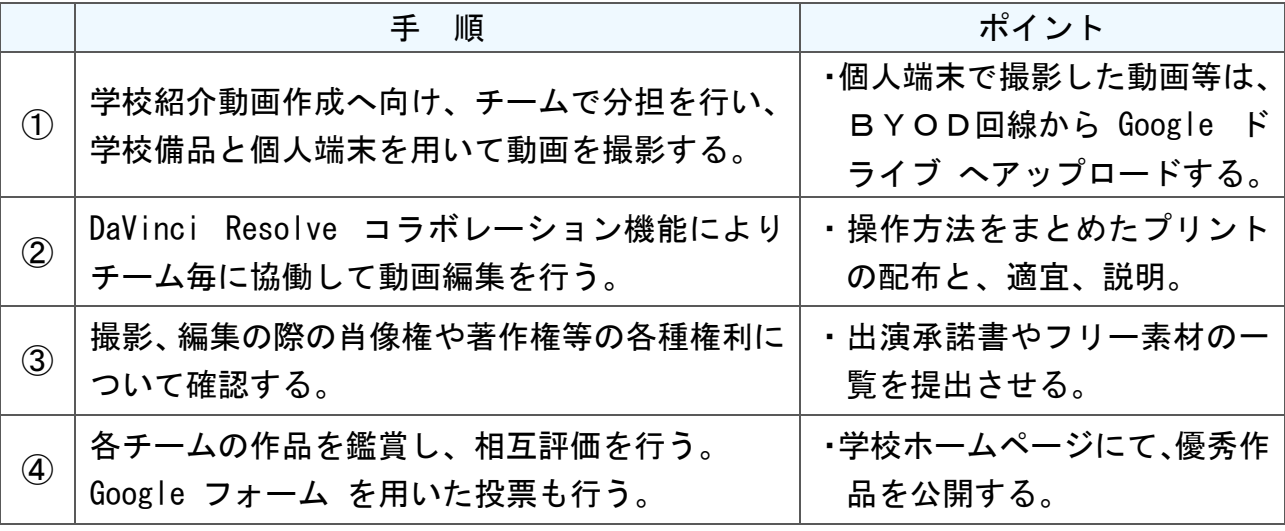

202

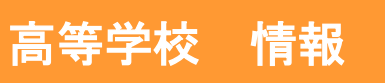

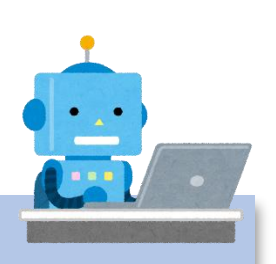

# 社会と情報 データの分析

## 目標

〇表計算ソフトウェアを使用して、統計的な処理により情報を分析する。 〇表やグラフを正しく選択し、情報の視覚化を理解する。 〇共同編集でデータが多数あることを理解し、統計情報を把握する。

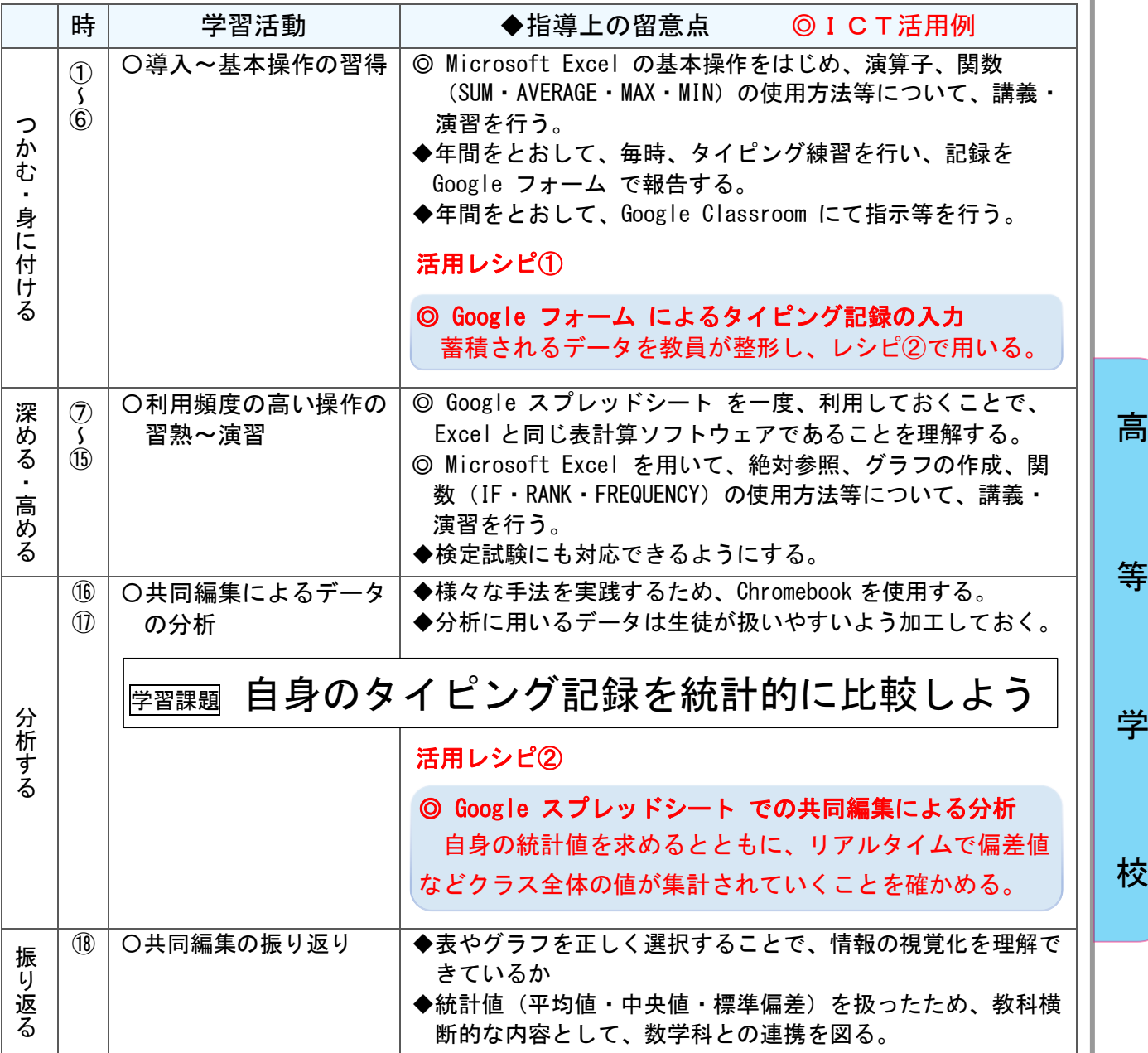

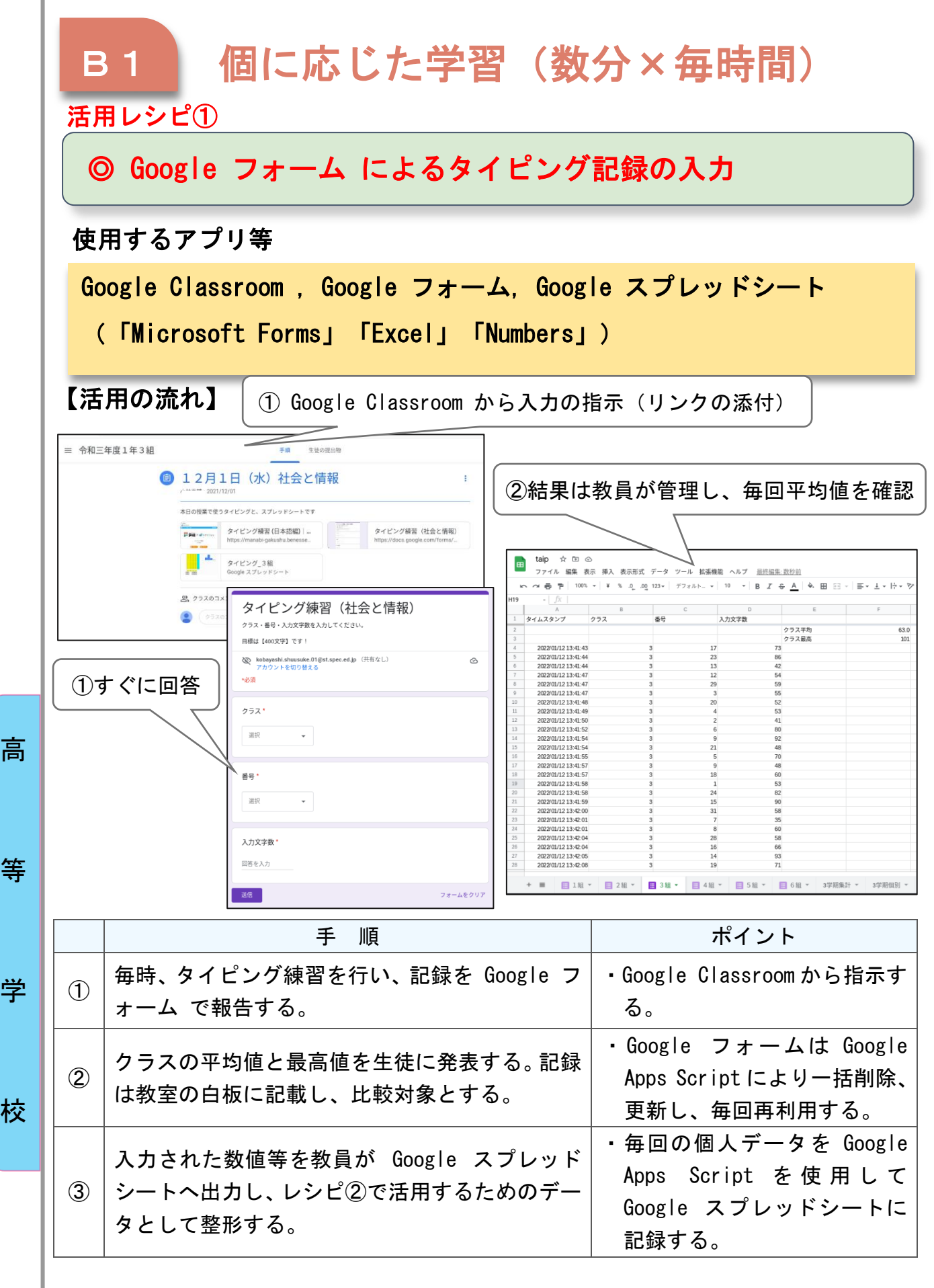

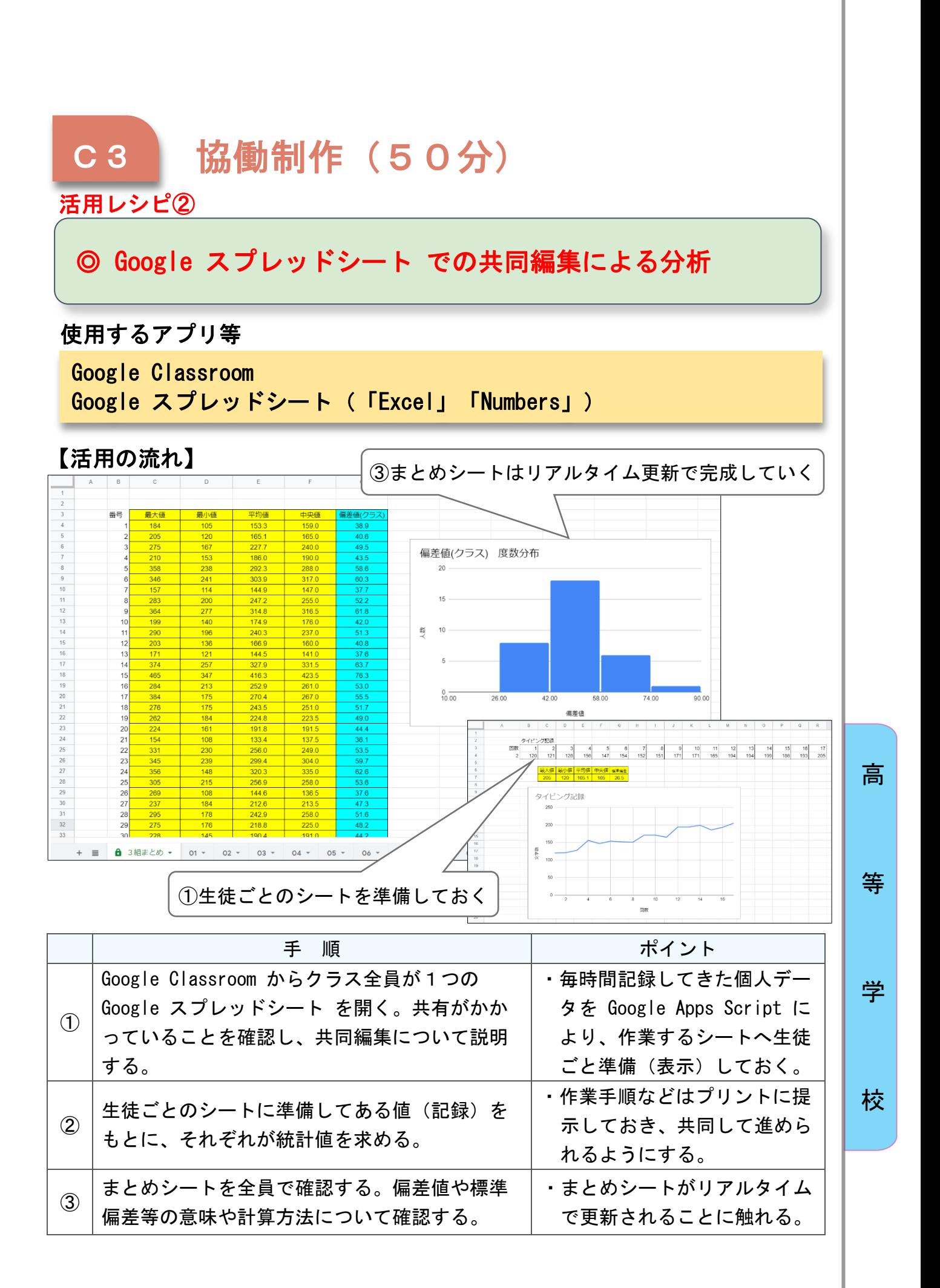

高等学校 工業

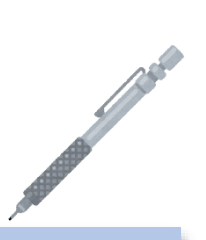

# 機械製図「製図の基礎」

## 目標

〇立体図を投影図で描くことにより、線種の区別や寸法記入・様々な図示方 法・部品欄の材料記号や工程を理解し、知識・技能を習得し主体的に取り 組む力を身につけさせる。

#### 指導計画

高

等

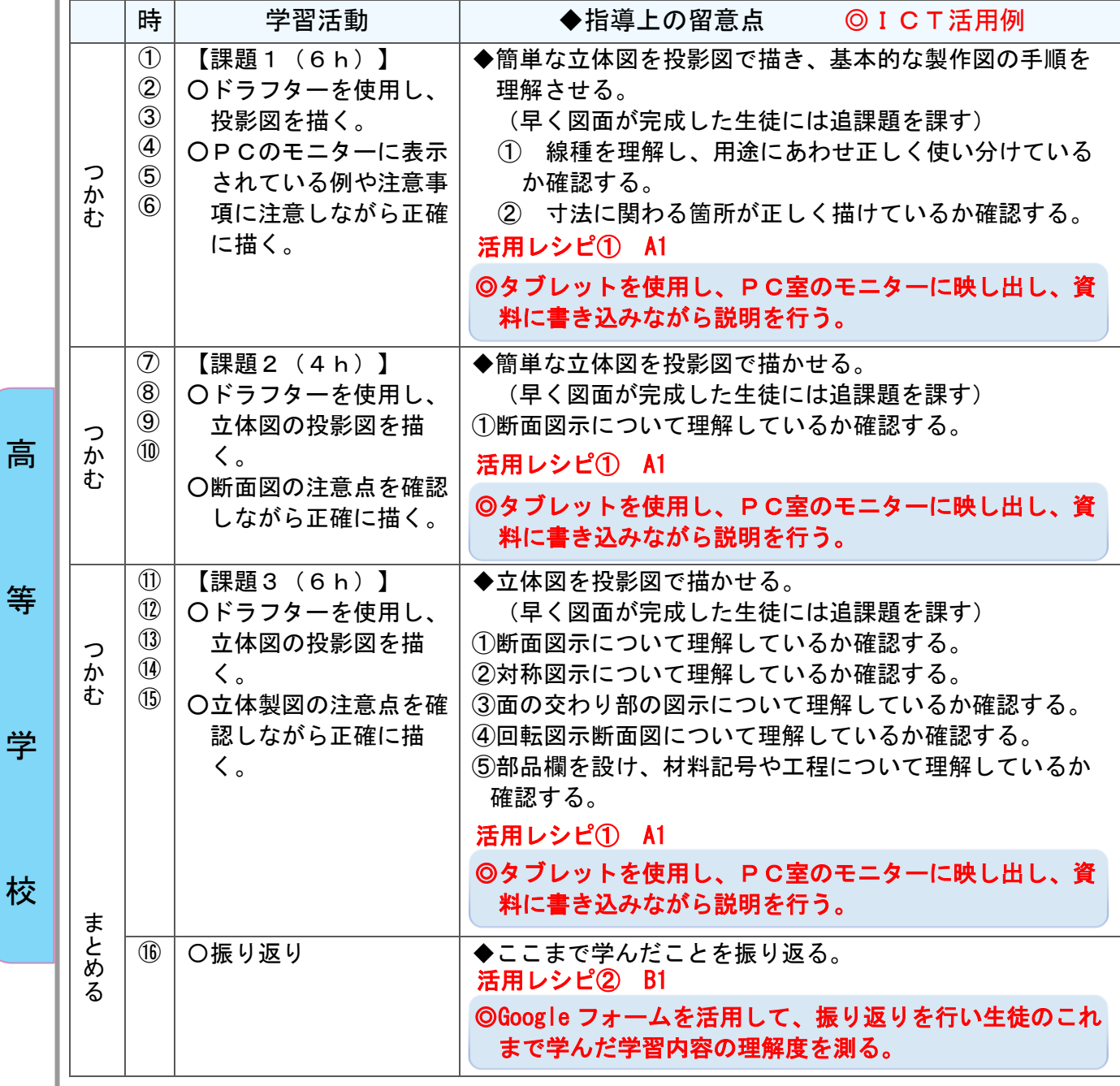

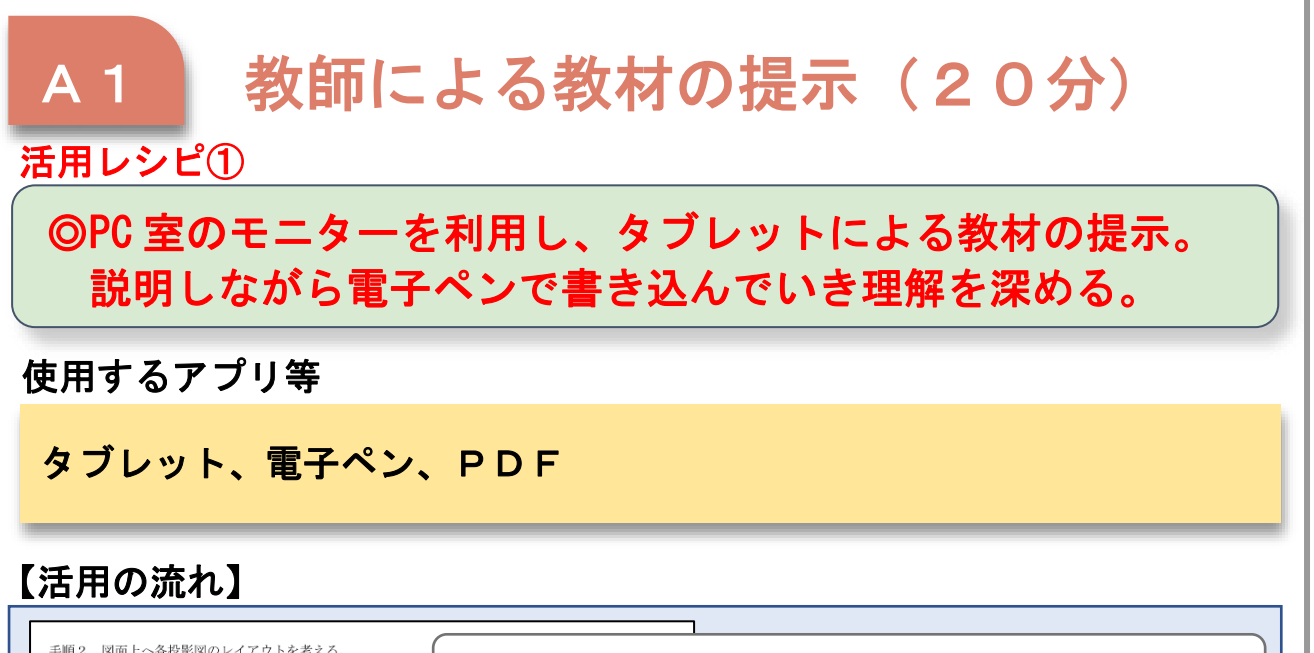

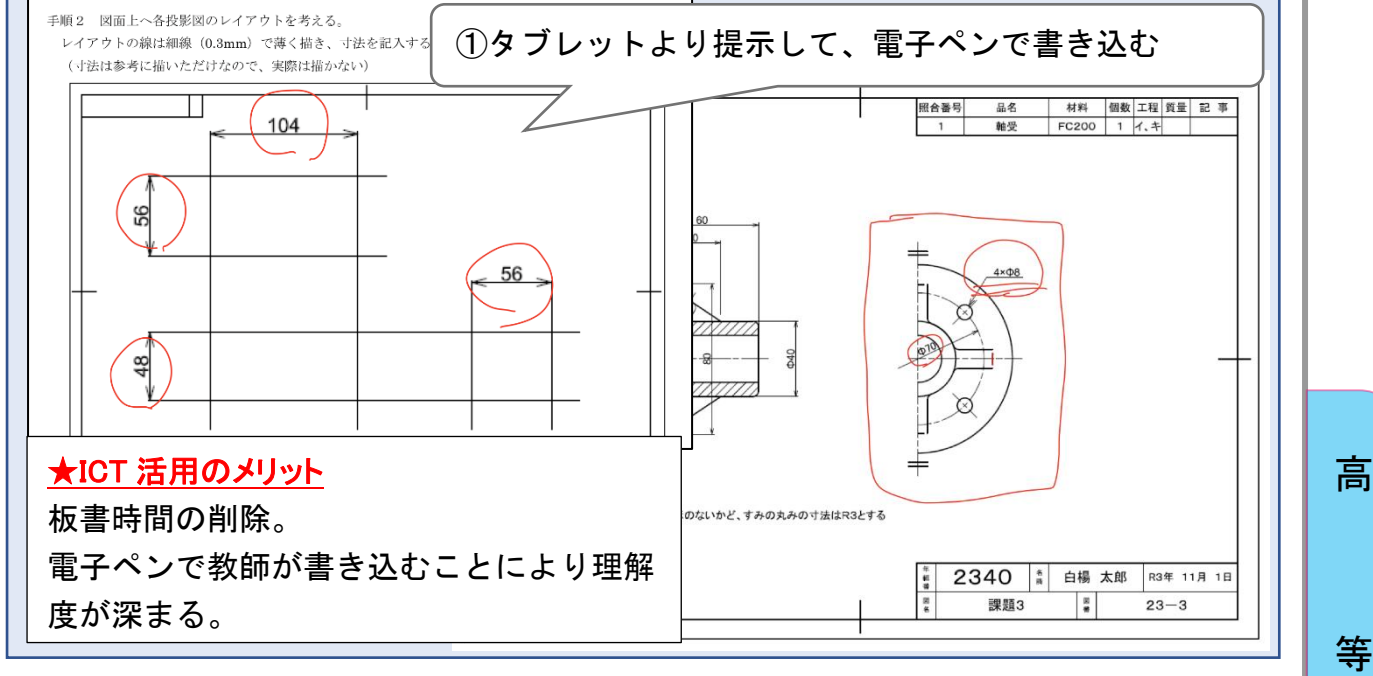

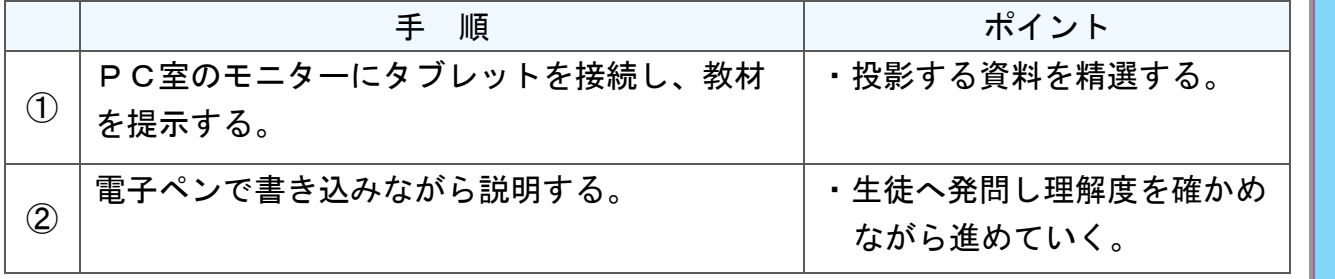

校

学

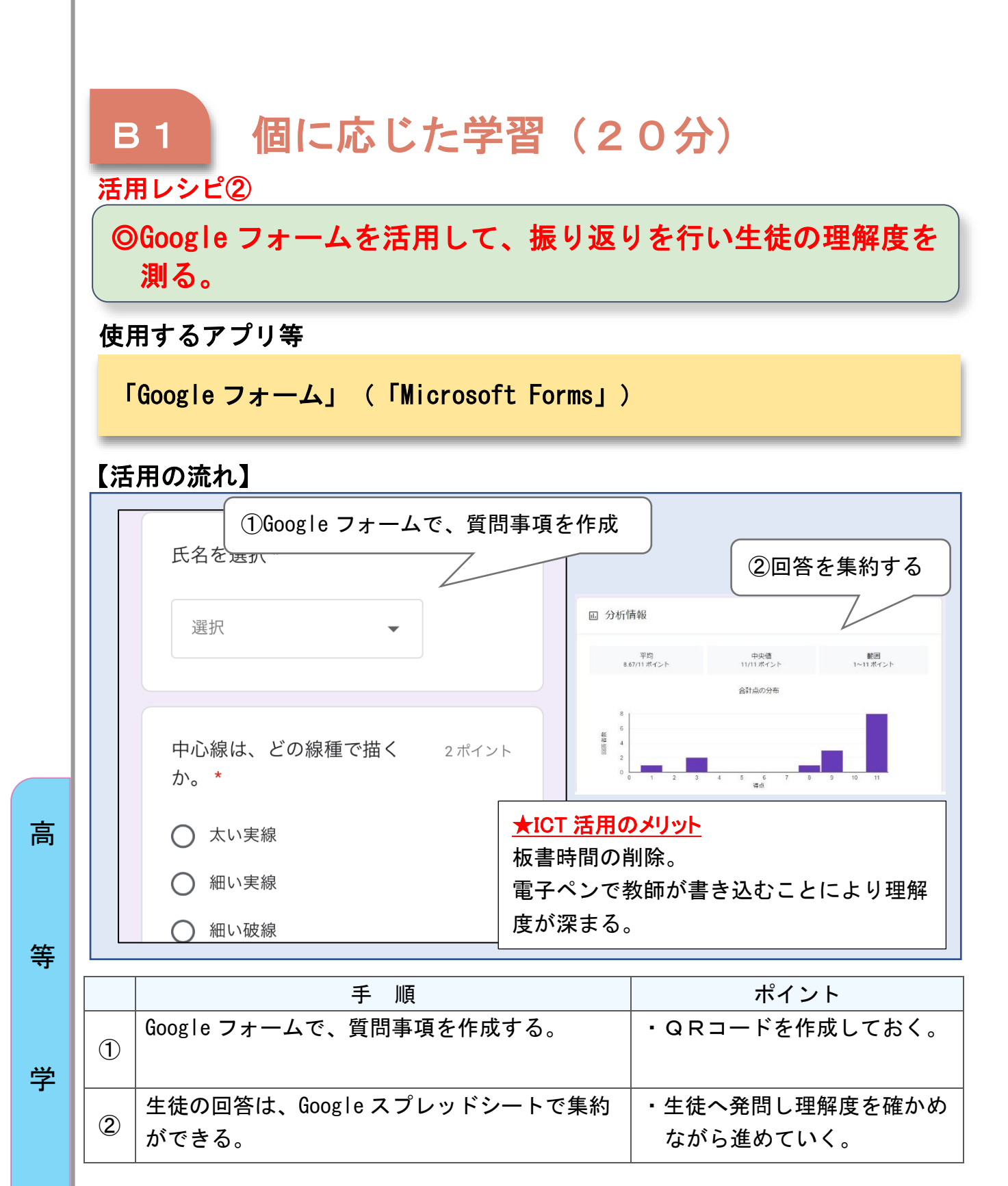

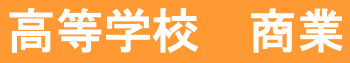

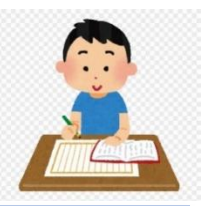

# プログラミング メソッドの利用

## 目標

○メソッドの呼び出し、static 修飾子の役割を考えさせるとともに、 import 文が必要でないプログラムと必要なプログラムに分け、なぜそう なるのかを理解する。

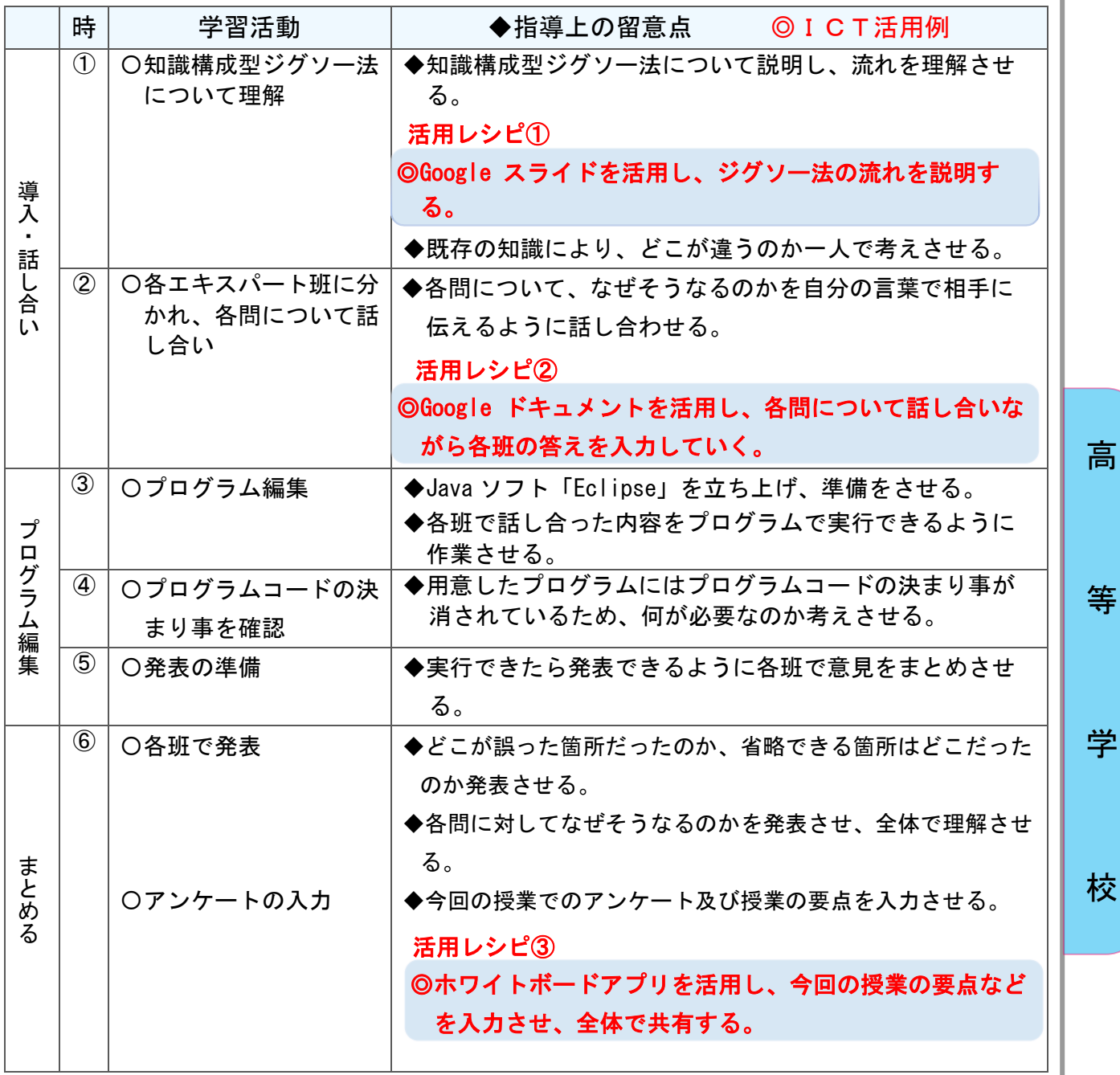

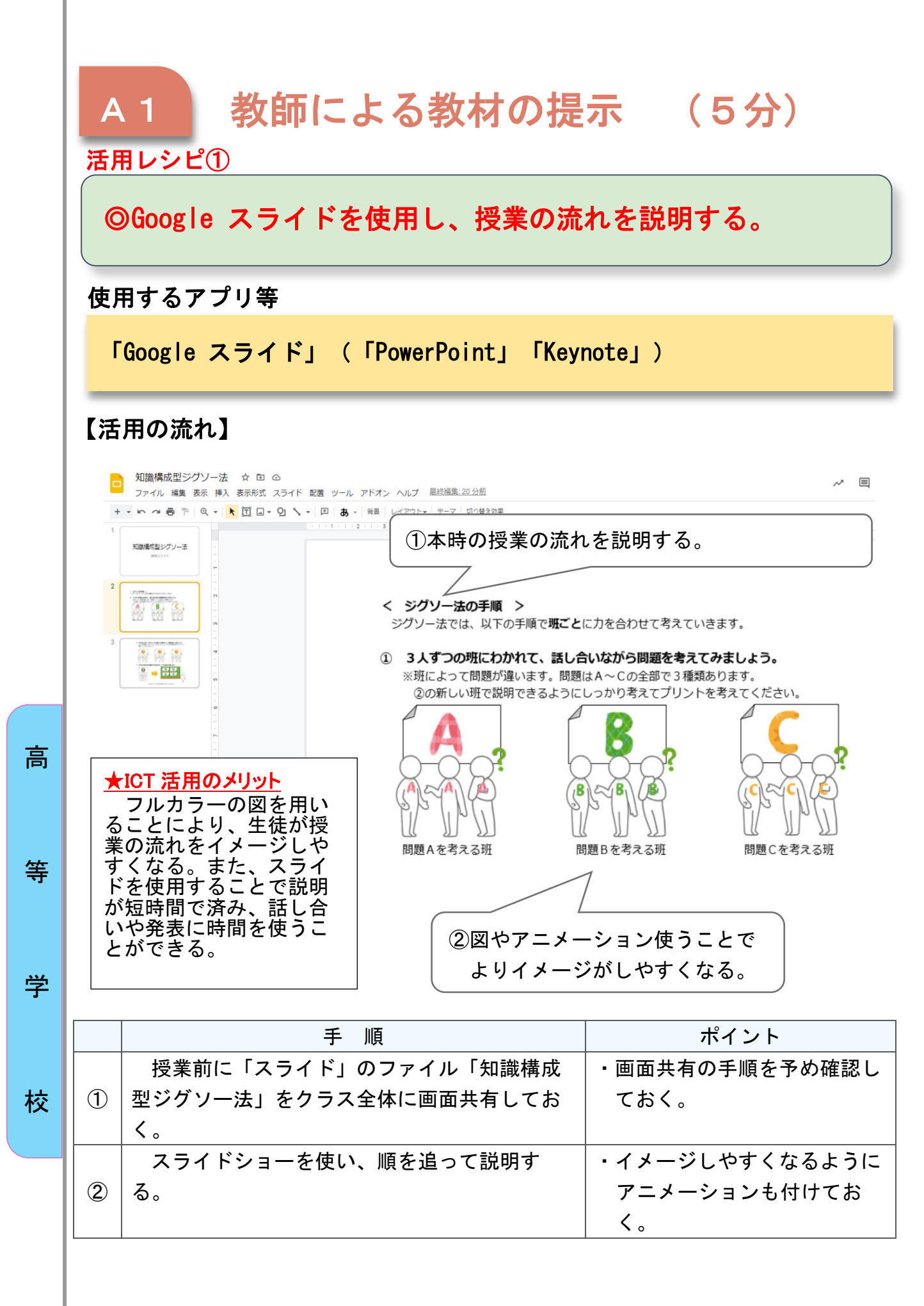

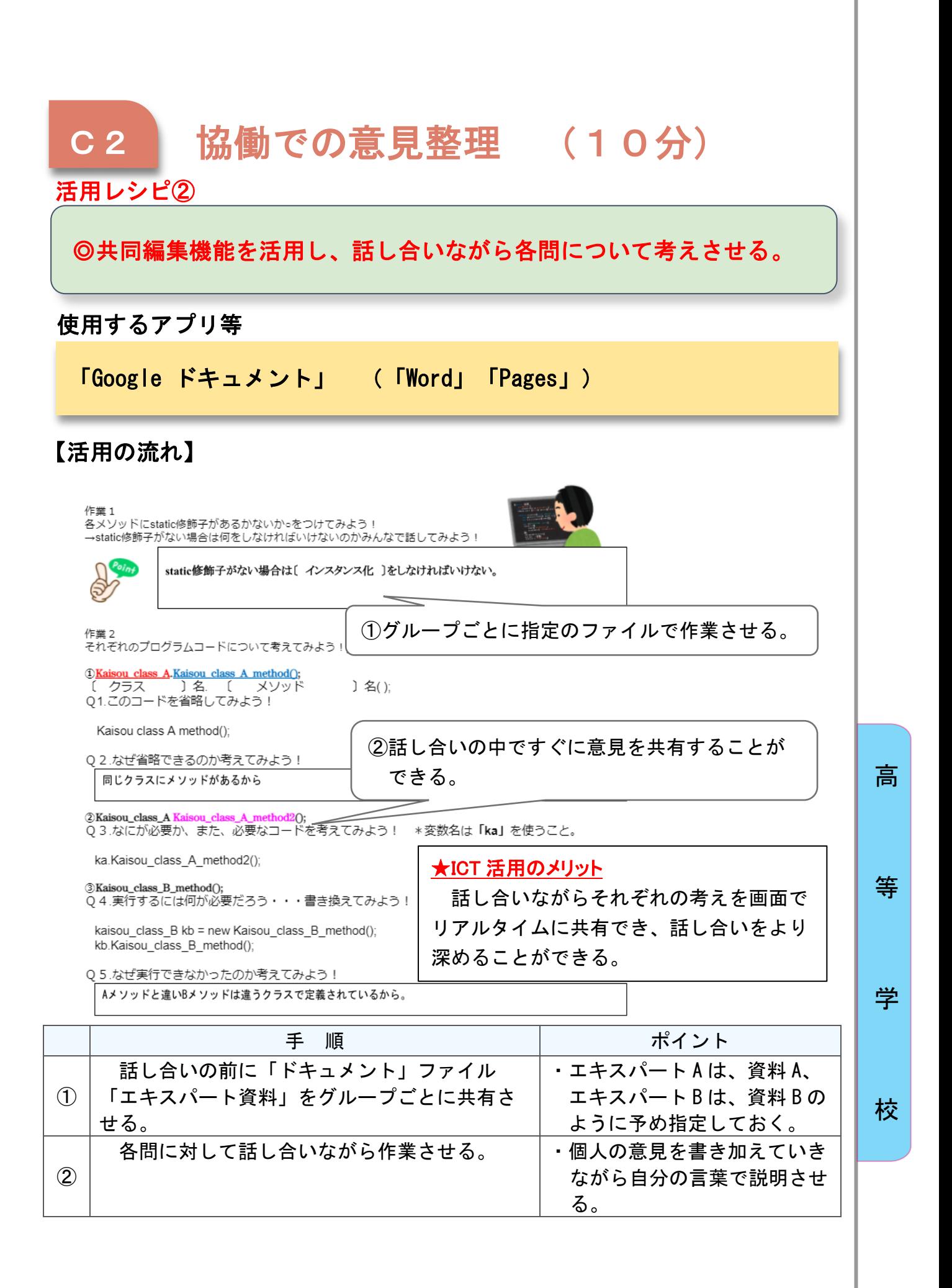

211

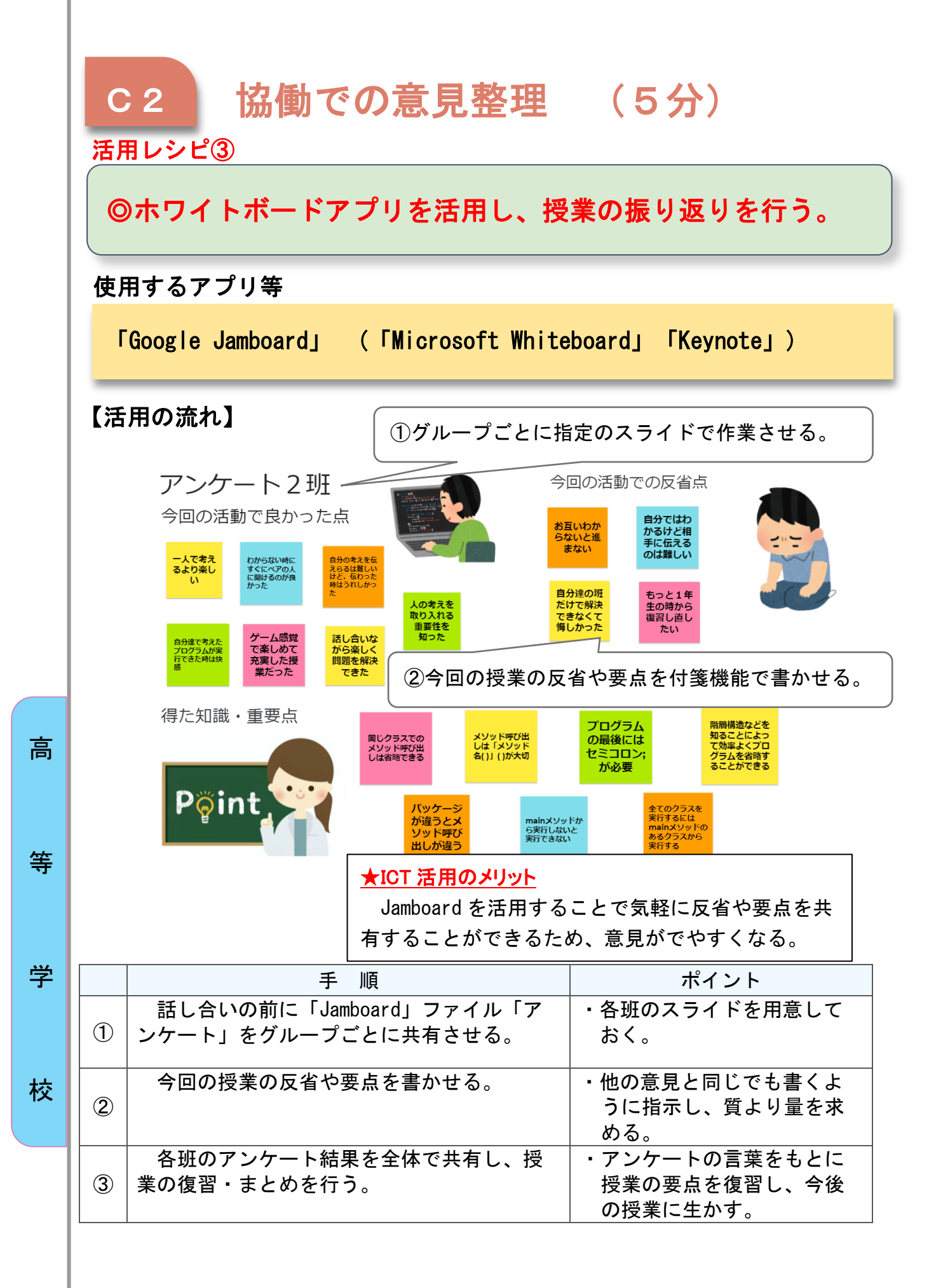

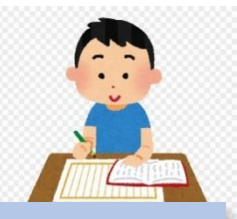

# 総合実践「入札による仕入れ商品の決定」

## 目標

〇需要と供給、他企業や他市場の動向など、企業を取り巻く様々な環境が価 格形成にどのような影響を与えるかを考えさせ、自ら経営判断を行う姿勢 を育成するとともに企業間での競争関係を感覚的に理解させる。

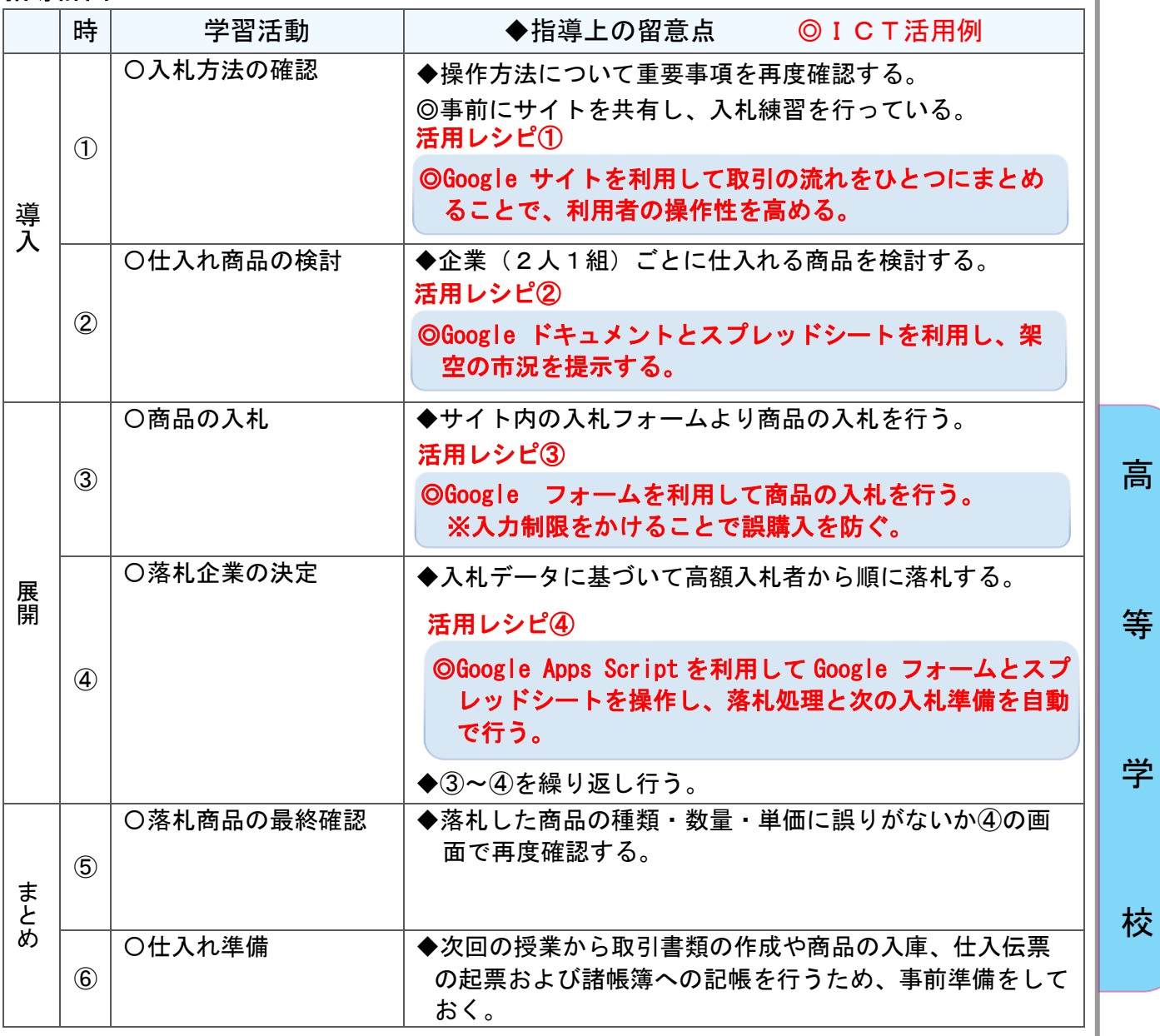

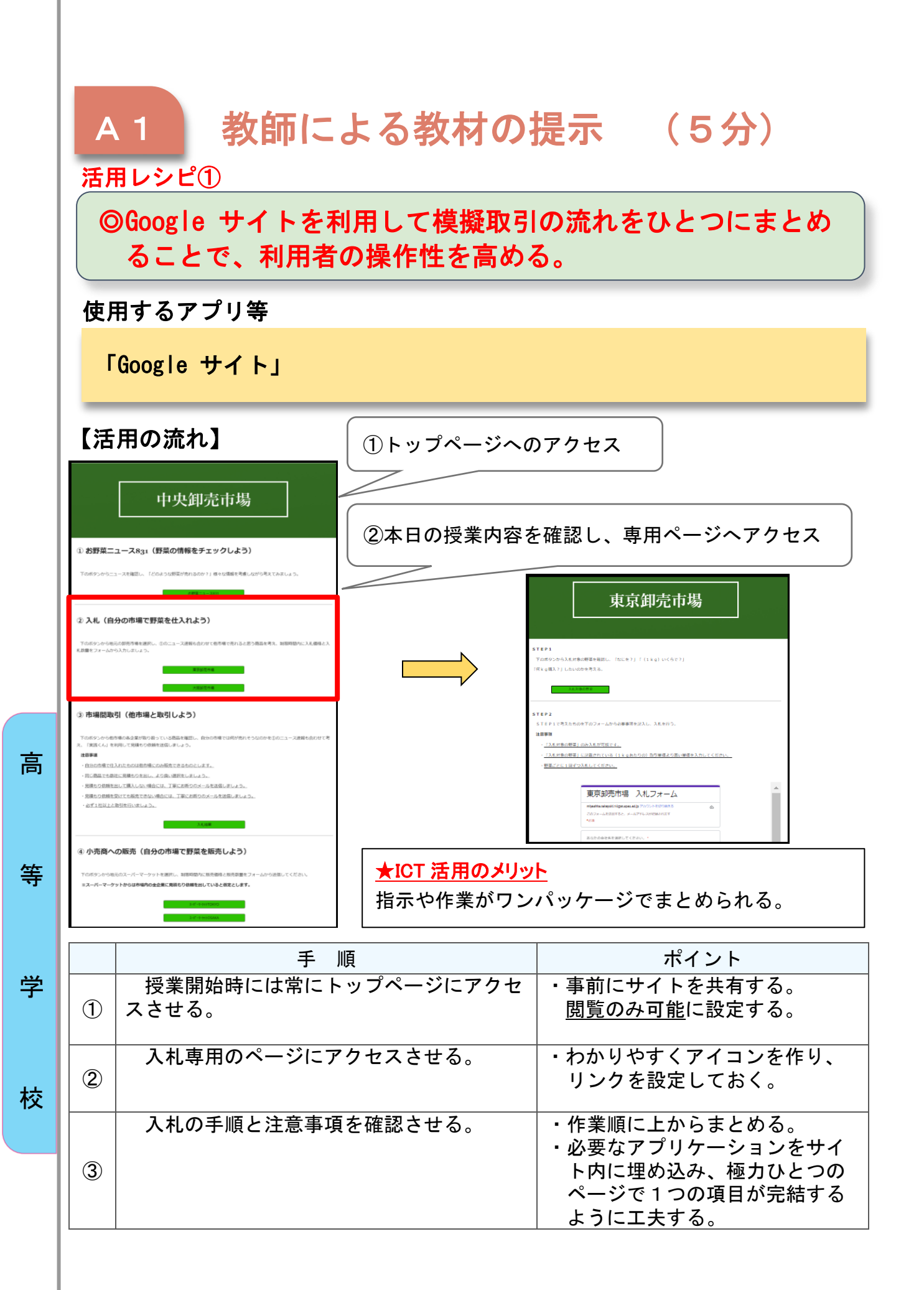
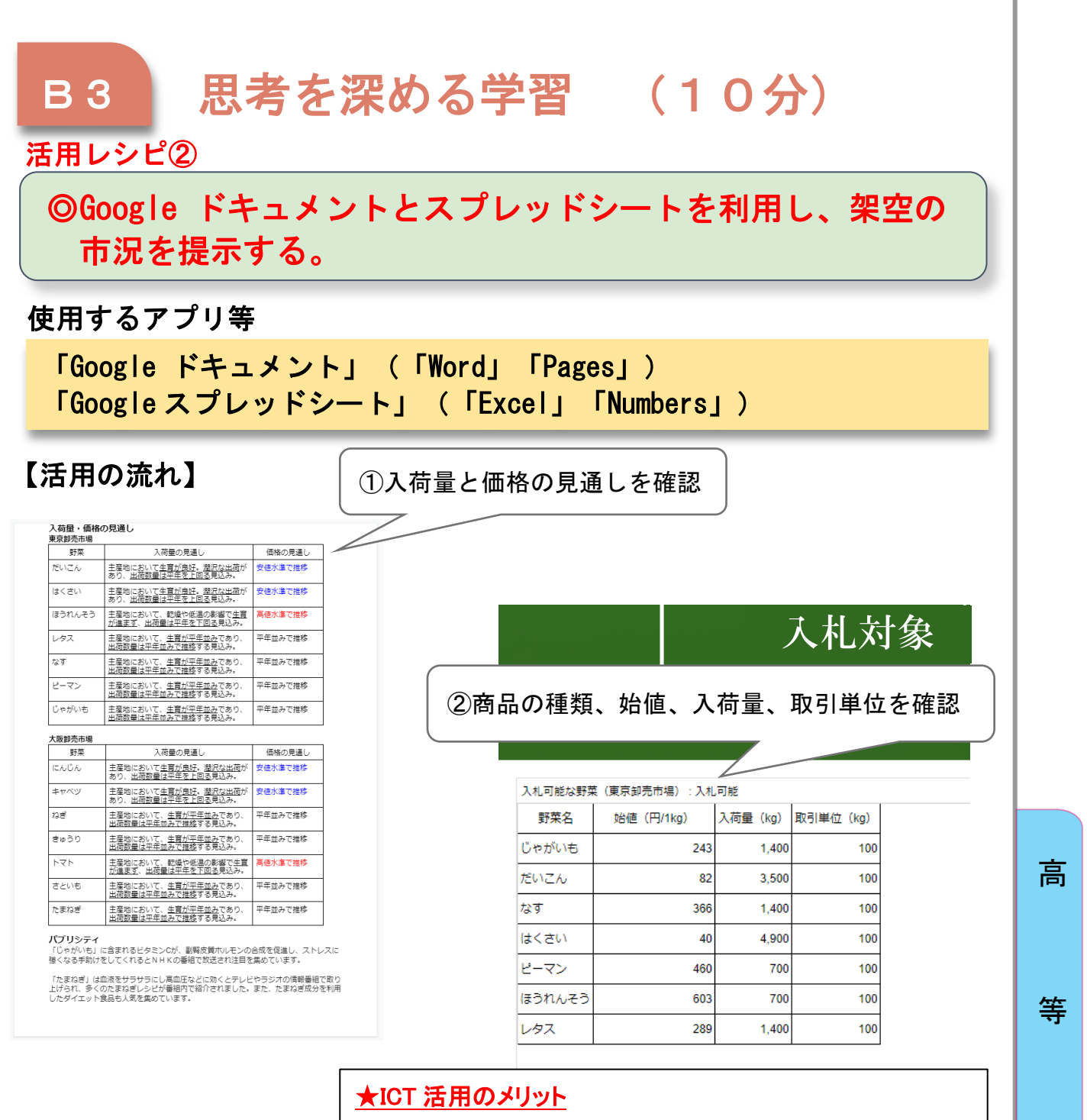

再編集や閲覧がしやすく、効果的に情報伝達ができる。

学

校

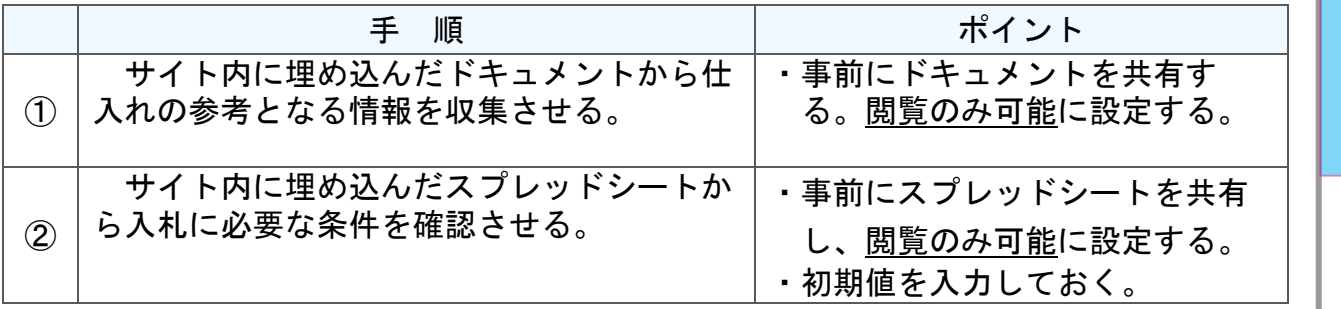

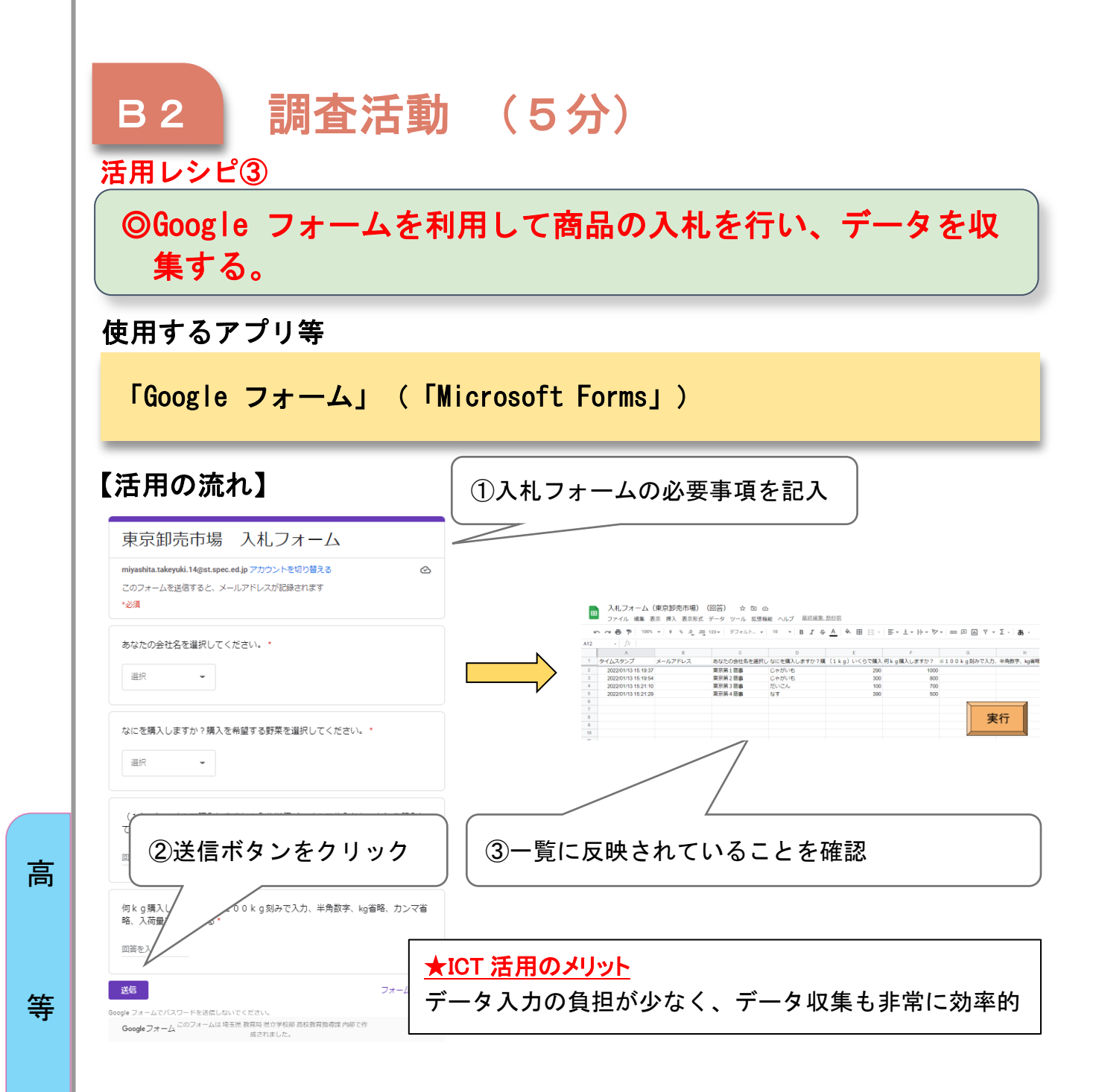

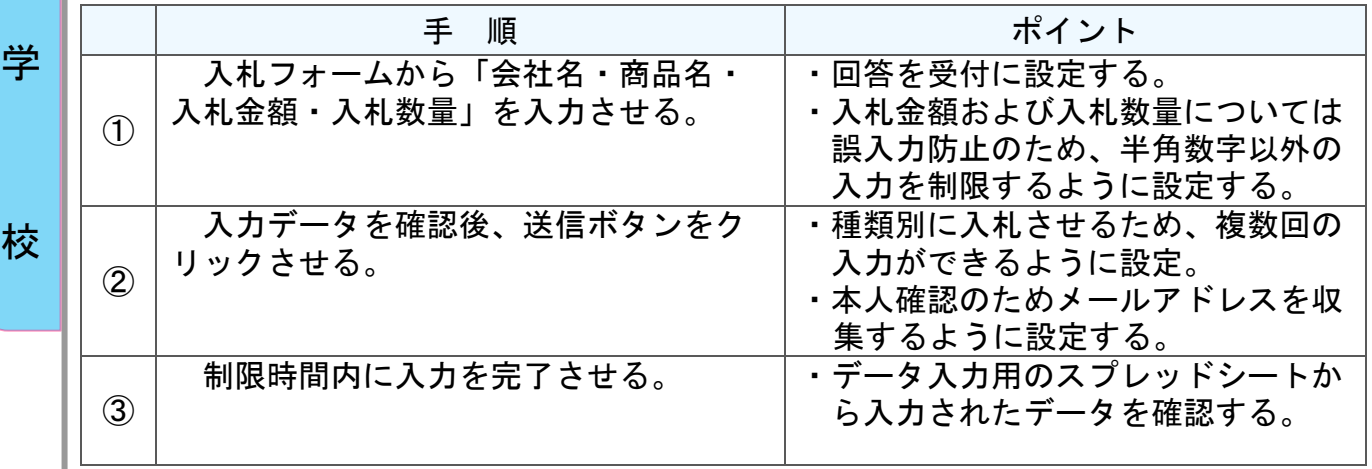

校

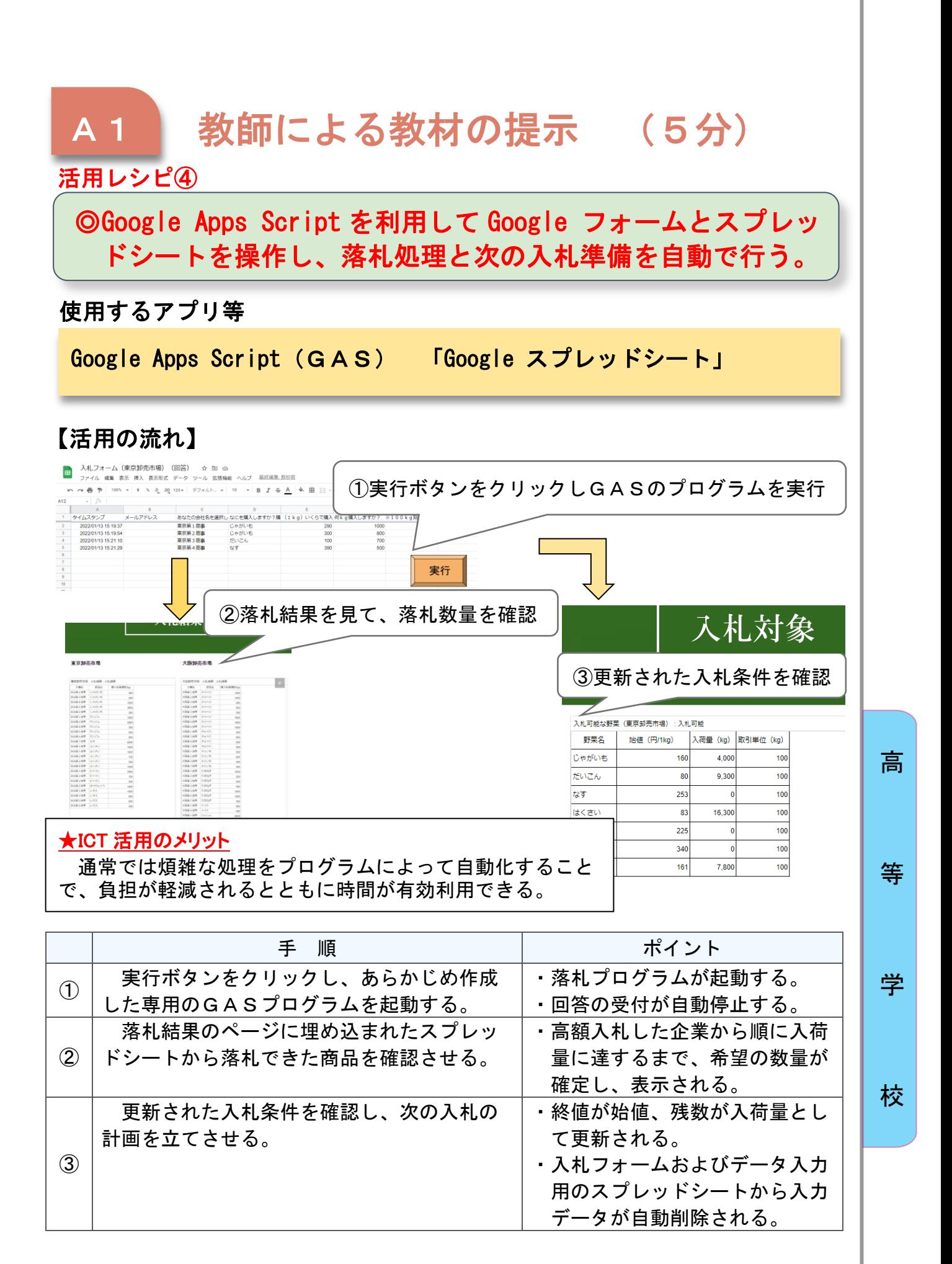

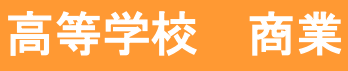

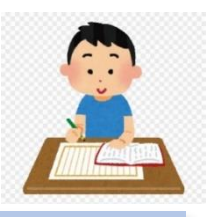

# ビジネス実務「プレゼンテーション」

## 目標

〇資料の作成、話し方等、プレゼンテーションスキルを身に付ける。 〇課題に対し、収集した情報を使って考えをまとめることができる。

### 指導計画

等

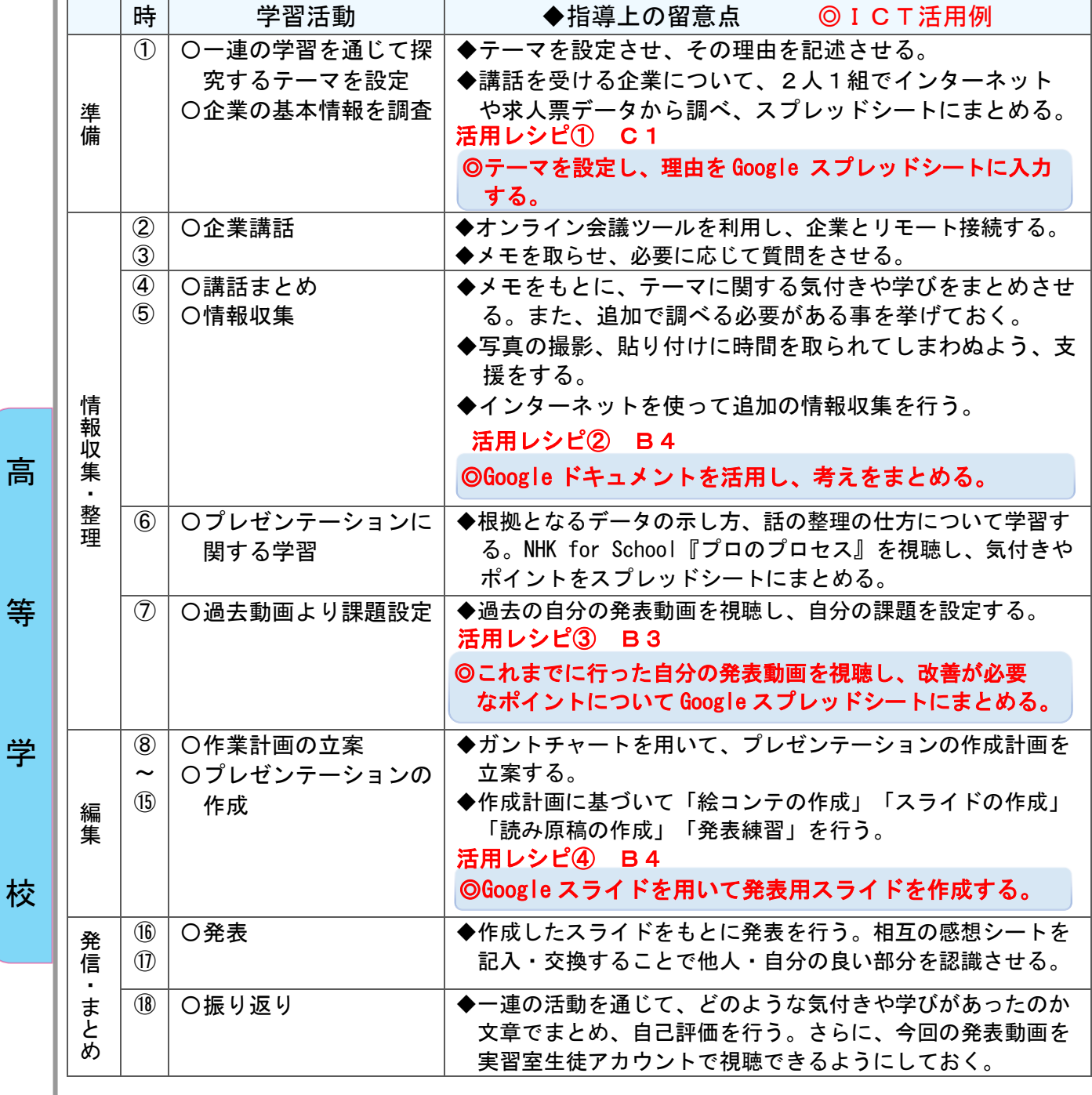

### C1 発表や話合い (40分) 活用レシピ① ) ◎テーマを設定し、理由を Google スプレッドシートに入力する。 使用するアプリ等 「Google スプレッドシート」(「Excel」「Numbers」) 「PowerPoint」(「Google スライド」「Keynote」) 【活用の流れ】 ①PowerPoint で課題の説明を行い、 3. テーマの設定 テーマを提示する。 4つの中から1つ選択し、テーマについて考えをまとめる。  $\sqrt{5-2}$ A: 職業選択と自分の特性 ②選択テーマは、記号を入れると表示 B:社会人と今の自分の違い、今からできる社会人への準備 されるよう関数を設定しておく。 C:仕事のやりがいと、自分の将来 D: その他 (自分でテーマを設定) を選択した理由を具体的 組番 選択テーマ 選択テーマ (※なぜそのテーマを選んだのか、自分にとっての必要性について触れること) 仕事にやりがいや目的がないと進んで仕事をしようとは思わないのでやりがいをきっかけに請張されています。<br>ろうと思えたり新しいことにもチャレンジできそうだから、自分にとっての必要性は何か自約が<br>ないと動けないしやりがいを感じることで貢献できていると思える仕事がしたいから。自分の将<br>来はやりがいから目標を探しそれに向かって仕事をしやりがいを感じて仕事ができると思うか  $\vert_1$ l A  $\mathbb{C}$ 仕事のやりがいと、自分の将来 ★ICT 活用のメリット ら。<br>少しだけだけど今の自分の状況と社会人になった自分の環境の違いについてい考えているので、<br>今と将来の環境にどう違正していけるのか深く考えておきたいから。<br>そしてその違いにどう適正していけるのか今からできることを詳しく知っておきたい。 選択したテーマを短時 社会人と今の自分の違い、今からで<br>きる社会人への準備 A  $\vert$ <sub>2</sub>  $\overline{B}$ 間で把握できる。さら 什事を続けていく上で私的に重要になっていくのは、自分に合うか・やりがいの在る職業か・将<br>来その職種を続けていくのかなどが一番だと思います。自分が考えた中で一番合っていたのがC<br>であったので運びました。色々な人に誘れるやりがいの在る仕事につけたら長く続けられるタイ に、記述で手が止まりや A 3  $\mathbf{C}$ 仕事のやりがいと、自分の将来 ネミンや電気通りでいくのかなこか。電圧ことのです。<br>であったので道びました。色々な人に誇れるやりがいの在る仕事につけた<br>ブなので、何か読れる・やりがいの在る仕事がある会社を探したいです。 すい生徒も他生徒の記述 ③他生徒の記述が見えることで、書きだし方や表現の からヒントを得やすい。 仕方につまずいた生徒への支援となる。

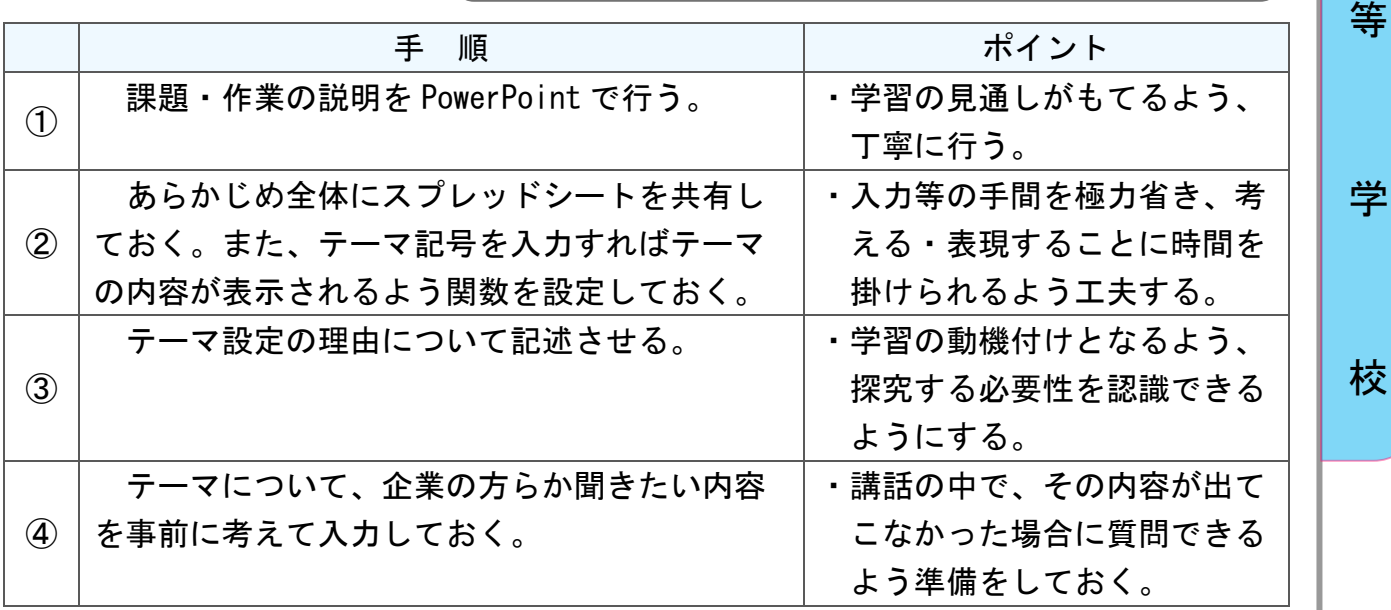

高

### ı B4 表現·制作 (50分) 活用レシピ② ) ◎Google ドキュメントを活用し、考えをまとめる。  $\overline{\mathcal{L}}$ 使用するアプリ等 「Google ドキュメント」「Google Jamboard」 アプリ「カメラ」 (「Word」「Pages」「Microsoft Whiteboard」「Keynote」) ŗ 【活用の流れ】 ①課題とルーブリックをクラスルームへ投稿する。 ● 9月2日 (木) 4限ビジネス実務 見学まとめWS 千島拓実・9月2日 A: とても... 8ポイン B:標準的 5ポイント C:もう一歩 3ポイント D:要努力 0ポイント 企業見学(オンライン講義)について、WSに考えをまとめましょう。 こ・10ファーシャルフォーク・メンカー・フィーン<br>メモの内容を充分に活かし、全集見学での気づきや、<br>すことが出来ていない。 学びについてまとめられて、<br>等、企業見学のまとめが ていない。<br>不十分である。 企業見学での気づきや、 企業見学での気づきや、<br>学びについて、メモを材<br>料にまとめることが出来<br>ている。 (图 ループリック:条件1個·8ポイント) 企業員学での気づきや 正来元子での気っさで、<br>学びについて、メモを材<br>料にして適切に考察し、 ている。 わかりやすくまとめるこ  $\sim$   $\sim$ 見学まとめWS とが出来ている。 Google ドキュメント オンライン講義で聞いた内容や、考えた事などを以下の項目に沿ってまとめよう。 2. 設定したテーマについて自分で考えた事や、気付いた事についてメモを材料にまとめる。 選択:C 選択:C<br>やはり人と関わる仕事につくとお客様からの感謝の気持ちをもらうことでやりがいを感じることができない。<br>多くなってくることに気がついた。そうやって感謝に気持ちをもらうことによってもっと頑張るうろ<br>思えて日標、やる気、やりがいを見いだせるのかなと思いました。お客様によって対応が違ってきた<br>様に喜んでもらうコミニュケーションを大切にすることにも繋がり仕事が楽しいと思えるようになる<br>のかなと思いました<u>。</u><br>のかなと思いました<u>。</u> **WINGHTH # 45** . . . . . . . . **THULLIPE SCOODDDS** TOWARDS 1 igation and erais<br>Instrumentist<br>Anglickertist 標に喜んでもらうコミニュケーションを大切にすることにも繋かり仕事か楽しいと思えるようになる<br>のかなと思いました。<br>他にも喋り方や見た目など細かなところにも目を向けるとより一層お客様からの信頼と感謝をいただ<br>けるのかなと思いました。<br>も大切だなと思いました。<br>も大切だなと思いました。 tuuuuu! **TEXATITITIN NUMBER OF**  $\sqrt{\frac{1}{1-\frac{1}{1-\frac$ ②メモの写真を張り付け、それをもとにワークシート の設問に対する考えをまとめる。

### ★ICT 活用のメリット

高

等

メモの写真が成果物として残っていることで、生徒がなぜそう考えたのか、どんな 言葉がキーワードとなったのかが可視化されやすい。

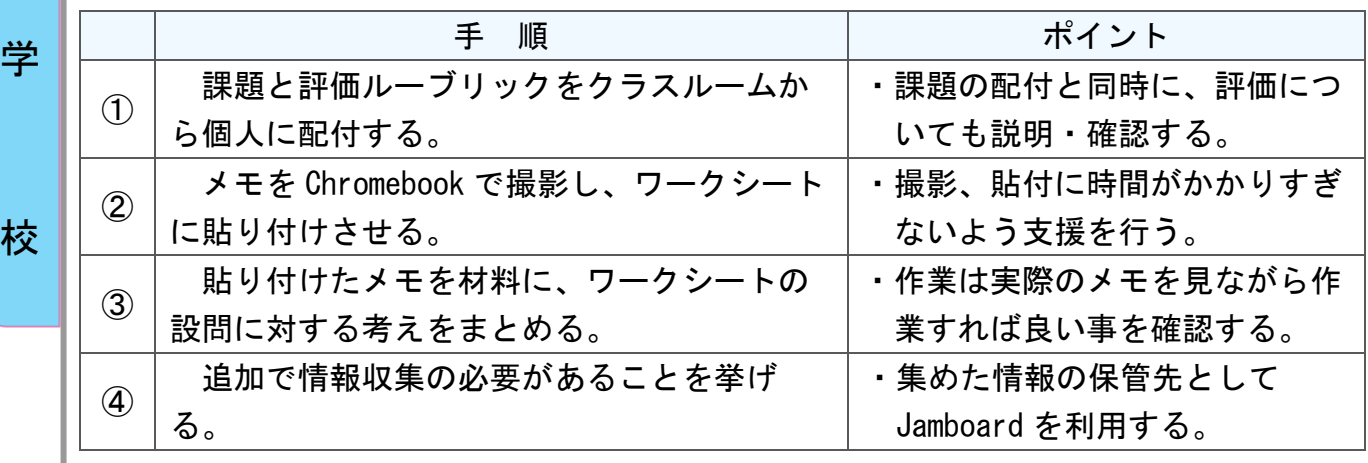

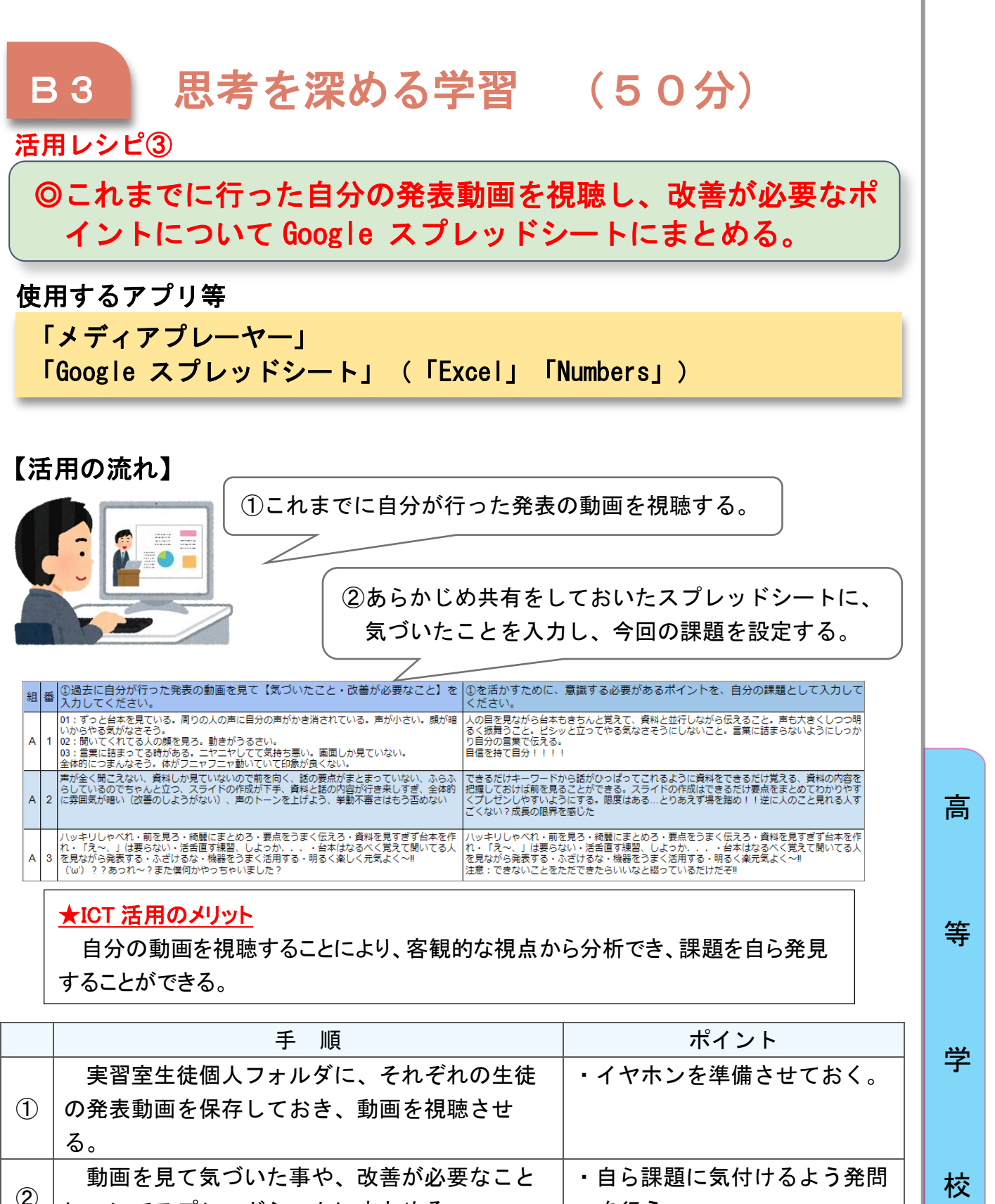

についてスプレッドシートにまとめる。 を行う。 ②で記述したことをもとに、今回の発表で取 り組むべき課題を設定する。 ・気づいた課題に対して、具体 的な改善の手立てが立てられ るよう支援する。

③

221

### B4 表現·制作(350分)※50分×7 活用レシピ④ ◎Google スライドを用いて発表用スライドを作成する。 使用するアプリ等 「Google スライド」(「PowerPoint」「Keynote」) 【活用の流れ】 ①白紙のスライドを課題として評価ルーブリックととも にクラスルームへ投稿、個人へ配付する。 白 ビジネス実務 プレゼン資料 期限かり プレポン族成用のフランド理解です。 っし ヒラ | 7,88,1899人ラート 試温 ヒナ。<br>9月21日(火)5限〜10月14日(木)までが作業期間です。 ー<br>プレポン選択 5ポイント もう一歩 3ポイント 要努力 とても良い 8ポイント 標準的 1ポイント **甲ルーブリック:条件1個·8ポイント** <sub>帰学り</sub><br>プレゼン資料について、<br>自らの気づきや学習内容<br>を活用して作成すること<br>が出来ている。 もワープ - フルイント<br>プレゼン資料について、<br>自らの気づき、学習内容<br>どちらかを使い作成が出<br>どちらかを使い作成が出<br>いる部分もある。 ここしは、<br>ブレゼン資料について、<br>自らの気づきや、学習内<br>容を効果的に活用するこ ------<br>プレゼン資料について、<br>学んだことを活かせてい ビジネス実務 調査・研... ない。 とが出来ている。 Google スライド 職業選択とは ■室深沢の重要性 自分の興味のない仕事や向いていない仕事だと<br>モチベーションが上がらず、成果を出せない ②テーマと自分で設定 職業選択の方法について 職業選択は、自分の 工 得意分野を生かせる職業を選択する! した課題に沿って、 仕事が続けられない 各自発表資料を作成 する。 職業選択の方法 職業選択の方法 高 (1) 同味のある仕事を理解する (2) 好きなことより得意なこと 自分の向いている職業を見つけるには<br>どうしたら良いか 「好きなこと」と「得意なこと」は別。<br>好きなことを仕事にしても成功するとは限らない。 キヤノン電子株式会社様との企業見学において どんな人が向いているか ■ ものづくりに同味がある方  $\left( \overline{1}\right)$  興味のある仕事を理解する 、<br>住事内容などを理解し、<br>自分が本当にやりたいことかを (2) 好きなことより得意なこと ★ICT 活用のメリット  $\overline{5}$ ICTを活用したプレゼン資料を作成することで、視 等 覚的にも理解しやすい資料を効率的に作成できる。

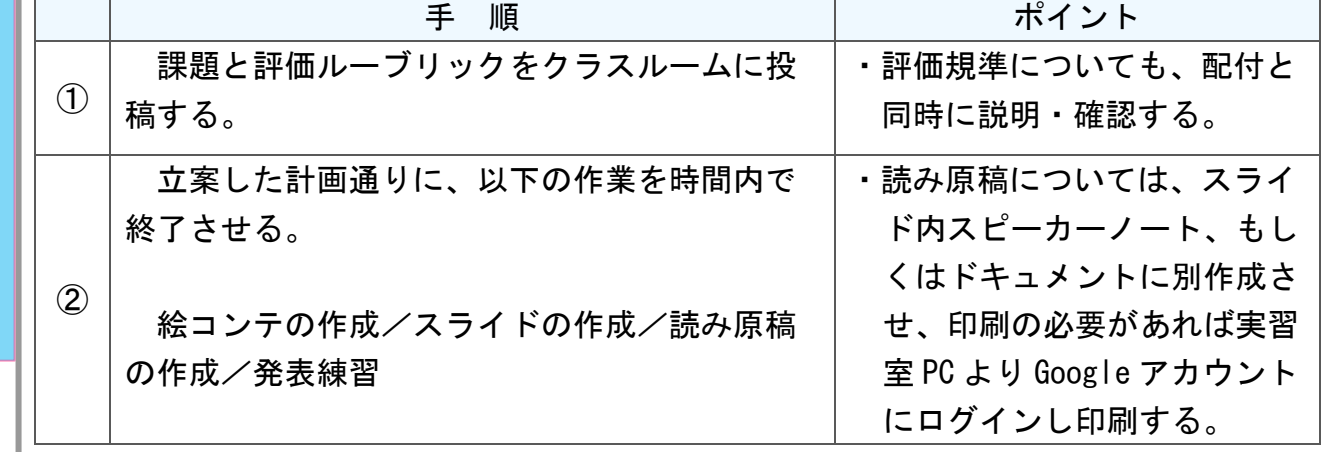

学

校

### 令和3年度 埼玉県立総合教育センター 教職員研修担当 調査研究 研究協力委員名簿

### 〇小中学校

熊谷市立新堀小学校 教諭 青木 大亮 深谷市立豊里小学校 教諭 田部井 訓子 戸田市立新曽中学校 主幹教諭 廣川 隼志 加須市立大利根中学校 教諭 落合 陽介 総合教育センター 指導主事 中村 ひとみ

川口市立鳩ケ谷小学校 教諭 堀 祥子 日高市立高根小学校 主幹教諭 有山 和宏 所沢市立狭山ヶ丘中学校 教諭 長谷川 義博 久喜市立久喜中学校 教諭 駒田 哲朗 総合教育センター 指導主事 大谷 直紀

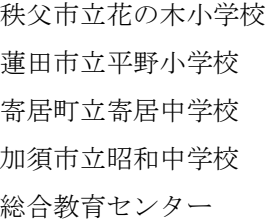

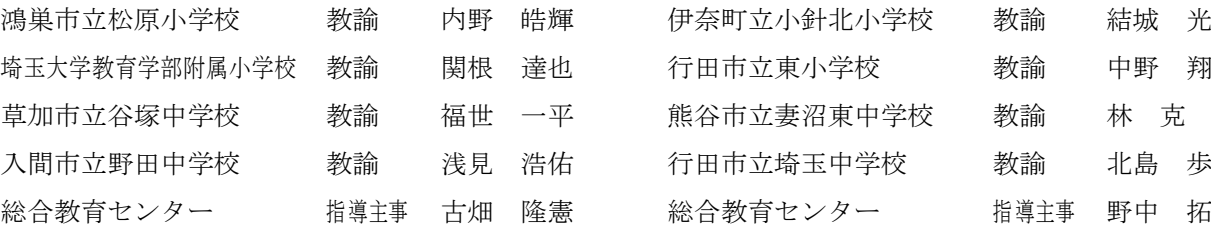

教諭 平澤 貴志 教諭 田口 賢一 主幹教諭 阿久津 佳永 教諭 中川 雄介 指導主事 中井 美貴子

### 【音楽】 【道徳】

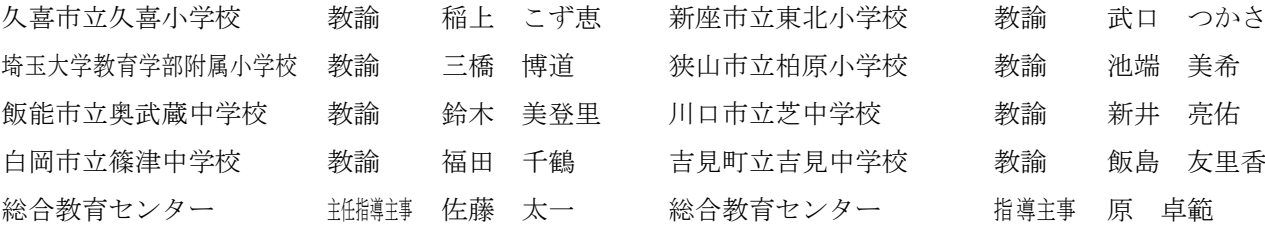

### 【国語】 【図工・美術】

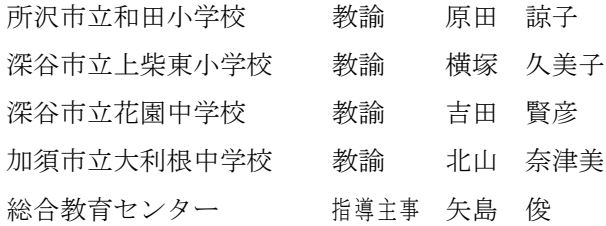

【社会】 【技術・家庭】

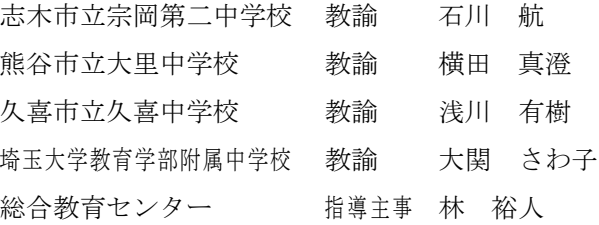

### 【算数・数学】 それはそれはないのは、それは「外国語活動・外国語】

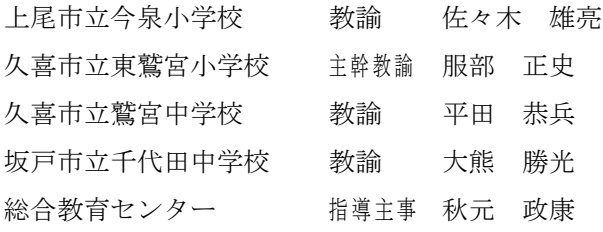

【理科】 それにはないのは、それはそれには、「体育・保健体育】

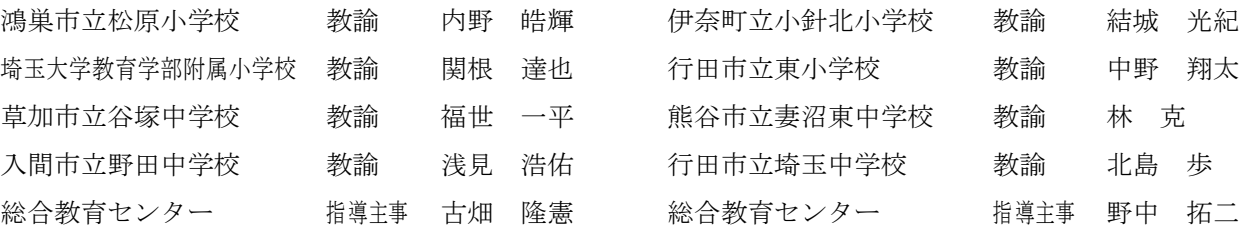

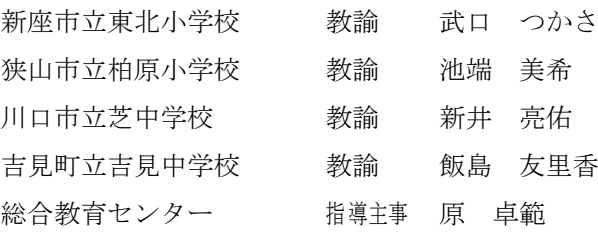

〇高等学校

# 栗橋北彩高等学校 教諭 西村 紗菜 川越高等学校 教諭 佐瀬 正伸 入間向陽高等学校 教諭 松永 千希 総合教育センター 指導主事 松下 奈緒子

教諭 平原 雄太 教諭 北谷 勇介

### 【地理歴史・公民】 【家庭】

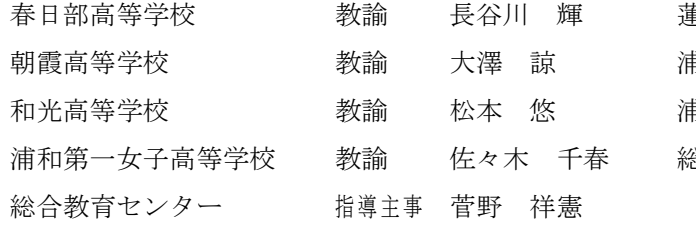

### 【数学】 【情報】

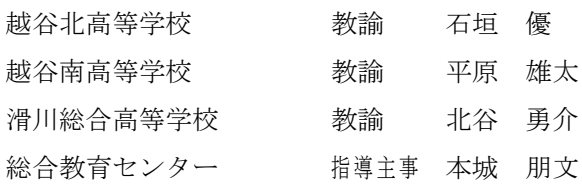

### 【理科】 【工業】

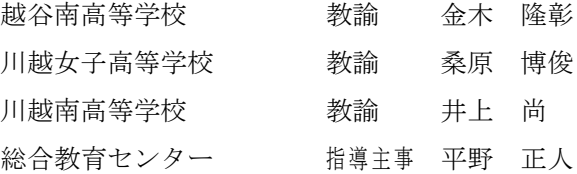

### 【保健体育】 いっとう しゅうしゃ しゅうしゃ 【商業】 しゅうしょう

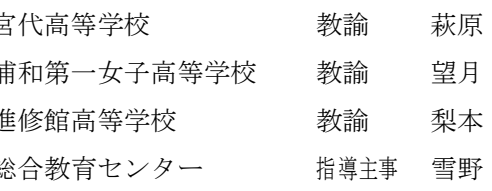

## 【国語】 【外国語】

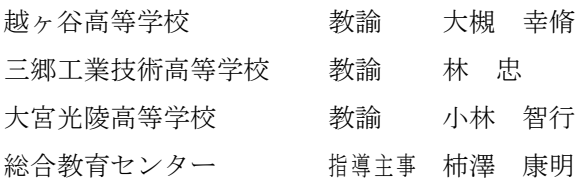

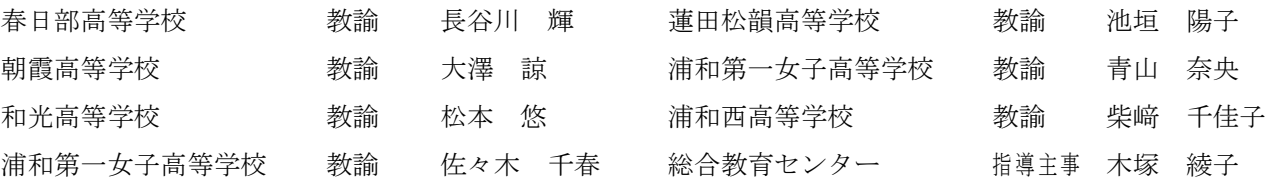

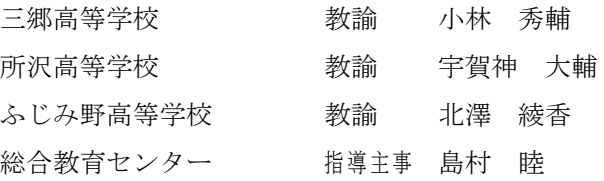

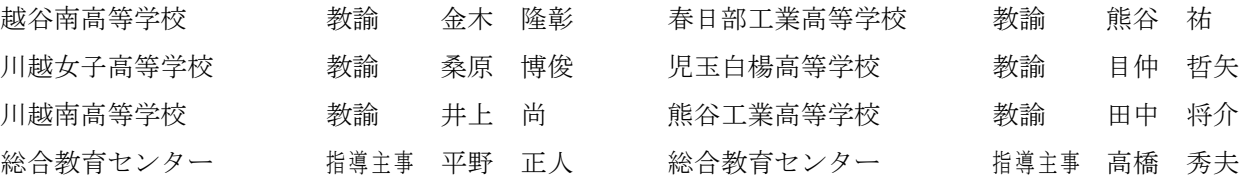

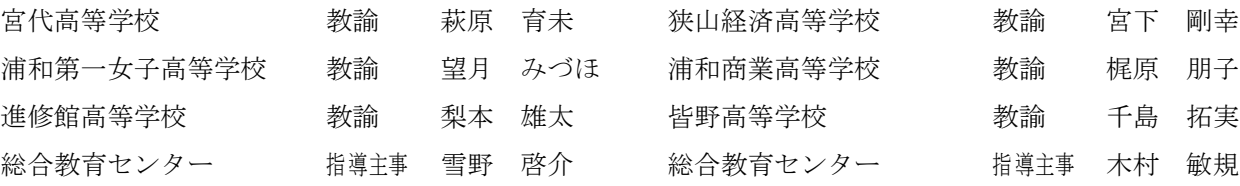

### 〇令和3年度教職員研修担当 調査研究担当

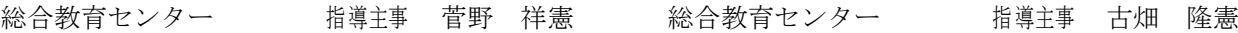

GIGAスクール構想における1人1台/BYOD環境を活かしたICTの活用 ~各教科のねらいに迫る効果的な活用~

# **ICT活用事例集**

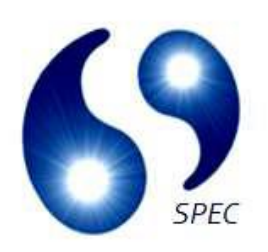

令和4年3月 作成

発行

埼玉県立総合教育センター 教職員研修担当